# Torque Resource Manager

# Administrator Guide 6.1.3

February 2021

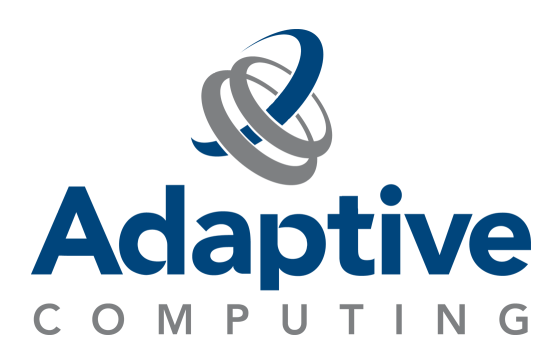

© 2018, 2021 Adaptive Computing Enterprises, Inc. All rights reserved.

This documentation and related software are provided under a license agreement containing restrictions on use and disclosure and are protected by intellectual property laws. Except as expressly permitted in your license agreement or allowed by law, you may not use, copy, reproduce, translate, broadcast, modify, license, transmit, distribute, exhibit, perform, publish, or display any part, in any form, or by any means. Reverse engineering, disassembly, or decompilation of this software, unless required by law for interoperability, is prohibited.

This documentation and related software may provide access to or information about content, products, and services from third-parties. Adaptive Computing is not responsible for and expressly disclaims all warranties of any kind with respect to third-party content, products, and services unless otherwise set forth in an applicable agreement between you and Adaptive Computing. Adaptive Computing will not be responsible for any loss, costs, or damages incurred due to your access to or use of third-party content, products, or services, except as set forth in an applicable agreement between you and Adaptive Computing.

Adaptive Computing, Moab®, Moab HPC Suite, Moab Viewpoint, Moab Grid, NODUS Cloud OS™, and other Adaptive Computing products are either registered trademarks or trademarks of Adaptive Computing Enterprises, Inc. The Adaptive Computing logo is a trademark of Adaptive Computing Enterprises, Inc. All other company and product names may be trademarks of their respective companies.

The information contained herein is subject to change without notice and is not warranted to be error free. If you find any errors, please report them to us in writing.

Adaptive Computing Enterprises, Inc. 1100 5th Avenue South, Suite #201 Naples, FL 34102 +1 (239) 330-6093 [www.adaptivecomputing.com](http://www.adaptivecomputing.com/)

# **Contents**

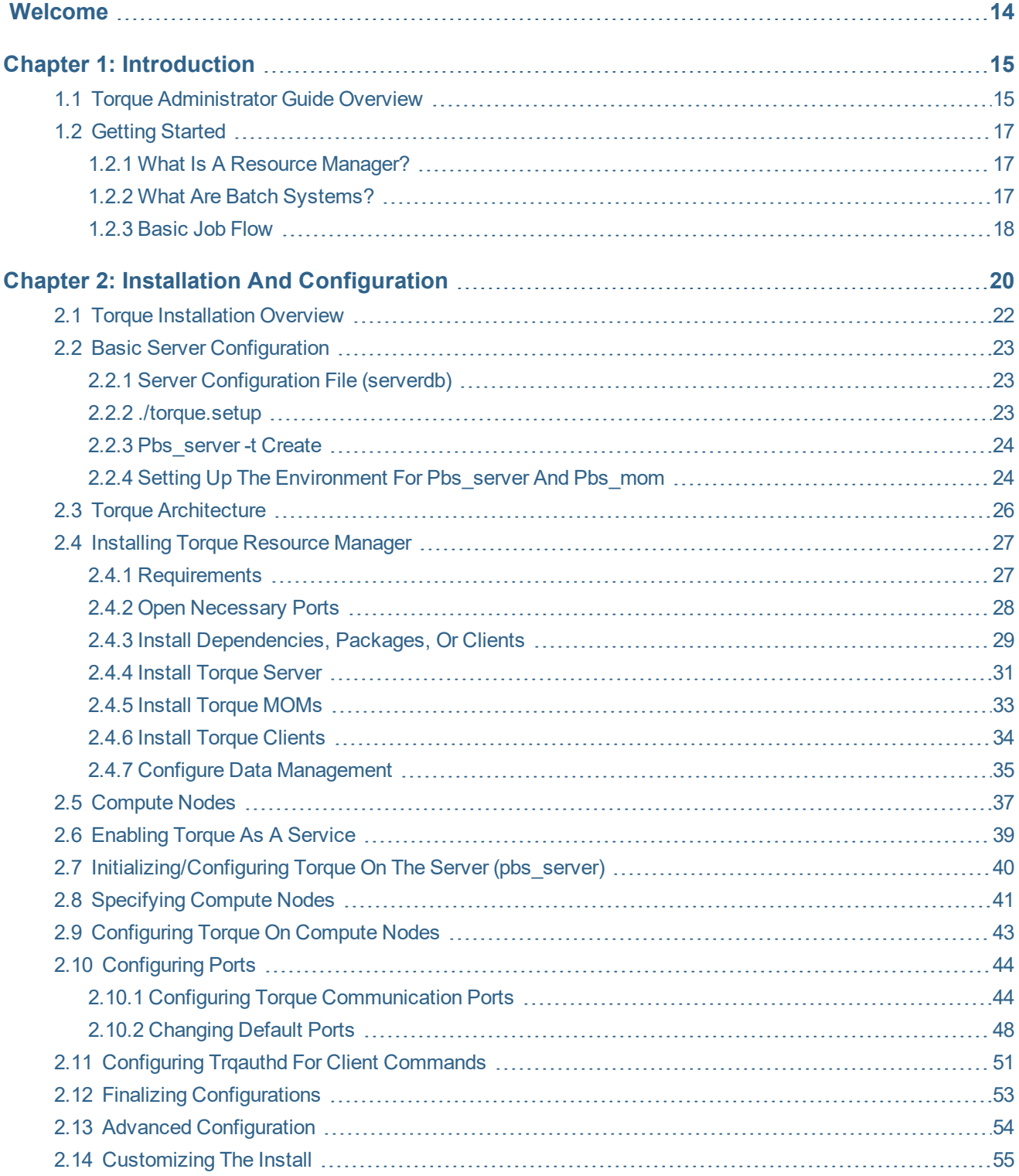

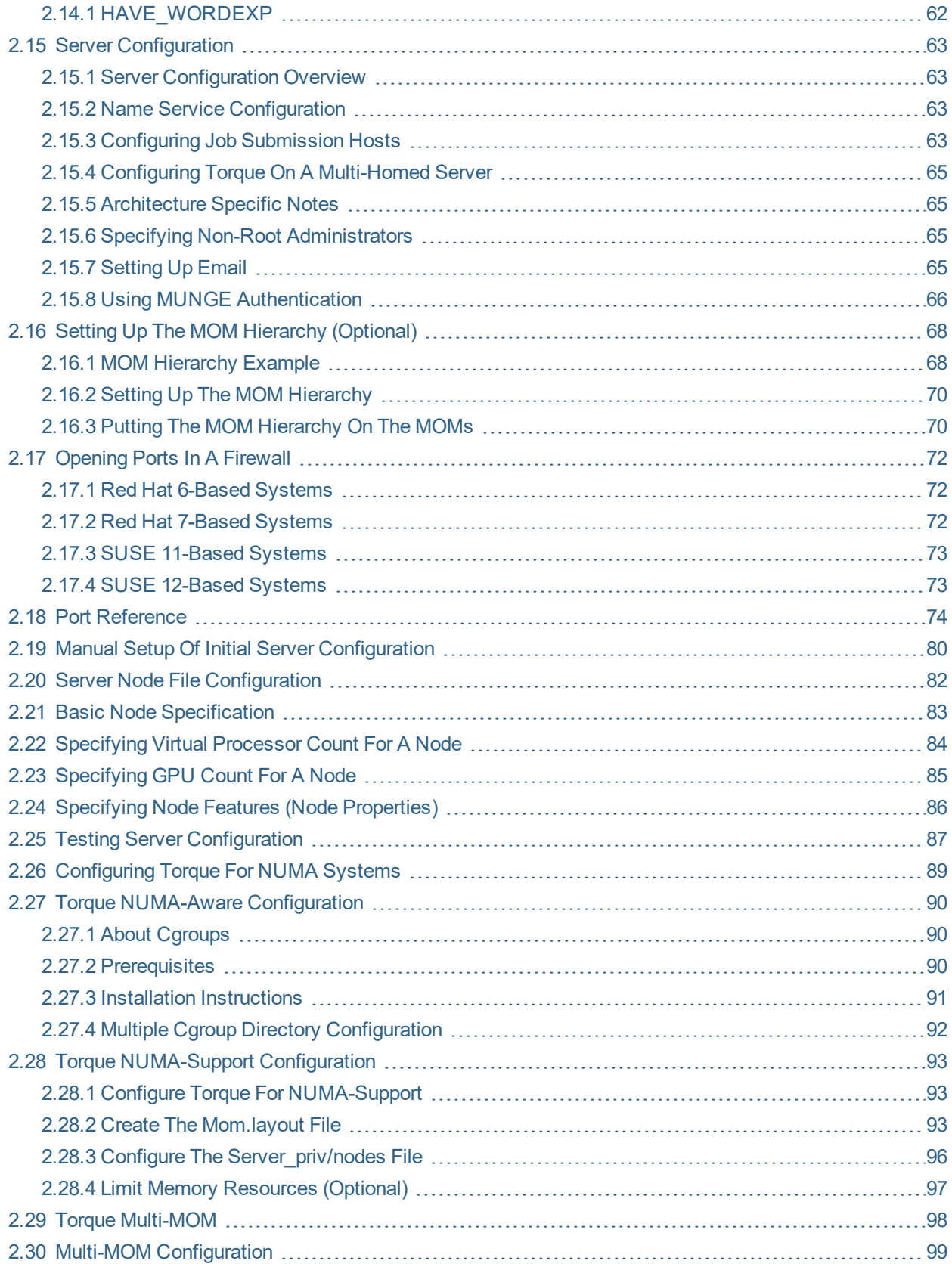

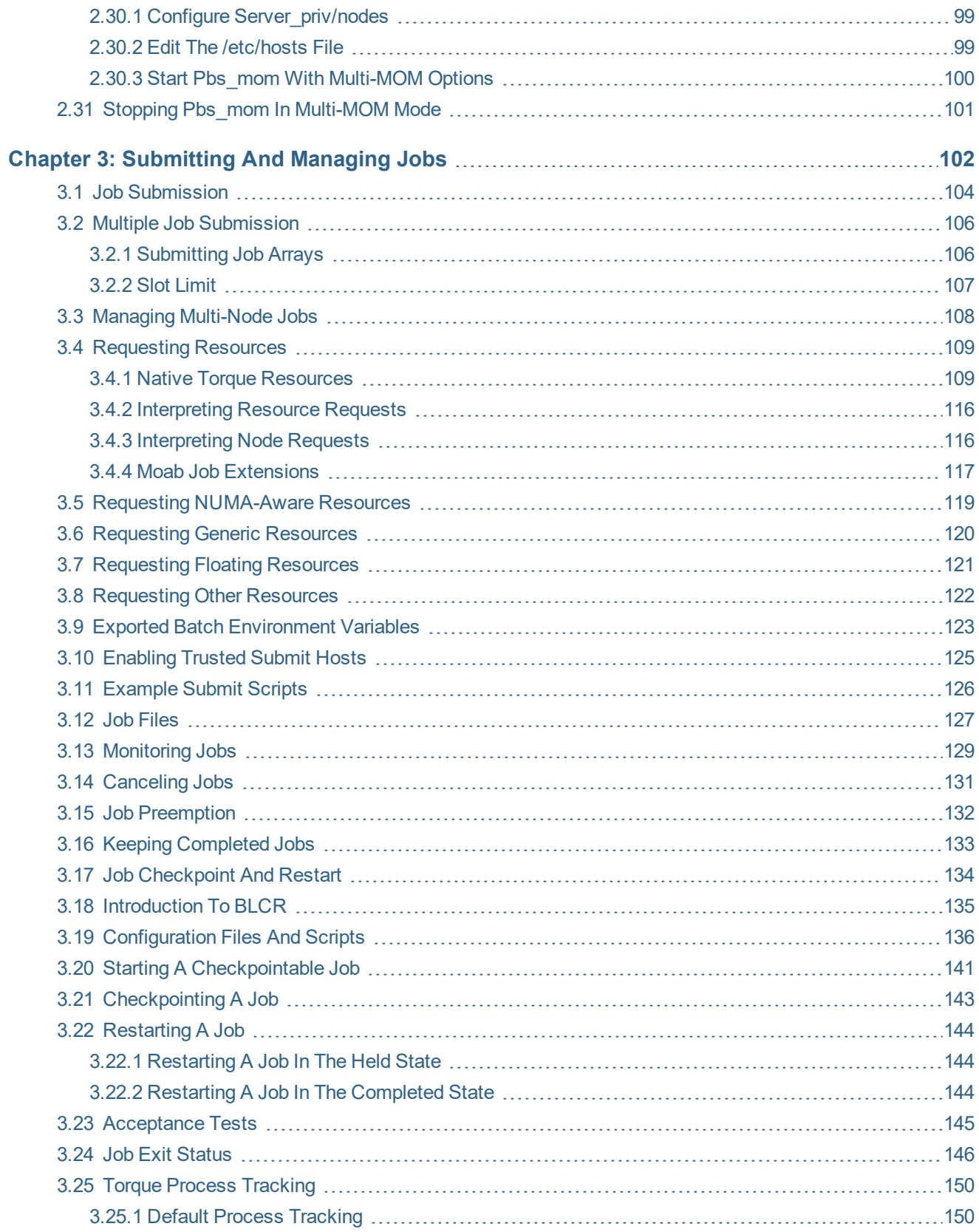

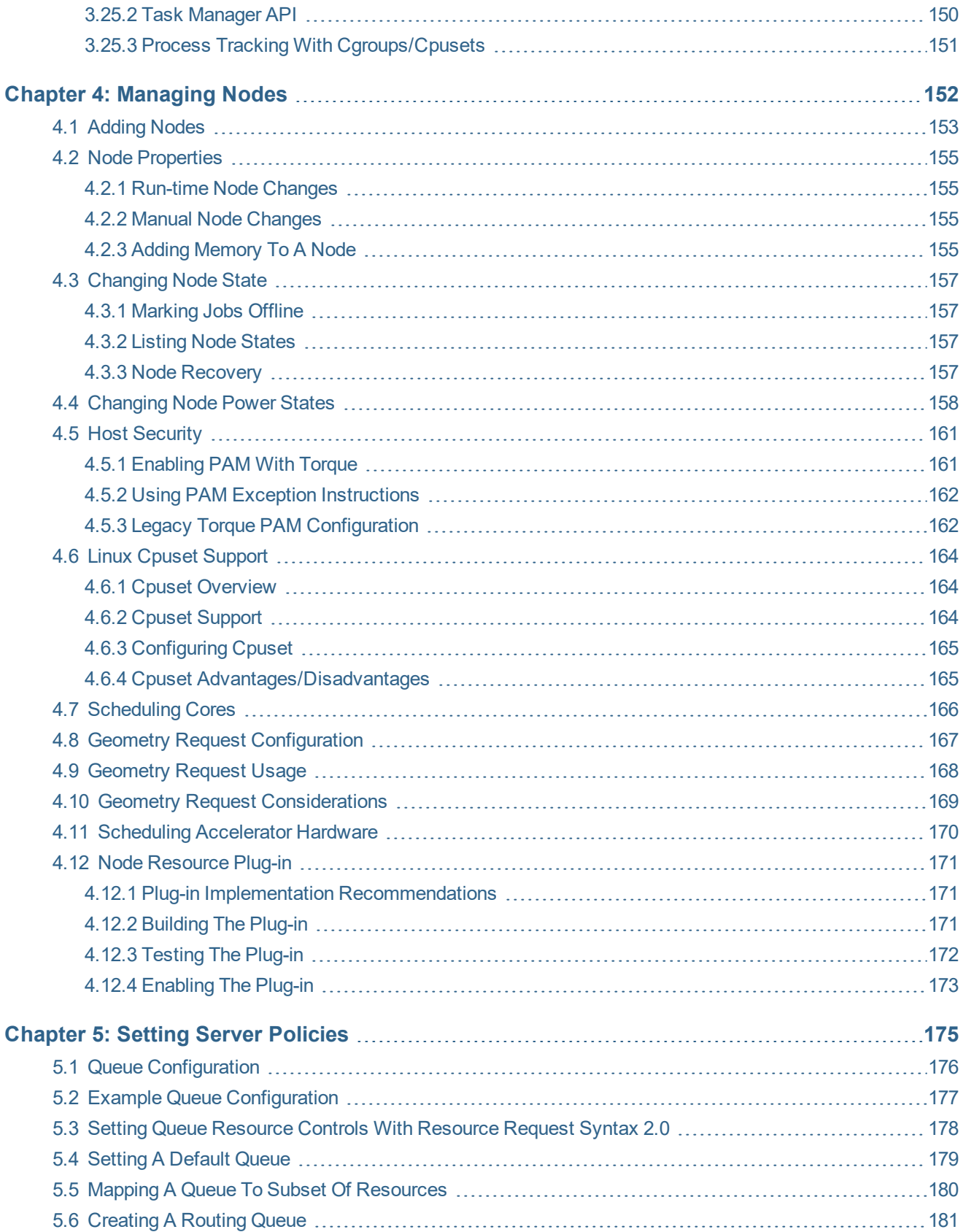

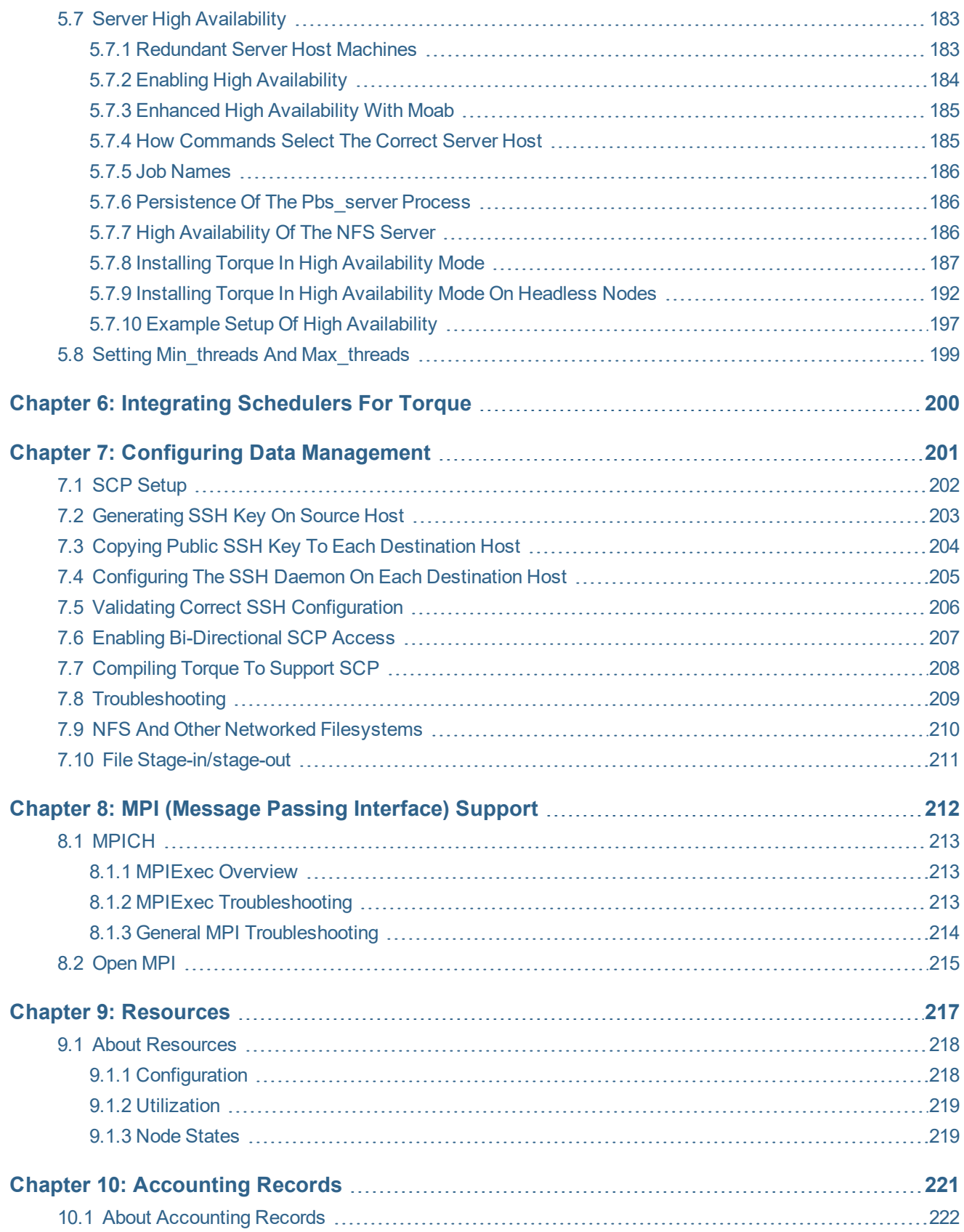

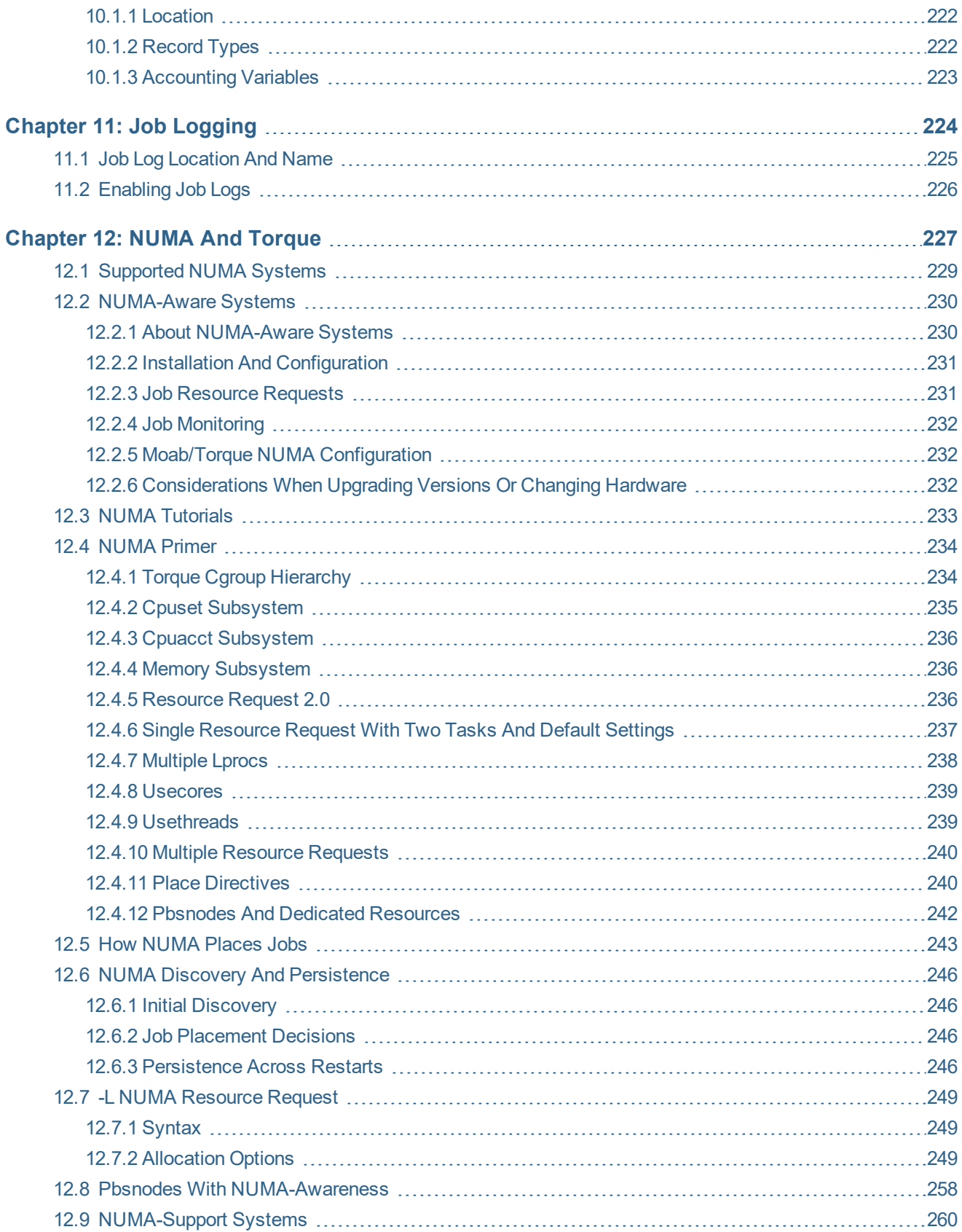

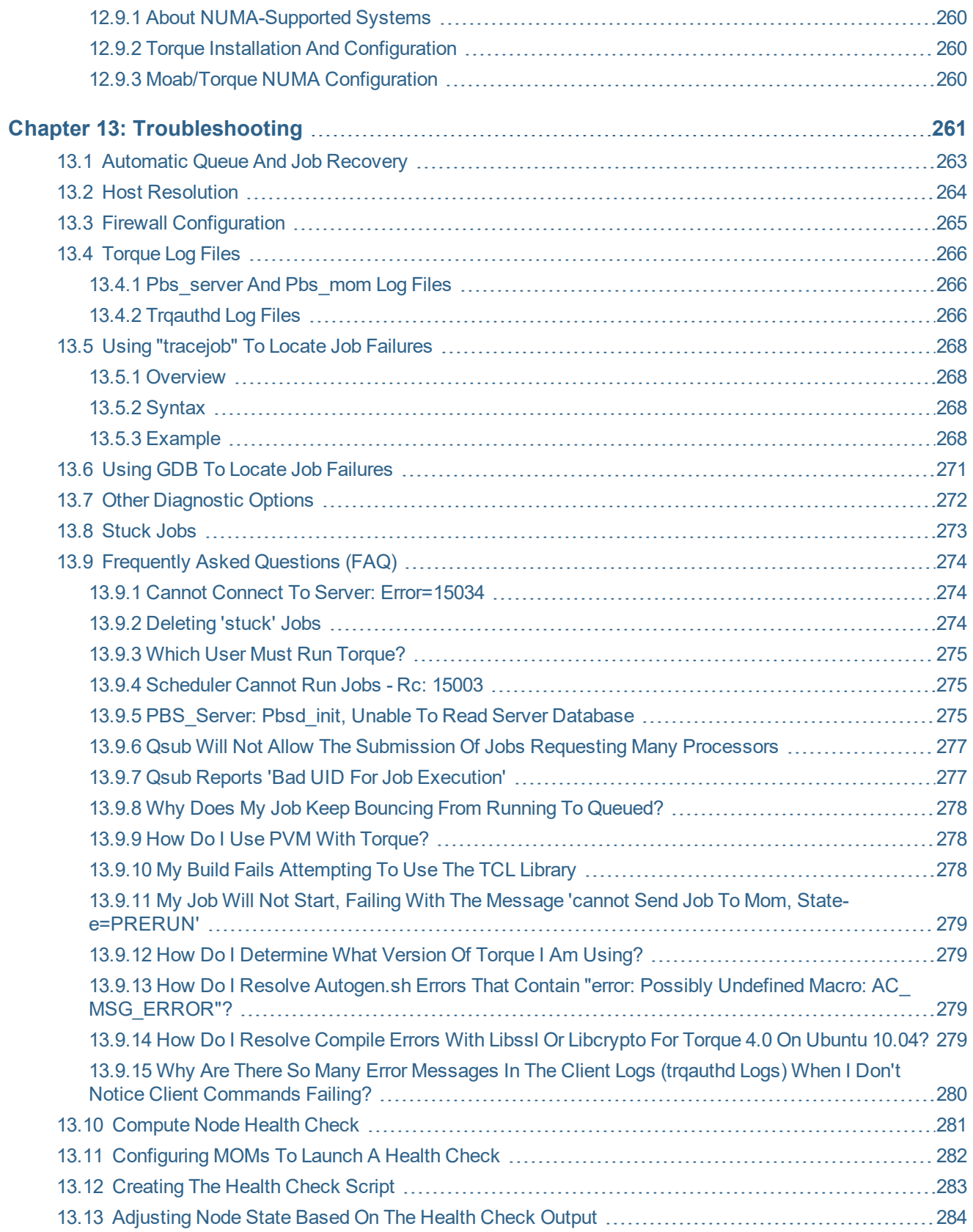

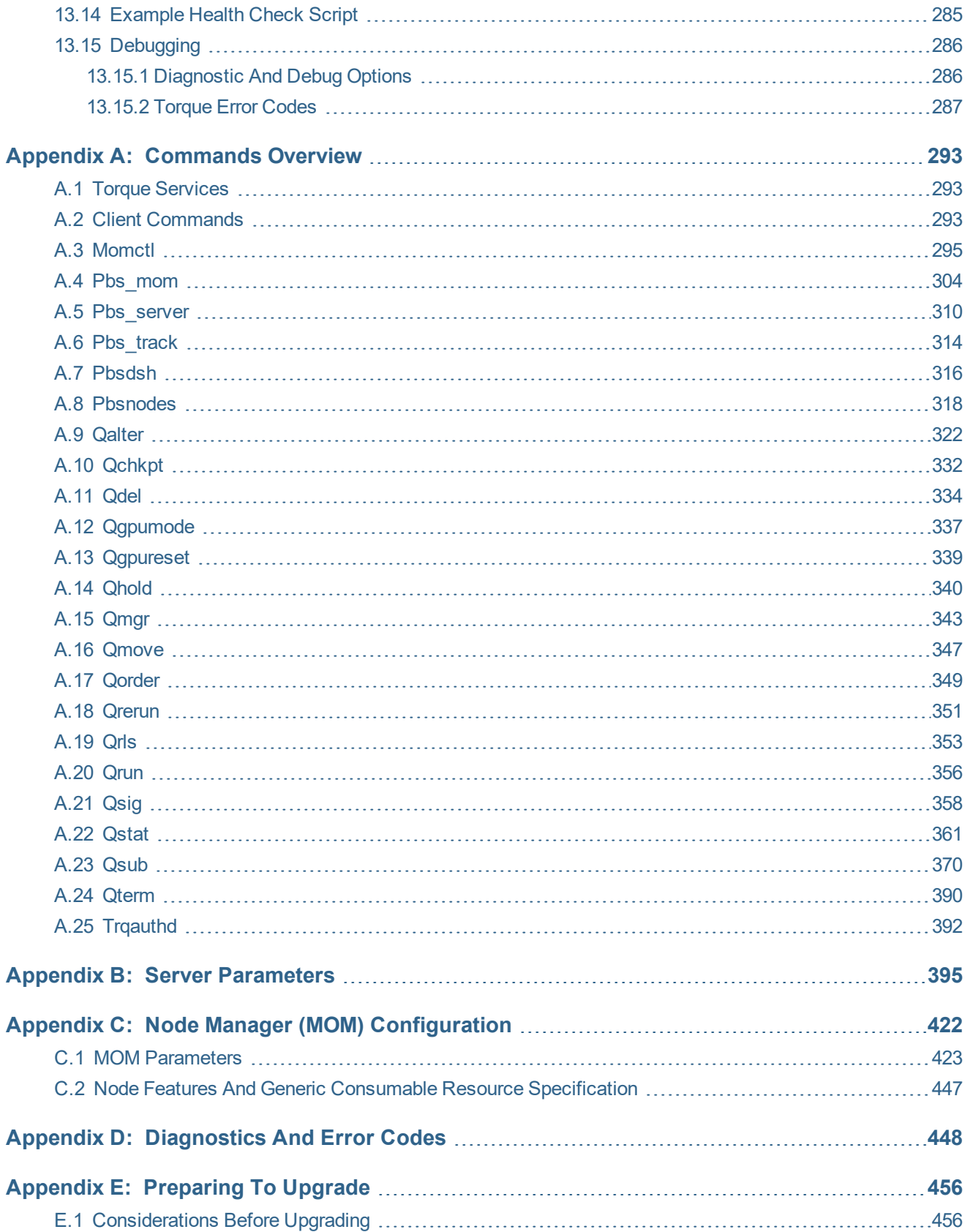

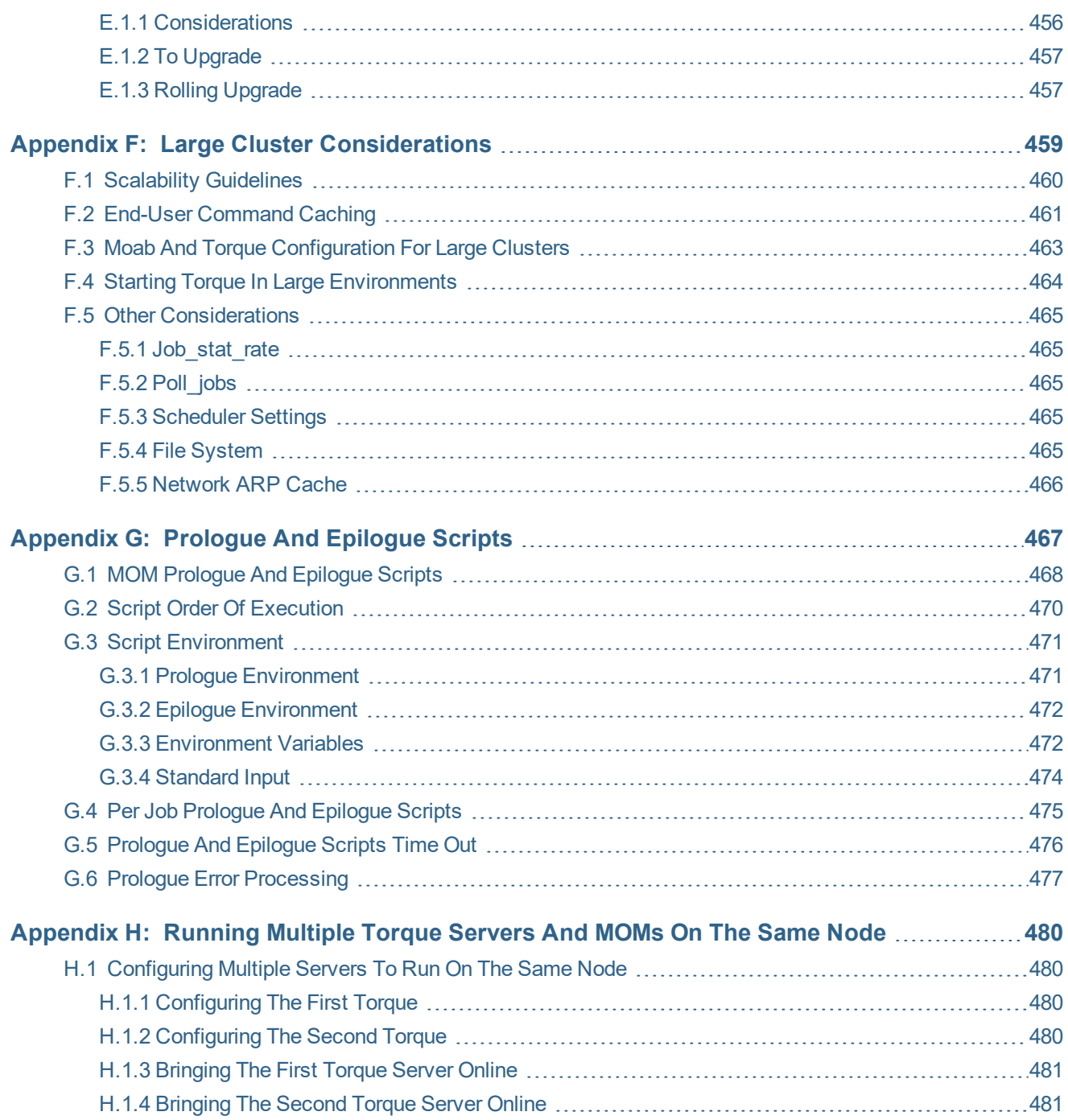

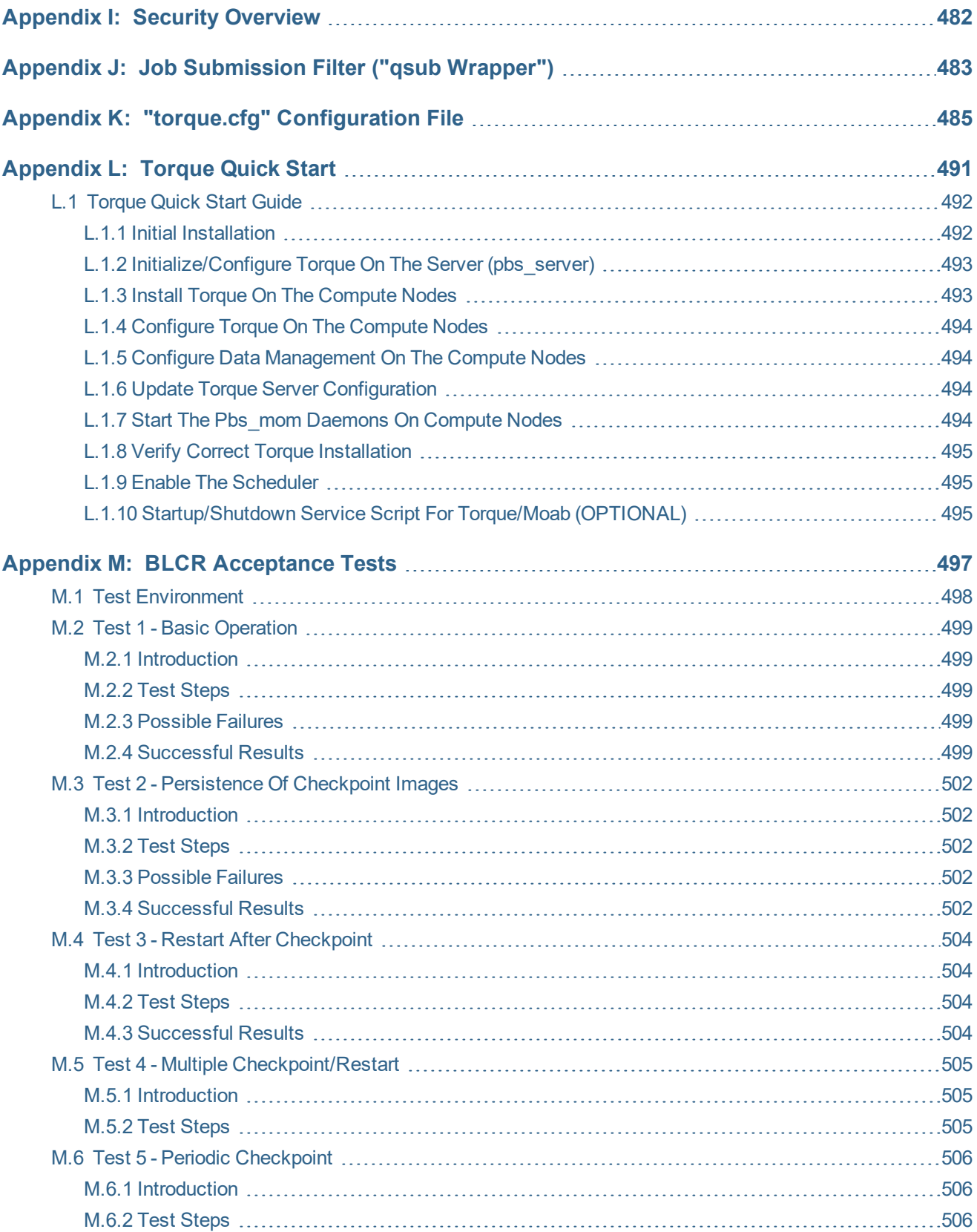

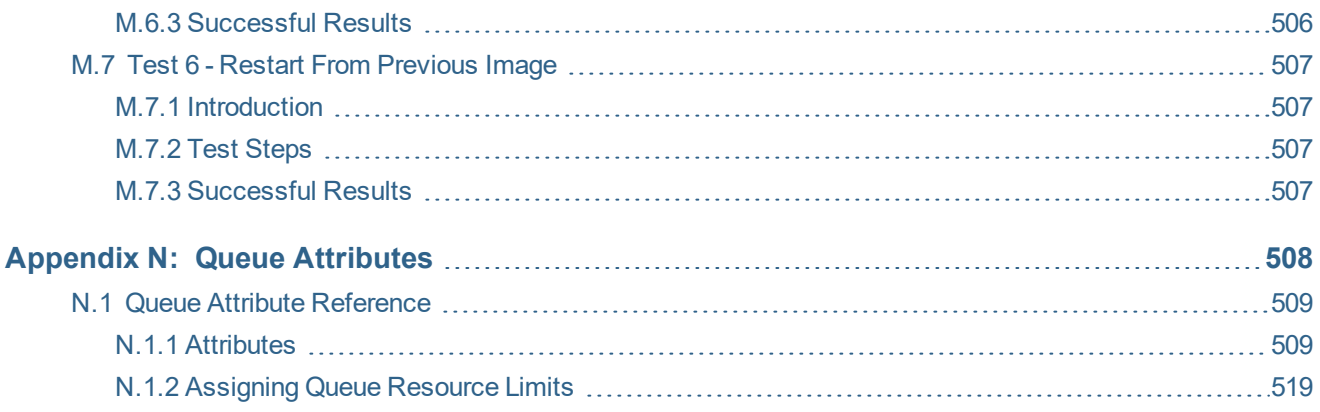

# <span id="page-13-0"></span>**Welcome**

### **Welcome to the** *Torque 6.1.3 Administrator Guide***.**

This guide is intended as a reference for system administrators.

For more information about this guide, see these topics:

- [Introduction](#page-14-0)
- **Torque [Administrator](#page-14-1) Guide Overview**

# <span id="page-14-0"></span>**Chapter 1: Introduction**

#### In this chapter:

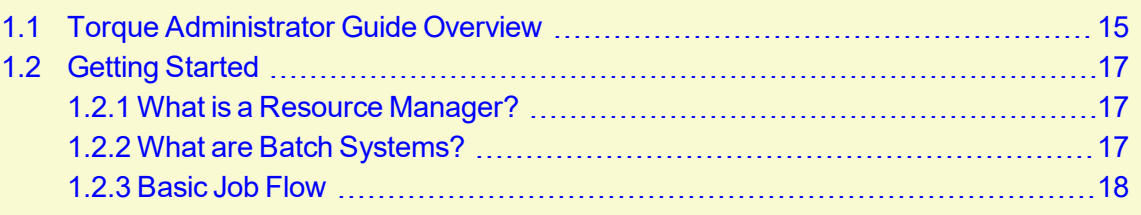

# <span id="page-14-1"></span>**1.1 Torque Administrator Guide Overview**

Chapter 1: [Introduction](#page-14-0) - page 15 provides basic introduction information to help you get started using Torque.

Chapter 2: Installation and [Configuration](#page-19-0) - page 20 provides the details for installation and initialization, advanced configuration options, and (optional) qmgr option necessary to get the system up and running. System testing is also covered.

Chapter 3: [Submitting](#page-101-0) and Managing Jobs - page 102 covers different actions applicable to jobs. The first section details how to submit a job and request resources (nodes, software licenses, and so forth), and provides several examples. Other actions include monitoring, canceling, preemption, and keeping completed jobs.

Chapter 4: [Managing](#page-151-0) Nodes - page 152 covers administrator tasks relating to nodes, which include the following: adding nodes, changing node properties, and identifying state. Also an explanation of how to configure restricted user access to nodes is covered in Host [Security](#page-160-0).

[Chapter](#page-174-0) 5: Setting Server Policies - page 175 details server-side configurations of queue and high availability.

Chapter 6: [Integrating](#page-199-0) Schedulers for Torque - page 200 offers information about using the native scheduler versus an advanced scheduler.

Chapter 7: Configuring Data [Management](#page-200-0) - page 201 deals with issues of data management. For non-network file systems, SCP [Setup](#page-201-0) details setting up SSH keys and nodes to automate transferring data. NFS and Other Networked [Filesystems](#page-209-0) covers configuration for these file systems. This chapter also addresses the use of file staging using the stagein and stageout directives of the *qsub* command.

Chapter 8: MPI (Message Passing [Interface\)](#page-211-0) Support - page 212 offers details supporting MPI.

Chapter 9: [Resources](#page-216-0) - page 217 covers configuration, utilization, and states of resources.

Chapter 10: [Accounting](#page-220-0) Records - page 221 explains how jobs are tracked by Torque for accounting purposes.

Chapter 11: Job [Logging](#page-223-0) - page 224 explains how to enable job logs that contain information for completed jobs.

[Chapter](#page-226-0) 12: NUMA and Torque - page 227 provides a centralized location for information on configuring Torque for NUMA systems.

Chapter 13: [Troubleshooting](#page-260-0) - page 261 is a guide that offers help with general problems. It includes FAQ and instructions for how to set up and use compute node checks. It also explains how to debug Torque.

The appendices provide tables of commands, parameters, configuration options, error codes, the Quick Start Guide, and so forth.

- Appendix A: [Commands](#page-292-0) Overview page 293
- Appendix B: Server [Parameters](#page-394-0) page 395
- Appendix C: Node Manager (MOM) [Configuration](#page-421-0) page 422
- Appendix D: [Diagnostics](#page-447-0) and Error Codes page 448
- Appendix E: [Preparing](#page-455-0) to Upgrade page  $456$
- Appendix F: Large Cluster [Considerations](#page-458-0) page 459
- [Appendix](#page-466-0) G: Prologue and Epilogue Scripts page 467
- [Appendix](#page-479-0) H: Running Multiple Torque Servers and MOMs on the Same Node page 480
- Appendix I: Security [Overview](#page-481-0) page 482
- Appendix J: Job [Submission](#page-482-0) Filter ("qsub Wrapper") page 483
- Appendix K: "torque.cfg" [Configuration](#page-484-0) File page 485
- [Appendix](#page-490-0) L: Torque Quick Start page 491
- Appendix M: BLCR [Acceptance](#page-496-0) Tests page 497
- Appendix N: Queue [Attributes](#page-507-0) page 508

#### **Related Topics**

• [Introduction](#page-14-0)

# <span id="page-16-0"></span>**1.2 Getting Started**

This topic contains some basic information to help you get started using Torque.

In this topic:

1.2.1 What is a Resource [Manager?](#page-16-1) - page 17

1.2.2 What are Batch [Systems?](#page-16-2) - page 17

1.2.3 [Basic](#page-17-0) Job Flow - page 18

### <span id="page-16-1"></span>1.2.1 What is a Resource Manager?

While Torque has a built-in scheduler, *pbs\_sched*, it is typically used solely as a *resource manager* with a scheduler making requests to it. Resource managers provide the low-level functionality to start, hold, cancel, and monitor jobs. Without these capabilities, a scheduler alone cannot control jobs.

## <span id="page-16-2"></span>1.2.2 What are Batch Systems?

While Torque is flexible enough to handle scheduling a conference room, it is primarily used in batch systems. Torque is based on a job scheduler called Portable Batch System (PBS). Batch systems are a collection of computers and other resources (networks, storage systems, license servers, and so forth) that operate under the notion that the whole is greater than the sum of the parts. Some batch systems consist of just a handful of machines running single-processor jobs, minimally managed by the users themselves. Other systems have thousands and thousands of machines executing users' jobs simultaneously while tracking software licenses and access to hardware equipment and storage systems.

Pooling resources in a batch system typically reduces technical administration of resources while offering a uniform view to users. Once configured properly, batch systems abstract away many of the details involved with running and managing jobs, allowing higher resource utilization. For example, users typically only need to specify the minimal constraints of a job and do not need to know the individual machine names of each host on which they are running. With this uniform abstracted view, batch systems can execute thousands and thousands of jobs simultaneously.

Batch systems are comprised of four different components: (1) Master Node, (2) Submit/Interactive Nodes, (3) Compute Nodes, and (4) Resources.

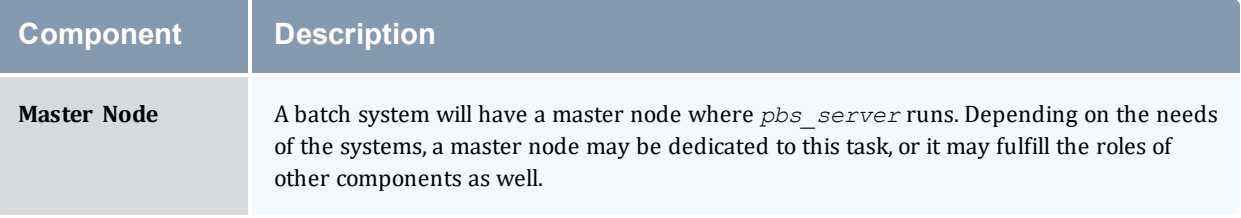

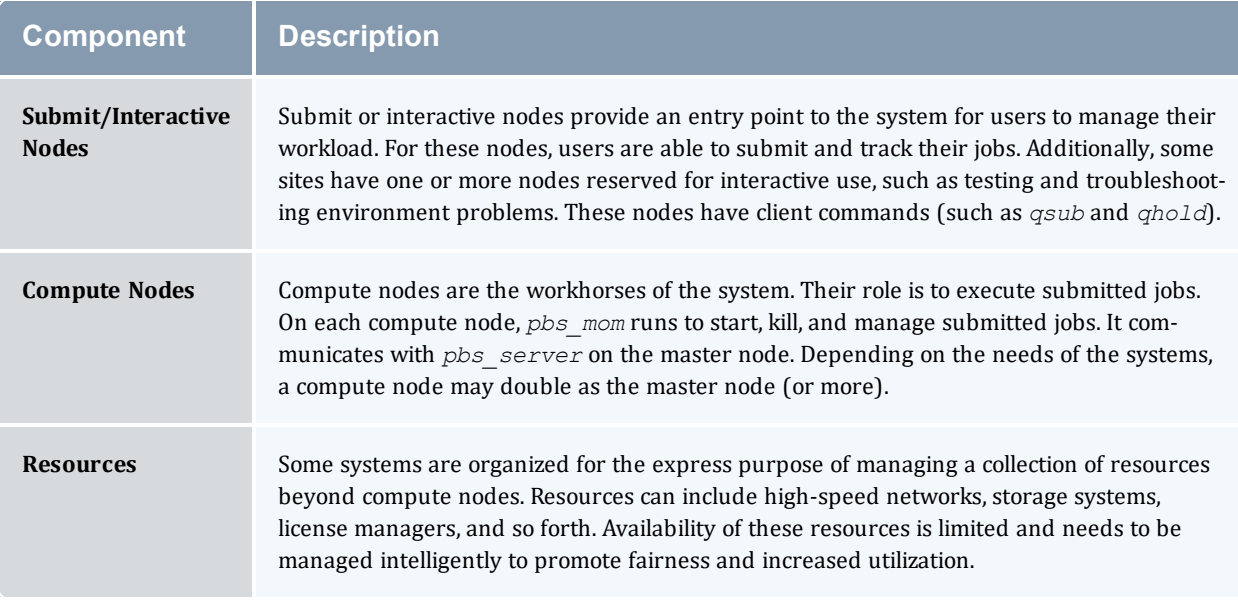

# <span id="page-17-0"></span>1.2.3 Basic Job Flow

The life cycle of a job can be divided into four stages: (1) creation, (2) submission, (3) execution, and (4) finalization.

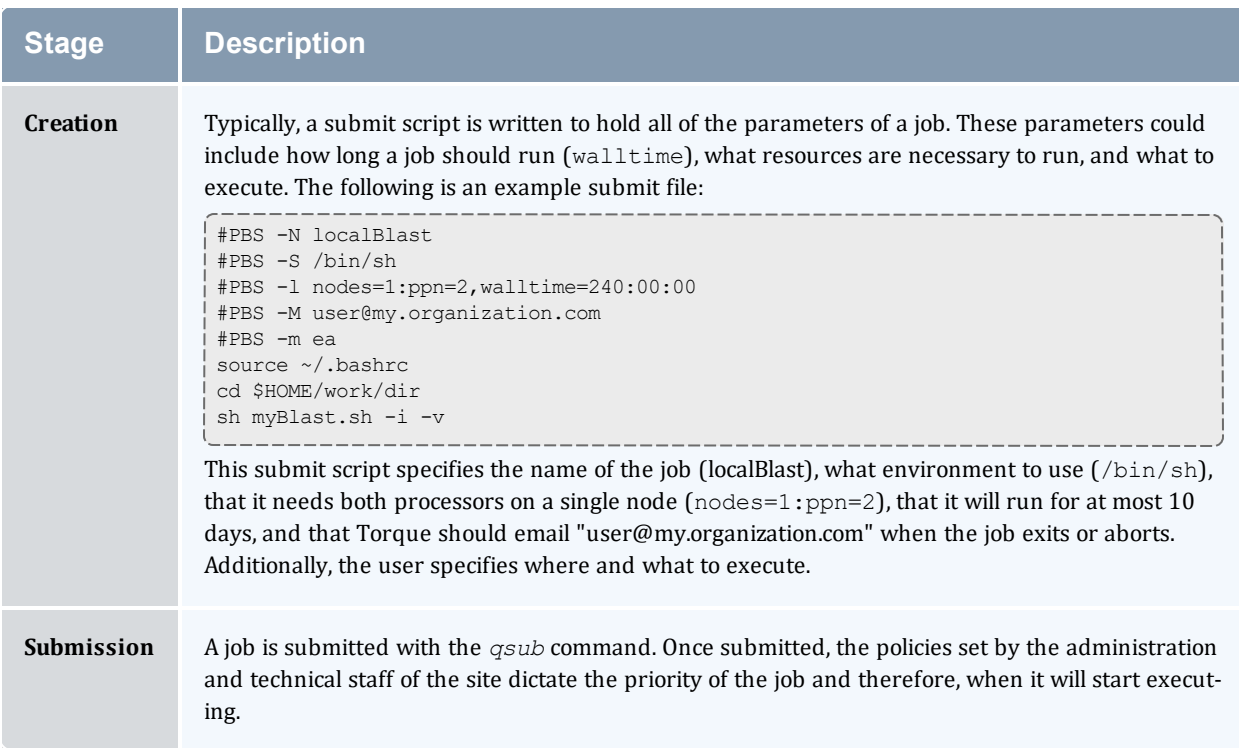

#### Chapter 1: Introduction

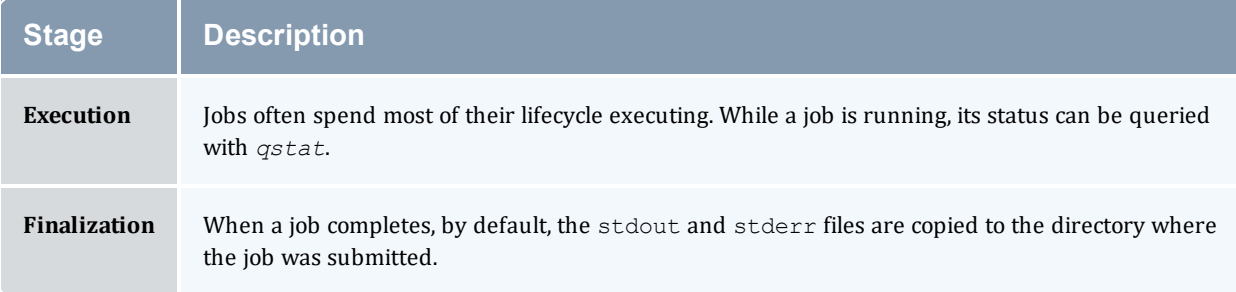

# <span id="page-19-0"></span>**Chapter 2: Installation and Configuration**

This chapter contains some basic information about Torque, including how to install and configure it on your system.

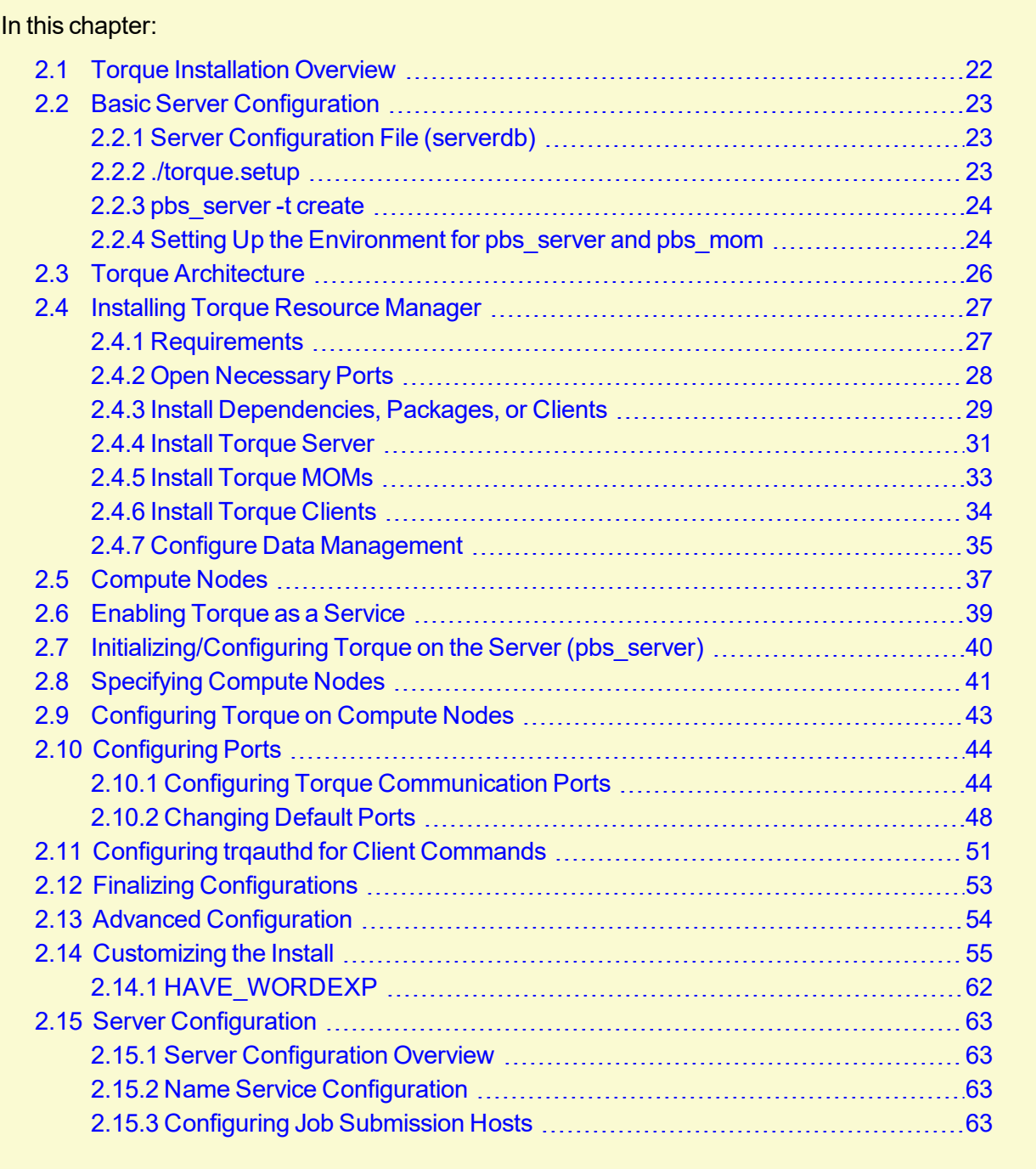

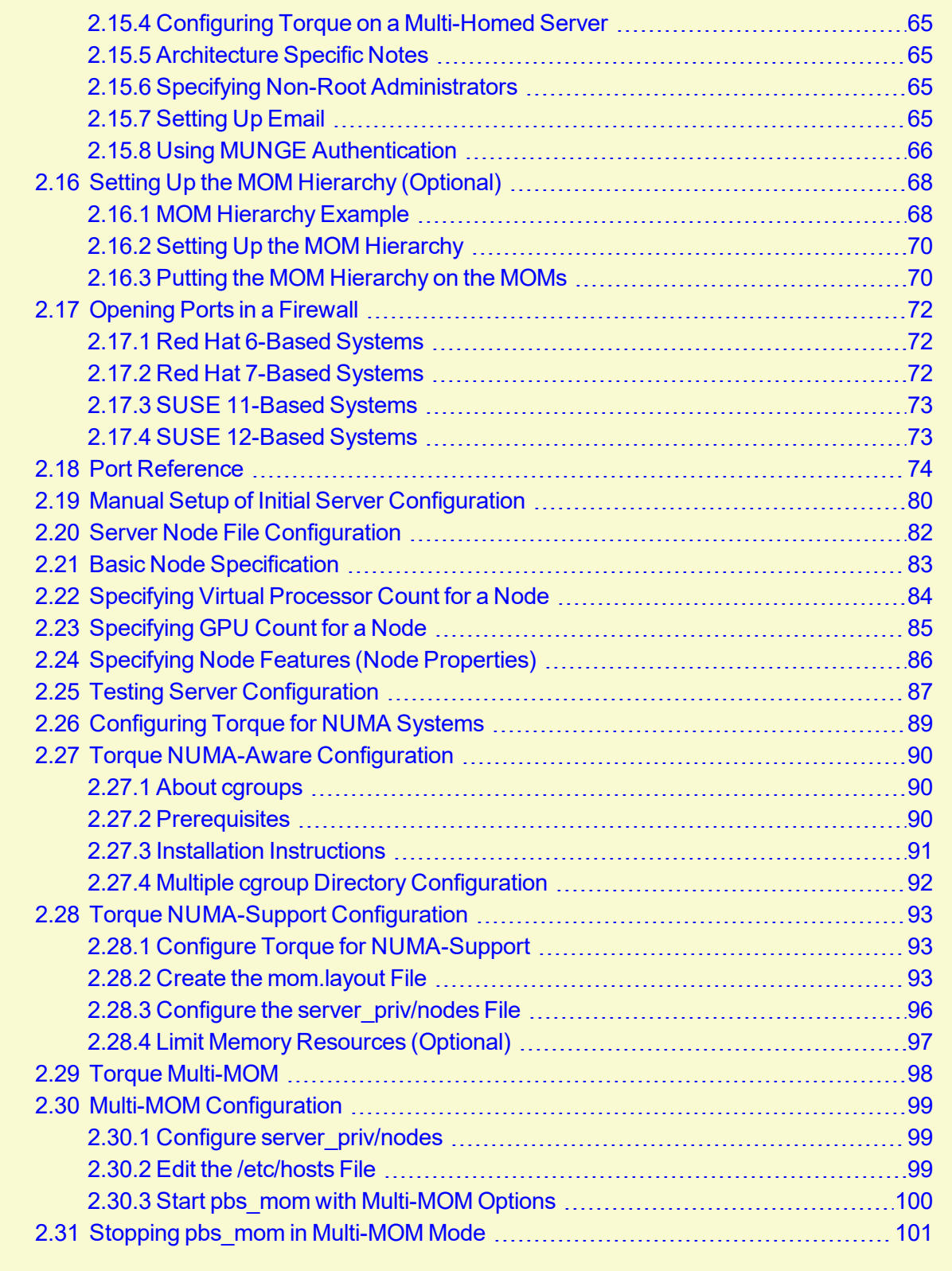

# <span id="page-21-0"></span>**2.1 Torque Installation Overview**

This section contains information about Torque architecture and explains how to install Torque. It also describes how to install Torque packages on compute nodes and how to enable Torque as a service.

#### **Related Topics**

• Chapter 13: [Troubleshooting](#page-260-0) - page 261

# <span id="page-22-0"></span>**2.2 Basic Server Configuration**

#### In this topic:

- 2.2.1 Server [Configuration](#page-22-1) File (serverdb) page 23
- 2.2.2 [./torque.setup](#page-22-2) page 23
- 2.2.3 [pbs\\_server](#page-23-0) -t create page 24
- 2.2.4 Setting Up the [Environment](#page-23-1) for pbs\_server and pbs\_mom page 24

#### <span id="page-22-1"></span>2.2.1 Server Configuration File (serverdb)

The server configuration is maintained in a file named serverdb, located in TORQUE\_ HOME/server priv. The serverdb file contains all parameters pertaining to the operation of Torque plus all of the queues that are in the configuration. For pbs\_server to run, serverdb must be initialized.

You can initialize serverdb in two different ways, but the recommended way is to use the ./torque.setup script:

- As root, execute [./torque.setup](#page-22-2) from the build directory (see ./torque.setup).
- <sup>l</sup> Use *pbs\_server -t create* (see [-t](#page-311-0)).

Restart pbs\_server after initializing serverdb.

• Red Hat 6-based or SUSE 11-based systems

```
> qterm
> service pbs_server start
```
• Red Hat 7-based or SUSE 12-based systems

```
> qterm
> systemctl start pbs_server.service
```
### <span id="page-22-2"></span>2.2.2 ./torque.setup

The torque.setup script uses *pbs\_server -t* create to initialize serverdb and then adds a user as a manager and operator of Torque and other commonly used attributes. The syntax is as follows:

/torque.setupusername

```
> ./torque.setup ken
> qmgr -c 'p s'
#
# Create queues and set their attributes.
#
```

```
#
# Create and define queue batch
#
create queue batch
set queue batch queue_type = Execution
set queue batch resources default.nodes = 1
set queue batch resources default.walltime = 01:00:00set queue batch enabled = True
set queue batch started = True
#
# Set server attributes.
#
set server scheduling = True
set server acl_hosts = kmn
set server managers = ken@kmn
set server operators = ken@kmn
set server default queue = batch
set server log events = 511
set server mail_from = adm
set server node check rate = 150
set server tcp timeout = 6
set server mom_job_sync = True
set server keep_completed = 300
```
<span id="page-23-0"></span>A single queue named batch and a few needed server attributes are created.

### 2.2.3 pbs\_server -t create

The  $-t$  create option instructs pbs\_server to create the serverdb file and initialize it with a minimum configuration to run *pbs\_server*.

> pbs server -t create

To see the configuration and verify that Torque is configured correctly, use [qmgr:](#page-342-0)

```
> qmgr -c 'p s'
#
# Set server attributes.
#
set server acl_hosts = kmn
set server log_events = 511
set server mail_from = adm
set server node check rate = 150
set server tcp timeout = 6
```
### <span id="page-23-1"></span>2.2.4 Setting Up the Environment for pbs\_server and pbs\_mom

The pbs\_environment file (default location: TOROUE\_HOME/pbs\_environment) will be sourced by pbs mom and pbs server when they are launched. If there are environment variables that should be set for pbs\_server and/or pbs\_mom, they can be placed in this file.

A pbs environment file with a non-default name and/or location can be specified before compilation with the *--with-environ=PATH* configuration option. See Table 2-2: [Optional](#page-58-0) [Packages](#page-58-0) - page 59 for more information. To determine whether a non-default pbs\_environment file is in use, run *pbs\_server --about*.

The pbs\_environment file should not be confused with the PBS\_ENVIRONMENT job environment variable.

#### **Related Topics**

- Appendix C: Node Manager (MOM) [Configuration](#page-421-0) page 422
- 2.13 Advanced [Configuration](#page-53-0) page 54
- 13.15 [Debugging](#page-285-0) page 286

# <span id="page-25-0"></span>**2.3 Torque Architecture**

A Torque cluster consists of one head node and many compute nodes. The head node runs the *pbs\_server* daemon and the compute nodes run the *pbs\_mom* daemon. Client commands for submitting and managing jobs can be installed on any host (including hosts not running pbs\_server or pbs\_mom).

The head node also runs a scheduler daemon. The scheduler interacts with pbs\_server to make local policy decisions for resource usage and allocate nodes to jobs. A simple FIFO scheduler, and code to construct more advanced schedulers, is provided in the Torque source distribution. Most Torque users choose to use a packaged, advanced scheduler such as Maui or Moab.

Users submit jobs to pbs server using the  $qsub$  command. When pbs server receives a new job, it informs the scheduler. When the scheduler finds nodes for the job, it sends instructions to run the job with the node list to pbs\_server. Then, pbs\_server sends the new job to the first node in the node list and instructs it to launch the job. This node is designated the execution host and is called *Mother Superior*. Other nodes in a job are called *sister MOMs*.

#### **Related Topics**

- 2.1 Torque [Installation](#page-21-0) Overview page 22
- 2.4 [Installing](#page-26-0) Torque Resource Manager page 27

# <span id="page-26-0"></span>**2.4 Installing Torque Resource Manager**

If you intend to use Torque Resource Manager 6.1.3 with Moab Workload Manager, you must run Moab version 8.0 or later. However, some Torque functionality may not be available. See "Compatibility Requirements" in the *Moab HPC Suite Release Notes* for more information.

This topic contains instructions on how to install and start Torque Resource Manager (Torque).

For Cray systems, Adaptive Computing recommends that you install Moab and Torque Servers (head nodes) on commodity hardware (*not* on Cray compute/service/login nodes).

*However*, you *must* install the Torque pbs\_mom daemon and Torque client commands on Cray login and "mom" service nodes since the pbs\_mom *must* run on a Cray service node within the Cray system so it has access to the Cray ALPS subsystem.

See Installation Notes for Moab and Torque for Cray" in the *Moab Workload Manager Administrator Guide* for instructions on installing Moab and Torque on a non-Cray server.

#### In this topic:

2.4.1 [Requirements](#page-26-1) - page 27

2.4.1.A [Supported](#page-26-2) Operating Systems - page 27

2.4.1.B Software [Requirements](#page-27-1) - page 28

2.4.2 Open [Necessary](#page-27-0) Ports - page 28

2.4.3 Install [Dependencies,](#page-28-0) Packages, or Clients - page 29

2.4.3.A Install [Packages](#page-28-1) - page 29

[2.4.3.B](#page-29-0) Install hwloc - page 30

2.4.4 Install [Torque](#page-30-0) Server - page 31

2.4.5 Install [Torque](#page-32-0) MOMs - page 33

2.4.6 Install [Torque](#page-33-0) Clients - page 34

2.4.7 Configure Data [Management](#page-34-0) - page 35

### <span id="page-26-2"></span><span id="page-26-1"></span>2.4.1 Requirements

#### 2.4.1.A Supported Operating Systems

- $\cdot$  CentOS 6, 7
- $\bullet$  RHEL 6, 7
- $\bullet$  Scientific Linux 6, 7
- <span id="page-27-1"></span>• SUSE Linux Enterprise Server 12, 12-SP1

#### 2.4.1.B Software Requirements

- $\bullet$  libxml2-devel package (package name may vary)
- openssl-devel package (package name may vary)
- Tcl/Tk version 8 or later if you plan to build the GUI portion of Torque, or use a Tcl-based scheduler
- cpusets and cgroups

cgroups are supported and cpusets are handled by the cgroup cpuset subsystem.

It is recommended that you use --enable-cgroups instead of --enable-cpuset. --enable-cpuset is deprecated and no new features will be added to it.

- <sup>o</sup> boost version: 1.41 or later
- $\circ$  libcgroup version: Red Hat-based systems must use libcgroup version 0.40.rc1-16.el6 or later; SUSE-based systems need to use a comparative libcgroup version.
- $\circ$  libhwloc version: 1.9.1 is the minimum supported, however NVIDIA K80 requires libhwloc 1.11.0. Instructions for installing hwloc are provided as part of the Torque Resource Manager install or upgrade instructions.
- if you build Torque from source (i.e. clone from github), the following additional software is required:
	- <sup>o</sup> gcc
	- $\circ$  gcc-c++
	- <sup>o</sup> posix-compatible version of make
	- <sup>o</sup> libtool 1.5.22 or later
	- <sup>o</sup> boost-devel 1.36.0 or later

Red Hat 6-based systems come packaged with 1.41.0 and Red Hat 7-based systems come packaged with 1.53.0. If needed, use the --with-boost-path=DIR option to change the packaged boost version. See 2.14 [Customizing](#page-54-0) the Install [page](#page-54-0) 55 for more information.

### <span id="page-27-0"></span>2.4.2 Open Necessary Ports

Torque requires certain ports to be open for essential communication.

If your site is running firewall software on its hosts, you will need to configure the firewall to allow connections to the necessary ports.

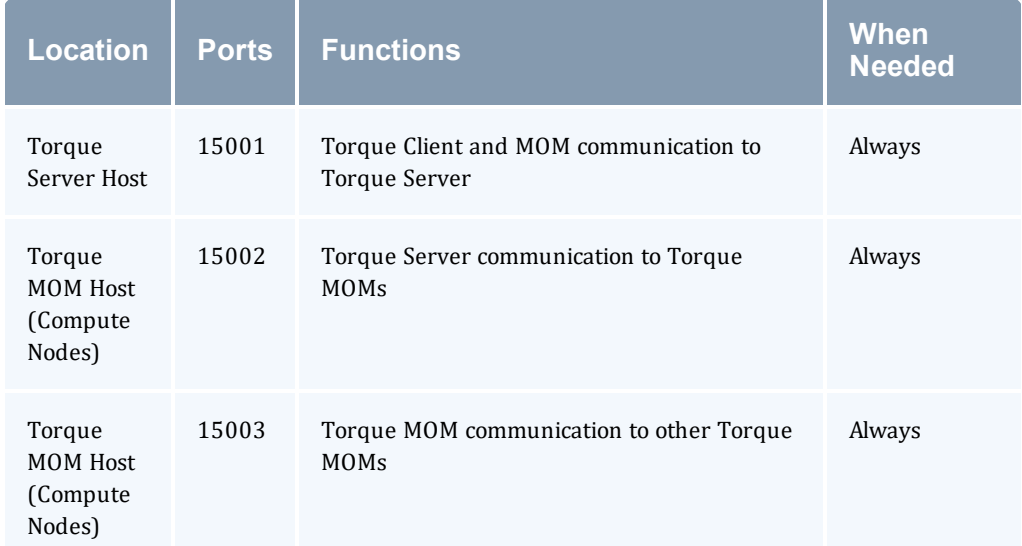

If using the MOM hierarchy (documented in 2.16 Setting Up the MOM Hierarchy [\(Optional\)](#page-67-0) - page [68](#page-67-0) in the *Torque Resource ManagerAdministrator Guide*) you must also open port 15003 from the server to the nodes.

See also:

- 1.1 Opening Ports in a Firewall for general instructions and an example of how to open ports in the firewall.
- 2.10 [Configuring](#page-43-0) Ports page 44 for more information on how to configure the ports that Torque uses for communication.

## <span id="page-28-1"></span><span id="page-28-0"></span>2.4.3 Install Dependencies, Packages, or Clients

#### 2.4.3.A Install Packages

On the Torque Server Host, use the following commands to install the  $\text{libxm12-devel}$ , openssl-devel, and boost-devel packages.

• Red Hat 6-based or Red Hat 7-based systems

```
[root]# yum install libtool openssl-devel libxml2-devel boost-devel gcc gcc-c++
```
• SUSE 11-based or SUSE 12-based systems

```
[root]# zypper install libopenssl-devel libtool libxml2-devel boost-devel gcc gcc-c++
make gmake postfix
```
#### <span id="page-29-0"></span>2.4.3.B Install hwloc

Using "yum install hwloc" for Red Hat-based systems or "zypper install hwloc" for SUSEbased systems may install an older, non-supported version.

When cgroups are enabled (recommended), hwloc version 1.9.1 or later is required. NVIDIA K80 requires libhwloc 1.11.0. If cgroups are to be enabled, check the Torque Server Host to see if the required version of hwloc is installed. You can check the version number by running the following command:

```
[root]# hwloc-info --version
```
The following instructions are for installing version 1.9.1.

If hwloc is not installed or needs to be upgraded to the required version, do the following:

- 1. On the Torque Server Host, *each* Torque MOM Host, and *each* Torque Client Host, do the following:
	- a. Download hwloc-1.9.1.tar.gz from <https://www.open-mpi.org/software/hwloc/v1.9>.
	- b. Run each of the following commands in order.
		- Red Hat 6-based or Red Hat 7-based systems

```
[root]# yum install gcc make
[root]# tar -xzvf hwloc-1.9.1.tar.gz
[root]# cd hwloc-1.9.1
[root]# ./configure
[root]# make
[root]# make install
```
• SUSE 11-based or SUSE 12-based systems

```
[root]# zypper install gcc make
[root]# tar -xzvf hwloc-1.9.1.tar.gz
[root]# cd hwloc-1.9.1
[root]# ./configure
[root]# make
[root]# make install
```
2. For Red Hat 6-based or Red Hat 7-based systems, run the following commands on the Torque Server Host *only*.

```
[root]# echo /usr/local/lib >/etc/ld.so.conf.d/hwloc.conf
[root]# ldconfig
```
3. For SUSE 11- based systems, run the following commands on the Torque Server Host, *each* Torque MOM Host, and *each* Torque Client Host.

```
[root]# echo /usr/local/lib >/etc/ld.so.conf.d/hwloc.conf
[root]# ldconfig
```
4. For SUSE 12- based systems, run the following commands on the Torque Server Host *only*.

```
[root]# echo /usr/local/lib >/etc/ld.so.conf.d/hwloc.conf
[root]# ldconfig
```
## <span id="page-30-0"></span>2.4.4 Install Torque Server

**T** You must complete the tasks to install the dependencies, packages, or clients before installing Torque Server. See 2.4.3 Install [Dependencies,](#page-28-0) Packages, or Clients - page 29.

If your configuration uses firewalls, you *must also* open the necessary ports before installing the Torque Server. See 2.4.2 Open [Necessary](#page-27-0) Ports - page 28.

On the Torque Server Host, do the following:

- 1. Download the latest 6.1.3 build from the Adaptive [Computing](http://www.adaptivecomputing.com/support/download-center/) website. It can also be downloaded via command line (github method or the tarball distribution).
	- Clone the source from github.

**If git is not installed:** # Red Hat 6-based or Red Hat 7-based systems [root]# yum install git # SUSE 11-based or SUSE 12-based systems [root]# zypper install git For SUSE 11-based systems, you will *also* need to install automake: [root]# zypper install autotools automake pkg-config [root]# git clone https://github.com/adaptivecomputing/torque.git -b 6.1.3 6.1.3 [root]# cd 6.1.3

- [root]# ./autogen.sh
- Download the latest Torque build from Adaptive Computing Torque [Downloads.](http://www.adaptivecomputing.com/support/download-center/torque-download/)

[root]# tar -xzvf torque-6.1.3.tar.gz [root]# cd torque-6.1.3/

2. Determine which ./configure command options you need to add, based on your system configuration.

At a minimum, you add:

- --enable-cgroups
- --with-hwloc-path=/usr/local See 2.4.1 [Requirements](#page-26-1) page 27 for more information.

 $\blacksquare$  These instructions assume you are using cgroups. When cgroups are supported, cpusets are handled by the cgroup cpuset subsystem. If you are not using cgroups, use --enable-cpusets instead.

**D** For SUSE 12-based systems only. If --enable-gui is part of your configuration, do the following:

```
$ cd /usr/lib64
$ ln -s libXext.so.6.4.0 libXext.so
$ ln -s libXss.so.1 libXss.so
```
When finished, cd back to your install directory.

See 2.14 [Customizing](#page-54-0) the Install - page 55 for more information on which options are available to customize the ./configure command.

3. Run each of the following commands in order.

```
[root]# ./configure --enable-cgroups --with-hwloc-path=/usr/local # add any other
specified options
[root]# make
[root]# make install
```
4. Source the appropriate profile file to add /usr/local/bin and /usr/local/sbin to your path.

```
[root]# . /etc/profile.d/torque.sh
```
5. Initialize serverdb by executing the torque.setup script.

[root]# ./torque.setup root

- 6. Add nodes to the /var/spool/torque/server priv/nodes file. See 2.8 [Specifying](#page-40-0) [Compute](#page-40-0) Nodes - page 41 for information on syntax and options for specifying compute nodes.
- 7. Configure pbs\_server to start automatically at system boot, and then start the daemon.
	- Red Hat 6-based systems

```
[root]# chkconfig --add pbs_server
[root]# service pbs_server restart
```
• Red Hat 7-based systems

```
[root]# qterm
[root]# systemctl enable pbs_server.service
[root]# systemctl start pbs_server.service
```
• SUSE 11-based systems

```
[root]# chkconfig --add pbs_server
[root]# service pbs_server restart
```
• SUSE 12-based systems

```
[root]# qterm
[root]# systemctl enable pbs_server.service
[root]# systemctl start pbs_server.service
```
## <span id="page-32-0"></span>2.4.5 Install Torque MOMs

In most installations, you will install a Torque MOM on each of your compute nodes.

See ["Specifying](#page-40-0) Compute Nodes" or ["Configuring](#page-42-0) Torque on Compute Nodes" for more information.

Do the following:

- 1. On the Torque Server Host, do the following:
	- a. Create the self-extracting packages that are copied and executed on your nodes.

```
[root]# make packages
Building ./torque-package-clients-linux-x86_64.sh ...
Building ./torque-package-mom-linux-x86_64.sh ...
Building ./torque-package-server-linux-x86 64.sh ...
Building ./torque-package-gui-linux-x86_64.sh ...
Building ./torque-package-devel-linux-x86_64.sh ...
Done.
The package files are self-extracting packages that can be copied and executed
on your production machines. Use --help for options.
```
b. Copy the self-extracting MOM packages to each Torque MOM Host.

Adaptive Computing recommends that you use a remote shell, such as SSH, to install packages on remote systems. Set up shared SSH keys if you do not want to supply a password for each Torque MOM Host.

[root]# scp torque-package-mom-linux-x86\_64.sh <mom-node>:

- c. Copy the pbs\_mom startup script to each Torque MOM Host.
	- Red Hat 6-based systems

```
[root]# scp contrib/init.d/pbs_mom <mom-node>:/etc/init.d
```
Not all sites see an inherited ulimit, but those that do can change it in the pbs\_mom init script, which is responsible for starting and stopping the  $pbs$  mom process. The script includes a check for the presence of  $/etc/system$ sysconfig/pbs\_mom, so the natural place to put ulimits would be there (or directly in the init script itself).

• Red Hat 7-based systems

[root]# scp contrib/systemd/pbs\_mom.service <mom-node>:/usr/lib/systemd/system/

• SUSE 11-based systems

[root]# scp contrib/init.d/suse.pbs\_mom <mom-node>:/etc/init.d/pbs\_mom

• SUSE 12-based systems

[root]# scp contrib/systemd/pbs\_mom.service <mom-node>:/usr/lib/systemd/system/

- 2. On *each* Torque MOM Host, do the following:
	- a. For Red Hat 7-based or SUSE 12-based systems, install cgroup-tools.
		- Red Hat 7-based systems

[root]# yum install libcgroup-tools

• SUSE 12-based systems

[root]# zypper install libcgroup-tools

b. Install the self-extracting MOM package.

[root]# ./torque-package-mom-linux-x86\_64.sh --install

- c. Configure pbs\_mom to start at system boot, and then start the daemon.
	- Red Hat 6-based systems

[root]# chkconfig --add pbs\_mom [root]# service pbs\_mom start

• Red Hat 7-based systems

[root]# systemctl enable pbs\_mom.service [root]# systemctl start pbs\_mom.service

• SUSE 11-based systems

[root]# chkconfig --add pbs\_mom [root]# service pbs\_mom start

• SUSE 12-based systems

```
[root]# systemctl enable pbs_mom.service
[root]# systemctl start pbs_mom.service
```
## <span id="page-33-0"></span>2.4.6 Install Torque Clients

If you want to have the Torque client commands installed on hosts other than the Torque Server Host (such as the compute nodes or separate login nodes), do the following:

- 1. On the Torque Server Host, do the following:
	- a. Copy the self-extracting client package to *each* Torque Client Host.

Adaptive Computing recommends that you use a remote shell, such as SSH, to install packages on remote systems. Set up shared SSH keys if you do not want to supply a password for each Torque Client Host.

[root]# scp torque-package-clients-linux-x86\_64.sh <torque-client-host>:

- b. Copy the trqauthd startup script to *each* Torque Client Host.
	- Red Hat 6-based systems

[root]# scp contrib/init.d/trqauthd <torque-client-host>:/etc/init.d

• Red Hat 7-based systems

```
[root]# scp contrib/systemd/trqauthd.service <torque-client-
host>:/usr/lib/systemd/system/
```
• SUSE 11-based systems

```
[root]# scp contrib/init.d/suse.trqauthd <torque-client-
host>:/etc/init.d/trqauthd
```
• SUSE 12-based systems

```
[root]# scp contrib/systemd/trqauthd.service <torque-client-
host>:/usr/lib/systemd/system/
```
- 2. On *each* Torque Client Host, do the following:
	- a. Install the self-extracting client package.

[root]# ./torque-package-clients-linux-x86\_64.sh --install

- b. Enable and start the trqauthd service.
	- Red Hat 6 and SUSE 11-based systems

[root]# chkconfig --add trqauthd [root]# service trqauthd start

• Red Hat 7 and SUSE 12-based systems

```
[root]# systemctl enable trqauthd.service
[root]# systemctl start trqauthd.service
```
## <span id="page-34-0"></span>2.4.7 Configure Data Management

When a batch job completes, stdout and stderr files are generated and placed in the spool directory on the master Torque MOM Host for the job instead of the submit host. You can configure the

Torque batch environment to copy the stdout and stderr files back to the submit host. See "Configuring Data [Management](#page-200-0)" for more information.
# **2.5 Compute Nodes**

Use the Adaptive Computing Torque package system to create self-extracting tarballs which can be distributed and installed on compute nodes. The Torque packages are customizable. See the INSTALL file for additional options and features.

If you installed Torque using the RPMs, you must install and configure your nodes manually by modifying the /var/spool/torque/mom\_priv/config file of each one. This file is identical for all compute nodes and can be created on the head node and distributed in parallel to all systems.

```
[root]# vi /var/spool/torque/mom_priv/config
$pbsserver headnode # hostname running pbs server
$logevent 225 # bitmap of which events to log
[root]# service pbs_mom restart
      ------------------------
```
## **To create Torque packages**

1. Configure and make as normal, and then run make packages.

```
-----------------------------
> make packages
Building ./torque-package-clients-linux-i686.sh ...
Building ./torque-package-mom-linux-i686.sh ...
Building ./torque-package-server-linux-i686.sh ...
Building ./torque-package-gui-linux-i686.sh ...
Building ./torque-package-devel-linux-i686.sh ...
Done.
The package files are self-extracting packages that can be copied and executed on
your production machines. Use --help for options.
```
2. Copy the desired packages to a shared location.

```
> cp torque-package-mom-linux-i686.sh /shared/storage/
> cp torque-package-clients-linux-i686.sh /shared/storage/
```
3. Install the Torque packages on the compute nodes.

Adaptive Computing recommends that you use a remote shell, such as SSH, to install Torque packages on remote systems. Set up shared SSH keys if you do not want to supply a password for each host.

The only required package for the compute node is mom-linux. Additional packages are recommended so you can use client commands and submit jobs from compute nodes.

The following is an example of how to copy and install mom-linux in a distributed fashion.

```
> for i in node01 node02 node03 node04 ; do scp torque-package-mom-linux-i686.sh
```

```
${i}:/{tmp}/. ; done
> for i in node01 node02 node03 node04 ; do scp torque-package-clients-linux-
i686.sh ${i}:/tmp/. ; done
> for i in node01 node02 node03 node04 ; do ssh ${i} /tmp/torque-package-mom-linux-
i686.sh --install ; done
> for i in node01 node02 node03 node04 ; do ssh ${i} /tmp/torque-package-clients-
linux-i686.sh --install ; done
> for i in node01 node02 node03 node04 ; do ssh ${i} ldconfig ; done
```
Alternatively, you can use a tool like xCAT instead of dsh.

To use a tool like xCAT:

1. Copy the Torque package to the nodes.

```
> prcp torque-package-linux-i686.sh noderange:/destinationdirectory/
```
2. Install the Torque package.

> psh noderange /tmp/torque-package-linux-i686.sh --install

Although optional, it is possible to use the Torque server as a compute node and install a *pbs\_mom* with the *pbs\_server* daemon.

#### **Related Topics**

- 2.4 [Installing](#page-26-0) Torque Resource Manager page 27
- 2.1 Torque [Installation](#page-21-0) Overview page 22

# **2.6 Enabling Torque as a Service**

Enabling Torque as a service is optional. In order to run Torque as a service, you must enable trqauthd. (see [Configuring](#page-50-0) trqauthd for Client Commands).

The method for enabling Torque as a service is dependent on the Linux variant you are using. Startup scripts are provided in the contrib/init.d/ or contrib/systemd/directory of the source package. To enable Torque as a service, run the following *as root* on the host for the appropriate Torque daemon:

• Red Hat 6-based systems

```
> cp contrib/init.d/pbs mom /etc/init.d/pbs mom
> chkconfig --add pbs mom
> cp contrib/init.d/pbs_server /etc/init.d/pbs_server
> chkconfig --add pbs_server
```
• SUSE 11-based systems

```
> cp contrib/init.d/suse.pbs mom /etc/init.d/pbs mom
> insserv -d pbs_mom
> cp contrib/init.d/suse.pbs_server /etc/init.d/pbs_server
> insserv -d pbs_server
```
#### • Red Hat 7-based or SUSE 12-based systems

```
> cp contrib/systemd/pbs mom.service /usr/lib/systemd/pbs server.service
> systemctl enable pbs_mom.service
> cp contrib/systemd/pbs server.service /usr/lib/systemd/pbs server.service
> systemctl enable pbs server.service
```
**T** You will need to customize these scripts to match your system.

These options can be added to the self-extracting packages. For more details, see the INSTALL file.

#### **Related Topics**

- 2.1 Torque [Installation](#page-21-0) Overview page 22
- 2.4 [Installing](#page-26-0) Torque Resource Manager page 27
- 2.11 [Configuring](#page-50-0) trqauthd for Client Commands page 51

# <span id="page-39-0"></span>**2.7 Initializing/Configuring Torque on the Server (pbs\_ server)**

The Torque server ( $pbs$  server) contains all the information about a cluster. It knows about all of the MOM nodes in the cluster based on the information in the TORQUE\_HOME/server priv/nodes file (See 2.9 [Configuring](#page-42-0) Torque on Compute Nodes - page 43). It also maintains the status of each MOM node through updates from the MOMs in the cluster (see [pbsnodes](#page-317-0)). All jobs are submitted via [qsub](#page-369-0) to the server, which maintains a master database of all jobs and their states.

Schedulers such as Moab Workload Manager receive job, queue, and node information from pbs server and submit all jobs to be run to pbs server.

# **2.8 Specifying Compute Nodes**

The environment variable TORQUE HOME holds the directory path where configuration files are stored. If you used the default locations during installation, you do not need to specify the TOROUE HOME environment variable.

The *pbs\_server* must recognize which systems on the network are its compute nodes. Specify each node on a line in the server's nodes file. This file is located at TOROUE\_HOME/server\_ priv/nodes. In most cases, it is sufficient to specify just the names of the nodes on individual lines; however, various properties can be applied to each node.

 $\Box$  Only a root user can access the server priv directory.

Syntax of nodes file:

```
node-name[:ts] [np=] [gpus=] [properties]
```
• The node-name must match the hostname on the node itself, including whether it is fully qualified or shortened.

You can specify a compute node's hostname by starting each  $pbs$  mom with the  $-H$ hostname option, or by adding a line for \$mom\_host in TORQUE\_HOME/mom\_ priv/config on the pbs\_mom host(s). (You can run *hostname -f* to obtain a node's hostname.)

- The  $[i:ts]$  option marks the node as timeshared. Timeshared nodes are listed by the server in the node status report, but the server does not allocate jobs to them.
- The  $[np=]$  option specifies the number of virtual processors for a given node. The value can be less than, equal to, or greater than the number of physical processors on any given node.
- The  $\lceil qpus=1 \rceil$  option specifies the number of GPUs for a given node. The value can be less than, equal to, or greater than the number of physical GPUs on any given node.
- The node processor count can be automatically detected by the Torque server if  $auto$ node np is set to TRUE. This can be set using this command:

qmgr -c 'set server auto\_node\_np = True'

Setting auto node np to TRUE overwrites the value of np set in TORQUE HOME/server\_priv/nodes.

- The [properties] option allows you to specify arbitrary strings to identify the node. Property strings are alphanumeric characters only and must begin with an alphabetic character.
- <sup>l</sup> Comment lines are allowed in the nodes file if the first non-white space character is the pound sign (#).

The following example shows a possible node file listing.

TORQUE HOME/server priv/nodes:

```
# Nodes 001 and 003-005 are cluster nodes
#
node001 np=2 cluster01 rackNumber22
#
# node002 will be replaced soon
node002:ts waitingToBeReplaced
# node002 will be replaced soon
#
node003 np=4 cluster01 rackNumber24
node004 cluster01 rackNumber25
node005 np=2 cluster01 rackNumber26 RAM16GB
node006
node007 np=2
node008:ts np=4
\ldots_______________________
```
#### **Related Topics**

• [Initializing/Configuring](#page-39-0) Torque on the Server (pbs\_server)

# <span id="page-42-0"></span>**2.9 Configuring Torque on Compute Nodes**

If you are using Torque self-extracting packages with default compute node configuration, no additional steps are required and you can skip this section.

If installing manually, or advanced compute node configuration is needed, edit the TORQUE\_ HOME/mom priv/config file on each node. The recommended settings follow.

TORQUE\_HOME/mom\_priv/config:

\$logevent 1039 # bitmap of which events to log

This file is identical for all compute nodes and can be created on the head node and distributed in parallel to all systems.

#### **Related Topics**

• 2.7 [Initializing/Configuring](#page-39-0) Torque on the Server (pbs\_server) - page 40

# **2.10 Configuring Ports**

This topic provides information on configuring and managing the ports Torque uses for communication.

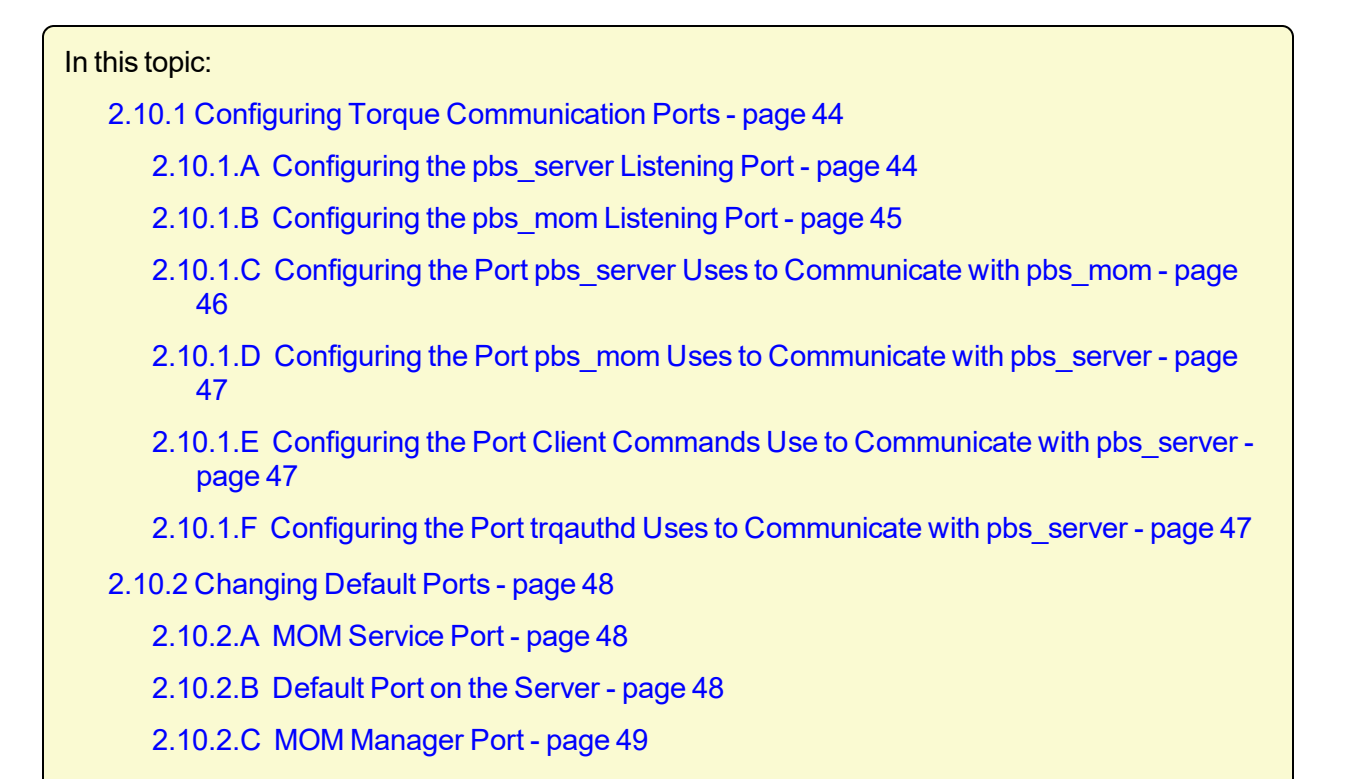

# <span id="page-43-0"></span>2.10.1 Configuring Torque Communication Ports

You can optionally configure the various ports that Torque uses for communication. Most ports can be configured multiple ways. Instructions for configuring each of the ports is provided below.

If you are running PBS Professional on the same system, be aware that it uses the same environment variables and /etc/services entries.

## <span id="page-43-1"></span>2.10.1.A Configuring the pbs\_server Listening Port

To configure the port the pbs\_server listens on, follow *any* of these steps:

- Set an environment variable called PBS\_BATCH\_SERVICE\_PORT to the port desired.
- Edit the /etc/services file and set pbs port num/tcp.
- Start  $pbs$  server with the -p option.
- <sup>o</sup> Red Hat 6-based or SUSE 11-based systems
	- <sup>o</sup> Edit /etc/sysconfig/pbs\_server.
		- PBS\_ARGS="-p"
	- <sup>o</sup> Start the service.

service pbs\_server start

- <sup>o</sup> Red Hat 7-based or SUSE 12-based systems
	- <sup>o</sup> Edit /etc/systemconfig/pbs\_server.

PBS\_ARGS="-p"

<sup>o</sup> Start the service.

```
systemctl start pbs_server.service
```
- Edit the \$PBS\_HOME/server\_name file and change server\_name to server\_ name:*<port\_num>*
- Start pbs server with the -H option.
	- <sup>o</sup> Red Hat 6-based or SUSE 11-based systems
		- <sup>o</sup> Edit /etc/sysconfig/pbs\_server.

PBS\_ARGS="-H"

<sup>o</sup> Start the service.

```
service pbs_server start
```
- <sup>o</sup> Red Hat 7-based or SUSE 12-based systems
	- <sup>o</sup> Edit /etc/systemconfig/pbs\_server.

PBS\_ARGS="-H"

<sup>o</sup> Start the service.

```
systemctl start pbs_server.service
```
## <span id="page-44-0"></span>2.10.1.B Configuring the pbs\_mom Listening Port

To configure the port the pbs\_mom listens on, follow *any* of these steps:

- Set an environment variable called PBS\_MOM\_SERVICE\_PORT to the port desired.
- Edit the /etc/services file and set pbs mom port num/tcp.
- Start  $pbs$  mom with the  $-M$  option.
	- <sup>o</sup> Red Hat 6-based or SUSE 11-based systems
		- <sup>o</sup> Edit /etc/sysconfig/pbs\_mom.

PBS\_ARGS="-M"

<sup>o</sup> Start the service.

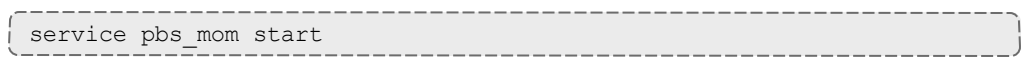

- <sup>o</sup> Red Hat 7-based or SUSE 12-based systems
	- <sup>o</sup> Edit /etc/systemconfig/pbs\_mom.

PBS ARGS="-M"

<sup>o</sup> Start the service.

systemctl start pbs\_mom.service

<span id="page-45-0"></span>• Edit the pbs\_server nodes file to add mom service port=port num.

### 2.10.1.C Configuring the Port pbs\_server Uses to Communicate with pbs\_mom

To configure the port the pbs\_server uses to communicate with pbs\_mom, follow *any* of these steps:

- Set an environment variable called PBS\_MOM\_SERVICE\_PORT to the port desired.
- Edit the /etc/services file and set pbs\_mom\_port\_num/tcp.
- Start  $pbs$  mom with the  $-M$  option.
	- <sup>o</sup> Red Hat 6-based or SUSE 11-based systems
		- <sup>o</sup> Edit /etc/sysconfig/pbs\_mom.

PBS\_ARGS="-M"

<sup>o</sup> Start the service.

service pbs\_mom start

- <sup>o</sup> Red Hat 7-based or SUSE 12-based systems
	- <sup>o</sup> Edit /etc/systemconfig/pbs\_mom.

PBS\_ARGS="-M"

<sup>o</sup> Start the service.

```
systemctl start pbs_mom.service
```
### <span id="page-46-0"></span>2.10.1.D Configuring the Port pbs\_mom Uses to Communicate with pbs\_server

To configure the port the pbs\_mom uses to communicate with pbs\_server, follow *any* of these steps:

- Set an environment variable called PBS\_BATCH\_SERVICE\_PORT to the port desired.
- Edit the /etc/services file and set pbs port num/tcp.
- Start  $pbs$  mom with the  $-$ S option.
	- <sup>o</sup> Red Hat 6-based or SUSE 11-based systems
		- <sup>o</sup> Edit /etc/sysconfig/pbs\_mom.

PBS\_ARGS="-S"

<sup>o</sup> Start the service.

service pbs\_mom start

- <sup>o</sup> Red Hat 7-based or SUSE 12-based systems
	- <sup>o</sup> Edit /etc/systemconfig/pbs\_mom.

PBS\_ARGS="-S"

<sup>o</sup> Start the service.

systemctl start pbs\_mom.service

<span id="page-46-1"></span>• Edit the nodes file entry for that list: add mom service port=port num.

### 2.10.1.E Configuring the Port Client Commands Use to Communicate with pbs\_ server

To configure the port client commands use to communicate with pbs\_server, follow *any* of these steps:

- Edit the /etc/services file and set pbs port num/tcp.
- Edit the \$PBS\_HOME/server\_name file and change server\_name to server name:*<port\_num>*

#### <span id="page-46-2"></span>2.10.1.F Configuring the Port trqauthd Uses to Communicate with pbs\_server

To configure the port trqauthd uses to communicate with pbs server, do the following:

• Edit the \$PBS\_HOME/server\_name file and change server\_name to server name:*<port\_num>*

## <span id="page-47-0"></span>2.10.2 Changing Default Ports

This section provides examples of changing the default ports (using non-standard ports).

In this section:

- [2.10.2.A](#page-47-1) MOM Service Port page 48
- [2.10.2.B](#page-47-2) Default Port on the Server page 48
- <span id="page-47-1"></span>• 2.10.2.C MOM [Manager](#page-48-0) Port - page 49

#### 2.10.2.A MOM Service Port

The MOM service port is the port number on which MOMs are listening. This example shows how to change the default MOM service port (15002) to port 30001.

Do the following:

1. On the server, for the server\_priv/nodes file, change the node entry.

nodename np=4 mom\_service\_port=30001

- 2. On the MOM, start  $pbs$  mom with the  $-M$  option.
	- Red Hat 6-based or SUSE 11-based systems
		- <sup>o</sup> Edit /etc/sysconfig/pbs\_mom.

PBS\_ARGS="-M"

<sup>o</sup> Start the service.

service pbs\_mom start

- Red Hat 7-based or SUSE 12-based systems
	- <sup>o</sup> Edit /etc/systemconfig/pbs\_mom.

PBS\_ARGS="-M"

<sup>o</sup> Start the service.

systemctl start pbs\_mom.service

#### <span id="page-47-2"></span>2.10.2.B Default Port on the Server

Do the following:

1. Set the \$(TORQUE\_HOME)/server\_name file.

```
hostname:newport
numa3.ac:45001
```
- 2. On the MOM, start  $pbs$  mom with the  $-s$  option.
	- Red Hat 6-based or SUSE 11-based systems
		- <sup>o</sup> Edit /etc/sysconfig/pbs\_mom.
			- PBS\_ARGS="-S"
		- <sup>o</sup> Start the service.

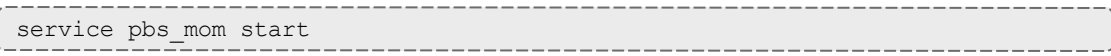

- Red Hat 7-based or SUSE 12-based systems
	- <sup>o</sup> Edit /etc/systemconfig/pbs\_mom.

```
PBS_ARGS="-S"
o Start the service.
    systemctl start pbs_mom.service
```
### <span id="page-48-0"></span>2.10.2.C MOM Manager Port

The MOM manager port tell MOMs which ports on which other MOMs are listening for MOM-to-MOM communication. This example shows how to change the default MOM manager port (15003) to port 30002.

Do the following:

1. On the server nodes file.

nodename np=4 mom\_manager\_port=30002

- 2. On the MOM, start  $pbs$  mom with the  $-R$  option.
	- Red Hat 6-based or SUSE 11-based systems
		- <sup>o</sup> Edit /etc/sysconfig/pbs\_mom.

```
PBS_ARGS="-R"
```
<sup>o</sup> Start the service.

service pbs\_mom start

• Red Hat 7-based or SUSE 12-based systems

<sup>o</sup> Edit /etc/systemconfig/pbs\_mom.

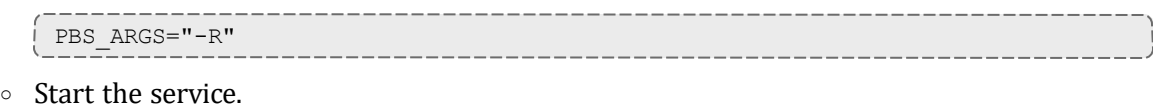

```
--------------------
systemctl start pbs_mom.service
```
### **Related Topics**

- 2.7 [Initializing/Configuring](#page-39-0) Torque on the Server (pbs\_server) page 40
- [pbs\\_server](#page-309-0)
- [pbs\\_mom](#page-303-0)
- [trqauthd](#page-50-0)
- client [commands](#page-292-0)

# <span id="page-50-0"></span>**2.11 Configuring trqauthd for Client Commands**

trgauthd is a daemon used by Torque client utilities to authorize user connections to pbs server. Once started, it remains resident. Torque client utilities then communicate with trqauthd on port 15005 on the loopback interface. It is multi-threaded and can handle large volumes of simultaneous requests.

## **Running trqauthd**

trqauthd must be run as root. It must also be running on any host where Torque client commands will execute.

By default, trqauthd is installed to /usr/local/bin.

If you run trqauthd before starting pbs server, you will receive a warning that no servers are available. To avoid this message, start pbs server before running trqauthd.

trqauthd can be invoked directly from the command line or by the use of scripts that are located in the Torque source tree.

- For Red Hat 6-based or SUSE 11-based systems, the init.d scripts are located in the contrib/init.d directory
- For Red Hat 7-based or SUSE 12-based systems, the systemd scripts are located in the contrib/systemd directory

There are two scripts for trqauthd:

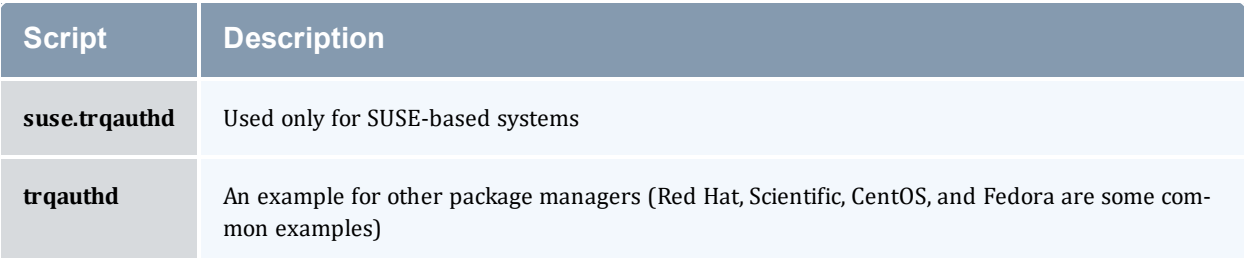

You should edit these scripts to be sure they will work for your site.

Inside each of the scripts are the variables PBS\_DAEMON and PBS\_HOME. These two variables should be updated to match your Torque installation. PBS DAEMON needs to point to the location of trqauthd. PBS HOME needs to match your Torque installation.

Do the following:

- 1. Choose the script that matches your dist system and copy it to  $/etc/init$ .d. If needed, rename it to trgauthd.
- 2. Restart the service.

• Red Hat 6-based or SUSE 11-based systems

service trqauthd restart

• Red Hat 7-based or SUSE 12-based systems

```
systemctl restart trqauthd.service
```
If you receive an error that says "Could not open socket in trq\_simple\_connect. error 97" and you use a CentOS, RedHat, or Scientific Linux 6+ operating system, check your /etc/hosts file for multiple entries of a single host name pointing to the same IP address. Delete the duplicate(s), save the file, and launch  $trq$  authd again.

#### **Related Topics**

• [Initializing/Configuring](#page-39-0) Torque on the Server (pbs\_server)

# **2.12 Finalizing Configurations**

After configuring the serverdb and the server priv/nodes files, and after ensuring minimal MOM configuration, restart the *pbs\_server* on the server node and the *pbs\_mom* on the compute nodes.

- Compute Nodes:
	- <sup>o</sup> Red Hat 6-based or SUSE 11-based systems

> service pbs\_mom start

<sup>o</sup> Red Hat 7-based or SUSE 12-based systems

> systemctl start pbs\_mom.service

\_\_\_\_\_\_\_\_\_\_\_\_\_\_\_\_\_\_\_\_\_\_\_\_

- Server Node:
	- <sup>o</sup> Red Hat 6-based or SUSE 11-based systems

> service pbs\_server restart

<sup>o</sup> Red Hat 7-based or SUSE 12-based systems

> systemctl restart pbs\_server.service

After waiting several seconds, the pbsnodes  $-a$  command should list all nodes in state  $free$ .

#### **Related Topics**

• 2.7 [Initializing/Configuring](#page-39-0) Torque on the Server (pbs\_server) - page 40

# <span id="page-53-0"></span>**2.13 Advanced Configuration**

This section contains information about how you can customize the installation and configure the server to ensure that the server and nodes are communicating correctly.

#### **Related Topics**

• Appendix B: Server [Parameters](#page-394-0) - page 395

# **2.14 Customizing the Install**

The Torque *configure* command has several options available. Listed below are some suggested options to use when running ./configure.

By default, only children MOM processes use syslog. To enable syslog for all of Torque, use -enable-syslog.

#### *Table 2-1: Optional Features*

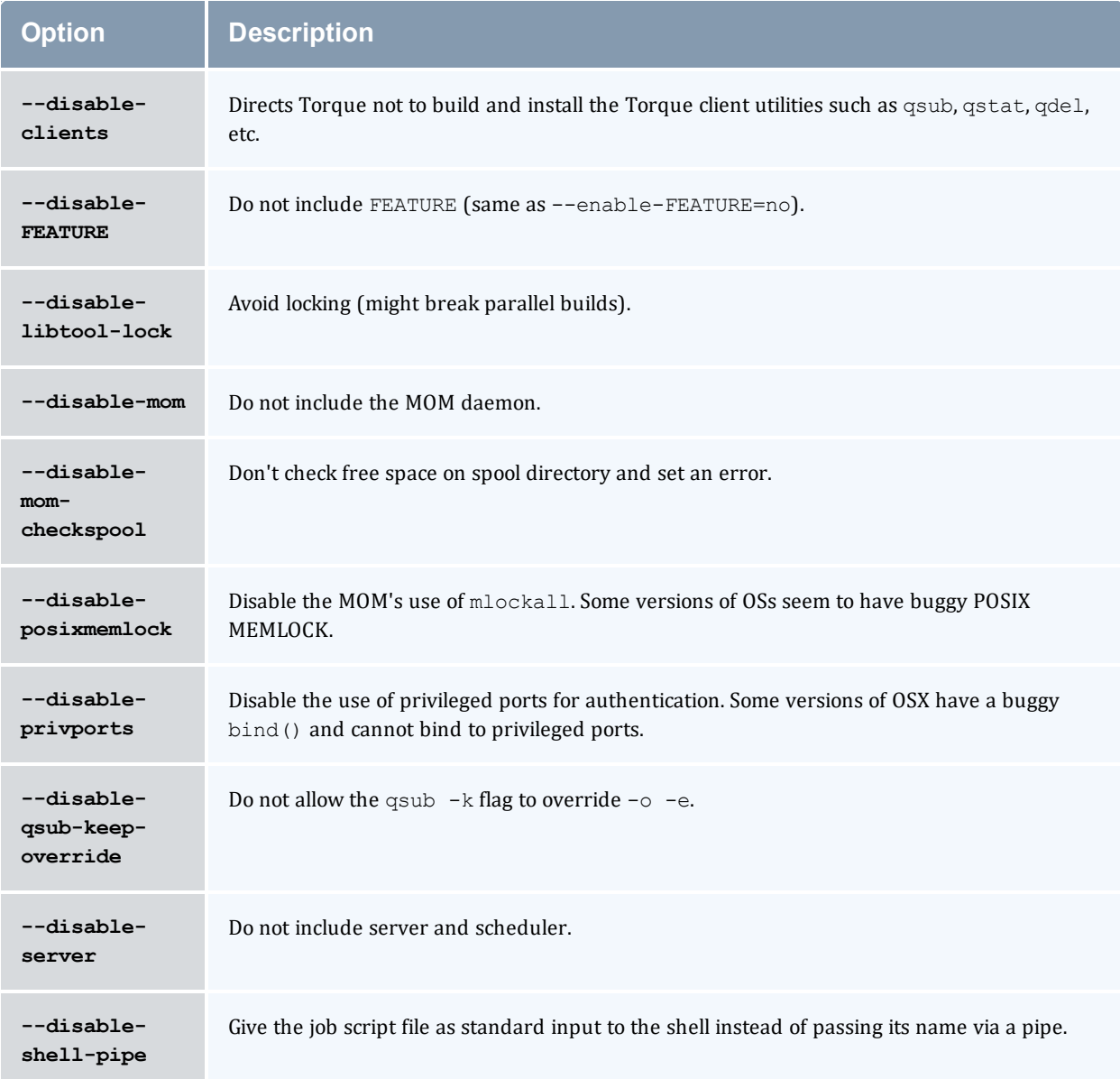

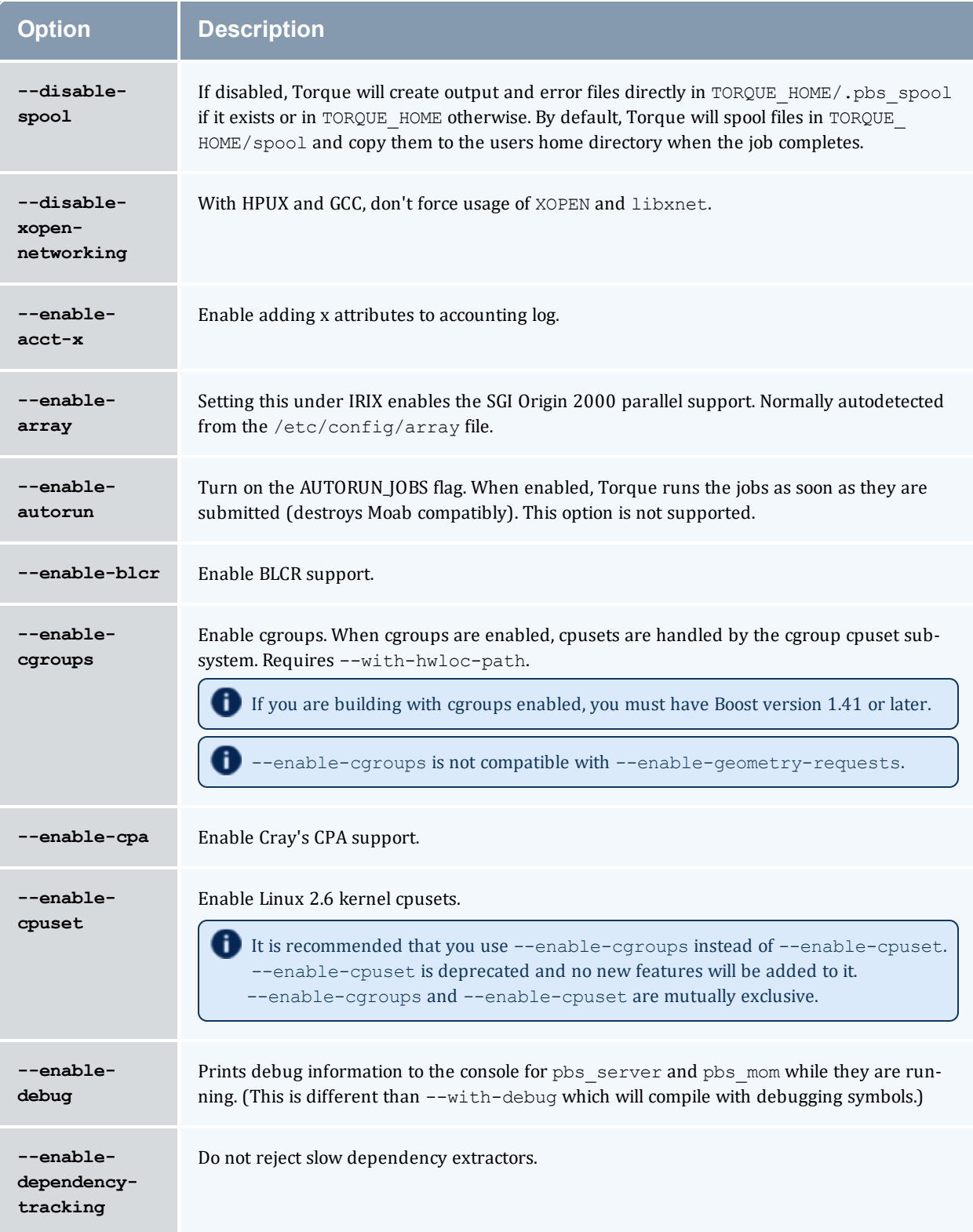

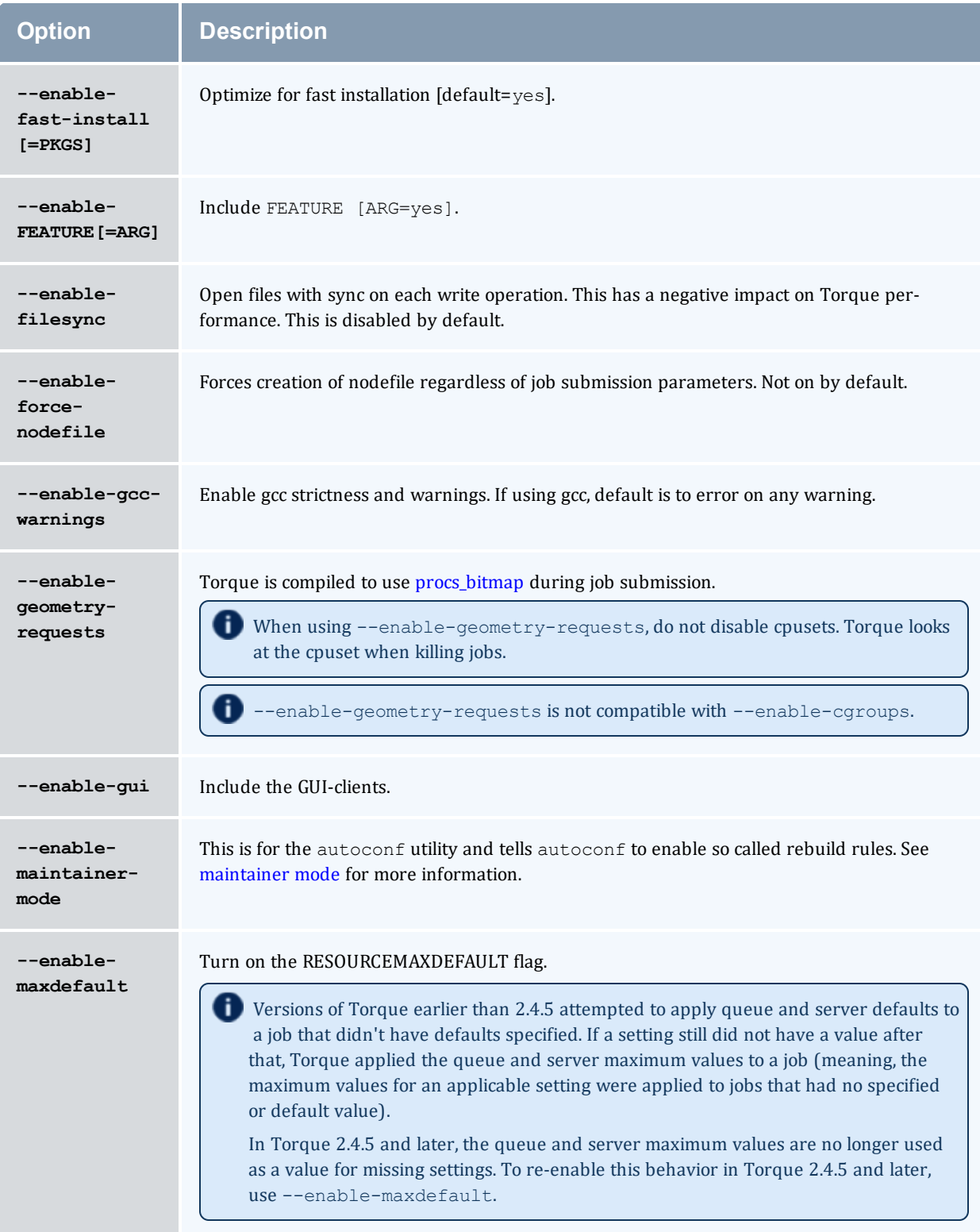

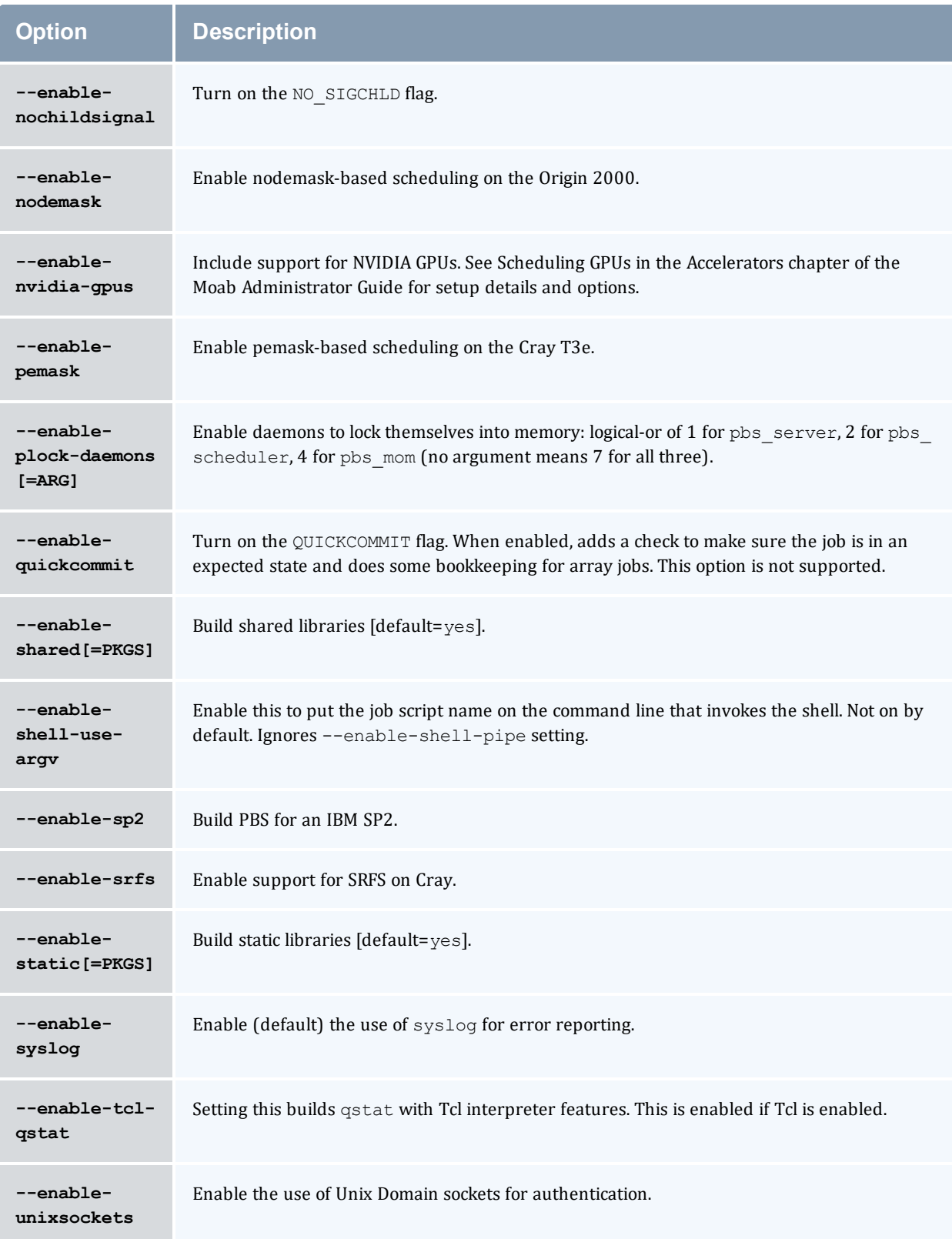

### *Table 2-2: Optional Packages*

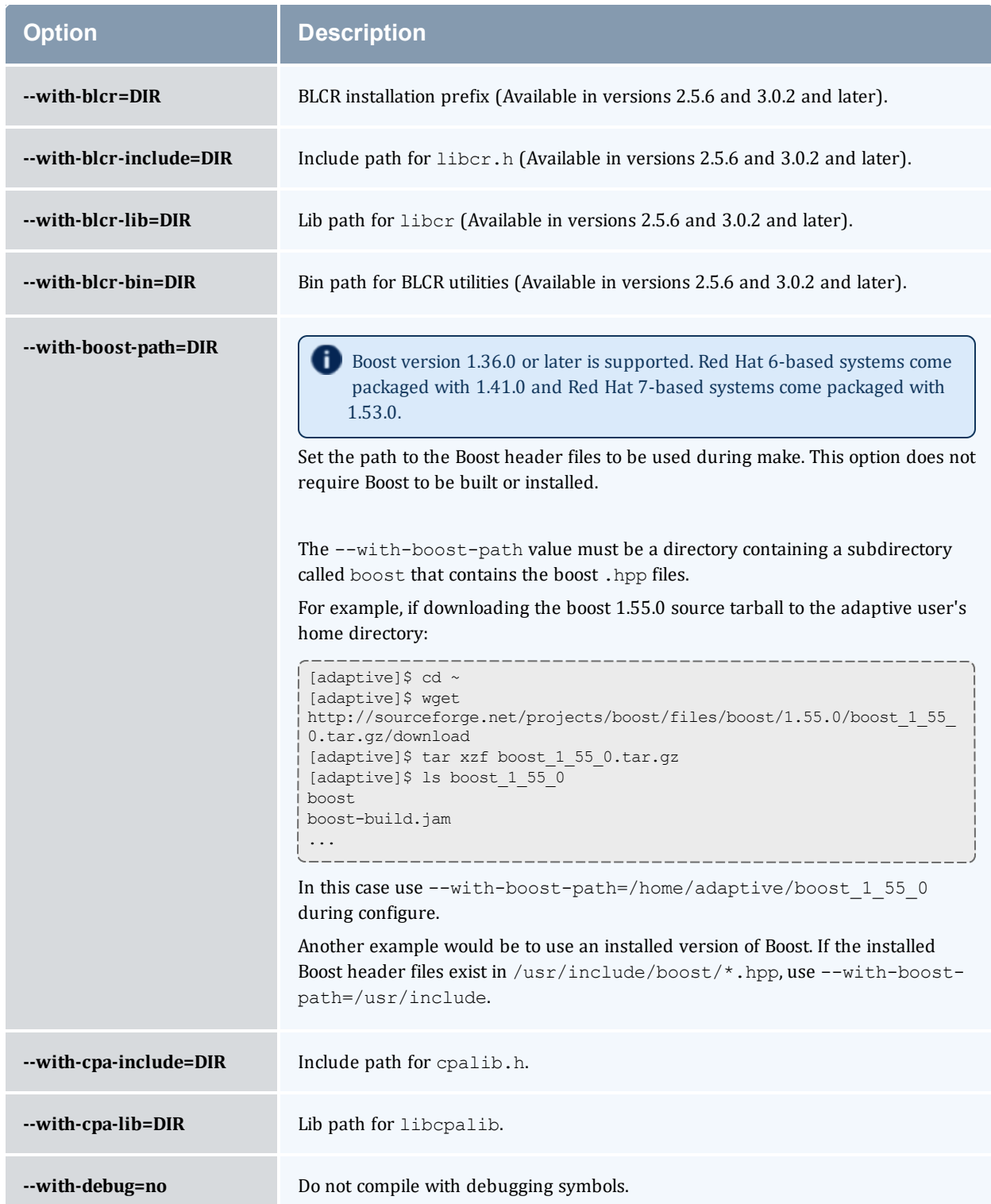

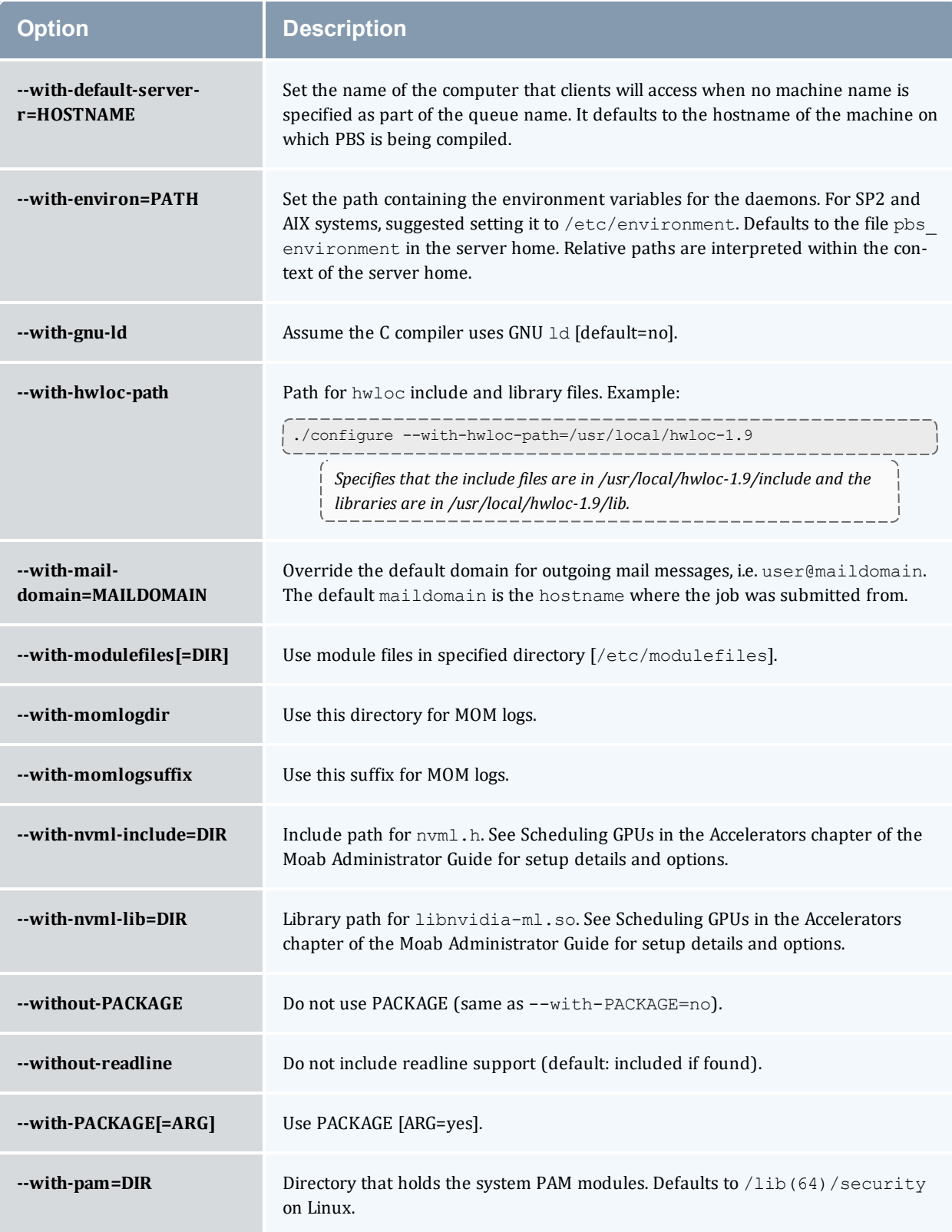

#### Chapter 2: Installation and Configuration

<span id="page-60-0"></span>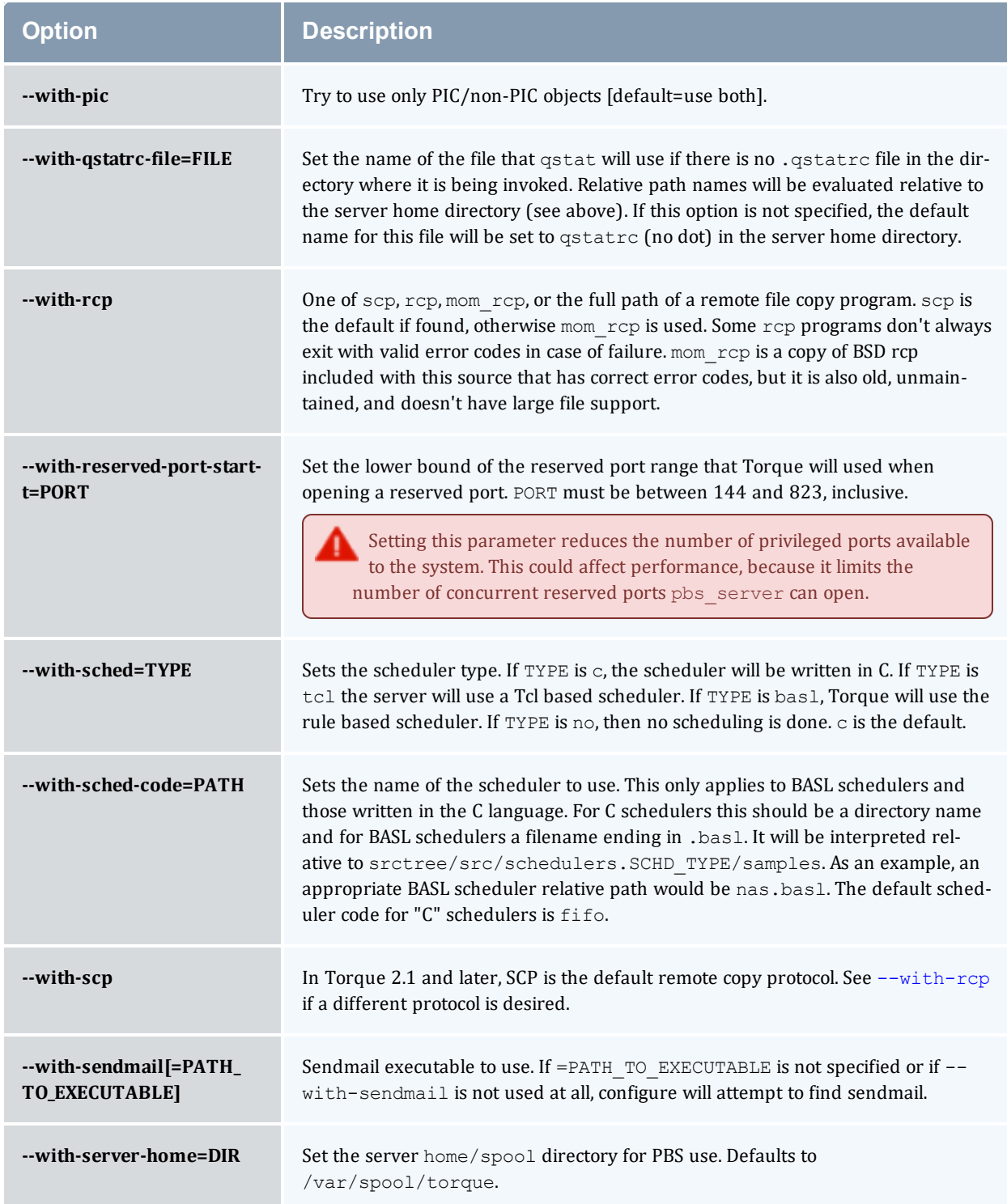

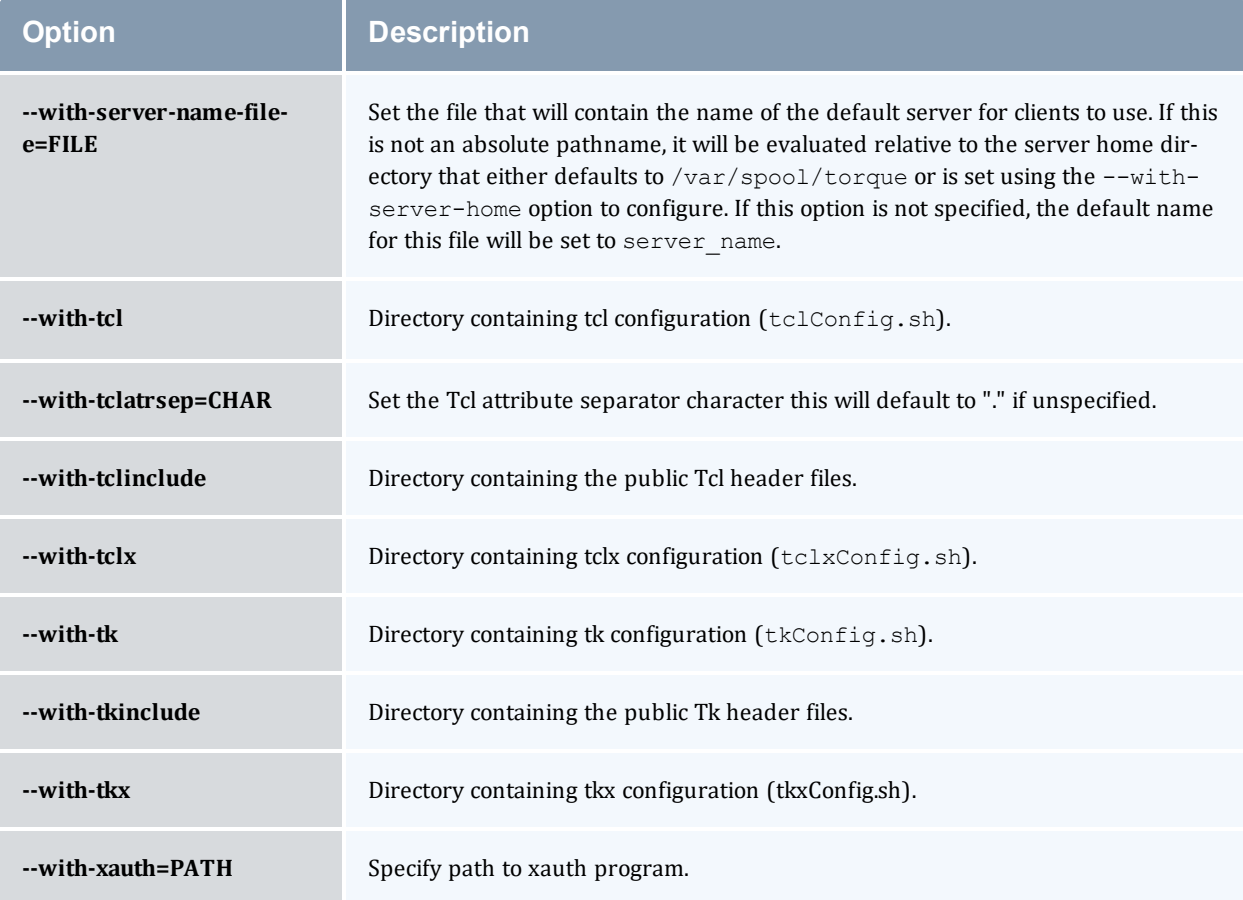

# 2.14.1 HAVE\_WORDEXP

Wordxp() performs a shell-like expansion, including environment variables. By default, HAVE WORDEXP is set to 1 in  $src/pbs$  config.h. If set to 1, will limit the characters that can be used in a job name to those allowed for a file in the current environment, such as BASH. If set to 0, any valid character for the file system can be used.

If a user would like to disable this feature by setting HAVE\_WORDEXP to 0 in  $src/include/pbs$  config.h, it is important to note that the error and the output file names will not expand environment variables, including \$PBS JOBID. The other important consideration is that characters that BASH dislikes, such as (), will not be allowed in the output and error file names for jobs by default.

### **Related Topics**

- 2.13 Advanced [Configuration](#page-53-0) page 54
- 2.15 Server [Configuration](#page-62-0) page 63

# <span id="page-62-0"></span>**2.15 Server Configuration**

This topic contains information and instructions to configure your server.

## In this topic: 2.15.1 Server [Configuration](#page-62-1) Overview - page 63 2.15.2 Name Service [Configuration](#page-62-2) - page 63 2.15.3 Configuring Job [Submission](#page-62-3) Hosts - page 63 2.15.4 Configuring Torque on a [Multi-Homed](#page-64-0) Server - page 65 2.15.5 [Architecture](#page-64-1) Specific Notes - page 65 2.15.6 Specifying Non-Root [Administrators](#page-64-2) - page 65 2.15.7 [Setting](#page-64-3) Up Email - page 65 2.15.8 Using MUNGE [Authentication](#page-65-0) - page 66

<span id="page-62-1"></span>Also see 2.16 Setting Up the MOM Hierarchy [\(Optional\)](#page-67-0) - page 68

## 2.15.1 Server Configuration Overview

There are several steps to ensure that the server and the nodes are completely aware of each other and able to communicate directly. Some of this configuration takes place within Torque directly using the *qmgr* command. Other configuration settings are managed using the *pbs\_server* nodes file, DNS files such as /etc/hosts and the /etc/hosts.equiv file.

## <span id="page-62-2"></span>2.15.2 Name Service Configuration

Each node, as well as the server, must be able to resolve the name of every node with which it will interact. This can be accomplished using /etc/hosts, DNS, NIS, or other mechanisms. In the case of /etc/hosts, the file can be shared across systems in most cases.

<span id="page-62-3"></span>A simple method of checking proper name service configuration is to verify that the server and the nodes can "ping" each other.

## 2.15.3 Configuring Job Submission Hosts

## **Using RCmd authentication**

When jobs can be submitted from several different hosts, these hosts should be trusted via the  $R^*$ commands (such as rsh and rcp). This can be enabled by adding the hosts to the /etc/hosts.equiv file of the machine executing the *pbs\_server* daemon or using other R\* command authorization methods. The exact specification can vary from  $\overline{OS}$  to  $\overline{OS}$  (see the man page for ruserok to find

out how your OS validates remote users). In most cases, configuring this file is as simple as adding a line to your /etc/hosts.equiv file, as in the following:

```
/etc/hosts.equiv:
```

```
#[+ | -] [hostname] [username]
mynode.myorganization.com
.....
```
Either of the hostname or username fields may be replaced with a wildcard symbol  $(+)$ . The  $(+)$ may be used as a stand-alone wildcard but not connected to a username or hostname, e.g., +node01 or +user01. However, a (-) may be used in that manner to specifically exclude a user.

Following the Linux man page instructions for hosts.equiv may result in a failure. You cannot precede the user or hostname with a  $(+)$ . To clarify, node1  $+$ user1 will not work and user1 will not be able to submit jobs.

For example, the following lines will not work or will not have the desired effect:

```
+node02 user1
node02 +user1
```
These lines will work:

```
node03 +
+ jsmith
node04 -tjones
```
The most restrictive rules must precede more permissive rules. For example, to restrict user tsmith but allow all others, follow this format:

node01 -tsmith node01 +

Please note that when a hostname is specified, it must be the fully qualified domain name (FQDN) of the host. Job submission can be further secured using the server or queue  $ac1$  hosts and acl host enabled parameters (for details, see Queue [Attributes\)](#page-507-0).

### **Using the "submit\_hosts" service parameter**

Trusted submit host access may be directly specified without using RCmd authentication by setting the server submit hosts parameter via  $\sigma_{\text{max}}$  as in the following example:

```
> qmgr -c 'set server submit_hosts = host1'
> qmgr -c 'set server submit_hosts += host2'
> qmgr -c 'set server submit_hosts += host3'
```
Use of submit hosts is potentially subject to DNS spoofing and should not be used outside of controlled and trusted environments.

## **Allowing job submission from compute hosts**

<span id="page-64-0"></span>If preferred, all compute nodes can be enabled as job submit hosts without setting . rhosts or hosts.equiv by setting the allow node submit parameter to true.

## 2.15.4 Configuring Torque on a Multi-Homed Server

If the *pbs\_server* daemon is to be run on a multi-homed host (a host possessing multiple network interfaces), the interface to be used can be explicitly set using the [SERVERHOST](#page-487-0) parameter.

## <span id="page-64-1"></span>2.15.5 Architecture Specific Notes

<span id="page-64-2"></span>With some versions of Mac OS/X, it is required to add the line \$restricted \*.<DOMAIN> to the *pbs<sub>mom</sub>* configuration file. This is required to work around some socket bind bugs in the OS.

## 2.15.6 Specifying Non-Root Administrators

By default, only root is allowed to start, configure and manage the *pbs\_server* daemon. Additional trusted users can be authorized using the parameters managers and operators. To configure these parameters use the  $q_{\text{max}}$  command, as in the following example:

```
> qmgr
Qmgr: set server managers += josh@*.fsc.com
Qmgr: set server operators += josh@*.fsc.com
```
All manager and operator specifications must include a user name and either a fully qualified domain name or a host expression.

To enable all users to be trusted as both operators and administrators, place the + (plus) character on its own line in the server priv/acl\_svr/operators and server priv/acl\_svr/managers files.

# <span id="page-64-3"></span>2.15.7 Setting Up Email

Moab relies on emails from Torque about job events. To set up email, do the following:

## **To set up email**

1. Specify the location of the sendmail executable. You can do this using the sendmail path server attribute.

```
qmgr -c 'set server sendmail_path = <path_to_executable>'
```
If this server option is not set, you can set a default location during the build.

./configure --with-sendmail=<path to executable>

If a location for the sendmail executable is not specified, Torque will attempt to find it when you run configure. If you installed Torque using RPMs from Adaptive Computing, the default path will be /usr/sbin/sendmail.

2. Set mail domain in your server settings. If your domain is clusterresources.com, execute:

```
> qmgr -c 'set server mail_domain=clusterresources.com'
```
3. (Optional) You can override the default mail body fmt and mail subject fmt values via  $q_{\text{max}}$ :

```
> qmgr -c 'set server mail_body_fmt=Job: %i \n Name: %j \n On host: %h \n \n %m \n
\n %d'
> qmgr -c 'set server mail_subject_fmt=Job %i - %r'
```
By default, users receive e-mails on job aborts. Each user can select which kind of e-mails to receive by using the [qsub](#page-376-0) -m option when submitting the job. If you want to dictate when each user should receive e-mails, use a submit filter (for details, see Job [Submission](#page-482-0) Filter ("qsub Wrapper")).

## <span id="page-65-0"></span>2.15.8 Using MUNGE Authentication

**The same version on MUNGE must be installed on all of your Torque Hosts (Server, Client,** MOM).

MUNGE is an authentication service that creates and validates user credentials. It was developed by Lawrence Livermore National Laboratory (LLNL) to be highly scalable so it can be used in large environments such as HPC clusters. To learn more about MUNGE and how to install it, see <https://dun.github.io/munge/>.

Configuring Torque to use MUNGE is a compile time operation. When you are building Torque, use --enable-munge-auth as a command line option with . / configure.

```
> ./configure --enable-munge-auth
```
You can use only one authorization method at a time. If  $--enable-munge-auth$  is configured, the privileged port ruserok method is disabled.

Torque does not link any part of the MUNGE library into its executables. It calls the MUNGE and UNMUNGE utilities which are part of the MUNGE daemon. The MUNGE daemon must be running on the server and all submission hosts. The Torque client utilities call MUNGE and then deliver the encrypted credential to *pbs\_server* where the credential is then unmunged and the server verifies the user and host against the authorized users configured in serverdb.

Authorized users are added to serverdb using *qmgr* and the authorized\_users parameter. The syntax for authorized users is authorized users=<user>@<host>. To add an authorized user to the server you can use the following *qmgr* command:

```
> qmgr -c 'set server authorized_users=user1@hosta
> qmgr -c 'set server authorized_users+=user2@hosta
```
The previous example adds user1 and user2 from hosta to the list of authorized users on the server. Users can be removed from the list of authorized users by using the -= syntax as follows:

```
> qmgr -c 'set server authorized users-=user1@hosta
```
Users must be added with the <user>@<host> syntax. The user and the host portion can use the '\*' wildcard to allow multiple names to be accepted with a single entry. A range of user or host names can be specified using a [a-b] syntax where a is the beginning of the range and  $\phi$  is the end.

```
> qmgr -c 'set server authorized users=user[1-10]@hosta
```
This allows user1 through user10 on hosta to run client commands on the server.

#### **Related Topics**

- 2.16 Setting Up the MOM Hierarchy [\(Optional\)](#page-67-0) page 68
- 2.13 Advanced [Configuration](#page-53-0) page 54

# <span id="page-67-0"></span>**2.16 Setting Up the MOM Hierarchy (Optional)**

**Mom hierarchy is designed for large systems to configure how information is passed directly** to the *pbs\_server*.

The MOM hierarchy allows you to override the compute nodes' default behavior of reporting status updates directly to the *pbs\_server*. Instead, you configure compute nodes so that each node sends its status update information to another compute node. The compute nodes pass the information up a tree or hierarchy until eventually the information reaches a node that will pass the information directly to *pbs\_server*. This can significantly reduce network traffic and ease the load on the *pbs\_server* in a large system.

**Adaptive Computing recommends approximately 25 nodes per path. Numbers larger than this** may reduce the system performance.

#### In this topic:

2.16.1 MOM [Hierarchy](#page-67-1) Example - page 68

2.16.2 Setting Up the [MOM Hierarchy](#page-69-0) - page 70

2.16.3 Putting the [MOM Hierarchy](#page-69-1) on the MOMs - page 70

## <span id="page-67-1"></span>2.16.1 MOM Hierarchy Example

The following example illustrates how information is passed to the *pbs\_server* without and with mom\_hierarchy.

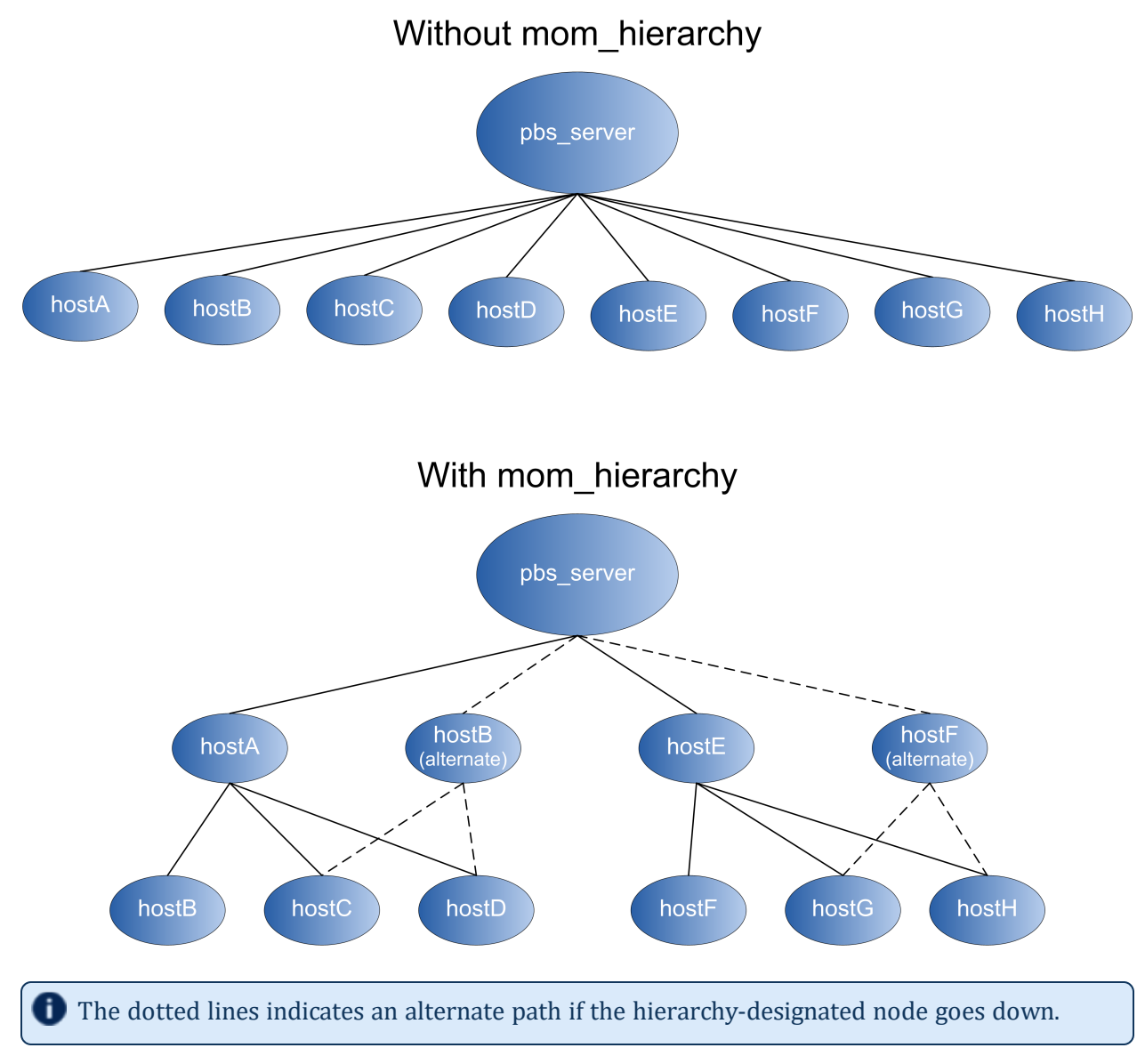

The following is the mom\_hierachy\_file for the mom\_hierarchy example:

```
<path>
  <level>hostA, hostB</level>
  <level>hostB, hostC, hostD</level>
</path>
<path>
  <level>hostE, hostF</level>
  <level>hostE, hostF, hostG</level>
</path>
```
## <span id="page-69-0"></span>2.16.2 Setting Up the MOM Hierarchy

The name of the file that contains the configuration information is named mom hierarchy. By default, it is located in the /var/spool/torque/server\_priv directory. The file uses syntax similar to XML:

```
<path> <level>comma-separated node list</level>
  <level>comma-separated node list</level>
   ...
</path>
...
```
The  $\epsilon$  path  $\epsilon$  /path  $>$  tag pair identifies a group of compute nodes. The  $\epsilon$  level  $>$   $\epsilon$  /level  $>$  tag pair contains a comma-separated list of compute node names listed by their hostnames. Multiple paths can be defined with multiple levels within each path.

Within a <path></path> tag pair, the levels define the hierarchy. All nodes in the top level communicate directly with the server. All nodes in lower levels communicate to the first available node in the level directly above it. If the first node in the upper level goes down, the nodes in the subordinate level will then communicate to the next node in the upper level. If no nodes are available in an upper level then the node will communicate directly to the server.

When setting up the MOM hierarchy, you must open port 15003 for communication from pbs server to pbs mom.

If an upper level node has gone down and then becomes available, the lower level nodes will eventually find that the node is available and start sending their updates to that node.

If you want to specify MOMs on a different port than the default, you must list the node in the form: hostname: mom\_manager\_port.

For example:

```
<path> <level>hostname:mom_manager_port,... </level>
   ...
</path>
...
```
# <span id="page-69-1"></span>2.16.3 Putting the MOM Hierarchy on the MOMs

You can put the MOM hierarchy file directly on the MOMs. The default location is

/var/spool/torque/mom\_priv/mom\_hierarchy. This way, the *pbs\_server* doesn't have to send the hierarchy to all the MOMs during each *pbs\_server* startup. The hierarchy file still has to exist on the *pbs\_server* and if the file versions conflict, the *pbs\_server* version overwrites the local MOM file. When using a global file system accessible from both the MOMs and the *pbs\_ server*, it is recommended that the hierarchy file be symbolically linked to the MOMs.

Once the hierarchy file exists on the MOMs, start *pbs\_server* with the [-n](#page-310-0) option which tells *pbs\_server* to not send the hierarchy file on startup. Instead, *pbs\_server* waits until a MOM requests it.

# **2.17 Opening Ports in a Firewall**

If your site is running firewall software on its hosts, you will need to configure the firewall to allow connections to the products in your installation.

This topic provides an example and general instructions for how to open ports in your firewall. See 2.18 Port [Reference](#page-73-0) - page 74 for the actual port numbers for the various products.

In this topic:

2.17.1 Red Hat 6-Based [Systems](#page-71-0) - page 72

2.17.2 Red Hat 7-Based [Systems](#page-71-1) - page 72

2.17.3 SUSE [11-Based](#page-72-0) Systems - page 73

2.17.4 SUSE [12-Based](#page-72-1) Systems - page 73

## <span id="page-71-0"></span>2.17.1 Red Hat 6-Based Systems

Red Hat 6-based systems use iptables as the default firewall software. For the ip6tables service, replace all occurrences of iptables with ip6tables in the example. If you use different firewall software, refer to your firewall documentation for opening ports in your firewall.

The following is an example of adding port 1234 when using iptables.

```
[root]# iptables-save > /tmp/iptables.mod
[root]# vi /tmp/iptables.mod
# Add the following lines immediately *before* the line matching
# "-A INPUT -j REJECT --reject-with icmp-host-prohibited"
-A INPUT -p tcp --dport 1234 -j ACCEPT
[root]# iptables-restore < /tmp/iptables.mod
[root]# service iptables save
```
## <span id="page-71-1"></span>2.17.2 Red Hat 7-Based Systems

Red Hat 7-based systems use firewalld as the default firewall software. If you use different firewall software, refer to your firewall documentation for opening ports in your firewall.

The following is an example of adding port 1234 when using firewalld.

```
[root]# firewall-cmd --add-port=1234/tcp --permanent
[root]# firewall-cmd --reload
```
### 2.17.3 SUSE 11-Based Systems

SUSE 11-based systems use SuSEfirewall2 as the default firewall software. If you use different firewall software, refer to your firewall documentation for opening ports in your firewall.

The following is an example of adding port 1234 when using SuSEfirewall2.

```
[root]# vi /etc/sysconfig/SuSEfirewall2
FW_SERVICES_EXT_TCP="1234"
[root]# service SuSEfirewall2_setup restart
```
## 2.17.4 SUSE 12-Based Systems

SUSE 12-based systems use SuSEfirewall2 as the default firewall software. If you use different firewall software, refer to your firewall documentation for opening ports in your firewall.

The following is an example of adding port 1234 when using SuSEfirewall2.

```
[root]# vi /etc/sysconfig/SuSEfirewall2
FW_SERVICES_EXT_TCP="1234"
[root]# systemctl restart SuSEfirewall2
```
# **2.18 Port Reference**

The following table contains the port numbers for the various products in the Moab HPC Suite.

#### **Adaptive Computing Local RPM Repository**

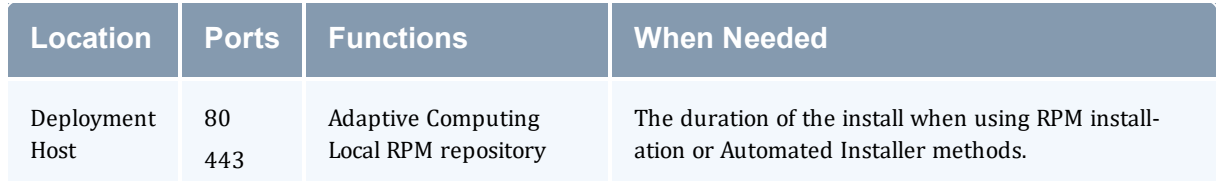

#### **RLM Server**

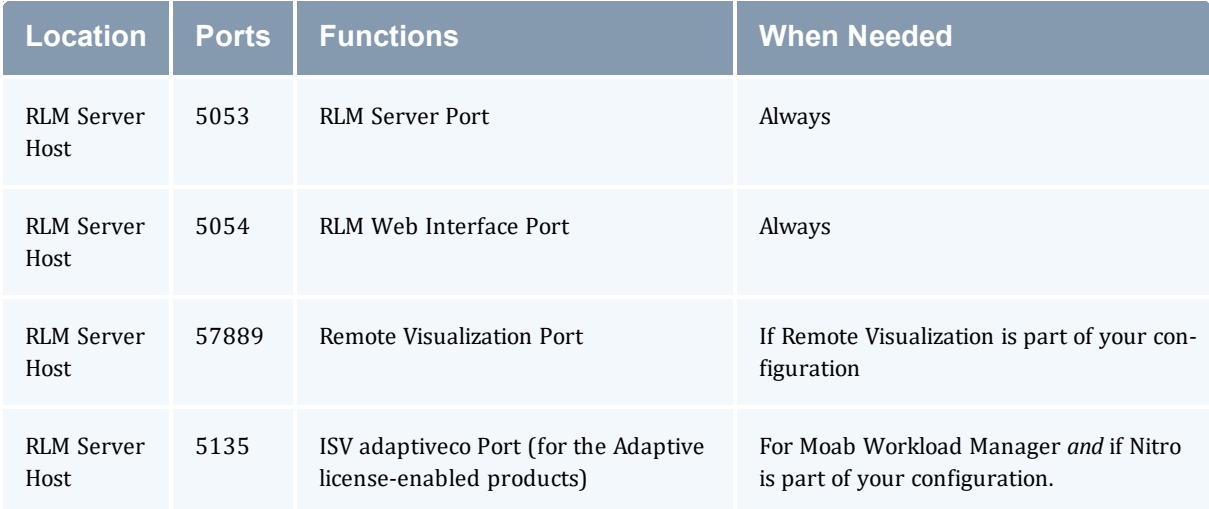

### **Automated Installer User Interface**

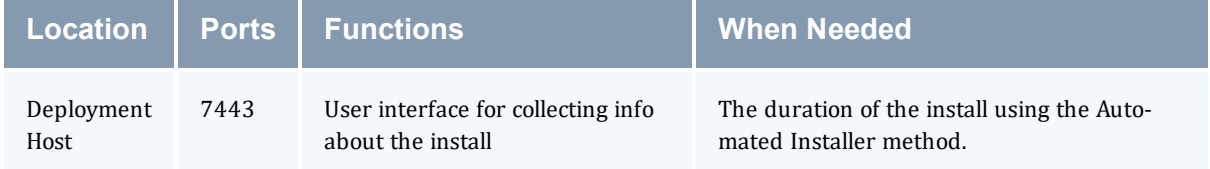

### **Torque Resource Manager**

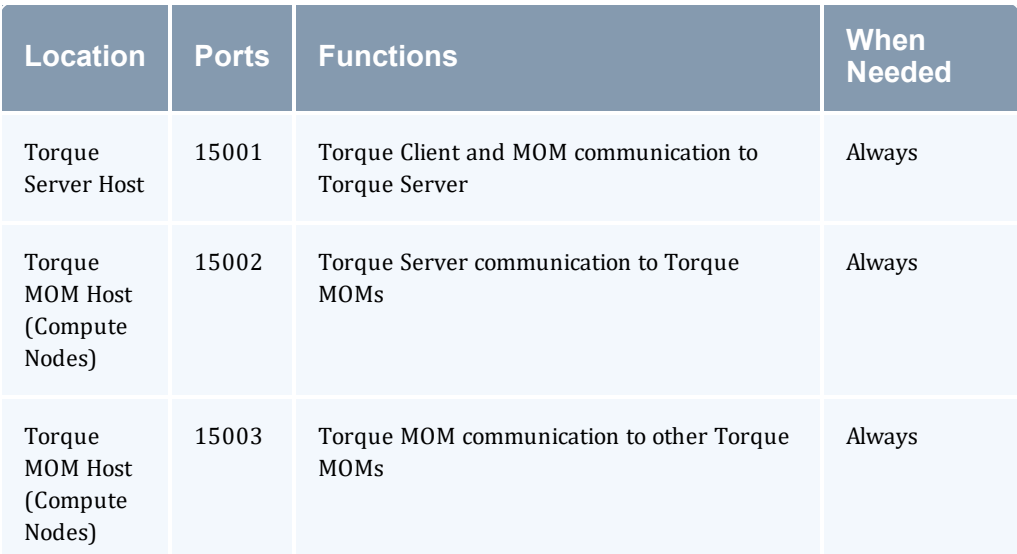

## **Moab Workload Manager**

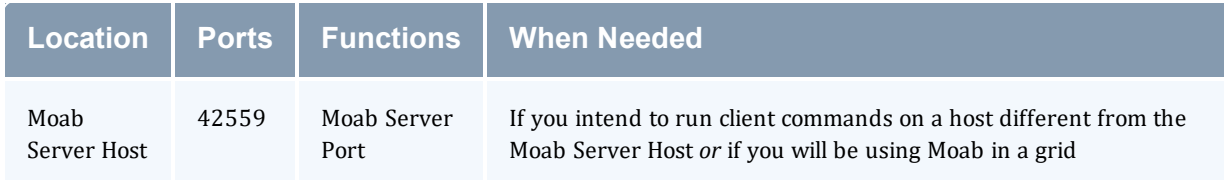

## **Moab Accounting Manager**

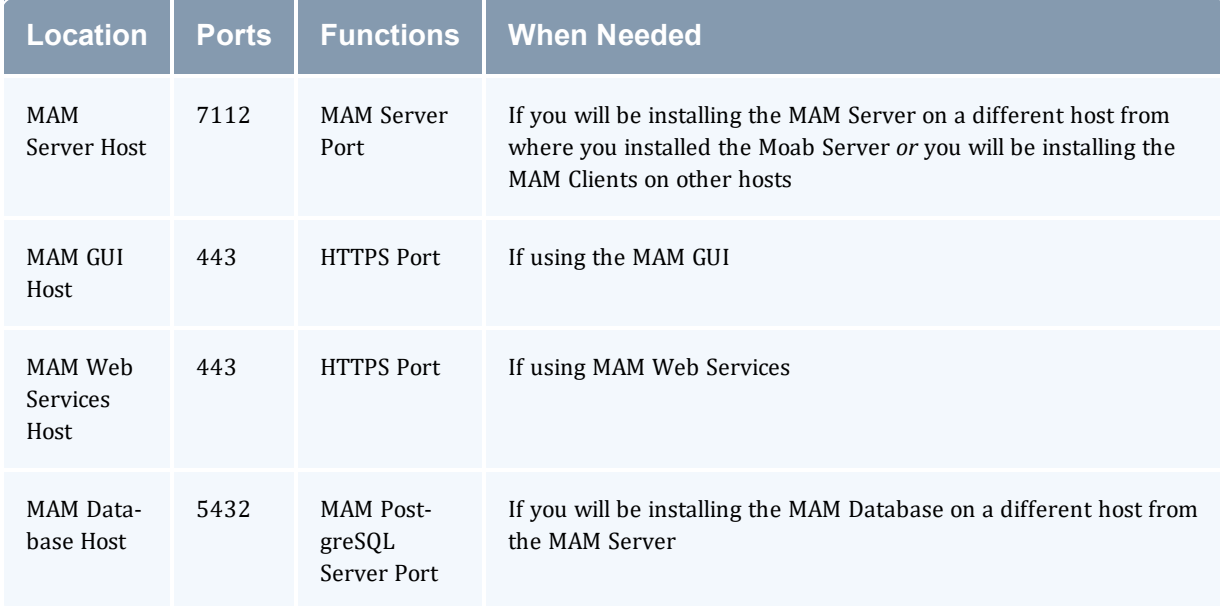

### **Moab Web Services**

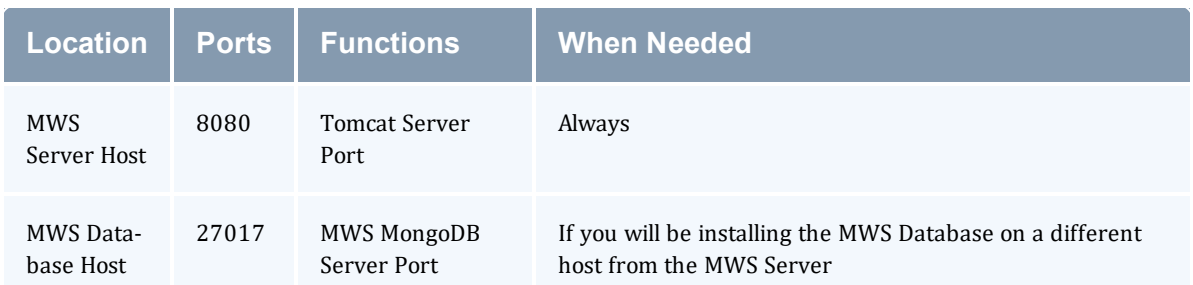

### **Moab Insight**

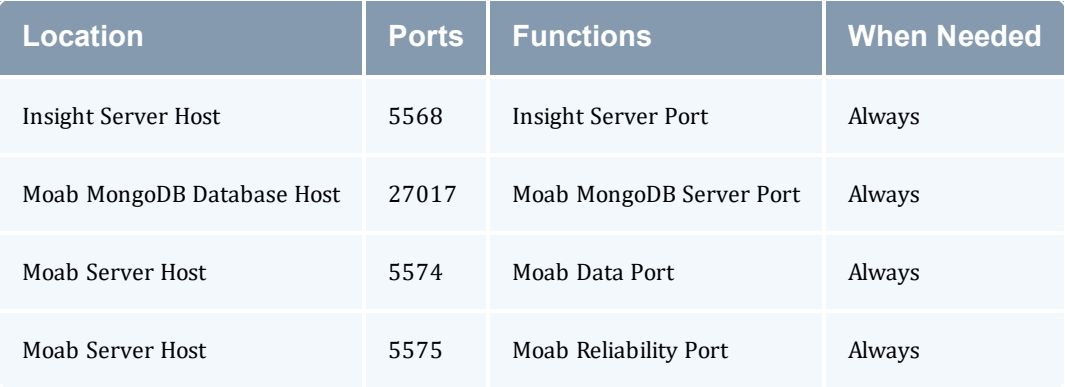

## **Moab Viewpoint**

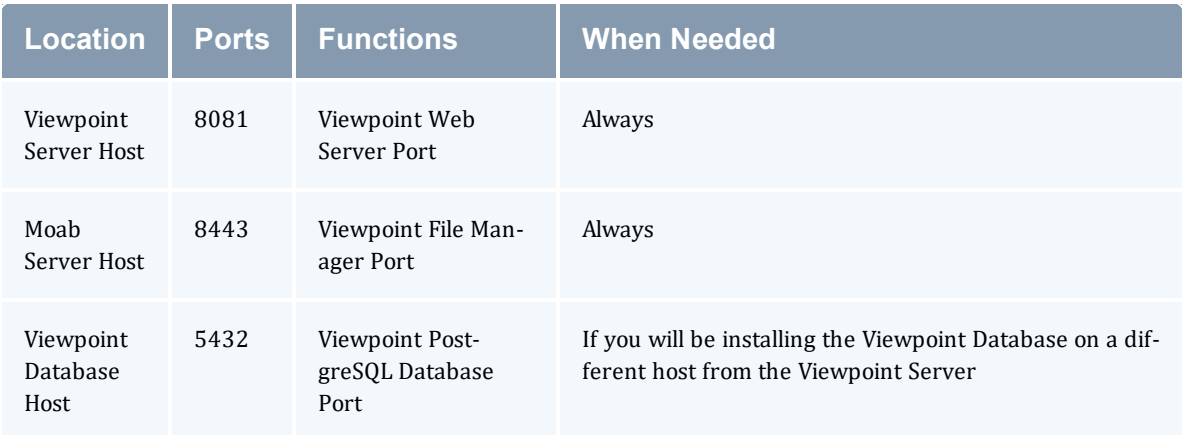

### **Remote Visualization**

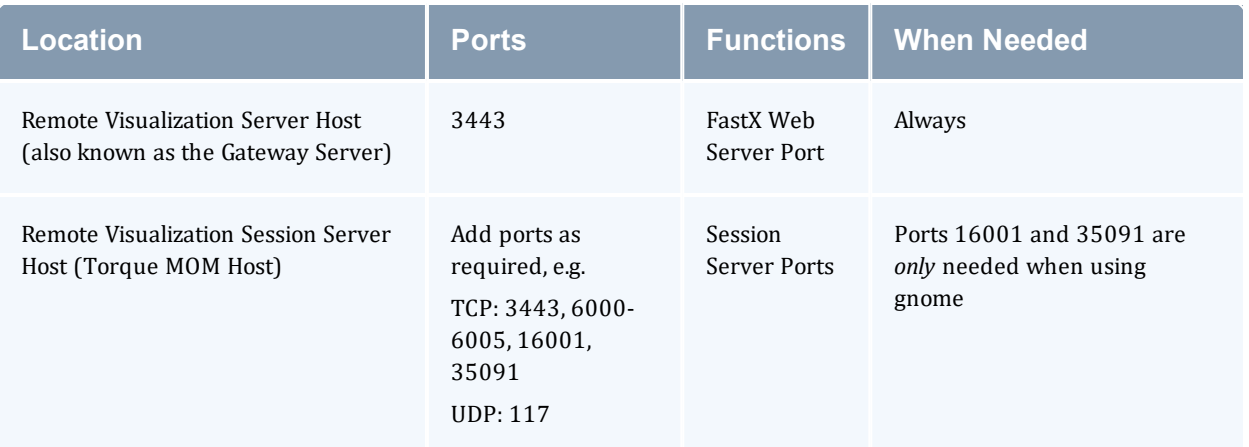

#### **Nitro**

The listed ports are for configurations that have only one coordinator. If multiple coordinators are run on a single compute host, then sets of ports (range of 4) must be opened for the number of expected simultaneous coordinators.

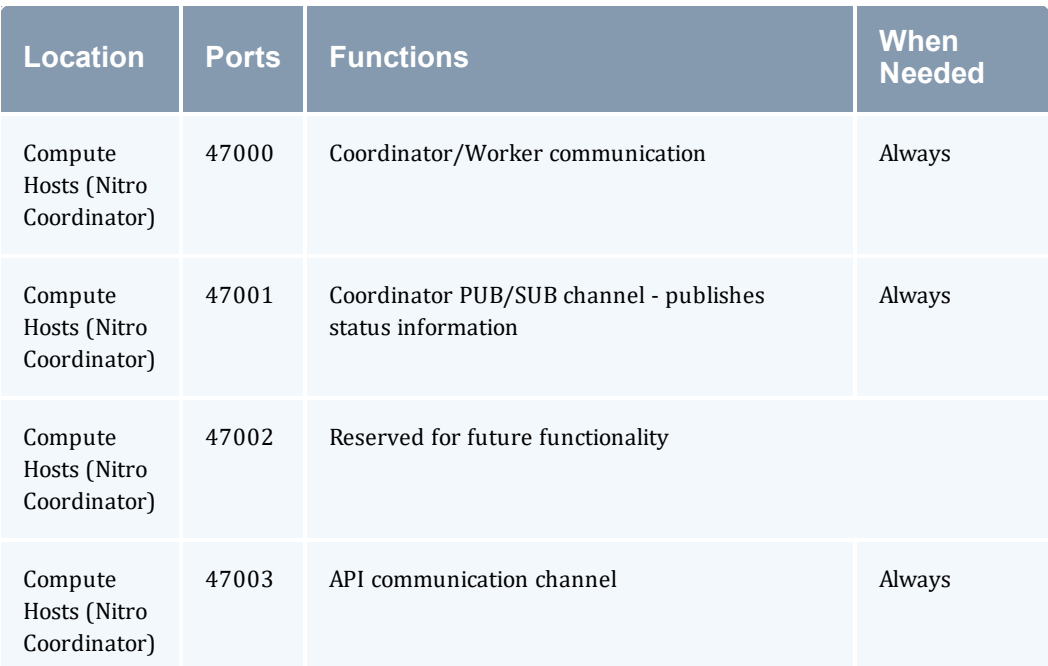

### **Nitro Web Services**

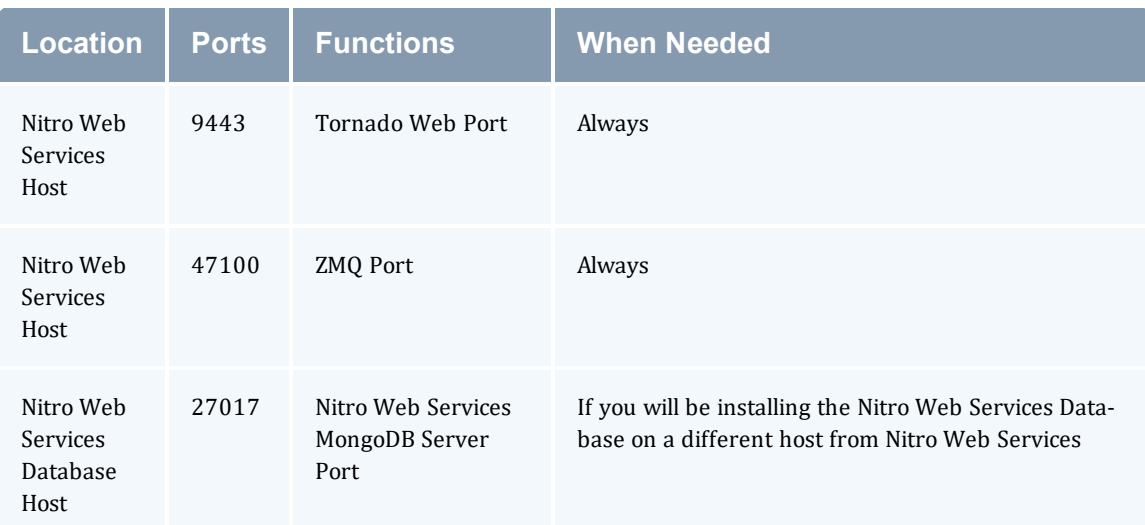

## **Reporting**

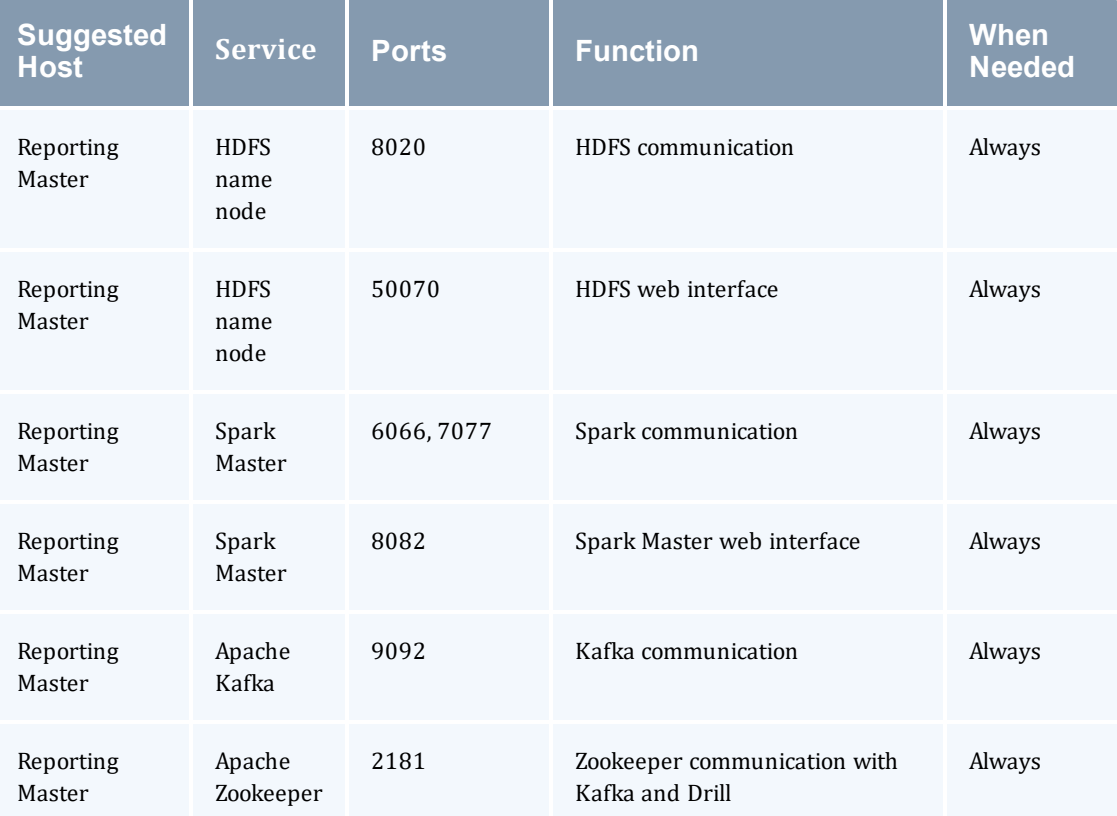

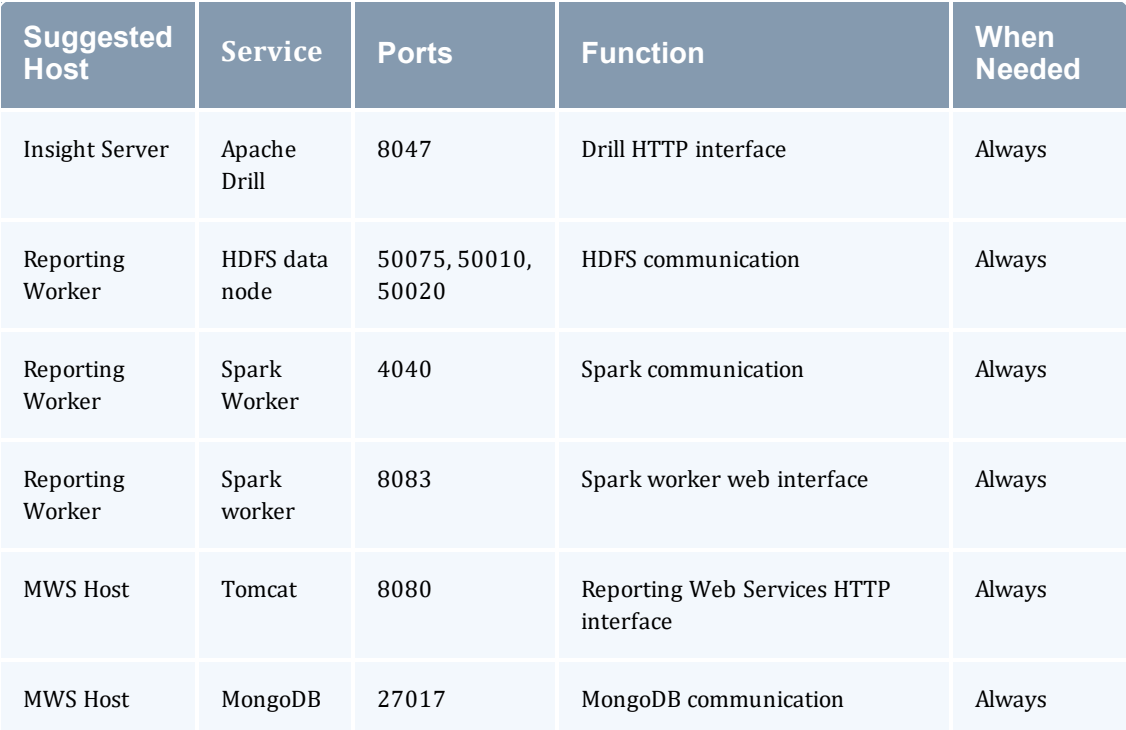

## <span id="page-79-0"></span>**2.19 Manual Setup of Initial Server Configuration**

On a new installation of Torque, the server database must be initialized using the command  $pbs$ server -t create. This command creates a file in *\$TOROUE\_HOME*/server\_priv named serverdb which contains the server configuration information.

The following output from qmgr shows the base configuration created by the command pbs\_ server -t create:

```
qmgr -c 'p s'
#
Set server attributes.
#
set server acl_hosts = kmn
set server log events = 511
set server mail_from = adm
set server node check rate = 150
set server tcp timeout = 6
```
This is a bare minimum configuration and it is not very useful. By using qmgr, the server configuration can be modified to set up Torque to do useful work. The following qmgr commands will create a queue and enable the server to accept and run jobs. These commands must be executed by root.

```
pbs_server -t create
qmgr -c "set server scheduling=true"
qmgr -c "create queue batch queue_type=execution"
qmgr -c "set queue batch started=true"
qmgr -c "set queue batch enabled=true"
qmgr -c "set queue batch resources_default.nodes=1"
qmgr -c "set queue batch resources_default.walltime=3600"
qmgr -c "set server default_queue=batch"
```
When Torque reports a new queue to Moab a class of the same name is automatically applied to all nodes.

In this example, the configuration database is initialized and the scheduling interface is activated using ('scheduling=true'). This option allows the scheduler to receive job and node events which allow it to be more responsive (See [scheduling](#page-418-0) for more information). The next command creates a queue and specifies the queue type. Within PBS, the queue must be declared an 'execution queue in order for it to run jobs. Additional configuration (i.e., setting the queue to started and enabled) allows the queue to *accept* job submissions, and *launch* queued jobs.

The next two lines are optional, setting default  $\eta \circ \theta$  and walltime attributes for a submitted job. These defaults will be picked up by a job if values are not explicitly set by the submitting user. The final line, default queue=batch, is also a convenience line and indicates that a job should be placed in the batch queue unless explicitly assigned to another queue.

Additional information on configuration can be found in the admin manual and in the  $q_{\text{max}}$  main page.

#### **Related Topics**

• 2.1 Torque [Installation](#page-21-0) Overview - page 22

# <span id="page-81-0"></span>**2.20 Server Node File Configuration**

This section contains information about configuring server node files. It explains how to specify node virtual processor counts and GPU counts, as well as how to specify node features or properties. See these topics for details: (missing or bad snippet)

#### **Related Topics**

- 2.1 Torque [Installation](#page-21-0) Overview page 22
- Appendix B: Server [Parameters](#page-394-0) page 395
- Node Features/Node Properties in the Moab Workload Manager Administrator Guide

# **2.21 Basic Node Specification**

For the *pbs* server to communicate with each of the MOMs, it needs to know which machines to contact. Each node that is to be a part of the batch system must be specified on a line in the server nodes file. This file is located at TORQUE\_HOME/server\_priv/nodes. In most cases, it is sufficient to specify just the node name on a line as in the following example:

server priv/nodes:

node001 node002 node003 node004

**The server nodes file also displays the parameters applied to the node. See [Adding](#page-152-0) nodes for** more information on the parameters.

#### **Related Topics**

<sup>l</sup> 2.20 Server Node File [Configuration](#page-81-0) - page 82

# **2.22 Specifying Virtual Processor Count for a Node**

By default each node has one virtual processor. Increase the number using the np attribute in the nodes file. The value of np can be equal to the number of physical cores on the node or it can be set to a value which represents available "execution slots" for the node. The value used is determined by the administrator based on hardware, system, and site criteria.

The following example shows how to set the np value in the nodes file. In this example, we are assuming that node001 and node002 have four physical cores. The administrator wants the value of np for node001 to reflect that it has four cores. However, node002 will be set up to handle multiple virtual processors without regard to the number of physical cores on the system.

```
server priv/nodes:
```

```
node001 np=4
node002 np=12
...
```
#### **Related Topics**

• 2.20 Server Node File [Configuration](#page-81-0) - page 82

# **2.23 Specifying GPU Count for a Node**

This section describes a rudimentary method for configuring GPUs manually. Administrators can configure the MOMs to automatically detect the number of NVIDIA GPUs and get detailed GPU reporting on each node (the recommended method). Combining this with cgroups will also prevent unauthorized access to resources. See Scheduling GPUs in the Moab Administrator Guide for details on this automated method.

When using this method,  $pbs$  server automatically appends "gpus= $<$ count $>$ " to the end of the line in TORQUE HOME/server priv/nodes for any node with a GPU, overriding any such manual configuration.

To manually set the number of GPUs on a node, use the gpus attribute in the nodes file. The value of GPUs is determined by the administrator based on hardware, system, and site criteria.

The following example shows how to set the GPU value in the nodes file. In the example, we assume node01 and node002 each have two physical GPUs. The administrator wants the value of node001 to reflect the physical GPUs available on that system and adds qpus=2 to the nodes file entry for node001. However, node002 will be set up to handle multiple virtual GPUs without regard to the number of physical GPUs on the system.

server priv/nodes:

node001 gpus=2 node002 gpus=4 ...

#### **Related Topics**

• 2.20 Server Node File [Configuration](#page-81-0) - page 82

## <span id="page-85-0"></span>**2.24 Specifying Node Features (Node Properties)**

Node features can be specified by placing one or more white space-delimited strings on the line for the associated host as in the following example:

```
server priv/nodes:
```

```
node001 np=2 fast ia64
node002 np=4 bigmem fast ia64 smp
...
```
These features can be used by users to request specific nodes when submitting jobs. For example:

```
qsub -l nodes=1:bigmem+1:fast job.sh
```
This job submission will look for a node with the bigmem feature (node002) and a node with the fast feature (either node001 or node002).

#### **Related Topics**

• 2.20 Server Node File [Configuration](#page-81-0) - page 82

# **2.25 Testing Server Configuration**

If you have initialized Torque using the torque.setup script or started Torque using pbs\_server -t create and pbs server is still running, terminate the server by calling gterm. Next, start pbs server again without the -t create arguments. Follow the script below to verify your server configuration. The output for the examples below is based on the nodes file example in [Specifying](#page-85-0) node [features](#page-85-0) and Server [configuration](#page-79-0).

```
# verify all queues are properly configured
> qstat -q
server:kmn
Queue Memory CPU Time Walltime Node Run Que Lm State
----- ------ -------- -------- ---- --- --- -- -----
batch -- -- -- -- -- 0 0 -- ER
                                            --- ---
                                            0 0
# view additional server configuration
> qmgr -c 'p s'
#
# Create queues and set their attributes
#
#
# Create and define queue batch
#
create queue batch
set queue batch queue type = Execution
set queue batch resources_default.nodes = 1set queue batch resources default.walltime = 01:00:00set queue batch enabled = True
set queue batch started = True
#
# Set server attributes.
#
set server scheduling = True
set server acl_hosts = kmn
set server managers = user1@kmn
set server operators = user1@kmn
set server default queue = batch
set server log_events = 511
set server mail_from = adm
set server node check rate = 150
set server tcp_timeout = 300
set server job stat rate = 45set server poll_jobs = True
set server mom_job_sync = True
set server keep_completed = 300
set server next_job_number = 0
# verify all nodes are correctly reporting
> pbsnodes -a
node001
 state=free
 np=2
 properties=bigmem, fast, ia64, smp
 ntype=cluster
```

```
status=rectime=1328810402, varattr=,jobs=,state=free,netload=6814326158,gres=,loadave=0
.21,ncpus=6,physmem=8193724kb,
availmem=13922548kb,totmem=16581304kb,idletime=3,nusers=3,nsessions=18,sessions=1876
1120 1912 1926 1937 1951 2019 2057 28399 2126 2140 2323 5419 17948 19356 27726 22254
29569,uname=Linux kmn 2.6.38-11-generic #48-Ubuntu SMP Fri Jul 29 19:02:55 UTC 2011
x86_64,opsys=linux
  mom_service_port = 15002
  mom manager port = 15003
  gpus = 0# submit a basic job - DO NOT RUN AS ROOT
> su - testuser
> echo "sleep 30" | qsub
# verify jobs display
> qstat
 Job id Name User Time Use S Queue
 ------ ----- ---- -------- -- -----
0.kmn STDIN knielson 0 Q batch
```
At this point, the job should be in the  $\circ$  state and will not run because a scheduler is not running yet. Torque can use its native scheduler by running *pbs\_sched* or an advanced scheduler (such as Moab Workload Manager). See [Integrating](#page-199-0) Schedulers for Torque for details on setting up an advanced scheduler.

#### **Related Topics**

• 2.1 Torque [Installation](#page-21-0) Overview - page 22

# **2.26 Configuring Torque for NUMA Systems**

Torque supports these two types of Non-Uniform Memory Architecture (NUMA) systems:

- NUMA-Aware For Torque 6.0 and later, supports multi-req jobs and jobs that span hosts. Requires the --enable-cgroups configuration command to support cgroups. See [2.27](#page-89-0) Torque [NUMA-Aware](#page-89-0) Configuration - page 90 for instructions and additional information.
- NUMA-Support For Torque version 3.0 and later; *only* for large-scale SLES systems (SGI Altix and UV hardware). Requires the --enable-numa-support configuration command. See 2.28 Torque [NUMA-Support](#page-92-0) Configuration - page 93 for instructions and additional information.

Torque cannot be configured for both systems at the same.

#### **Related Topics**

- 2.27 Torque [NUMA-Aware](#page-89-0) Configuration page 90
- 2.28 Torque [NUMA-Support](#page-92-0) Configuration page 93

## <span id="page-89-0"></span>**2.27 Torque NUMA-Aware Configuration**

This topic provides instructions for enabling NUMA-aware, including cgroups, and requires Torque 6.0 or later. For instructions on NUMA-support configurations, see 2.28 Torque [NUMA-Support](#page-92-0) [Configuration](#page-92-0) - page 93. This topic assumes you have a basic understanding of cgroups. See [RedHat](https://access.redhat.com/documentation/en-US/Red_Hat_Enterprise_Linux/6/html/Resource_Management_Guide/ch01.html) Resource [Management](https://access.redhat.com/documentation/en-US/Red_Hat_Enterprise_Linux/6/html/Resource_Management_Guide/ch01.html) Guide (https://access.redhat.com/documentation/en-US/Red\_Hat\_ Enterprise\_Linux/6/html/Resource\_Management\_Guide/ch01.html) or cgroups on [kernel.org](https://www.kernel.org/doc/Documentation/cgroup-v1/cgroups.txt) (https://www.kernel.org/doc/Documentation/cgroup-v1/cgroups.txt) for basic information on cgroups.

In this topic:

2.27.1 About [cgroups](#page-89-1) - page 90

2.27.2 [Prerequisites](#page-89-2) - page 90

2.27.3 Installation [Instructions](#page-90-0) - page 91

2.27.4 Multiple cgroup Directory [Configuration](#page-91-0) - page 92

### <span id="page-89-1"></span>2.27.1 About cgroups

Torque uses cgroups to better manage CPU and memory accounting, memory enforcement, cpuset management, and binding jobs to devices such as MICs and GPUs.

Be aware of the following:

- Cgroups is incompatible with (and supersedes) cpuset support  $(-\text{-enable-cpuset and -})$ -enable-geometry-requests). Configuring with --enable-cgroups overrides these other options.
- If you are building with cgroups enabled, you must have boost version 1.41 or later.
- The pbs\_mom daemon is the binary that interacts cgroups, but both the server and the MOM must be built with --enable-cgroups to understand all of the new structures.
- Beginning with Torque 6.0.2, Cray-enabled Torque may be configured with cgroups. On the login node, each job will have all of the CPUs and all of the memory controllers in its cgroup.

#### <span id="page-89-2"></span>2.27.2 Prerequisites

- 1. Install the prerequisites found in [Installing](#page-26-0) Torque Resource Manager.
- 2. hwloc version 1.9.1 or later is required. Version 1.11.0 is needed if installing with NVIDIA K80 or newer GPU hardware
- download hwloc-1.9.1.tar.gz from: <https://www.open-mpi.org/software/hwloc/v1.9>
- perform the following command line actions:

```
$ tar -xzvf hwloc-1.9.1.tar.gz
$ cd hwloc-1.9.1.tar.gz
$ sudo ./configure
```
• You do not need to overwrite the default installation of hwloc. By default hwloc will install to the /usr/local directory. You can also configure hwloc with the --prefix option to have it install to a location of your choosing. If you do not install hwloc to /usr directory you can tell Torque where to find the version you want it to use at configure time using the --withhwloc-path option. For example:

```
./configure --enable-cgroups --with-hwloc-path=/usr/local
```
- Run make
- <span id="page-90-0"></span><sup>l</sup> sudo make install

### 2.27.3 Installation Instructions

Do the following:

1. Install the libcgroup package.

Red Hat-based Systems must use libcgroup version 0.40.rc1-16.el6 or later; SUSEbased systems need to use a comparative libcgroup version.

• Red Hat 6-based systems

yum install libcgroup

• Red Hat 7-based systems

yum install libcgroup-tools

• SUSE 11-based systems

zypper install libcgroup-devel

• SUSE 12-based systems

```
zypper install libcgroup-tools
```
2. Enable Torque to access cgroups.

```
$ ./configure --enable-cgroups --with-hwloc-path=/usr/local
```
## <span id="page-91-0"></span>2.27.4 Multiple cgroup Directory Configuration

If your system has more than one cgroup directory configured, you must create the trq-cgroup-paths file in the \$TORQUE\_HOME directory. This file has a list of the cgroup subsystems and the mount points for each subsystem in the syntax of  $\langle$ subsystem> $\times$ mount point>.

All five subsystems used by pbs\_mom must be in the  $trq-cqrowp-paths$  file. In the example that follows, a directory exists at /cgroup with subdirectories for each subsystem. Torque uses this file first to configure where it will look for cgroups.

cpuset /cgroup/cpuset cpuacct /cgroup/cpuacct cpu /cgroup/cpu memory /cgroup/memory devices /cgroup/devices

# <span id="page-92-0"></span>**2.28 Torque NUMA-Support Configuration**

**This topic provides instructions for enabling NUMA-support on large-scale SLES systems** using SGI Altix and UV hardware and requires Torque 3.0 or later. For instructions on enabling NUMA-aware, see 2.27 Torque [NUMA-Aware](#page-89-0) Configuration - page 90.

Perform the following steps:

- 1. Configure Torque for [NUMA-Support](#page-92-1)
- 2. Create the [mom.layout](#page-92-2) File
	- a. Automatically Create mom.layout [\(Recommended\)](#page-93-0)
	- b. Manually Create [mom.layout](#page-93-1)
- 3. Configure the [server\\_priv/nodes](#page-95-0) File
- 4. Limit Memory [Resources](#page-96-0) (Optional)

### <span id="page-92-1"></span>2.28.1 Configure Torque for NUMA-Support

To turn on NUMA-support for Torque the --enable-numa-support option must be used during the configure portion of the installation. In addition to any other configuration options, add the --enable-numa-support option as indicated in the following example:

\$ ./configure --enable-numa-support

#### Don't use MOM hierarchy with NUMA.

When Torque is enabled to run with NUMA support, there is only a single instance of *pbs\_mom* (MOM) that is run on the system. However, Torque will report that there are multiple nodes running in the cluster. While *pbs\_mom* and *pbs\_server* both know there is only one instance of *pbs\_mom*, they manage the cluster as if there were multiple separate MOM nodes.

The mom. layout file is a virtual mapping between the system hardware configuration and how the administrator wants Torque to view the system. Each line in mom. Layout equates to a node in the cluster and is referred to as a NUMA node.

#### <span id="page-92-2"></span>2.28.2 Create the mom.layout File

This section provides instructions to create the mom.layout file.

Do *one* of the following:

- 2.28.2.A Automatically Create mom.layout [\(Recommended\)](#page-93-0) page 94
- <span id="page-93-0"></span>• 2.28.2.B Manually Create [mom.layout](#page-93-1) - page 94

#### 2.28.2.A Automatically Create mom.layout (Recommended)

A perl script named mom  $qencfq$  is provided in the contrib/ directory that generates the mom.layout file for you. The script can be customized by setting a few variables in it.

To automatically create the mom.layout file, do the following:

- 1. Verify hwloc library and corresponding hwloc-devel package are installed. See [Installing](#page-26-0) Torque [Resource](#page-26-0) Manager for more information.
- 2. Install Sys:: Hwloc from CPAN.
- 3. Verify \$PBS HOME is set to the proper value.
- 4. Update the variables in the 'Config Definitions' section of the script. Especially update firstNodeId and nodesPerBoard if desired. The firstNodeId variable should be set above 0 if you have a root cpuset that you wish to exclude and the  $nodesPerBoard$  variable is the number of NUMA nodes per board. Each node is defined in /sys/devices/system/node, in a subdirectory node<node index>.
- 5. Back up your current file in case a variable is set incorrectly or neglected.
- 6. Run the script.
	- \$ ./mom gencfg

#### <span id="page-93-1"></span>2.28.2.B Manually Create mom.layout

To properly set up the mom.layout file, it is important to know how the hardware is configured. Use the topology command line utility and inspect the contents of

/sys/devices/system/node. The hwloc library can also be used to create a custom discovery tool.

Typing topology on the command line of a NUMA system produces something similar to the following:

```
Partition number: 0
6 Blades
72 CPUs
378.43 Gb Memory Total
Blade ID asic NASID Memory
-------------------------------------------------
0 r001i01b00 UVHub 1.0 0 67089152 kB
 1 r001i01b01 UVHub 1.0 2 67092480 kB
 2 r001i01b02 UVHub 1.0 4 67092480 kB
 3 r001i01b03 UVHub 1.0 6 67092480 kB
 4 r001i01b04 UVHub 1.0 8 67092480 kB
 5 r001i01b05 UVHub 1.0 10 67092480 kB
```
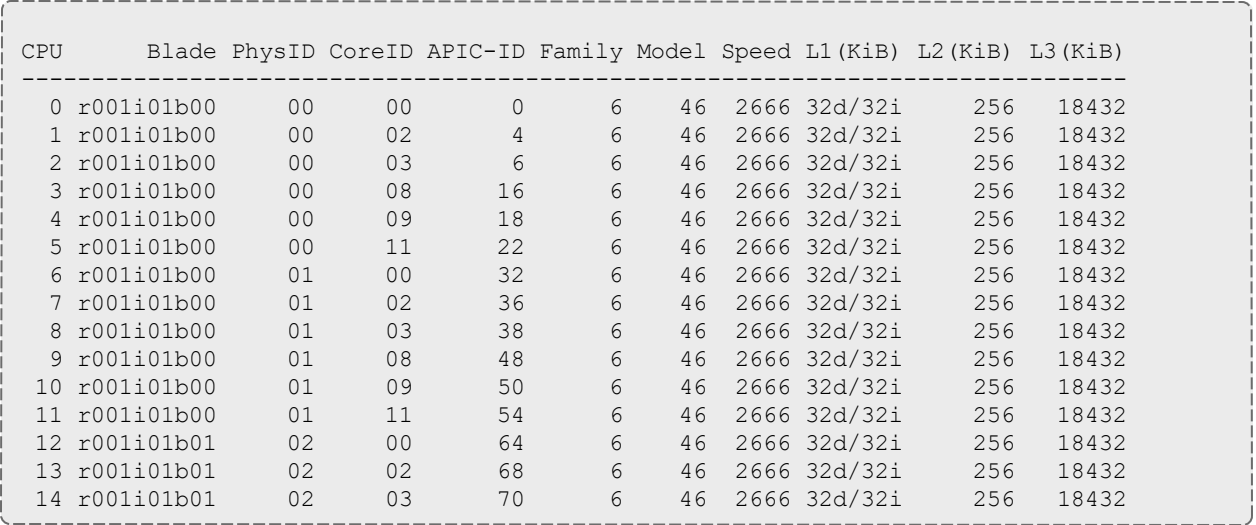

From this partial output, note that this system has 72 CPUs on 6 blades. Each blade has 12 CPUs grouped into clusters of 6 CPUs. If the entire content of this command were printed you would see each Blade ID and the CPU ID assigned to each blade.

The topology command shows how the CPUs are distributed, but you likely also need to know where memory is located relative to CPUs, so go to /sys/devices/system/node. If you list the node directory you will see something similar to the following:

```
# ls -al
total 0
drwxr-xr-x 14 root root 0 Dec 3 12:14 .
drwxr-xr-x 14 root root 0 Dec 3 12:13 ..
-r-r-r-r-1 root root 4096 Dec 3 14:58 has cpu
-r--r--r-- 1 root root 4096 Dec 3 14:58 has normal memory
drwxr-xr-x 2 root root 0 Dec 3 12:14 node0
drwxr-xr-x 2 root root 0 Dec 3 12:14 node1
drwxr-xr-x 2 root root 0 Dec 3 12:14 node10
drwxr-xr-x 2 root root 0 Dec 3 12:14 node11
drwxr-xr-x 2 root root 0 Dec 3 12:14 node2
drwxr-xr-x 2 root root 0 Dec 3 12:14 node3
drwxr-xr-x 2 root root 0 Dec 3 12:14 node4
drwxr-xr-x 2 root root 0 Dec 3 12:14 node5
drwxr-xr-x 2 root root 0 Dec 3 12:14 node6
drwxr-xr-x 2 root root 0 Dec 3 12:14 node7
drwxr-xr-x 2 root root 0 Dec 3 12:14 node8
drwxr-xr-x 2 root root 0 Dec 3 12:14 node9
-r--r--r-- 1 root root 4096 Dec 3 14:58 online
-r--r--r-- 1 root root 4096 Dec 3 14:58 possible
```
The directory entries node0, node1,...node11 represent groups of memory and CPUs local to each other. These groups are a node board, a grouping of resources that are close together. In most cases, a node board is made up of memory and processor cores. Each bank of memory is called a memory node by the operating system, and there are certain CPUs that can access that memory very rapidly. Note under the directory for node board node0 that there is an entry called cpulist. This contains the CPU IDs of all CPUs local to the memory in node board 0.

Now create the mom.layout file. The content of cpulist 0-5 are local to the memory of node board 0, and the memory and CPUs for that node are specified in the layout file by saying nodes=0. The cpulist for node board 1 shows 6-11 and memory node index 1. To specify this, simply write nodes=1. Repeat this for all twelve node boards and create the following mom. Layout file for the 72 CPU system.

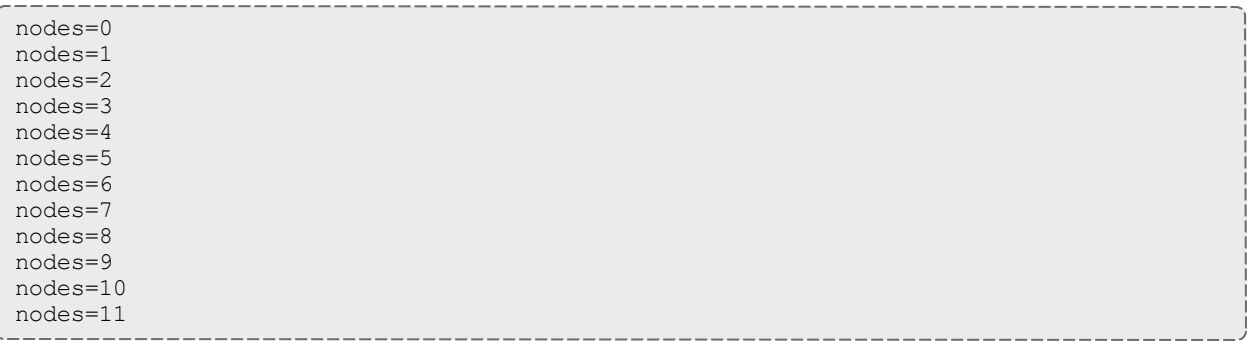

Each line in the mom.layout file is reported as a node to *pbs\_server* by the *pbs\_mom* daemon.

The mom.layout file does not need to match the hardware layout exactly. It is possible to combine node boards and create larger NUMA nodes. The following example shows how to do this:

nodes=0-1

<span id="page-95-0"></span>The memory nodes can be combined the same as CPUs. The memory nodes combined must be contiguous. You cannot combine mem 0 and 2.

#### 2.28.3 Configure the server\_priv/nodes File

The *pbs<sub>server* requires awareness of how the MOM is reporting nodes since there is only one</sub> MOM daemon and multiple MOM nodes.

You need to configure the server priv/nodes file with the num node boards and numa board\_str attributes. The attribute num\_node\_boards tells *pbs\_server* how many numa nodes are reported by the MOM.

The following is an example of how to configure the nodes file with num node boards.

numa-10 np=72 num\_node\_boards=12

In this example, the nodes file tells *pbs\_server* there is a host named numa-10 and that it has 72 processors and 12 nodes. The *pbs\_server* divides the value of np (72) by the value for num\_ node boards (12) and determines there are 6 CPUs per NUMA node.

The previous example showed that the NUMA system is uniform in its configuration of CPUs per node board. However, a system does not need to be configured with the same number of CPUs per node board. For systems with non-uniform CPU distributions, use the attribute numa board str to let *pbs\_server* know where CPUs are located in the cluster.

The following is an example of how to configure the  $s$ erver  $priv/nodes$  file for non-uniformly distributed CPUs.

Numa-11 numa board str=6,8,12

In this example, *pbs\_server* knows it has 3 MOM nodes and the nodes have 6, 8, and 12 CPUs respectively. Notice that the attribute np is not used. The np attribute is ignored because the number of CPUs per node is expressly given.

### <span id="page-96-0"></span>2.28.4 Limit Memory Resources (Optional)

Torque can better enforce memory limits with the use of the memacctd utility. The memacctd utility is a daemon that caches memory footprints when it is queried. When configured to use the memory monitor, Torque queries memacctd.

The memacctd utility is provided by SGI for SLES systems only. It is up to the user to make sure memacctd is installed.

To configure Torque to use memacctd for memory enforcement, do the following:

- 1. Start memacctd as instructed by SGI.
- 2. Reconfigure Torque with --enable-memacct. This will link in the necessary library when Torque is recompiled.
- 3. Recompile and reinstall Torque.
- 4. Restart all MOM nodes.

You use the qsub filter to include a default memory limit for all jobs that are not submitted with memory limit.

# <span id="page-97-0"></span>**2.29 Torque Multi-MOM**

Starting in Torque version 3.0 users can run multiple MOMs on a single node. The initial reason to develop a multiple MOM capability was for testing purposes. A small cluster can be made to look larger since each MOM instance is treated as a separate node.

When running multiple MOMs on a node each MOM must have its own service and manager ports assigned. The default ports used by the MOM are 15002 and 15003. With the multi-mom alternate ports can be used without the need to change the default ports for *pbs\_server* even when running a single instance of the MOM.

## <span id="page-98-2"></span>**2.30 Multi-MOM Configuration**

There are three steps to setting up multi-MOM capability.

Perform the following steps:

- 1. Configure [server\\_priv/nodes](#page-98-0)
- 2. Edit the [/etc/hosts](#page-98-1) File
- 3. Start pbs\_mom with [Multi-MOM](#page-99-0) Options

#### <span id="page-98-0"></span>2.30.1 Configure server\_priv/nodes

The attributes mom service port and mom manager port were added to the nodes file syntax to accommodate multiple MOMs on a single node. By default *pbs\_mom* opens ports 15002 and 15003 for the service and management ports respectively. For multiple MOMs to run on the same IP address they need to have their own port values so they can be distinguished from each other. *pbs\_server* learns about the port addresses of the different MOMs from entries in the server  $priv/nodes$  file. The following is an example of a nodes file configured for multiple MOMs:

```
hosta np=2
hosta-1 np=2 mom_service_port=30001 mom_manager_port=30002
hosta-2 np=2 mom_service_port=31001 mom_manager_port=31002
hosta-3 np=2 mom_service_port=32001 mom_manager_port=32002
```
Note that all entries have a unique host name and that all port values are also unique. The entry hosta does not have a mom\_service\_port or mom\_manager\_port given. If unspecified, then the MOM defaults to ports 15002 and 15003.

### <span id="page-98-1"></span>2.30.2 Edit the /etc/hosts File

Host names in the server  $priv/n$  odes file must be resolvable. Creating an alias for each host enables the server to find the IP address for each MOM; the server uses the port values from the server priv/nodes file to contact the correct MOM. An example /etc/hosts entry for the previous server priv/nodes example might look like the following:

192.65.73.10 hosta hosta-1 hosta-2 hosta-3

Even though the host name and all the aliases resolve to the same IP address, each MOM instance can still be distinguished from the others because of the unique port value assigned in the server priv/nodes file.

#### <span id="page-99-0"></span>2.30.3 Start pbs\_mom with Multi-MOM Options

To start multiple instances of *pbs\_mom* on the same node, use the following syntax (see [pbs\\_mom](#page-303-0) for details):

```
pbs_mom -m -M <port value of MOM_service_port> -R <port value of MOM_manager_port> -A
<name of MOM alias>
```
Continuing based on the earlier example, if you want to create four MOMs on hosta, type the following at the command line:

```
# pbs_mom -m -M 30001 -R 30002 -A hosta-1
# pbs_mom -m -M 31001 -R 31002 -A hosta-2
# pbs_mom -m -M 32001 -R 32002 -A hosta-3
# pbs_mom
```
Notice that the last call to *pbs\_mom* uses no arguments. By default *pbs\_mom* opens on ports 15002 and 15003. No arguments are necessary because there are no conflicts.

#### **Related Topics**

- 2.29 Torque [Multi-MOM](#page-97-0) page 98
- 2.31 Stopping pbs\_mom in [Multi-MOM](#page-100-0) Mode page 101

# <span id="page-100-0"></span>**2.31 Stopping pbs\_mom in Multi-MOM Mode**

Terminate *pbs\_mom* by using the [momctl](#page-294-0) -s command (for details, see momctl). For any MOM using the default manager port 15003, the mometl  $-$ s command stops the MOM. However, to terminate MOMs with a manager port value not equal to 15003, you must use the following syntax:

----------------------------

momctl -s -p <port value of MOM\_manager\_port>

The  $-p$  option sends the terminating signal to the MOM manager port and the MOM is terminated.

#### **Related Topics**

- 2.29 Torque [Multi-MOM](#page-97-0) page 98
- 2.30 [Multi-MOM Configuration](#page-98-2) page 99

# **Chapter 3: Submitting and Managing Jobs**

This section contains information about how you can submit and manage jobs with Torque.

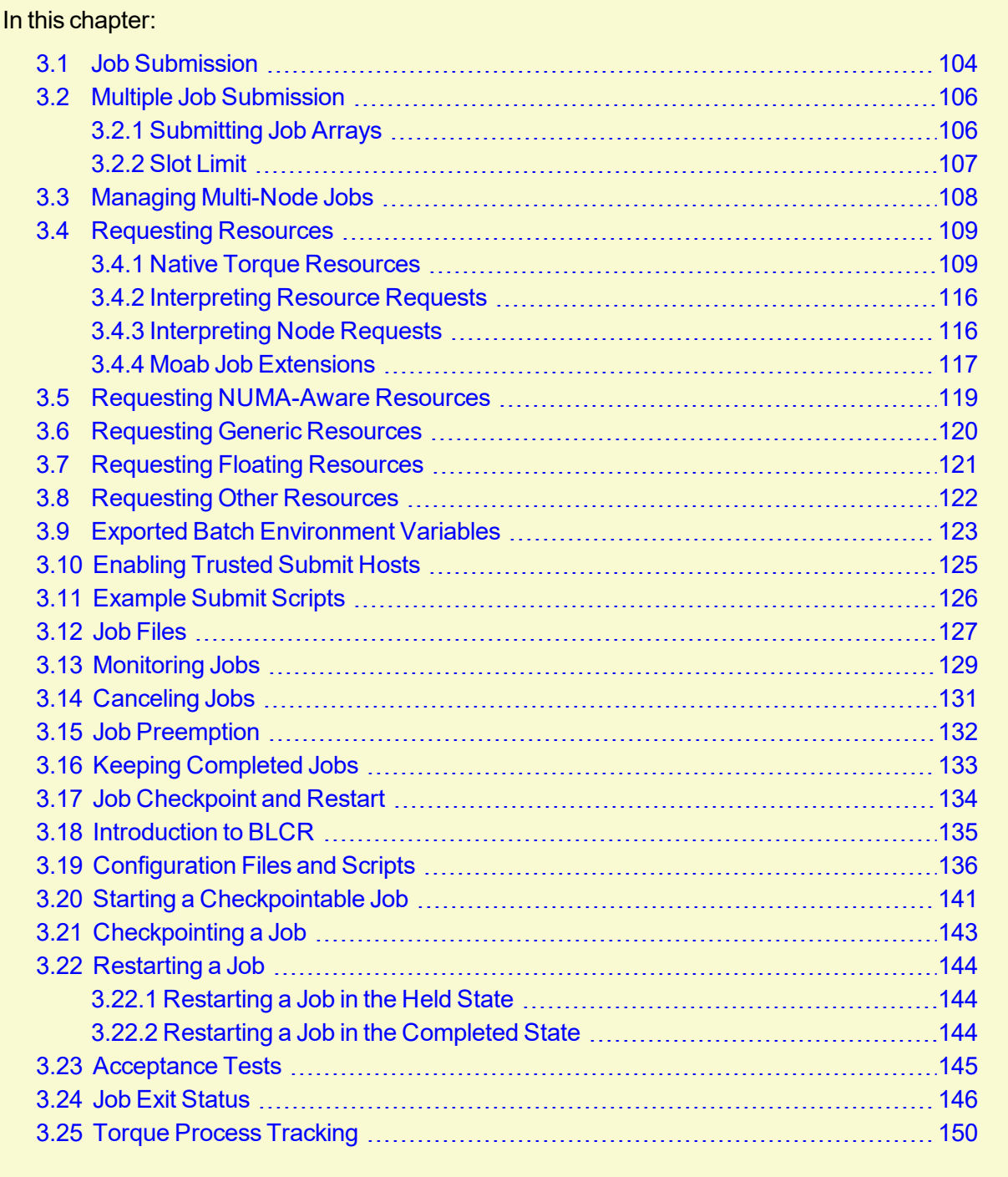

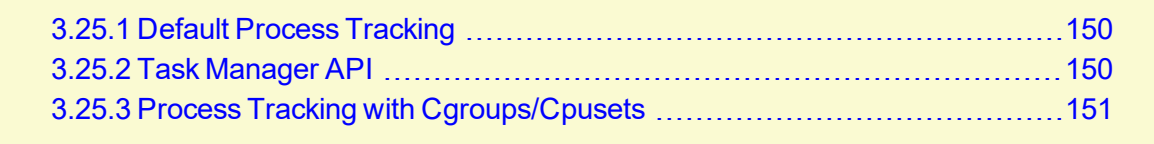

## <span id="page-103-0"></span>**3.1 Job Submission**

Job submission is accomplished using the  $qsub$  command, which takes a number of command line arguments and integrates such into the specified PBS command file. The PBS command file may be specified as a filename on the *qsub* command line or may be entered via STDIN.

- The PBS command file does not need to be executable.
- In The PBS command file may be *piped* into  $qsub$  (i.e., cat pbs.cmd | qsub).
- In the case of parallel jobs, the PBS command file is staged to, and executed on, the first allocated compute node only. (Use [pbsdsh](#page-315-0) to run actions on multiple nodes.)
- The command script is executed from the user's home directory in all cases. (The script may determine the submission directory by using the \$PBS\_O\_WORKDIR environment variable)
- The command script will be executed using the default set of user environment variables unless the  $-v$  or  $-v$  flags are specified to include aspects of the job submission environment.
- PBS directives should be declared first in the job script.

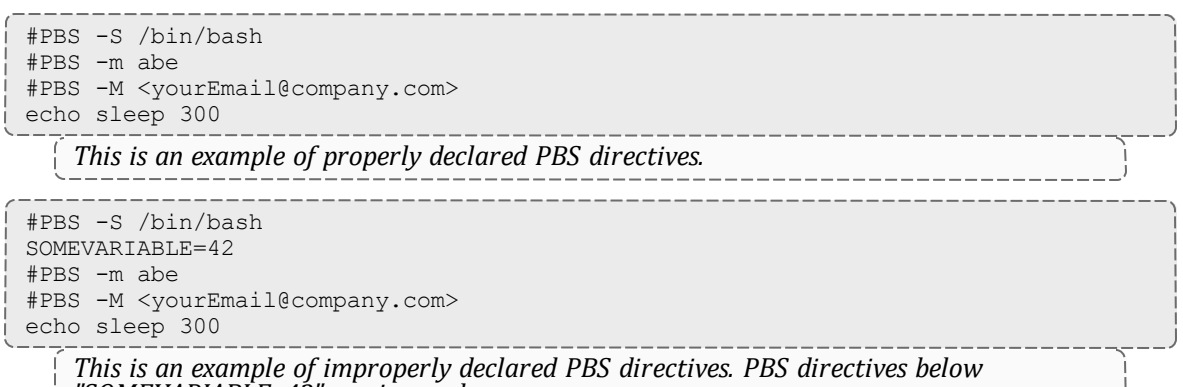

```
"SOMEVARIABLE=42" are ignored.
```
By default, job submission is allowed only on the Torque server host (host on which  $pbs$ server is running). Enablement of job submission from other hosts is documented in [Server](#page-62-0) [Configuration](#page-62-0).

Versions of Torque earlier than 2.4.5 attempted to apply queue and server defaults to a job that didn't have defaults specified. If a setting still did not have a value after that, Torque applied the queue and server maximum values to a job (meaning, the maximum values for an applicable setting were applied to jobs that had no specified or default value).

In Torque 2.4.5 and later, the queue and server maximum values are no longer used as a value for missing settings.

#### **Related Topics**

- Maui [Documentation](http://docs.adaptivecomputing.com/maui/index.php)
- <sup>l</sup> Appendix J: Job [Submission](#page-482-0) Filter ("qsub Wrapper") page 483 Allow local checking and modification of submitted job

## <span id="page-105-0"></span>**3.2 Multiple Job Submission**

Sometimes users will want to submit large numbers of jobs based on the same job script. Rather than using a script to repeatedly call *qsub*, a feature known as job arrays now exists to allow the creation of multiple jobs with one *qsub* command. Additionally, this feature includes a new job naming convention that allows users to reference the entire set of jobs as a unit, or to reference one particular job from the set.

In this topic:

3.2.1 [Submitting](#page-105-1) Job Arrays - page 106

3.2.2 Slot Limit - [page](#page-106-0) 107

### <span id="page-105-1"></span>3.2.1 Submitting Job Arrays

Job arrays are submitted through the  $-t$  option to gsub, or by using  $\#PBS - t$  in your batch script. This option takes a comma-separated list consisting of either a single job ID number, or a pair of numbers separated by a dash. Each of these jobs created will use the same script and will be running in a nearly identical environment.

```
> qsub -t 0-4 job_script
1098[].hostname
> qstat -t
1098[0].hostname ...
1098[1].hostname ...
1098[2].hostname ...
1098[3].hostname ...
1098[4].hostname ...
```
Versions of Torque earlier than 2.3 had different semantics for the -t argument. In these versions, -t took a single integer number—a count of the number of jobs to be created.

Each 1098[x] job has an environment variable called PBS\_ARRAYID, which is set to the value of the array index of the job, so 1098[0].hostname would have PBS\_ARRAYID set to 0. This allows you to create job arrays where each job in the array performs slightly different actions based on the value of this variable, such as performing the same tasks on different input files. One other difference in the environment between jobs in the same array is the value of the PBS\_JOBNAME variable.

```
# These two examples are equivalent in Torque 2.2
> qsub -t 0-99
> qsub -t 100
# You can also pass comma delimited lists of ids and ranges:
> qsub -t 0,10,20,30,40
> qsub -t 0-50,60,70,80
```
Running *qstat* displays a job summary, which provides an overview of the array's state. To see each job in the array, run qstat  $-t$ .

The  $q$ alter,  $q$ del,  $q$ hold, and  $q$ rls commands can operate on arrays—either the entire array or a range of that array. Additionally, any job in the array may be accessed normally by using that job's ID, just as you would with any other job. For example, running the following command would run only the specified job:

```
qrun 1098[0].hostname
```
### 3.2.2 Slot Limit

The slot limit is a way for administrators to limit the number of jobs from a job array that can be eligible for scheduling at the same time. When a slot limit is used, Torque puts a hold on all jobs in the array that exceed the slot limit. When an eligible job in the array completes, Torque removes the hold flag from the next job in the array. Slot limits can be declared globally with the [max\\_slot\\_](#page-412-0) [limit](#page-412-0) parameter, or on a per-job basis with [qsub](#page-379-0) -t.

#### **Related Topics**

• 3.1 Job [Submission](#page-103-0) - page 104

## <span id="page-107-0"></span>**3.3 Managing Multi-Node Jobs**

By default, when a multi-node job runs, the Mother Superior manages the job across all the sister nodes by communicating with each of them and updating  $pbs$  server. Each of the sister nodes sends its updates and stdout and stderr directly to the Mother Superior. When you run an extremely large job using hundreds or thousands of nodes, you may want to reduce the amount of network traffic sent from the sisters to the Mother Superior by specifying a job radix. Job radix sets a maximum number of nodes with which the Mother Superior and resulting intermediate MOMs communicate and is specified using the [-W](#page-380-0) option for *qsub*.

For example, if you submit a smaller, 12-node job and specify  $\overline{\text{job}}$  radix=3, Mother Superior and each resulting intermediate MOM is only allowed to receive communication from 3 subordinate nodes.

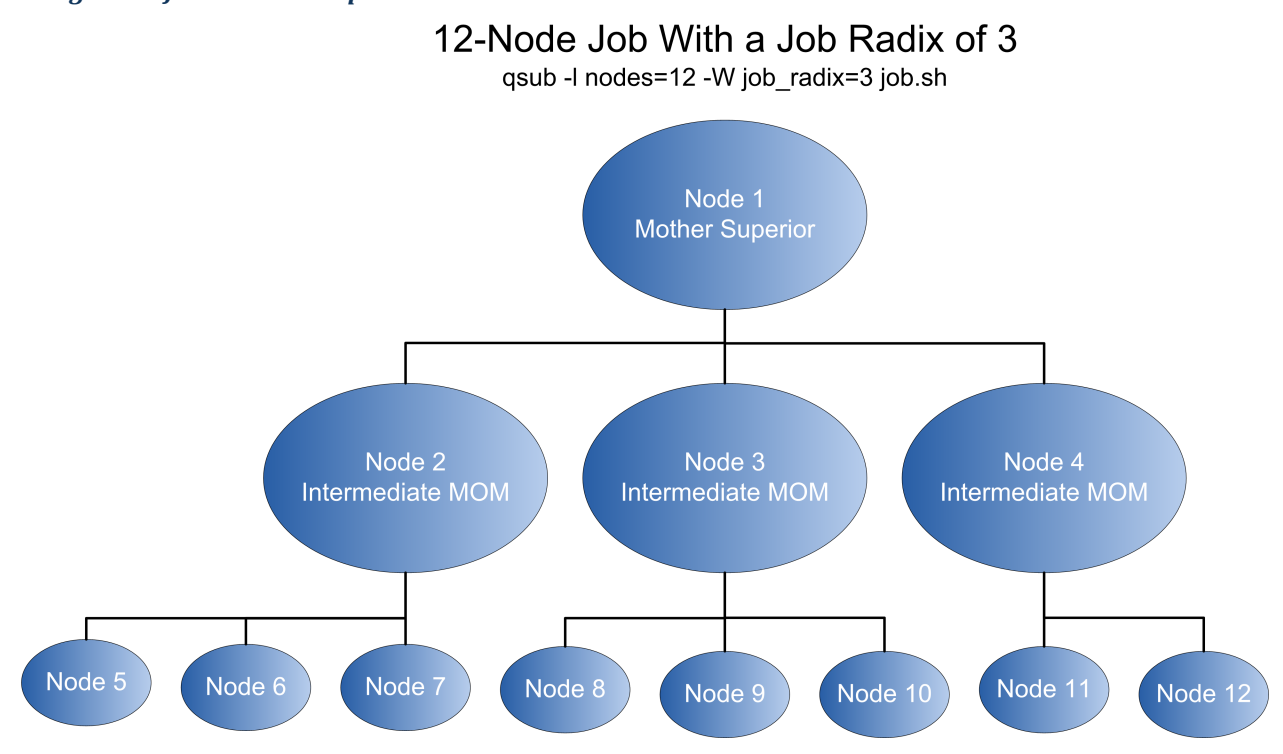

*Image 3-1: Job radix example*

The Mother Superior picks three sister nodes with which to communicate the job information. Each of those nodes (intermediate MOMs) receives a list of all sister nodes that will be subordinate to it. They each contact up to three nodes and pass the job information on to those nodes. This pattern continues until the bottom level is reached. All communication is now passed across this new hierarchy. The stdout and stderr data is aggregated and sent up the tree until it reaches the Mother Superior, where it is saved and copied to the  $\cdot \circ$  and  $\cdot \circ$  files.

**D** Job radix is meant for extremely large jobs only. It is a tunable parameter and should be adjusted according to local conditions in order to produce the best results.
### <span id="page-108-1"></span>**3.4 Requesting Resources**

Various resources can be requested at the time of job submission. A job can request a particular node, a particular node attribute, or even a number of nodes with particular attributes. Either native Torque resources (with the  $-1 <$  resource> syntax) or external scheduler resource extensions (with  $-W \times =$ ) may be specified.

qsub -l supports:

- All the native Torque resources. See  $3.4.1$  Native Torque [Resources](#page-108-0) page 109 for a list of resources.
- Some Moab scheduler job extensions (for legacy support). See 3.4.4 Moab Job [Extensions](#page-116-0) [page](#page-116-0) 117 for a list of resources.

**T** For Moab resource extensions,  $qsub \ -W \ x =$  is recommended instead of  $qsub \ -1$ . See Resource Manager Extensions in the *Moab Workload ManagerAdministrator Guide* for a complete list of scheduler-only job extensions.

#### In this topic:

- 3.4.1 Native Torque [Resources](#page-108-0) page 109
- 3.4.2 [Interpreting](#page-115-0) Resource Requests page 116
- 3.4.3 [Interpreting](#page-115-1) Node Requests page 116
- 3.4.4 Moab Job [Extensions](#page-116-0) page 117

### <span id="page-108-0"></span>3.4.1 Native Torque Resources

The native Torque resources are listed in the following table.

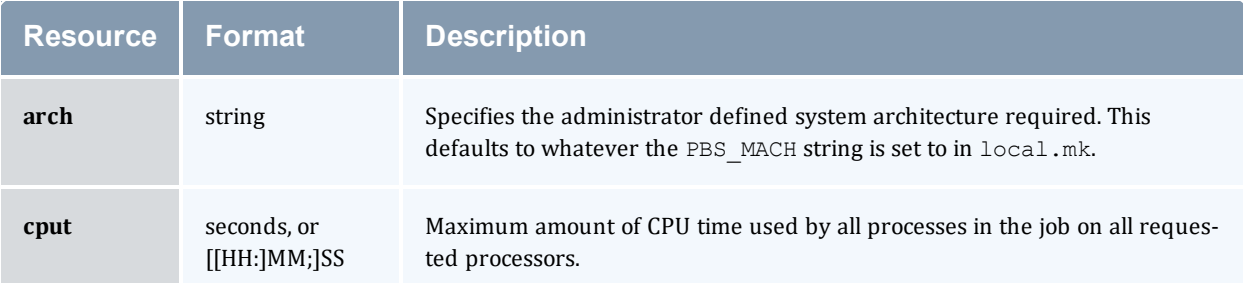

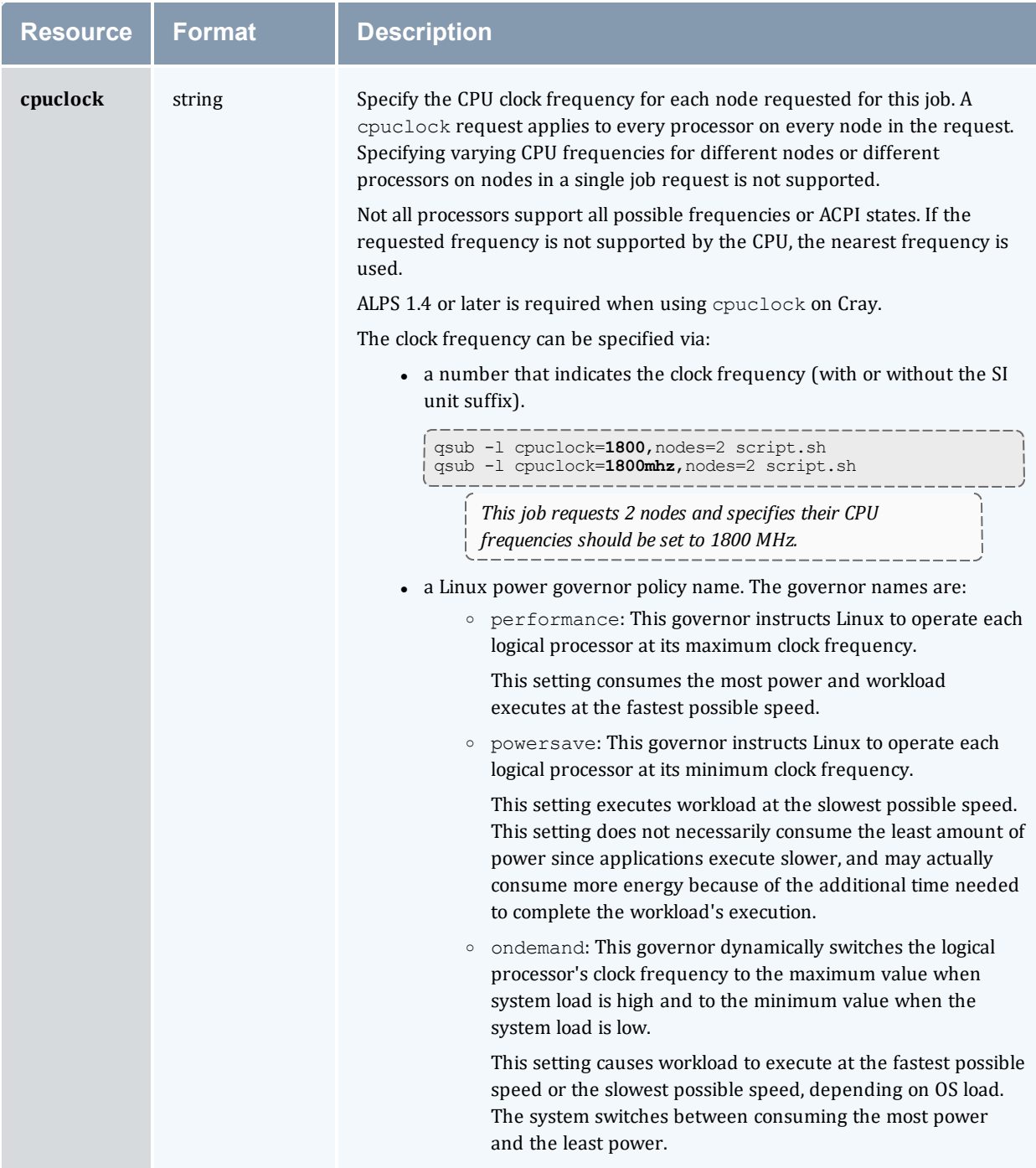

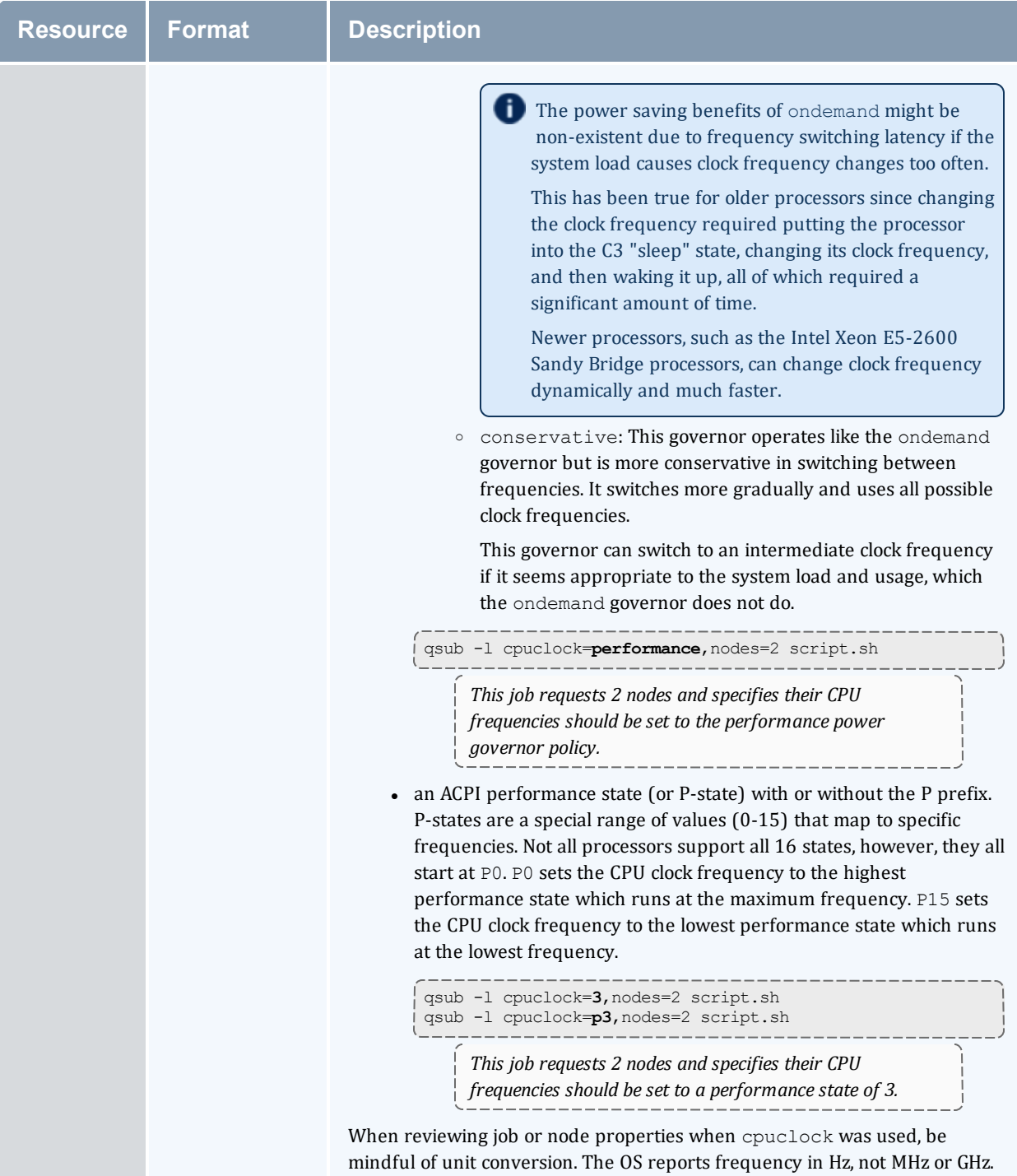

#### Chapter 3: Submitting and Managing Jobs

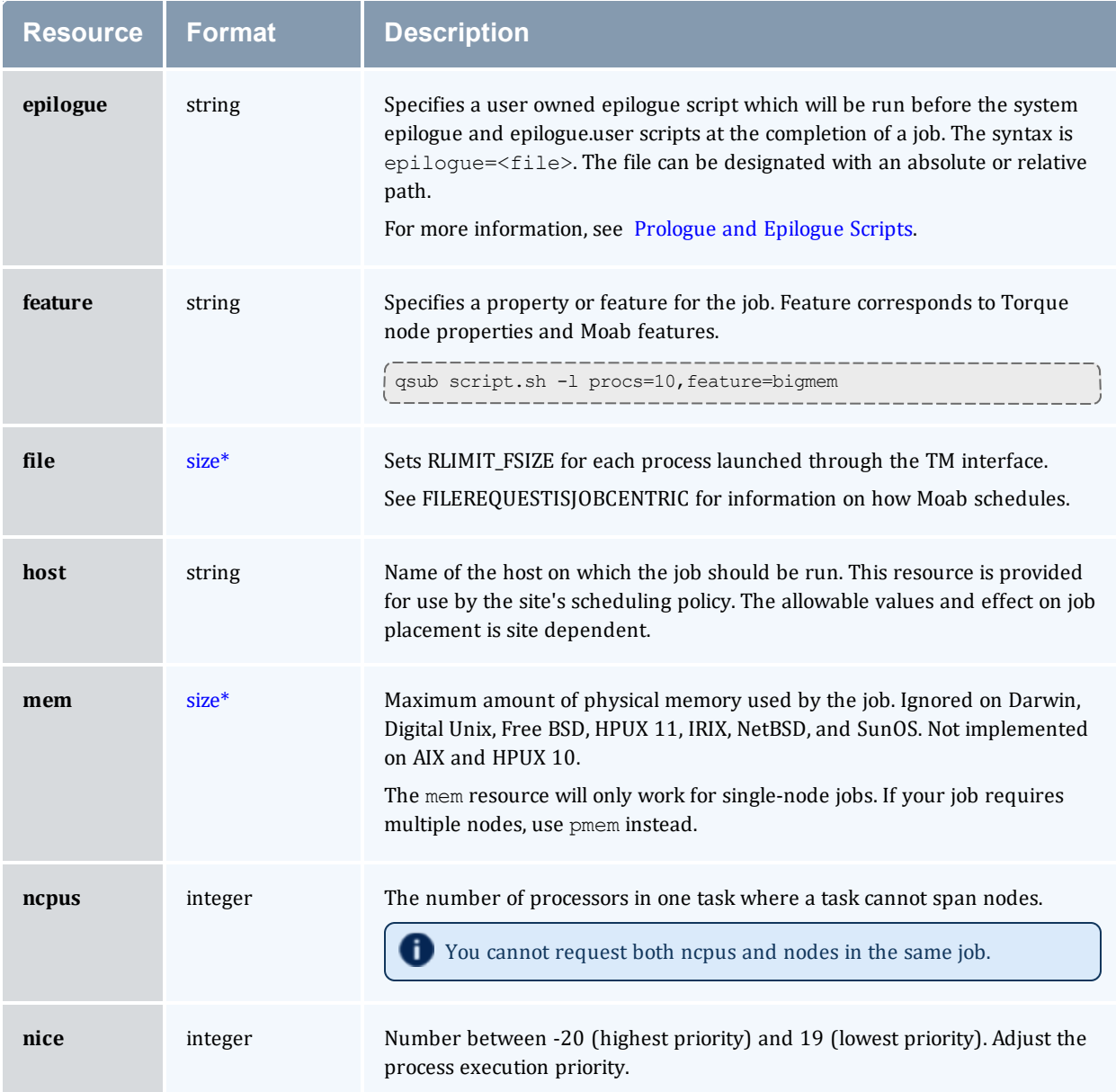

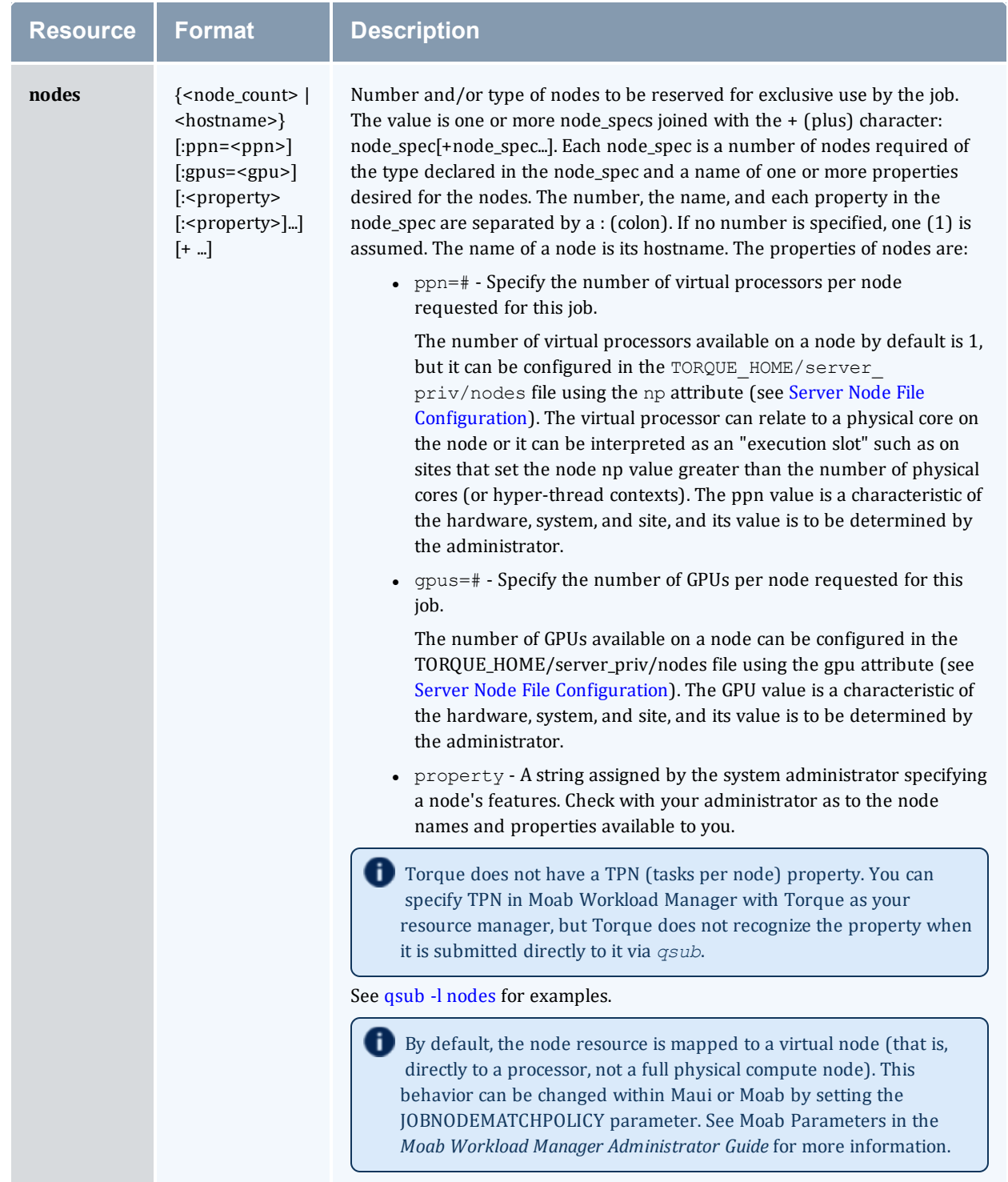

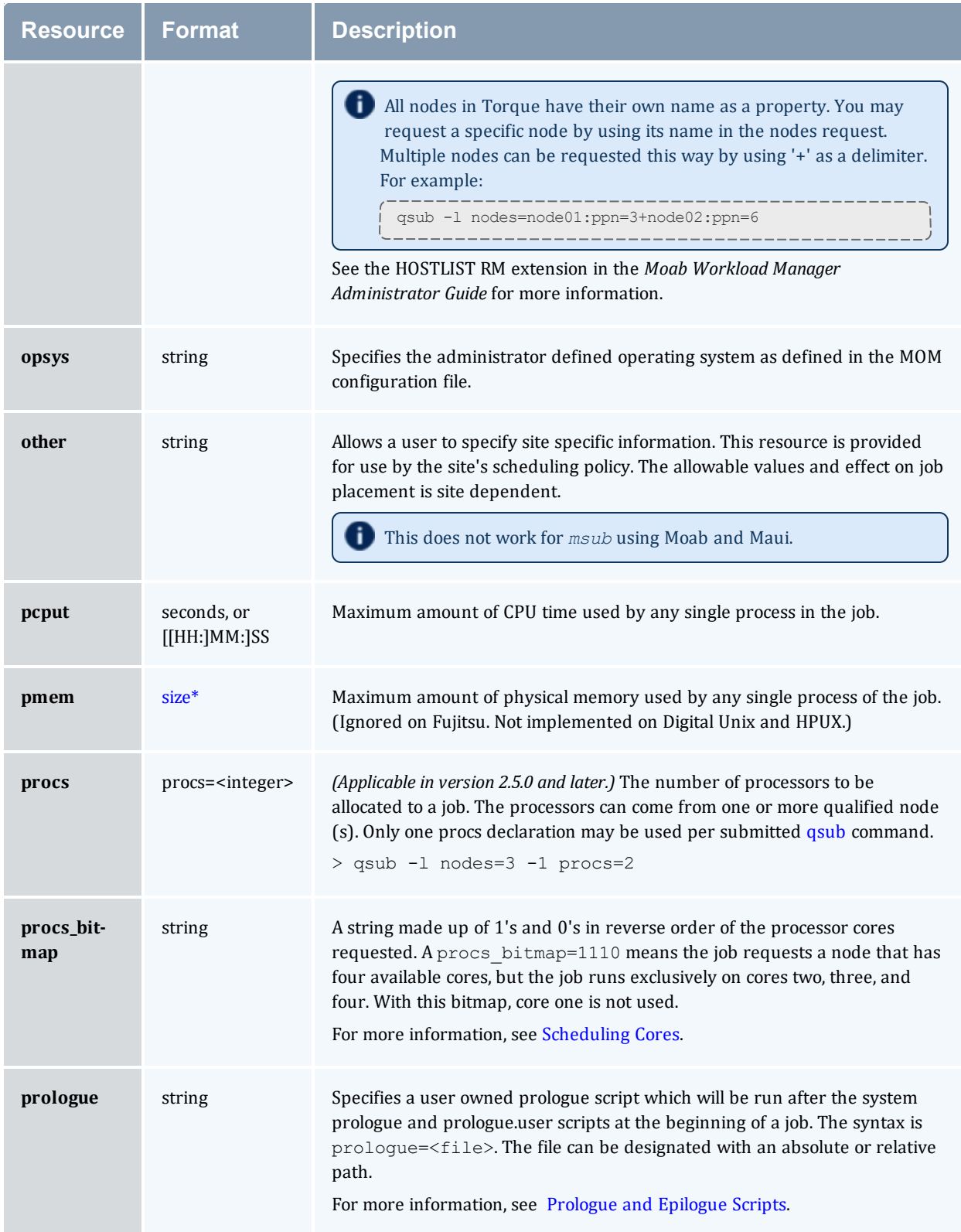

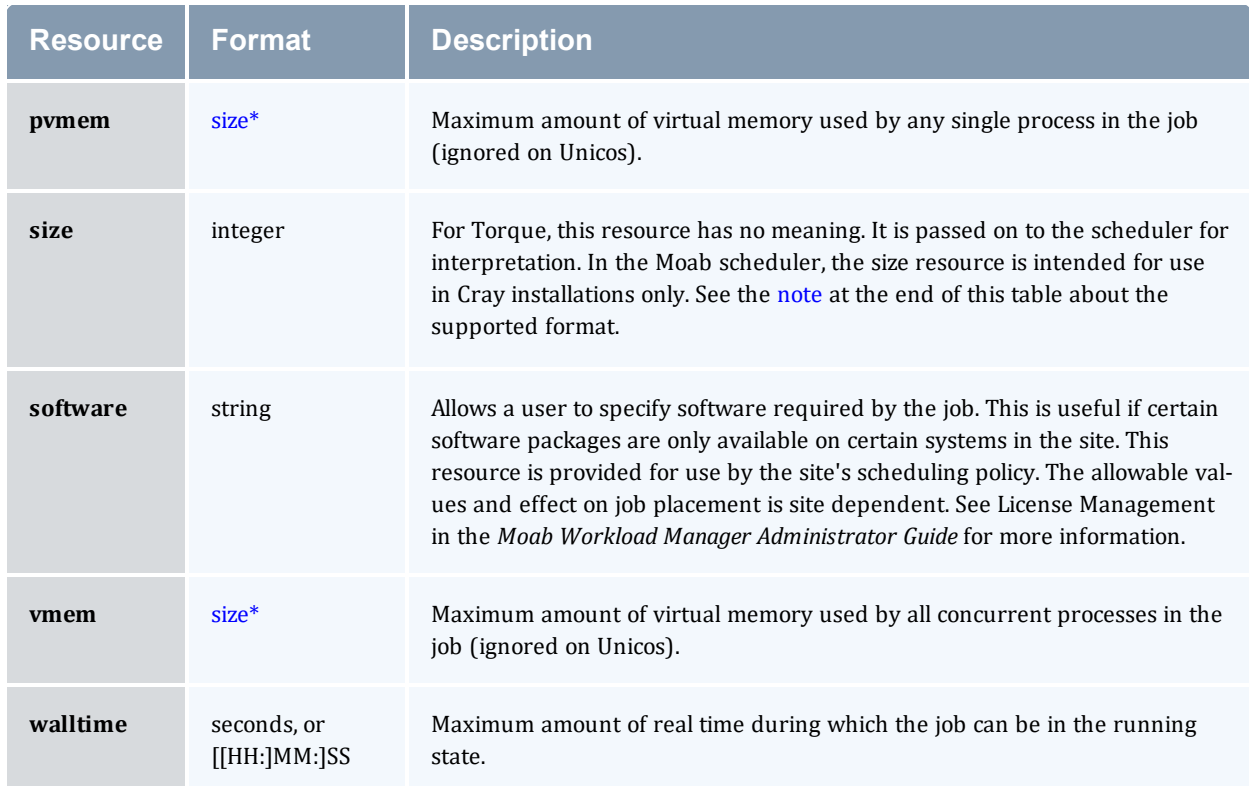

#### <span id="page-114-0"></span>\*size

The size format specifies the maximum amount in terms of bytes or words. It is expressed in the form integer [suffix]. The suffix is a multiplier defined in the following table ("b" means bytes [the default] and "w" means words]. The size of a word is calculated on the execution server as its word size.

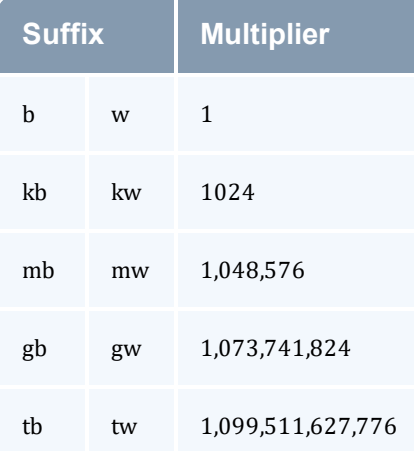

### <span id="page-115-0"></span>3.4.2 Interpreting Resource Requests

The table below shows how various requests are interpreted in the  $qsub$  -1 syntax and corresponding cgroup usage.

Memory parameters (mem, pmem, vmem, pvmem) may specify units (examples: mem=1024mb, mem=320kb, mem=1gb). Recognized units are kb (kilobytes), mb (megabytes), gb (gigabytes), tb (terabyte), pb (petabytes), and eb (exabyte). If units are not specified, mb (megabytes) is assumed.

| <b>Usage</b>   | <b>Description</b>                                                                                                    |
|----------------|----------------------------------------------------------------------------------------------------|
| $node=X:ppn=Y$ | Creates X tasks that will use Y lprocs per task.                                                                                                    |
| procs=X        | Creates X tasks that will use 1 lproc each.                                                                                                    |
| ncpus=X        | Creates 1 task that will use X lprocs.                                                                                                    |
| $mem = X$      | The entire job will use X memory, divided evenly among the tasks.*                                                                                                    |
| $p$ mem $=X$   | Each task will use X memory. In translation, -1 nodes=1:ppn=4,pmem=1gb will use 4 GB of<br>memory.*                                                                       |
| $vmem = X$     | The entire job will use X swap, divided evenly among the tasks. If legacy ymem is set to true in<br>the server, then the entire specified value will be given per host.** |
| pvmem=X        | Each task will use X swap. In translation, $-1$ nodes=1:ppn=4,pymem=1gb will use 4 GB of<br>swap. $**$                                                                    |

*Example 3-1: Interpreting qsub -l requests*

\*If both mem and pmem are specified, the less restrictive of the two will be used as the limit for the job. For example,  $qsub \to ob.sh -l \node s=2:ppn=2,mem=4qb,pmem=1qb$  will apply the mem requested instead of pmem, because it will allow 2 GB per task (4 GB/2 tasks) instead of 1 GB per task.

\*\*If both vmem and pvmem are specified, the less restrictive of the two will be used as the limit for the job. For example, qsub job.sh  $-1$  nodes=2:ppn=2, vmem=4qb, pvmem=1qb will apply pvmem instead of vmem, because it will allow 2 GB swap per task (1 GB \* 2 ppn) instead of .5 GB per task (1 GB/2 tasks).

### <span id="page-115-1"></span>3.4.3 Interpreting Node Requests

The table below shows how various  $qsub -1$  nodes requests are interpreted.

#### <span id="page-116-1"></span>*Example 3-2: qsub -l nodes*

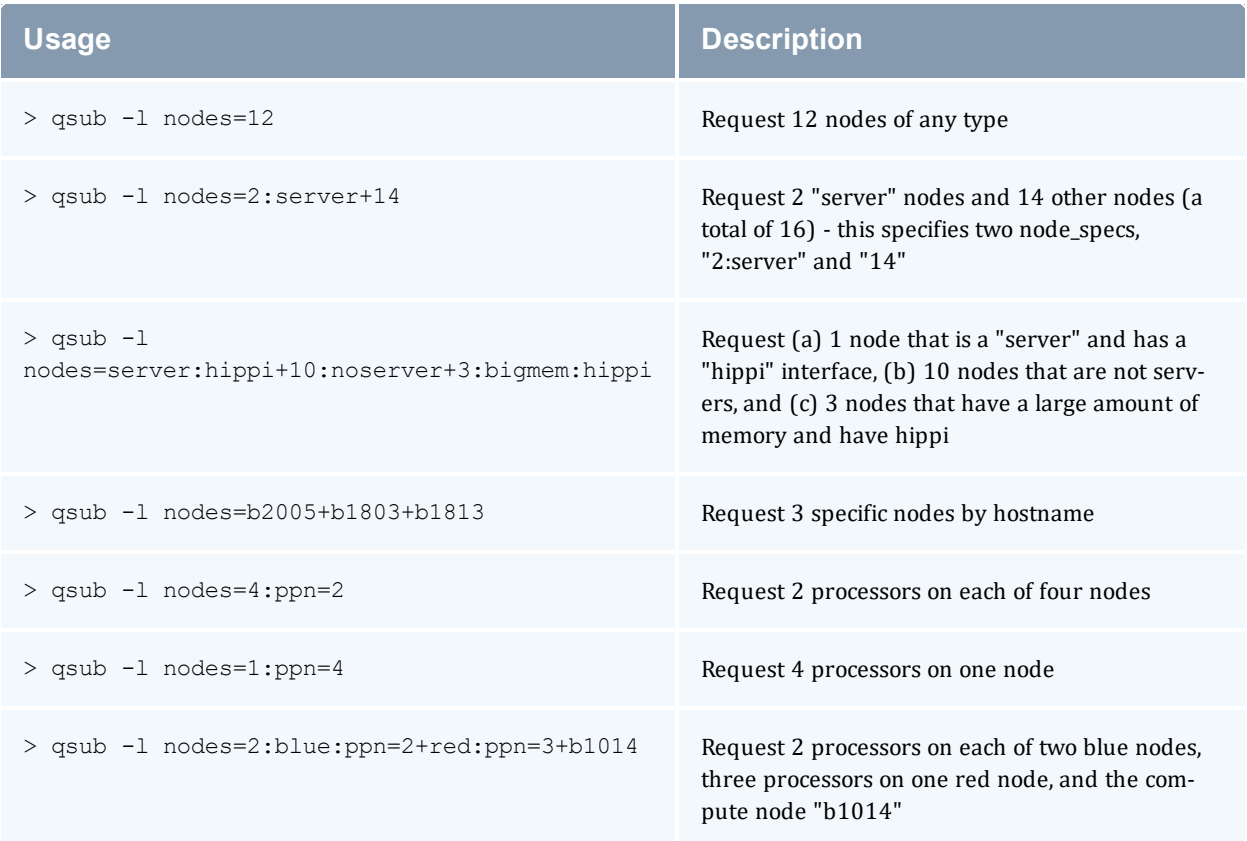

### *Example 3-3:*

This job requests a node with 200MB of available memory:

> qsub -l mem=200mb /home/user/script.sh

### *Example 3-4:*

This job will wait until node01 is free with 200MB of available memory:

```
> qsub -l nodes=node01,mem=200mb /home/user/script.sh
```
### 3.4.4 Moab Job Extensions

qsub -l also supports some Moab resource extension values listed below, but be advised that this usage has been deprecated. The ones that currently work will remain for the purpose of legacy support, but additional ones will not be added. Instead, we recommend transitioning to the  $-w$ x=<resource> syntax mentioned at the top of this page.

#### Chapter 3: Submitting and Managing Jobs

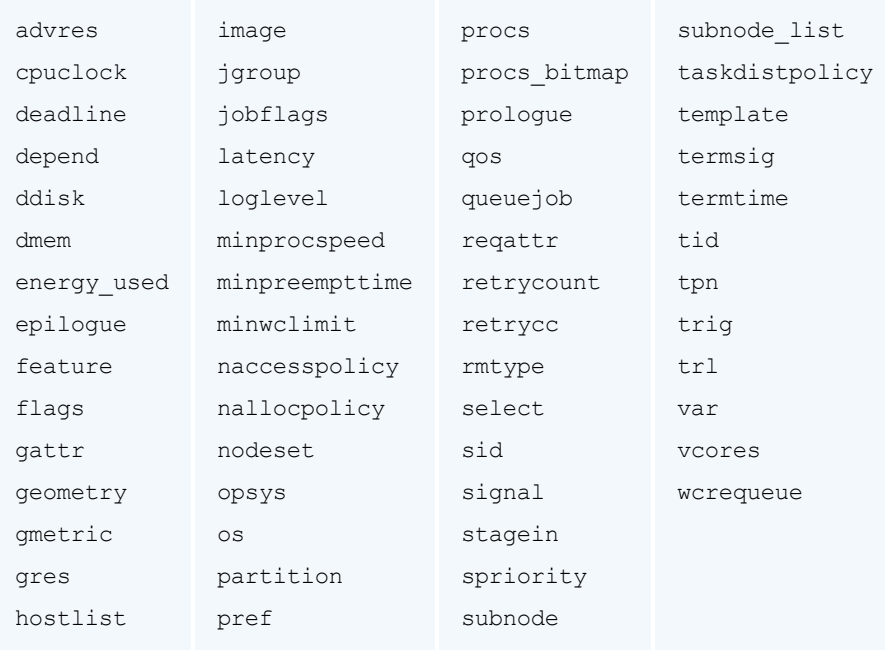

### **Related Topics**

• 3.1 Job [Submission](#page-103-0) - page 104

## **3.5 Requesting NUMA-Aware Resources**

This topic only applies for NUMA-aware systems and requires Torque Resource Manager 6.0 and later.

Various NUMA resources can be requested at the time of job submission.

The qsub -L option allows administrators the ability to place jobs at the "task" or "OS process" level to get maximum efficiency out of the available hardware. In addition, multiple, non-symmetric resource requests can be made for the same job using the -L job submission syntax. See [12.7](#page-248-0) -L NUMA [Resource](#page-248-0) Request - page 249 for a complete list of -L values.

For example:

qsub -L tasks=4:lprocs=2:usecores:memory=500mb -L tasks=8:lprocs=4:memory=2gb

*Creates two requests. The first will create 4 tasks with two logical processors per task and 500 mb of memory per task. The logical processors will be placed on cores. The second request calls for 8 tasks with 4 logical processors per task and 2 gb of memory per task. The logical processors may be placed on cores or threads since the default placement is allowthreads.*

**The queue attribute** resources default has several options that are not compatible with the qsub  $-L$  syntax. If a queue has any of the following resources default options set (again, without a corresponding req information default setting), the job will be rejected from the queue:

nodes, size, mppwidth, mem, hostlist, ncpus, procs, pvmem, pmem, vmem, reqattr, software, geometry, opsys, tpn, and trl.

See 5.3 Setting Queue [Resource](#page-177-0) Controls with Resource Request Syntax 2.0 - page 178 for more information about setting queue resource requirements and the use of  $-1$  and  $-L$  job submission syntaxes.

# **3.6 Requesting Generic Resources**

When generic resources have been assigned to nodes using the server's nodes file, these resources can be requested at the time of job submission using the *other* field. See Managing Consumable Generic Resources in the *Moab Workload Manager Administrator Guide* for details on configuration within Moab.

#### *Example 3-5: Generic*

This job will run on any node that has the generic resource matlab.

```
> qsub -l other=matlab /home/user/script.sh
                 - - - - -
```
**This can also be requested at the time of job submission using the -W**  $x = GRES : \text{matlab}$ flag.

- 3.4 [Requesting](#page-108-1) Resources page 109
- 3.1 Job [Submission](#page-103-0) page 104

## **3.7 Requesting Floating Resources**

When floating resources have been set up inside Moab, they can be requested in the same way as generic resources. Moab will automatically understand that these resources are floating and will schedule the job accordingly. See Managing Shared Cluster Resources (Floating Resources) in the *Moab Workload Manager Administrator Guide* for details on configuration within Moab.

#### *Example 3-6: Floating*

This job will run on any node when there are enough floating resources available.

```
> qsub -l other=matlab /home/user/script.sh
```
This can also be requested at the time of job submission using the  $-W \times = \text{GRES:mathlab}$ flag.

- 3.4 [Requesting](#page-108-1) Resources page 109
- 3.1 Job [Submission](#page-103-0) page 104

## **3.8 Requesting Other Resources**

Many other resources can be requested at the time of job submission using Moab Workload Manager (via the qsub  $-W =$  syntax (or qsub -1 in limited cases), or via msub -1 or msub -W x=). See Resource Manager Extensions in the *Moab Workload Manager Administrator Guide* for a list of these supported requests and correct syntax.

- 3.4 [Requesting](#page-108-1) Resources page 109
- 3.1 Job [Submission](#page-103-0) page 104

# **3.9 Exported Batch Environment Variables**

When a batch job is started, a number of variables are introduced into the job's environment that can be used by the batch script in making decisions, creating output files, and so forth. These variables are listed in the following table:

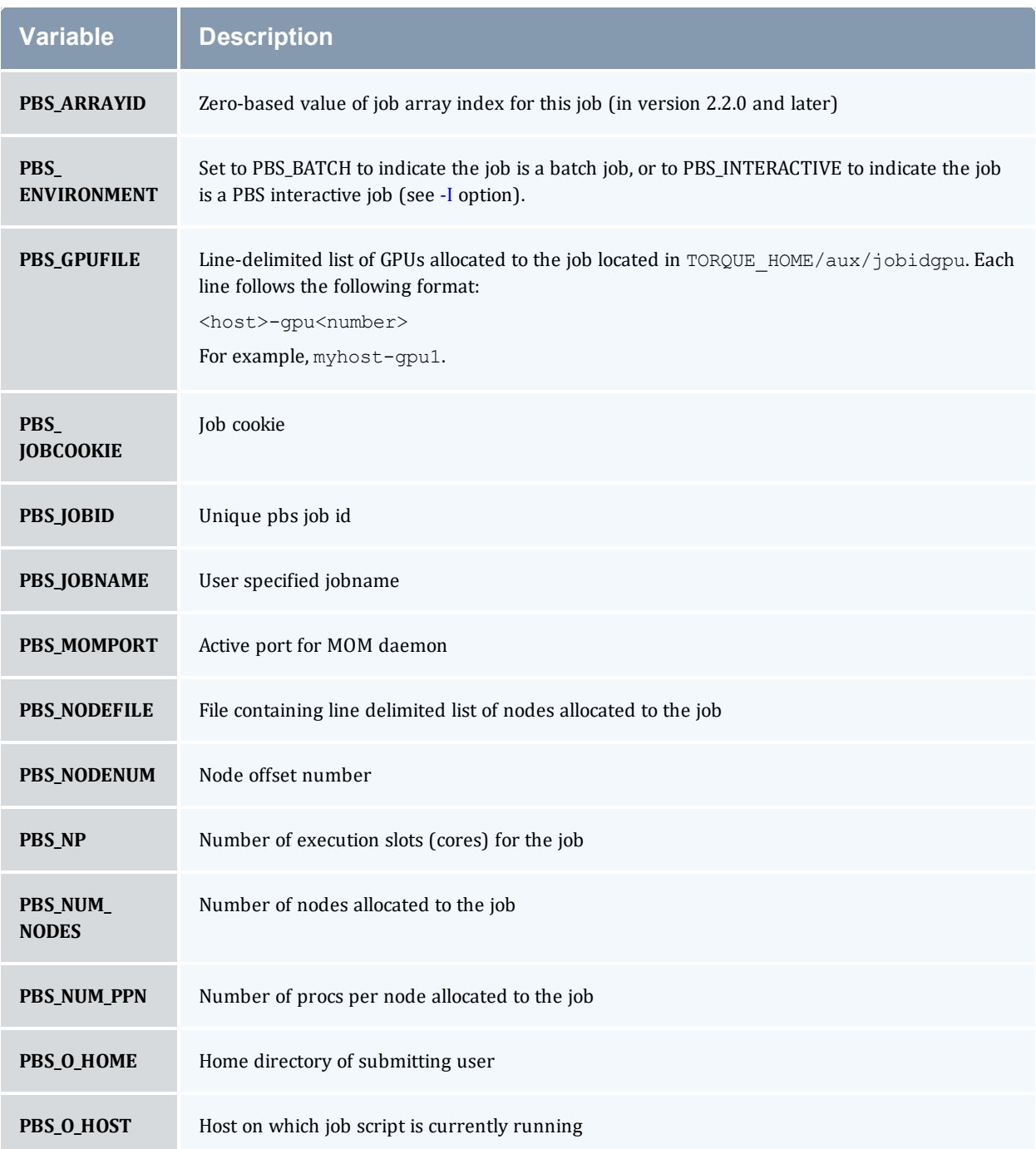

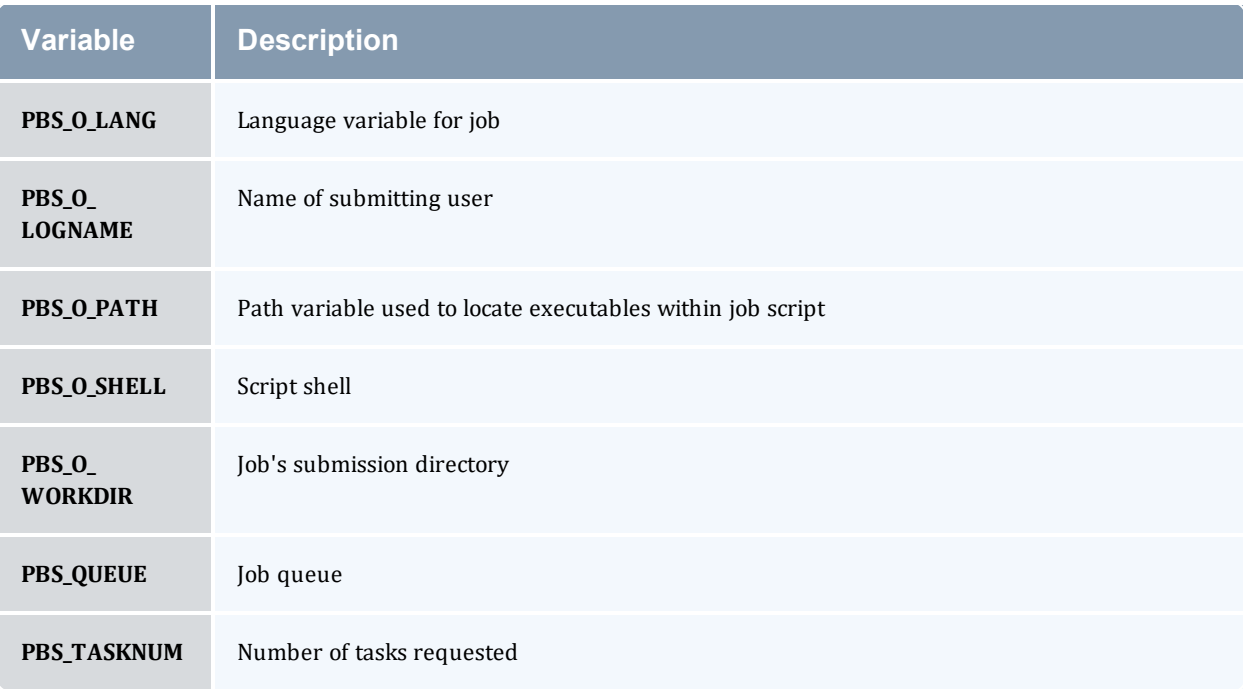

- 3.4 [Requesting](#page-108-1) Resources page 109
- 3.1 Job [Submission](#page-103-0) page 104

## **3.10 Enabling Trusted Submit Hosts**

By default, only the node running the *pbs\_server* daemon is allowed to submit jobs. Additional nodes can be trusted as submit hosts by taking any of the following steps:

• Set the allow node submit server parameter (see Allowing job [submission](#page-64-0) from [compute](#page-64-0) hosts).

Allows any host trusted as a compute host to also be trusted as a submit host.

• Set the submit hosts server parameter (see Using the "[submit\\_hosts](#page-418-0)" service parameter).

Allows specified hosts to be trusted as a submit host.

• Use . rhosts to enable ruserok() based [authentication](#page-62-0) (see Using RCmd authentication).

See [Configuring](#page-62-1) Job Submission Hosts for more information.

When you enable allow node submit, you must also enable the allow proxy user parameter to allow user proxying when submitting and running jobs.

#### **Related Topics**

• 3.1 Job [Submission](#page-103-0) - page 104

# **3.11 Example Submit Scripts**

The following is an example job test script:

```
#!/bin/sh
#
#This is an example script example.sh
#
#These commands set up the Grid Environment for your job:
#PBS -N ExampleJob
#PBS -l nodes=1,walltime=00:01:00
#PBS -q np_workq
#PBS -M YOURUNIQNAME@umich.edu
#PBS -m abe
#print the time and date
date
#wait 10 seconds
sleep 10
#print the time and date again
date
                             ----------------------------
```
#### **Related Topics**

• 3.1 Job [Submission](#page-103-0) - page 104

## **3.12 Job Files**

Torque 4.5.0 was updated to accept XML-based job files in addition to the binary job files. The change allows job files to be more human-readable and easier to parse. Below is a sample job file in the new XML format:

```
<?xml version="1.0"?>
<job>
  <version>131842</version>
  <state>1</state>
  <substate>10</substate>
  <server_flags>33</server_flags>
 <start_time>0</start_time>
  <jobid>340</jobid>
 <fileprefix>340</fileprefix>
  <queue>batch</queue>
  <destination_queue></destination_queue>
  <record type>1</record type>
  <mom_address>0</mom_address>
  <mom_port>11</mom_port>
  <mom_rmport>0</mom_rmport>
  <attributes>
    <Job_Name flags="1">job2.sh</Job_Name>
    <Job_Owner flags="1">echan@moabServer.cn</Job_Owner>
    <job_state flags="1">Q</job_state>
    <queue flags="3">batch</queue>
    <server flags="1">company.com</server>
    <Checkpoint flags="1">u</Checkpoint>
    <ctime flags="1">1384292754</ctime>
    <Error_Path flags="1">moabServer.cn:/home/echan/work/job2.sh.e340</Error_Path>
    <Hold_Types flags="1">n</Hold_Types>
    <Join_Path flags="1">n</Join_Path>
    <Keep_Files flags="1">n</Keep_Files>
    <Mail_Points flags="1">a</Mail_Points>
    <mtime flags="1">1384292754</mtime>
    <Output_Path flags="1">moabServer.cn:/home/echan/work/job2.sh.o340</Output_Path>
    <Priority flags="1">0</Priority>
    <qtime flags="1">1384292754</qtime>
    <Rerunable flags="1">True</Rerunable>
    <Resource_List>
      <epilogue flags="1">/tmp/epilogue.sh</epilogue>
      <neednodes flags="1">moabServer:ppn=1</neednodes>
      <nodect flags="1">1</nodect>
      <nodes flags="1">moabServer:ppn=1</nodes>
    </Resource_List>
    <substate flags="1">10</substate>
    <Variable_List flags="1">PBS_O_QUEUE=batch
PBS O HOME=/home/echan
PBS_O_LOGNAME=echan
PBS_O_
PATH=/home/echan/eclipse:/usr/lib/lightdm/lightdm:/usr/local/sbin:/usr/local/bin:/usr/
sbin:/usr/bin:/sbin:/bin:/usr/games:/opt/moab/bin:/opt/moab/sbin
PBS_O_SHELL=/bin/bash
PBS O LANG=en US
PBS_O_WORKDIR=/home/echan/work
PBS<sup>OHOST=moabServer.cn</sup>
PBS<sup>O</sup>SERVER=moabServer
</Variable_List>
  <euser flags="1">echan</euser>
                                           ---------------------------
```

```
<egroup flags="5">company</egroup>
    <hop_count flags="1">1</hop_count>
    <queue_rank flags="1">2</queue_rank>
    <queue_type flags="1">E</queue_type>
    <etime flags="1">1384292754</etime>
    <submit_args flags="1">-l nodes=lei:ppn=1 -l epilogue=/tmp/epilogue.sh
./job2.sh</submit_args>
    <fault_tolerant_flags="1">False</fault_tolerant>
    <job_radix flags="1">0</job_radix>
    <submit_host_flags="1">lei.ac</submit_host>
  </attributes>
</job>
                                                      _____________
```
The above job was submitted with this submit command:

```
qsub -l nodes=moabServer:ppn=1 -l epilogue=/tmp/epilogue.sh ./job2.sh
```
#### **Related Topics**

• 3.1 Job [Submission](#page-103-0) - page 104

## **3.13 Monitoring Jobs**

Torque allows users and administrators to monitor submitted jobs with the  $q$ stat command.

If the command is run by a non-administrative user, it will output just that user's jobs. For example:

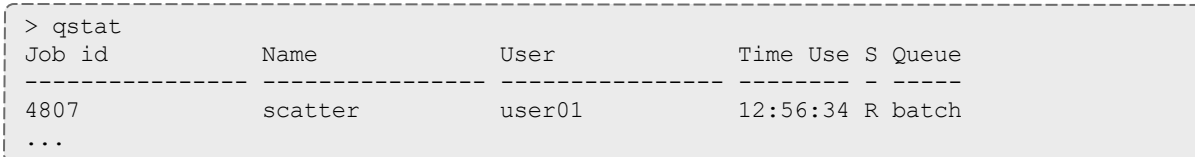

### **Monitoring NUMA Job Task Placement**

NUMA-aware job task placement is available with Torque Resource Manager 6.0 and later.

When using NUMA, job resources are tracked per task. To support this  $qstat$  -f produces a new category of information that begins with the required information keyword. Following each req information keyword is another keyword giving information about how the job was allocated. See 12.7 -L NUMA [Resource](#page-248-0) Request - page 249 for available allocation keywords.

When the job has completed, the output will also include the per-task resident memory used and per-task CPU time used. The following is a sample  $qstat$  -f completed job output.

**Timing issues may prevent the resources** uses.mem value from accurately reporting the maximum amount of memory used, particularly if the logging level is set above 0.

You will see that req\_information.task\_usage.0.task.0.cpu\_list gives the cores to which the job is bound for the cpuset. The same for  $m$ em list. The keywords  $m$ emory used and cput used report the per task resident memory used and CPU time used respectively.

```
Job Id: 832.pv-knielson-dt
Job_Name = bigmem.sh
Job_Owner = knielson@pv-knielson-dt
resources used.cput = 00:00:00resources_used.energy_used = 0
resources used.mem = 3628kbresources_used.vmem = 31688kb
resources_used.walltime = 00:00:00
job\_state = Cque\bar{u} = secondserver = pv-knielson-dt
Checkpoint = uctime = Tue Jul 28 23:23:15 2015
Error_Path = pv-knielson-dt:/home/knielson/jobs/bigmem.sh.e832
exec\_host = py-knielson-dt/0-3Hold Types = nJoin Path = n
Keep Files = nMail Points = a
mtime = Tue Jul 28 23:23:18 2015
Output_Path = pv-knielson-dt:/home/knielson/jobs/bigmem.sh.o832
Priority = 0
```

```
qtime = Tue Jul 28 23:23:15 2015
Rerunable = True
Resource_List.walltime = 00:05:00
sension\_id = 2708substate = 59Variable List = PBS O QUEUE=routeme, PBS O HOME=/home/knielson,
PBS O LOGNAME=knielson,
PBS_O_PATH=/usr/local/sbin:/usr/local/bin:/usr/sbin:/usr/bin:/sbin:/b
in:7u\overline{s}r/games://usr/local/games,PBS_O SHELL=/bin/bash,PBS_O LANG=en US,PBS_O_WORKDIR=/home/knielson/jobs,PBS_O_HOST=pv-knielson-dt,
PBS_O_SERVER=pv-knielson-dt
euser = knielson
egroup = company
hashname = 832.pv-knielson-dt
queue rank = 391queue_type = Eetime = Tue Jul 28 23:23:15 2015
exit status = 0submit_args = -L tasks=2:lprocs=2 ../scripts/bigmem.sh
start_time = Tue Jul 28 23:23:18 2015
start count = 1
fault^-tolerant = False
comp \bar{t}ime = Tue Jul 28 23:23:18 2015
job\_radix = 0total runtime = 0.093262submit host = pv-knielson-dtreq_information.task_count.0 = 2
req information.lprocs.0 = 2req_information.thread_usage_policy.0 = allowthreads
req_information.hostlist.0 = pv-knielson-dt:ppn=4
req\bar{\ }information.task usage.0.task.0.cpu list = 2,6
req information.task usage.0.task.0.mem list = 0
req_information.task_usage.0.task.0.memory_used = 258048
req_information.task_usage.0.task.0.cput_used = 18
req information.task usage.0.task.0.cores = 0
req_information.task_usage.0.task.0.threads = 0
req information.task usage.0.task.0.host =
req information.task usage.0.task.1.cpu list = 3,7
req information.task usage.0.task.1.mem list = 0
req_information.task_usage.0.task.1.memory_used = 258048
req_information.task_usage.0.task.1.cput_used = 18
req information.task usage.0.task.1.cores = 0req information.task<sup>-</sup>usage.0.task.1.threads = 2
req_information.task_usage.0.task.1.host = pv-knielson-dt
```
#### **Related Topics**

# **3.14 Canceling Jobs**

Torque allows users and administrators to cancel submitted jobs with the  $qde1$  command. The job will be sent TERM and KILL signals killing the running processes. When the top-level job script exits, the job will exit. The only parameter is the ID of the job to be canceled.

If a job is canceled by an operator or manager, an email notification will be sent to the user. Operators and managers may add a comment to this email with the -m option.

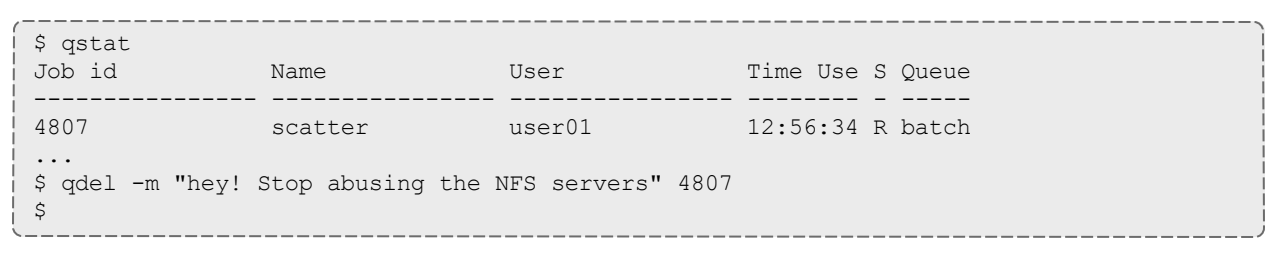

#### **Related Topics**

### **3.15 Job Preemption**

Torque supports job preemption by allowing authorized users to suspend and resume jobs. This is supported using one of two methods. If the node supports OS-level preemption, Torque will recognize that during the configure process and enable it. Otherwise, the MOM may be configured to launch a custom *checkpoint script* in order to support preempting a job. Using a custom checkpoint script requires that the job understand how to resume itself from a checkpoint after the preemption occurs.

### **Configuring a Checkpoint Script on a MOM**

To configure the MOM to support a checkpoint script, the  $$checkpoint$  script parameter must be set in the MOM's configuration file found in TORQUE\_HOME/mom\_priv/config. The checkpoint script should have execute permissions set. A typical configuration file might look as follows:

mom\_priv/config:

```
$pbsserver node06
$logevent 255
$restricted *.mycluster.org
$checkpoint_script /opt/moab/tools/mom-checkpoint.sh
```
The second thing that must be done to enable the checkpoint script is to change the value of MOM CHECKPOINT to 1 in /src/include/pbs\_config.h. (In some instances, MOM\_CHECKPOINT may already be defined as 1.) The new line should be as follows:

```
/src/include/pbs_config.h:
```
#define MOM\_CHECKPOINT 1

#### **Related Topics**

# **3.16 Keeping Completed Jobs**

Torque provides the ability to report on the status of completed jobs for a configurable duration after the job has completed. This can be enabled by setting the keep completed attribute on the job execution queue or the keep completed parameter on the server. This should be set to the number of seconds that jobs should be held in the queue. If you set keep\_completed on the job execution queue, completed jobs will be reported in the C state and the exit status is seen in the  $\epsilon$ xit status job attribute.

If the Mother Superior and Torque server are on the same server, expect the following behavior:

- When keep\_completed is set, the job spool files will be deleted when the specified time arrives and Torque purges the job from memory.
- When keep\_completed is not set, Torque deletes the job spool files upon job completion.
- If you manually purge a job (qdel -p) before the job completes or time runs out, Torque will never delete the spool files.

By maintaining status information about completed (or canceled, failed, etc.) jobs, administrators can better track failures and improve system performance. This allows Torque to better communicate with Moab Workload Manager and track the status of jobs. This gives Moab the ability to track specific failures and to schedule the workload around possible hazards. See NODEFAILURERESERVETIME in Moab Parameters in the *Moab Workload Manager Administrator Guide* for more information.

### **Related Topics**

# <span id="page-133-0"></span>**3.17 Job Checkpoint and Restart**

While Torque has had a job checkpoint and restart capability for many years, this was tied to machine specific features. Now Torque supports BLCR—an architecture independent package that provides for process checkpoint and restart.

The support for BLCR is only for serial jobs, not for any MPI type jobs.

#### **Related Topics**

# **3.18 Introduction to BLCR**

BLCR is a kernel level package. It must be downloaded and installed from [BLCR.](https://ftg.lbl.gov/projects/CheckpointRestart/)

After building and making the package, it must be installed into the kernel with commands as follows. These can be installed into the file /etc/modules but all of the testing was done with explicit invocations of modprobe.

Installing BLCR into the kernel:

```
# /sbin/insmod /usr/local/lib/blcr/2.6.12-1.234/blcr_imports.ko
# /sbin/insmod /usr/local/lib/blcr/2.6.12-1.234/blcr_vmadump.ko
# /sbin/insmod /usr/local/lib/blcr/2.6.12-1.234/blcr.ko
```
The BLCR system provides four command line utilities:

- cr\_checkpoint
- $\bullet$  cr info
- cr\_restart
- $\bullet$  cr run

For more information about BLCR, see the *BLCR [Administrator's](http://upc-bugs.lbl.gov/blcr/doc/html/BLCR_Admin_Guide.html) Guide*.

#### **Related Topics**

## **3.19 Configuration Files and Scripts**

Configuring and Building Torque for BLCR:

```
> ./configure --enable-unixsockets=no --enable-blcr
> make
```

```
> sudo make install
```
Depending on where BLCR is installed you may also need to use the following configure options to specify BLCR paths:

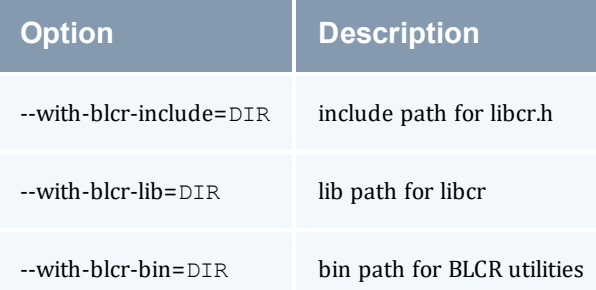

The *pbs\_mom* configuration file located in /var/spool/torque/mom\_priv must be modified to identify the script names associated with invoking the BLCR commands. The following variables should be used in the configuration file when using BLCR checkpointing.

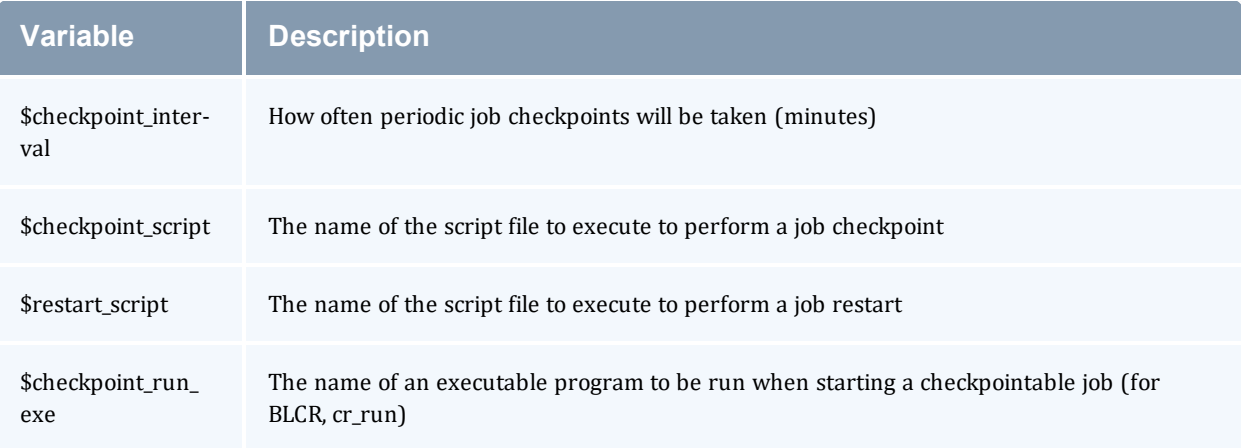

The following example shows the contents of the configuration file used for testing the BLCR feature in Torque.

The script files below must be executable by the user. Be sure to use chmod to set the permissions to 754.

#### *Example 3-7: Script file permissions*

```
# chmod 754 blcr*
# ls -l
```

```
total 20
-rwxr-xr-- 1 root root 2112 2008-03-11 13:14 blcr checkpoint script
-rwxr-xr-- 1 root root 1987 2008-03-11 13:14 blcr_restart_script
-rw-r--r-- 1 root root 215 2008-03-11 13:13 config
drwxr-x--x 2 root root 4096 2008-03-11 13:21 jobs
-rw-r--r-- 1 root root 7 2008-03-11 13:15 mom.lock
```
*Example 3-8: mom\_priv/config*

```
$checkpoint_script /var/spool/torque/mom_priv/blcr_checkpoint_script
$restart_script /var/spool/torque/mom_priv/blcr_restart_script
$checkpoint_run_exe /usr/local/bin/cr_run
$pbsserver makua.cridomain
$loglevel 7
```
*Example 3-9: mom\_priv/blcr\_checkpoint\_script*

```
#! /usr/bin/perl
################################################################################
#
# Usage: checkpoint_script
#
# This script is invoked by pbs_mom to checkpoint a job.
#
################################################################################
use strict;
use Sys::Syslog;
# Log levels:
# 0 = none -- no logging
# 1 = fail -- log only failures
# 2 = info -- log invocations
# 3 = debug -- log all subcommands
my $logLevel = 3;
logPrint(2, "Invoked: $0 " . join(' ', @ARGV) . "\n");
my ($sessionId, $jobId, $userId, $signalNum, $checkpointDir, $checkpointName);
my $usage =
 "Usage: $0 \n";
# Note that depth is not used in this script but could control a limit to the number
of checkpoint
# image files that are preserved on the disk.
#
# Note also that a request was made to identify whether this script was invoked by the
job's
# owner or by a system administrator. While this information is known to pbs server,
it
# is not propagated to pbs mom and thus it is not possible to pass this to the script.
# Therefore, a workaround is to invoke qmgr and attempt to set a trivial variable.
# This will fail if the invoker is not a manager.
if (\text{QARGV} == 7){
```

```
($sessionId, $jobId, $userId, $checkpointDir, $checkpointName, $signalNum $depth)
=
        @ARGV;
}
else { logDie(1, $usage); }
# Change to the checkpoint directory where we want the checkpoint to be created
chdir $checkpointDir
   or logDie(1, "Unable to cd to checkpoint dir ($checkpointDir): $!\n")
   if $logLevel;
my $cmd = "cr_checkpoint";
$cmd .= " --signal $signalNum" if $signalNum;
$cmd .= " --tree $sessionId";
$cmd .= " --file $checkpointName";
my $output = `$cmd 2>&1';my \frac{1}{2} \frac{1}{2} \frac{1}{2} \frac{1}{2} \frac{1}{2} \frac{1}{2} \frac{1}{2} \frac{1}{2} \frac{1}{2} \frac{1}{2} \frac{1}{2} \frac{1}{2} \frac{1}{2} \frac{1}{2} \frac{1}{2} \frac{1}{2} \frac{1}{2} \frac{1}{2} \frac{1}{2} \frac{1}{2} \frac{1}{2} \frac{1}{2}logDie(1, "Subcommand ($cmd) failed with rc=$rc:\n$output")
  if $rc && $logLevel >= 1;
logPrint(3, "Subcommand ($cmd) yielded rc=$rc:\n$output")
  if $logLevel >= 3;
exit 0;
################################################################################
# logPrint($message)
# Write a message (to syslog) and die
################################################################################
sub logPrint
{ 
     my ($level, $message) = @_;
     my @severity = ('none', 'warning', 'info', 'debug');
     return if $level > $logLevel;
    openlog('checkpoint script', '', 'user');
    syslog($severity[$level], $message);
     closelog();
}
################################################################################
# logDie($message)
# Write a message (to syslog) and die
################################################################################
sub logDie
{ 
    my ($level, $message) = @_;
    logPrint($level, $message);
     die($message);
}
```
*Example 3-10: mom\_priv/blcr\_restart\_script*

```
#! /usr/bin/perl
################################################################################
#
# Usage: restart_script
#
# This script is invoked by pbs_mom to restart a job.
```

```
#
################################################################################
use strict;
use Sys::Syslog;
# Log levels:
# 0 = none -- no logging
# 1 = fail -- log only failures
# 2 = info -- log invocations
# 3 = debug -- log all subcommands
my $logLevel = 3;
logPrint(2, "Invoked: $0 " . join(' ', @ARGV) . "\n");
my ($sessionId, $jobId, $userId, $checkpointDir, $restartName);
my $usage =
  "Usage: $0 \n";
if (\text{QARGV} == 5){ 
    ($sessionId, $jobId, $userId, $checkpointDir, $restartName) =
       @ARGV;
}
else { logDie(1, $usage); }
# Change to the checkpoint directory where we want the checkpoint to be created
chdir $checkpointDir
  or logDie(1, "Unable to cd to checkpoint dir ($checkpointDir): $!\n")
  if $logLevel;
my $cmd = "cr_restart";
$cmd .= " $restartName";
my $output = `$cmd 2>&1';my \text{Src} = \text{S?} >> \text{8};
logDie(1, "Subcommand ($cmd) failed with rc=$rc:\n$output")
  if $rc && $logLevel >= 1;
logPrint(3, "Subcommand ($cmd) yielded rc=$rc:\n$output")
  if $logLevel >= 3;
exit 0;
################################################################################
# logPrint($message)
# Write a message (to syslog) and die
################################################################################
sub logPrint
{ 
     my ($level, $message) = @_;
     my @severity = ('none', 'warning', 'info', 'debug');
    return if $level > $logLevel;
   openlog('restart script', '', 'user');
    syslog($severity[$level], $message);
     closelog();
}
################################################################################
# logDie($message)
# Write a message (to syslog) and die
################################################################################
```

```
sub logDie
{ 
   my ($level, $message) = @_;
   logPrint($level, $message);
   die($message);
}
```
### **Related Topics**

# **3.20 Starting a Checkpointable Job**

Not every job is checkpointable. A job for which checkpointing is desirable must be started with the -c command line option. This option takes a comma-separated list of arguments that are used to control checkpointing behavior. The list of valid options available in the 2.4 version of Torque is show below.

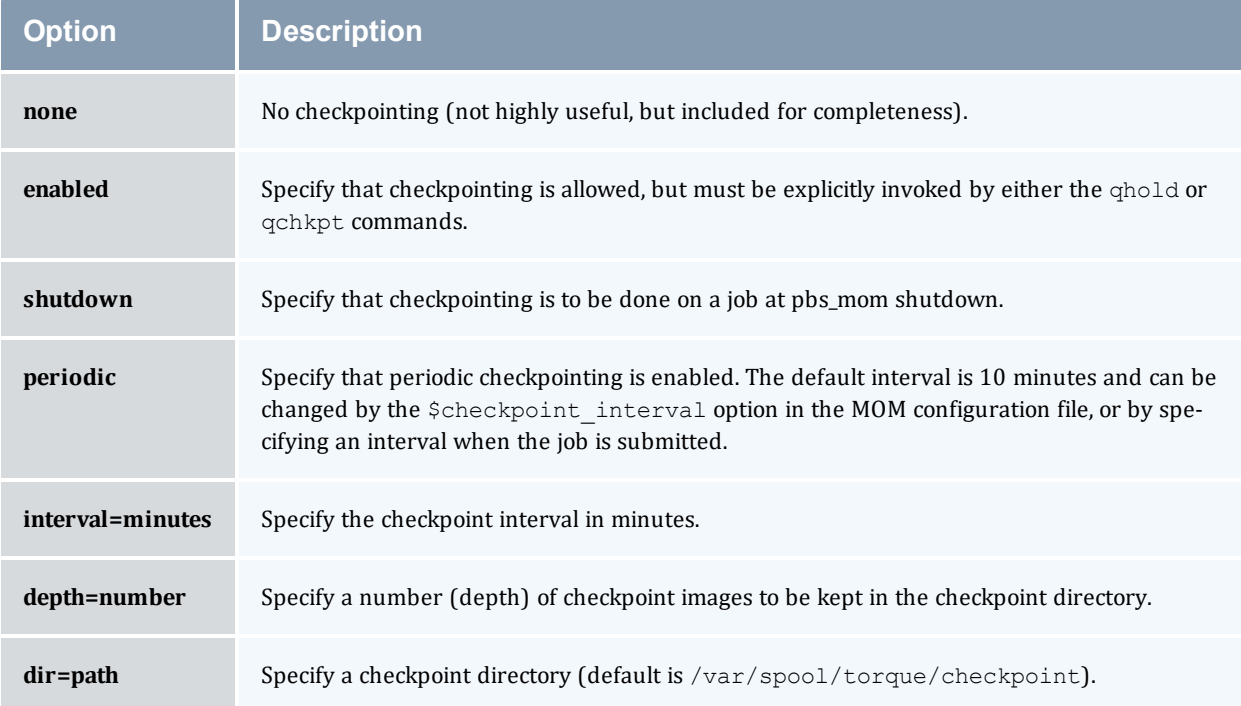

#### *Example 3-11: Sample test program*

```
#include "stdio.h"
int main( int argc, char *argv[] )
{ 
int i;
          for (i=0; i<100; i++)
          { 
                   printf("i = \delta d \nightharpoonup", i);
                    fflush(stdout);
                    sleep(1);
 }
}
```
#### *Example 3-12: Instructions for building test program*

> gcc -o test test.c

#### *Example 3-13: Sample test script*

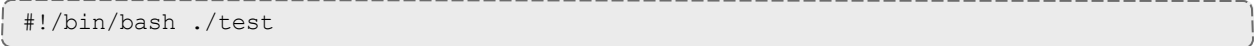

#### *Example 3-14: Starting the test job*

```
---------
> qstat
> qsub -c enabled, periodic, shutdown, interval=1 test.sh
77.jakaa.cridomain
> qstat
Job id Name User Time Use S Queue
------------------------- ---------------- --------------- -------- - -----
77.jakaa test.sh jsmith 0 Q batch
>
```
If you have no scheduler running, you might need to start the job with [qrun](#page-355-0).

As this program runs, it writes its output to a file in /var/spool/torque/spool. This file can be observed with the command  $tail$  -f.

#### **Related Topics**

# **3.21 Checkpointing a Job**

Jobs are checkpointed by issuing a  $q \text{d} \text{d}$  command. This causes an image file representing the state of the process to be written to disk. The directory by default is /var/spool/torque/checkpoint.

This default can be altered at the queue level with the *qmgr* command. For example, the command qmgr -c set queue batch checkpoint\_dir=/tmp would change the checkpoint directory to  $/\text{tmp}$  for the queue 'batch'.

The default directory can also be altered at job submission time with the  $-c$  dir=/tmp command line option.

The name of the checkpoint directory and the name of the checkpoint image file become attributes of the job and can be observed with the command  $qstat$   $-f$ . Notice in the output the names checkpoint dir and checkpoint name. The variable checkpoint\_name is set when the image file is created and will not exist if no checkpoint has been taken.

A job can also be checkpointed without stopping or holding the job with the command  $qchkpt$ .

#### **Related Topics**

## **3.22 Restarting a Job**

In this topic:

3.22.1 [Restarting](#page-143-0) a Job in the Held State - page 144

3.22.2 Restarting a Job in the [Completed](#page-143-1) State - page 144

### <span id="page-143-0"></span>3.22.1 Restarting a Job in the Held State

The  $qrls$  command is used to restart the hibernated job. If you were using the tail  $-f$ command to watch the output file, you will see the test program start counting again.

It is possible to use the  $q$ alter command to change the name of the checkpoint file associated with a job. This could be useful if there were several job checkpoints and it restarting the job from an older image was specified.

### <span id="page-143-1"></span>3.22.2 Restarting a Job in the Completed State

In this case, the job must be moved to the Queued state with the  $q$ rerun command. Then the job must go to the Run state either by action of the scheduler or if there is no scheduler, through using the [qrun](#page-355-0) command.

### **Related Topics**
# **3.23 Acceptance Tests**

A number of tests were made to verify the functioning of the BLCR implementation. See [BLCR](#page-496-0) [Acceptance](#page-496-0) Tests for a description of the testing.

#### **Related Topics**

• 3.17 Job [Checkpoint](#page-133-0) and Restart - page 134

# **3.24 Job Exit Status**

Once a job under Torque has completed, the  $\epsilon x$  it status attribute will contain the result code returned by the job script. This attribute can be seen by submitting a  $qstat -f$  command to show the entire set of information associated with a job. The  $\exists x \in S$  status field is found near the bottom of the set of output lines.

#### *Example 3-15: qstat -f (job failure)*

```
Job Id: 179.host
    Job_Name = STDIN
    Job_Owner = user@host
   job state = C queue = batchq server = host
   Checkpoint = u ctime = Fri Aug 29 14:55:55 2008
    Error_Path = host:/opt/moab/STDIN.e179
   exec host = node1/0 Hold_Types = n
    Join_Path = n
    Keep_Files = n
   Mail Points = a
    mtime = Fri Aug 29 14:55:55 2008
    Output_Path = host:/opt/moab/STDIN.o179
    Priority = 0
    qtime = Fri Aug 29 14:55:55 2008
    Rerunable = True Resource_List.ncpus = 2
   Resource List.nodect = 1
    Resource_List.nodes = node1
    Variable_List = PBS_O_HOME=/home/user,PBS_O_LOGNAME=user,
PBS_O_PATH=/usr/local/sbin:/usr/local/bin:/usr/sbin:/usr/bin:/sbin:,PBS_O
SHELL=/bin/bash, PBS_O_HOST=host,
 PBS_O_WORKDIR=/opt/moab, PBS_O_QUEUE=batchq
   sched hint = Post job file processing error; job 179.host on host node1/0Ba
 d UID for job execution REJHOST=pala.cridomain MSG=cannot find user 'user' in
password file
    etime = Fri Aug 29 14:55:55 2008
   exit status = -1
```
The value of Resource List. \* is the amount of resources requested.

This code can be useful in diagnosing problems with jobs that may have unexpectedly terminated.

If Torque was unable to start the job, this field will contain a negative number produced by the *pbs\_mom*. Otherwise, if the job script was successfully started, the value in this field will be the return value of the script.

*Example 3-16: Torque supplied exit codes*

| <b>Name</b>                    | <b>Value</b> | <b>Description</b>                           |
|--------------------------------|--------------|----------------------------------------------|
| <b>JOB_EXEC_OK</b>             | $\theta$     | Job execution successful                     |
| JOB_EXEC_FAIL1                 | $-1$         | Job execution failed, before files, no retry |
| JOB_EXEC_FAIL2                 | $-2$         | Job execution failed, after files, no retry  |
| <b>JOB_EXEC_RETRY</b>          | -3           | Job execution failed, do retry               |
| <b>JOB_EXEC_INITABT</b>        | $-4$         | Job aborted on MOM initialization            |
| <b>JOB_EXEC_INITRST</b>        | $-5$         | Job aborted on MOM init, chkpt, no migrate   |
| <b>JOB_EXEC_INITRMG</b>        | -6           | Job aborted on MOM init, chkpt, ok migrate   |
| <b>JOB_EXEC_BADRESRT</b>       | $-7$         | Job restart failed                           |
| <b>JOB_EXEC_CMDFAIL</b>        | -8           | Exec() of user command failed                |
| <b>JOB_EXEC_STDOUTFAIL</b>     | -9           | Could not create/open stdout stderr files    |
| JOB_EXEC_OVERLIMIT_MEM         | $-10$        | Job exceeded a memory limit                  |
| JOB_EXEC_OVERLIMIT_WT          | $-11$        | Job exceeded a walltime limit                |
| JOB_EXEC_OVERLIMIT_CPUT        | $-12$        | Job exceeded a CPU time limit                |
| JOB_EXEC_RETRY_CGROUP          | $-13$        | Could not create the job's cgroups           |
| <b>JOB_EXEC_RETRY_PROLOGUE</b> | $-14$        | Prologue failed                              |

*Example 3-17: Exit code from C program*

```
$ cat error.c
#include
#include
int
main(int argc, char *argv)
{
```

```
exit(256+11);
}
$ gcc -o error error.c
$ echo ./error | qsub
180.xxx.yyy
$ qstat -f
Job Id: 180.xxx.yyy
    Job_Name = STDIN
     Job_Owner = test.xxx.yyy
    resources_used.cput = 00:00:00
    resources_used.mem = 0kb
    resources_used.vmem = 0kb
    resources_used.walltime = 00:00:00
     job_state = C
     queue = batch
    server = xxx.yyy
    Checkpoint = u
    ctime = Wed Apr 30 11:29:37 2008
    Error_Path = xxx.yyy:/home/test/STDIN.e180
    exec_host = node01/0
    Hold_Types = n
    Join_Path = n
   Keep Files = n
    Mail_Points = a
     mtime = Wed Apr 30 11:29:37 2008
    Output_Path = xxx.yyy:/home/test/STDIN.o180
    Priority = 0
    qtime = Wed Apr 30 11:29:37 2008
    Rerunable = True
   Resource_List.neednodes = 1
   Resource List.nodect = 1
     Resource_List.nodes = 1
    Resource List.walltime = 01:00:00session id = 14107 substate = 59
    Variable List = PBS O HOME=/home/test, PBS O LANG=en US.UTF-8,
        PBS O LOGNAME=test,
         PBS_O_PATH=/usr/local/perltests/bin:/home/test/bin:/usr/local/s
         bin:/usr/local/bin:/usr/sbin:/usr/bin:/sbin:/bin:/usr/games,
        PBS O SHELL=/bin/bash, PBS SERVER=xxx.yyy,
         PBS_O_HOST=xxx.yyy,PBS_O_WORKDIR=/home/test,
        PBS O QUEUE=batch
     euser = test
     egroup = test
   hashname = 180.xxx.yyyqueue rank = 8queue type = E
    comment = Job started on Wed Apr 30 at 11:29
    etime = Wed Apr 30 11:29:37 2008
    exit status = 11start time = Wed Apr 30 11:29:37 2008
    start_count = 1
                                        _________________
```
Notice that the C routine  $ext{exist}$  passes only the low order byte of its argument. In this case, 256+11 is really 267 but the resulting exit code is only 11 as seen in the output.

### **Related Topics**

- 3.17 Job [Checkpoint](#page-133-0) and Restart page 134
- Chapter 3: [Submitting](#page-101-0) and Managing Jobs page 102

# **3.25 Torque Process Tracking**

This section describes how Torque tracks the lifecycle and resource usage of processes and how to use the Task Manager (TM) API to inform Torque of processes to be tracked. See [Chapter](#page-211-0) 8: MPI (Message Passing [Interface\)](#page-211-0) Support - page 212 for more details on the TM API.

In this topic:

3.25.1 Default Process [Tracking](#page-149-0) - page 150

3.25.2 Task [Manager](#page-149-1) API - page 150

3.25.2.A [Launching](#page-149-2) Through Torque - page 150

- 3.25.2.B Informing Torque of Other [Processes](#page-150-0) page 151
- 3.25.3 Process Tracking with [Cgroups/Cpusets](#page-150-1) page 151

### <span id="page-149-0"></span>3.25.1 Default Process Tracking

By default, Torque tracks all processes that it launches, as well as child processes that share the same session ID as processes launched by Torque.

When a job is launched, the master process for the job is a child of the  $pbs$  mom daemon on the mother superior node. If that process forks, the child will share a session ID with the master process, and Torque automatically tracks the process.

### <span id="page-149-1"></span>3.25.2 Task Manager API

If a job uses the Task Manager (TM) API to launch a process, then that process will also be automatically tracked along with its children. Most, if not all, MPI libraries can be built to interact with Torque. When properly configured to do so, MPI libraries either launch processes in the job through Torque, or inform Torque that it has launched a new process that should be part of the job.

### <span id="page-149-2"></span>3.25.2.A Launching Through Torque

The TM API provides the function  $tm = spam()$ . If this function is invoked by an MPI library or some other program, it will send the executable path or name with all of its arguments and environment to the local  $pbs$  mom, along with instructions for where the process should be launched and some data for identifying and tracking that process. The local MOM will then launch the process if it is local, or send the information to a remote MOM to launch the process if it should be launched on another host that is part of the job.

The pbsdsh command that comes with Torque uses tm\_spawn() to launch processes that will be part of the job. If you are doing simple proof-of-concept work, pbsdsh is a built-in launcher that offers some simple options for launching processes within a Torque job.

### <span id="page-150-0"></span>3.25.2.B Informing Torque of Other Processes

Another option available for making a process part of a job is the  $tm \text{ adopt}(t)$  function. Some MPI implementations have their own launching mechanism for starting processes—whether remote or local—and use this instead of the one provided by Torque. To accommodate this behavior, the  $t$ m adopt() function can be used to inform the MOM that it should track the process as part of the job.

The tm\_adopt() function must be called on the host where the process has been launched.

The  $pbs$  track() command can be used to launch a process that will be adopted by a specified Torque job, or it can be used to inform the local MOM that an existing process should be adopted by a specified Torque job. In either case, the specified Torque job must be currently executing on the local MOM.

### <span id="page-150-1"></span>3.25.3 Process Tracking with Cgroups/Cpusets

With cgroups, Torque generally follows its default approach to tracking processes, but instead of following session IDs, any process that is part of the job's cgroup is considered part of the job. Generally speaking, processes launched by processes within a cgroup inherit their parent's cgroup, but this part is managed by the operating system. In the case of processes that are launched or adopted by the TM API, the mom daemon will add these processes to the job's cgroup.

If a process is launched in some way that is exterior to Torque and avoids the cgroup, then it will not be restricted by the job's cgroup. The only way to guarantee that jobs are properly restricted is to ensure that process launchers (usually MPI implementations) are properly configured to either launch through Torque or inform Torque of the processes that they launch.

### **Related Topics**

• A.6 [pbs\\_track](#page-313-0) - page 314

# <span id="page-151-0"></span>**Chapter 4: Managing Nodes**

This chapter contains information about adding and configuring compute nodes. It explains how to work with host security for systems that require dedicated access to compute nodes. It also contains information about scheduling specific cores on a node at job submission.

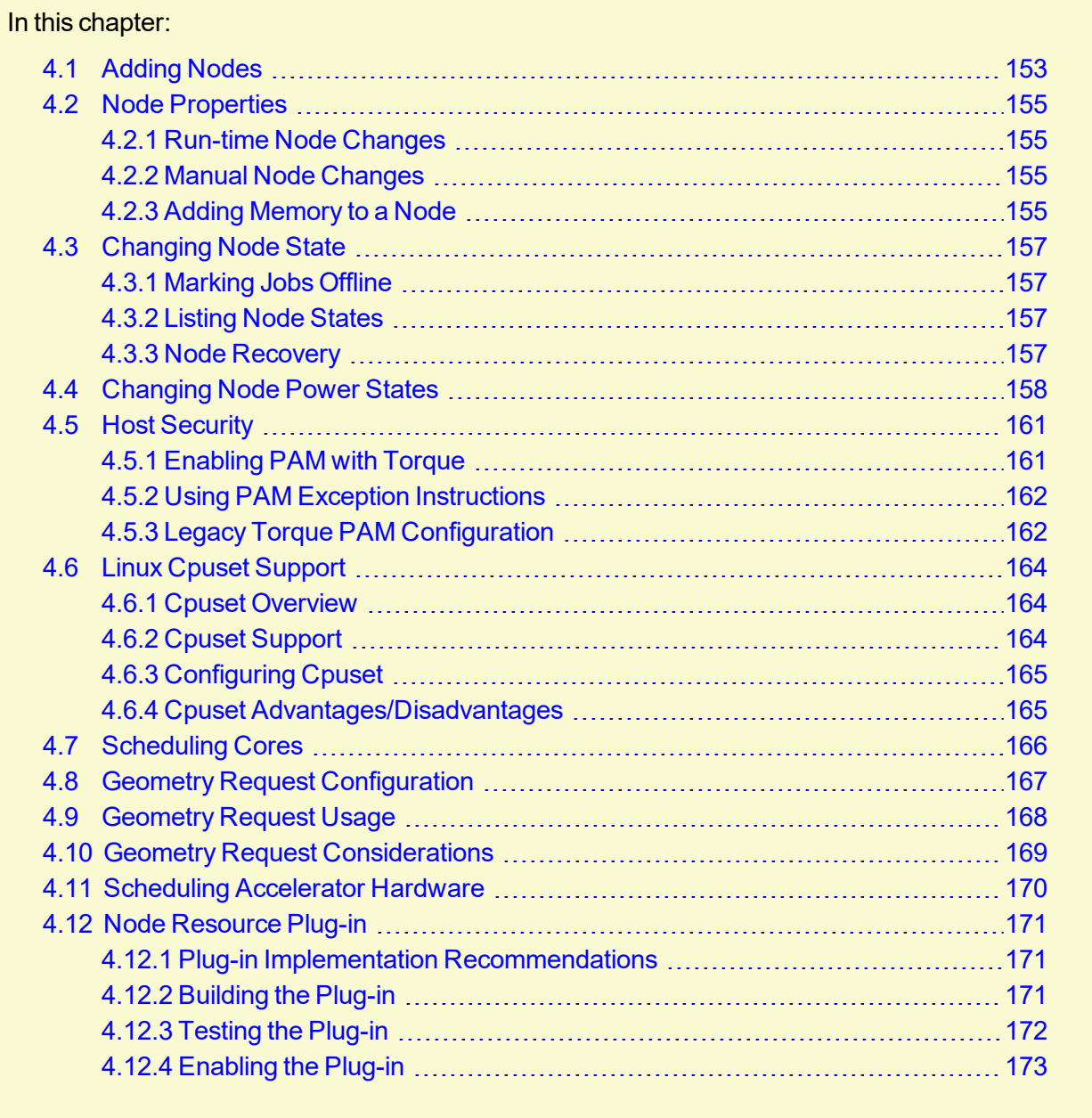

# <span id="page-152-0"></span>**4.1 Adding Nodes**

Torque can add and remove nodes either dynamically with  $q_{\text{mqr}}$  or by manually editing the TOROUE HOME/server priv/nodes file. See [Initializing/Configuring](#page-39-0) Torque on the Server [\(pbs\\_server\)](#page-39-0).

#### Be aware of the following:

- Nodes cannot be added or deleted dynamically if there is a mom  $h$  hierarchy file in the server priv directory.
- When you make changes to nodes by directly editing the nodes file, you must restart pbs server for those changes to take effect. Changes made using *qmgr* do not require a restart.
- When you make changes to a node's ip address, you must clear the pbs server cache. Either restart pbs server or delete the changed node and then re-add it.
- Before a newly added node is set to a free state, the cluster must be informed that the new node is valid and they can trust it for running jobs. Once this is done, the node will automatically transition to free.
- Adding or changing a hostname on a node requires a pbs server restart in order to add the new hostname as a node.

### **Run-time Node Changes**

Torque can dynamically add nodes with the *qmgr* command. For example, the following command will add node node003:

```
$ qmgr -c 'create node node003[,node004,node005...] [np=n][,[TTL=YYYY-MM-
DDThh:mm:ssZ],[acl=user:user1[:user2:user3...]],[requestid=n]]'
```
The optional parameters are used as follows:

- np Number of virtual processors.
- <sup>l</sup> TTL (Time to Live) Specifies the time in UTC format that the node is supposed to be retired by Moab. Moab will not schedule any jobs on a node after its time to live has passed.
- $\bullet$  acl (Access control list) Can be used to control which users have access to the node in Moab.

Except for temporary nodes and/or the simplest of cluster configurations, Adaptive Computing recommends avoiding the use of the  $ac1$  parameter, as this can lead to confusion about the root cause of jobs being unable to run. Use Moab reservations with user ACLs instead.

• requestid – An ID that can be used to track the request that created the node.

You can alter node parameters by following these examples:

```
qmgr -c 'set node node003 np=6'
qmgr -c 'set node node003 TTL=2020-12-31T23:59:59Z'
qmgr -c 'set node node003 requestid=23234'
qmgr -c 'set node node003 acl="user:user10:user11:user12"'
qmgr -c 'set node node003 acl=""'
```
Torque does not use the TTL, acl, and requestid parameters. Information for those parameters are simply passed to Moab.

The *set node* subcommand of *qmgr* supports the += and -= syntax, but has known problems when used to alter the  $ac1$  parameter. Do not use it for this. Instead, simply reset the full user list, as shown in the above example.

The *create node* and *set node* command examples above would append the following line(s) to the bottom of the TORQUE\_HOME/server\_priv/nodes file:

```
node003 np=6 TTL=2020-12-31T23:59:59Z acl=user1:user2:user3 requestid=3210
node004 ...
```
Nodes can also be removed with a similar command:

```
> qmgr -c 'delete node node003[,node004,node005...]'
```
#### **Related Topics**

- 4.3 [Changing](#page-156-0) Node State page 157
- Chapter 4: [Managing](#page-151-0) Nodes page 152

## <span id="page-154-0"></span>**4.2 Node Properties**

Torque can associate properties with nodes to aid in identifying groups of nodes. It's typical for a site to conglomerate a heterogeneous set of resources. To identify the different sets, properties can be given to each node in a set. For example, a group of nodes that has a higher speed network connection could have the property ib. Torque can set, update, or remove properties either dynamically with  $q_{\text{mqr}}$  or by manually editing the nodes file.

In this topic:

- 4.2.1 [Run-time](#page-154-1) Node Changes page 155
- 4.2.2 Manual Node [Changes](#page-154-2) page 155
- 4.2.3 Adding [Memory](#page-154-3) to a Node page 155

### <span id="page-154-1"></span>4.2.1 Run-time Node Changes

Torque can dynamically change the properties of a node with the *qmgr* command. For example, note the following to give node001 the properties of bigmem and dualcore:

> qmgr -c "set node node001 properties = bigmem" > qmgr -c "set node node001 properties += dualcore"

<span id="page-154-2"></span>To relinquish a stated property, use the  $-$  = operator.

### 4.2.2 Manual Node Changes

The properties of each node are enumerated in TORQUE\_HOME/server\_priv/nodes. The feature(s) must be in a space-delimited list after the node name. For example, to give node001 the properties of bigmem and dualcore and node002 the properties of bigmem and matlab, edit the nodes file to contain the following:

```
node001 bigmem dualcore
node002 np=4 bigmem matlab
```
**For changes to the nodes file to be activated, pbs** server must be restarted.

<span id="page-154-3"></span>For a full description of this file, see 2.20 Server Node File [Configuration](#page-81-0) - page 82.

### 4.2.3 Adding Memory to a Node

Torque caches information about each node, such as the amount of memory a node has. If you add memory to a node, pbs server may not recognize the additional memory. To force Torque to

update a node's configuration, do the following:

- 1. Stop pbs server.
- 2. Remove the entry for the node from the nodes file (TORQUE\_HOME/server\_priv/nodes).
- 3. Remove the file with the name corresponding to the modified node from the TORQUE\_ HOME/server priv/node usage directory.
- 4. Start pbs server.
- 5. Add entry for the node back into the nodes file
- 6. Restart pbs\_server.

### **Related Topics**

- 3.1 Job [Submission](#page-103-0) page 104
- Chapter 4: [Managing](#page-151-0) Nodes page 152

# <span id="page-156-0"></span>**4.3 Changing Node State**

#### In this topic:

- 4.3.1 [Marking](#page-156-1) Jobs Offline page 157
- 4.3.2 Listing Node [States](#page-156-2) page 157
- 4.3.3 Node [Recovery](#page-156-3) page 157

### <span id="page-156-1"></span>4.3.1 Marking Jobs Offline

A common task is to prevent jobs from running on a particular node by marking it *offline* with pbsnodes -o nodename. Once a node has been marked offline, the scheduler will no longer consider it available for new jobs. Simply use  $pbsnodes -c$  nodename when the node is returned to service.

### <span id="page-156-2"></span>4.3.2 Listing Node States

Also useful is pbsnodes  $-1$ , which lists all nodes with an interesting state, such as down, unknown, or offline. This provides a quick glance at nodes that might be having a problem. (See [pbsnodes](#page-317-0) for details.)

### <span id="page-156-3"></span>4.3.3 Node Recovery

When a MOM gets behind on processing requests, pbs\_server has a failsafe to allow for node recovery in processing the request backlog. After three failures without having two consecutive successes in servicing a request, pbs\_server will mark the MOM as offline for five minutes to allow the MOM extra time to process the backlog before it resumes its normal activity. If the MOM has two consecutive successes in responding to network requests before the timeout, then it will come back earlier.

### **Related Topics**

• Chapter 4: [Managing](#page-151-0) Nodes - page 152

# <span id="page-157-0"></span>**4.4 Changing Node Power States**

Beginning with Torque 5.0.0, the [pbsnodes](#page-318-0) -m command can modify the power state of nodes. Node cannot go from one low-power state to another low-power state. They must be brought up to the Running state and then moved to the new low-power state. The supported power states are:

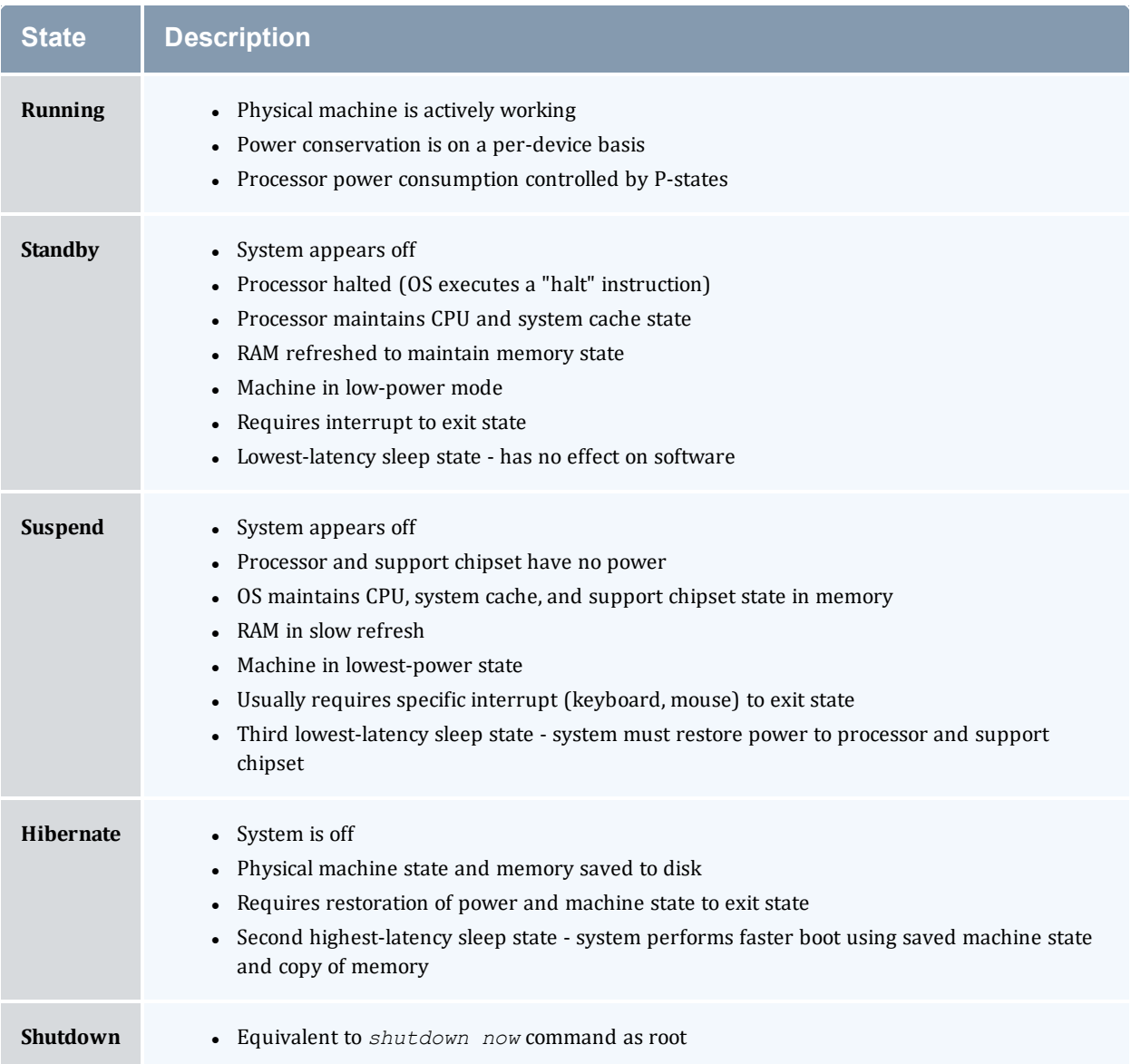

In order to wake nodes and bring them up to a running state:

- the nodes must support, and be configured to use, Wake-on-LAN (WOL).
- the pbsnodes command must report the node's MAC address correctly.

### **To configure nodes to use Wake-on-LAN**

- 1. Enable WOL in the BIOS for each node. If needed, contact your hardware manufacturer for details.
- 2. Use the *ethtool* command to determine what types of WOL packets your hardware supports. Torque uses the  $\sigma$  packet. If the  $\sigma$  packet is not listed, you cannot use WOL with Torque.

```
[root]# ethtool eth0
Settings for eth0:
      Supported ports: [ TP ]
      Supported link modes: 10baseT/Half 10baseT/Full
                             100baseT/Half 100baseT/Full
                               1000baseT/Full
      Supported pause frame use: No
       Supports auto-negotiation: Yes
      Advertised link modes: 10baseT/Half 10baseT/Full
                               100baseT/Half 100baseT/Full
                               1000baseT/Full
      Advertised pause frame use: No
      Advertised auto-negotiation: Yes
      Speed: 100Mb/s
      Duplex: Full
      Port: Twisted Pair
      PHYAD: 2
      Transceiver: internal
      Auto-negotiation: on
      MDI-X: off
      Supports Wake-on: pumbg
      Wake-on: p
       Current message level: 0x00000007 (7)
                             drv probe link
      Link detected: yes
```
*This Ethernet interface supports the g WOL packet, but is currently set to use the p packet.*

3. If your Ethernet interface supports the  $q$  packet, but is configured for a different packet, use *ethtool -s <interface> wol g* to configure it to use g.

```
[root]# ethtool -s eth0 wol g
[root]# ethtool eth0
Settings for eth0:
       Supported ports: [ TP ]
       Supported link modes: 10baseT/Half 10baseT/Full
                               100baseT/Half 100baseT/Full
                               1000baseT/Full
       Supported pause frame use: No
       Supports auto-negotiation: Yes
       Advertised link modes: 10baseT/Half 10baseT/Full
                                100baseT/Half 100baseT/Full
                                1000baseT/Full
      Advertised pause frame use: No
      Advertised auto-negotiation: Yes
       Speed: 100Mb/s
      Duplex: Full
       Port: Twisted Pair
      PHYAD: 2
      Transceiver: internal
```

```
Auto-negotiation: on
MDI-X: off
Supports Wake-on: pumbg
Wake-on: g
Current message level: 0x00000007 (7)
                      drv probe link
Link detected: yes
                                     ______________________
```
Now the power state of your nodes can be modified and they can be woken up from power-saving states.

### **Related Topics**

• A.8 [pbsnodes](#page-317-0) - page 318

# <span id="page-160-0"></span>**4.5 Host Security**

#### In this topic:

- 4.5.1 [Enabling](#page-160-1) PAM with Torque page 161
- 4.5.2 Using PAM Exception [Instructions](#page-161-0) page 162
- 4.5.3 Legacy Torque PAM [Configuration](#page-161-1) page 162

### <span id="page-160-1"></span>4.5.1 Enabling PAM with Torque

Torque is able to take advantage of the authentication services provided through Pluggable Authentication Modules (PAM) to help administrators manage access to compute nodes by users. The PAM module available in Torque is located in the PAM security directory. This module, when used in conjunction with other PAM modules, restricts access to the compute node unless the user has a job currently running on the node. The following configurations are examples only. For more information about PAM, see the PAM (Pluggable Authentication Modules) [documentation](http://www.linuxdocs.org/HOWTOs/User-Authentication-HOWTO/x101.html) from LinuxDocs.

Security Enhanced Linux (SELinux) must either be disabled or configured to properly work with PAM.

To enable Torque PAM configure Torque using the  $-\text{with-pam}$  option. Using  $-\text{with-pam}$  is sufficient but if your PAM security modules are not in the default /lib/security or  $\frac{11b64}{securt}$  directory, you can specify the location using  $-\text{with-}{name}$  $\leq$ DIR $>$  where  $\langle$ DIR $\rangle$  is the directory where you want the modules to be installed. When Torque is installed the files pam\_pbssimpleauth.la and pam\_pbssimpleauth.so appear in /lib/security, /lib64/security, or the directory designated on the configuration line.

PAM is very flexible and policies vary greatly from one site to another. The following example restricts users trying to access a node using SSH. Administrators need to assess their own installations and decide how to apply the Torque PAM restrictions.

In this example, after installing Torque with PAM enabled, you would add the following two lines to /etc/pam.d/sshd:

```
account required pam_pbssimpleauth.so
account required pam_access.so
```
In /etc/security/access.conf make sure all users who access the compute node are added to the configuration. This is an example which allows the users root, george, allen, and michael access.

```
-:ALL EXCEPT root george allen michael torque:ALL
```
With this configuration, if user george has a job currently running on the compute node, george can use ssh to login to the node. If there are currently no jobs running, george is disconnected when attempting to login.

Torque PAM is good at keeping users out who do not have jobs running on a compute node. However, it does not have the ability to force a user to log out once they are in. To accomplish this use epilogue or prologue scripts to force users off the system.

### <span id="page-161-0"></span>4.5.2 Using PAM Exception Instructions

PAM exception instructions enable you to configure exceptions to access restrictions. For example, users may be restricted from logging into nodes on which they do not have a running job *unless* they are a member of a group permitted to bypass that restriction.

To configure a bypass group:

1. Create the bypass group.

```
# groupadd torque-pam-bypass
```
2. Add users to the bypass group.

# usermod -G torque-pam-bypass jsmith

3. Configure group membership on remote hosts.

# pdsh -w ibm[03,04,06,07,15] "usermod -G torque-pam-bypass jsmith"

4. Edit /etc/security/access.conf to add the group exception *at the end of the file*.

```
# vim /etc/security/access.conf
#-:ALL EXCEPT root rmckay testuser torque:ALL
# --- PAM exception workaround
-:ALL EXCEPT (torque-pam-bypass):ALL
```
5. Edit /etc/pam.d/sshd to configure PAM to allow users to login using SSH only when they have job running.

```
# vim /etc/pam.d/sshd
# PAM exception method to allow a non-root pam_access group
account sufficient pam access.so
account required pam_nologin.so
account required pam pbssimpleauth.so
```
### <span id="page-161-1"></span>4.5.3 Legacy Torque PAM Configuration

There is an alternative PAM configuration for Torque that has been available since 2006. It can be found in the contrib/pam\_authuser directory of the source tree. Adaptive Computing does not currently support this method but the instructions are given here for those who are currently using it and for those who wish to use it.

For systems requiring dedicated access to compute nodes (for example, users with sensitive data), Torque prologue and epilogue scripts provide a vehicle to leverage the authentication provided by linux-PAM modules. (See [Prologue](#page-466-0) and Epilogue Scripts for more information.)

### **To allow only users with running jobs (and root) to access compute nodes**

- 1. Untar contrib/pam\_authuser.tar.gz (found in the src tar ball).
- 2. Compile pam\_authuser.c with make and make install on every compute node.
- 3. Edit /etc/system-auth as described in README.pam\_authuser, again on every compute node.
- 4. Either make a tarball of the epilogue\* and prologue\* scripts (to preserve the symbolic link) and untar it in the mom  $priv$  directory, or just copy epilogue\* and prologue\* to mom  $priv/$ .

The prologue\* scripts are Perl scripts that add the user of the job to  $/etc/authuser$ . The epilogue\* scripts then remove the first occurrence of the user from /etc/authuser. File locking is employed in all scripts to eliminate the chance of race conditions. There is also some commented code in the epilogue\* scripts, which, if uncommented, kills all processes owned by the user (using pkill), provided that the user doesn't have another valid job on the same node.

[prologue](#page-113-0) and [epilogue](#page-111-0) scripts were added to the pam\_authuser tarball in version 2.1 of Torque.

#### **Related Topics**

• Chapter 4: [Managing](#page-151-0) Nodes - page 152

## <span id="page-163-0"></span>**4.6 Linux Cpuset Support**

In this topic:

4.6.1 Cpuset [Overview](#page-163-1) - page 164

4.6.2 Cpuset [Support](#page-163-2) - page 164

4.6.3 [Configuring](#page-164-0) Cpuset - page 165

4.6.4 Cpuset [Advantages/Disadvantages](#page-164-1) - page 165

### <span id="page-163-1"></span>4.6.1 Cpuset Overview

Linux kernel 2.6 Cpusets are logical, hierarchical groupings of CPUs and units of memory. Once created, individual processes can be placed within a cpuset. The processes will only be allowed to run/access the specified CPUs and memory. Cpusets are managed in a virtual file system mounted at /dev/cpuset. New cpusets are created by simply making new directories. Cpusets gain CPUs and memory units by simply writing the unit number to files within the cpuset.

As of Torque version 6.0, cpuset support (--enable-cpuset configure option) has been deprecated and will receive no additional features. Adaptive Computing recommends cgroups instead (--enable-cgroups). Cgroups support encompasses and expands upon the cpusets functionality described in this section. See 2.27 Torque [NUMA-Aware](#page-89-0) [Configuration](#page-89-0) - page 90 for details on configuring cgroup support, and 12.2 [NUMA-Aware](#page-229-0) [Systems](#page-229-0) - page 230 for full documentation.

### <span id="page-163-2"></span>4.6.2 Cpuset Support

 $\bullet$  All nodes using cpusets must have the hwloc library and corresponding hwloc-devel package installed. See [Installing](#page-26-0) Torque Resource Manager for more information.

When started, pbs mom will create an initial top-level cpuset at  $/$ dev/cpuset/torque. This cpuset contains all CPUs and memory of the host machine. If this "torqueset" already exists, it will be left unchanged to allow the administrator to override the default behavior. All subsequent cpusets are created within the torqueset.

When a job is started, the jobset is created at  $/$  dev/cpuset/torque/ $$$ jobid and populated with the CPUs listed in the exechost job attribute. Also created are individual tasksets for each CPU within the jobset. This happens before prologue, which allows it to be easily modified, and it happens on all nodes.

The top-level batch script process is executed in the jobset. Tasks launched through the TM interface (pbsdsh and PW's mpiexec) will be executed within the appropriate taskset.

On job exit, all tasksets and the jobset are deleted.

## <span id="page-164-0"></span>4.6.3 Configuring Cpuset

### **To configure cpuset**

1. As root, mount the virtual filesystem for cpusets:

```
mkdir /dev/cpuset
mount -t cpuset none /dev/cpuset
```
D Do this for each MOM that is to use cpusets.

2. Because cpuset usage is a build-time option in Torque, you must add  $-$ -enable-cpuset to your configure options:

./configure --enable-cpuset

<span id="page-164-1"></span>3. Use this configuration for the MOMs across your system.

### 4.6.4 Cpuset Advantages/Disadvantages

Presently, any job can request a single CPU and proceed to use everything available in the machine. This is occasionally done to circumvent policy, but most often is simply an error on the part of the user. Cpuset support will easily constrain the processes to not interfere with other jobs.

Jobs on larger NUMA systems may see a performance boost if jobs can be intelligently assigned to specific CPUs. Jobs may perform better if striped across physical processors, or contained within the fewest number of memory controllers.

TM tasks are constrained to a single core, thus a multi-threaded process could seriously suffer.

#### **Related Topics**

- Chapter 4: [Managing](#page-151-0) Nodes page 152
- 4.8 Geometry Request [Configuration](#page-166-0) page 167

# <span id="page-165-0"></span>**4.7 Scheduling Cores**

In Torque 2.4 and later, you can request specific cores on a node at job submission by using geometry requests. To use this feature, specify the  $p$ rocs  $b$  it than resource request of  $qsub-1$ (see [qsub](#page-369-0)) at job submission.

Cgroups is incompatible with (and supersedes) cpuset support (--enable-cpuset and - enable-geometry-requests). Configuring with --enable-cgroups overrides these other options. See 12.2 [NUMA-Aware](#page-229-0) Systems - page 230 for more information about cgroups and job resource requests.

# <span id="page-166-0"></span>**4.8 Geometry Request Configuration**

A Linux kernel of 2.6 or later is required to use geometry requests, because this feature uses Linux cpusets in its implementation. In order to use this feature, the cpuset directory has to be mounted. For more information on how to mount the cpuset directory, see Linux Cpuset [Support.](#page-163-0) If the operating environment is suitable for geometry requests, configure Torque with the --enablegeometry-requests option.

> ./configure --prefix=/home/john/torque --enable-geometry-requests

Torque is configured to install to  $/$ home $/$ john $/$ torque and to enable the geometry requests feature.

The geometry request feature uses a subset of the cpusets feature. When you configure Torque using --enable-cpuset and --enable-geometry-requests at the same time, and use  $-1$  procs bitmap=X, the job will get the requested cpuset. Otherwise, the job is treated as if only --enable-cpuset was configured.

Cgroups is incompatible with (and supersedes) cpuset support (--enable-cpuset and - enable-geometry-requests). Configuring with --enable-cgroups overrides these other options.

#### **Related Topics**

• 4.7 [Scheduling](#page-165-0) Cores - page 166

# <span id="page-167-0"></span>**4.9 Geometry Request Usage**

Once enabled, users can submit jobs with a geometry request by using the procs\_

bitmap=<string> resource request. [procs\\_bitmap](#page-113-1) requires a numerical string made up of 1's and 0's. A 0 in the bitmap means the job cannot run on the core that matches the 0's index in the bitmap. The index is in reverse order of the number of cores available. If a job is submitted with procs\_bitmap=1011, then the job requests a node with four free cores, and uses only cores one, two, and four.

**The geometry request feature requires a node that has all cores free. A job with a geometry** request cannot run on a node that has cores that are busy, even if the node has more than enough cores available to run the job.

```
qsub -l procs_bitmap=0011 ossl.sh
```
The job  $\text{osh}$  sh is submitted with a geometry request of 0011.

In the above example, the submitted job can run only on a node that has four cores. When a suitable node is found, the job runs exclusively on cores one and two.

#### **Related Topics**

• 4.7 [Scheduling](#page-165-0) Cores - page 166

# <span id="page-168-0"></span>**4.10 Geometry Request Considerations**

As previously stated, jobs with geometry requests require a node with all of its cores available. After the job starts running on the requested cores, the node cannot run other jobs, even if the node has enough free cores to meet the requirements of the other jobs. Once the geometry requesting job is done, the node is available to other jobs again.

#### **Related Topics**

• 4.7 [Scheduling](#page-165-0) Cores - page 166

# <span id="page-169-0"></span>**4.11 Scheduling Accelerator Hardware**

Torque works with accelerators (such as NVIDIA GPUs and Intel MICs) and can collect and report metrics from them or submit workload to them. This feature requires the use of the Moab scheduler. See Accelerators in the *Moab Workload Manager Administrator Guide* for information on configuring accelerators in Torque.

# <span id="page-170-0"></span>**4.12 Node Resource Plug-in**

There is now an API for creating a resource plug-in to allow the reporting of custom varattrs, generic resources, generic metrics, and node features. Additionally, jobs can be made to report custom resources through the same plug-in. The purpose of this plug-in is to allow some resource integration to happen outside of the normal code release cycle and without having to be part of the main codebase for Torque This should allow specific sites to implement things that are not of general interest, as well as provide a tight integration option for resources that vary widely based on hardware.

Torque's resource plug-in capability provides an API through which a Torque plug-in can add arbitrary generic resources, generic metrics, varattrs, and features to a node. Additionally, Torque plug-in can add arbitrary resource usage per job.

The API can be found in  $trq$  plugin api.h. To implement a plug-in, you must implement all of the API functions, even if the function does nothing. An implementation that does nothing may be found in contrib/resource\_plugin.cpp. If you wish, you may simply add the desired functionality to this file, build the library, and link it to the MOM at build time.

In this topic:

4.12.1 Plug-in Implementation [Recommendations](#page-170-1) - page 171

4.12.2 [Building](#page-170-2) the Plug-in - page 171

4.12.3 [Testing](#page-171-0) the Plug-in - page 172

4.12.3.A Testing Basic [Functionality](#page-171-1) - page 172

[4.12.3.B](#page-172-1) Testing for Memory Leaks - page 173

4.12.4 [Enabling](#page-172-0) the Plug-in - page 173

### <span id="page-170-1"></span>4.12.1 Plug-in Implementation Recommendations

Your plug-in must execute very quickly in order to avoid causing problems for the pbs mom daemon. The node resource portion of the plug-in has a 5 second time limit, and the job resource usage portion has a 3 second time limit. The node resource portion executes each time the MOM sends a status to pbs server, and the job resource usage portion executes once per job at the same time interval. The node resource and job resource portions block pbs\_mom while they are executing, so they should execute in a short, deterministic amount of time.

<span id="page-170-2"></span>Remember, you are responsible for plug-ins, so please design well and test thoroughly.

### 4.12.2 Building the Plug-in

If you do not change the name of the .cpp file and wish to build it, execute the following:

```
export TRQ_HEADER_LOCATION=/usr/local/include/
g++ -fPIC -I $TRQ_HEADER_LOCATION resource_plugin.cpp -shared -o libresource_plugin.so
```
<span id="page-171-0"></span>NOTE: Change TRQ\_HEADER\_LOCATION if you configured torque with the *--prefix* option.

### 4.12.3 Testing the Plug-in

NOTE: You assume all responsibility for any plug-ins. This document is intended to assist you in testing the plug-ins, but this list of suggested tests may not be comprehensive. We do not assume responsibility if these suggested tests do not cover everything.

### <span id="page-171-1"></span>4.12.3.A Testing Basic Functionality

Once you've implemented and built your library, you can begin testing. For your convenience, a simple test driver can be found in plugin driver.cpp. You can build this executable and link it against your library as shown below in order to manually verify the output:

```
export PLUGIN_LIB_PATH=/usr/local/lib
g++ plugin_driver.cpp -I $TRQ_HEADER_LOCATION -L $PLUGIN_LIB_PATH -lresource_plugin -o
driver
```
You can then execute the driver and manually inspect the output:

./driver

NOTE: Change PLUGIN LIB PATH if you have installed the plug-in somewhere other than /usr/local/lib.

To illustrate output, a simple plug-in that reports:

- <sup>l</sup> 2 broams of stormlight used, ignoring the random process ID found by the driver
- $\cdot$  1024 hbmem for GRES
- temperature of 75.2 for GMETRICS
- $\cdot$  octave = 3.2.4 for VARATTRS
- haswell for features

will have the output:

```
$ ./driver
Your plugin reported the following for the random pid 7976:
stormlight = 2broams
Your plugin reports the following for this host:
       GRES:
              hbmem = 1024GMETRICS:
               temperature = 75.20
       VARATTRS:
              octave = 3.2.4FEATURES: haswell
```
### <span id="page-172-1"></span>4.12.3.B Testing for Memory Leaks

In order to prevent your compute nodes from being compromised for speed or even going down due to out-of-memory conditions, you should run your plug-in under valgrind to test that it is correctly managing memory.

Assuming you are executing the driver from the "Testing Basic Functionality" section, you can run:

```
valgrind --tool=memcheck --leak-check=full --log-file=plugin_valgrind_
output.txt ./driver
```
If you are not familiar with valgrind, a good primer can be found at The [Valgrind](http://valgrind.org/docs/manual/QuickStart.html) Quick Start Guide.

<span id="page-172-0"></span>We recommend that you fix all errors reported by valgrind.

### 4.12.4 Enabling the Plug-in

Once you've implemented, built, and thoroughly tested your plug-in (remember that our suggestions may not address everything), you will want to enable it in Torque. Your plug-in can be linked in at build time:

```
./configure <your other options> --with-resource-plugin=<path to your
resource plugin>
```
NOTE: You will want to make sure that the path you specify is in \$LD\_LIBRARY\_PATH, or can otherwise be found by pbs\_mom when you start the daemon.

Once you build, you can then start the new MOM and be able to observe the plug-in's output using *pbsnodes*, *qstat -f*, and in the accounting file.

Sample pbsnodes output:

```
<normal output>
gres:hbmem = 20
gmetric:temperature = 76.20
varattr:octave = 3.2.4
features = haswell
```
The keywords at the front let Moab know what each line means, so it can use them accordingly.

Sample accounting file entry:

```
<normal entry until resources used> resources_used.cput=0
resources used.energy used=0 resources used.mem=452kb
resources_used.vmem=22372kb resources_used.walltime=00:05:00
resources_used.stormlight=2broams
```
Your plug-in resources reported will appear in the form:

resources\_used.<name you supplied>=<value you supplied>

The above example includes the arbitrary resource stormlight and the value of 2broams.

Sample *qstat -f* output:

```
__________
<normal qstat -f output>
resources_used.stormlight = 2broams
```
The *resources used* reported bythe plug-in will appear at the end of the *qstat -f* output in the same format as in the accounting file.

\_\_\_\_\_\_\_\_\_\_\_\_\_\_\_

\_\_\_\_\_\_\_\_\_\_\_\_\_\_

# **Chapter 5: Setting Server Policies**

This section explains how to set up and configure your queue. This section also explains how to set up Torque to run in high availability mode.

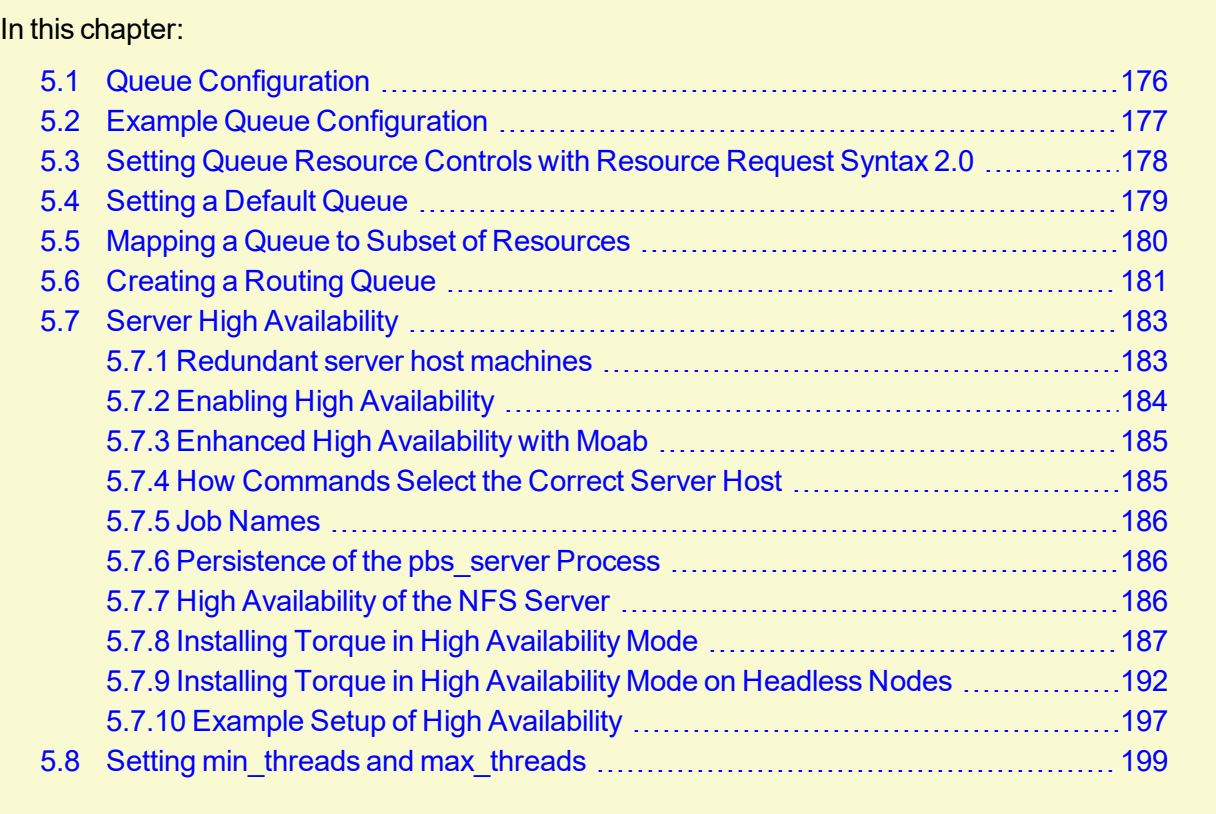

# <span id="page-175-0"></span>**5.1 Queue Configuration**

To initially define a queue, use the *create* subcommand of [qmgr:](#page-342-0)

```
> qmgr -c "create queue batch queue_type=execution"
```
Once created, the queue must be configured to be operational. At a minimum, this includes setting the options started and enabled.

```
> qmgr -c "set queue batch started=true"
> qmgr -c "set queue batch enabled=true"
```
Further configuration is possible using any combination of the following attributes.

For Boolean attributes, *T*, *t*, *1*, *Y*, and *y* are all synonymous with "TRUE," and *F*, *f*, *0*, *N*, and *n* all mean "FALSE."

For [queue\\_type](#page-514-0), *E* and *R* are synonymous with "Execution" and "Routing" (respectively).

#### **Related Topics**

- Appendix N: Queue [Attributes](#page-507-0) page 508
- Appendix B: Server [Parameters](#page-394-0) page 395
- A.9 [qalter](#page-321-0) page 322 command which can move jobs from one queue to another

## <span id="page-176-0"></span>**5.2 Example Queue Configuration**

The following series of  $qmgr$  commands will create and configure a queue named batch:

qmgr -c "create queue batch queue\_type=execution" qmgr -c "set queue batch started=true" qmgr -c "set queue batch enabled=true" qmgr -c "set queue batch resources\_default.nodes=1" qmgr -c "set queue batch resources\_default.walltime=3600"

This queue will accept new jobs and, if not explicitly specified in the job, will assign a nodecount *of 1 and a walltime of 1 hour to each job.*

See 5.3 Setting Queue [Resource](#page-177-0) Controls with Resource Request Syntax 2.0 - page 178 for more information about setting queue resource requirements and the use of  $-1$  and  $-L$  job submission syntaxes.

#### **Related Topics**

## <span id="page-177-0"></span>**5.3 Setting Queue Resource Controls with Resource Request Syntax 2.0**

Using the -L syntax, you can set default, minimum, and maximum values for lproces, memory, swap, disk, sockets, numanode, cores and threads with resource request 2.0.

These can be set in the general format:

```
qmgr -c "set queue <queue_name> req_information_[default|min|max].
[lprocs|memory|swap|disk|sockets|numanode|core|thread]
```
#### *Example 5-1: Jobs using -L syntax*

```
qmgr -c "set queue q1 req_information_default.lprocs=2"
qmgr -c "set queue q1 req_information_minimum.memory=2gb"
qmgr -c "set queue q1 req_information_maximum.core=10
```
Regarding queue defaults and the newer  $-L$  NUMA-aware syntax: with *only* the newer  $r \in \mathbb{Q}$ information default.<attribute> configured on a queue, the queue will only accept submissions with the  $-L$  syntax. The same holds true for resources default.<attribute> and -l submissions. Setting both on a queue (as in [Example](#page-177-1) 5-2) enables the queue to accept job submissions with either syntax.

#### <span id="page-177-1"></span>*Example 5-2: Jobs using -L or -l syntax*

This example shows how to enable a queue to be able to accept *both* kinds of jobs and still be able to enforce defaults.

```
qmgr -c "create queue batch"
qmgr -c "set queue batch queue_type = Execution"
qmgr -c "set queue batch resources_default.mem = 3gb"
qmgr -c "set queue batch enabled = True"
qmgr -c "set queue batch started = True"
qmgr -c "set queue batch req_information_default.memory = 3gb
```
In this example, jobs submitted that explicitly use the -L syntax will have the req\_information\_ default.memory setting applied. If the job does *not* explicitly use this syntax, then the resources\_ default.mem setting will be applied.

#### **Related Topics**

# <span id="page-178-0"></span>**5.4 Setting a Default Queue**

By default, a job must explicitly specify which queue it is to run in. To change this behavior, the server parameter default queue may be specified as in the following example:

```
qmgr -c "set server default_queue=batch"
```
#### **Related Topics**

# <span id="page-179-0"></span>**5.5 Mapping a Queue to Subset of Resources**

Torque does not currently provide a simple mechanism for mapping queues to nodes. However, schedulers such as Moab and Maui can provide this functionality.

The simplest method is using default resources.neednodes on an execution queue, setting it to a particular node attribute. Maui/Moab will use this information to ensure that jobs in that queue will be assigned nodes with that attribute. For example, suppose we have some nodes bought with money from the chemistry department, and some nodes paid by the biology department.

```
TORQUE HOME/server priv/nodes:
node01 np=2 chem
node02 np=2 chem
node03 np=2 bio
node04 np=2 bio
qmgr:
set queue chem resources default.neednodes=chem
set queue bio resources default.neednodes=bio
```
This example does not preclude other queues from accessing those nodes. One solution is to use some other generic attribute with all other nodes and queues.

More advanced configurations can be made with standing reservations and QoSs.

#### **Related Topics**
### **5.6 Creating a Routing Queue**

A routing queue will steer a job to a destination queue based on job attributes and queue constraints. It is set up by creating a queue of queue  $\pm$  ype "Route" with a route [destinations](#page-517-0) attribute set, as in the following example.

```
qmgr
# routing queue
create queue route
set queue route queue type = Route
set queue route route destinations = reg 64
set queue route route destinations += reg 32
set queue route route destinations += reg
set queue route enabled = True
set queue route started = True
# queue for jobs using 1-15 nodes
create queue reg
set queue reg queue_type = Execution
set queue reg resources min.ncpus = 1
set queue reg resources min.nodect = 1
set queue reg resources default.ncpus = 1
set queue reg resources default.nodes = 1
set queue reg enabled = True
set queue reg started = True
# queue for jobs using 16-31 nodes
create queue reg_32
set queue reg_32 queue_type = Execution
set queue reg_32 resources_min.ncpus = 31
set queue reg_32 resources_min.nodes = 16
set queue reg_32 resources_default.walltime = 12:00:00
set queue reg_32 enabled = True
set queue reg_32 started = True
# queue for jobs using 32+ nodes
create queue reg_64
set queue reg_64 queue_type = Execution
set queue reg_64 resources_min.ncpus = 63
set queue reg_64 resources_min.nodes = 32
set queue reg_64 resources_default.walltime = 06:00:00
set queue reg_64 enabled = True
set queue reg 64 started = True
# have all jobs go through the routing queue
set server default queue = route
set server resources default.ncpus = 1
set server resources default.walltime = 24:00:00
   ...
```
In this example, the compute nodes are dual processors and default walltimes are set according to the number of processors/nodes of a job. Jobs with 32 nodes (63 processors) or more will be given a default walltime of 6 hours. Also, jobs with 16-31 nodes (31-62 processors) will be given a default walltime of 12 hours. All other jobs will have the server default walltime of 24 hours.

You should not use a Torque routing queue in conjunction with Moab remap classes to route jobs to queues/nodes. You should select only one of the two methods.

The ordering of the route destinations is important. In a routing queue, a job is assigned to the first possible destination queue based on the resources max, resources min, acl users, and acl groups attributes. In the preceding example, the attributes of a single processor job would first be checked against the reg 64 queue, then the reg 32 queue, and finally the reg queue.

Adding the following settings to the earlier configuration elucidates the queue resource requirements:

```
qmgr
set queue reg resources max.ncpus = 30
set queue reg resources max.nodect = 15
set queue reg_16 resources max.ncpus = 62
set queue reg_16 resources_max.nodect = 31
```
Torque waits to apply the server and queue defaults until the job is assigned to its final execution queue. Queue defaults override the server defaults. If a job does not have an attribute set, the server and routing queue defaults are not applied when queue resource limits are checked. Consequently, a job that requests 32 nodes (not ncpus=32) will not be checked against a min\_ resource.ncpus limit. Also, for the preceding example, a job without any attributes set will be placed in the reg\_64 queue, since the server ncpus default will be applied after the job is assigned to an execution queue.

Routine queue defaults are not applied to job attributes in versions 2.1.0 and before.

If the error message "qsub: Job rejected by all possible destinations" is reported when submitting a job, it may be necessary to add queue location information, (i.e., in the routing queue's route destinations attribute, change "batch" to "batch@localhost").

#### **Related Topics**

- 5.1 Queue [Configuration](#page-175-0) page 176
- Appendix N: Queue [Attributes](#page-507-0) page 508

## **5.7 Server High Availability**

Torque can run in a redundant or high availability mode. This means that there can be multiple instances of the server running and waiting to take over processing in the event that the primary server fails.

**The high availability feature is available in the 2.3 and later versions of Torque.** 

In this topic:

- 5.7.1 [Redundant](#page-182-0) server host machines page 183
- 5.7.2 Enabling High [Availability](#page-183-0) page 184
- 5.7.3 Enhanced High [Availability](#page-184-0) with Moab page 185
- 5.7.4 How [Commands](#page-184-1) Select the Correct Server Host page 185
- 5.7.5 Job [Names](#page-185-0) page 186
- 5.7.6 [Persistence](#page-185-1) of the pbs\_server Process page 186
- 5.7.7 High [Availability](#page-185-2) of the NFS Server page 186
- 5.7.8 Installing Torque in High [Availability](#page-186-0) Mode page 187
- 5.7.9 Installing Torque in High [Availability](#page-191-0) Mode on Headless Nodes page 192
- 5.7.10 Example Setup of High [Availability](#page-196-0) page 197

### <span id="page-182-0"></span>5.7.1 Redundant server host machines

High availability enables Moab to continue running even if  $pbs$  server is brought down. This is done by running multiple copies of pbs\_server, each of which has its TORQUE\_HOME/server priv directory mounted on a shared file system.

Do not use symlinks when sharing the Torque home directory or server  $\pi$ riv directories. A workaround for this is to use mount  $--$ rbind /path/to/share /var/spool/torque. Also, it is highly recommended that you only share the server\_ priv directory and not the entire TORQUE\_HOME directory.

The server name file (for *all* servers and compute nodes) must include the names of every pbs server host. The syntax of the server name file is a comma-delimited list of host names.

For example:

host1,host2,host3

When configuring high availability, do not use  $\epsilon$  pbsserver in the pbs mom configuration file (TOROUE\_HOME/mom\_priv/config on the compute nodes) to specify the server host names. You must use the TOROUE HOME/server name file.

All instances of  $pbs$  server need to be started with the  $-$ ha command line option that allows the servers to run at the same time. Only the first server to start will complete the full startup. Each subsequent server to start will block very early upon startup when it tries to lock the TORQUE\_ HOME/server\_priv/server.lock file. When the server cannot obtain the lock, it will spin in a loop and wait for the lock to clear. The sleep time between checks of the lock file is one second.

Notice that not only can the servers run on independent server hardware, there can also be multiple instances of the pbs  $s$  server running on the same machine. This was not possible before, as any server starting after the first would always write an error and quit when it could not obtain the lock.

### <span id="page-183-0"></span>5.7.2 Enabling High Availability

To use high availability, you must start each instance of  $pbs$  server with the  $-$ ha option.

Three server options help manage high availability. The server parameters are  $lock$   $file$ . lock file update time, and lock file check time.

The lock  $f$  file option allows the administrator to change the location of the lock file (default location: TORQUE HOME/server priv). If the lock file option is used, the new location must be on the shared partition so all servers have access.

The lock file update time and lock file check time parameters are used by the servers to determine if the primary server is active. The primary pbs\_server will update the lock file based on the lock  $file$  update  $time$  (default value of 3 seconds). All backup pbs servers will check the lock file as indicated by the lock file check time parameter (default value of 9 seconds). The lock file update time must be less than the lock file check time. When a failure occurs, the backup pbs server takes up to the lock file check time value to take over.

> qmgr -c "set server lock file check time=5"

In the above example, after the primary pbs\_server goes down, the backup pbs\_server takes up to 5 seconds to take over. It takes additional time for all MOMs to switch over to the new pbs\_ server.

**The clock on the primary and redundant servers must be synchronized in order for high** availability to work. Use a utility such as NTP to ensure your servers have a synchronized time.

Do not use anything but a simple NFS fileshare that is not used by anything else (i.e., only Moab can use the fileshare).

Do not use a general-purpose NAS, parallel file system, or company-wide shared infrastructure to set up Moab high availability using "native" high availability.

### <span id="page-184-0"></span>5.7.3 Enhanced High Availability with Moab

When Torque is run with an external scheduler such as Moab, and the pbs\_server is not running on the same host as Moab, pbs server needs to know where to find the scheduler. To do this, use the  $$ [l](#page-310-0) option as demonstrated in the example below (the port is required and the default is 15004).

• Red Hat 6 or SUSE 11-based systems

```
> pbs_server -l <moabhost:port>
```
• Red Hat 7 or SUSE 12-based systems

```
Set the PBS_ARGS environment variable in the /etc/sysconfig/pbs_server file. Set
PBS_ARGS=-1_<moabhost:port> where moabhost is the name of the alternate server
node and port is the port on which Moab on the alternate server node is listening (default
15004).
```
If Moab is running in HA mode, set the  $-1$  option for each redundant server.

• Red Hat 6 or SUSE 11-based systems

```
> pbs_server -l <moabhost1:port> -l <moabhost2:port>
```
• Red Hat 7 or SUSE 12-based systems

Set the PBS\_ARGS environment variable in the /etc/sysconfig/pbs\_server file to PBS ARGS=-l <moabhost:port> -l <moabhost2:port>.

If pbs\_server and Moab run on the same host, use the  $-\text{ha}$  option as demonstrated in the example below.

• Red Hat 6 or SUSE 11-based systems

> pbs\_server --ha \_\_\_\_\_\_\_\_\_\_\_\_\_\_\_\_\_\_

• Red Hat 7 or SUSE 12-based systems

Set the PBS\_ARGS environment variable in the /etc/sysconfig/pbs\_server file toPBS\_ARGS=--ha.

<span id="page-184-1"></span>The root user of each Moab host must be added to the [operators](#page-416-0) and [managers](#page-412-0) lists of the server. This enables Moab to execute root level operations in Torque.

### 5.7.4 How Commands Select the Correct Server Host

The various commands that send messages to pbs server usually have an option of specifying the server name on the command line, or if none is specified will use the default server name. The default server name comes either from the PBS\_DEFAULT environment variable or from the TORQUE HOME/server name.

**PBS** DEFAULT overrides the value in the server name file.

Whenever a Torque client command executes with no explicit server mentioned, it attempts to connect to the first server name listed in PBS\_DEFAULT or TORQUE\_HOME/server\_name. If this fails, the command tries the next server name. If all servers in the list are unreachable, an error is returned and the command fails.

Note that there is a period of time after the failure of the current server during which the new server is starting up where it is unable to process commands. The new server must read the existing configuration and job information from the disk, so the length of time that commands cannot be received varies. Commands issued during this period of time might fail due to timeouts expiring.

### <span id="page-185-0"></span>5.7.5 Job Names

Job names normally contain the name of the host machine where pbs server is running. When job names are constructed, only the server name in \$PBS\_DEFAULT or the first name from the server specification list, TORQUE\_HOME/server\_name, is used in building the job name.

### <span id="page-185-1"></span>5.7.6 Persistence of the pbs\_server Process

The system administrator must ensure that pbs server continues to run on the server nodes. This could be as simple as a *cron* job that counts the number of pbs\_server's in the process table and starts some more if needed.

### <span id="page-185-2"></span>5.7.7 High Availability of the NFS Server

Before installing a specific NFS HA solution please contact Adaptive Computing Support for a detailed discussion on NFS HA type and implementation path.

One consideration of this implementation is that it depends on NFS file system also being redundant. NFS can be set up as a redundant service. See the following.

- Setting Up A Highly [Available](http://www.howtoforge.com/high_availability_nfs_drbd_heartbeat) NFS Server
- [Sourceforge](http://nfs.sourceforge.net/) Linux NFS FAQ
- Red Hat [Enterprise](https://access.redhat.com/documentation/en-US/Red_Hat_Enterprise_Linux/3/html/Reference_Guide/ch-nfs.html) Linux 3: Reference Guide: Chapter 9: Network File System (NFS)
- Red Hat Enterprise Linux [Deployment](https://www.centos.org/docs/5/html/Deployment_Guide-en-US/ch-nfs.html) Guide: Chapter 18. Network File System (NFS)
- SUSE Linux Enterprise [Administration](https://www.suse.com/documentation/sles-12/book_sle_admin/data/cha_nfs.html) Guide: Sharing File Systems with NFS

There are also other ways to set up a shared file system. See the following:

<span id="page-186-0"></span>• Red Hat Enterprise Linux: Chapter 1. High [Availability](https://access.redhat.com/documentation/en-US/Red_Hat_Enterprise_Linux/6/html/High_Availability_Add-On_Overview/ch.gfscs.cluster-overview-CSO.html) Add-On Overview

### 5.7.8 Installing Torque in High Availability Mode

The following procedure demonstrates a Torque installation in high availability (HA) mode.

### **Requirements**

- $\bullet$  gcc (GCC) 4.1.2
- BASH shell
- Servers configured the following way:
	- <sup>o</sup> 2 main servers with identical architecture:
		- $\circ$  server1 Primary server running Torque with a shared file system (this example uses NFS)
		- $\circ$  server2 Secondary server running with Torque with a shared file system (this example uses NFS)
	- <sup>o</sup> fileServer Shared file system (this example uses NFS)
	- <sup>o</sup> Compute nodes

### **To install Torque in HA mode**

- 1. Stop all firewalls or update your firewall to allow traffic from Torque services.
	- Red Hat 6 or SUSE 11-based systems

```
> service iptables stop
> chkconfig iptables off
```
• Red Hat 7 or SUSE 12-based systems

```
> systemctl stop firewalld
> systemctl disable firewalld
```
If you are unable to stop the firewall due to infrastructure restriction, open the following ports:

- 15001[tcp,udp]
- $\cdot$  15002 [tcp, udp]
- $\cdot$  15003[tcp,udp]
- 2. Disable SELinux

```
> vi /etc/sysconfig/selinux
SELINUX=disabled
```
3. Update your main  $\sim$  / . bashrc profile to ensure you are always referencing the applications to be installed on all servers.

```
Torque
export TORQUE_HOME=/var/spool/torque
# Library Path
export LD_LIBRARY_PATH=$LD_LIBRARY_PATH:${TORQUE_HOME}/lib
# Update system paths
export PATH=${TORQUE HOME}/bin:${TORQUE HOME}/sbin:${PATH}
```
- 4. Verify server1 and server2 are resolvable via either DNS or looking for an entry in the /etc/hosts file.
- 5. Configure the NFS Mounts by following these steps:
	- a. Create mount point folders on fileServer.

```
fileServer# mkdir -m 0755 /var/spool/torque
fileServer# mkdir -m 0750 /var/spool/torque/server_priv
```
b. Update /etc/exports on fileServer. The IP addresses should be that of server2.

```
/var/spool/torque/server_priv 192.168.0.0/255.255.255.0(rw,sync,no_root_squash)
```
c. Update the list of NFS exported file systems.

fileServer# exportfs -r

- 6. If the NFS daemons are not already running on fileServer, start them.
	- Red Hat 6 or SUSE 11-based systems

```
> service rpcbind restart
> service nfs-server start
> service nfs-lock start
> service nfs-idmap start
```
• Red Hat 7 or SUSE 12-based systems

```
> systemctl restart rpcbind.service
> systemctl start nfs-server.service
> systemctl start nfs-lock.service
> systemctl start nfs-idmap.service
```
- 7. Mount the exported file systems on server1 by following these steps:
	- a. Create the directory reference and mount them.

server1# mkdir /var/spool/torque/server\_priv

Repeat this process for server2.

b. Update /etc/fstab on server1 to ensure that NFS mount is performed on startup.

fileServer:/var/spool/torque/server\_priv /var/spool/torque/server\_priv nfs

rsize= 8192,wsize=8192,timeo=14,intr

Repeat this step for server2.

- 8. Install Torque by following these steps:
	- a. Download and extract Torque6.1.3 on server1.

```
server1# wget http://github.com/adaptivecomputing/torque/branches/6.1.3/torque-
6.1.3.tar.gz
server1# tar -xvzf torque-6.1.3.tar.gz
```
b. Navigate to the Torque directory and compile Torque on server1.

```
server1# configure
server1# make
server1# make install
server1# make packages
```
c. If the installation directory is shared on both head nodes, then run make install on server1.

```
server1# make install
```
If the installation directory is not shared, repeat step 8a-b (downloading and installing Torque) on server2.

- 9. Start trqauthd.
	- Red Hat 6 or SUSE 11-based systems

server1# service trqauthd start

• Red Hat 7 or SUSE 12-based systems

```
server1# systemctl start trqauthd
```
- 10. Configure Torque for HA.
	- a. List the host names of all nodes that run pbs server in the TORQUE\_HOME/server\_name file. You must also include the host names of all nodes running pbs\_server in the TORQUE\_ HOME/server\_name file of each MOM node. The syntax of TORQUE\_HOME/server name is a comma-delimited list of host names.

server1,server2

b. Create a simple queue configuration for Torque job queues on server1.

```
server1# pbs server -t create
server1# qmgr -c "set server scheduling=true"
server1# qmgr -c "create queue batch queue_type=execution"
server1# qmgr -c "set queue batch started=true"
server1# qmgr -c "set queue batch enabled=true"
server1# qmgr -c "set queue batch resources default.nodes=1"
```

```
server1# qmgr -c "set queue batch resources_default.walltime=3600"
server1# qmgr -c "set server default queue=batch"
```
Because server  $priv/*$  is a shared drive, you do not need to repeat this step on server2.

c. Add the root users of Torque to the Torque configuration as an operator and manager.

```
server1# qmgr -c "set server managers += root@server1"
server1# qmgr -c "set server managers += root@server2"
server1# qmgr -c "set server operators += root@server1"
server1# qmgr -c "set server operators += root@server2"
```
Because server  $priv/*$  is a shared drive, you do not need to repeat this step on Server 2.

d. You must update the lock file mechanism for Torque in order to determine which server is the primary. To do so, use the lock file update time and lock file check time parameters. The primary pbs\_server will update the lock file based on the specified lock file update time (default value of 3 seconds). All backup pbs\_servers will check the lock file as indicated by the  $lock$  file check time parameter (default value of 9 seconds). The lock file update time must be less than the lock file check time. When a failure occurs, the backup pbs\_server takes up to the  $lock$  file check time value to take over.

```
server1# qmgr -c "set server lock file check time=5"
server1# qmgr -c "set server lock_file_update_time=3"
```
Because server  $priv/*$  is a shared drive, you do not need to repeat this step on server2.

e. List the servers running pbs\_server in the Torqueacl hosts file.

```
server1# qmgr -c "set server acl hosts += server1"
server1# qmgr -c "set server acl_hosts += server2"
```
Because server  $priv/*$  is a shared drive, you do not need to repeat this step on server2.

- f. Restart the running pbs\_server in HA mode.
	- Red Hat 6 or SUSE 11-based systems

```
service pbs_server stop
```
systemctl stop pbs\_server

- g. Start the pbs\_server on the secondary server.
	- Red Hat 6 or SUSE 11-based systems

service pbs server start

• Red Hat 7 or SUSE 12-based systems

systemctl start pbs\_server

11. Check the status of Torque in HA mode.

```
server1# qmgr -c "p s"
server2# qmgr -c "p s"
   The commands above returns all settings from the active Torque server from either node.
```
- a. Drop one of the pbs\_servers to verify that the secondary server picks up the request.
	- Red Hat 6 or SUSE 11-based systems

service pbs\_server stop

• Red Hat 7 or SUSE 12-based systems

systemctl stop pbs\_server

- b. Stop the pbs\_server on  $s$ erver2 and restart pbs\_server on  $s$ erver1 to verify that both nodes can handle a request from the other.
- 12. Install a pbs\_mom on the compute nodes.
	- a. Copy the install scripts to the compute nodes and install.
	- b. Navigate to the shared source directory of Torque and run the following:

```
node1 torque-package-mom-linux-x86_64.sh --install
node2 torque-package-clients-linux-x86_64.sh --install
```
Repeat this for each compute node. Verify that the  $/var/spool/torque/server$  name file shows all your compute nodes.

c. On server1 or server2, configure the nodes file to identify all available MOMs. To do so, edit the /var/spool/torque/server priv/nodes file.

```
node1 np=2
node2 np=2
```
**Change the np flag to reflect number of available processors on that node.** 

d. Recycle the pbs servers to verify that they pick up the MOM configuration.

service pbs\_server stop

• Red Hat 7 or SUSE 12-based systems

systemctl stop pbs\_server

- e. Start the pbs mom on each execution node.
	- Red Hat 6 or SUSE 11-based systems
	- service pbs\_mom start
	- Red Hat 7 or SUSE 12-based systems

systemctl start pbs\_mom

### <span id="page-191-0"></span>5.7.9 Installing Torque in High Availability Mode on Headless Nodes

The following procedure demonstrates a Torque installation in high availability (HA) mode on nodes with no local hard drive.

### **Requirements**

- $\bullet$  gcc (GCC) 4.1.2
- BASH shell
- Servers (these cannot be two VMs on the same hypervisor) configured the following way:
	- <sup>o</sup> 2 main servers with identical architecture
		- $\circ$  server1 Primary server running Torque with a file system share (this example uses NFS)
		- $\circ$  server2 Secondary server running with Torque with a file system share (this example uses NFS)
	- <sup>o</sup> Compute nodes
	- $\circ$  fileServer A shared file system server (this example uses NFS)

### **To install Torque in HA mode on a node with no local hard drive**

- 1. Stop all firewalls or update your firewall to allow traffic from Torque services.
	- Red Hat 6 or SUSE 11-based systems

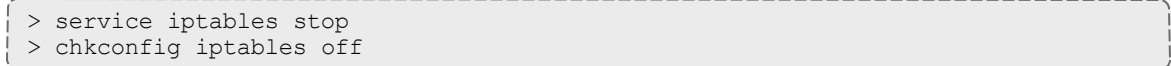

```
> systemctl stop firewalld
> systemctl disable firewalld
```
If you are unable to stop the firewall due to infrastructure restriction, open the following ports:

- $\bullet$  15001 [tcp, udp]
- $\cdot$  15002 [tcp, udp]
- $\cdot$  15003[tcp,udp]
- 2. Disable SELinux

```
> vi /etc/sysconfig/selinux
SELINUX=disabled
```
3. Update your main  $\sim$  / . bashrc profile to ensure you are always referencing the applications to be installed on all servers.

```
# Torque
export TORQUE HOME=/var/spool/torque
# Library Path
export LD_LIBRARY_PATH=$LD_LIBRARY_PATH:${TORQUE_HOME}/lib
# Update system paths
export PATH=${TORQUE_HOME}/bin:${TORQUE_HOME}/sbin:${PATH}
```
- 4. Verify server1 and server2 are resolvable via either DNS or looking for an entry in the /etc/hosts file.
- 5. Configure the NFS Mounts by following these steps:
	- a. Create mount point folders on fileServer.

fileServer# mkdir -m 0755 /var/spool/torque

b. Update /etc/exports on fileServer. The IP addresses should be that of server2.

```
/var/spool/torque/ 192.168.0.0/255.255.255.0(rw,sync,no_root_squash)
```
c. Update the list of NFS exported file systems.

```
fileServer# exportfs -r
```
- 6. If the NFS daemons are not already running on fileServer, start them.
	- Red Hat 6 or SUSE 11-based systems

```
> service rpcbind restart
> service nfs-server start
```

```
> service nfs-lock start
> service nfs-idmap start
```

```
> systemctl restart rpcbind.service
> systemctl start nfs-server.service
> systemctl start nfs-lock.service
> systemctl start nfs-idmap.service
```
- 7. Mount the exported file systems on server1 by following these steps:
	- a. Create the directory reference and mount them.

```
server1# mkdir /var/spool/torque
```
Repeat this process for server2.

b. Update /etc/fstab on server1 to ensure that NFS mount is performed on startup.

```
fileServer:/var/spool/torque/server_priv /var/spool/torque/server_priv nfs
rsize= 8192,wsize=8192,timeo=14,intr
```
Repeat this step for server2.

- 8. Install Torque by following these steps:
	- a. Download and extract Torque6.1.3 on server1.

```
server1# wget http://github.com/adaptivecomputing/torque/branches/6.1.3/torque-
6.1.3.tar.gz
server1# tar -xvzf torque-6.1.3.tar.gz
```
b. Navigate to the Torque directory and compile Torque with the HA flag on server1.

```
server1# configure --prefix=/var/spool/torque
server1# make
server1# make install
server1# make packages
```
c. If the installation directory is shared on both head nodes, then run make install on server1.

server1# make install

If the installation directory is not shared, repeat step 8a-b (downloading and installing Torque) on server2.

- 9. Start trqauthd.
	- Red Hat 6 or SUSE 11-based systems

server1# service trqauthd start

```
server1# systemctl start trqauthd
```
- 10. Configure Torque for HA.
	- a. List the host names of all nodes that run pbs server in the  $TOROUE$  HOME/server name file. You must also include the host names of all nodes running pbs\_server in the TORQUE\_HOME/server\_name file of each MOM node. The syntax of TORQUE HOME/server name is a comma-delimited list of host names.

```
server1,server2
```
b. Create a simple queue configuration for Torque job queues on server1.

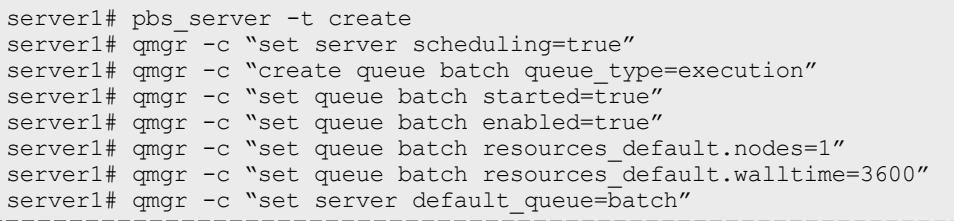

**B** Because TORQUE HOME is a shared drive, you do not need to repeat this step on server2.

c. Add the root users of Torque to the Torque configuration as an operator and manager.

```
server1# qmgr -c "set server managers += root@server1"
server1# qmgr -c "set server managers += root@server2"
server1# qmgr -c "set server operators += root@server1"
server1# qmgr -c "set server operators += root@server2"
```
**B** Because TORQUE HOME is a shared drive, you do not need to repeat this step on server2.

d. You must update the lock file mechanism for Torque in order to determine which server is the primary. To do so, use the lock file update time and lock file check time parameters. The primary pbs\_server will update the lock file based on the specified lock file update time (default value of 3 seconds). All backup pbs servers will check the lock file as indicated by the lock file check time parameter (default value of 9 seconds). The lock file update time must be less than the lock file check time. When a failure occurs, the backup pbs\_server takes up to the  $lock$  file check time value to take over.

```
server1# qmgr -c "set server lock file check time=5"
server1# qmgr -c "set server lock_file_update_time=3"
```
**B** Because TOROUE HOME is a shared drive, you do not need to repeat this step on server2.

e. List the servers running pbs\_server in the Torqueacl hosts file.

```
server1# qmgr -c "set server acl_hosts += server1"
server1# qmgr -c "set server acl_hosts += server2"
```
Because TORQUE HOME is a shared drive, you do not need to repeat this step on server2.

- f. Restart the running pbs\_server in HA mode.
	- Red Hat 6 or SUSE 11-based systems

```
service pbs_server stop
```
• Red Hat 7 or SUSE 12-based systems

systemctl stop pbs\_server

- g. Start the pbs\_server on the secondary server.
	- Red Hat 6 or SUSE 11-based systems

service pbs server start

• Red Hat 7 or SUSE 12-based systems

systemctl start pbs\_server

11. Check the status of Torque in HA mode.

```
server1# qmgr -c "p s"
server2# qmgr -c "p s"
```
*The commands above returns all settings from the active Torque server from either node.*

- a. Drop one of the pbs\_servers to verify that the secondary server picks up the request.
	- Red Hat 6 or SUSE 11-based systems

service pbs\_server stop

• Red Hat 7 or SUSE 12-based systems

systemctl stop pbs\_server

- b. Stop the pbs\_server on server2 and restart pbs\_server on server1 to verify that both nodes can handle a request from the other.
- 12. Install a pbs\_mom on the compute nodes.

a. On server1 or server2, configure the nodes file to identify all available MOMs. To do so, edit the / var/spool/torque/server priv/nodes file.

```
node1 np=2
node2 np=2
```
**Change the np flag to reflect number of available processors on that node.** 

- b. Recycle the pbs\_servers to verify that they pick up the MOM configuration.
	- Red Hat 6 or SUSE 11-based systems

service pbs\_server stop

• Red Hat 7 or SUSE 12-based systems

systemctl stop pbs\_server

You can specify command line arguments for pbs\_server using the PBS\_ARGS environment variable in the /etc/sysconfig/pbs\_server file. Set PBS\_  $ARGS=-ha -1$  <host>:<port> where <host> is the name of the alternate server node and  $\langle$  port $\rangle$  is the port on which pbs\_server on the alternate server node is listening (default 15004).

- c. Start the pbs\_mom on each execution node.
	- Red Hat 6 or SUSE 11-based systems

service pbs\_mom start

• Red Hat 7 or SUSE 12-based systems

systemctl start pbs\_mom

### <span id="page-196-0"></span>5.7.10 Example Setup of High Availability

- 1. The machines running pbs\_server must have access to a shared server  $priv/director$ (usually an NFS share on a MoM).
- 2. All MoMs must have the same content in their  $s$ exver name file. This can be done manually or via an NFS share. The server name file contains a comma-delimited list of the hosts that run pbs server.

```
# List of all servers running pbs_server
server1,server2
```
3. The machines running pbs\_server must be listed in [acl\\_hosts.](#page-509-0)

```
> qmgr -c "set server acl_hosts += server1"
> qmgr -c "set server acl_hosts += server2"
```
- 4. Start pbs\_server with the --ha option.
	- Red Hat 6 or SUSE 11-based systems

```
[root@server1]$ pbs_server --ha
[root@server2]$ pbs_server --ha
```

```
[root@server1]$ systemctl start pbs_server
[root@server2]$ systemctl start pbs_server
```
#### **Related Topics**

- [Chapter](#page-174-0) 5: Setting Server Policies page 175
- 5.1 Queue [Configuration](#page-175-0) page 176

### **5.8 Setting min\_threads and max\_threads**

There are two threadpools in Torque, one for background tasks and one for incoming requests from the MOMs and through the API (client commands, Moab, and so forth). The min threads and max threads parameters control the number of total threads used for both, not for each individually. The incoming requests' threadpool has three-quarters of  $min$  threads for its minimum, and three-quarters of max\_threads for its maximum, with the background pool receiving the other one-quarter.

Additionally, pbs server no longer allows incoming requests to pile up indefinitely. When the threadpool is too busy for incoming requests, it indicates such, returning PBSE\_SERVER\_BUSY with the accompanying message that "Pbs Server is currently too busy to service this request. Please retry this request." The threshold for this message, if the request is from a manager, is that at least two threads be available in the threadpool. If the request comes from a non-manager, 5% of the threadpool must be available for the request to be serviced. Note that availability is calculated based on the maximum threads and not based on the current number of threads allocated.

If an undesirably large number of requests are given a busy response, one option is to increase the number of maximum threads for the threadpool. If the load on the server is already very high, then this is probably not going to help, but if the CPU load is lower, then it may help. Remember that by default the threadpool shrinks down once the extra threads are no longer needed. This is controlled via the [thread\\_idle\\_seconds](#page-419-0) server parameter.

**i** Any change in the min threads, max threads, or thread idle seconds parameters requires a restart of pbs server to take effect.

## **Chapter 6: Integrating Schedulers for Torque**

Selecting the cluster scheduler is an important decision and significantly affects cluster utilization, responsiveness, availability, and intelligence. The default Torque scheduler, *pbs\_sched*, is very basic and will provide poor utilization of your cluster's resources. Other options, such as Maui Scheduler or Moab Workload Manager, are highly recommended. If you are using Maui or Moab, see Moab-Torque Integration Guide in the *Moab Workload Manager Administrator Guide*. If using pbs\_sched, simply start the pbs\_sched daemon.

If you are installing Moab Cluster Manager, Torque and Moab were configured at installation for interoperability and no further action is required.

# <span id="page-200-0"></span>**Chapter 7: Configuring Data Management**

This chapter provides instructions to configure Torque for data management purposes. For example, if you want to copy stdout and stderr files back to the submit host.

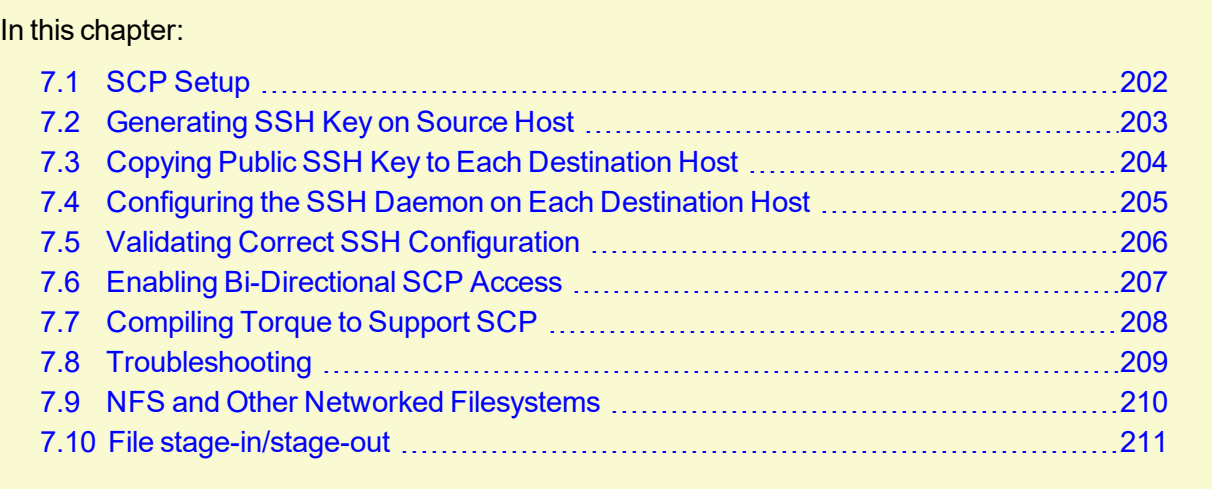

## <span id="page-201-0"></span>**7.1 SCP Setup**

To use SCP-based data management, Torque must be authorized to migrate data to any of the compute nodes. If this is not already enabled within the cluster, this can be achieved with the process described below. This process enables uni-directional access for a particular user from a *source* host to a *destination* host.

These directions were written using [OpenSSH](http://www.openssh.org/) version 3.6 and may not transfer correctly to older versions.

To set up Torque for SCP, follow the directions in each of the topics in this section.

#### **Related Topics**

• Chapter 7: Configuring Data [Management](#page-200-0) - page 201

## <span id="page-202-0"></span>**7.2 Generating SSH Key on Source Host**

On the source host as the transfer user, execute the following:

> ssh-keygen -t rsa

This will prompt for a passphrase (optional) and create two files (id rsa and id rsa.pub) inside ~/.ssh/.

#### **Related Topics**

- 7.1 SCP [Setup](#page-201-0) page 202
- <sup>l</sup> 7.3 Copying Public SSH Key to Each [Destination](#page-203-0) Host page 204

## <span id="page-203-0"></span>**7.3 Copying Public SSH Key to Each Destination Host**

----------------

------------

Transfer public key to each destination host as the transfer user:

Easy key copy:

ssh-copy-id [-i [identity\_file]] [user@]machine

Manual steps to copy keys:

> scp ~/.ssh/id rsa.pub destHost:~ (enter password)

Create an authorized\_keys file on each destination host:

> ssh destHost (enter password) > cat id\_rsa.pub >> .ssh/authorized\_keys

If the .ssh directory does not exist, create it with 700 privileges (mkdir .ssh; chmod 700 .ssh):

```
> chmod 700 .ssh/authorized_keys
```
#### **Related Topics**

- 7.2 [Generating](#page-202-0) SSH Key on Source Host page 203
- SCP [Setup](#page-201-0)

## <span id="page-204-0"></span>**7.4 Configuring the SSH Daemon on Each Destination Host**

Some configuration of the SSH daemon may be required on the destination host. (Because this is not always the case, see Validating Correct SSH [Configuration](#page-205-0) and test the changes made to this point. If the tests fail, proceed with this step and then try testing again.) Typically, this is done by editing the /etc/ssh/sshd\_config file (root access needed). To verify correct configuration, see that the following attributes are set (not commented):

```
RSAAuthentication yes
PubkeyAuthentication yes
```
If configuration changes were required, the SSH daemon will need to be restarted (root access needed):

```
> /etc/init.d/sshd restart
```
#### **Related Topics**

## <span id="page-205-0"></span>**7.5 Validating Correct SSH Configuration**

If all is properly configured, the following command issued on the *source* host should succeed and not prompt for a password:

> scp destHost:/etc/motd /tmp

If this is your first time accessing *destination* from *source*, it may ask you if you want to add the fingerprint to a file of known hosts. If you specify yes, this message should no longer appear and should not interfere with scp copying via Torque. Also, it is important that the full hostname appear in the known\_hosts file. To do this, use the full hostname for *destHost*, as in machine.domain.org instead of just machine.

#### **Related Topics**

## <span id="page-206-0"></span>**7.6 Enabling Bi-Directional SCP Access**

The preceding steps allow *source* access to destination without prompting for a password. The reverse, however, is not true. Repeat the steps, but this time using the *destination* as the *source*, etc. to enable bi-directional SCP access (i.e. *source* can send to *destination* and *destination* can send to *source* without password prompts.)

#### **Related Topics**

## <span id="page-207-0"></span>**7.7 Compiling Torque to Support SCP**

In Torque 2.1 and later, SCP is the default remote copy protocol. These instructions are only necessary for earlier versions.

Torque must be re-configured (and then rebuilt) to use SCP by passing in the  $-\text{with-scp}$  flag to the configure script:

```
> ./configure --prefix=xxx --with-scp
> make
```
If special SCP flags are required in your local setup, these can be specified using the \$rcpcmd parameter.

#### **Related Topics**

## <span id="page-208-0"></span>**7.8 Troubleshooting**

If, after following all of the instructions in this section (see SCP [Setup](#page-201-0)), Torque is still having problems transferring data with SCP, set the PBSDEBUG environment variable and restart the pbs\_ mom for details about copying. Also check the MOM log files for more details.

#### **Related Topics**

<sup>l</sup> 7.1 SCP [Setup](#page-201-0) - page 202

## <span id="page-209-0"></span>**7.9 NFS and Other Networked Filesystems**

When a batch job starts, its stdin file (if specified) is copied from the submission directory on the remote submission host to the TORQUE\_HOME/spool directory (e.g., /var/spool/torque/spool on the execution host (or "mother superior").

When the job completes, the MOM copies the files back to the submission directory on the remote submit host. The file copy happens using a remote copy facility such as  $rcp$  (default) or scp.

If a shared file system such as NFS, DFS, or AFS is available, a site can specify that the MOM should take advantage of this by specifying the \$usecp directive inside the MOM configuration file (located in the TORQUE\_HOME/mom\_priv directory) using the following format:

```
$usecp <HOST>:<SRCDIR> <DSTDIR>
```
 $\leq$  HOST $>$  can be specified with a leading wildcard ( $\leq$ ) character. The following example demonstrates this directive:

```
mom_priv/config
# /home is NFS mounted on all hosts
$usecp *:/home /home
# submission hosts in domain fte.com should map '/data' directory on submit host to
# '/usr/local/data' on compute host
$usecp *.fte.com:/data /usr/local/data
```
If, for any reason, the MOM daemon cannot copy the output or error files to the submission directory, it copies them to TOROUE HOME/undelivered on that host.

#### **Related Topics**

• Chapter 7: Configuring Data [Management](#page-200-0) - page 201

## <span id="page-210-0"></span>**7.10 File stage-in/stage-out**

File staging requirements are specified using the  $stage$ in and  $stage$ out directives of the  $qsub$ command. Stagein requests occur before the job starts execution, while stageout requests happen after a job completes.

On completion of the job, all staged-in and staged-out files are removed from the execution system. The file list is in the form local file@hostname: remote file[,...] regardless of the direction of the copy. The name  $\text{local}$  file is the name of the file on the system where the job executed. It may be an absolute path or relative to the home directory of the user. The name remote file is the destination name on the host specified by hostname. The name may be absolute or relative to the user's home directory on the destination host. The use of wildcards in the file name is not recommended.

The file names map to a remote copy program (rcp/scp/cp, depending on configuration) called on the execution system in the following manner:

For stagein: rcp/scp hostname: remote file local file

For stageout: rcp/scp local file hostname: remote file

### **Examples**

```
# stage /home/john/input source.txt from node13.fsc to /home/john/input
destination.txt on master compute node
> qsub -l nodes=1,walltime=100 -W stagein=input_
```
source.txt@node13.fsc:/home/john/input\_destination.txt

```
# stage /home/bill/output_source.txt on master compute node to /tmp/output_
destination.txt on node15.fsc
> qsub -l nodes=1,walltime=100 -W stageout=/tmp/output_
source.txt@node15.fsc:/home/bill/output_destination.txt
```

```
$ fortune >xxx;echo cat xxx|qsub -W stagein=xxx@`hostname`:xxx
199.myhost.mydomain
$ cat STDIN*199
Anyone who has had a bull by the tail knows five or six more things
than someone who hasn't.
-- Mark Twain
```
#### **Related Topics**

• Chapter 7: Configuring Data [Management](#page-200-0) - page 201

# <span id="page-211-0"></span>**Chapter 8: MPI (Message Passing Interface) Support**

A message passing library is used by parallel jobs to augment communication between the tasks distributed across the cluster. Torque can run with any message passing library and provides limited integration with some [MPI](http://www.mcs.anl.gov/research/projects/mpi/) libraries.

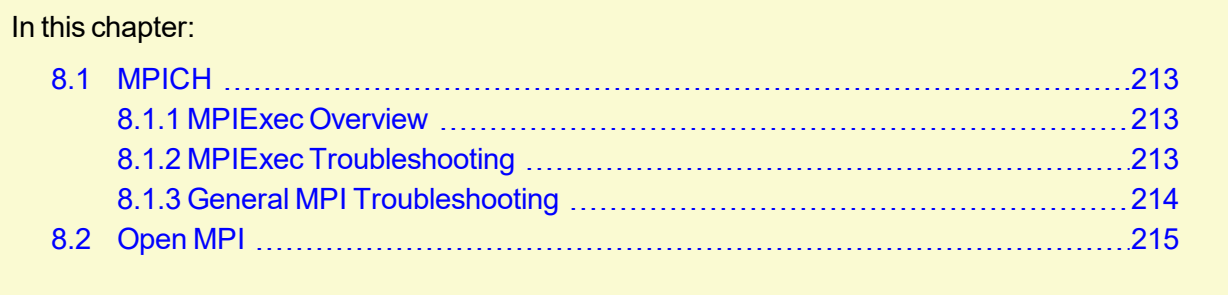

## <span id="page-212-0"></span>**8.1 MPICH**

One of the most popular MPI libraries is [MPICH](http://www.mpich.org/) available from [Argonne](http://www.anl.gov/) National Lab. If using this release, you may want to consider also using the [mpiexec](http://www.osc.edu/~djohnson/mpiexec/) tool for launching MPI applications. Support for mpiexec has been integrated into Torque.

#### In this topic:

8.1.1 MPIExec [Overview](#page-212-1) - page 213

- 8.1.2 MPIExec [Troubleshooting](#page-212-2) page 213
- 8.1.3 General MPI [Troubleshooting](#page-213-0) page 214

### <span id="page-212-1"></span>8.1.1 MPIExec Overview

*mpiexec* is a replacement program for the script *mpirun*, which is part of the *mpich* package. It is used to initialize a parallel job from within a PBS batch or interactive environment. mpiexec uses the task manager library of PBS to spawn copies of the executable on the nodes in a PBS allocation.

Reasons to use mpiexec rather than a script (mpirun) or an external daemon (mpd):

- Starting tasks with the task manager (TM) interface is much faster than invoking a separate rsh \* once for each process.
- Resources used by the spawned processes are accounted correctly with mpiexec, and reported in the PBS logs, because all the processes of a parallel job remain under the control of PBS, unlike when using mpirun-like scripts.
- Tasks that exceed their assigned limits of CPU time, wallclock time, memory usage, or disk space are killed cleanly by PBS. It is quite hard for processes to escape control of the resource manager when using mpiexec.
- You can use mpiexec to enforce a security policy. If all jobs are forced to spawn using mpiexec and the PBS execution environment, it is not necessary to enable rsh or ssh access to the compute nodes in the cluster.

<span id="page-212-2"></span>For more information, see the **[mpiexec](http://www.osc.edu/~djohnson/mpiexec/)** homepage.

### 8.1.2 MPIExec Troubleshooting

Although problems with mpiexec are rare, if issues do occur, the following steps may be useful:

- Determine current version using  $mpi$  exec  $--version$  and review the [change](http://www.osc.edu/~djohnson/mpiexec/index.php#Changes) log available on the MPI [homepage](http://www.osc.edu/~djohnson/mpiexec/index.php) to determine if the reported issue has already been corrected.
- Send email to the mpiexec mailing list at [mpiexec@osc.edu](mailto:mpiexec@osc.edu).
- Browse the mpiexec user list [archives](http://www.open-mpi.org/community/lists/users/) for similar problems and resolutions.
- Read the FAQ contained in the README file and the mpiexec man pages contained within the mpiexec distribution.
- Increase the logging of mpiexec operation with  $mpi$  exec  $-$ -verbose (reports messages to stderr).
- Increase logging of the master and slave resource manager execution daemons associated with the job (with Torque, use  $$$ loglevel to 5 or higher in  $$$ TOROUEROOT/mom priv/config and look for 'tm' messages after associated join job messages).
- Use tracejob (included with Torque) or  $q$ tracejob (included with OSC's pbstools package) to isolate failures within the cluster.
- If the message 'exec: Error: get hosts: pbs connect: Access from host not allowed, or unknown host' appears, this indicates that mpiexec cannot communicate with the pbs\_server daemon. In most cases, this indicates that the \$TORQUEROOT/server\_name file points to the wrong server or the node cannot resolve the server's name. The  $qstat$  command can be run on the node to test this.

### <span id="page-213-0"></span>8.1.3 General MPI Troubleshooting

When using MPICH, some sites have issues with orphaned MPI child processes remaining on the system after the master MPI process has been terminated. To address this, Torque epilogue scripts can be created that properly clean up the orphaned processes (see [Prologue](#page-466-0) and Epilogue Scripts).

#### **Related Topics**

- Chapter 8: MPI (Message Passing [Interface\)](#page-211-0) Support page 212
- 3.25 Torque Process [Tracking](#page-149-0) page 150

## <span id="page-214-0"></span>**8.2 Open MPI**

[Open](http://www.open-mpi.org/) MPI is a new MPI implementation that combines technologies from multiple projects to create the best possible library. It supports the TM interface for integration with Torque. More information is available in the [FAQ.](http://www.open-mpi.org/faq)

### **TM Aware**

To make use of Moab's TM interface, MPI must be configured to be TM aware.

Use these guidelines:

- 1. If you have installed from source, you need to use "./configure --with-tm" when you configure and make openmpi.
- 2. Run *mpirun without* the -machinefile. Moab will copy down the environment PATH and Library path down to each sister MOM. If -machinefile is used, *mpirun* will bypass the TM interface.

#### *Example 8-1: Without TM aware*

```
[jbooth@support-mpi1 ~]$ /usr/lib64/openmpi/bin/mpirun -np 4 -machinefile $PBS_
NODEFILE echo.sh
=============
support-mpi1
=============
/usr/lib64/openmpi/bin:/usr/lib64/openmpi/bin:/usr/lib64/qt-
3.3/bin:/usr/local/sbin:/usr/local/bin:/sbin:/bin:/usr/sbin:/usr/bin:/root/bin:/opt/mo
ab/bin:/opt/moab/sbin:/home/jbooth/bin
/usr/lib64/openmpi/lib:/usr/lib64/openmpi/lib
=============
support-mpi1
=============
/usr/lib64/openmpi/bin:/usr/lib64/openmpi/bin:/usr/lib64/qt-
3.3/bin:/usr/local/sbin:/usr/local/bin:/sbin:/bin:/usr/sbin:/usr/bin:/root/bin:/opt/mo
ab/bin:/opt/moab/sbin:/home/jbooth/bin
/usr/lib64/openmpi/lib:/usr/lib64/openmpi/lib
=============
support-mpi2
=============
/usr/lib64/openmpi/bin:/usr/lib64/openmpi/bin:/usr/lib64/qt-
3.3/bin:/usr/local/bin:/bin:/usr/bin
/usr/lib64/openmpi/lib:/usr/lib64/openmpi/lib:
=============
support-mpi2
=============
/usr/lib64/openmpi/bin:/usr/lib64/openmpi/bin:/usr/lib64/qt-
3.3/bin:/usr/local/bin:/bin:/usr/bin
/usr/lib64/openmpi/lib:/usr/lib64/openmpi/lib:
   The paths, /opt/moab/bin and /opt/moab/sbin, were not passed down to the sister MOMs.
```
#### *Example 8-2: With TM aware*

```
[jbooth@support-mpi1 ~]$ /usr/local/bin/mpirun -np 4 echo.sh
=============
support-mpi1
    =============
/usr/local/bin:/usr/local/bin:/usr/lib64/qt-
3.3/bin:/usr/local/sbin:/usr/local/bin:/sbin:/bin:/usr/sbin:/usr/bin:/root/bin:/opt/mo
ab/bin:/opt/moab/sbin:/home/jbooth/bin
/usr/local/lib:/usr/local/lib
=============
support-mpi1
=============
/usr/local/bin:/usr/local/bin:/usr/lib64/qt-
3.3/bin:/usr/local/sbin:/usr/local/bin:/sbin:/bin:/usr/sbin:/usr/bin:/root/bin:/opt/mo
ab/bin:/opt/moab/sbin:/home/jbooth/bin
/usr/local/lib:/usr/local/lib
=============
support-mpi2
=============
/usr/local/bin:/usr/local/bin:/usr/local/bin:/usr/lib64/qt-
3.3/bin:/usr/local/sbin:/usr/local/bin:/sbin:/bin:/usr/sbin:/usr/bin:/root/bin:/opt/mo
ab/bin:/opt/moab/sbin:/home/jbooth/bin
/usr/local/lib:/usr/local/lib:/usr/local/lib
=============
support-mpi2
=============
/usr/local/bin:/usr/local/bin:/usr/local/bin:/usr/lib64/qt-
3.3/bin:/usr/local/sbin:/usr/local/bin:/sbin:/bin:/usr/sbin:/usr/bin:/root/bin:/opt/mo
ab/bin:/opt/moab/sbin:/home/jbooth/bin
/usr/local/lib:/usr/local/lib:/usr/local/lib
   The paths, /opt/moab/bin and /opt/moab/sbin, were passed down to the sister MOMs.
```
#### **Related Topics**

- Chapter 8: MPI (Message Passing [Interface\)](#page-211-0) Support page 212
- 3.25 Torque Process [Tracking](#page-149-0) page 150
# **Chapter 9: Resources**

### In this chapter:

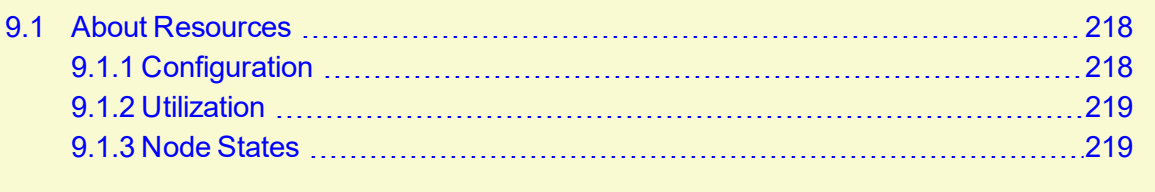

## <span id="page-217-0"></span>**9.1 About Resources**

A primary task of any resource manager is to monitor the state, health, configuration, and utilization of managed resources. Torque is specifically designed to monitor compute hosts for use in a batch environment. Torque is not designed to monitor non-compute host resources such as software licenses, networks, file systems, and so forth, although these resources can be integrated into the cluster using some scheduling systems.

With regard to monitoring compute nodes, Torque reports about a number of attributes broken into three major categories

In this topic:

9.1.1 [Configuration](#page-217-1) - page 218

- 9.1.2 [Utilization](#page-218-0) page 219
- 9.1.3 Node [States](#page-218-1) page 219

## <span id="page-217-1"></span>9.1.1 Configuration

Configuration includes both detected hardware configuration and specified batch attributes.

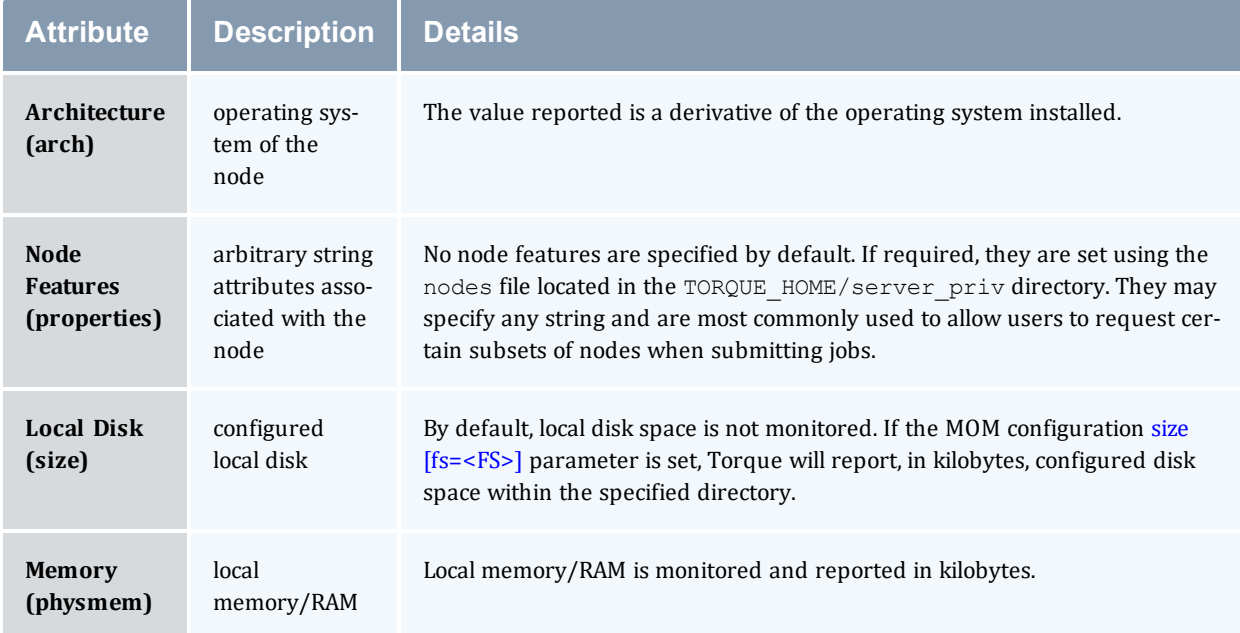

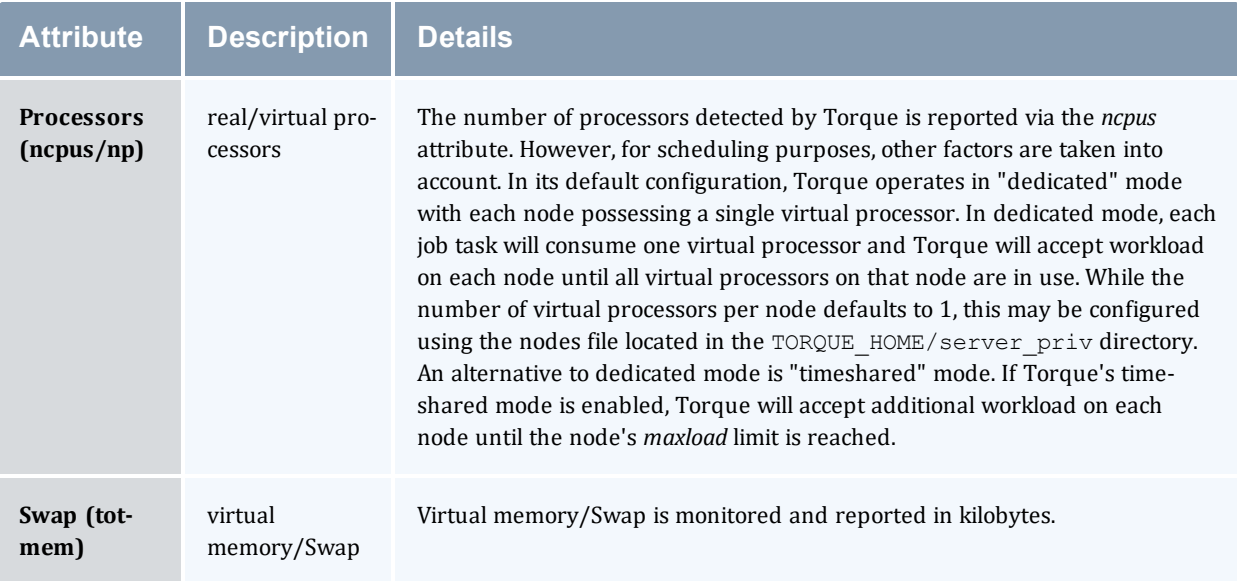

## <span id="page-218-0"></span>9.1.2 Utilization

Utilization includes information regarding the amount of node resources currently in use as well as information about who or what is consuming it.

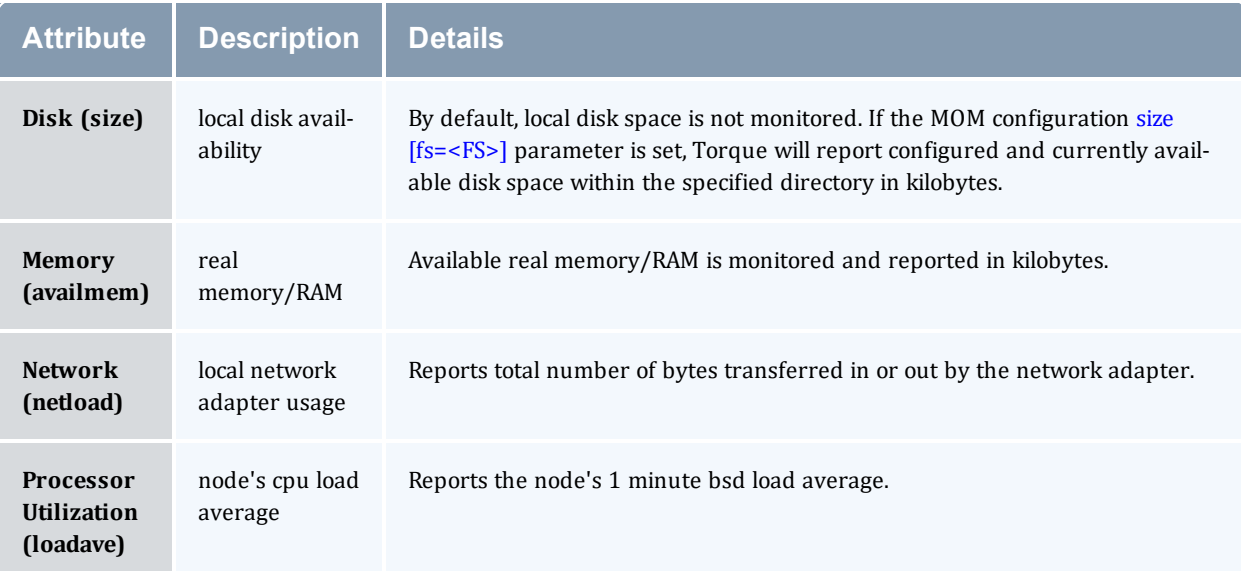

## <span id="page-218-1"></span>9.1.3 Node States

State information includes administrative status, general node health information, and general usage status.

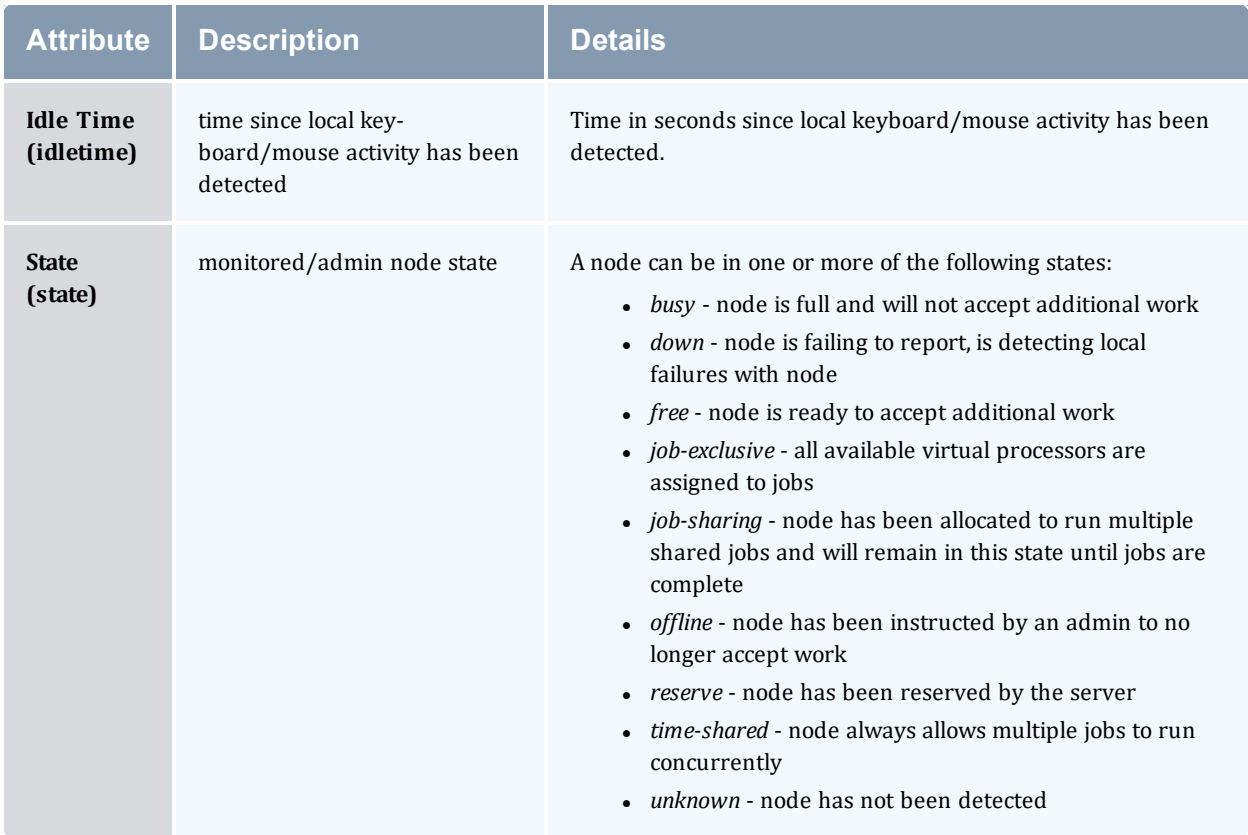

# **Chapter 10: Accounting Records**

### In this chapter:

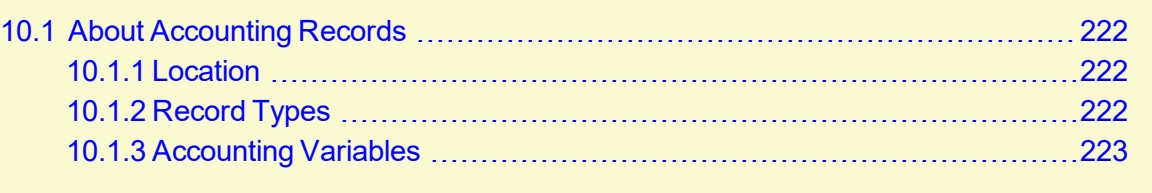

## <span id="page-221-0"></span>**10.1 About Accounting Records**

#### In this topic:

- 10.1.1 [Location](#page-221-1) page 222
- 10.1.2 [Record](#page-221-2) Types page 222
- 10.1.3 [Accounting](#page-222-0) Variables page 223

## <span id="page-221-1"></span>10.1.1 Location

Torque maintains accounting records for batch jobs in the following directory:

\$TORQUEROOT/server\_priv/accounting/<TIMESTAMP>

\$TORQUEROOT defaults to /var/spool/torque and <TIMESTAMP> is in the format: YYYYMMDD.

<span id="page-221-2"></span>These records include events, time stamps, and information on resources requested and used.

## 10.1.2 Record Types

Records for four different event types are produced and are described in the following table:

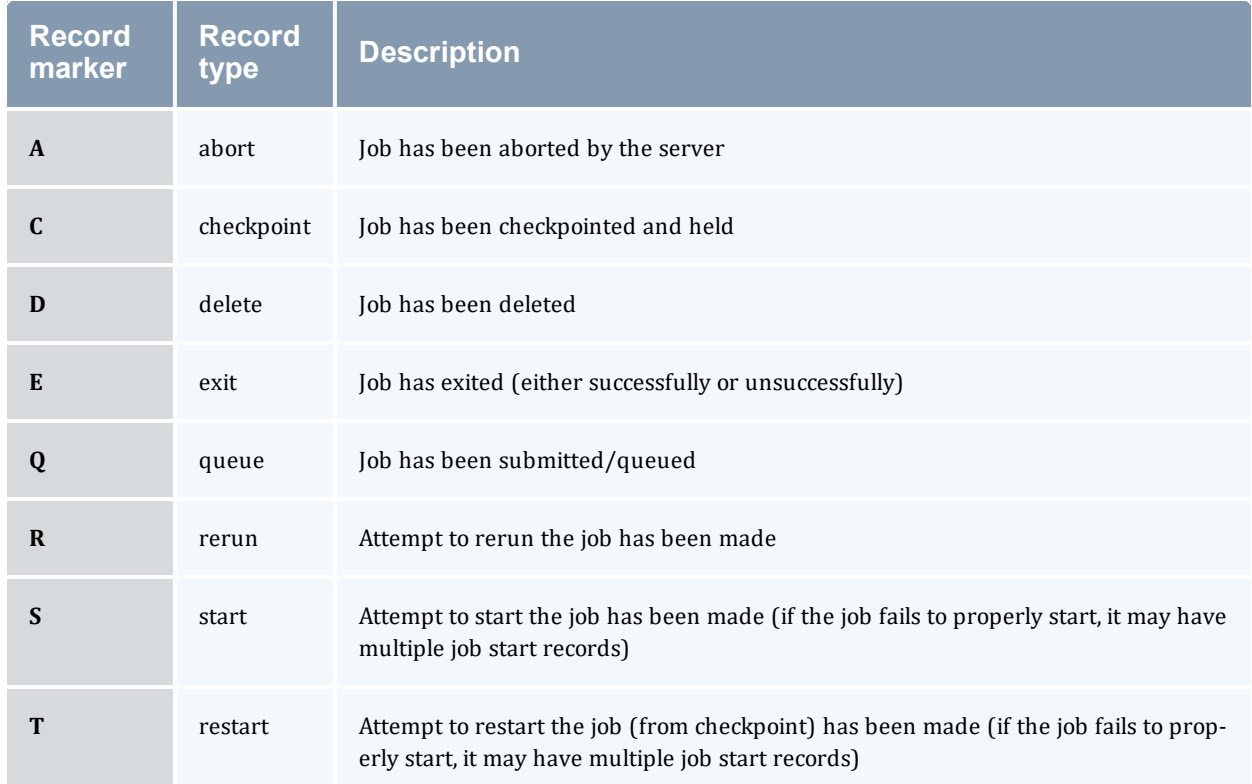

## <span id="page-222-0"></span>10.1.3 Accounting Variables

The following table offers accounting variable descriptions. Descriptions for accounting variables not indicated in the table, particularly those prefixed with Resources List, are available at [Job](#page-103-0) [Submission](#page-103-0).

**J** Jobs submitted with the -L request syntax will have the -L submission recorded in the accounting log.

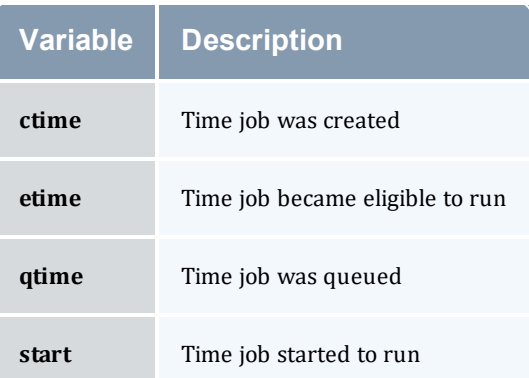

A sample record in this file can look like the following:

```
08/26/2014 17:07:44;Q;11923.napali;queue=batch
08/26/2014 17:07:50;S;11923.napali;user=dbeer group=company jobname=STDIN queue=batch
ctime=1409094464 qtime=1409094464 etime=1409094464 start=1409094470 owner=dbeer@napali
exec_host=napali/0+napali/1+napali/2+napali/3+napali/4+napali/5+torque-devtest-
03/0+torque-devtest-03/1+torque-devtest-03/2+torque-devtest-03/3+torque-devtest-
03/4+torque-devtest-03/5 Resource_List.neednodes=2:ppn=6 Resource_List.nodect=2
Resource_List.nodes=2:ppn=6
08/26/2014 17:08:04;E;11923.napali;user=dbeer group=company jobname=STDIN queue=batch
ctime=1409094464 qtime=1409094464 etime=1409094464 start=1409094470 owner=dbeer@napali
exec_host=napali/0+napali/1+napali/2+napali/3+napali/4+napali/5+torque-devtest-
03/0+torque-devtest-03/1+torque-devtest-03/2+torque-devtest-03/3+torque-devtest-
03/4+torque-devtest-03/5 Resource_List.neednodes=2:ppn=6 Resource_List.nodect=2
Resource_List.nodes=2:ppn=6 session=11352 total_execution slots=12 unique node count=2
end=1409094484 Exit_status=265 resources_used.cput=00:00:00 resources_used.mem=82700kb
resources_used.vmem=208960kb resources_used.walltime=00:00:14 Error_Path=/dev/pts/11
Output_Path=/dev/pts/11
```
**The value of Resource** List.  $*$  is the amount of resources requested, and the value of resources used. \* is the amount of resources actually used.

I total execution slots and unique node count display additional information regarding the job resource usage.

## <span id="page-223-0"></span>**Chapter 11: Job Logging**

New in Torque 2.5.3 is the ability to log job information for completed jobs. The information stored in the log file is the same information produced with the command  $qstat-f$  $qstat-f$ . The log file data is stored using an XML format. Data can be extracted from the log using the utility showjobs found in the contrib/ directory of the Torque source tree. Custom scripts that can parse the XML data can also be used.

#### In this chapter:

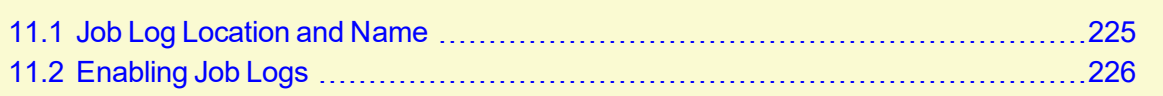

## <span id="page-224-0"></span>**11.1 Job Log Location and Name**

When job logging is enabled (see [Enabling](#page-225-0) Job Logs.), the job log is kept at TORQUE\_HOME/job  $\log s$ . The naming convention for the job log is the same as for the server log or MOM log. The log name is created from the current year/month/day.

For example, if today's date is 26 October, 2010 the log file is named 20101026.

A new log file is created each new day that data is written to the log.

#### **Related Topics**

- 11.2 [Enabling](#page-225-0) Job Logs page 226
- Chapter 11: Job [Logging](#page-223-0) page 224

## <span id="page-225-0"></span>**11.2 Enabling Job Logs**

There are five new server parameters used to enable job logging. These parameters control what information is stored in the log and manage the log files.

<span id="page-225-1"></span>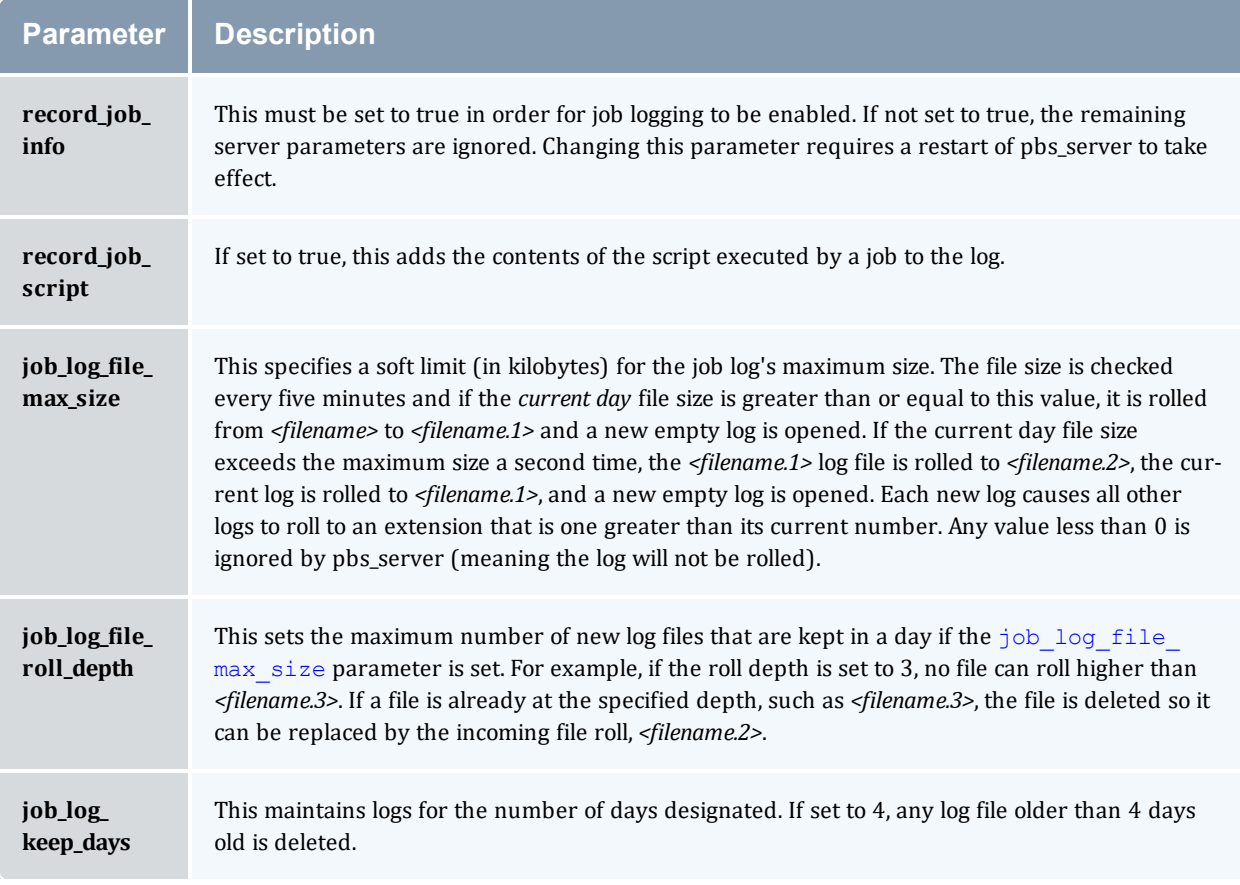

#### **Related Topics**

- 11.1 Job Log [Location](#page-224-0) and Name page 225
- Chapter 11: Job [Logging](#page-223-0) page 224

# **Chapter 12: NUMA and Torque**

Torque supports two types of Non-Uniform Memory Architecture (NUMA) systems. This chapter serves as a central information repository for the various configuration settings involved when using either NUMA system configuration.

Torque cannot be configured for both NUMA types simultaneously.

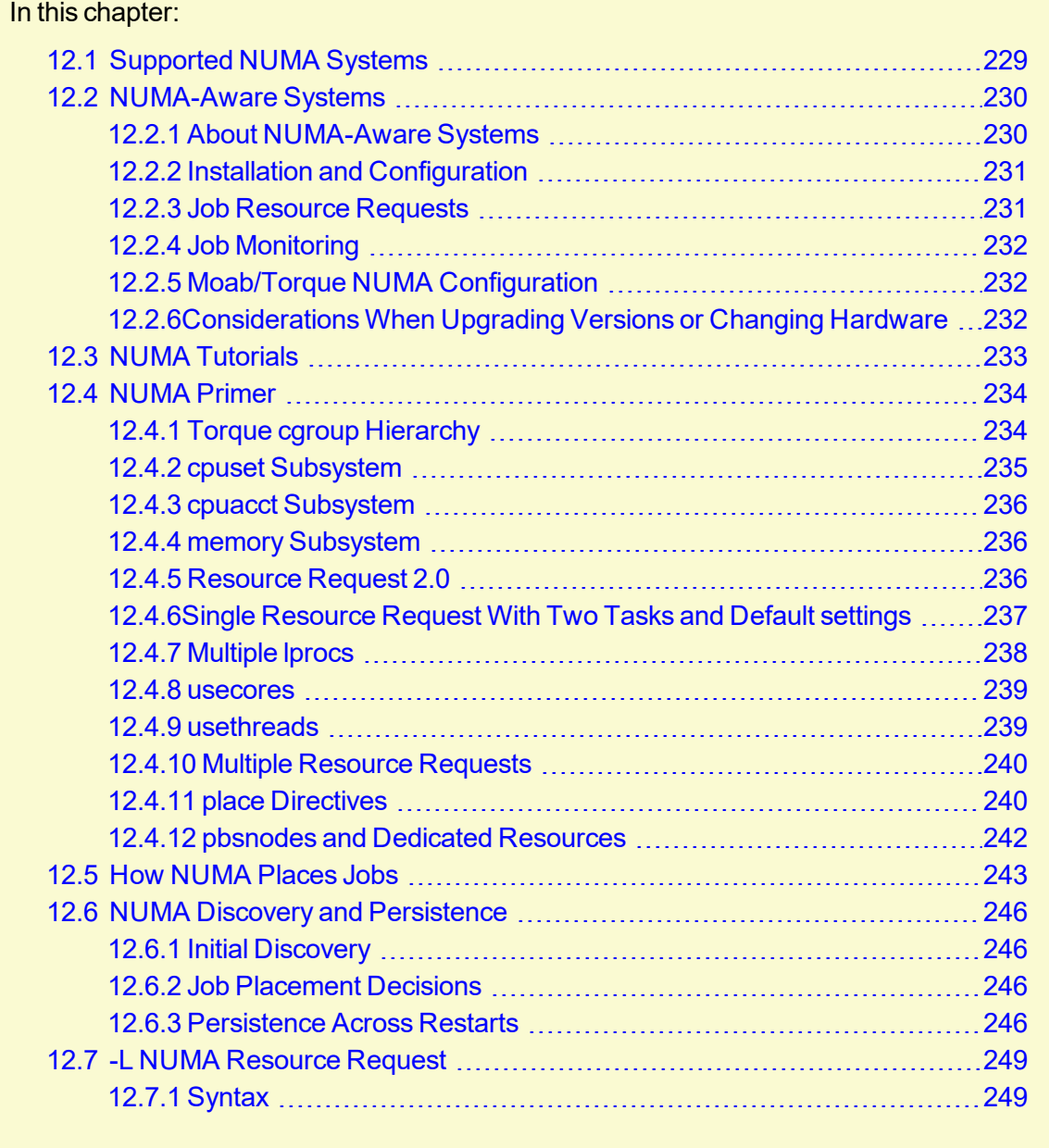

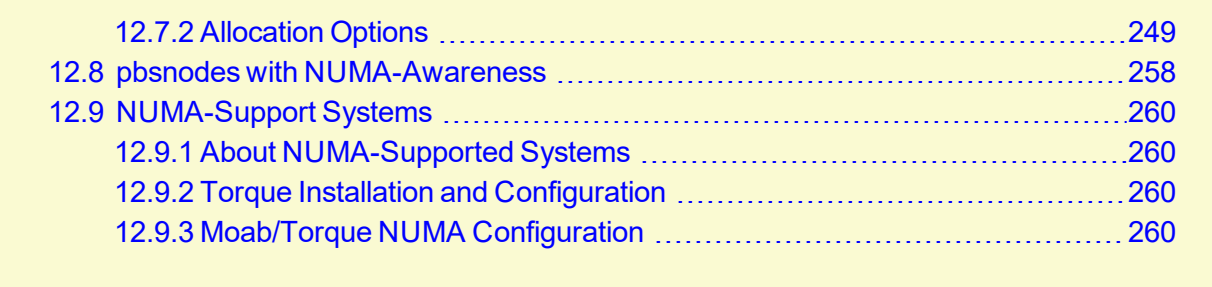

## <span id="page-228-0"></span>**12.1 Supported NUMA Systems**

Torque supports these two NUMA system configurations:

- NUMA-Aware Introduced with Torque version 6.0, this configuration supports multi-req jobs and jobs that span hosts. Moab version 9.0 and later is also required.
- NUMA-Suppport Introduced with Torque version 3.0, this configuration supports only a single instance for pbs\_mom that as treated as if there where were multiple nodes running in the cluster. This configuration is only for large-scale SLES systems using SGI Altix and UV hardware.

## <span id="page-229-0"></span>**12.2 NUMA-Aware Systems**

This topic serves as a central information repository for NUMA-aware systems. This topic provides basic information and contains links to the various NUMA-aware topics found throughout the documentation.

**Support for NUMA-aware systems is available only with Torque Resource Manager 6.0 and** later and Moab Workload Manager 9.0 and later.

In this topic:

12.2.1 About [NUMA-Aware](#page-229-1) Systems - page 230

12.2.2 Installation and [Configuration](#page-230-0) - page 231

12.2.3 Job [Resource](#page-230-1) Requests - page 231

12.2.4 Job [Monitoring](#page-231-0) - page 232

12.2.5 Moab/Torque NUMA [Configuration](#page-231-1) - page 232

12.2.6 [Considerations](#page-231-2) When Upgrading Versions or Changing Hardware - page 232

## <span id="page-229-1"></span>12.2.1 About NUMA-Aware Systems

The NUMA-aware architecture is a hardware design which separates its cores into multiple clusters where each cluster has its own local memory region and still allows cores from one cluster to access all memory in the system. However, if a processor needs to use memory that is not its own memory region, it will take longer to access that (remote) memory. For applications where performance is crucial, preventing the need to access memory from other clusters is critical.

Torque uses cgroups to better manage cpu and memory accounting, memory enforcement, cpuset management, and binding jobs to devices such as MICs and GPUs. Torque will try to place jobs which request GPUs or MICs on NUMA nodes next to the GPU or MIC device to be used.

PCIe devices are similar to cores in that these devices will be closer to the memory of one NUMA node than another. Examples of PCIe devices are GPUs, NICs, disks, etc.

The resources of a processor chip have a hierarchy. The largest unit is a socket. A socket can contain one or more NUMA nodes with its cores and memory. A NUMA node will contain a set of cores and threads and memory which is local to the NUMA node. A core may have 0 or more threads.

- <sup>l</sup> A socket refers to the physical location where a processor package plugs into a motherboard. The processor that plugs into the motherboard is also known as a socket. The socket can contain one or more NUMA nodes.
- A core is an individual execution unit within a processor that can independently execute a software execution thread and maintains its execution state separate from the execution state of any other cores within a processor.

• A thread refers to a hardware-based thread execution capability. For example, the Intel Xeon 7560 has eight cores, each of which has hardware that can effectively execute two software execution threads simultaneously, yielding 16 threads.

The following image is a simple depiction of a NUMA-aware architecture. In this example, the system has two NUMA nodes with four cores per NUMA node. The cores in each NUMA node have access to their own memory region but they can also access the memory region of the other NUMA node through the inter-connect.

If the cores from NUMA chip 0 need to get memory from NUMA chip 1 there will be a greater latency to fetch the memory.

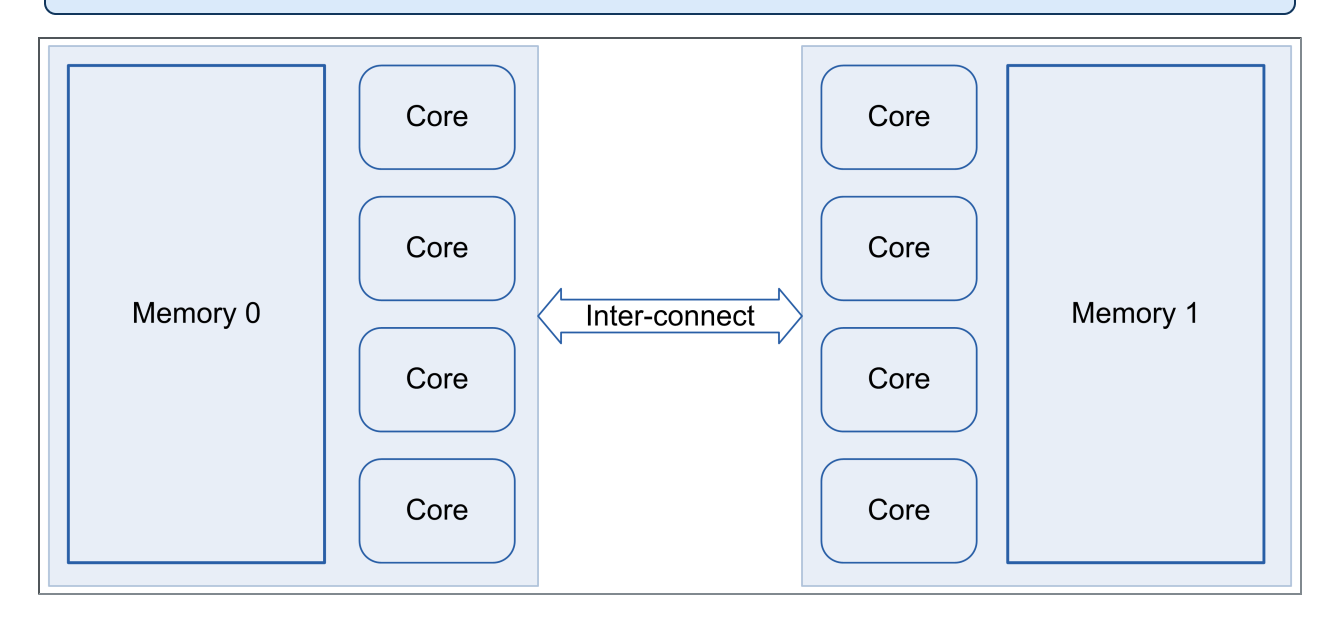

### <span id="page-230-0"></span>12.2.2 Installation and Configuration

Once Torque is first installed, you need to perform configuration steps.

See:

<span id="page-230-1"></span>• 2.27 Torque [NUMA-Aware](#page-89-0) Configuration - page 90

### 12.2.3 Job Resource Requests

NUMA-aware resources can be requested at the time of job submission using the qsub/msub -L parameter. In addition, the req\_infomation max and req\_information min queue attributes let you specify the maximum and minimum resource limits allowed for jobs submitted to a queue.

 $\Box$  Jobs requesting resources with  $-L$  can be run via qrun without a hostlist.

See:

- 3.5 Requesting [NUMA-Aware](#page-118-0) Resources page 119
- 12.7 -L NUMA [Resource](#page-248-0) Request page 249
- <span id="page-231-0"></span>• Appendix N: Queue [Attributes](#page-507-0) - page 508

### 12.2.4 Job Monitoring

When using NUMA-aware, job resources are tracked per task.  $qstat -f$  produces a new category of information that begins with the " req\_information" keyword. Following each "req\_information keyword" is another keyword giving information about how the job was allocated. When the job has completed, the output will also include the per task resident memory used and per task cpu time used.

See

<span id="page-231-1"></span>• [Monitoring](#page-128-0) NUMA Job Task Placement - page 129

### 12.2.5 Moab/Torque NUMA Configuration

Moab does not require special configuration to support this NUMA-aware system. However, there are a few Moab-specific things that would be helpful to know and understand.

<span id="page-231-2"></span>See

<sup>l</sup> Using NUMA with Moab in the *Moab Workload Manager Administrator Guide*

## 12.2.6 Considerations When Upgrading Versions or Changing Hardware

After upgrading server software or updating the hardware for a compute node, you should start the pbs mom daemon with the -f flag to force the server to recognize the new configuration.

See

• Documentation for the  $A.4$  [pbs\\_mom](#page-303-0) - page 304 -f flag

## <span id="page-232-0"></span>**12.3 NUMA Tutorials**

This section contains links to tutorials and other documentation useful in understanding NUMA-Aware systems.

#### **Related Topics**

• 12.2 [NUMA-Aware](#page-229-0) Systems - page 230

## <span id="page-233-0"></span>**12.4 NUMA Primer**

Torque 6.0 provides users with two brand new major features. First, cgroups are now used to manage each job. Second, resource request syntax has been updated, which gives users the ability to request resources on a per task basis, have multiple asymmetric resource requests in the same job, and control where jobs execute on cores and memory within NUMA hardware.

Control groups (cgroups) provide the ability to partition sets of tasks and their children into hierarchical groups with specialized behavior. In RHEL 7, the default directory for cgroups became /sys/fs/cgroup. The following examples use this standard.

If you are building with cgroups enabled, you must have boost version 1.41 or later.

#### In this topic:

- 12.4.1 Torque cgroup [Hierarchy](#page-233-1) page 234
- 12.4.2 cpuset [Subsystem](#page-234-0) page 235
- 12.4.3 cpuacct [Subsystem](#page-235-0) page 236
- 12.4.4 memory [Subsystem](#page-235-1) page 236
- 12.4.5 [Resource](#page-235-2) Request 2.0 page 236
- 12.4.6 Single [Resource](#page-236-0) Request With Two Tasks and Default settings page 237
- 12.4.7 [Multiple](#page-237-0) lprocs page 238
- 12.4.8 [usecores](#page-238-0) page 239
- 12.4.9 [usethreads](#page-238-1) page 239
- 12.4.10 Multiple [Resource](#page-239-0) Requests page 240
- 12.4.11 place [Directives](#page-239-1) page 240
- 12.4.12 pbsnodes and Dedicated [Resources](#page-241-0) page 242

## <span id="page-233-1"></span>12.4.1 Torque cgroup Hierarchy

Torque 6.0 only uses the cpu, devices, cpuacct, cpuset, and memory subsystems. While cpu and devices subsystems are required for Torque 6.0 they are not yet fully implemented. When pbs mom is initialized it creates a sub-directory named torque in each of the five subsystem directories. When a job is started on the MOM a directory that is the full job id is created under each torque directory. The following is an "ls -al" submission command example from the cpuset/torque hierarchy:

total 0 drwxr-xr-x 3 root root 0 Aug 28 13:36 . drwxr-xr-x 4 root root 0 Aug 28 13:35 .. drwx------ 4 root root 0 Aug 31 10:20 1301.hosta -rw-r--r-- 1 root root 0 Aug 28 13:35 cgroup.clone\_children --w--w--w- 1 root root 0 Aug 28 13:35 cgroup.event\_control -rw-r--r-- 1 root root 0 Aug 28 13:35 cgroup.procs -rw-r--r-- 1 root root 0 Aug 28 13:35 cpuset.cpu exclusive

```
-rw-r--r-- 1 root root 0 Aug 28 13:35 cpuset.cpus
-rw-r--r-- 1 root root 0 Aug 28 13:35 cpuset.mem exclusive
-rw-r--r-- 1 root root 0 Aug 28 13:35 cpuset.mem_hardwall
-rw-r--r-- 1 root root 0 Aug 28 13:35 cpuset.memory migrate
-r--r--r-- 1 root root 0 Aug 28 13:35 cpuset.memory pressure
-rw-r--r-- 1 root root 0 Aug 28 13:35 cpuset.memory spread page
-rw-r--r-- 1 root root 0 Aug 28 13:35 cpuset.memory_spread_slab
-rw-r--r-- 1 root root 0 Aug 28 13:35 cpuset.mems
-rw-r--r-- 1 root root 0 Aug 28 13:35 cpuset.sched_load_balance
-rw-r--r-- 1 root root 0 Aug 28 13:35 cpuset.sched_relax_domain_level
-rw-r--r-- 1 root root 0 Aug 28 13:35 notify on release
-rw-r--r-- 1 root root 0 Aug 28 13:35 tasks
```
Line 4 shows that the subdirectory is "1301.hosta". This is the cpuset cgroup for job "1301.hosta". If you were to issue an ls command on the "1301.hosta" subdirectory in this example, you would see the following:

```
total 0
drwx------ 4 root root 0 Aug 31 10:24 .
drwxr-xr-x 3 root root 0 Aug 31 10:22 ..
-rw-r--r-- 1 root root 0 Aug 31 10:24 cgroup.clone_children
--w--w--w- 1 root root 0 Aug 31 10:24 cgroup.event control
-rw-r--r-- 1 root root 0 Aug 31 10:24 cgroup.procs
-rw-r--r-- 1 root root 0 Aug 31 10:24 cpuset.cpu exclusive
-rw-r--r-- 1 root root 0 Aug 31 10:24 cpuset.cpus
-rw-r--r-- 1 root root 0 Aug 31 10:24 cpuset.mem exclusive
-rw-r--r-- 1 root root 0 Aug 31 10:24 cpuset.mem_hardwall
-rw-r--r-- 1 root root 0 Aug 31 10:24 cpuset.memory_migrate
-r--r--r-- 1 root root 0 Aug 31 10:24 cpuset.memory pressure
-rw-r--r-- 1 root root 0 Aug 31 10:24 cpuset.memory_spread_page
-rw-r--r-- 1 root root 0 Aug 31 10:24 cpuset.memory spread slab
-rw-r--r-- 1 root root 0 Aug 31 10:24 cpuset.mems
-rw-r--r-- 1 root root 0 Aug 31 10:24 cpuset.sched load balance
-rw-r--r-- 1 root root 0 Aug 31 10:24 cpuset.sched_relax_domain_level
-rw-r--r-- 1 root root 0 Aug 31 10:24 notify on release
drwx------ 2 root root 0 Aug 31 10:24 R0.t0
drwx------ 2 root root 0 Aug 31 10:24 R0.t1
-rw-r--r-- 1 root root 0 Aug 31 10:24 tasks
-rw-r--r-- 1 root root 0 Aug 28 13:35 tasks
```
For this job the -L resource request was:

qsub -L tasks=2:lprocs=2

This job has a single request and two tasks. The R0 represents request 0 and the t0 and t1 represent the two tasks. In this case, cpuset information would be set for each task in their respective subdirectories. The cpu, cpuacct, memory and devices subsystems also utilize the same subdirectory structure.

#### <span id="page-234-0"></span>12.4.2 cpuset Subsystem

The Linux cpuset functionality was integrated into cgroups so that when Torque is configured with the "--enable-cgroups" option, cpuset functionality is also included. When jobs are submitted using the -L resource request syntax. Torque allocates a cpu set and memory set for each task in the job request. Examples of how cpusets and memory sets are allocated will be shown in the examples at the end of this primer.

### <span id="page-235-0"></span>12.4.3 cpuacct Subsystem

The cpuacct subsystem keeps track of cpu time used for a cgroup. Torque now uses the cpuacct data to calculate cpu time used for a job. Also when using the -L resource request, cpu time per task is also recorded. Another advantage of cgroups is that the accounting information of a job does not disappear when the job process exits. So if pbs mom goes down for any reason while running jobs the cpu time and memory used can still be tracked when pbs\_mom is restarted.

## <span id="page-235-1"></span>12.4.4 memory Subsystem

The memory subsytem keeps track of the maximum memory used by a cgroup and also can be used to limit the maximum amount of resident memory a task can use or the maximum amount of swap a task can use. The -L resource request syntax has a memory and a swap option. Following are examples of how to request memory restrictions with the -L resource request.

qsub -L tasks=2:memory=300mb

*Two tasks are created. The memory=300mb option restricts each task to a maximum of 300 megabytest of resident memory. If a task exceeds 300 mb, then the excess memory is sent to swap.*

qsub -L tasks=2:swap=1Gb

*Two tasks are created. The swap limit for each task is set to 1 GB.*

In order to be able to set swap and memory limits the Linux kernel must be built using the options CONFIG\_MEMCG=y, CONFIG\_MEMCG\_SWAP=y and CONFIG\_MEMCG\_SWAP\_ ENABLED=y. For Red Hat 7-based systems, these options are set by default.

For SUSE 12-based systems, you will also need to modify the /etc/default/grub file. Do the following:

- 1. Edit /etc/defult.grub.
- 2. Add the following inside of the GRUB\_CMDLINE\_LINUX\_DEFAULT variable:

cgroup enable=memory swapaccount=1

3. Run the following:

root# update-bootloader --refresh

<span id="page-235-2"></span>4. Reboot your machine.

### 12.4.5 Resource Request 2.0

Following are several different types of -L resource requests. The examples show how to use the syntax to be able to have resources allocated which can best fit your job needs.

## <span id="page-236-0"></span>12.4.6 Single Resource Request With Two Tasks and Default settings

```
qsub -L tasks=2:lprocs=1
```
After this job runs, the summarized qstat -f output is shown:

```
Job Id: 1306.hosta
Job_Name = bigmem.sh
Job_Owner = knielson@hosta
resources_used.cput = 00:00:01
resources_used.energy_used = 0
resources_used.mem = 1956984kb
resources_used.vmem = 2672652kb
resources_used.walltime = 00:00:10
job state = C. . .
exit status = 0submit args = -L tasks=2:1 process=1../scripts/bigmem.sh
. . .
req information.task count.0 = 2req information.lprocs.0 = 1req information.thread usage policy.0 = allowthreadsreq information.hostlist.0 = hosta:ppn=2req_information.task_usage.0.task.0.cpu_list = 0
req_information.task_usage.0.task.0.mem_list = 0
req_information.task_usage.0.task.0.memory_used = 976816kb
req information.task_usage.0.task.0.cores = 0
req information.task usage.0.task.0.threads = 1
req_information.task_usage.0.task.0.host = hosta
req_information.task_usage.0.task.1.cpu_list = 4
req_information.task_usage.0.task.1.mem_list = 0
req_information.task_usage.0.task.1.memory_used = 976752kb
req information.task usage.0.task.1.cores = 0
req information.task usage.0.task.1.threads = 1
req_information.task_usage.0.task.1.host = hosta
```
resources\_used is the same as in previous versions of Torque. In this job, 1 second of cpu time was used. 1956984kb of resident memory was used, but with the new -L syntax there is a new set of information which starts with req information. This is the per task information of the job.

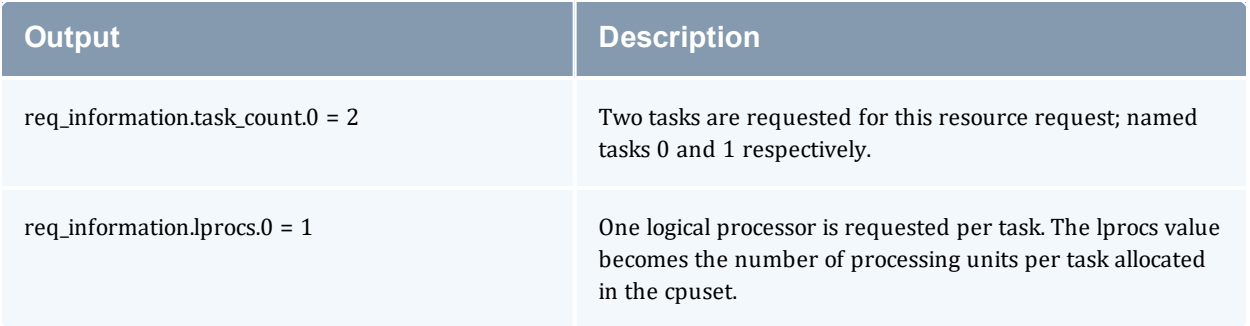

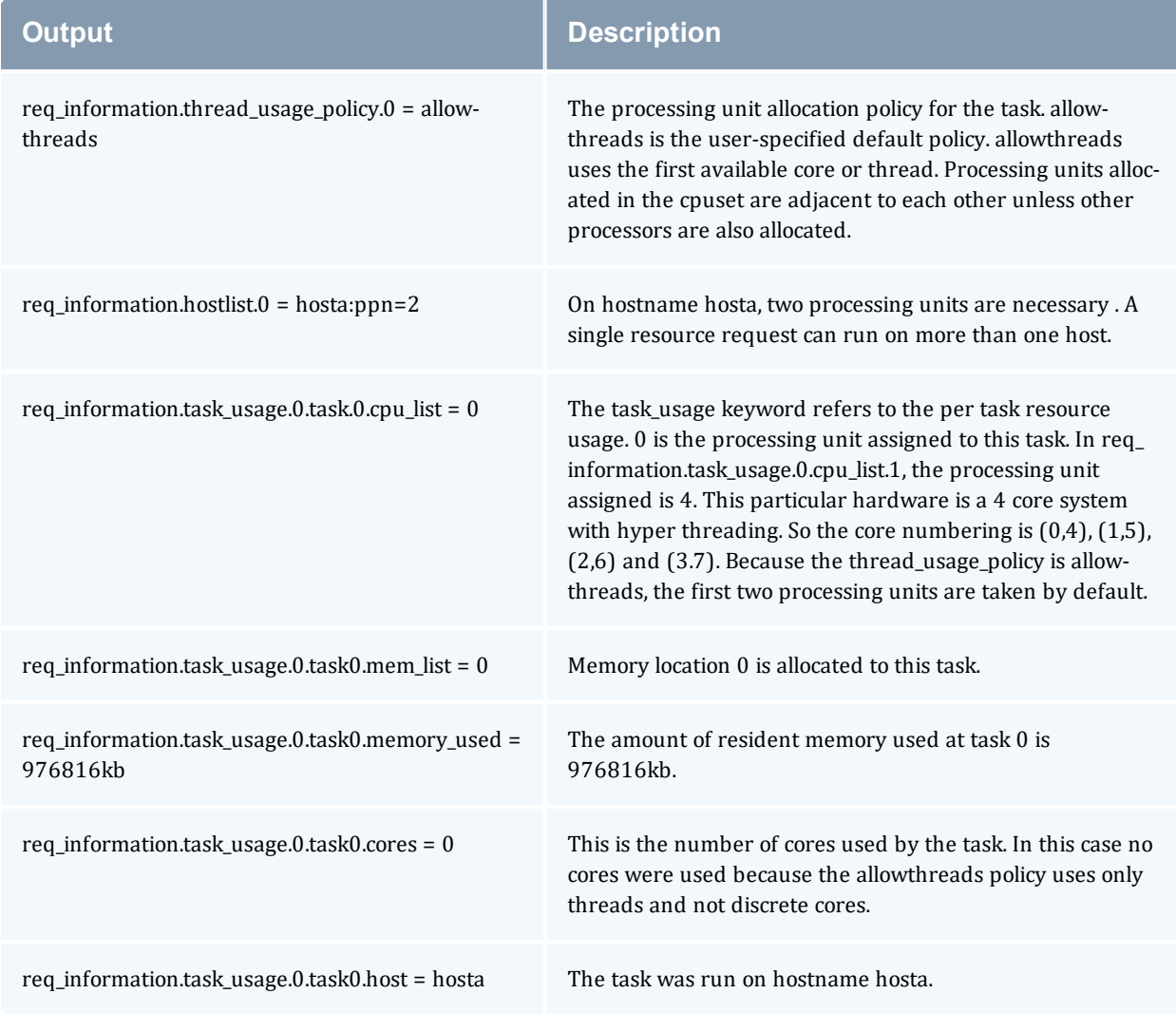

The information for req\_information.task\_usage.0.task.1 as opposed to *task.0*, means that the information displayed is referring to what was performed on task 1, rather than task 0.

## <span id="page-237-0"></span>12.4.7 Multiple lprocs

qsub -L tasks=1:lprocs=2

Two logical processors are specified with one task. The output of this job is as follows:

```
req_information.task_count.0 = 1
req_information.lprocs.0 = 2
req_information.thread_usage_policy.0 = allowthreads
req information.hostlist.0 = hosta: ppn=2
req information.task usage.0.task.0.cpu list = 0,4req_information.task_usage.0.task.0.mem_list = 0
```

```
req_information.task_usage.0.task.0.cores = 0
req_information.task_usage.0.task.0.threads = 2
req information.task usage.0.task.0.host = hosta
```
The req information for this syntax shows a cpu list with two processing units. 0 and 4 are the first two processing units available so they are in the cpu\_list. Notice that now there are two threads running.

### <span id="page-238-0"></span>12.4.8 usecores

The following example shows how a request to use cores changes the cpu\_list allocation.

```
qsub -L tasks=1:lprocs=4:usecores
```

```
req information.task count.0 = 1req_information.lprocs.0 = 4
req information.thread usage policy.0 = usecores
req information.hostlist.0 = hosta:ppn=4
req_information.task_usage.0.task.0.cpu_list = 0-3
req information.task usage.0.task.0.mem list = 0
req_information.task_usage.0.task.0.cores = 4
req_information.task_usage.0.task.0.threads = 8
req_information.task_usage.0.task.0.host = hosta
```
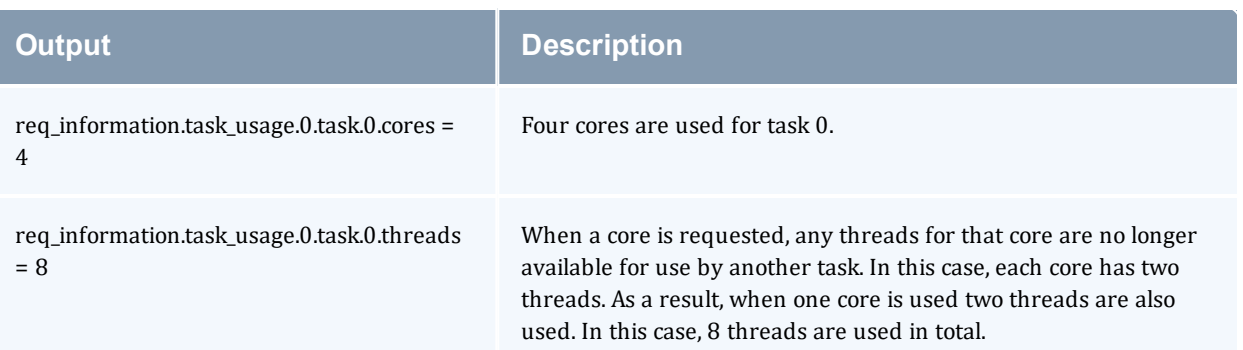

### <span id="page-238-1"></span>12.4.9 usethreads

```
qsub -L tasks=1:lprocs=4:usethreads
```
#### The output of this job is as follows:

```
req information.task count.0 = 1req information.lprocs.0 = 4req_information.thread_usage_policy.0 = usecores
req information.hostlist.0 = hosta: ppn=4
req information.task usage.0.task.0.cpu list = 0,4,1,5req information.task usage.0.task.0.mem list = 0req_information.task_usage.0.task.0.cores = 0
req_information.task_usage.0.task.0.threads = 4
req_information.task_usage.0.task.0.host = hosta
```
Requesting usethreads gives adjacent processing units 0,4,1,5 and uses only 4 threads as indicated by req\_information.task\_usage.0.task.0.threads = 4.

## <span id="page-239-0"></span>12.4.10 Multiple Resource Requests

The -L resource requests makes it easier to request asymmetric resources for a single job. For example, you might have a job which needs several processors on a host to do work but only one or two processors on another host. The -L syntax easily accommodates this.

```
qsub -L tasks=2:lprocs=6:usecores -L tasks=1:lprocs=1:place=socket
```

```
req information.task count.0 = 2req information.lprocs.0 = 6req information.thread usage policy.0 = usecores
req_information.hostlist.0 = hostb:ppn=12
req_information.task_usage.0.task.0.cpu_list = 0-5
req_information.task_usage.0.task.0.mem_list = 0
req_information.task_usage.0.task.0.cores = 6
req information.task usage.0.task.0.threads = 12
req_information.task_usage.0.task.0.host = hostb
req_information.task_usage.0.task.1.cpu_list = 6-11
req_information.task_usage.0.task.1.mem_list = 1
req_information.task_usage.0.task.1.cores = 6
req_information.task_usage.0.task.1.threads = 12
req information.task usage.0.task.1.host = hostb
req information.task count.1 = 1req information.lprocs.1 = 1req_information.socket.1 = 1
req_information.thread_usage_policy.1 = allowthreads
req information.hostlist.1 = hostb:ppn=1
req information.task usage.1.task.0.cpu list = 0
req information.task usage.1.task.0.mem list = 0req_information.task_usage.1.task.0.cores = 1
req_information.task_usage.1.task.0.threads = 1
req_information.task_usage.1.task.0.host = hostb
```
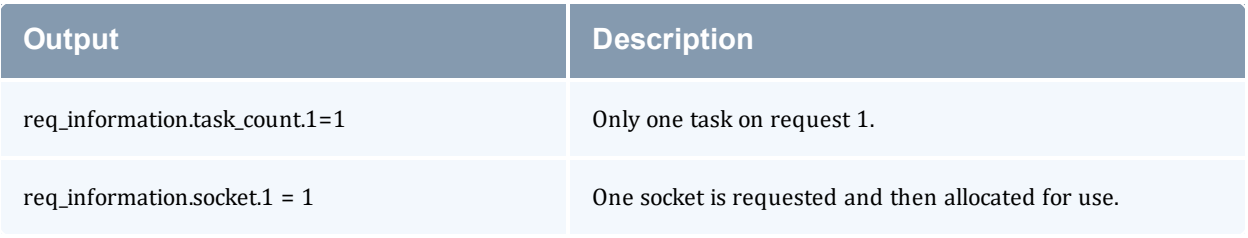

## <span id="page-239-1"></span>12.4.11 place Directives

The place directive takes one of five arguments: node, socket, numanode, core, and thread. The node, core, and thread arguments do not take an assignment, however socket and numanode can be assigned a number value requesting the number of sockets or numanodes per task. The use of "place=core" or "place=thread" is the equivalent of using the usecores or usethreads syntax.

When processes share the same memory cache and are run on adjacent cores or threads, the likelihood of swapping out a cache line is high. When memory needs to be fetched from primary

memory instead of the cache processing execution times are increased and become less predictable. In these examples, Torque disables linearly allocating cores. To help ensure best performance by avoiding the sharing of caches between processors, cores are spread as far apart as possible.

The following examples show the results of each directive:

```
place=socket
```
If a socket is not given a number, it defaults to the number 1.

```
qsub -L tasks=2:lprocs=2:place=socket
```
This request allocates two tasks with two logical processors each. Each task is placed on its own socket.

```
req information.task count.0 = 2req_information.lprocs.0 = 2
req_information.socket.0 = 1
req information.thread usage policy.0 = allowthreadsreq information.hostlist.0 = hosta:ppn=4req information.task usage.0.task.0.cpu list = 0,3req information.task usage.0.task.0.mem list = 0
req_information.task_usage.0.task.0.cores = 2
req_information.task_usage.0.task.0.threads = 4
req_information.task_usage.0.task.0.host = hosta
req information.task usage.0.task.1.cpu list = 6,9req_information.task_usage.0.task.1.mem_list = 1
req information.task usage.0.task.1.cores = 2req information.task usage.0.task.1.threads = 4req_information.task_usage.0.task.1.host = hosta
cpuset_string = hosta:0,3,6,9
memset string = host:0-1
```
For the last example the job was run on a dual socket host with 12 cores. Each core has two threads for a total of 24 processing units. Each socket has 6 cores and 12 threads. The cores for socket 0 are numbered 0, 1, 2, 3, 4, 5. The cores for socket 1 are numbered 6, 7, 8, 9, 10, 11. Task.0 uses cores 0 and 3 and task.1 uses cores 6 and 9.

```
place=numanode=2
```

```
qsub -L tasks=2:lprocs=2:place=numanode=2
```
This request allocates two numanodes, one for each task.

```
req information.task count.0 = 2req_information.lprocs.0 = 2
req information.numanode.0 = 2req information.thread usage policy.0 = allowthreadsreq information.hostlist.0 = hostb: ppn=2
req information.task usage.0.task.0.cpu list = 0, 3req_information.task_usage.0.task.0.mem_list = 0
req_information.task_usage.0.task.0.cores = 0
req_information.task_usage.0.task.0.threads = 0
req_information.task_usage.0.task.0.host = hostb
req information.task usage.0.task.1.cpu list = 6, 9
req information.task usage.0.task.1.mem list = 1
req information.task usage.0.task.1.cores = 2
```

```
req information.task usage.0.task.1.threads = 4req_information.task_usage.0.task.1.host = hostb
```
### 12.4.12 pbsnodes and Dedicated Resources

When a resource is requested (core, numanode, socket, etc.), the entire resource is no longer available for other jobs to use, and enters a dedicated state. Starting with Torque 6.0, pbsnodes tracks total sockets, numanodes, cores and threads per node. pbsnodes also tracks dedicated sockets, numanodes, cores, and threads. Following is and example of node output in pbsnodes for Torque 6.0

```
state = free
power_state = Running
np = 12ntype = cluster
status =
rectime=1441054213,macaddr=78:e3:b5:0a:c0:58,cpuclock=Fixed,varattr=,jobs=,state=fre
e...
mom_service_port = 15002
mom_manager_port = 15003
\overline{\text{total}} sockets = 2
total_numa_nodes = 2
total\_cores = 12total_threads = 12
dedicated sockets = 0dedicatednuma nodes = 0
dedicated cores = 0
dedicated threads = 0
```
This node has a total of 2 sockets, 2 numanodes, 12 cores and 12 threads. The number of dedicated sockets, numanodes, cores, and threads are set to 0 indicating there are currently no jobs running on this nodes. If a job is run with a syntax of:

qsub -L tasks=2:lprocs=2

the number of dedicated threads becomes four.

Once a job is completed, dedicated\_threads returns to 0.

#### **Related Topics**

• 12.3 NUMA [Tutorials](#page-232-0) - page 233

## <span id="page-242-0"></span>**12.5 How NUMA Places Jobs**

This topic discusses how jobs are placed on their specific NUMA resources.

In this topic, placing is defined as determining where on the node the job will go.

Moab determines where to place a job on a node and pbs\_server places that job inside the node. pbs server decides where to place the job based on the parameters specified by the job itself and optimal locality.

#### **The Placement Algorithm**

The following diagram shows the decision making process for each request not using the "place=" syntax.

Whenever possible, jobs are given placement preference next to the GPUs that they will use. If the job's tasks' memory and CPUs are available on the socket that has the GPUs, that job will be placed at that location.

This placement fails if either there is no socket that contains all of the required resources, or if jobs are and the GPUs are on socket - but all of the cores are used by another job.

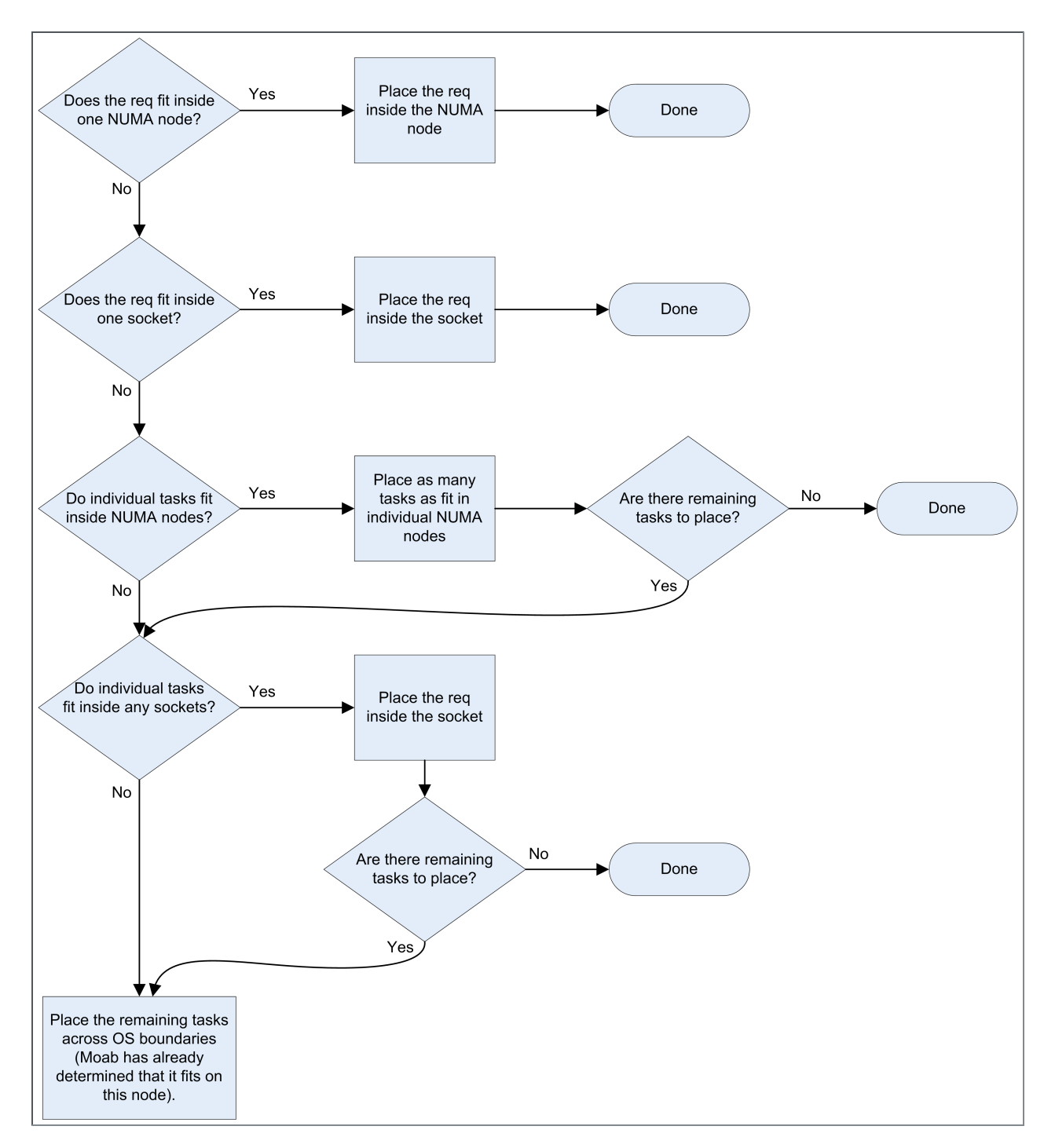

For jobs using the "place=" syntax, the decision making algorithm is much simpler. When the place is specified, it will become reserved and the job will be placed at that location.

 $\blacksquare$  For a job to occupy the user-requested place option, that option must be completely available for use.

The following is an example of a job submitted using the -L option.

-L tasks=1:lprocs=2:sockets=2

This job placed on two sockets with one core reserved per socket.

The use of the word "core" is intentional. If a "place=socket" or "place=numanode" is requested and the lprocs request is less that the number of cores inside the socket or NUMA node, then the job is given only cores.

Once pbs\_server has determined where each task should run, that decision is stored in attributes on the job itself. The complete\_req attribute stores where each task is allocated, and the mom reads that information to create appropriate cgroups for the job and for the entire task. This information is available to the user via qstat.

#### **Related Topics**

• 12.3 NUMA [Tutorials](#page-232-0) - page 233

## <span id="page-245-0"></span>**12.6 NUMA Discovery and Persistence**

#### In this topic:

12.6.1 Initial [Discovery](#page-245-1) - page 246

12.6.2 Job [Placement](#page-245-2) Decisions - page 246

12.6.3 [Persistence](#page-245-3) Across Restarts - page 246

### <span id="page-245-1"></span>12.6.1 Initial Discovery

First, The mom performs the initial discovery of the host's layout, including the number of sockets, numa nodes, pci devices, cores, and threads. This is done using the hwloc library. Next, the mom sends that information to pbs\_server, which notes it. Last, pbs\_server writes files with the node's layout information locally. Following restarts, node information is gathered from these files.

## <span id="page-245-2"></span>12.6.2 Job Placement Decisions

Job placement decisions are done by pbs\_server so that it immediately knows which NUMA resources have been used by which job. As a result, the second a job starts or finishes the information for available numa resources is updated and accurate. This information is then communicated to the mom daemon.

<span id="page-245-3"></span>For more information on how jobs are placed, see 12.5 How [NUMA](#page-242-0) Places Jobs - page 243.

### 12.6.3 Persistence Across Restarts

To maintain correct usage information pbs server writes files to a new directory in /server priv/node\_usage. The files are written in JSON format. The following is a representation of what these files look like:

```
# Simple Node
"node" :
{
  "socket" :
  {
    "os_index" : 0,
    "numanode" :
    {
      "os_index" : 0,
      "cores" : "0-5",
      "threads" : "",
      "mem" : 16435852
    }
  }
}
# More Complicated Node
```

```
"node" :
{
 "socket" :
  {
   "os_index" : 0,
    "numanode" :
    {
     "os_index" : 0,
      "cores" : "0-7",
      "threads" : "",
     "mem" : 16775316
    },
    "numanode" :
    {
     "os_index" : 1,
     "cores" : "8-15",
     "threads" : "",
     "mem" : 16777216
    }
  },
  "socket" :
  {
    "os index" : 1,
    "numanode" :
    {
      "os_index" : 2,
      "cores" : "16-23",
      "threads" : "",
     "mem" : 8388608
    },
    "numanode" :
    {
      "os_index" : 3,
      "cores" : "24-31",
      "threads" : "",
      "mem" : 8388608
    }
  }
}
```
When jobs are present, an allocation object will also be there to record what resources are being used by the job. The allocation object will be beneath the numanode object, so it is possible to have more than one per job. An example of an allocation object is shown below:

```
# Allocation object
"allocation" :
{
  "cores_only" : 0,
 "cpus" : "0","exclusive" : 6,
  "jobid" : "39.roshar",
  "mem" : "0"
}
```
An example of a complete node usage file is shown below:

# Node usage

{

```
"node" :
  \lbrack{
      "socket" :
      {
        "numanodes" :
         \lceil{
             "numanode" :
             {
               "allocations" :
                \lceil{
                    "allocation" :
                    {
                      "cores only" : 0,
                      "cpus" : "0",
                      "exclusive" : 6,
                      "jobid" : "39.roshar",
                      "mem" : "0",
                    }
                 }
                \vert,
                "cores" : "0-7",
                "mem" : "16325348",
                "os index", : 0,
                "threads" : ""
             }
          }
         \vert,
         "os_index" : 0
     }
   }
 \, ]
}
```
#### **Related Topics**

• 12.3 NUMA [Tutorials](#page-232-0) - page 233

## <span id="page-248-0"></span>**12.7 -L NUMA Resource Request**

The -L option is available in the qsub and msub commands to allow administrators the ability to place jobs at the "task" or "OS process" level to get maximum efficiency out of the available hardware.

Using the -L option requires a basic knowledge of the topologies of the available hardware where jobs will run. You will need to know how many cores, numanodes, sockets, etc. are available on the hosts within the cluster. The -L syntax is designed to allow for a wide variety of requests. However, if requests do not match the available hardware, you may have unexpected results.

In addition, multiple, non-symmetric resource requests can be made for the same job using the -L job submission syntax.

For example, the following command:

qsub -L tasks=4:lprocs=2:usecores:memory=500mb -L tasks=8:lprocs=4:memory=2gb

*Creates two requests. The first request creates 4 tasks with two logical processors and 500 mb of memory per task. The logical processors are placed on cores. The second request calls for 8 tasks with 4 logical processors and 2 gb of memory per task. Logical processors may be placed on cores or threads since the default placement is allowthreads.*

This topic provides the -L option syntax and a description of the allocation options.

```
In this topic:
```
12.7.1 [Syntax](#page-248-1) - page 249 12.7.2 [Allocation](#page-248-2) Options - page 249

## <span id="page-248-1"></span>12.7.1 Syntax

```
-L tasks=#[:lprocs=#|all]
[:{usecores|usethreads|allowthreads}]
[:place={socket|numanode|core|thread}[=#]{node}][:memory=#][:swap=#]
[:maxtpn=#][:gpus=#[:<mode>]][:mics=#][:gres=<gres>]
[:feature=<feature>]
[[:{cpt|cgroup_per_task}]|[:{cph|cgroup_per_host}]]
```
### <span id="page-248-2"></span>12.7.2 Allocation Options

The following table identifies the various allocation options you can specify per task.

**t**  $\text{tasks} = \text{\#}$  specifies the number of job tasks for which the resource request is to be applied. It is the only required element for the -L resource request. The remainder of the -L syntax allocates resources per task.

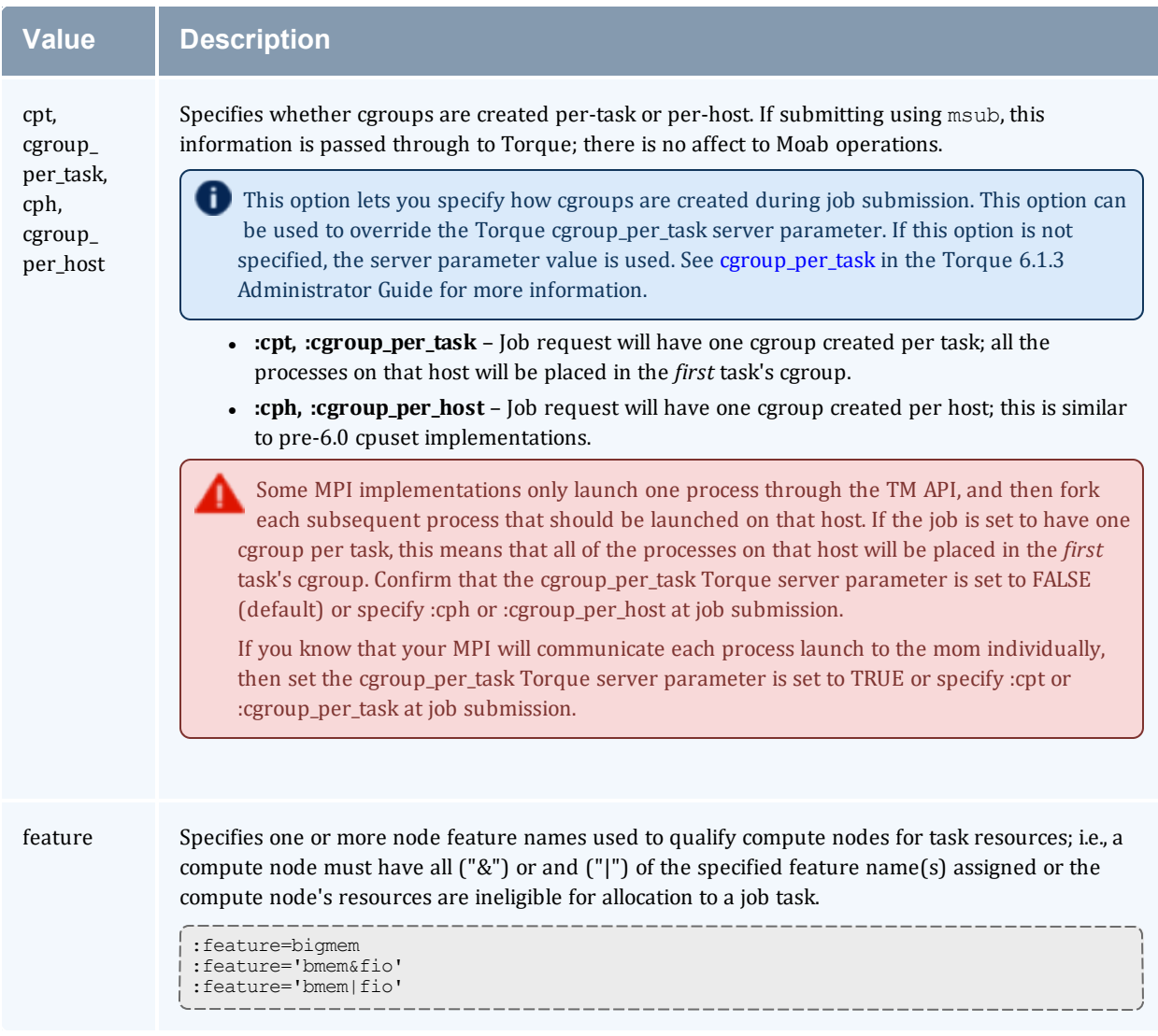

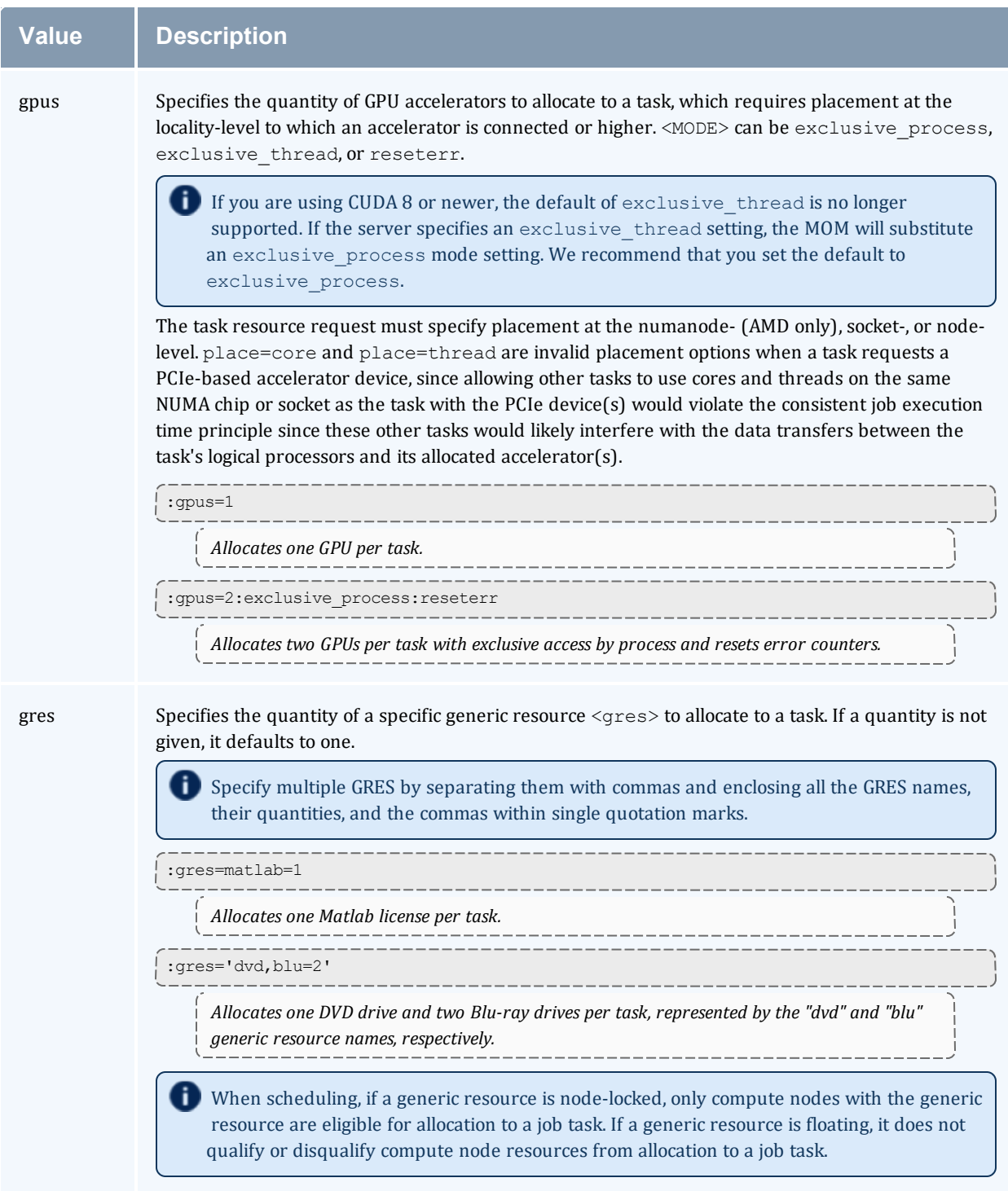

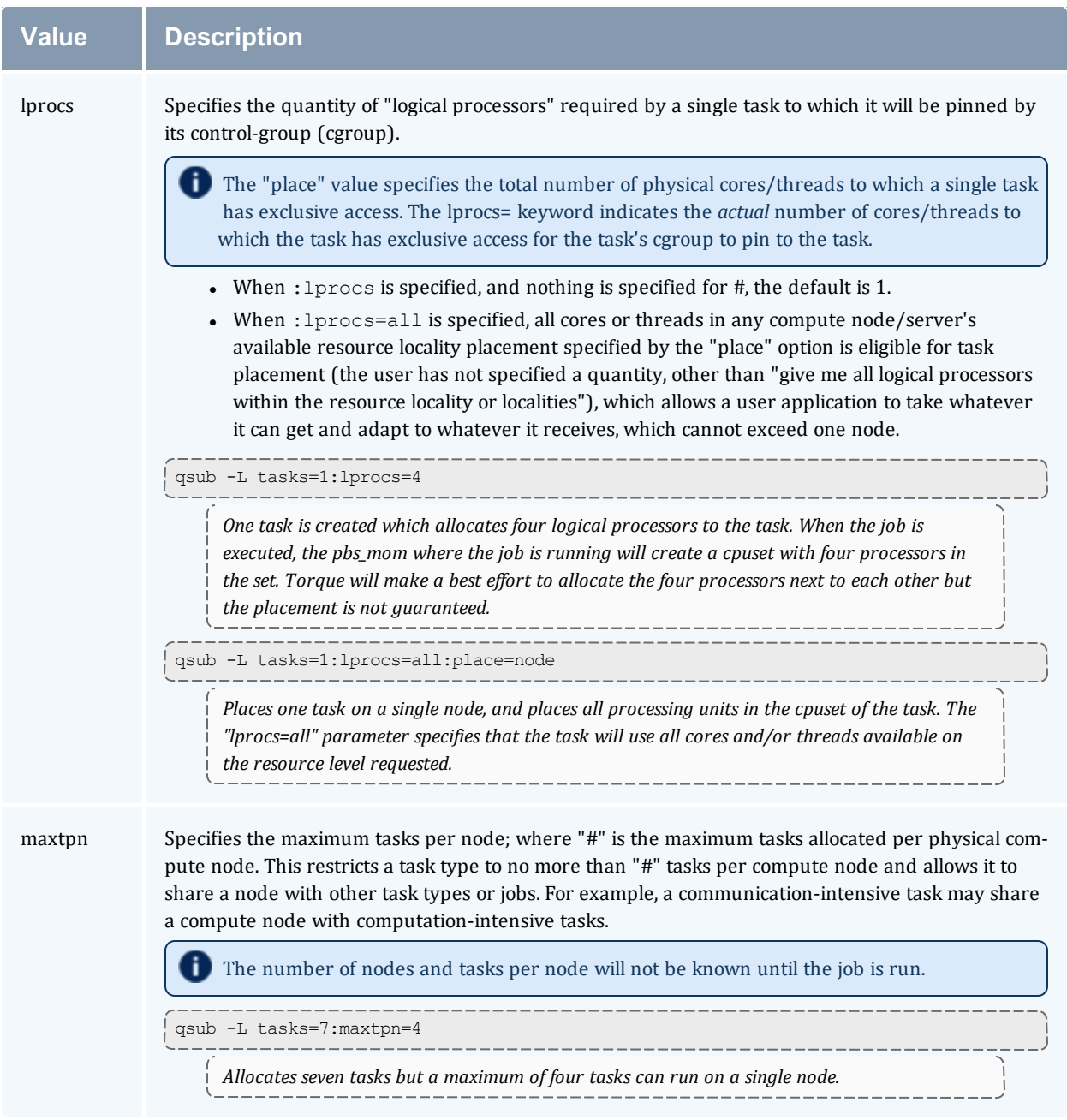
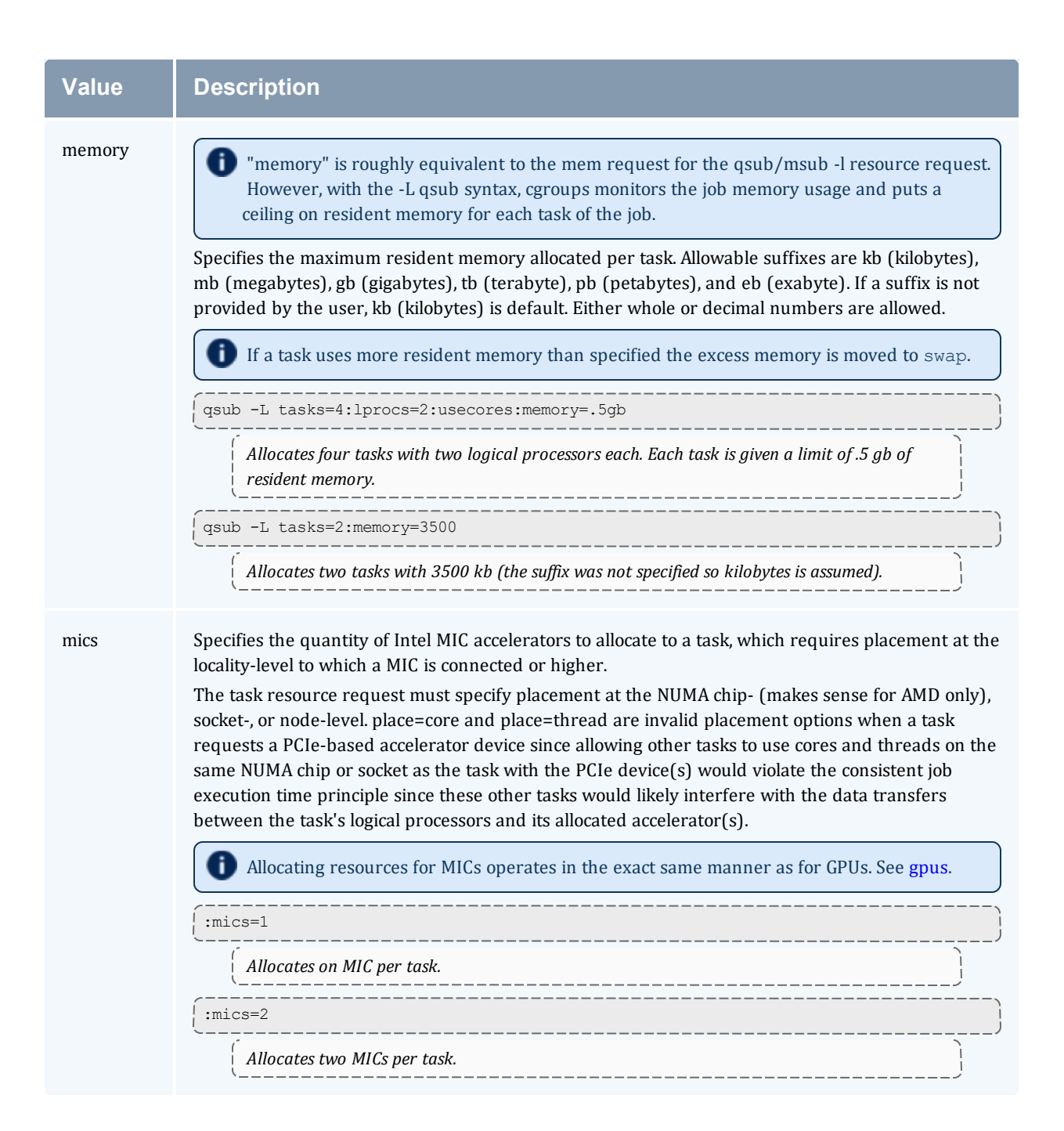

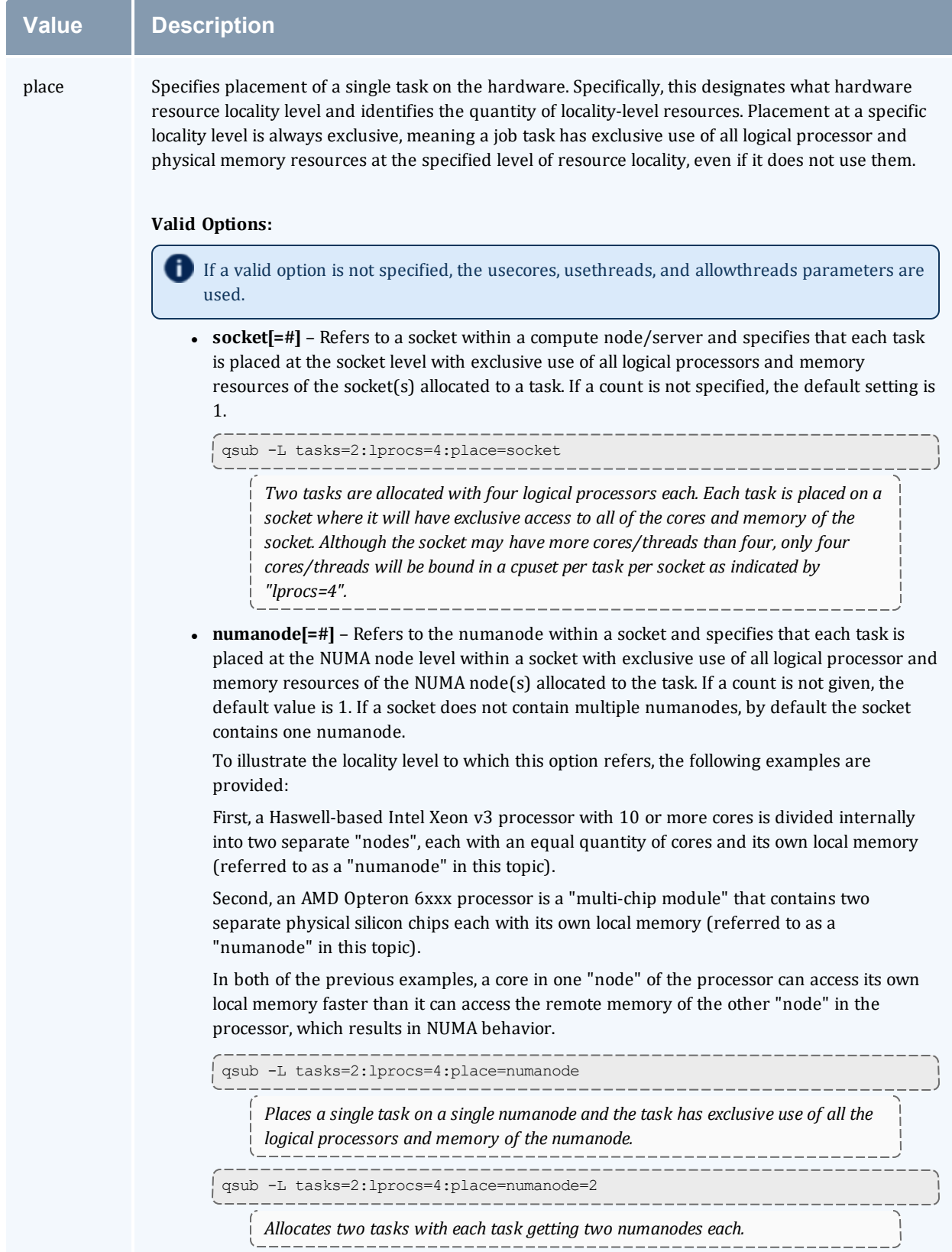

a.

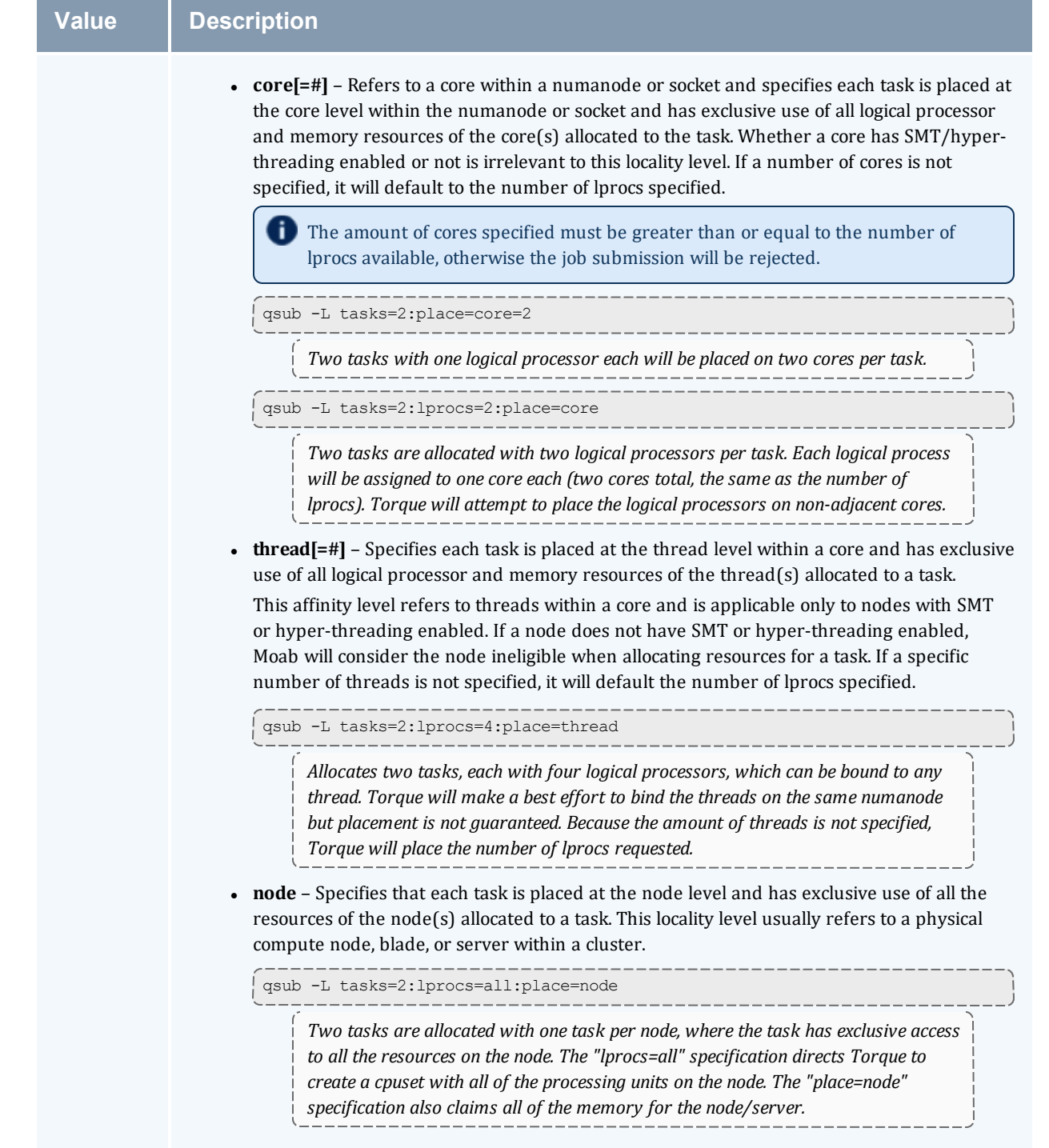

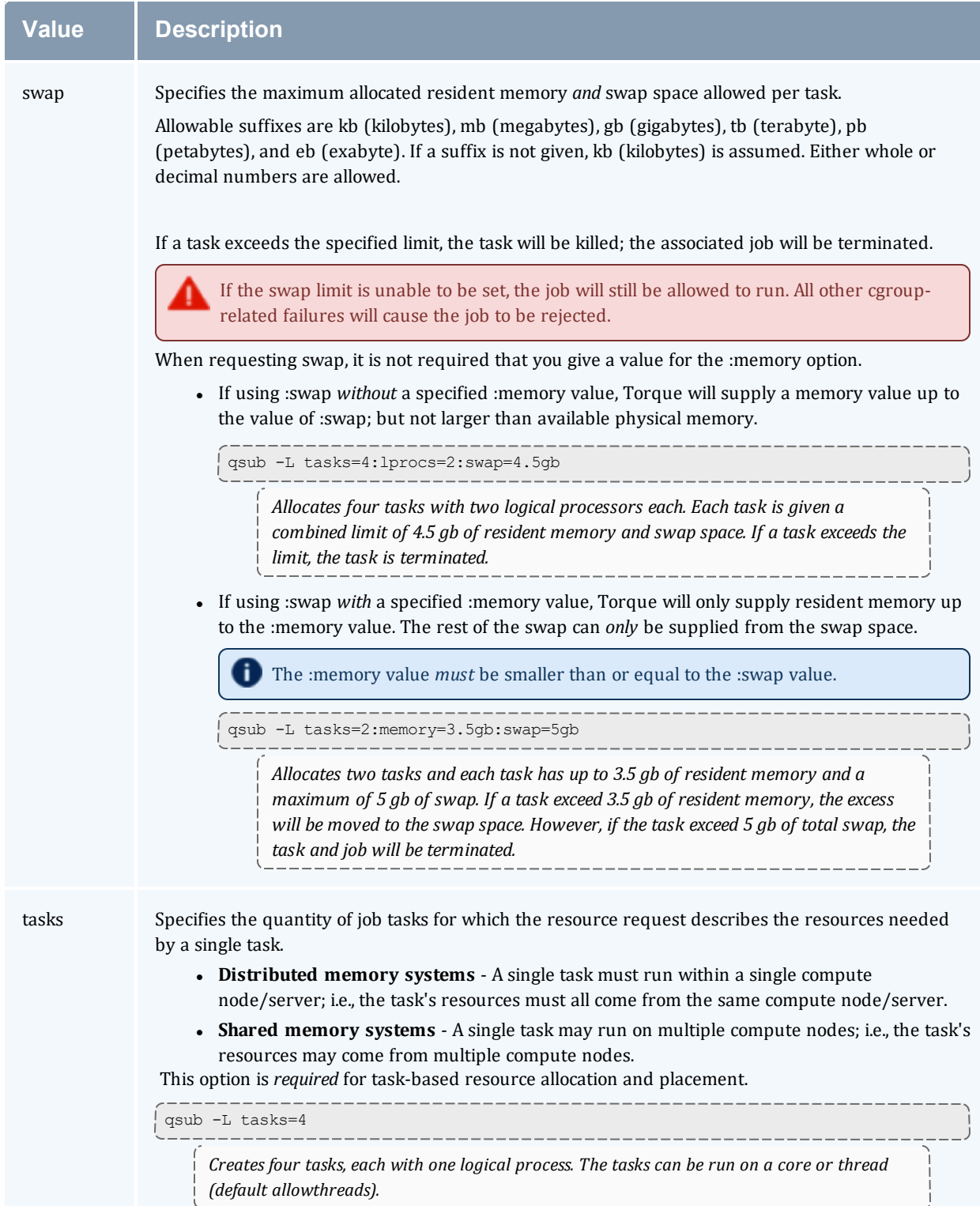

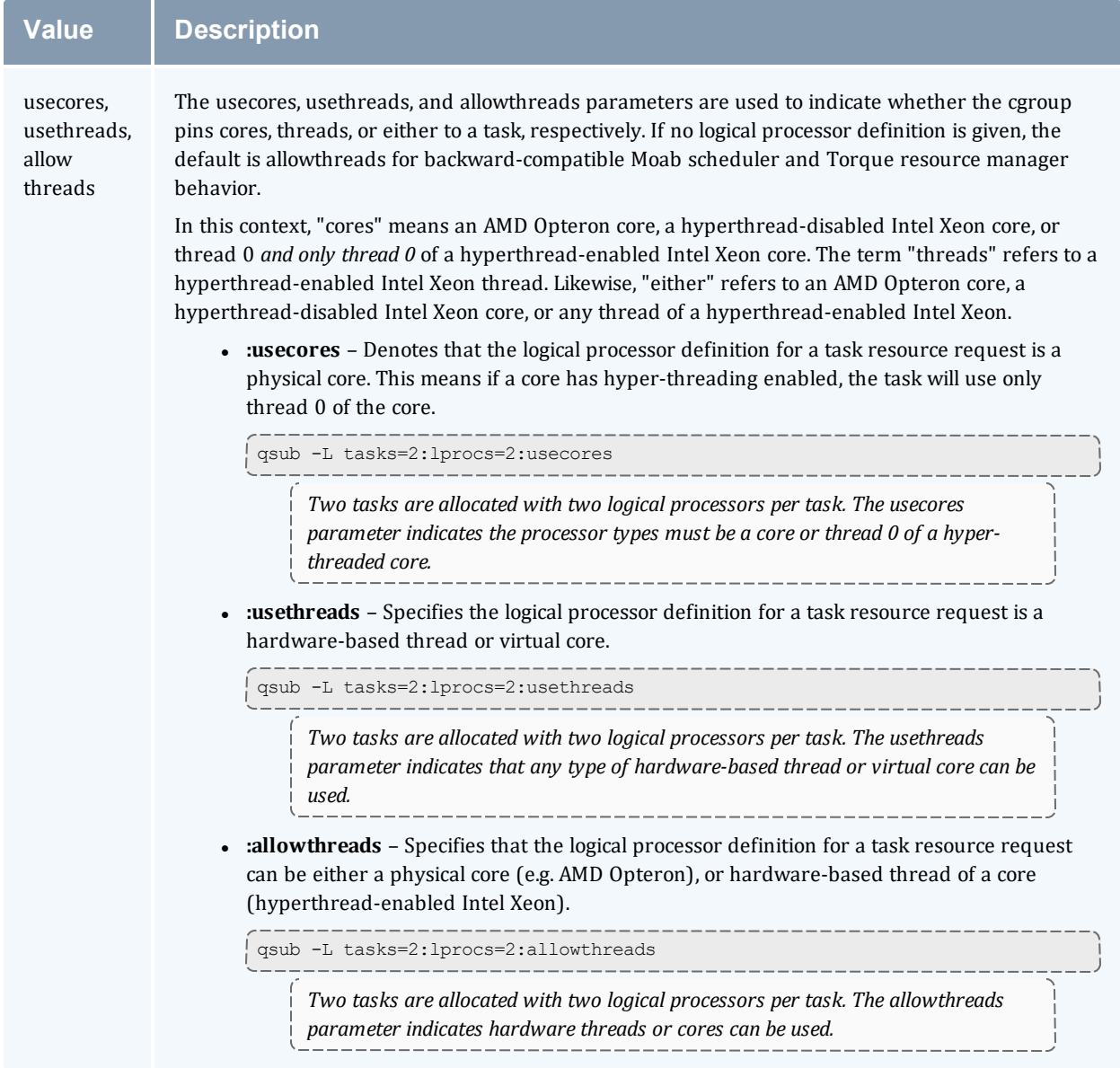

#### **Related Topics**

- [qsub](#page-369-0) in the Torque 6.1.3 Administrator Guide
- 3.5 Requesting [NUMA-Aware](#page-118-0) Resources page 119 in the Torque 6.1.3 Administrator Guide

## **12.8 pbsnodes with NUMA-Awareness**

When Torque is configured with NUMA-awareness and configured with --enable-cgroups, the number of total *and* the number of available sockets, numachips (numa nodes), cores, and threads are returned when the status of nodes are queried by Moab (a call is made to pbsnodes).

The example output that follows shows a node with two sockets, four numachips, 16 cores and 32 threads. In this example, no jobs are currently running on this node; therefore, the available resources are the same as the total resources.

```
torque-devtest-01
    state = free
    power_state = Running
    np = \overline{16}ntype = cluster
    status =
rectime=1412732948,macaddr=00:26:6c:f4:66:a0,cpuclock=Fixed,varattr=,jobs=,state=free,
netload=17080856592,gres=,loadave=10.74,ncpus=16,physmem=49416100kb,availmem=50056608k
b,totmem=51480476kb,idletime=29,nusers=2,nsessions=3,sessions=8665
8671 1994,uname=Linux torque-devtest-01 2.6.32-358.el6.x86_64 #1 SMP
Fri Feb 22 00:31:26 UTC 2013 x86_64,opsys=linux
    mom_service_port = 15002
    mommanagerport = 15003
     total sockets = 2
     total-numachips = 4
    total\total<sup>-</sup>threads = 32
    available sockets = 2available-numachips = 4
     available_cores = 16
     available_threads = 32
```
However, if a job requesting only a single core was started on this node, the pbsnodes output will look like:

```
torque-devtest-01
    state = free
     power_state = Running
     np = \overline{16}ntype = cluster
     jobs = 0/112.torque-devtest-01
     status =
rectime=1412732948,macaddr=00:26:6c:f4:66:a0,cpuclock=Fixed,varattr=,jobs=,state=free,
netload=17080856592,gres=,loadave=10.74,ncpus=16,physmem=49416100kb,availmem=50056608k
b,totmem=51480476kb,idletime=29,nusers=2,nsessions=3,sessions=8665
8671 1994,uname=Linux torque-devtest-01 2.6.32-358.el6.x86_64 #1 SMP
Fri Feb 22 00:31:26 UTC 2013 x86_64,opsys=linux
     mom_service_port = 15002
     mom_manager_port = 15003
     total sockets = 2total<sup>-</sup>numachips = 4
     total<sup>-</sup>cores = 16total<sup>-</sup>threads = 32
     available sockets = 1available_numachips = 3
     available_cores = 15
     available_threads = 30
```
In looking at the output for this example, you will see that even though only one core was requested the available sockets, numachip, cores and threads were all reduced. This is because the NUMA architecture is hierarchical: socket contains one or more numachips; a numachip contains two or more cores; cores contain one or more threads (one thread in the case of non-threaded cores). In order for a resource to be available, the entire resource must be free. When a job uses one core, the use of that core consumes part of the associated socket, and numa chip resources. As a result, the affected socket and numachip cannot be used when subsequent jobs request sockets and numachips as resources. Also, because the job asked for one core, the number of threads for that core are consumed. As a result, the number of threads available on the machine is reduced by the number of threads in the core.

As another example, suppose a user makes an job request and they want to use a socket. The pbsnodes output will look like:

```
torque-devtest-01
    state = free
     power_state = Running
     np = \overline{16}ntype = cluster
     jobs = 113.torque-devtest-01
     status =
rectime=1412732948,macaddr=00:26:6c:f4:66:a0,cpuclock=Fixed,varattr=,jobs=,state=free,
netload=17080856592,gres=,loadave=10.74,ncpus=16,physmem=49416100kb,availmem=50056608k
b,totmem=51480476kb,idletime=29,nusers=2,nsessions=3,sessions=8665
8671 1994,uname=Linux torque-devtest-01 2.6.32-358.el6.x86_64 #1 SMP
Fri Feb 22 00:31:26 UTC 2013 x86_64,opsys=linux
    mom_service_port = 15002
     mom_manager_port = 15003
     total sockets = 2total<sup>-</sup>numachips = 4
     total_cores = 16
     total<sub>1</sub>threads = 32
     available sockets = 1available numa chips = 2
     available core\overline{s} = 8
     available_threads = 16
```
In looking at the output in this example, you will see that not only are the available sockets reduced to one, but all of the numachips, cores, and threads associated with the socket are no longer available. In other words, by requesting a job placement of "socket" all of the resources of the socket are reserved and are no longer available to other jobs.

# **12.9 NUMA-Support Systems**

This topic serves as a central information repository for NUMA-support systems. This topic provides basic information and contains links to the various NUMA-aware topics found throughout the documentation.

Support for NUMA-support systems is available only on large-scale SLES systems using SGI Altix and UV hardware and requires Torque 3.0 or later.

In this topic:

12.9.1 About [NUMA-Supported](#page-259-0) Systems - page 260

12.9.2 Torque Installation and [Configuration](#page-259-1) - page 260

12.9.3 Moab/Torque NUMA [Configuration](#page-259-2) - page 260

## <span id="page-259-0"></span>12.9.1 About NUMA-Supported Systems

When Torque is enabled to run with NUMA support, there is only a single instance of *pbs\_mom* (MOM) that is run on the system. However, Torque will report that there are multiple nodes running in the cluster. While *pbs\_mom* and *pbs\_server* both know there is only one instance of *pbs\_mom*, they manage the cluster as if there were multiple separate MOM nodes.

The mom.layout file is a virtual mapping between the system hardware configuration and how the administrator wants Torque to view the system. Each line in mom. layout equates to a node in the cluster and is referred to as a NUMA node.

### <span id="page-259-1"></span>12.9.2 Torque Installation and Configuration

To enable Torque for NUMA-support, you will need to add the --enable-numa-support option during the configure portion of the installation. You will also need create the mom.layout file and configure the server priv/nodes file.

With SGI Altix systems, each node must be configured on its own partition, so Moab does not schedule across Altix systems. Non-Altix nodes must be on a different partition than Altix systems.

<span id="page-259-2"></span>See 2.28 Torque [NUMA-Support](#page-92-0) Configuration - page 93

## 12.9.3 Moab/Torque NUMA Configuration

Moab *requires* additional configuration to enable NUMA-support.

See: Moab-NUMA-Support Integration Guide in the *Moab Workload Manager Administrator Guide*.

# <span id="page-260-0"></span>**Chapter 13: Troubleshooting**

There are a few general strategies that can be followed to determine the cause of unexpected behavior. These are a few of the tools available to help determine where problems occur.

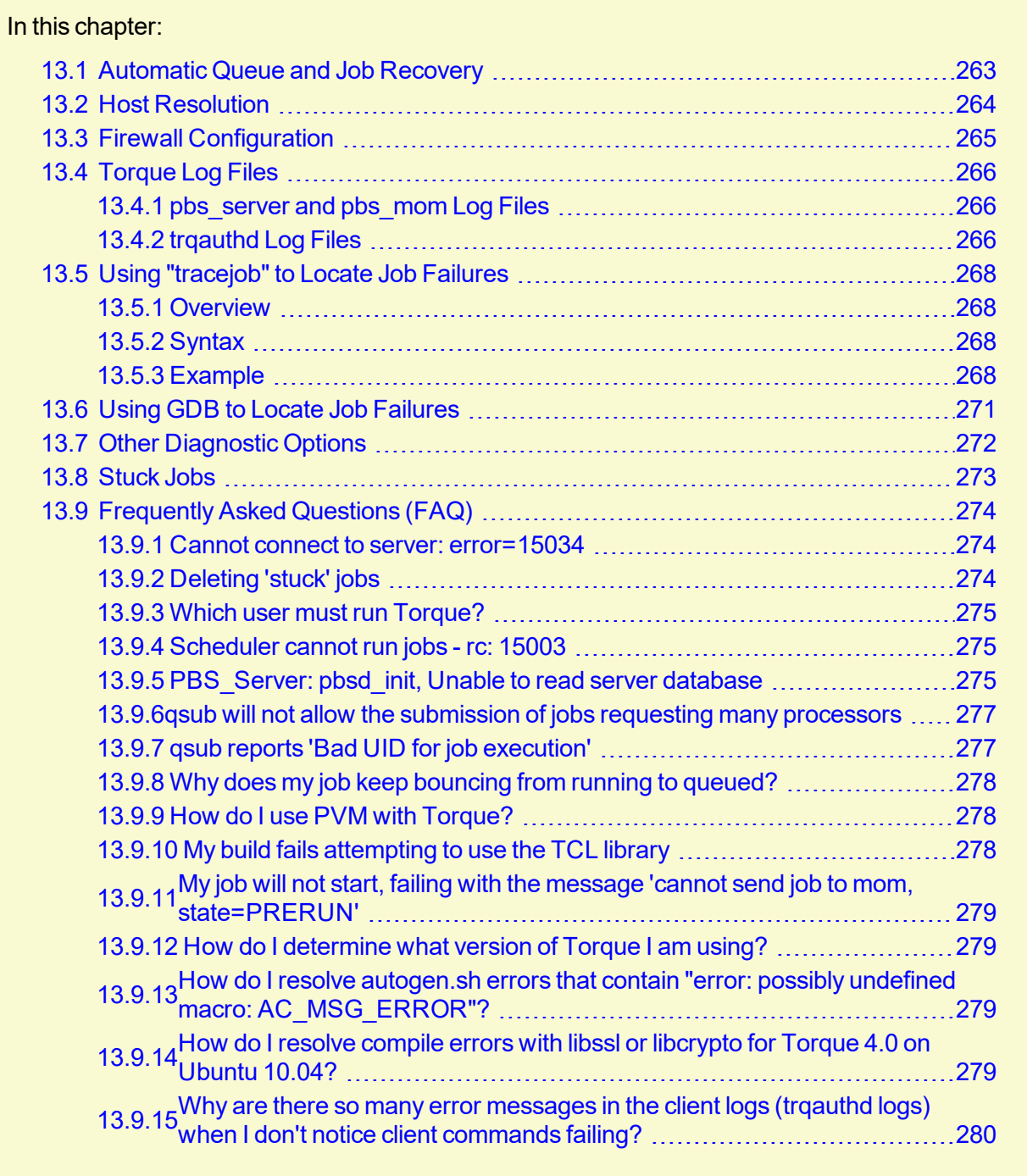

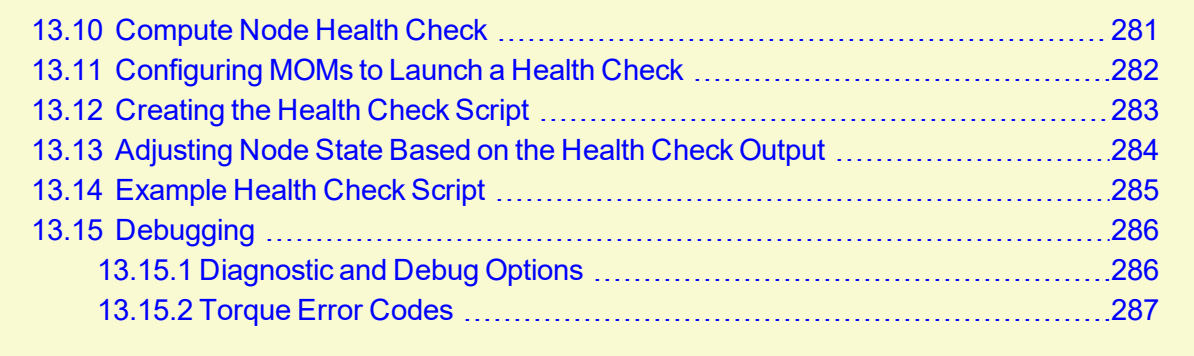

## <span id="page-262-0"></span>**13.1 Automatic Queue and Job Recovery**

When pbs\_server restarts and recovers a job but cannot find that job's queue, it will create a new queue with the original name, but with a ghost\_queue attribute (as seen in qmgr) and then add the job to that queue. This will happen for each queue the server does not recognize. Ghost queues will not accept new jobs, but will allow the jobs in it to run and be in a running state. If users attempt to submit any new jobs to these queues, the user will get an error stating that the queue had an error on recovery, and is in a ghost state. Once the admin reviews and corrects the queue's settings, the admin may remove the ghost setting and then the queue will function normally.

See [ghost\\_queue](#page-512-0) for more information.

# <span id="page-263-0"></span>**13.2 Host Resolution**

The Torque server host must be able to perform both forward and reverse name lookup on itself and on all compute nodes. Likewise, each compute node must be able to perform forward and reverse name lookup on itself, the Torque server host, and all other compute nodes. In many cases, name resolution is handled by configuring the node's /etc/hosts file although *DNS* and *NIS* services may also be used. Commands such as nslookup or dig can be used to verify proper host resolution.

Invalid host resolution may exhibit itself with compute nodes reporting as down within the output of [pbsnodes](#page-317-0)  $-a$  and with failure of the mometl  $-d3$  command.

#### **Related Topics**

# <span id="page-264-0"></span>**13.3 Firewall Configuration**

Be sure that, if you have firewalls running on the server or node machines, you allow connections on the appropriate ports for each machine. Torque pbs\_mom daemons use UDP ports 1023 and below if privileged ports are configured (privileged ports is the default). The pbs\_server and pbs\_ mom daemons use TCP and UDP ports 15001-15004 by default.

Firewall based issues are often associated with server to MOM communication failures and messages such as 'premature end of message' in the log files.

Also, the tcpdump program can be used to verify the correct network packets are being sent.

#### **Related Topics**

# <span id="page-265-0"></span>**13.4 Torque Log Files**

#### In this topic:

- 13.4.1 [pbs\\_server](#page-265-1) and pbs\_mom Log Files page 266
- 13.4.2 [trqauthd](#page-265-2) Log Files page 266

## <span id="page-265-1"></span>13.4.1 pbs\_server and pbs\_mom Log Files

The pbs server keeps a daily log of all activity in the TOROUE HOME/server logs directory. The pbs\_mom also keeps a daily log of all activity in the  $TORQUE$  HOME/mom  $Logs/$  directory. These logs contain information on communication between server and MOM as well as information on jobs as they enter the queue and as they are dispatched, run, and terminated. These logs can be very helpful in determining general job failures. For MOM logs, the verbosity of the logging can be adjusted by setting the  $\frac{\text{Sloglevel}}{\text{parameter in the mom\_priv/confiq}}$  file. For server logs, the verbosity of the logging can be adjusted by setting the server log level attribute in  $\sigma_{\text{max}}$ .

For both pbs\_mom and pbs\_server daemons, the log verbosity level can also be adjusted by setting the environment variable PBSLOGLEVEL to a value between 0 and 7. Further, to dynamically change the log level of a running daemon, use the SIGUSR1 and SIGUSR2 signals to increase and decrease the active loglevel by one. Signals are sent to a process using the kill command.

For example, kill -USR1 `pgrep pbs\_mom` would raise the log level up by one.

<span id="page-265-2"></span>The current loglevel for pbs mom can be displayed with the command momet  $1 - d3$ .

## 13.4.2 trqauthd Log Files

As of Torque 4.1.3, trqauthd logs its events in the TOROUE HOME/client logs directory. It names the log files in the format <YYYYMMDD>, creating a new log daily as events occur.

You might see some peculiar behavior if you mount the client  $\log s$  directory for shared access via network-attached storage.

When trqauthd first gets access on a particular day, it writes an "open" message to the day's log file. It also writes a "close" message to the last log file it accessed prior to that, which is usually the previous day's log file, but not always. For example, if it is Monday and no client commands were executed over the weekend, trqauthd writes the "close" message to Friday's file.

Since the various trqauthd binaries on the submit hosts (and potentially, the compute nodes) each write an "open" and "close" message on the first access of a new day, you'll see multiple (seemingly random) accesses when you have a shared log.

The trqauthd records the following events along with the date and time of the occurrence:

- When trqauthd successfully starts. It logs the event with the IP address and port.
- When a user successfully authenticates with trqauthd.
- When a user fails to authenticate with trqauthd.
- When trqauthd encounters any unexpected errors.

#### *Example 13-1: trqauthd logging sample*

```
2012-10-05 15:05:51.8404 Log opened
2012-10-05 15:05:51.8405 Torque authd daemon started and listening on IP:port
101.0.1.0:12345
2012-10-10 14:48:05.5688 User hfrye at IP:port abc:12345 logged in
```
#### **Related Topics**

# <span id="page-267-0"></span>**13.5 Using "tracejob" to Locate Job Failures**

#### In this topic:

13.5.1 [Overview](#page-267-1) - page 268

- 13.5.2 [Syntax](#page-267-2) page 268
- 13.5.3 [Example](#page-267-3) page 268

#### <span id="page-267-1"></span>13.5.1 Overview

The *tracejob* utility extracts job status and job events from accounting records, MOM log files, server log files, and scheduler log files. Using it can help identify where, how, a why a job failed. This tool takes a job ID as a parameter as well as arguments to specify which logs to search, how far into the past to search, and other conditions.

#### <span id="page-267-2"></span>13.5.2 Syntax

```
tracejob [-a|s|l|m|q|v|z] [-c count] [-w size] [-p path] [ -n <DAYS>] [-f filter_type]
<JOBID>
-p : path to PBS_SERVER_HOME
-w : number of columns of your terminal
-n : number of days in the past to look for job(s) [default 1]
-f : filter out types of log entries, multiple -f's can be specified
      error, system, admin, job, job_usage, security, sched, debug,
debug2, or absolute numeric hex equivalent
-z : toggle filtering excessive messages
-c : what message count is considered excessive
-a : don't use accounting log files
-s : don't use server log files
-l : don't use scheduler log files
-m : don't use MOM log files
-q : quiet mode - hide all error messages
-v : verbose mode - show more error messages
```
#### <span id="page-267-3"></span>13.5.3 Example

```
> tracejob -n 10 1131
Job: 1131.icluster.org
03/02/2005 17:58:28 S enqueuing into batch, state 1 hop 1
03/02/2005 17:58:28 S Job Queued at request of dev@icluster.org, owner =
                       dev@icluster.org, job name = STDIN, queue = batch
03/02/2005 17:58:28 A queue=batch
03/02/2005 17:58:41 S Job Run at request of dev@icluster.org
03/02/2005 17:58:41 M evaluating limits for job
03/02/2005 17:58:41 M phase 2 of job launch successfully completed
```

```
03/02/2005 17:58:41 M saving task (TMomFinalizeJob3)
03/02/2005 17:58:41 M job successfully started
03/02/2005 17:58:41 M job 1131.koa.icluster.org reported successful start on 1 node
(s)
03/02/2005 17:58:41 A user=dev group=dev jobname=STDIN queue=batch ctime=1109811508
                        qtime=1109811508 etime=1109811508 start=1109811521
                        exec host=icluster.org/0 Resource List.neednodes=1 Resource
List.nodect=1
                       Resource List.nodes=1 Resource List.walltime=00:01:40
03/02/2005 18:02:11 M walltime 210 exceeded limit 100
03/02/2005 18:02:11 M kill_job
03/02/2005 18:02:11 M kill_job found a task to kill
03/02/2005 18:02:11 M sending signal 15 to task
03/02/2005 18:02:11 M kill_task: killing pid 14060 task 1 with sig 15
03/02/2005 18:02:11 M kill_task: killing pid 14061 task 1 with sig 15
03/02/2005 18:02:11 M kill_task: killing pid 14063 task 1 with sig 15
03/02/2005 18:02:11 M kill_job done
03/02/2005 18:04:11 M kill_job
03/02/2005 18:04:11 M kill_job found a task to kill
03/02/2005 18:04:11 M sending signal 15 to task
03/02/2005 18:06:27 M kill_job
03/02/2005 18:06:27 M kill_job done
03/02/2005 18:06:27 M performing job clean-up
03/02/2005 18:06:27 A user=dev group=dev jobname=STDIN queue=batch ctime=1109811508
                         qtime=1109811508 etime=1109811508 start=1109811521
                        exec host=icluster.org/0 Resource List.neednodes=1 Resource
List.nodect=1
                        Resource_List.nodes=1 Resource_List.walltime=00:01:40
session=14060
                        end=1109811987 Exit status=265 resources used.cput=00:00:00
                         resources_used.mem=3544kb resources_used.vmem=10632kb
                        resources_used.walltime=00:07:46
...
```
**The trace job command operates by searching the pbs\_server accounting records and the** pbs\_server, MOM, and scheduler logs. To function properly, it must be run on a node and as a user which can access these files. By default, these files are all accessible by the user root and only available on the cluster management node. In particular, the files required by  $trace \circ b$ are located in the following directories:

```
TORQUE_HOME/server_priv/accounting
```

```
TORQUE_HOME/server_logs
```
TORQUE\_HOME/mom\_logs

TORQUE\_HOME/sched\_logs

i) trace job may only be used on systems where these files are made available. Non-root users may be able to use this command if the permissions on these directories or files are changed appropriately.

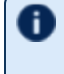

The value of Resource List. \* is the amount of resources requested, and the value of resources used.  $*$  is the amount of resources actually used.

#### **Related Topics**

# <span id="page-270-0"></span>**13.6 Using GDB to Locate Job Failures**

If either the pbs\_mom or pbs\_server fail unexpectedly (and the log files contain no information on the failure) gdb can be used to determine whether or not the program is crashing. To start pbs\_ mom or pbs\_server under [GDB](http://www.gnu.org/software/gdb/) export the environment variable PBSDEBUG=yes and start the program (i.e., gdb pbs mom and then issue the run subcommand at the gdb prompt).

GDB may run for some time until a failure occurs and at which point, a message will be printed to the screen and a gdb prompt again made available. If this occurs, use the gdb  $\text{where}$  subcommand to determine the exact location in the code. The information provided may be adequate to allow local diagnosis and correction. If not, this output may be sent to the mailing list or to [help](mailto:help@supercluster.org) for further assistance.

See the PBSCOREDUMP parameter for enabling creation of core files (see [Debugging](#page-285-0)).

#### **Related Topics**

# <span id="page-271-0"></span>**13.7 Other Diagnostic Options**

When *PBSDEBUG* is set, some client commands will print additional diagnostic information.

```
$ export PBSDEBUG=yes
$ cmd
```
To debug different kinds of problems, it can be useful to see where in the code time is being spent. This is called profiling and there is a Linux utility "gprof" that will output a listing of routines and the amount of time spent in these routines. This does require that the code be compiled with special options to instrument the code and to produce a file, gmon.out, that will be written at the end of program execution.

The following listing shows how to build Torque with profiling enabled. Notice that the output file for pbs mom will end up in the mom  $priv$  directory because its startup code changes the default directory to this location.

```
# ./configure "CFLAGS=-pg -lgcov -fPIC"
# make -j5
# make install
# pbs mom ... do some stuff for a while ...
# momctl -s
# cd /var/spool/torque/mom_priv
# gprof -b `which pbs_mom` gmon.out |less
#
```
Another way to see areas where a program is spending most of its time is with the valgrind program. The advantage of using valgrind is that the programs do not have to be specially compiled.

```
# valgrind --tool=callgrind pbs_mom
```
#### **Related Topics**

# <span id="page-272-0"></span>**13.8 Stuck Jobs**

If a job gets stuck in Torque, try these suggestions to resolve the issue:

- Use the  $qde1$  command to cancel the job.
- Force the MOM to send an obituary of the job ID to the server.

```
> qsig -s 0 <JOBID>
```
• You can try clearing the stale jobs by using the mometl command on the compute nodes where the jobs are still listed.

```
> momctl -c 58925 -h compute-5-20
```
• Setting the [qmgr](#page-342-0) server setting mom job sync to *True* might help prevent jobs from hanging.

```
> qmgr -c "set server mom_job_sync = True"
```
To check and see if this is already set, use:

```
> qmgr -c "p s"
```
If the suggestions above cannot remove the stuck job, you can try  $qde1 - p$ . However, since the  $-p$  option purges all information generated by the job, this is not a recommended option unless the above suggestions fail to remove the stuck job.

> qdel -p <JOBID>

• The last suggestion for removing stuck jobs from compute nodes is to restart the pbs\_mom.

For additional troubleshooting, run a tracejob on one of the stuck jobs. You can then create an online [support](http://www.adaptivecomputing.com/support) ticket with the full server log for the time period displayed in the trace job.

#### **Related Topics**

# <span id="page-273-0"></span>**13.9 Frequently Asked Questions (FAQ)**

#### In this topic:

13.9.1 Cannot connect to server: [error=15034](#page-273-1) - page 274 13.9.2 [Deleting](#page-273-2) 'stuck' jobs - page 274 13.9.3 Which user must run [Torque?](#page-274-0) - page 275 13.9.4 [Scheduler](#page-274-1) cannot run jobs - rc: 15003 - page 275 13.9.5 [PBS\\_Server:](#page-274-2) pbsd\_init, Unable to read server database - page 275 13.9.6 qsub will not allow the [submission](#page-276-0) of jobs requesting many processors - page 277 13.9.7 qsub reports 'Bad UID for job [execution'](#page-276-1) - page 277 13.9.8 Why does my job keep [bouncing](#page-277-0) from running to queued? - page 278 13.9.9 How do I use PVM with [Torque?](#page-277-1) - page 278 13.9.10 My build fails [attempting](#page-277-2) to use the TCL library - page 278 13.9.11 My job will not start, failing with the [message](#page-278-0) 'cannot send job to mom, [state=PRERUN'](#page-278-0) - page 279 13.9.12 How do I [determine](#page-278-1) what version of Torque I am using? - page 279 13.9.13 How do I resolve [autogen.sh](#page-278-2) errors that contain "error: possibly undefined macro: [AC\\_MSG\\_ERROR"?](#page-278-2) - page 279 13.9.14 How do I resolve compile errors with libssl or [libcrypto](#page-278-3) for Torque 4.0 on Ubuntu [10.04?](#page-278-3) - page 279 13.9.15 Why are there so many error [messages](#page-279-0) in the client logs (trqauthd logs) when I don't notice client [commands](#page-279-0) failing? - page 280

## <span id="page-273-1"></span>13.9.1 Cannot connect to server: error=15034

This error occurs in Torque clients (or their APIs) because Torque cannot find the server name file and/or the PBS DEFAULT environment variable is not set. The server name file or PBS DEFAULT variable indicate the pbs server's hostname that the client tools should communicate with. The server name file is usually located in Torque's local state directory. Make sure the file exists, has proper permissions, and that the version of Torque you are running was built with the proper directory settings. Alternatively you can set the PBS\_DEFAULT environment variable. Restart Torque daemons if you make changes to these settings.

## <span id="page-273-2"></span>13.9.2 Deleting 'stuck' jobs

To manually delete a "stale" job which has no process, and for which the mother superior is still alive, sending a sig 0 with qsig will often cause MOM to realize the job is stale and issue the proper JobObit notice. Failing that, use  $moment \ -c$  to forcefully cause MOM to purge the job. The following process should never be necessary:

- Shut down the MOM on the mother superior node.
- Delete all files and directories related to the job from  $TORQUE$   $HOME/mom$   $priv/jobs$ .
- Restart the MOM on the mother superior node.

If the mother superior MOM has been lost and cannot be recovered (i.e. hardware or disk failure), a job running on that node can be purged from the output of  $qstat$  using the  $qdel$  -p command or can be removed manually using the following steps:

#### **To remove job X**

1. Shut down pbs server.

> qterm

2. Remove job spool files.

```
> rm TORQUE HOME/server priv/jobs/X.SC TORQUE HOME/server priv/jobs/X.JB
```
3. Restart pbs\_server

> pbs\_server

## <span id="page-274-0"></span>13.9.3 Which user must run Torque?

<span id="page-274-1"></span>Torque (pbs server & pbs mom) must be started by a user with root privileges.

### 13.9.4 Scheduler cannot run jobs - rc: 15003

For a scheduler, such as Moab or Maui, to control jobs with Torque, the scheduler needs to be run by a user in the server operators/managers list (see  $\sigma_{\text{max}}$ ). The default for the server operators/managers list is root@localhost. For Torque to be used in a grid setting with Moab, the scheduler needs to be run as root.

### <span id="page-274-2"></span>13.9.5 PBS\_Server: pbsd\_init, Unable to read server database

If this message is displayed upon starting pbs\_server it means that the local database cannot be read. This can be for several reasons. The most likely is a version mismatch. Most versions of Torque can read each other's databases. However, there are a few incompatibilities between OpenPBS and Torque. Because of enhancements to Torque, it cannot read the job database of an OpenPBS server (job structure sizes have been altered to increase functionality). Also, a compiled in 32-bit mode cannot read a database generated by a 64-bit pbs\_server and vice versa.

#### **To reconstruct a database (excluding the job database)**

1. First, print out the old data with this command:

```
%> qmgr -c "p s"
#
# Create queues and set their attributes.
#
#
# Create and define queue batch
# create queue batch
set queue batch queue type = Execution
set queue batch acl host enable = False
set queue batch resources max.nodect = 6set queue batch resources default.nodes = 1
set queue batch resources default.walltime = 01:00:00set queue batch resources available.nodect = 18
set queue batch enabled = True
set queue batch started = True
#
# Set server attributes.
#
set server scheduling = True
set server managers = griduser@oahu.icluster.org
set server managers += scott@*.icluster.org
set server managers += wightman@*.icluster.org
set server operators = griduser@oahu.icluster.org
set server operators += scott@*.icluster.org
set server operators += wightman@*.icluster.org
set server default queue = batch
set server log events = 511
set server mail_from = adm
set server resources available.nodect = 80
set server node ping rate = 300
set server node check rate = 600
set server tcp timeout = 6
```
- 2. Copy this information somewhere.
- 3. Restart pbs\_server with the following command:

> pbs server -t create

4. When you are prompted to overwrite the previous database, enter *y*, then enter the data exported by the *qmgr* command as in this example:

```
> cat data | qmgr
```
5. Restart pbs server without the flags:

```
---------------------------------
> qterm
> pbs_server
```
------------------------------------

This will reinitialize the database to the current version.

<span id="page-276-0"></span> $\blacksquare$  Reinitializing the server database will reset the next jobid to 1

## 13.9.6 qsub will not allow the submission of jobs requesting many processors

Torque's definition of a node is context sensitive and can appear inconsistent. The  $qsub-1$  $qsub-1$ nodes=<X> expression can at times indicate a request for X processors and other time be interpreted as a request for X nodes. While *qsub* allows multiple interpretations of the keyword nodes, aspects of the Torque server's logic are not so flexible. Consequently, if a job is using  $-1$ nodes to specify processor count and the requested number of processors exceeds the available number of physical nodes, the server daemon will reject the job.

To get around this issue, the server can be told it has an inflated number of nodes using the resources available attribute. To take effect, this attribute should be set on both the server and the associated queue as in the example below. See resources available for more information.

```
> qmgr
Qmgr: set server resources_available.nodect=2048
Qmgr: set queue batch resources_available.nodect=2048
```
<span id="page-276-1"></span>**The pbs** server daemon will need to be restarted before these changes will take effect.

### 13.9.7 qsub reports 'Bad UID for job execution'

Submitting a job may fail with an error similar to the following:

```
[guest@login2]$ qsub test.job
qsub: submit error (Bad UID for job execution MSG=ruserok failed validating
guest/guest from login2)
```
This usually means that the host you are submitting the job from is not registered as a trusted submission host within Torque. In the example above, the host  $\log n2$  is not configured to be trusted.

To check what hosts are trusted as submission hosts run the following on the Torque server host:

[root@torque-server-host]# qmgr -c "print server" | grep submit\_hosts

If you do not see the host you submitted the job from, you can add it by doing the following:

```
[root@torque-server-host]# qmgr -c "set server submit_hosts += login2"
```
For more information see [Configuring](#page-62-0) Job Submission Hosts.

This error may also occur when using an identity and credential management system, such as Centrify and the identity management system has cached user credentials. To resolve this issue, flush the credential cache (for example, using Centrify's  $adflush$  command).

### <span id="page-277-0"></span>13.9.8 Why does my job keep bouncing from running to queued?

There are several reasons why a job will fail to start. Do you see any errors in the MOM logs? Be sure to increase the loglevel on MOM if you don't see anything. Also be sure Torque is configured with  $--enable-system$  and look in  $/var/log/m$ essages (or wherever your syslog writes).

Also verify the following on all machines:

- DNS resolution works correctly with matching forward and reverse
- Time is synchronized across the head and compute nodes
- User accounts exist on all compute nodes
- User home directories can be mounted on all compute nodes
- Prologue scripts (if specified) exit with  $0$

<span id="page-277-1"></span>If using a scheduler such as Moab or Maui, use a scheduler tool such as *checkjob* to identify job start issues.

## 13.9.9 How do I use PVM with Torque?

- Start the master pvmd on a compute node and then add the slaves
- mpiexec can be used to launch slaves using rsh or ssh (use export  $PVM$ RSH=/usr/bin/ssh to use ssh)

Access can be managed by rsh/ssh without passwords between the batch nodes, but denying it from anywhere else, including the interactive nodes. This can be done with xinetd and sshd configuration (root is allowed to ssh everywhere). This way, the pvm daemons can be started and killed from the job script.

The problem is that this setup allows the users to bypass the batch system by writing a job script that uses rsh/ssh to launch processes on the batch nodes. If there are relatively few users and they can more or less be trusted, this setup can work.

## <span id="page-277-2"></span>13.9.10 My build fails attempting to use the TCL library

Torque builds can fail on TCL dependencies even if a version of TCL is available on the system. TCL is only utilized to support the xpbsmon client. If your site does not use this tool (most sites do not use xpbsmon), you can work around this failure by rerunning configure with the  $-$ disablegui argument.

## <span id="page-278-0"></span>13.9.11 My job will not start, failing with the message 'cannot send job to mom, state=PRERUN'

If a node crashes or other major system failures occur, it is possible that a job may be stuck in a corrupt state on a compute node. Torque 2.2.0 and higher automatically handle this when the mom job sync parameter is set via  $q_{\text{max}}$  (the default). For earlier versions of Torque, set this parameter and restart the pbs\_mom daemon.

<span id="page-278-1"></span>This error can also occur if not enough free space is available on the partition that holds Torque.

#### 13.9.12 How do I determine what version of Torque I am using?

There are times when you want to find out what version of Torque you are using. To do so, run either of the following commands:

<span id="page-278-2"></span>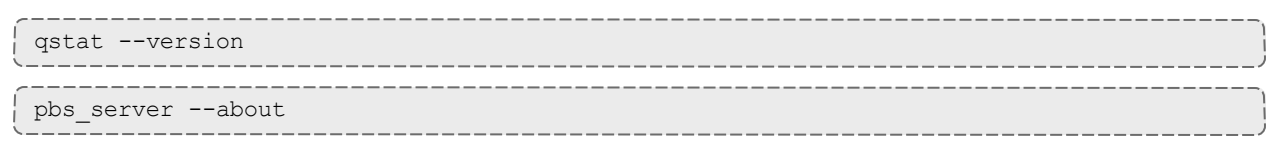

## 13.9.13 How do I resolve autogen.sh errors that contain "error: possibly undefined macro: AC\_MSG\_ERROR"?

<span id="page-278-3"></span>Verify the pkg-config package is installed.

## 13.9.14 How do I resolve compile errors with libssl or libcrypto for Torque 4.0 on Ubuntu 10.04?

When compiling Torque 4.0 on Ubuntu 10.04 the following errors might occur:

```
libtool: link: gcc -Wall -pthread -g -D_LARGEFILE64_SOURCE -o .libs/trqauthd trq_auth
daemon.o trq_main.o -ldl -lssl -lcrypto -L/home/adaptive/torques/torque-
4.0.0/src/lib/Libpbs/.libs /home/adaptive/torques/torque-
4.0.0/src/lib/Libpbs/.libs/libtorque.so -lpthread -lrt -pthread
/usr/bin/ld: cannot find -lssl
collect2: ld returned 1 exit status
make[3]: *** [trqauthd] Error 1
libtool: link: gcc -Wall -pthread -g -D_LARGEFILE64_SOURCE -o .libs/trqauthd trq_auth
daemon.o trq_main.o -ldl -lssl -lcrypto -L/home/adaptive/torques/torque-
4.0.0/src/lib/Libpbs/.libs /home/adaptive/torques/torque-
4.0.0/src/lib/Libpbs/.libs/libtorque.so -lpthread -lrt -pthread
/usr/bin/ld: cannot find -lcrypto
collect2: ld returned 1 exit status
make[3]: *** [trqauthd] Error 1
```
To resolve the compile issue, use these commands:

```
> cd /usr/lib
> ln -s /lib/libcrypto.so.0.9. libcrypto.so
> ln -s /lib/libssl.so.0.9.8 libssl.so
```
## 13.9.15 Why are there so many error messages in the client logs (trqauthd logs) when I don't notice client commands failing?

If a client makes a connection to the server and the trqauthd connection for that client command is authorized *before* the client's connection, the trqauthd connection is rejected. The connection is retried, but if all retry attempts are rejected, trqauthd logs a message indicating a failure. Some client commands then open a new connection to the server and try again. The client command fails only if all its retries fail.

#### **Related Topics**

# <span id="page-280-0"></span>**13.10 Compute Node Health Check**

Torque provides the ability to perform health checks on each compute node. If these checks fail, a failure message can be associated with the node and routed to the scheduler. Schedulers (such as Moab) can forward this information to administrators by way of scheduler triggers, make it available through scheduler diagnostic commands, and automatically mark the node down until the issue is resolved. See the RMMSGIGNORE parameter in Moab Parameters in the *Moab Workload Manager Administrator Guide* for more information.

Additionally, Michael Jennings at LBNL has authored an open-source bash node health check script project. It offers an easy way to perform some of the most common node health checking tasks, such as verifying network and filesystem functionality. More information is available on the [project's](https://github.com/mej/nhc) page.

#### **Related Topics**

# <span id="page-281-0"></span>**13.11 Configuring MOMs to Launch a Health Check**

The health check feature is configured via the mom priv/config file using the parameters described below:

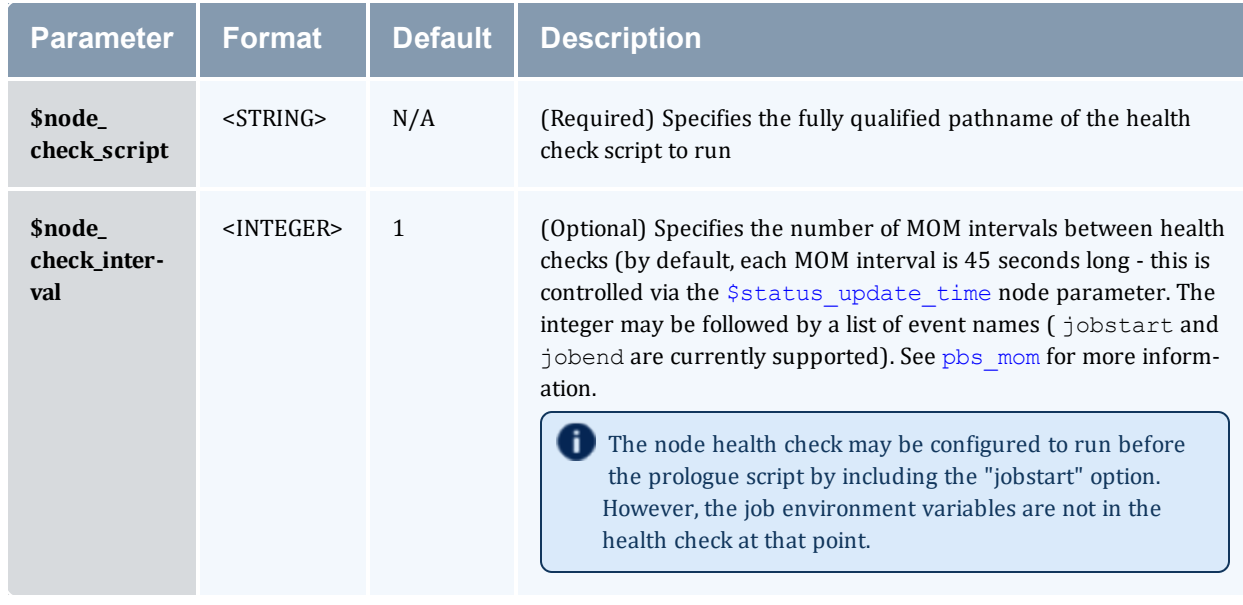

#### **Related Topics**

# <span id="page-282-0"></span>**13.12 Creating the Health Check Script**

The health check script is executed directly by the pbs mom daemon under the root user id. It must be accessible from the compute node and may be a script or compile executable program. It may make any needed system calls and execute any combination of system utilities but should not execute resource manager client commands. Also, as of Torque 1.0.1, the pbs\_mom daemon blocks until the health check is completed and does not possess a built-in timeout. Consequently, it is advisable to keep the launch script execution time short and verify that the script will not block even under failure conditions.

By default, the script looks for the EVENT: keyword to indicate successes. If the script detects a failure, it should return the keyword ERROR to stdout followed by an error message. When a failure is detected, the ERROR keyword should be printed to stdout before any other data. The message immediately following the ERROR keyword must all be contained on the same line. The message is assigned to the node attribute 'message' of the associated node.

In order for the node health check script to log a positive run, it is necessary to include the keyword EVENT: at the beginning of the message your script returns. Failure to do so may result in unexpected outcomes.

**Both the ERROR and EVENT: keywords are case insensitive.** 

#### **Related Topics**

# <span id="page-283-0"></span>**13.13 Adjusting Node State Based on the Health Check Output**

If the health check reports an error, the node attribute "message" is set to the error string returned. Cluster schedulers can be configured to adjust a given node's state based on this information. For example, by default, Moab sets a node's state to down if a node error message is detected. The node health script continues to run at the configured interval (see [Configuring](#page-281-0) MOMs to Launch a Health [Check](#page-281-0) for more information), and if it does not generate the error message again during one of its later executions, Moab picks that up at the beginning of its next iteration and restores the node to an online state.

#### **Related Topics**

# <span id="page-284-0"></span>**13.14 Example Health Check Script**

As mentioned, the health check can be a shell script, PERL, Python, C-executable, or anything which can be executed from the command line capable of setting STDOUT. The example below demonstrates a very simple health check:

```
#!/bin/sh
/bin/mount | grep global
if [ $? != "0" ]
   then
     echo "ERROR cannot locate filesystem global"
fi
```
#### **Related Topics**

# <span id="page-285-0"></span>**13.15 Debugging**

#### In this topic:

13.15.1 [Diagnostic](#page-285-1) and Debug Options - page 286

[13.15.2](#page-286-0) Torque Error Codes - page 287

## <span id="page-285-1"></span>13.15.1 Diagnostic and Debug Options

Torque supports a number of diagnostic and debug options including the following:

*PBSDEBUG* environment variable - If set to 'yes', this variable will prevent *pbs\_server*, *pbs\_ mom*, and/or *pbs\_sched* from backgrounding themselves allowing direct launch under a debugger. Also, some client commands will provide additional diagnostic information when this value is set.

*PBSLOGLEVEL* environment variable - Can be set to any value between 0 and 7 and specifies the logging verbosity level  $(detault = 0)$ 

*PBSCOREDUMP* environment variable - If set, it will cause the offending pbs mom or pbs server daemon to create a core file if a *SIGSEGV*, *SIGILL*, *SIGFPE*, *SIGSYS*, or *SIGTRAP* signal is received.

To enable core dump file creation in RHEL/CentOS 6 or SLES 11 systems, add the following line to the /etc/init.d/pbs\_mom and /etc/init.d/pbs\_server scripts (or the TORQUE HOME/pbs environment file): export DAEMON\_COREFILE\_LIMIT=unlimited For RHEL/CentOS 7 or SLES 12 systems using systemd, add this line to the

trgauthd.service, pbs\_mom.service, and pbs\_server.service unit files (in /usr/lib/systemd/system/):

LimitCORE=infinity

Core dumps will be placed in the daemons' home directories as shown in the table below.

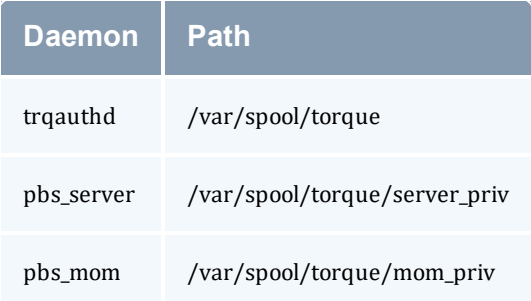

*NDEBUG* #define - if set at build time, will cause additional low-level logging information to be output to stdout for pbs server and pbs mom daemons.

*tracejob* reporting tool - can be used to collect and report logging and accounting information for specific jobs (See Using ["tracejob"](#page-267-0) to Locate Job Failures) for more information.

*PBSLOGLEVEL* and *PBSCOREDUMP* must be added to the PBSHOME/pbs\_environment file, not just the current environment. To set these variables, add a line to the pbs\_ environment file as either "variable=value" or just "variable". In the case of "variable=value", the environment variable is set up as the value specified. In the case of "variable", the environment variable is set based upon its value in the current environment.

## <span id="page-286-0"></span>13.15.2 Torque Error Codes

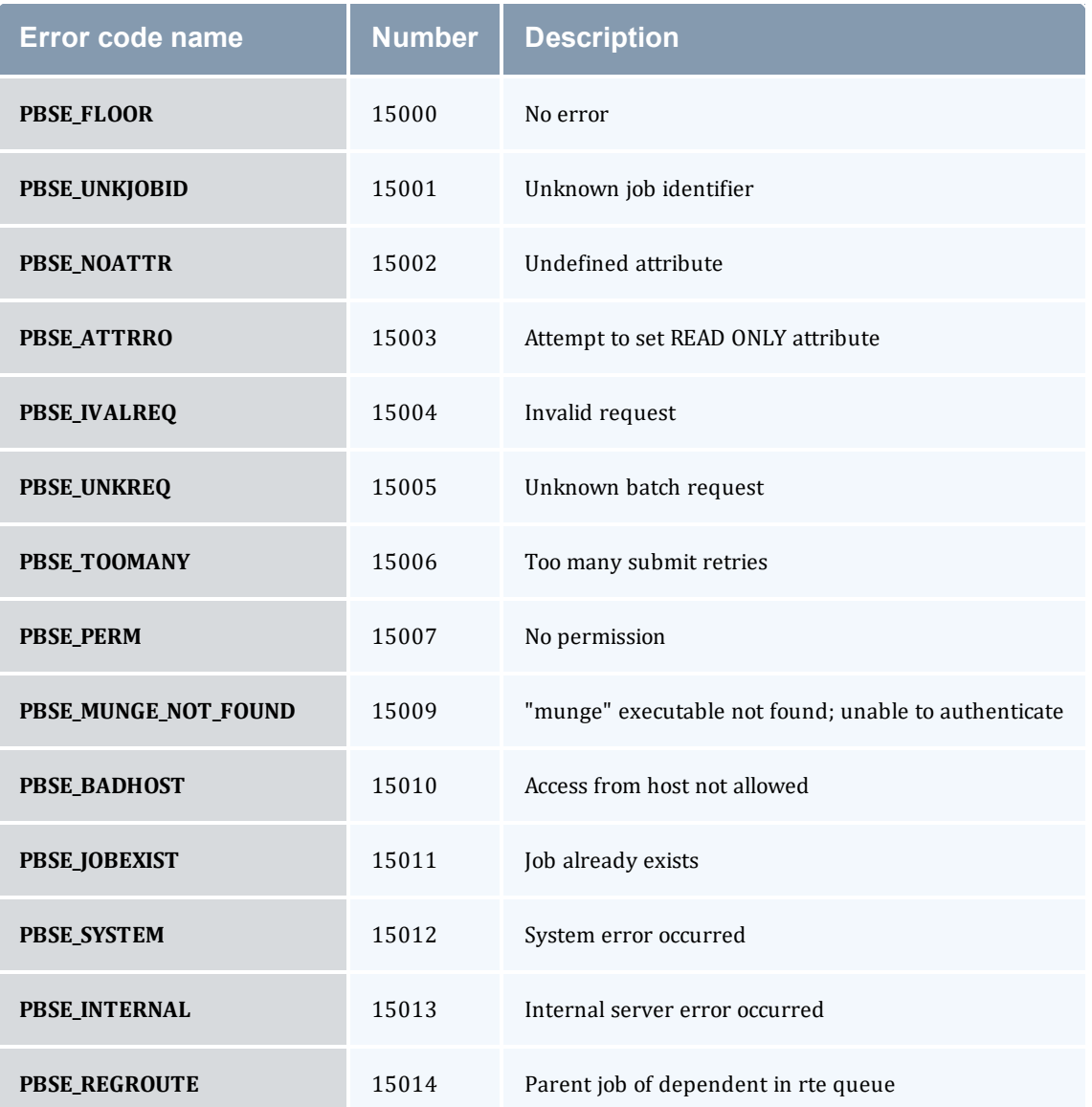

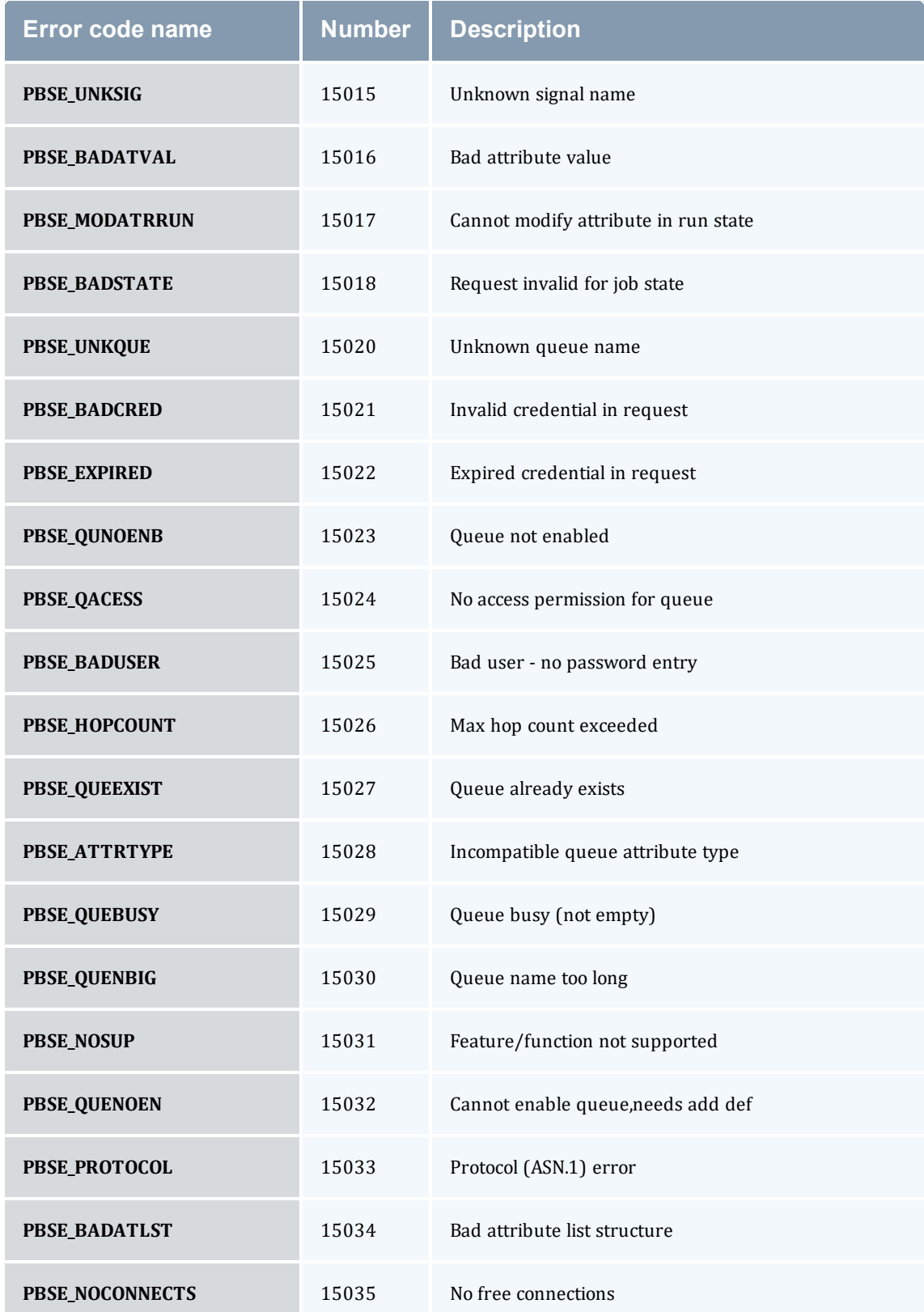
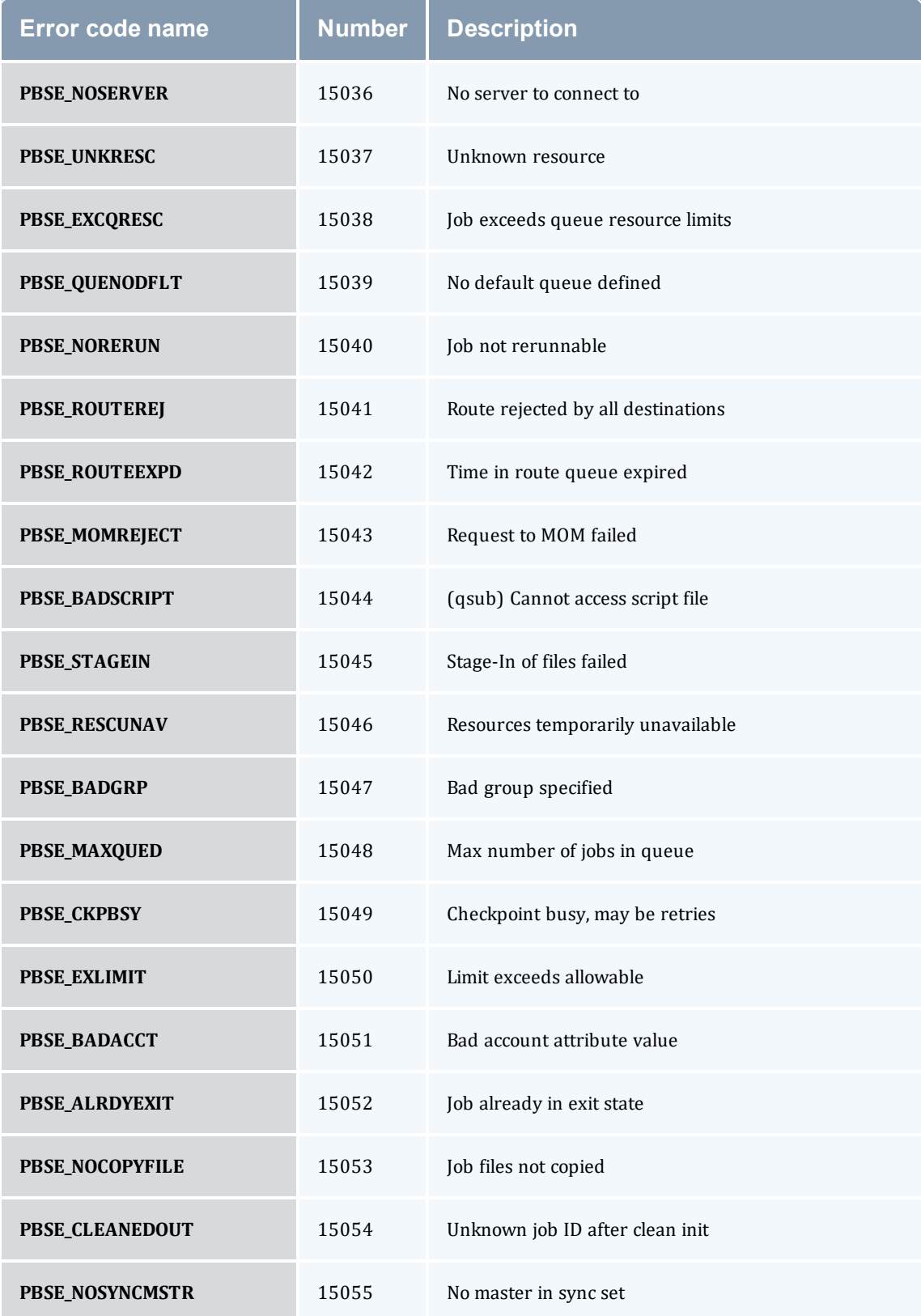

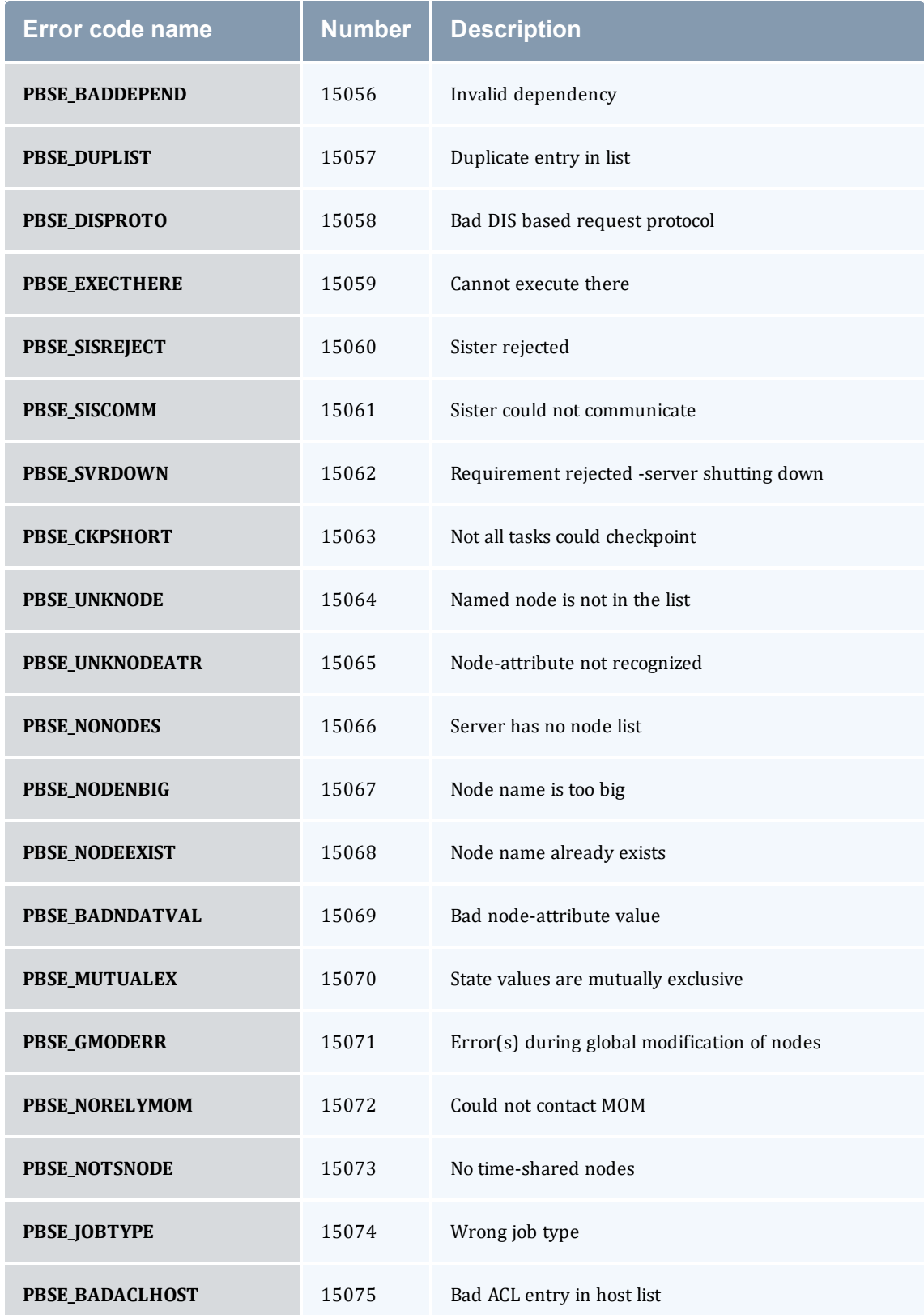

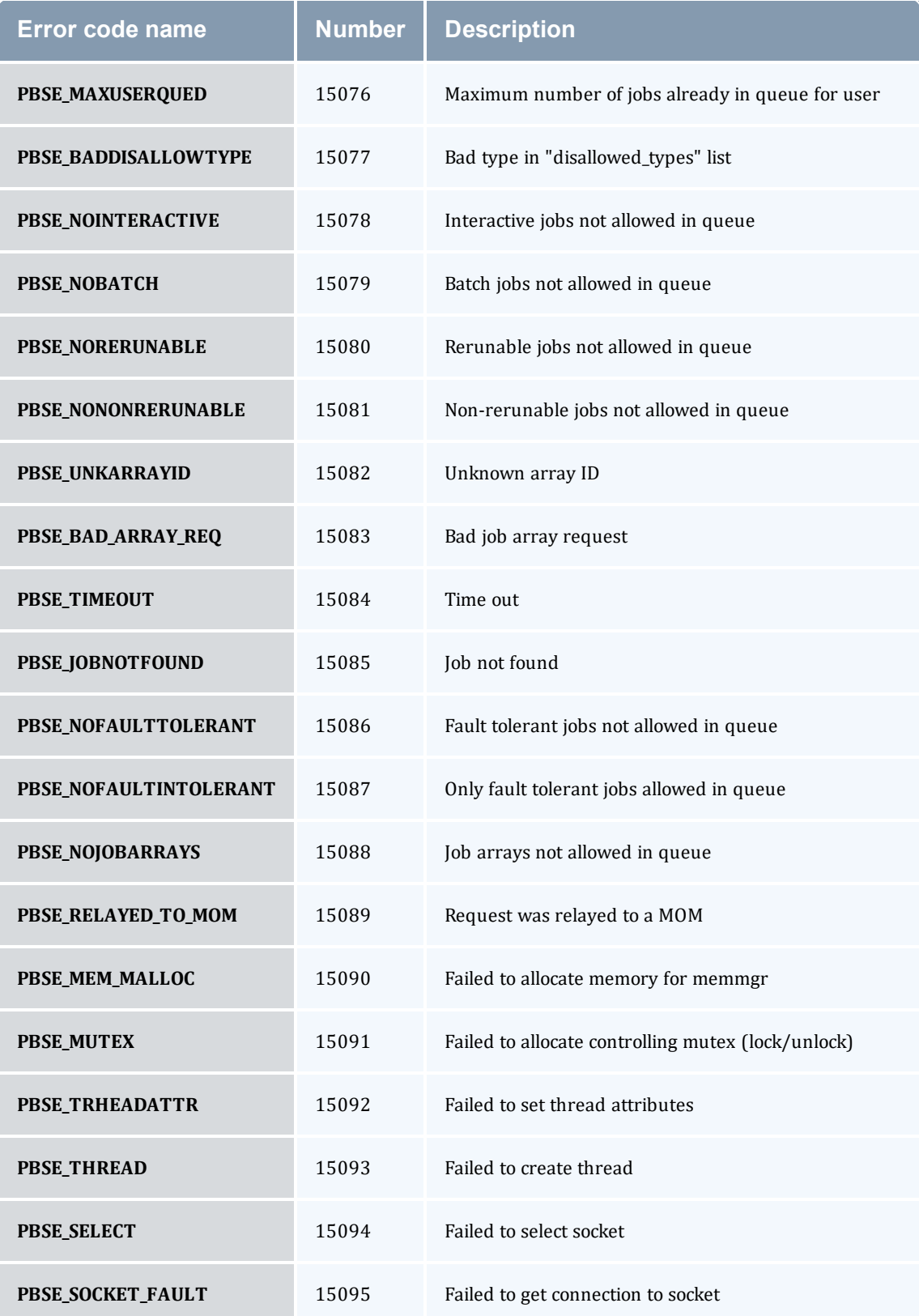

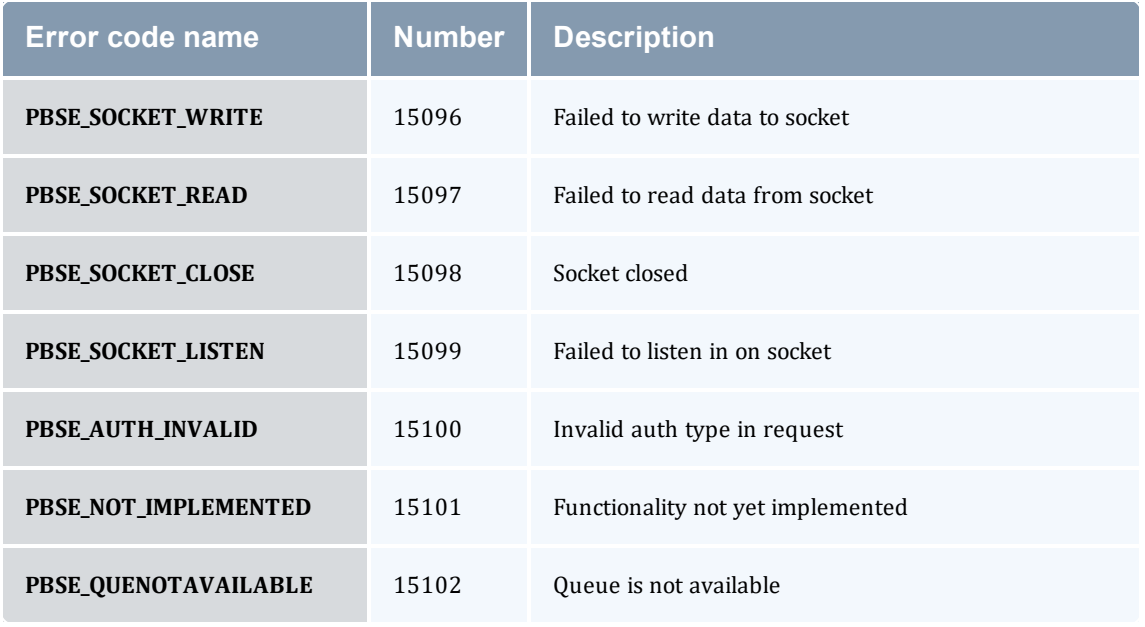

### **Related Topics**

• Chapter 13: [Troubleshooting](#page-260-0) - page 261

# **Appendix A: Commands Overview**

#### In this topic:

- A.1 Torque [Services](#page-292-0) page 293
- <span id="page-292-0"></span>A.2 Client [Commands](#page-292-1) - page 293

# **A.1 Torque Services**

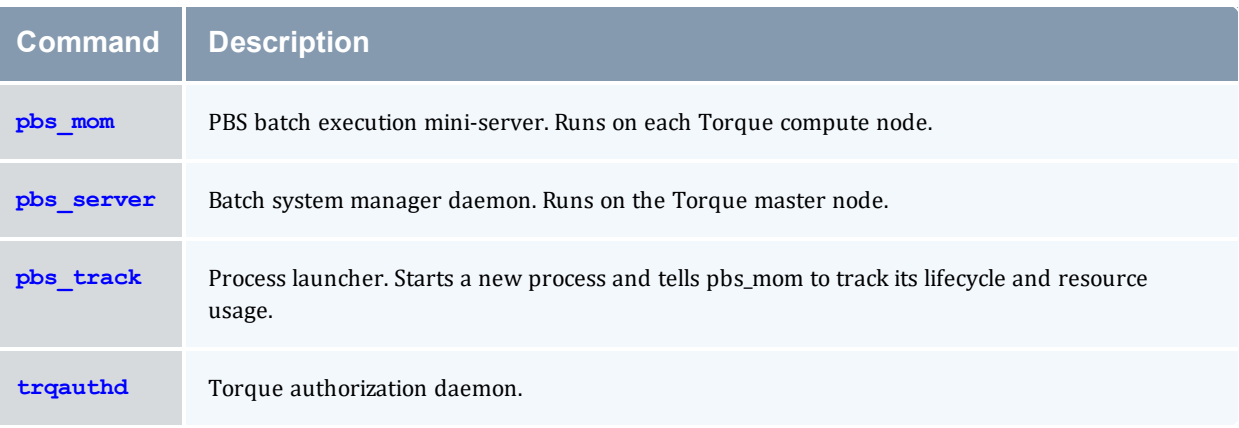

# <span id="page-292-1"></span>**A.2 Client Commands**

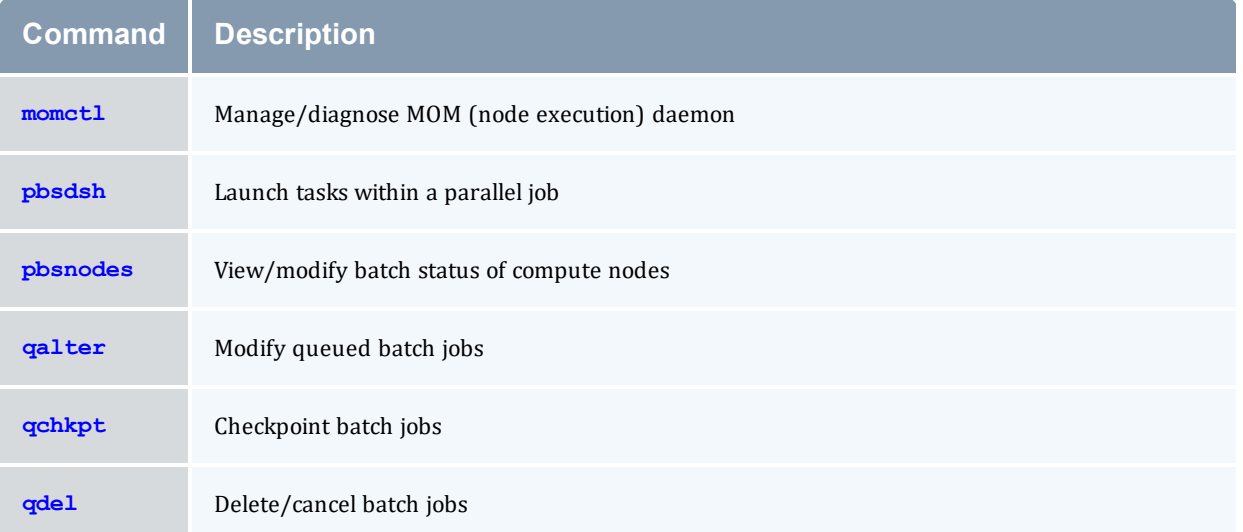

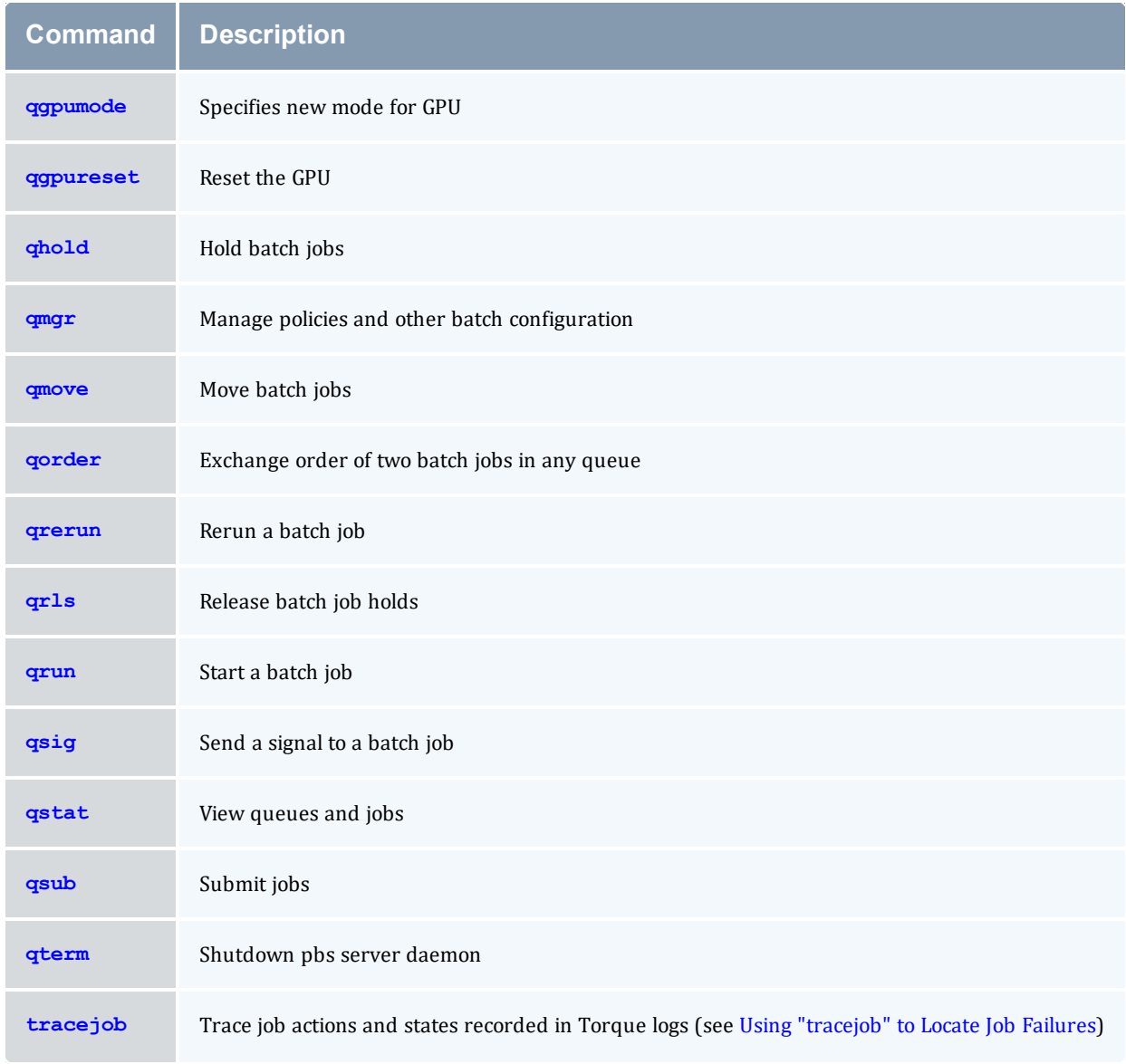

### **Related Topics**

- Appendix C: Node Manager (MOM) [Configuration](#page-421-0) page 422
- Appendix B: Server [Parameters](#page-394-0) page 395

## <span id="page-294-0"></span>**A.3 momctl**

*(PBS MOM Control)*

```
A.3.1 Synopsis
```

```
momctl -c { <JOBID> | all }
momctl -C
momctl -d { <INTEGER> | <JOBID> }
momctl -f <FILE>
momctl -h <HOST>[,<HOST>]...
momctl -l
momctl -p <PORT NUMBER>
momctl -q <ATTRIBUTE>
momctl -r { <FILE> | LOCAL:<FILE> }
moment1 - smomctl -u
```
### A.3.2 Overview

The *momctl* command allows remote shutdown, reconfiguration, diagnostics, and querying of the pbs\_mom daemon.

<span id="page-294-2"></span><span id="page-294-1"></span>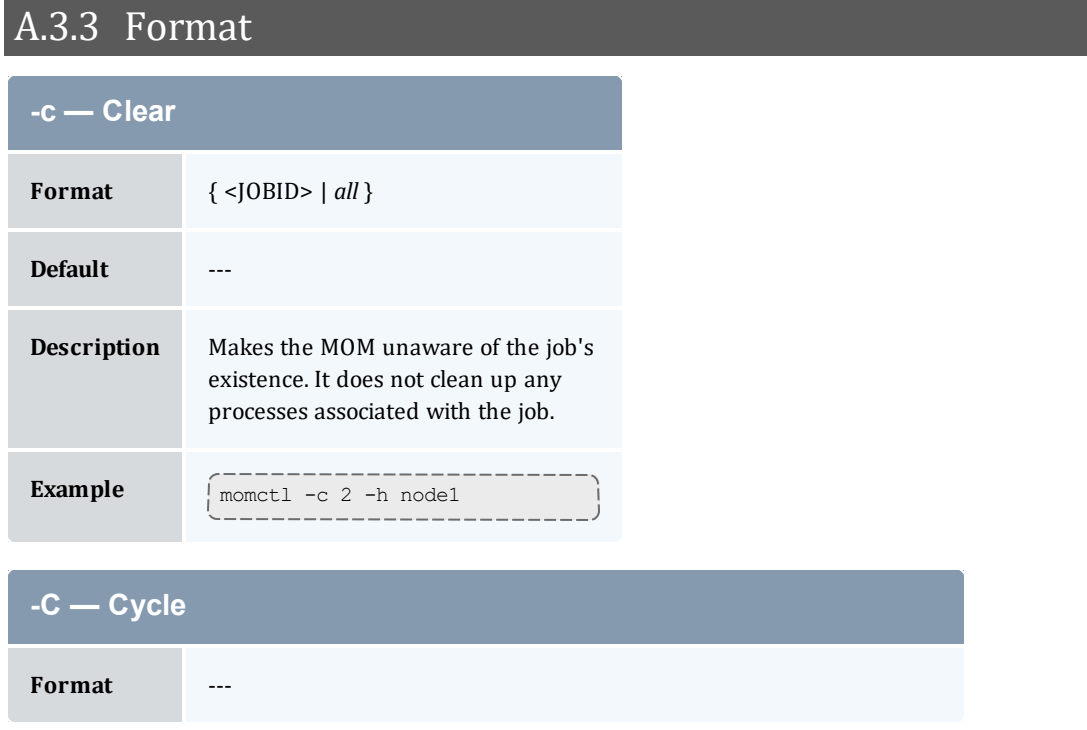

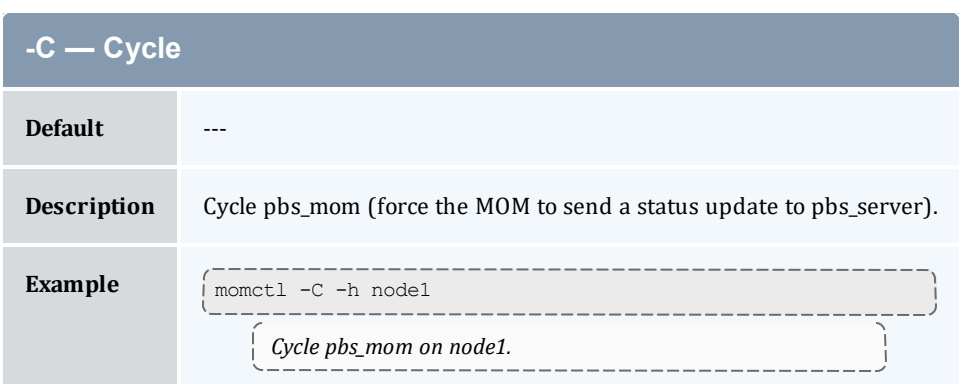

<span id="page-295-0"></span>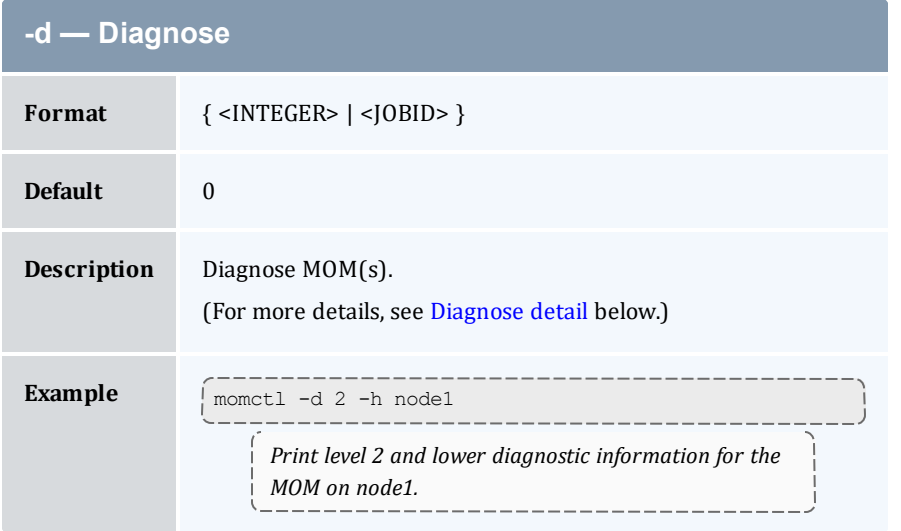

<span id="page-295-1"></span>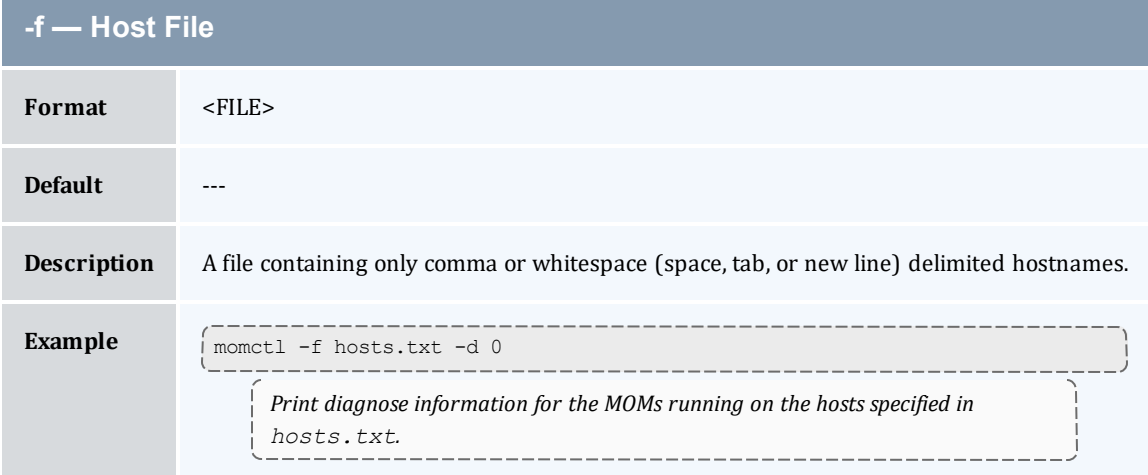

<span id="page-296-0"></span>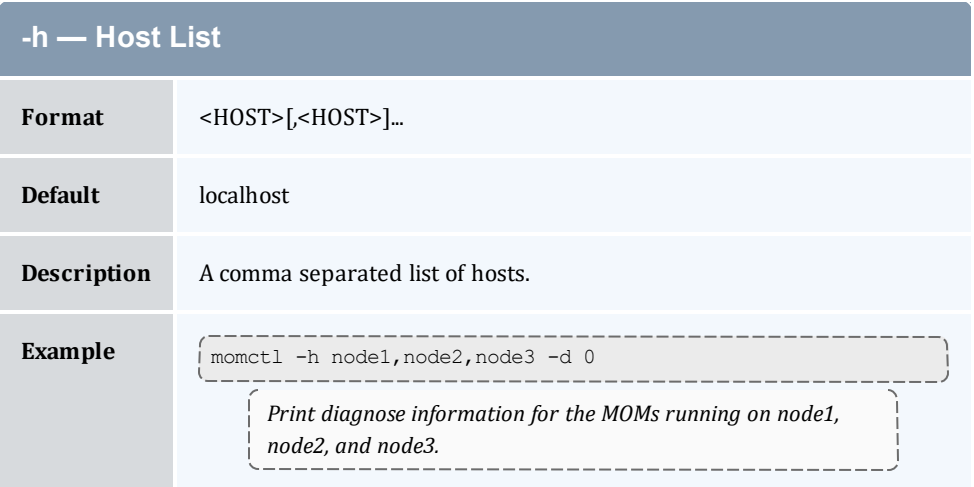

<span id="page-296-1"></span>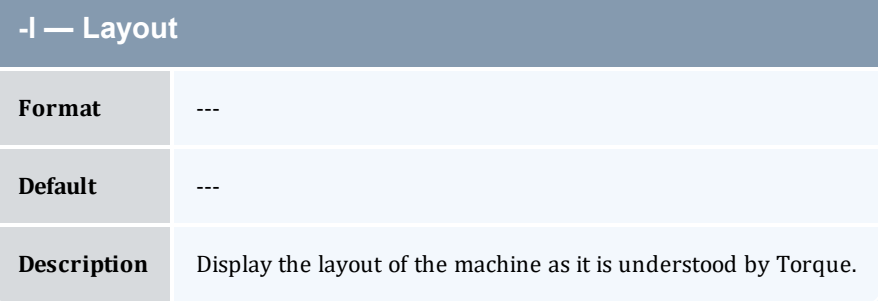

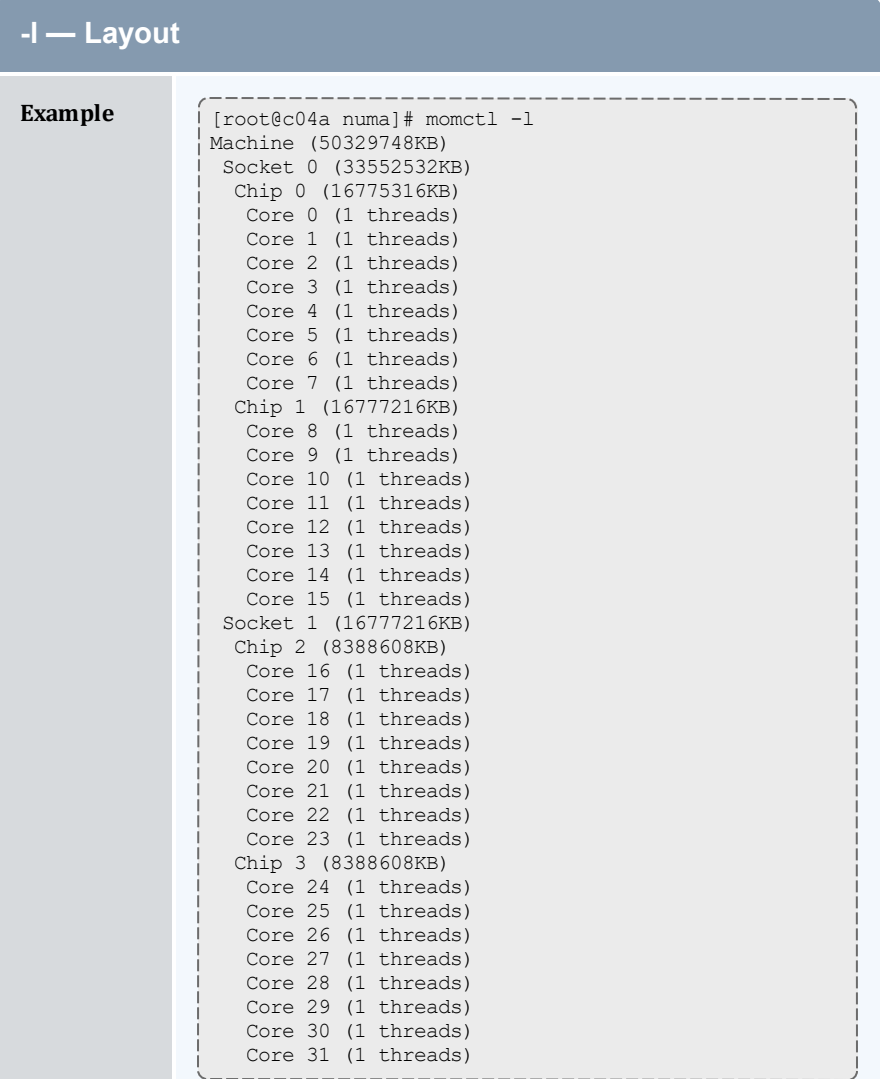

# <span id="page-297-0"></span>**-p — Port Format** <PORT\_NUMBER> **Default** Torque's default port number. **Description** The port number for the specified MOM(s). **Example** moment -p 5455 -h node1 -d 0<br>
moment -p 5455 -h node1 -d 0 *Request diagnose information over port 5455 on node1.*

<span id="page-298-0"></span>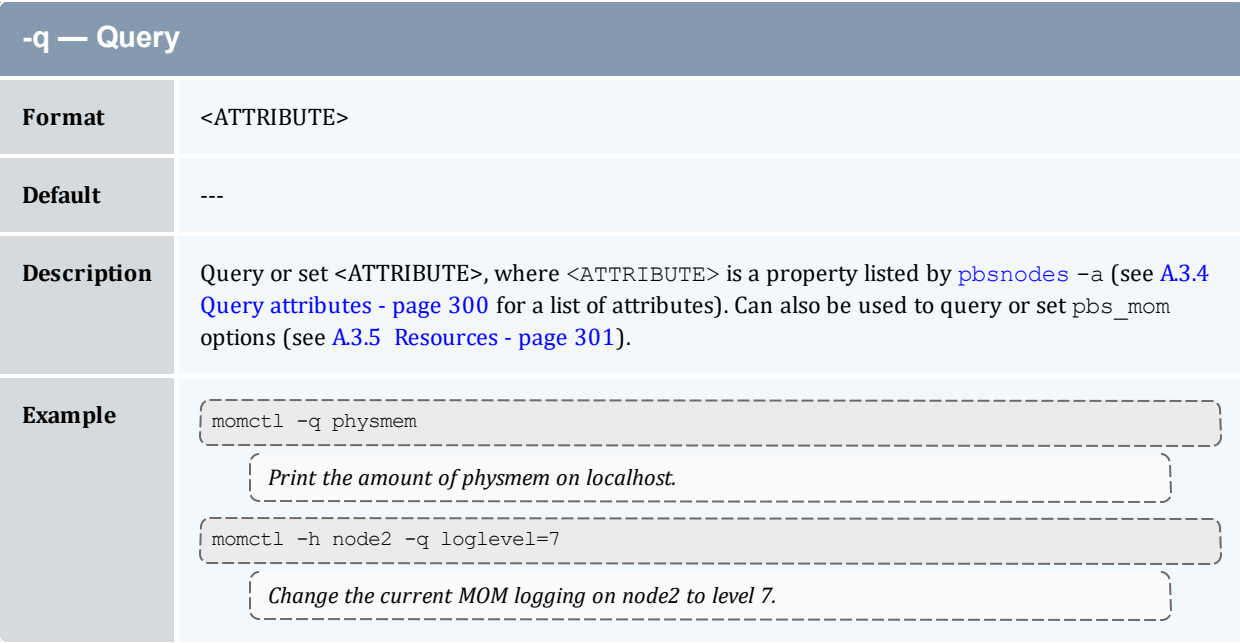

<span id="page-298-1"></span>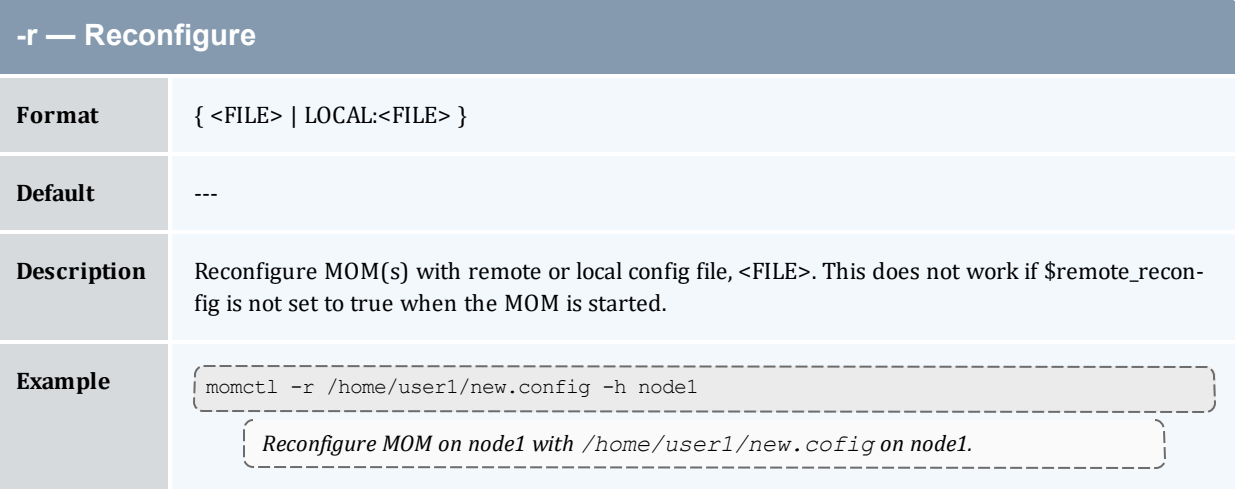

<span id="page-298-2"></span>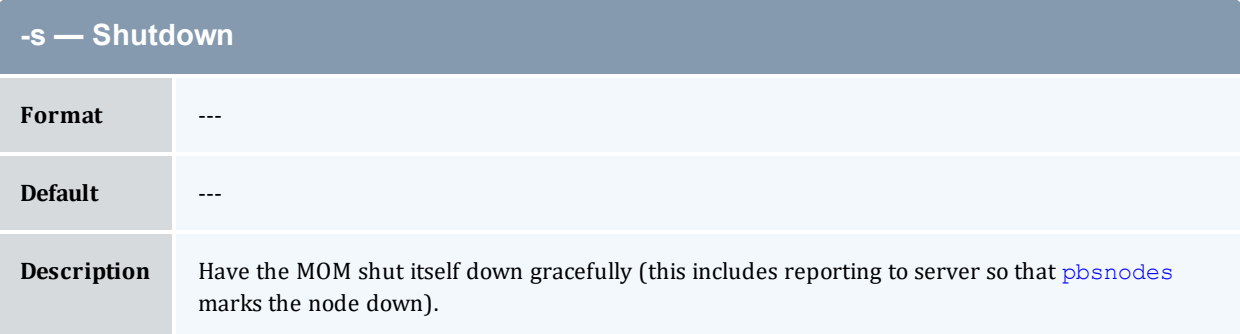

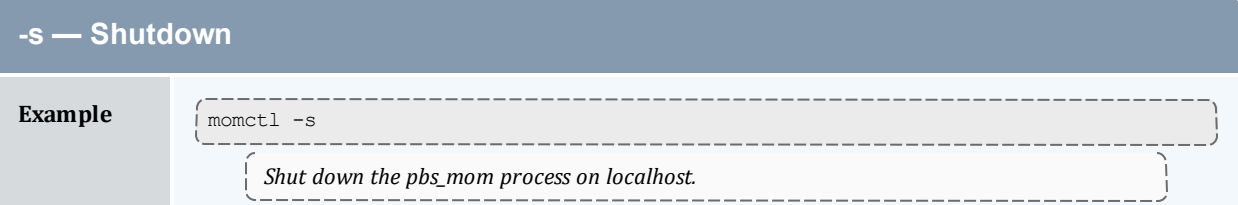

<span id="page-299-0"></span>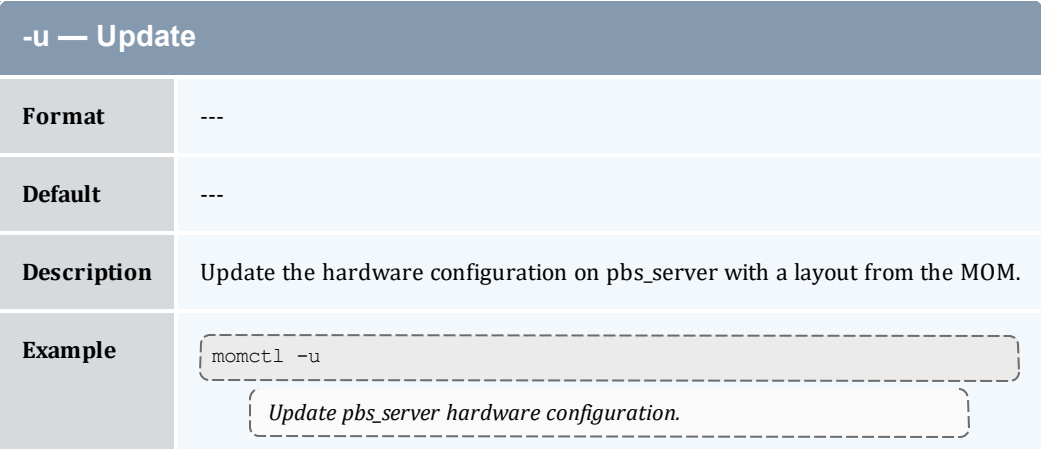

# <span id="page-299-1"></span>A.3.4 Query attributes

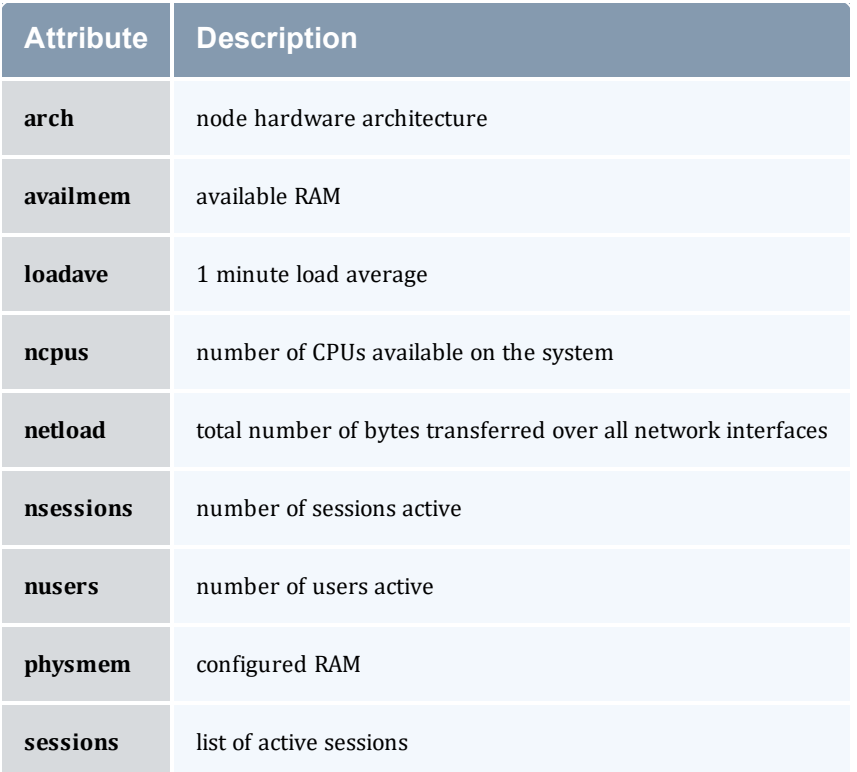

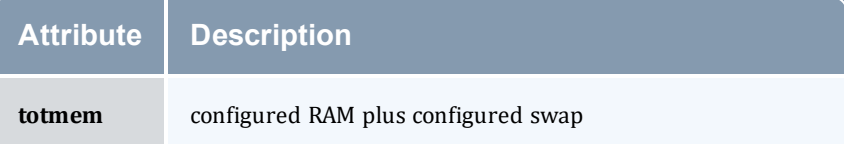

### <span id="page-300-1"></span>A.3.5 Resources

Resource Manager queries can be made with  $m\nu t1 - q$  options to retrieve and set *pbs\_mom* options. Any configured static resource may be retrieved with a request of the same name. These are resource requests not otherwise documented in the PBS ERS.

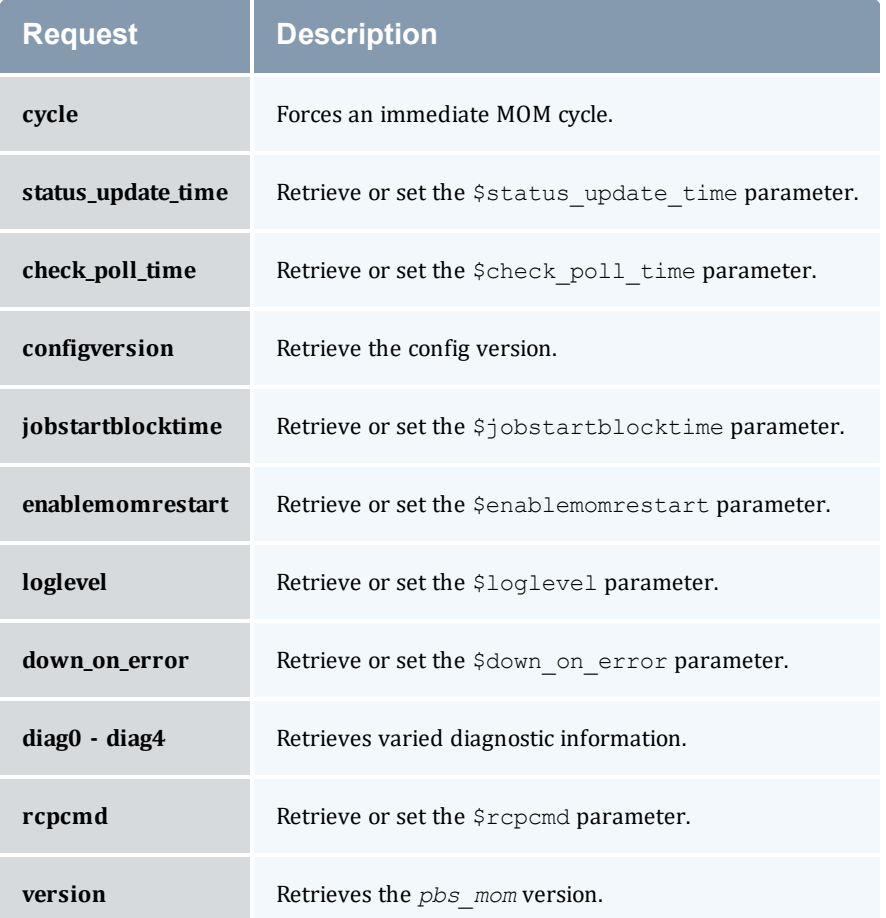

# <span id="page-300-0"></span>A.3.6 Diagnose detail

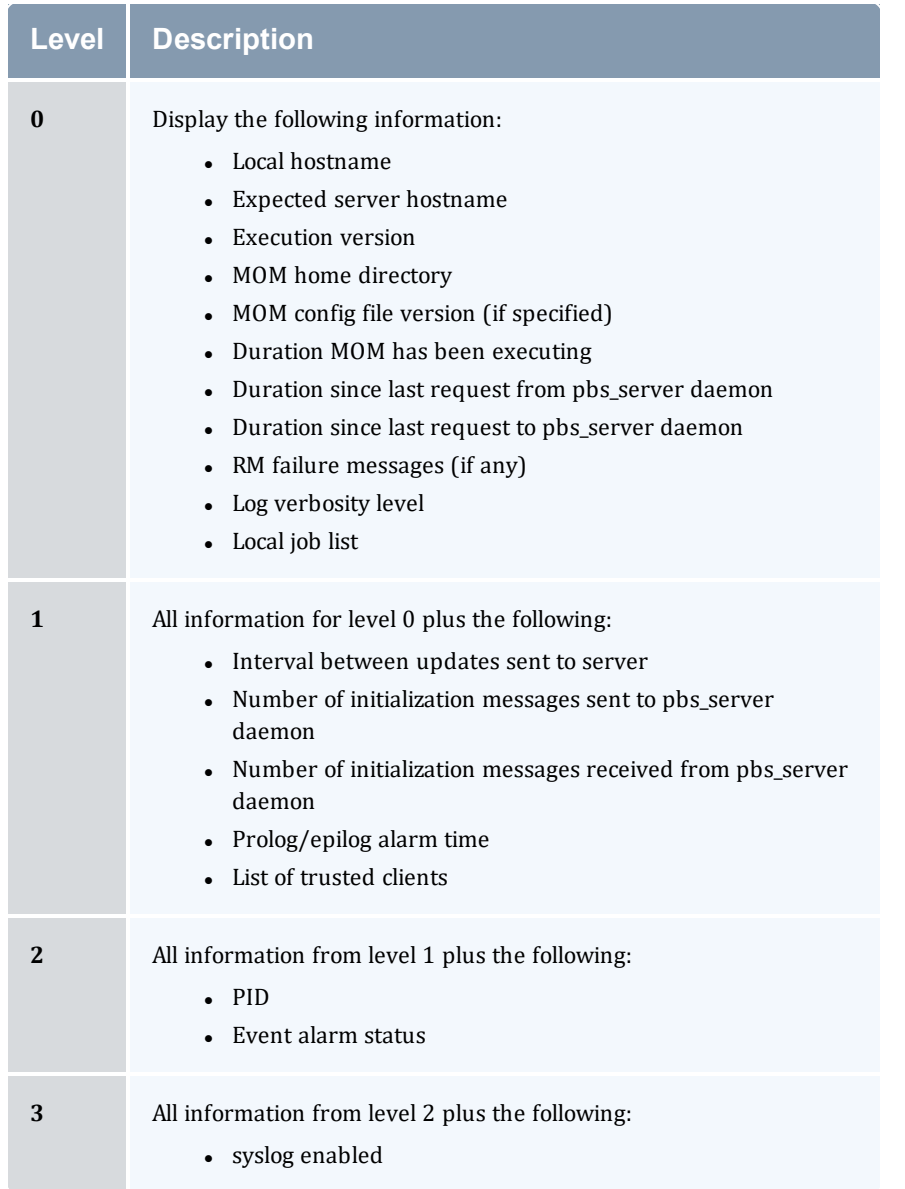

#### *Example A-1: MOM diagnostics*

```
[root@node01]# momctl -d1
Host: node01/node01 Version: 6.1.1.1 PID: 30404
Server[0]: torque-server (10.2.15.70:15001)
  Last Msg From Server: 1275 seconds (StatusJob)
  Last Msg To Server: 42 seconds
HomeDirectory: /var/spool/torque/mom_priv
stdout/stderr spool directory: '/var/spool/torque/spool/' (15518495 blocks available)
MOM active: 260257 seconds
Check Poll Time: 45 seconds
Server Update Interval: 45 seconds
LogLevel: 7 (use SIGUSR1/SIGUSR2 to adjust)<br>Communication Model: TCP
Communication Model: TCP
                                                    _______________
```
MemLocked: TRUE (mlock) TCP Timeout: 300 seconds Trusted Client List: 10.2.15.3:15003,10.2.15.5:15003,10.2.15.6:15003,10.2.15.70:0,10.2.15.204:15003,127.0.0 .1:0 Copy Command: /bin/scp -rpB NOTE: no local jobs detected diagnostics complete --------------------------------------

#### *Example A-2: System shutdown*

```
----------------------
> momctl -s -f /opt/clusterhostfile
shutdown request successful on node001
shutdown request successful on node002
shutdown request successful on node003
shutdown request successful on node004
shutdown request successful on node005
shutdown request successful on node006
                                                 ---------------
```
### <span id="page-303-0"></span>**A.4 pbs\_mom**

Start a pbs batch execution mini-server.

### A.4.1 Synopsis

```
pbs_mom [-a alarm] [-A alias] [-c config] [-C chkdirectory] [-d
directory] [-f] [-F] [-h help] [-H hostname] [-L logfile] [-M
MOMport] [-p|-r] [-P purge] [-R RMPport] [-S serverport] [-v] [-w] [-
x]
```
### A.4.2 Description

The *pbs\_mom* command is located within the TORQUE\_HOME directory and starts the operation of a batch Machine Oriented Mini-server (MOM) on the execution host. To ensure that the *pbs\_mom* command is not runnable by the general user community, the server will only execute if its real and effective uid is zero.

The first function of  $pbs_{mom}$  is to place jobs into execution as directed by the server, establish resource usage limits, monitor the job's usage, and notify the server when the job completes. If they exist, *pbs\_mom* will execute a prologue script before executing a job and an epilogue script after executing the job.

The second function of  $pbs_{m}$  is to respond to resource monitor requests. This was done by a separate process in previous versions of PBS but has now been combined into one process. It provides information about the status of running jobs, memory available, etc.

The last function of  $pbs_{m}$  *mom* is to respond to task manager requests. This involves communicating with running tasks over a TCP socket as well as communicating with other MOMs within a job (a.k.a. a "sisterhood").

*pbs\_mom* will record a diagnostic message in a log file for any error occurrence. The log files are maintained in the mom  $\log s$  directory below the home directory of the server. If the log file cannot be opened, the diagnostic message is written to the system console.

<span id="page-303-2"></span><span id="page-303-1"></span>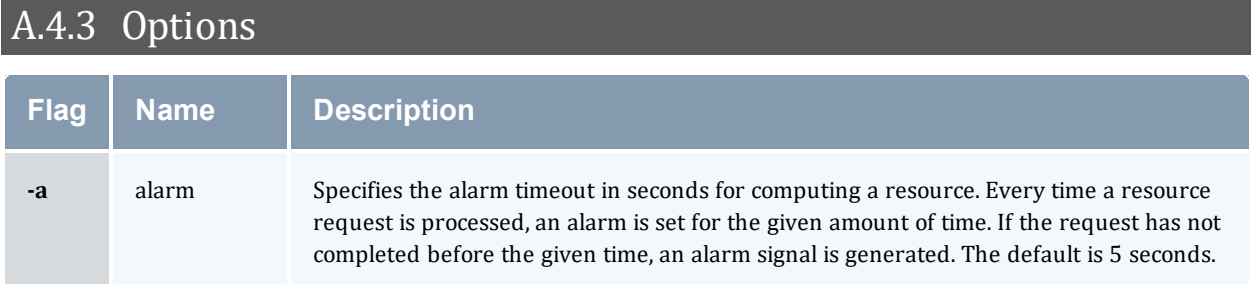

<span id="page-304-12"></span><span id="page-304-11"></span><span id="page-304-10"></span><span id="page-304-9"></span><span id="page-304-8"></span><span id="page-304-7"></span><span id="page-304-6"></span><span id="page-304-5"></span><span id="page-304-4"></span><span id="page-304-3"></span><span id="page-304-2"></span><span id="page-304-1"></span><span id="page-304-0"></span>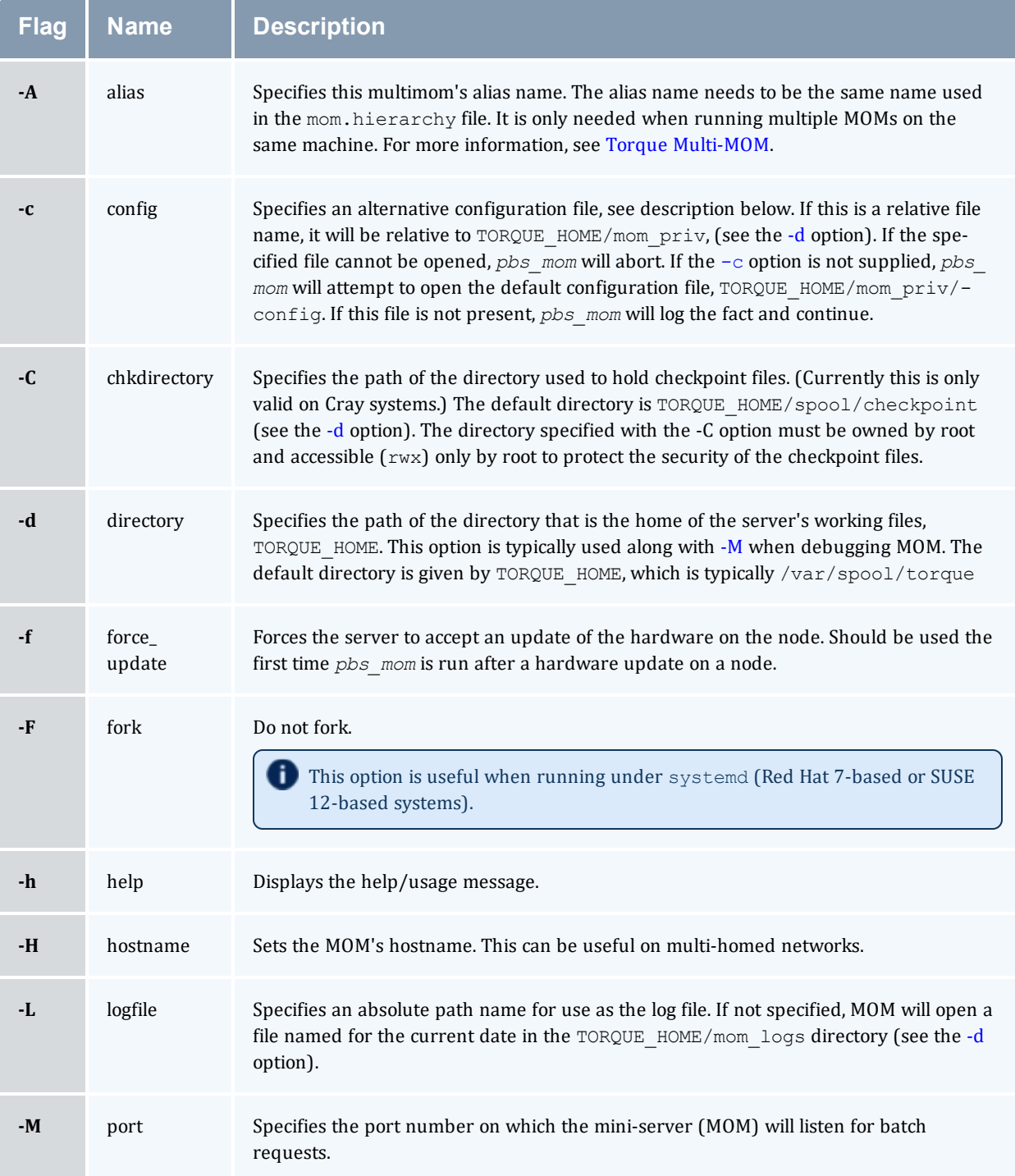

<span id="page-305-8"></span><span id="page-305-7"></span><span id="page-305-6"></span><span id="page-305-5"></span><span id="page-305-4"></span><span id="page-305-3"></span><span id="page-305-2"></span><span id="page-305-1"></span><span id="page-305-0"></span>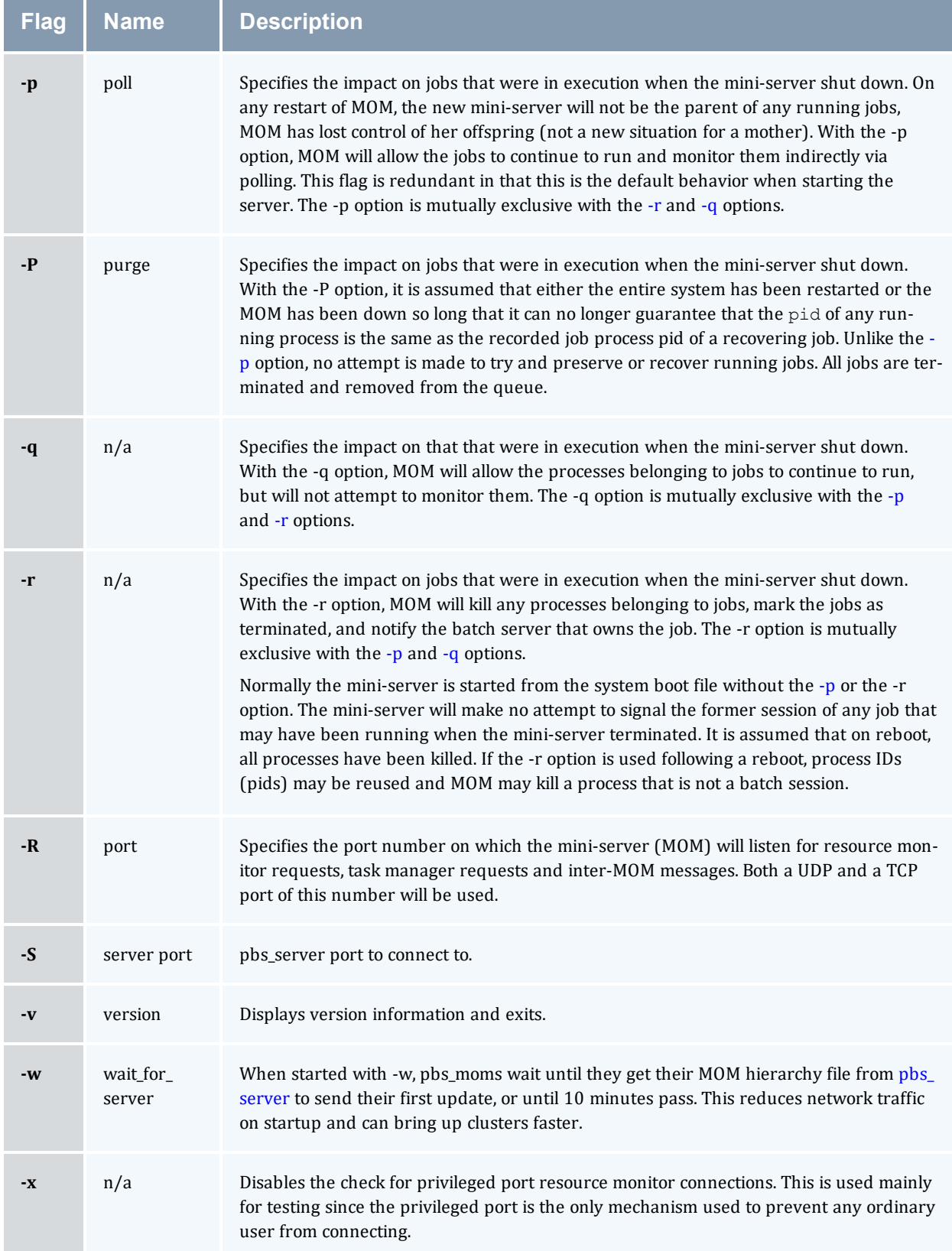

### A.4.4 Configuration file

The configuration file, located at mom  $priv/confiq$  by default, can be specified on the command line at program start with the  $-c$  flag. The use of this file is to provide several types of run time information to *pbs\_mom*: static resource names and values, external resources provided by a program to be run on request via a shell escape, and values to pass to internal set up functions at initialization (and re-initialization).

See C.1 MOM [Parameters](#page-422-0) - page 423 for a full list of *pbs\_mom* parameters.

Each item type is on a single line with the component parts separated by white space. If the line starts with a hash mark (pound sign, *#*), the line is considered to be a comment and is skipped.

#### **Static Resources**

For static resource names and values, the configuration file contains a list of resource names/values pairs, one pair per line and separated by white space. An example of static resource names and values could be the number of tape drives or printers of different types and could be specified by:

```
tape3480 4
tape3420 2
tapedat 1
hpm527dn 2
epsonc20590 1
```
### **Shell Commands**

If the first character of the value is an exclamation mark (*!*), the entire rest of the line is saved to be executed through the services of the system(3) standard library routine.

The shell escape provides a means for the resource monitor to yield arbitrary information to the scheduler. Parameter substitution is done such that the value of any qualifier sent with the query, as explained below, replaces a token with a percent sign (*%*) followed by the name of the qualifier. For example, here is a configuration file line that gives a resource name of "escape":

```
escape !echo %xxx %yyy
```
If a query for "escape" is sent with no qualifiers, the command executed would be  $\epsilon$ cho  $\frac{2 \times x}{x}$ %yyy.

If one qualifier is sent,  $\epsilon$  scape [xxx=hi there], the command executed would be echo hi there %yyy.

If two qualifiers are sent,  $\epsilon$  scape  $\left[xxx=hi\right]$  [yyy=there], the command executed would be echo hi there.

If a qualifier is sent with no matching token in the command line,  $\epsilon$ scape [zzz=snafu], an error is reported.

### A.4.5 Health check

The health check script is executed directly by the pbs mom daemon under the root user id. It must be accessible from the compute node and may be a script or compiled executable program. It may make any needed system calls and execute any combination of system utilities but should not execute resource manager client commands. Also, the pbs mom daemon blocks until the health check is completed and does not possess a built-in timeout. Consequently, it is advisable to keep the launch script execution time short and verify that the script will not block even under failure conditions.

If the script detects a failure, it should return the ERROR keyword to stdout followed by an error message. The message (up to 1024 characters) immediately following the ERROR string will be assigned to the node attribute message of the associated node.

If the script detects a failure when run from "jobstart", then the job will be rejected. You can use this behavior with an advanced scheduler, such as Moab Workload Manager, to cause the job to be routed to another node. Torque currently ignores Error messages by default, but you can configure an advanced scheduler to react appropriately.

If the \$down on error MOM setting is enabled, the MOM will set itself to state down and report to pbs server. Additionally, the \$down\_on\_error server attribute can be enabled, which has the same effect but moves the decision to pbs\_server. It is redundant to have MOM's  $$down\_on$ error and pbs\_server's [down\\_on\\_error](#page-401-0) features enabled. Also see down\_on\_error (in [Server](#page-394-0) [Parameters](#page-394-0)).

See 13.12 [Creating](#page-282-0) the Health Check Script - page 283 for more information.

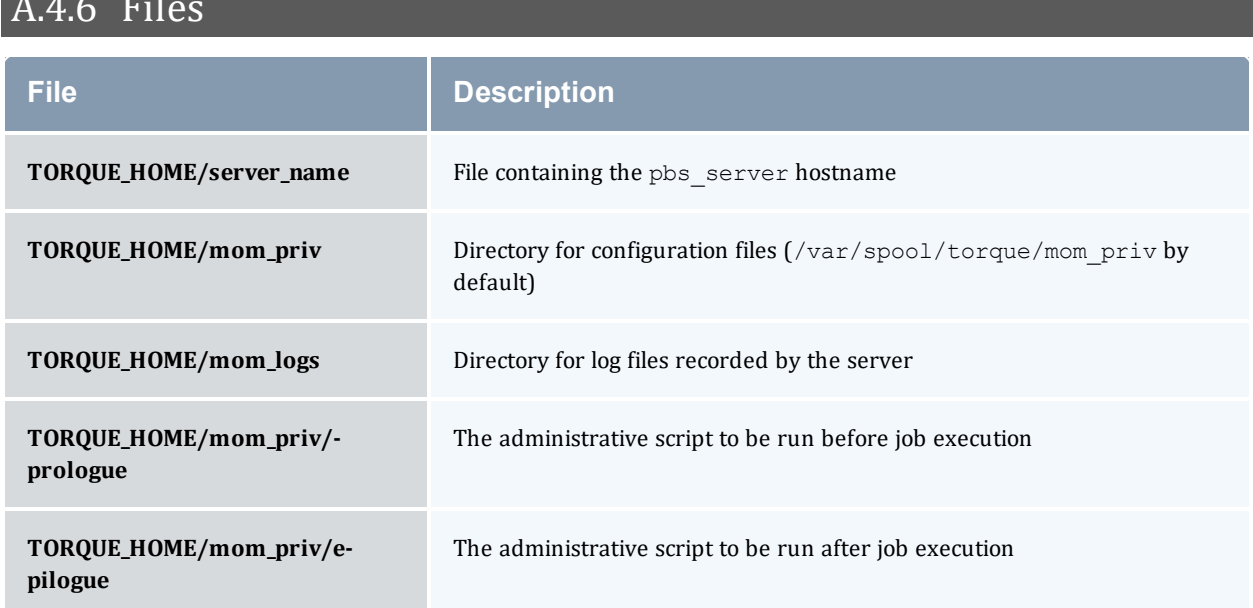

### A.4.6 Files

### A.4.7 Signal handling

pbs\_mom handles the following signals:

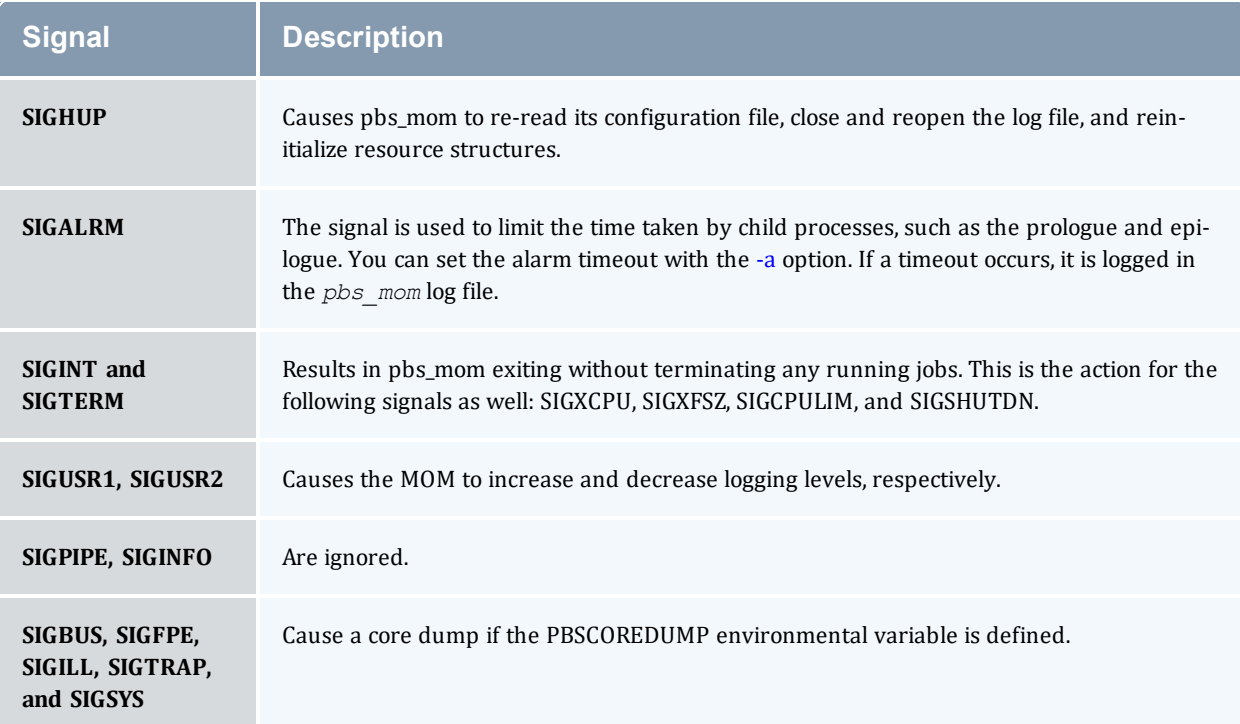

All other signals have their default behavior installed.

### A.4.8 Exit status

If the *pbs\_mom* command fails to begin operation, the server exits with a value greater than zero.

#### **Related Topics**

• [pbs\\_server\(8B\)](#page-309-0)

### **Non-Adaptive Computing topics**

- pbs\_scheduler\_basl(8B)
- pbs\_scheduler\_tcl(8B)
- PBS External Reference Specification
- PBS Administrators Guide

# <span id="page-309-0"></span>**A.5 pbs\_server**

(*PBS Server*) pbs batch system manager

### A.5.1 Synopsis

```
-a-A[-c[-d-f force
overwrite] [-F] [-H hostname] [--ha] [-l location] [-L logfile] [-n
don't send hierarchy] [-p port] [-S scheduler_port] [-t type] [-v] [-
-about] [--version]
```
### A.5.2 Description

The *pbs\_server* command starts the operation of a batch server on the local host. Typically, this command will be in a local boot file such as  $/etc/rc$ . local. If the batch server is already in execution, pbs\_server will exit with an error. To ensure that the pbs\_server command is not runnable by the general user community, the server will only execute if its real and effective uid is zero.

The server will record a diagnostic message in a log file for any error occurrence. The log files are maintained in the server\_logs directory below the home directory of the server. If the log file cannot be opened, the diagnostic message is written to the system console.

As of Torque 4.0, the pbs\_server is multi-threaded which leads to quicker response to client commands, is more robust, and allows for higher job throughput.

<span id="page-309-2"></span><span id="page-309-1"></span>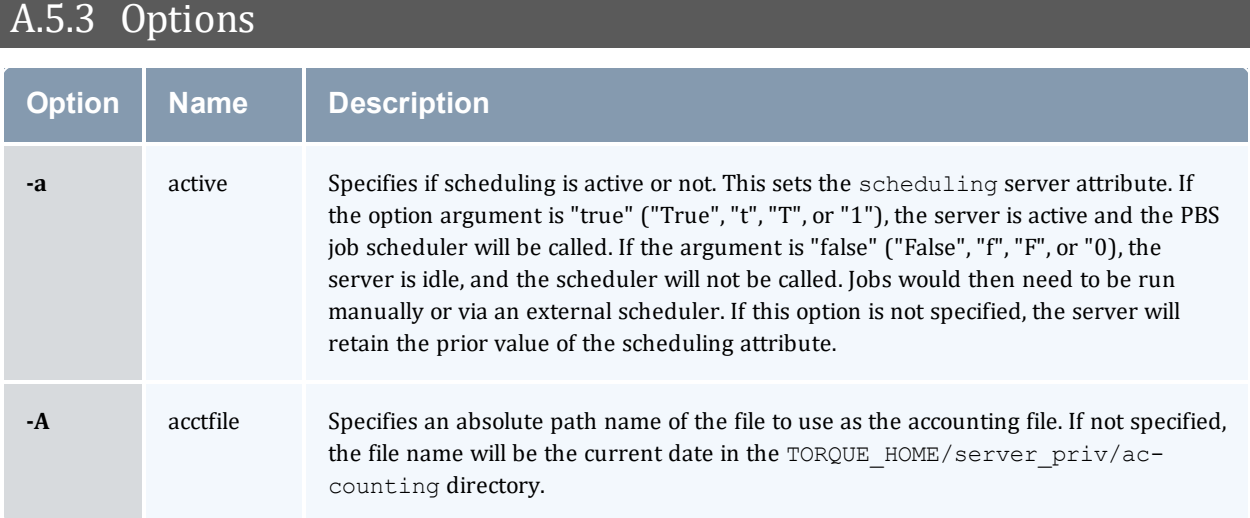

#### Appendix A: Commands Overview

<span id="page-310-9"></span><span id="page-310-8"></span><span id="page-310-7"></span><span id="page-310-6"></span><span id="page-310-5"></span><span id="page-310-4"></span><span id="page-310-3"></span><span id="page-310-2"></span><span id="page-310-1"></span><span id="page-310-0"></span>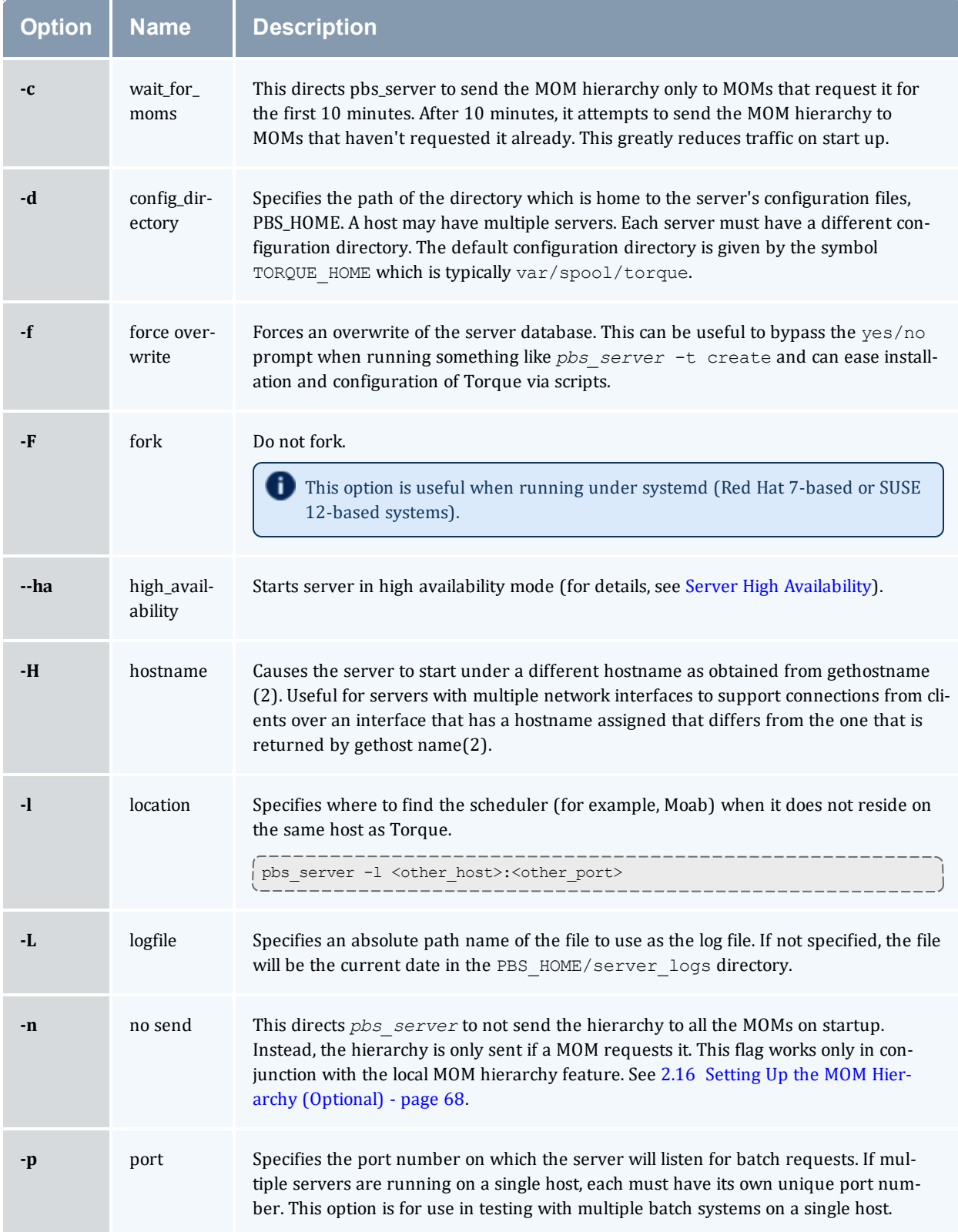

<span id="page-311-1"></span><span id="page-311-0"></span>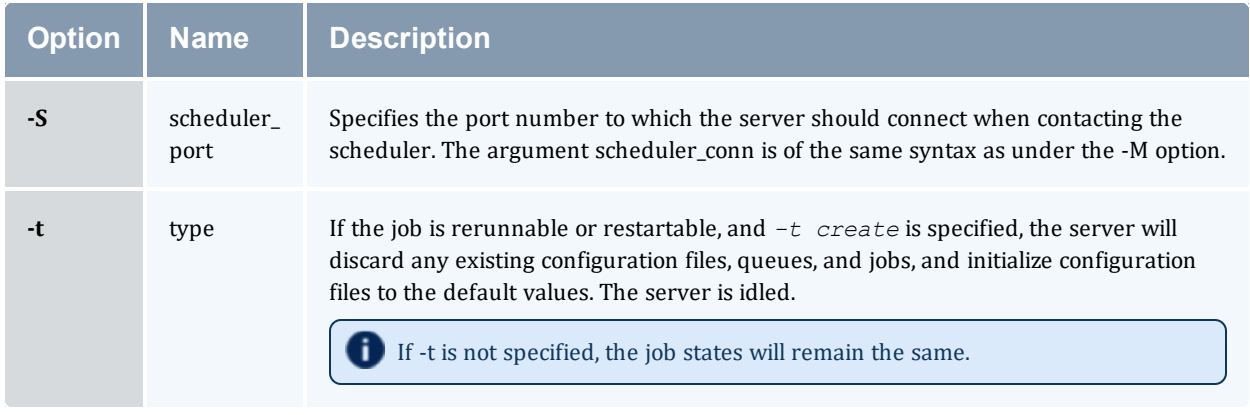

# A.5.4 Files

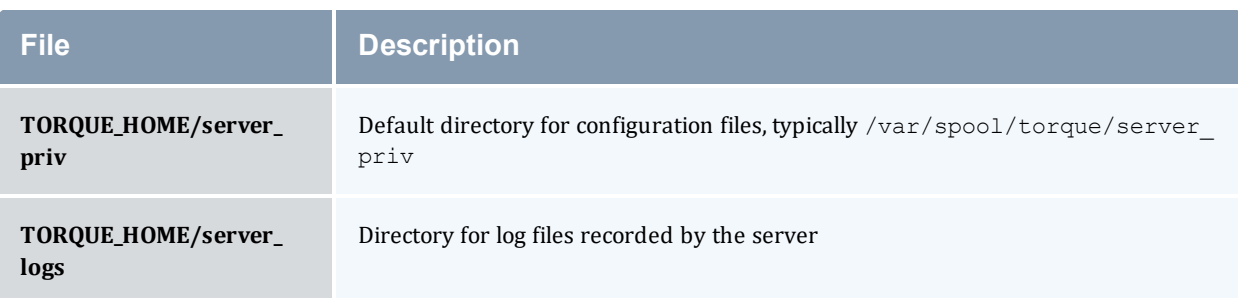

# A.5.5 Signal handling

On receipt of the following signals, the server performs the defined action:

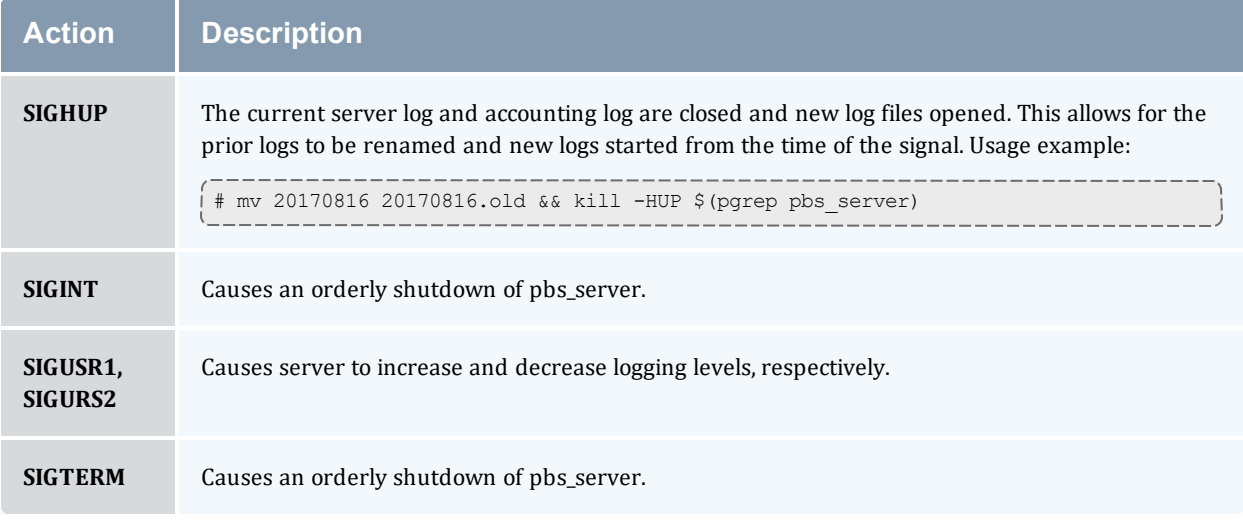

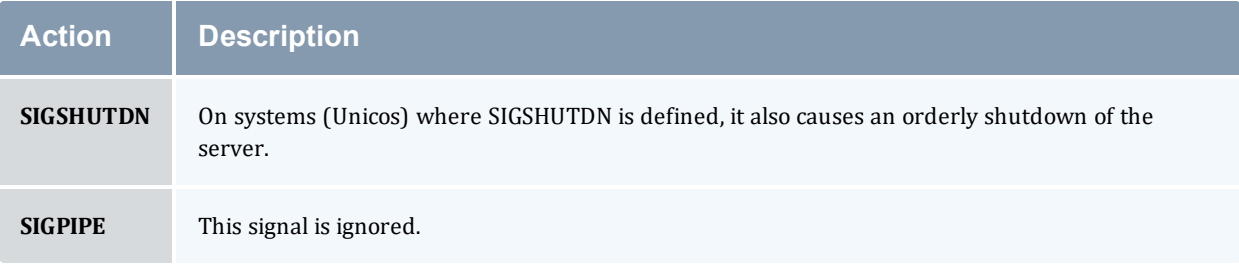

All other signals have their default behavior installed.

### A.5.6 Exit status

If the server command fails to begin batch operation, the server exits with a value greater than zero.

#### **Related Topics**

- pbs mom(8B)
- [pbsnodes\(8B\)](#page-317-0)
- $\bullet$  qmgr $(1B)$
- $\cdot$  [qrun\(8B\)](#page-355-0)
- $\cdot$  [qsub\(1B\)](#page-369-0)
- [qterm\(8B\)](#page-389-0)

### **Non-Adaptive Computing topics**

- pbs\_connect(3B)
- pbs\_sched\_basl(8B)
- pbs\_sched\_tcl(8B)
- qdisable(8B)
- qenable(8B)
- $\bullet$  qstart(8B)
- $qstop(8B)$
- PBS External Reference Specification

# <span id="page-313-0"></span>**A.6 pbs\_track**

Starts a specified executable and directs  $pbs_{\text{mom}}$  to start monitoring its lifecycle and resource usage.

### A.6.1 Synopsis

pbs\_track -j [<JOBID>](#page-313-1) [\[-b](#page-313-2)] [\[-a\]](#page-313-3) <executable> [args]

### A.6.2 Description

The *pbs* track command tells a pbs mom daemon to monitor the lifecycle and resource usage of the process that it launches using  $\epsilon \times \epsilon$  (). The pbs mom is told about this new process via the Task Manager API, using tm\_adopt(). The process must also be associated with a job that already exists on the pbs mom.

By default, *pbs\_track* will send its PID to Torque via tm\_adopt(). It will then perform an exec(), causing <executable> to run with the supplied arguments. *pbs\_track* will not return until the launched process has completed because it becomes the launched process.

This command can be considered related to the *[pbsdsh](#page-315-0)* command which uses the tm\_spawn() API call. The *pbsdsh* command instructs a pbs\_mom to launch and track a new process on behalf of a job. When it is not desirable or possible for the pbs\_mom to spawn processes for a job, *pbs\_ track* can be used to allow an external entity to launch a process and include it as part of a job.

<span id="page-313-3"></span>This command improves integration with Torque and SGI's MPT MPI implementation.

### A.6.3 Options

<span id="page-313-4"></span><span id="page-313-2"></span><span id="page-313-1"></span>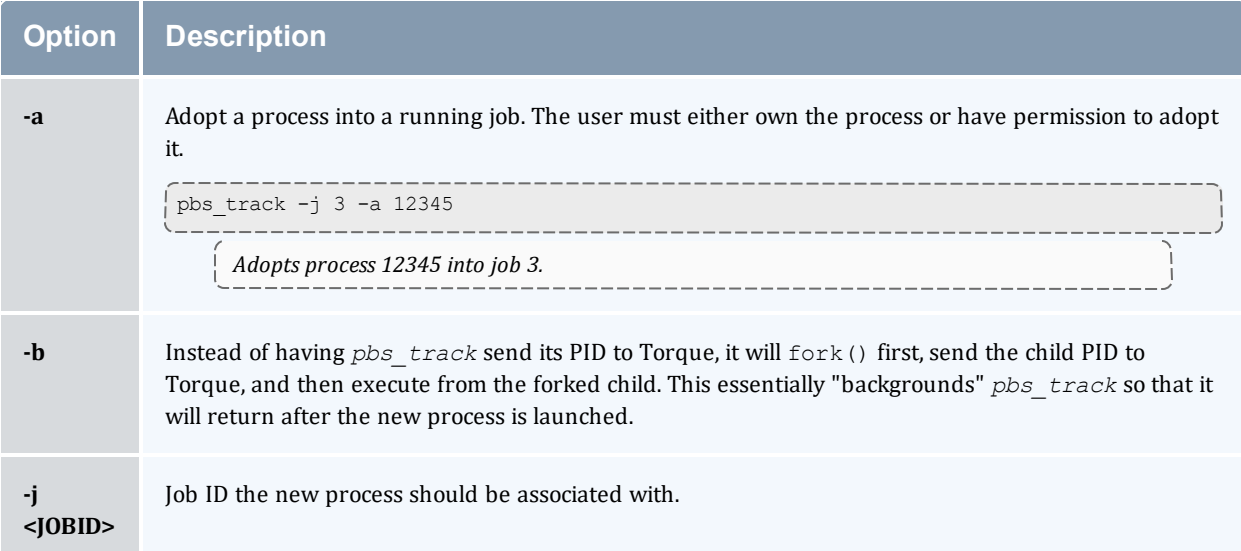

### A.6.4 Operands

The *pbs\_track* command accepts a path to a program/executable (<executable>) and, optionally, one or more arguments to pass to that program.

### A.6.5 Exit status

Because the *pbs* track command becomes a new process (if used without [-b](#page-313-4)), its exit status will match that of the new process. If the  $-b$  option is used, the exit status will be zero if no errors occurred before launching the new process.

If *pbs\_track* fails, whether due to a bad argument or other error, the exit status will be set to a non-zero value.

#### **Related Topics**

 $\bullet$  [pbsdsh](#page-315-0) $(1B)$ 

#### **Non-Adaptive Computing topics**

 $\bullet$  tm\_spawn(3B)

### <span id="page-315-0"></span>**A.7 pbsdsh**

The *pbsdsh* command distributes tasks to nodes under pbs.

- Some limitations exist in the way that *pbsdsh* can be used. Please note the following situations are not currently supported:
	- Running multiple instances of  $pbsdsh$  concurrently within a single job.
	- Using the -o and -s options concurrently; although requesting these options together is permitted, only the output from the first node is displayed rather than output from every node in the chain.

### A.7.1 Synopsis

```
pbsdsh [-c copies] [-o] [-s] [-u] [-v] program [args]
pbsdsh [-n node] [-o] [-s] [-u] [-v] program [args]
pbsdsh [-h nodename] [-o] [-v] program [args]
```
### A.7.2 Description

Executes (spawns) a normal Unix program on one or more nodes under control of the Portable Batch System, PBS. Pbsdsh uses the Task Manager API (see tm\_spawn(3)) to distribute the program on the allocated nodes.

When run without the  $-c$  or the  $-n$  option, pbsdsh will spawn the program on all nodes allocated to the PBS job. The spawns take place concurrently – all execute at (about) the same time.

Users will find the PBS\_TASKNUM, PBS\_NODENUM, and the PBS\_VNODENUM environmental variables useful. They contain the TM task id, the node identifier, and the cpu (virtual node) identifier.

Note that under particularly high workloads, the *pbsdsh* command may not function properly.

### <span id="page-315-2"></span>A.7.3 Options

<span id="page-315-1"></span>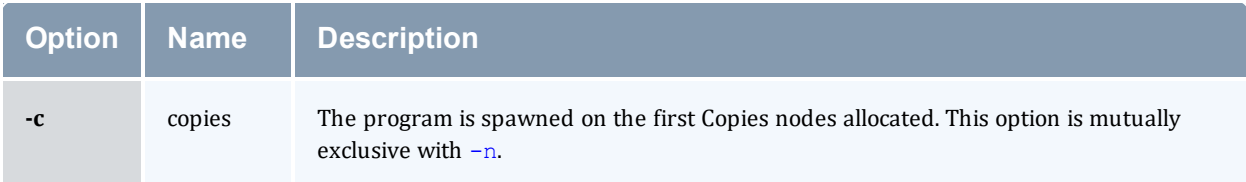

<span id="page-316-6"></span><span id="page-316-5"></span><span id="page-316-4"></span><span id="page-316-1"></span><span id="page-316-0"></span>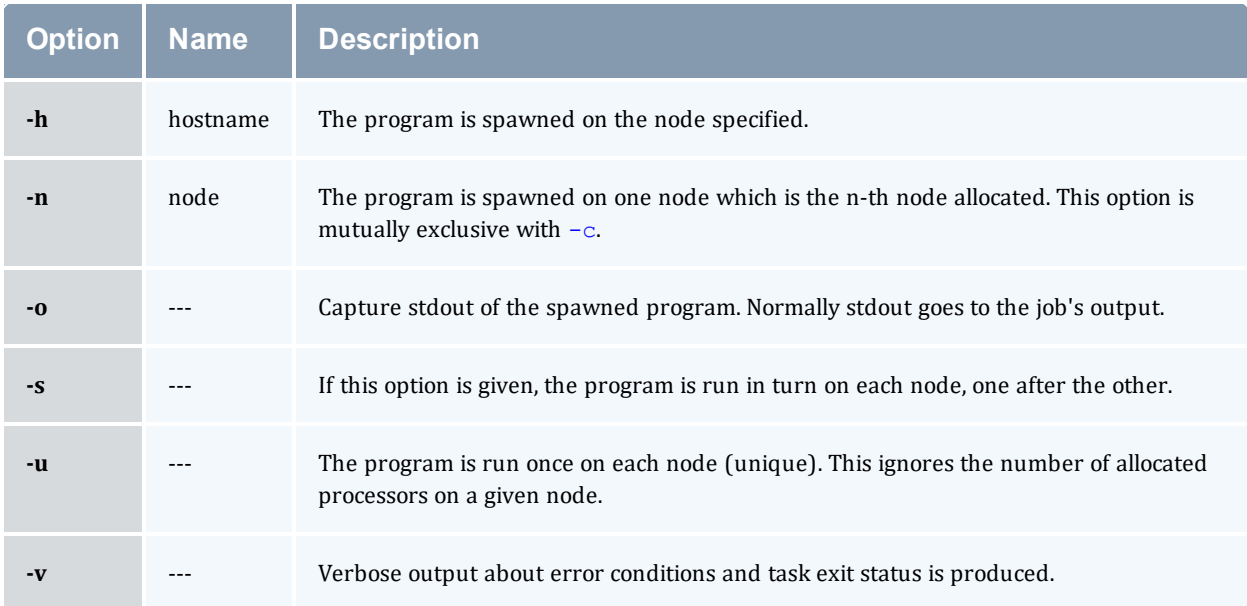

### <span id="page-316-3"></span><span id="page-316-2"></span>A.7.4 Operands

The first operand, program, is the program to execute.

Additional operands are passed as arguments to the program.

### A.7.5 Standard error

The *pbsdsh* command will write a diagnostic message to standard error for each error occurrence.

### A.7.6 Exit status

Upon successful processing of all the operands presented to the command, the exit status will be a value of zero.

If the *pbsdsh* command fails to process any operand, or fails to contact the MOM daemon on the localhost the command exits with a value greater than zero.

#### **Related Topics**

•  $qsub(1B)$  $qsub(1B)$ 

### **Non-Adaptive Computing topics**

 $\bullet$  tm\_spawn(3B)

## <span id="page-317-0"></span>**A.8 pbsnodes**

PBS node manipulation.

### A.8.1 Synopsis

```
pbsnodes [-{a|x|xml|-xml}] [-q] [-s server] [node|:property]
pbsnodes -l [-q] [-s server] [state] [nodename|:property ...]
-m <running|standby|suspend|hibernate|shutdown> <host list>
pbsnodes c|do|r\}] [-q] -s] server] -n-1] -N] "note"] -A]"append note"] [node|:property]
```
### A.8.2 Description

The *pbsnodes* command is used to mark nodes down, free or offline. It can also be used to list nodes and their state. Node information is obtained by sending a request to the PBS job server. Sets of nodes can be operated on at once by specifying a node property prefixed by a colon. (For more information, see Node [States](#page-218-0).)

Nodes do not exist in a single state, but actually have a set of states. For example, a node can be simultaneously "busy" and "offline". The "free" state is the absence of all other states and so is never combined with other states.

In order to execute *pbsnodes* with other than the [-a](#page-317-2) or [-l](#page-318-6) options, the user must have PBS Manager or Operator privilege.

### A.8.3 NUMA-Awareness

When Torque is configured with NUMA-awareness and configured with --enable-groups, the number of total *and* the number of available sockets, numachips (numa nodes), cores, and threads are returned when the status of nodes are queried by Moab (a call is made to pbsnodes).

See 12.8 pbsnodes with [NUMA-Awareness](#page-257-0) - page 258 for additional information and examples.

<span id="page-317-2"></span><span id="page-317-1"></span>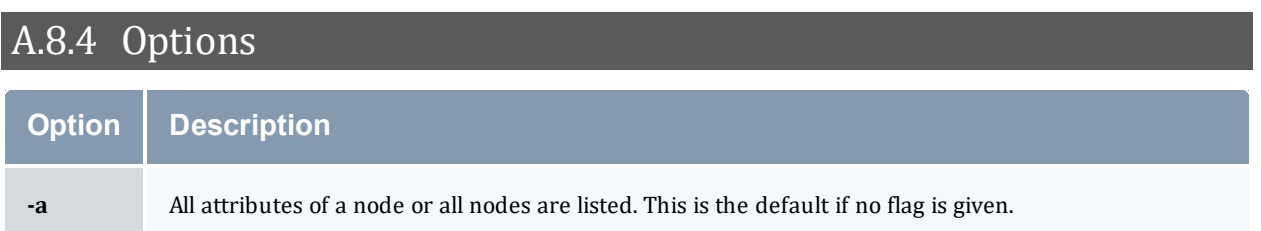

<span id="page-318-6"></span><span id="page-318-5"></span><span id="page-318-4"></span><span id="page-318-3"></span><span id="page-318-2"></span><span id="page-318-1"></span><span id="page-318-0"></span>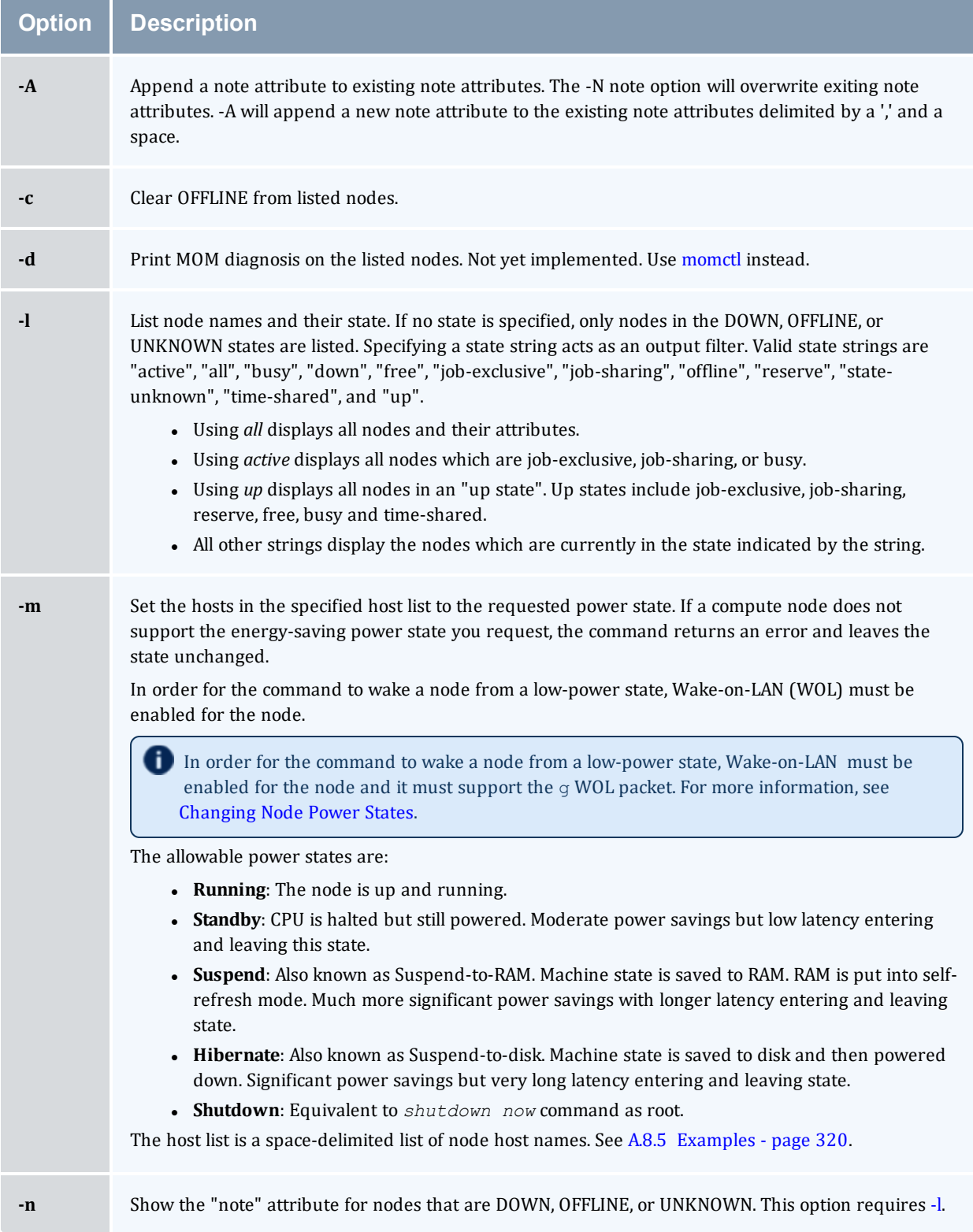

#### Appendix A: Commands Overview

<span id="page-319-5"></span><span id="page-319-3"></span><span id="page-319-1"></span>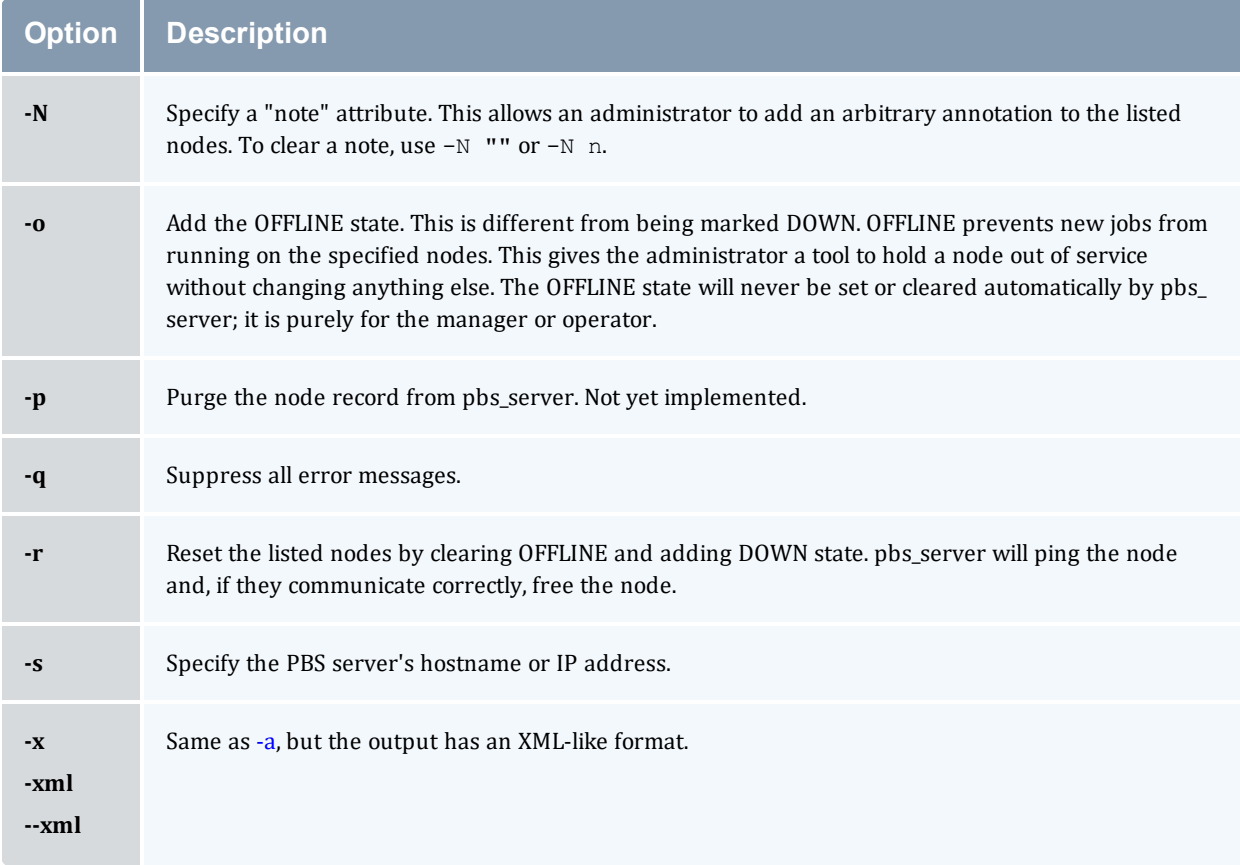

### <span id="page-319-6"></span><span id="page-319-4"></span><span id="page-319-2"></span><span id="page-319-0"></span>A.8.5 Examples

#### *Example A-3: host list*

```
pbsnodes -m shutdown node01 node02 node03 node04
    With this command, pbs_server tells the pbs_mom associated with nodes01-04 to shut down the
   node.
```
The *pbsnodes* output shows the current power state of nodes. In this example, note that *pbsnodes* returns the MAC addresses of the nodes.

\_\_\_\_\_\_\_\_

```
pbsnodes
nuc1
   state = free
   power_state = Running
   np = 4ntype = cluster
   status = rectime=1395765676,macaddr=0b:25:22:92:7b:26
,cpuclock=Fixed,varattr=,jobs=,state=free,netload=1242652020,gres=,loadave=0.16,ncpus=
6,physmem=16435852kb,availmem=24709056kb,totmem=33211016kb,idletime=4636,nusers=3,nses
sions=12,sessions=2758 998 1469 2708 2797 2845 2881 2946 4087 4154 4373
6385,uname=Linux bdaw 3.2.0-60-generic #91-Ubuntu SMP Wed Feb 19 03:54:44 UTC 2014
x86_64,opsys=linux
   note = This is a node note
```

```
mom_service_port = 15002
    mom_manager_port = 15003
nuc2
   state = free
   power_state = Running
   np = 4ntype = cluster
   status = rectime=1395765678,macaddr=2c:a8:6b:f4:b9:35
,cpuclock=OnDemand:800MHz,varattr=,jobs=,state=free,netload=12082362,gres=,loadave=0.0
0,ncpus=4,physmem=16300576kb,availmem=17561808kb,totmem=17861144kb,idletime=67538,nuse
rs=2,nsessions=7,sessions=2189 2193 2194 2220 2222 2248 2351,uname=Linux nuc2 2.6.32-
431.el6.x86_64 #1 SMP Fri Nov 22 03:15:09 UTC 2013 x86_64,opsys=linux
   mom\_service\_port = 15002mom_manager_port = 15003
```
#### **Related Topics**

 $\bullet$  [pbs\\_server](#page-309-0)(8B)

### **Non-Adaptive Computing topics**

• PBS External Reference Specification

# <span id="page-321-0"></span>**A.9 qalter**

Alter batch job.

### A.9.1 Synopsis

```
qalter [-a date_time][-A account_string][-c interval][-e path_name]
[-h hold_list][-j join_list][-k keep_list][-l resource_list][-L numa_
list]
[-m mail_options][-M mail_list][-n][-N name][-o path_name]
-p][-q-r-S-t-u user
list]
[-v variable_list][-W additional_attributes][-x exec_host]
job_identifier ...
```
### A.9.2 Description

The *qalter* command modifies the attributes of the job or jobs specified by job identifier on the command line. Only those attributes listed as options on the command will be modified. If any of the specified attributes cannot be modified for a job for any reason, none of that job's attributes will be modified.

The *qalter* command accomplishes the modifications by sending a Modify Job batch request to the batch server which owns each job.

<span id="page-321-2"></span><span id="page-321-1"></span>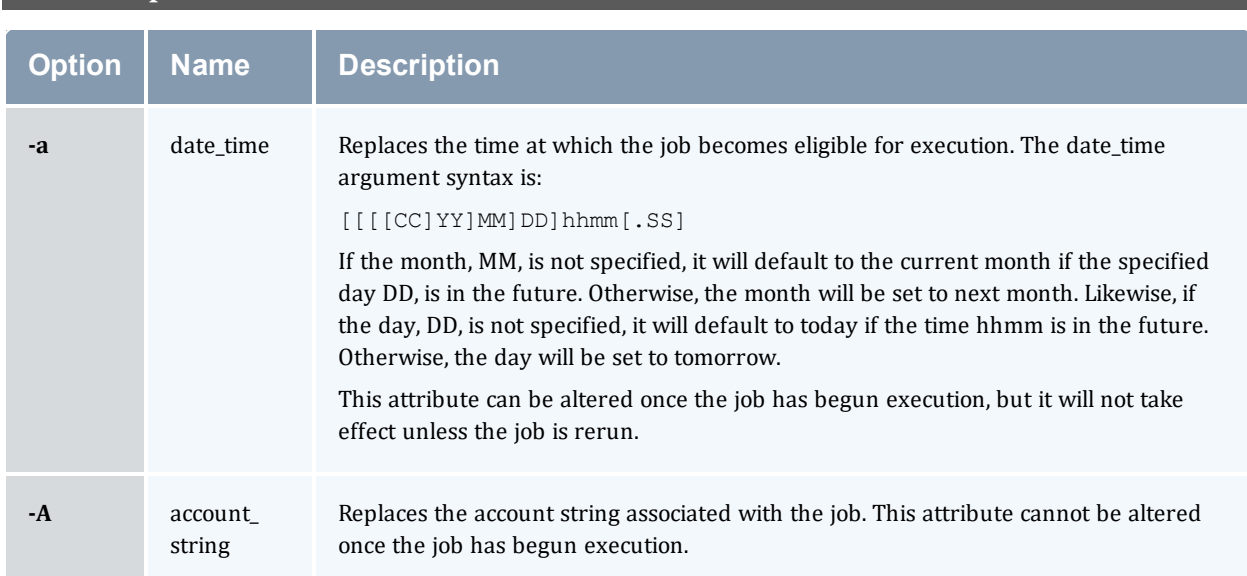

# A.9.3 Options

<span id="page-322-1"></span><span id="page-322-0"></span>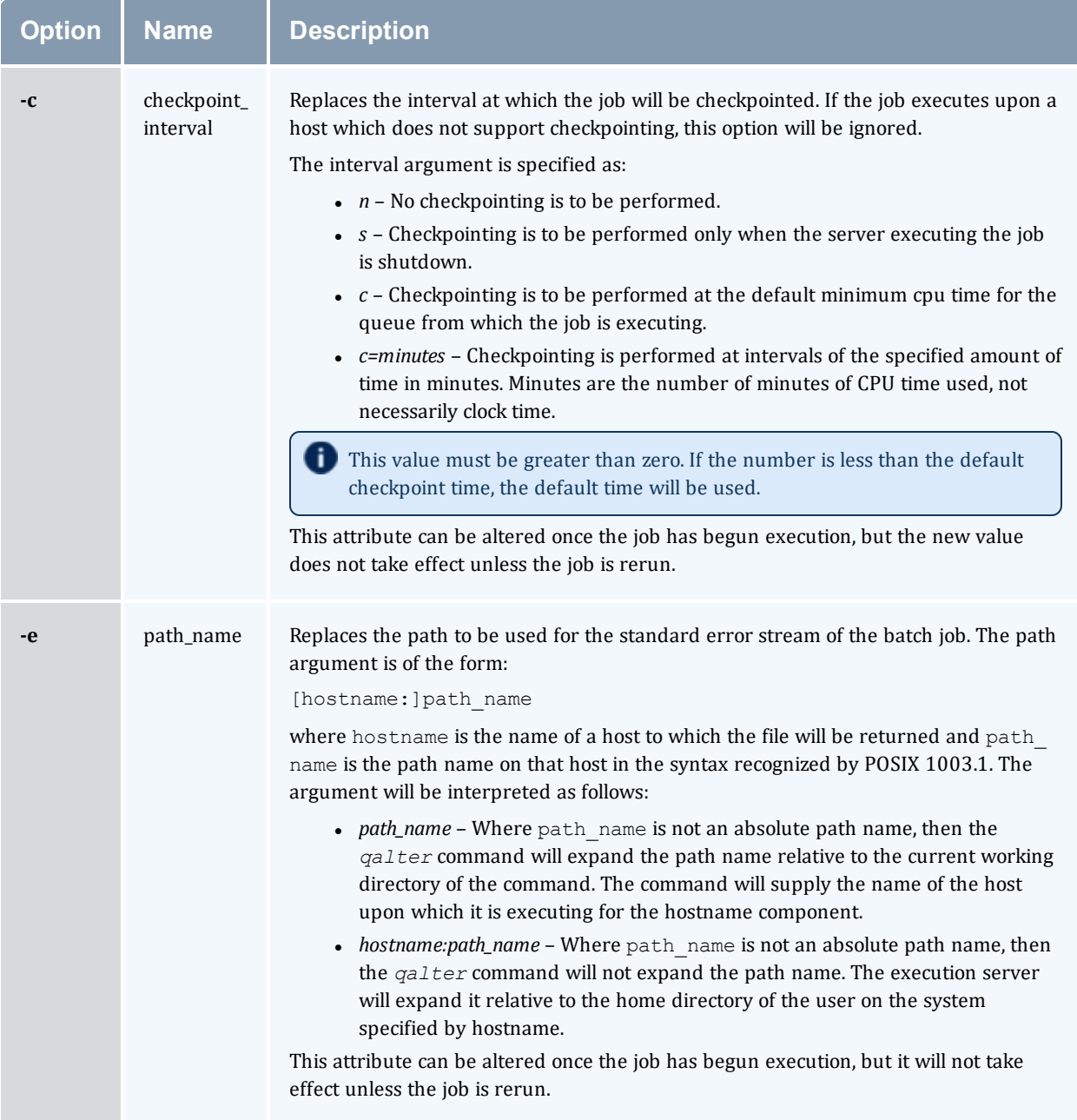

<span id="page-323-1"></span><span id="page-323-0"></span>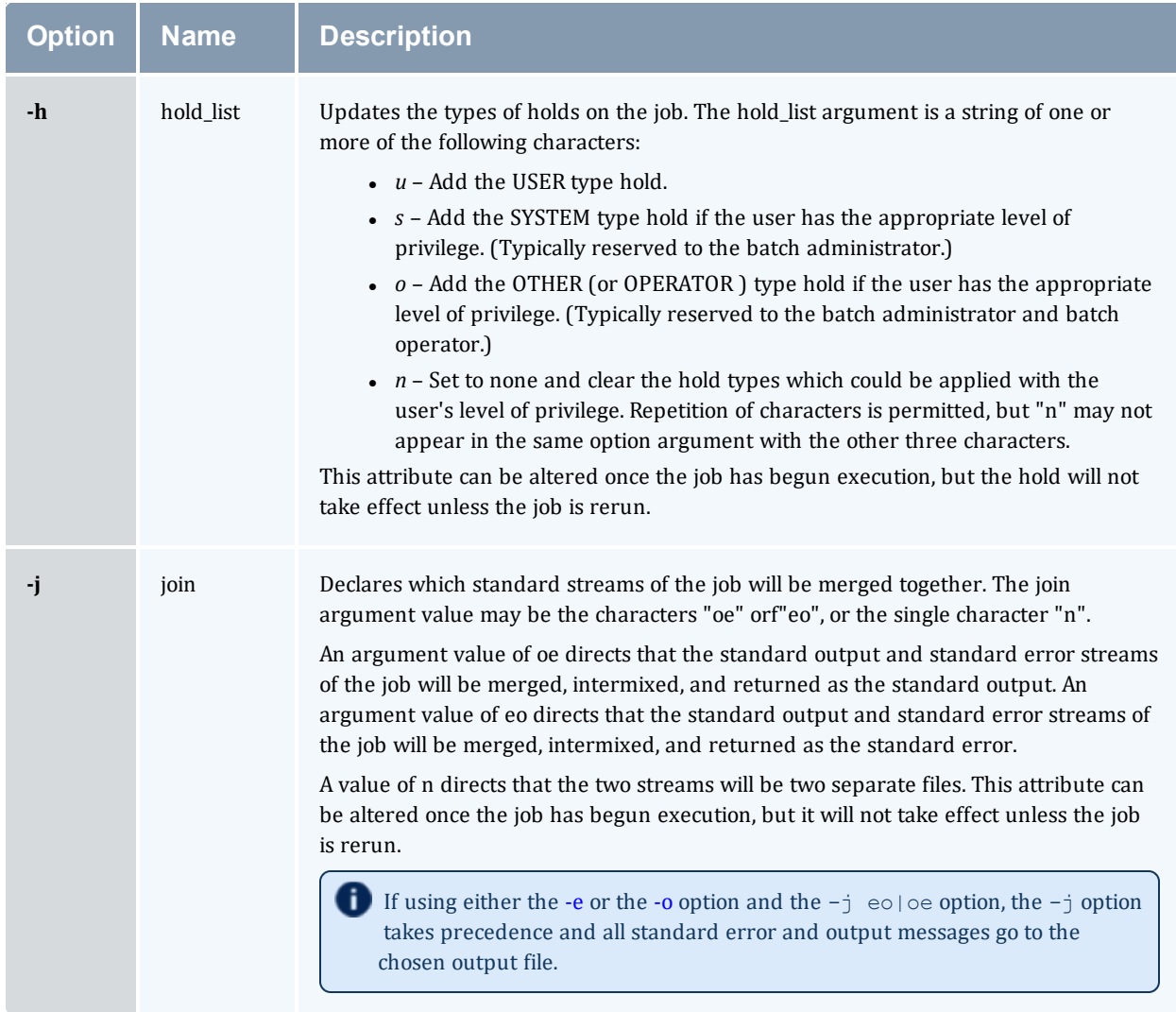
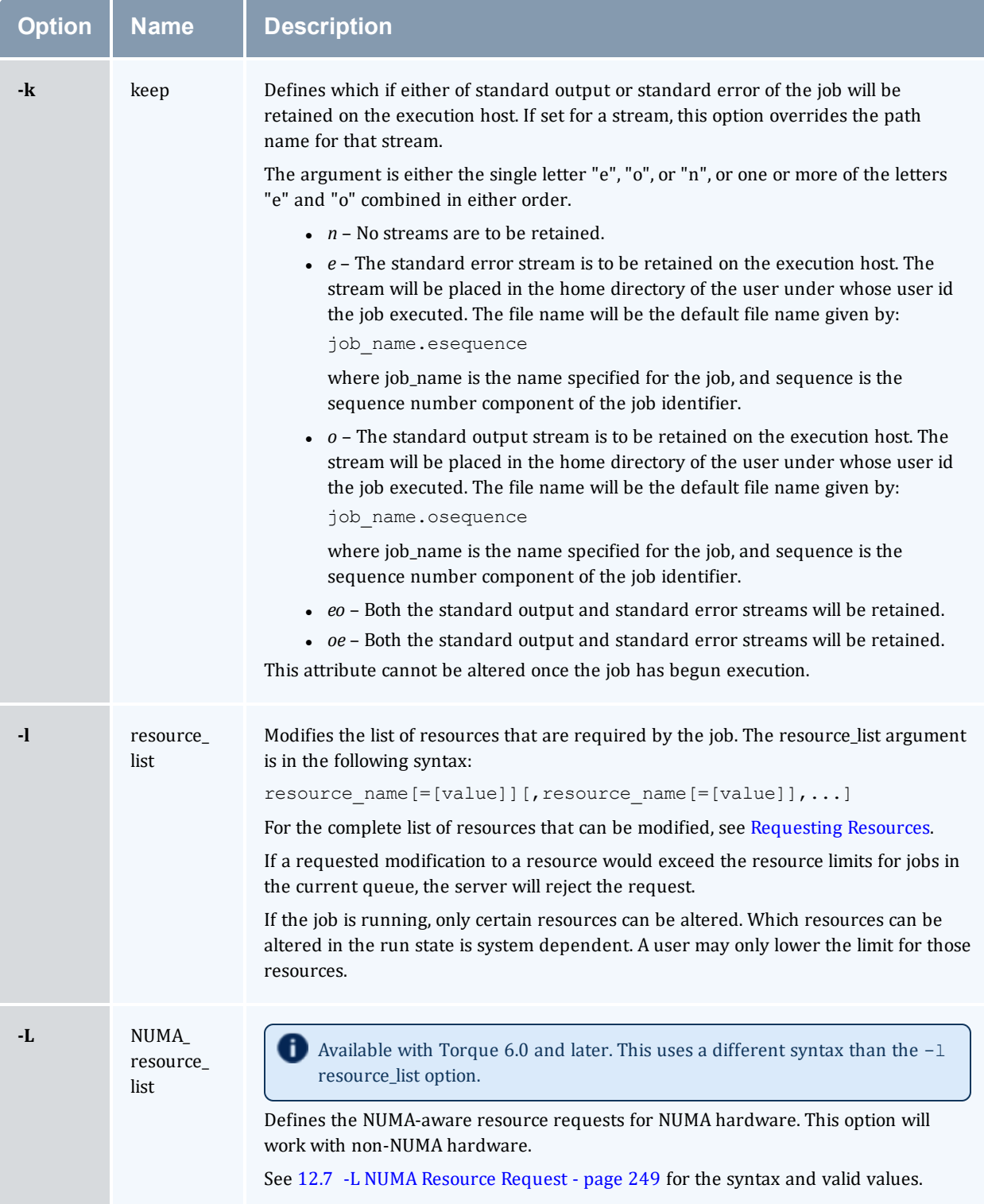

#### Appendix A: Commands Overview

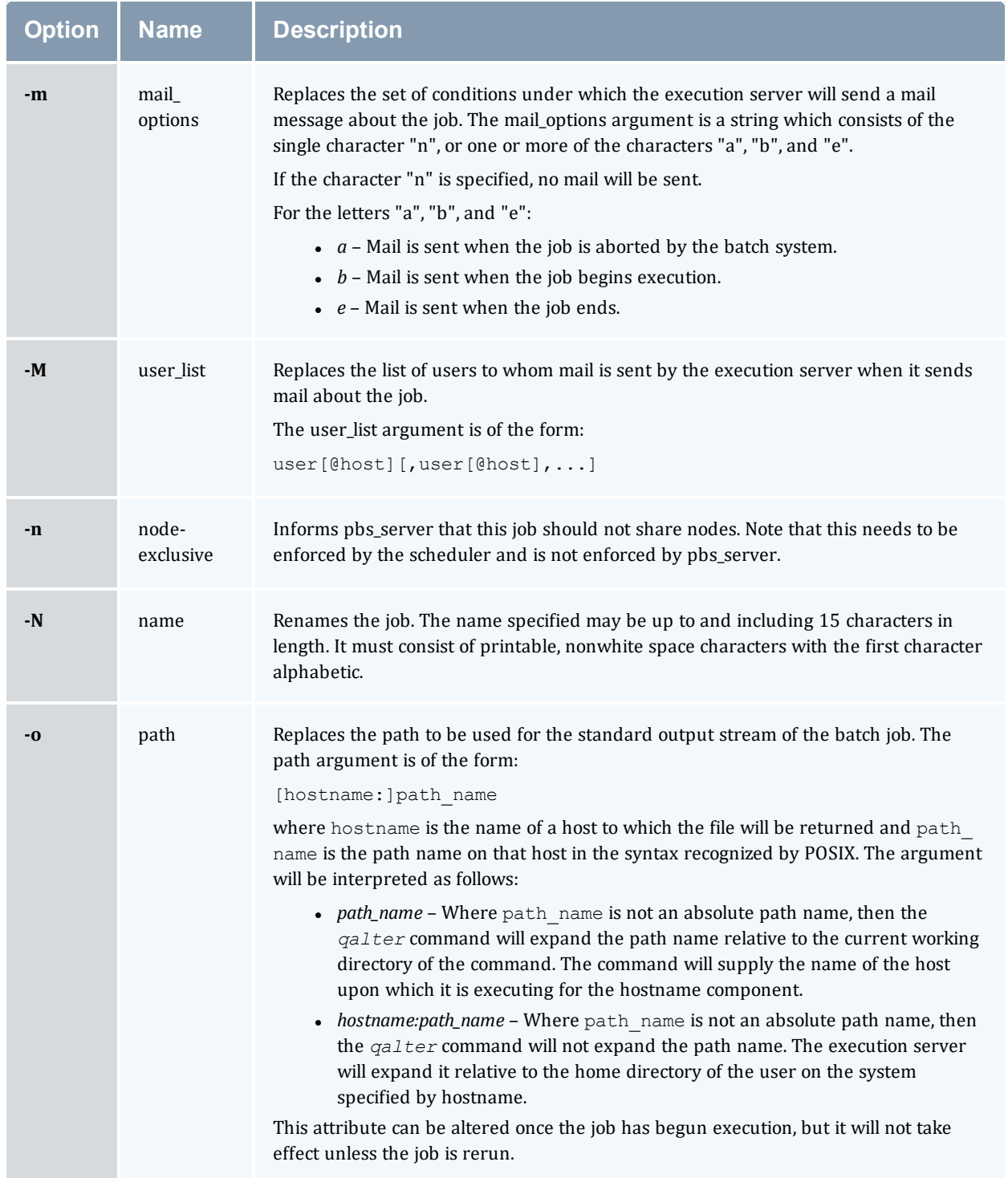

#### Appendix A: Commands Overview

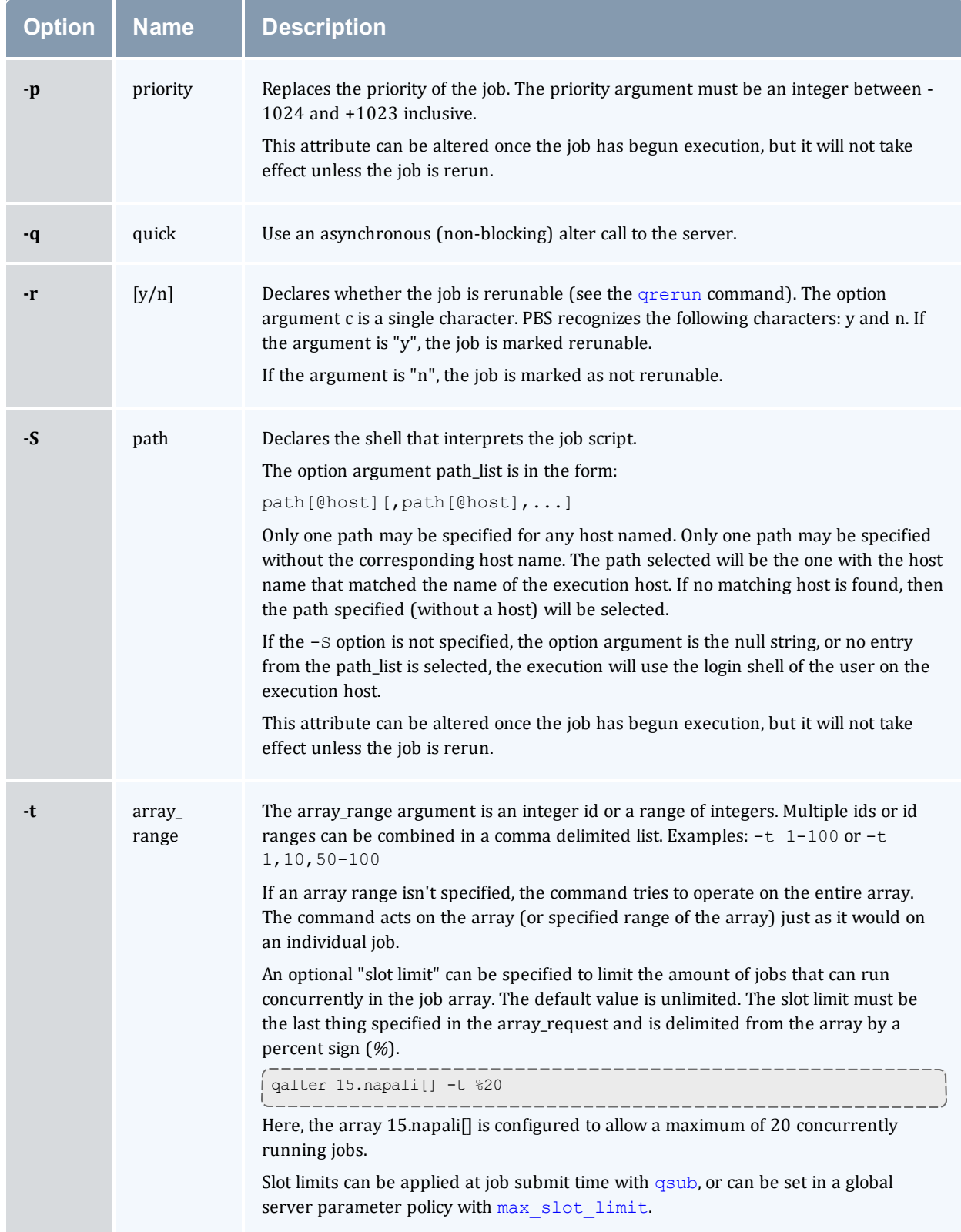

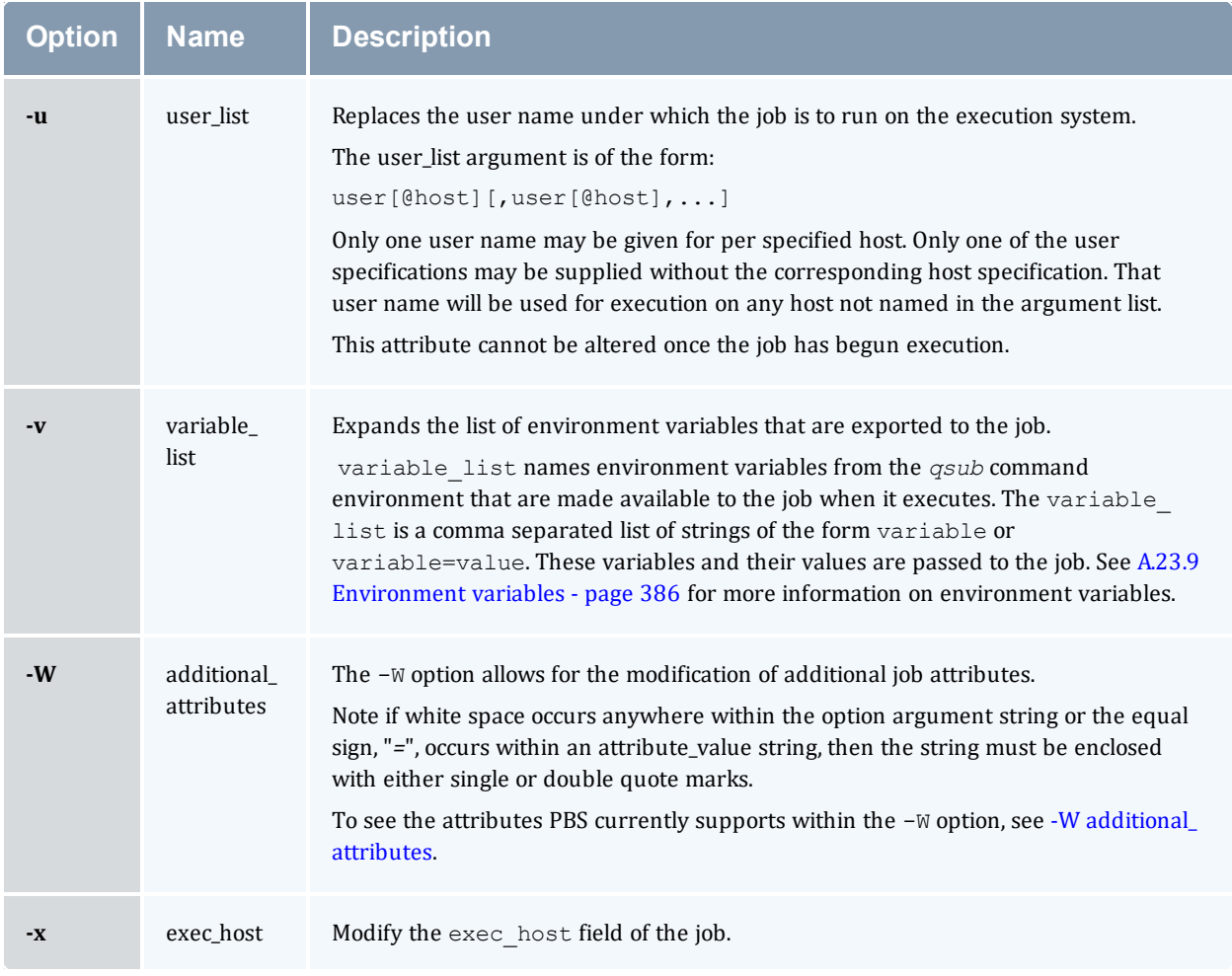

### <span id="page-327-0"></span>**-W additional\_attributes**

The following table lists the attributes PBS currently supports with the -W option.

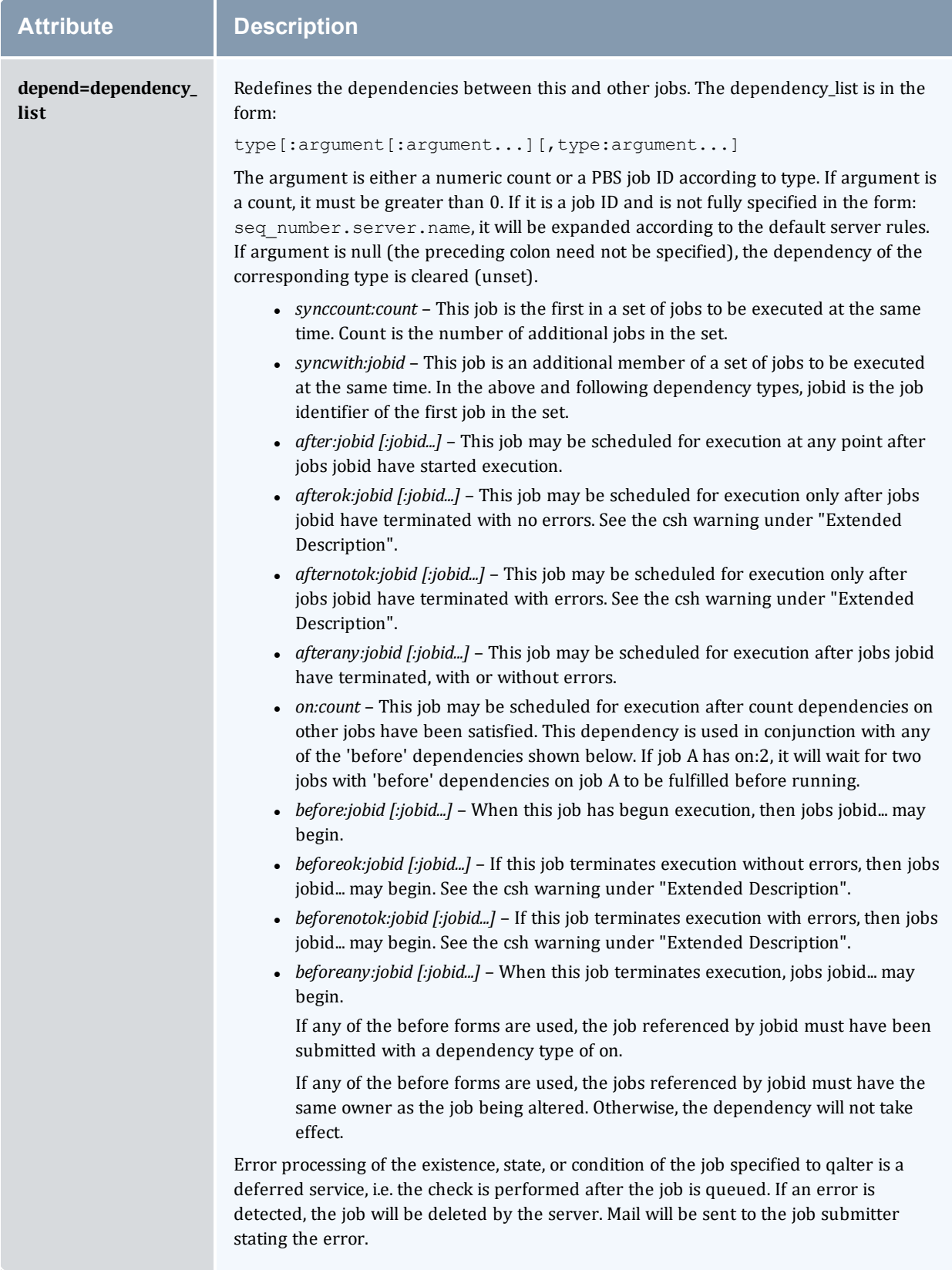

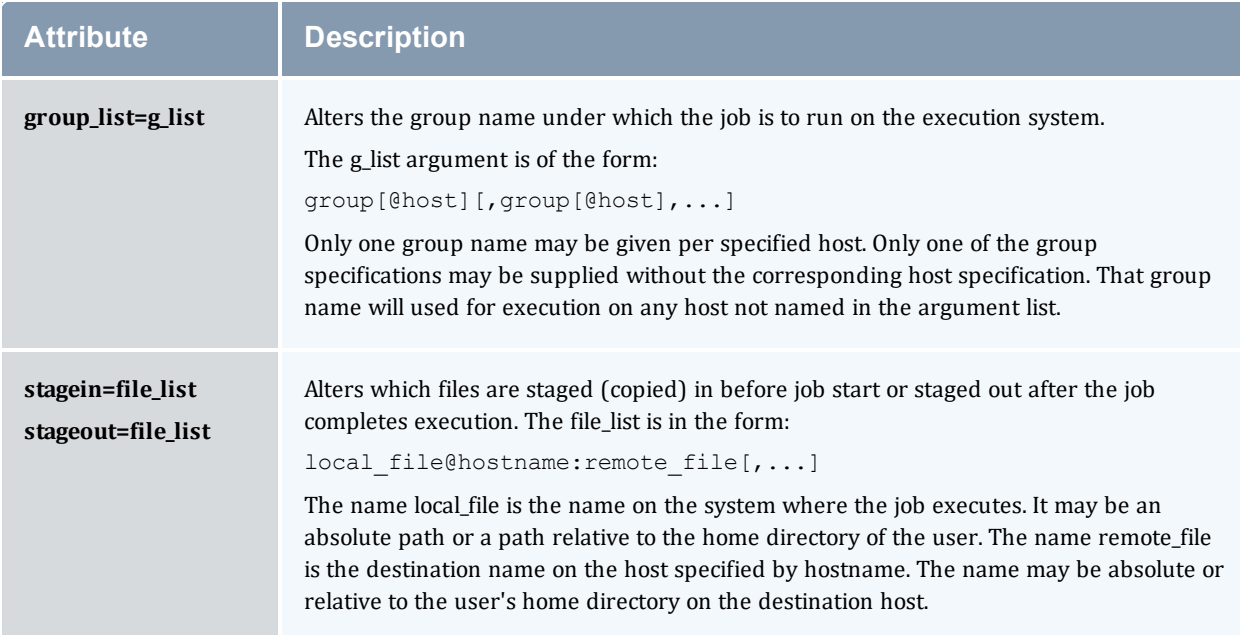

### A.9.4 Operands

The *qalter* command accepts one or more job\_identifier operands of the form:

sequence number[.server name][@server]

### A.9.5 Standard error

Any error condition, either in processing the options or the operands, or any error received in reply to the batch requests will result in an error message being written to standard error.

### A.9.6 Exit status

Upon successful processing of all the operands presented to the *qalter* command, the exit status will be a value of zero.

If the *qalter* command fails to process any operand, the command exits with a value greater than zero.

### A.9.7 Copyright

Portions of this text are reprinted and reproduced in electronic form from IEEE Std 1003.1, 2003 Edition, Standard for Information Technology -- Portable Operating System Interface (POSIX), The Open Group Base Specifications Issue 6, Copyright © 2001-2003 by the Institute of Electrical and Electronics Engineers, Inc and The Open Group. In the event of any discrepancy between this version and the original IEEE and The Open Group Standard, the original IEEE and The Open Group Standard is the referee document. The original Standard can be obtained online at [http://www.unix.org/online.html.](http://www.unix.org/online.html)

#### **Related Topics**

- [qdel](#page-333-0)
- [qhold](#page-339-0)
- [qrls](#page-352-0)
- [qsub](#page-369-0)

## **A.10 qchkpt**

Checkpoint pbs batch jobs.

### A.10.1 Synopsis

```
qchkpt <JOBID>[ <JOBID>] ...
```
### A.10.2 Description

The *qchkpt* command requests that the PBS MOM generate a checkpoint file for a running job.

This is an extension to POSIX.2d.

The *qchkpt* command sends a Chkpt Job batch request to the server as described in the general section.

### A.10.3 Options

None.

### A.10.4 Operands

The qchkpt command accepts one or more job\_identifier operands of the form:

```
sequence number [.server name] [@server]
```
### A.10.5 Examples

```
$ # request a checkpoint for job 3233
$ qchkpt 3233
```
### A.10.6 Standard error

The *qchkpt* command will write a diagnostic message to standard error for each error occurrence.

### A.10.7 Exit status

Upon successful processing of all the operands presented to the *qchkpt* command, the exit status will be a value of zero.

If the *qchkpt* command fails to process any operand, the command exits with a value greater than zero.

#### **Related Topics**

- $\bullet$  [qhold](#page-339-0)(1B)
- $qrls(1B)$  $qrls(1B)$
- $qsub(1B)$  $qsub(1B)$
- $\bullet$  [qalter\(](#page-321-0)1B)

- pbs\_alterjob(3B)
- pbs\_holdjob(3B),
- pbs\_rlsjob(3B)
- pbs\_job\_attributes(7B)
- pbs\_resources\_unicos8(7B)

## <span id="page-333-0"></span>**A.11 qdel**

*(delete job)*

### A.11.1 Synopsis

```
qdel [{-a <asynchronous delete>|-b <secs>|-m <message>|-p <purge>|-t
<array_range>|-W <delay>}]
<JOBID>[ <JOBID>]... | 'all' | 'ALL'
```
### A.11.2 Description

The *qdel* command deletes jobs in the order in which their job identifiers are presented to the command. A job is deleted by sending a Delete Job batch request to the batch server that owns the job. A job that has been deleted is no longer subject to management by batch services.

A batch job may be deleted by its owner, the batch operator, or the batch administrator.

A batch job being deleted by a server will be sent a SIGTERM signal following by a SIGKILL signal. The time delay between the two signals is an attribute of the execution queue from which the job was run (set table by the administrator). This delay may be overridden by the  $-\mathbb{W}$  option.

See the PBS ERS section 3.1.3.3, "Delete Job Request", for more information.

<span id="page-333-2"></span><span id="page-333-1"></span>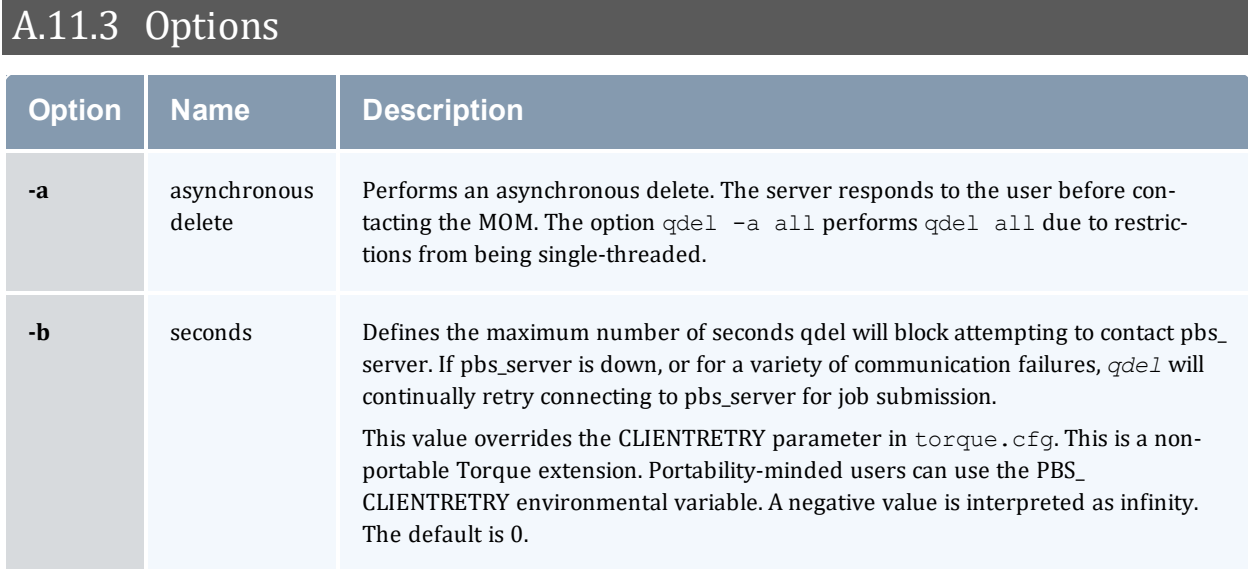

<span id="page-334-2"></span><span id="page-334-1"></span>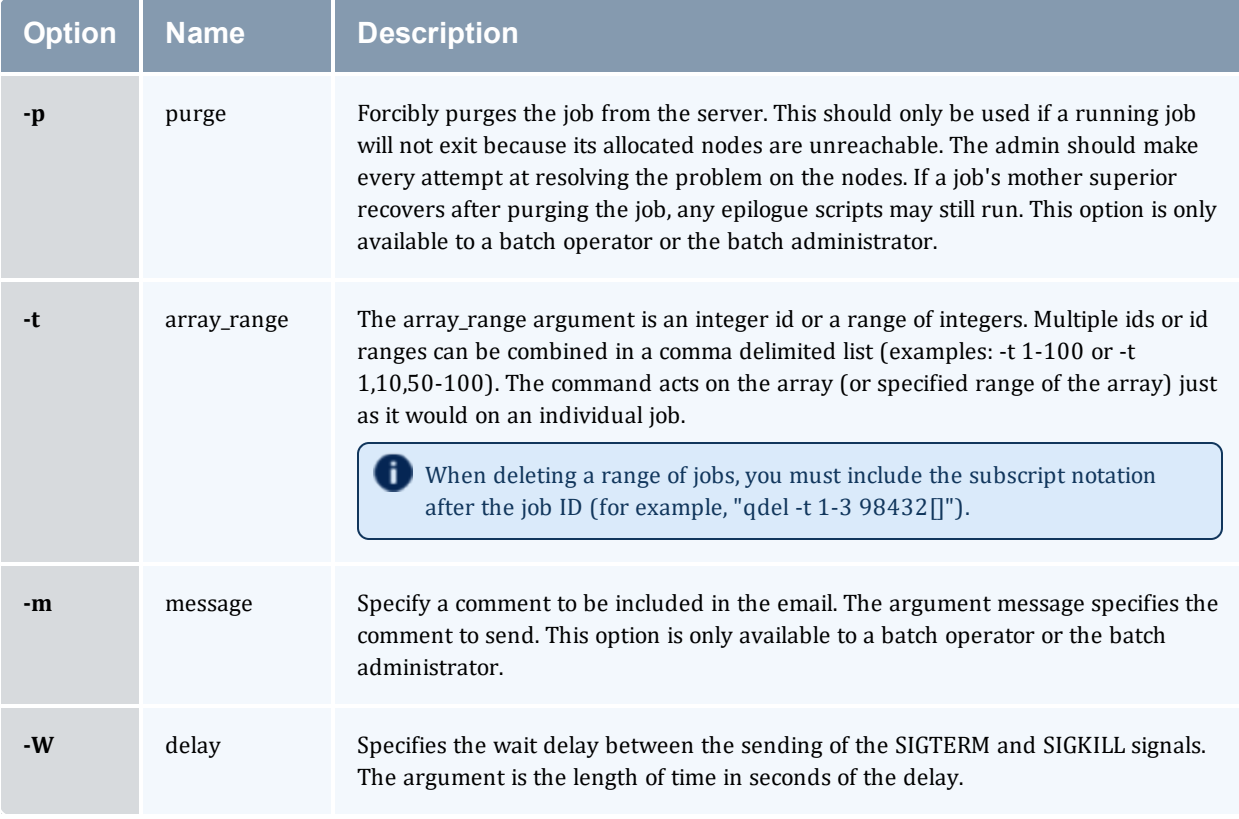

## <span id="page-334-4"></span><span id="page-334-3"></span><span id="page-334-0"></span>A.11.4 Operands

The *qdel* command accepts one or more job\_identifier operands of the form:

```
sequence_number[.server_name][@server]
```
or

all

### A.11.5 Examples

```
# Delete a job array
$ qdel 1234[]
# Delete one job from an array
$ qdel 1234[1]
# Delete all jobs, including job arrays
$ qdel all
# Delete selected jobs from an array
$ qdel -t 2-4,6,8-10 64[]
```
There is not an option that allows you to delete all job arrays without deleting jobs.

### A.11.6 Standard error

The *qdel* command will write a diagnostic messages to standard error for each error occurrence.

### A.11.7 Exit status

Upon successful processing of all the operands presented to the *qdel* command, the exit status will be a value of zero.

If the *qdel* command fails to process any operand, the command exits with a value greater than zero.

#### **Related Topics**

- $qsub(1B)$  $qsub(1B)$
- $qsig(1B)$  $qsig(1B)$

### **Non-Adaptive Computing topics**

 $\bullet$  pbs\_deljob(3B)

## <span id="page-336-2"></span>**A.12 qgpumode**

This command is deprecated, use the nvidia-smi utility instead. See <https://developer.nvidia.com/nvidia-system-management-interface> and [http://developer.download.nvidia.com/compute/cuda/6\\_0/rel/gdk/nvidia-smi.331.38.pdf](http://developer.download.nvidia.com/compute/cuda/6_0/rel/gdk/nvidia-smi.331.38.pdf) for more information.

*(GPU mode)*

### A.12.1 Synopsis

qgpumode [-H](#page-336-0) host [-g](#page-336-1) gpuid [-m](#page-337-0) mode

### A.12.2 Description

The *qgpumode* command specifies the mode for the GPU. This command triggers an immediate update of the pbs\_server.

**For additional information about options for configuring GPUs, see NVIDIA GPUs in the Moab** Workload Manager Administrator Guide.

## A.12.3 Options

<span id="page-336-1"></span><span id="page-336-0"></span>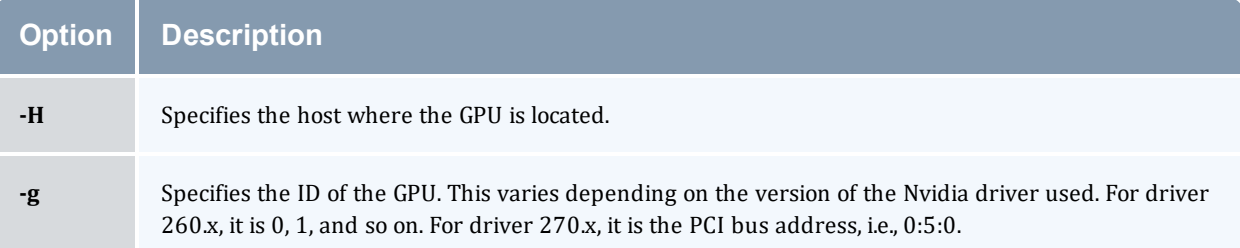

<span id="page-337-0"></span>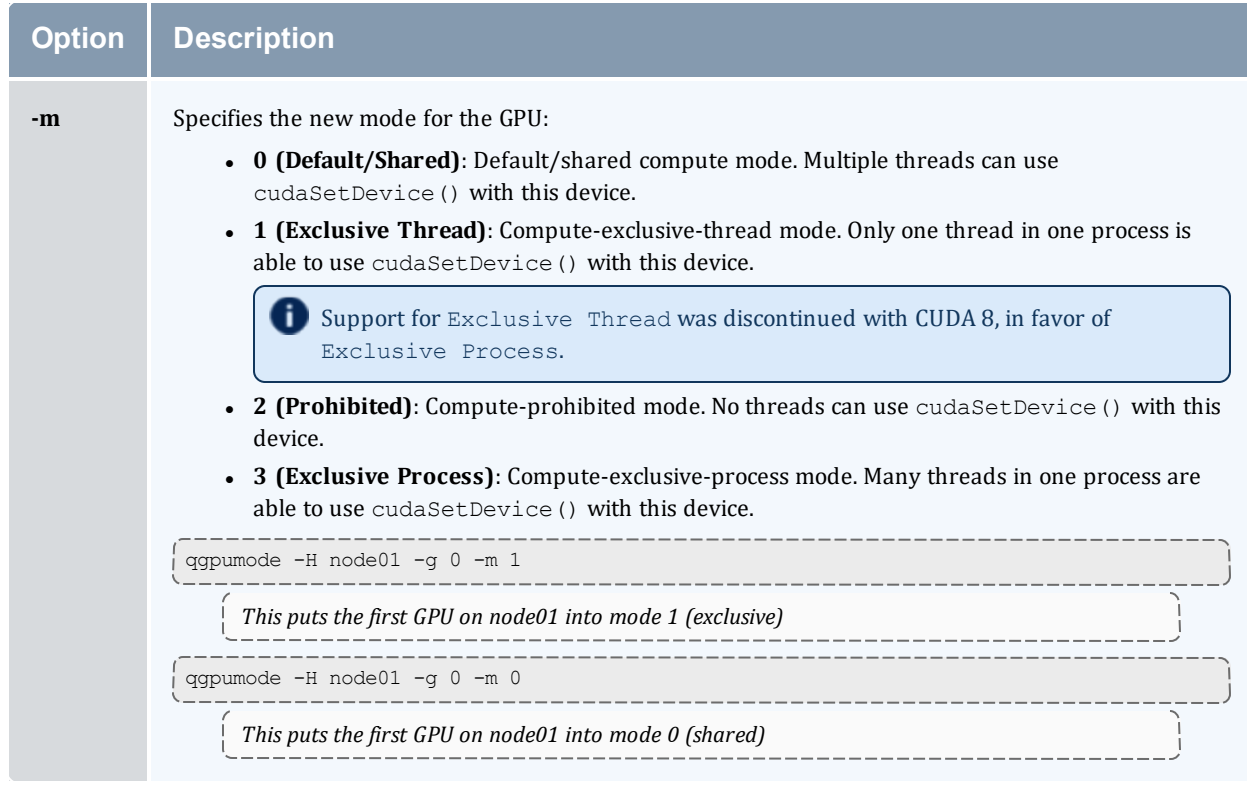

### **Related Topics**

• [qgpureset](#page-338-0)

## <span id="page-338-0"></span>**A.13 qgpureset**

*(reset GPU)*

## A.13.1 Synopsis

qgpureset [-H](#page-338-1) host [-g](#page-338-2) gpuid [-p](#page-338-3) [-v](#page-338-4)

## A.13.2 Description

The *qgpureset* command resets the GPU.

## A.13.3 Options

<span id="page-338-2"></span><span id="page-338-1"></span>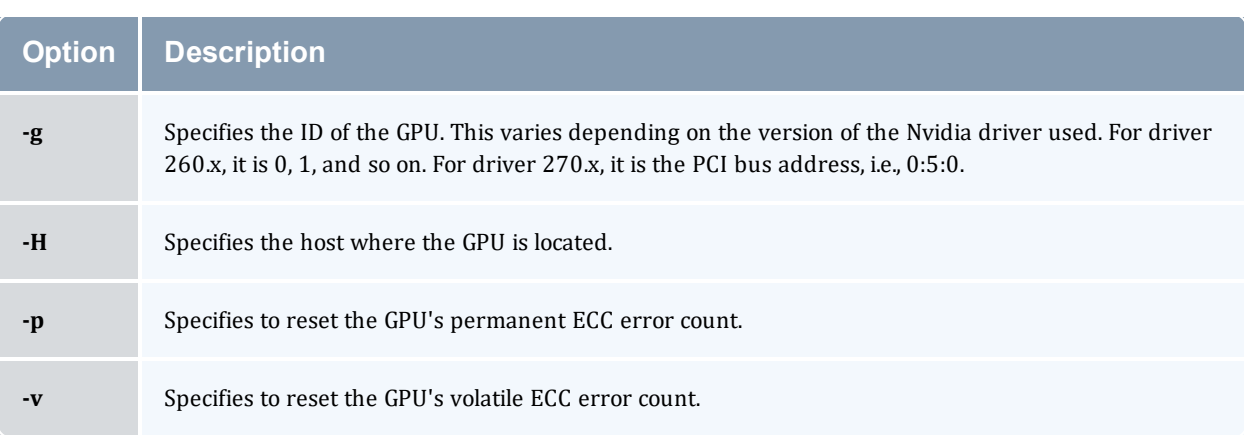

#### <span id="page-338-4"></span><span id="page-338-3"></span>**Related Topics**

• [qgpumode](#page-336-2)

## <span id="page-339-0"></span>**A.14 qhold**

*(hold job)*

### A.14.1 Synopsis

qhold [{[-h](#page-339-1) <HOLD LIST>[|-t](#page-340-0) <array\_range>}] <JOBID>[ <JOBID>] ...

### A.14.2 Description

The *qhold* command requests that the server place one or more holds on a job. A job that has a hold is not eligible for execution. There are three supported holds: USER, OTHER (also known as operator), and SYSTEM.

A user may place a USER hold upon any job the user owns. An "operator", who is a user with "operator privilege," may place ether an USER or an OTHER hold on any job. The batch administrator may place any hold on any job.

If no  $-h$  option is given, the USER hold will be applied to the jobs described by the job identifier operand list.

If the job identified by job identifier is in the queued, held, or waiting states, then the hold type is added to the job. The job is then placed into held state if it resides in an execution queue.

If the job is in running state, then the following additional action is taken to interrupt the execution of the job. If checkpoint/restart is supported by the host system, requesting a hold on a running job will (1) cause the job to be checkpointed, (2) the resources assigned to the job will be released, and (3) the job is placed in the held state in the execution queue.

<span id="page-339-2"></span>If checkpoint/restart is not supported, *qhold* will only set the requested hold attribute. This will have no effect unless the job is rerun with the **[qrerun](#page-350-0)** command.

<span id="page-339-1"></span>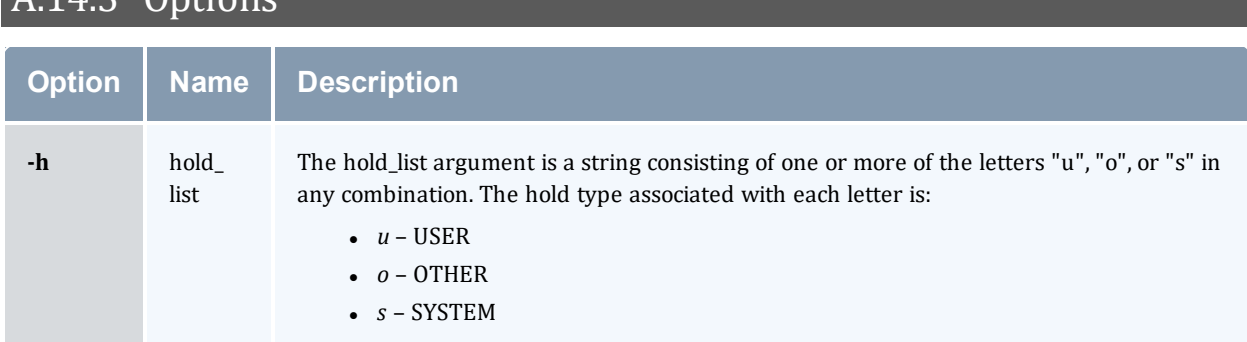

## $AD$  Options

<span id="page-340-0"></span>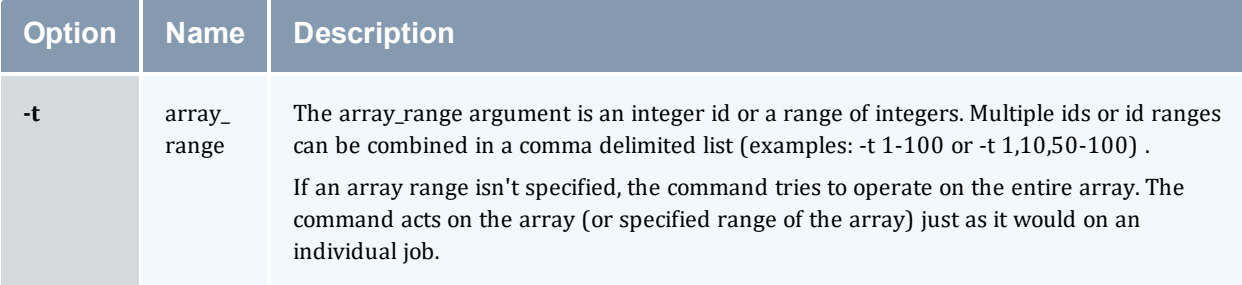

### A.14.4 Operands

The *qhold* command accepts one or more job\_identifier operands of the form:

```
sequence number[.server name][@server]
```
### A.14.5 Example

> qhold -h u 3233 place user hold on job 3233

### A.14.6 Standard error

The *qhold* command will write a diagnostic message to standard error for each error occurrence.

### A.14.7 Exit status

Upon successful processing of all the operands presented to the *qhold* command, the exit status will be a value of zero.

If the *qhold* command fails to process any operand, the command exits with a value greater than zero.

#### **Related Topics**

- $qrls(1B)$  $qrls(1B)$
- $\bullet$  [qalter\(](#page-321-0)1B)
- $qsub(1B)$  $qsub(1B)$

- pbs\_alterjob(3B)
- pbs\_holdjob $(3B)$
- $\bullet$  pbs\_rlsjob(3B)
- pbs\_job\_attributes(7B)
- pbs\_resources\_unicos8(7B)

## **A.15 qmgr**

*(PBS Queue Manager)* PBS batch system manager.

### A.15.1 Synopsis

 $q$ mqr  $[-a]$  $[-a]$  $[-a]$   $[-c]$  $[-c]$  command]  $[-e]$  $[-e]$  $[-e]$   $[-n]$  $[-n]$  $[-n]$   $[-z]$  $[-z]$   $[server...]$ 

### A.15.2 Description

The *qmgr* command provides an administrator interface to query and configure batch system parameters (see Server [Parameters](#page-394-0)).

The command reads directives from standard input. The syntax of each directive is checked and the appropriate request is sent to the batch server or servers.

The list or print subcommands of *qmgr* can be executed by general users. Creating or deleting a queue requires PBS Manager privilege. Setting or unsetting server or queue attributes requires PBS Operator or Manager privilege.

By default, the user root is the only PBS Operator and Manager. To allow other users to be privileged, the server attributes operators and managers will need to be set (i.e., as root, issue 'qmgr -c 'set server managers += <USER1>@<HOST>'). See Torque/PBS Integration Guide - RM Access Control in the *Moab Workload Manager Administrator Guide*.

If *qmgr* is invoked without the [-c](#page-342-2) option and standard output is connected to a terminal, *qmgr* will write a prompt to standard output and read a directive from standard input.

Commands can be abbreviated to their minimum unambiguous form. A command is terminated by a new line character or a semicolon, "*;*", character. Multiple commands may be entered on a single line. A command may extend across lines by escaping the new line character with a back-slash "*\*".

Comments begin with the "*#*" character and continue to end of the line. Comments and blank lines are ignored by *qmgr*.

<span id="page-342-2"></span><span id="page-342-1"></span><span id="page-342-0"></span>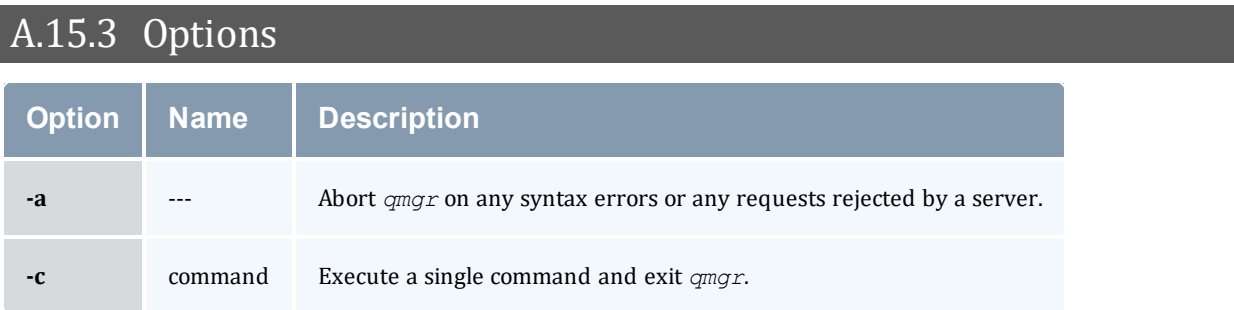

<span id="page-343-4"></span><span id="page-343-3"></span><span id="page-343-1"></span><span id="page-343-0"></span>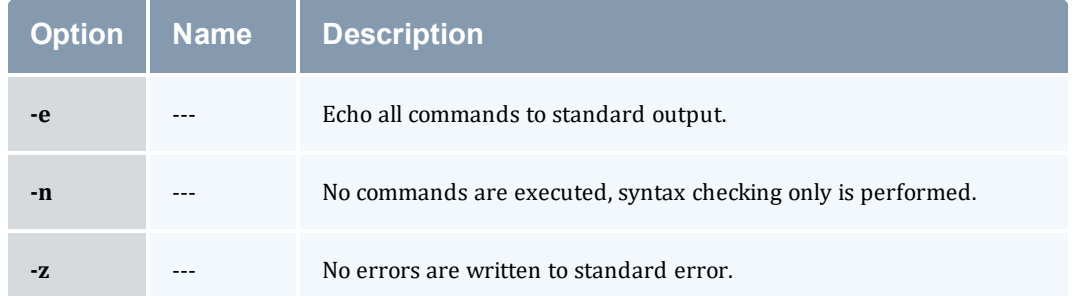

### <span id="page-343-2"></span>A.15.4 Operands

The *server* operands identify the name of the batch server to which the administrator requests are sent. Each *server* conforms to the following syntax:

#### host name[:port]

where host name is the network name of the host on which the server is running and port is the port number to which to connect. If  $\text{port}$  is not specified, the default port number is used.

If server is not specified, the administrator requests are sent to the local server.

### A.15.5 Standard input

The *qmgr* command reads standard input for directives until end of file is reached, or the exit or quit directive is read.

### A.15.6 Standard output

If Standard Output is connected to a terminal, a command prompt will be written to standard output when *qmgr* is ready to read a directive.

If the [-e](#page-343-3) option is specified, *qmgr* will echo the directives read from standard input to standard output.

### A.15.7 Standard error

If the [-z](#page-343-4) option is not specified, the *qmgr* command will write a diagnostic message to standard error for each error occurrence.

### A.15.8 Directive syntax

A *qmgr* directive is one of the following forms:

```
command server [names] [attr OP value[,attr OP value,...]]
command queue [names] [attr OP value[,attr OP value,...]]
command node [names] [attr OP value[, attr OP value,...]]
```
where command is the command to perform on an object.

#### Commands are:

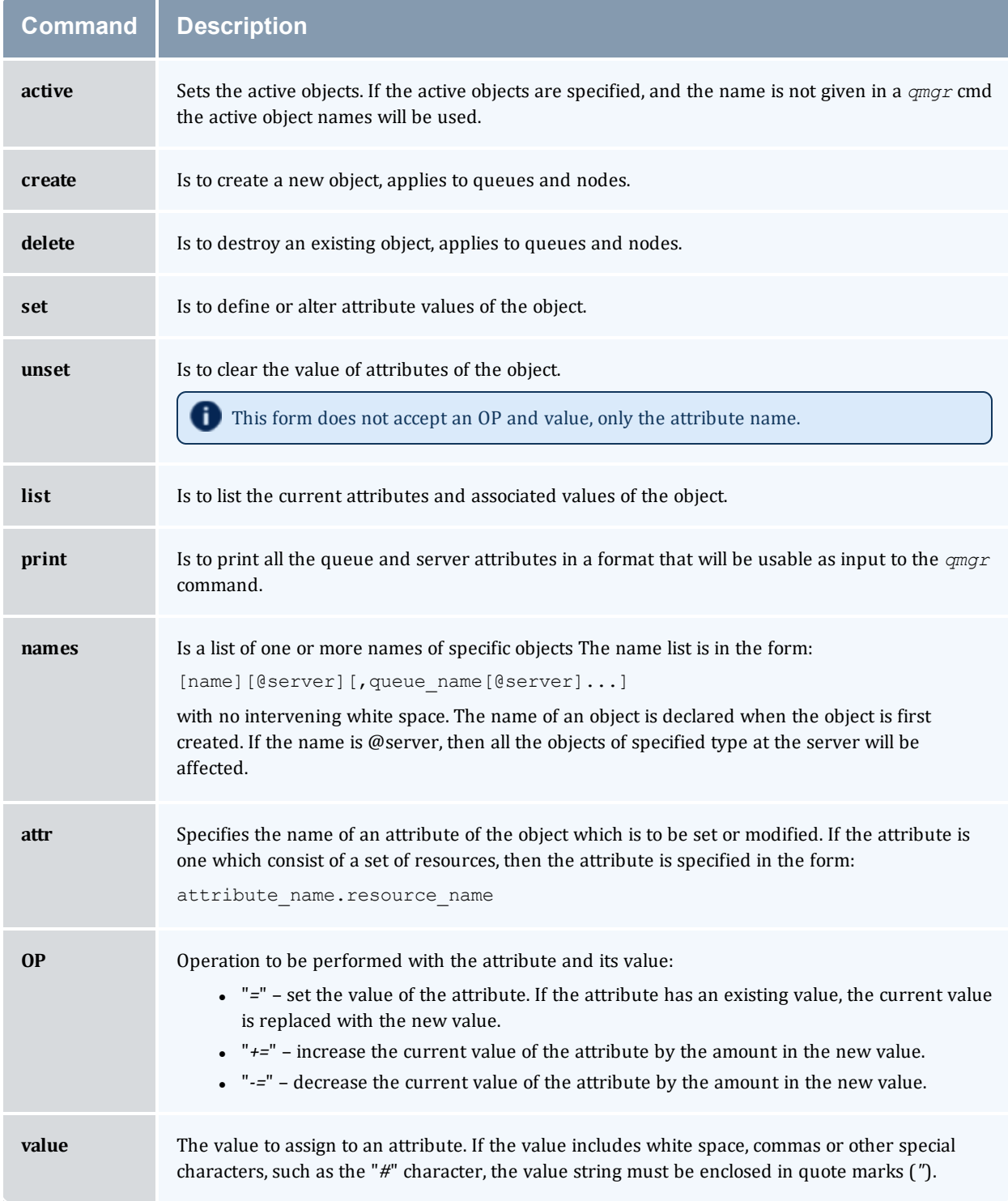

The following are examples of *qmgr* directives:

```
create queue fast priority=10, queue type=e, enabled = true, max running=0
set queue fast max running +=2
create queue little
set queue little resources max.mem=8mw, resources max.cput=10
unset queue fast max_running
set node state = "down, offline"
active server s1,s2,s3
list queue @server1
set queue max running = 10 - uses active queues
```
### A.15.9 Exit status

Upon successful processing of all the operands presented to the *qmgr* command, the exit status will be a value of zero.

If the *qmgr* command fails to process any operand, the command exits with a value greater than zero.

#### **Related Topics**

 $\bullet$  [pbs\\_server\(](#page-309-0)8B)

- pbs\_queue\_attributes (7B)
- pbs\_server\_attributes (7B)
- qstart  $(8B)$ , qstop  $(8B)$
- $\bullet$  qenable (8B), qdisable (8)
- PBS External Reference Specification

## <span id="page-346-0"></span>**A.16 qmove**

Move PBS batch jobs.

### A.16.1 Synopsis

```
qmove destination jobId [jobId ...]
```
### A.16.2 Description

To move a job is to remove the job from the queue in which it resides and instantiate the job in another queue. The *qmove* command issues a Move Job batch request to the batch server that currently owns each job specified by  $\exists$  ob Id.

A job in the Running, Transiting, or Exiting state cannot be moved.

### A.16.3 Operands

The first operand, the new destination, is one of the following:

queue

@server

queue@server

If the destination operand describes only a queue, then *qmove* will move jobs into the queue of the specified name at the job's current server. If the destination operand describes only a batch server, then *qmove* will move jobs into the default queue at that batch server. If the destination operand describes both a queue and a batch server, then *qmove* will move the jobs into the specified queue at the specified server.

All following operands are  $j$  obIds which specify the jobs to be moved to the new destination. The *qmove* command accepts one or more jobId operands of the form: sequenceNumber [.serverName][@server]

### A.16.4 Standard error

The *qmove* command will write a diagnostic message to standard error for each error occurrence.

### A.16.5 Exit status

Upon successful processing of all the operands presented to the *qmove* command, the exit status will be a value of zero.

If the *qmove* command fails to process any operand, the command exits with a value greater than zero.

#### **Related Topics**

• [qsub](#page-369-0)

### **Non-Adaptive Computing topics**

• pbs\_movejob(3B)

## **A.17 qorder**

Exchange order of two PBS batch jobs in any queue.

### A.17.1 Synopsis

qorder job1\_identifier job2\_identifier

### A.17.2 Description

To order two jobs is to exchange the jobs' positions in the queue $(s)$  in which the jobs reside. The two jobs must be located on the same server. No attribute of the job, such as priority, is changed. The impact of changing the order in the queue(s) is dependent on local job schedule policy. For information about your local job schedule policy, contact your systems administrator.

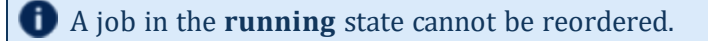

### A.17.3 Operands

Both operands are job\_identifiers that specify the jobs to be exchanged. The *qorder* command accepts two job identifier operands of the following form: sequence number[.server name][@server]

The two jobs must be in the same location, so the server specification for the two jobs must agree.

### A.17.4 Standard error

The *qorder* command will write diagnostic messages to standard error for each error occurrence.

### A.17.5 Exit status

Upon successful processing of all the operands presented to the *qorder* command, the exit status will be a value of zero.

If the *qorder* command fails to process any operand, the command exits with a value greater than zero.

#### **Related Topics**

- $\cdot$  [qsub](#page-369-0)
- [qmove](#page-346-0)

- pbs\_orderjob(3B)
- pbs\_movejob(3B)

## <span id="page-350-0"></span>**A.18 qrerun**

*(Rerun a batch job)*

### A.18.1 Synopsis

```
qrerun [{-f}] <JOBID>[ <JOBID>] ...
```
### A.18.2 Description

The *qrerun* command directs that the specified jobs are to be rerun if possible. To rerun a job is to terminate the session leader of the job and return the job to the queued state in the execution queue in which the job currently resides.

If a job is marked as not rerunable then the rerun request will fail for that job. If the mini-server running the job is down, or it rejects the request, the Rerun Job batch request will return a failure unless  $-f$  is used.

Using  $-f$  violates IEEE Batch Processing Services Standard and should be handled with great care. It should only be used under exceptional circumstances. The best practice is to fix the problem miniserver host and let grerun run normally. The nodes may need manual cleaning (see the  $-r$  option on the [qsub](#page-369-0) and [qalter](#page-321-0) commands).

### A.18.3 Options

<span id="page-350-2"></span><span id="page-350-1"></span>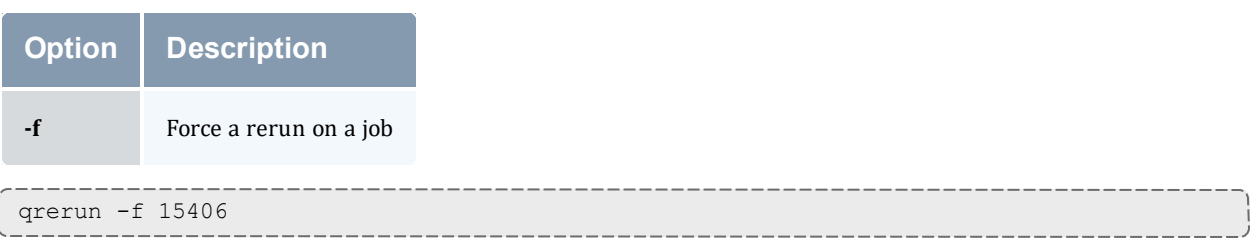

The *qrerun all* command is meant to be run if all of the compute nodes go down. If the machines have actually crashed, then we know that all of the jobs need to be restarted. The behavior if you don't run this would depend on how you bring up the pbs\_mom daemons, but by default would be to cancel all of the jobs.

Running the command makes it so that all jobs are requeued without attempting to contact the moms on which they should be running.

### A.18.4 Operands

The *qrerun* command accepts one or more job\_identifier operands of the form:

```
sequence number[.server name][@server]
```
### A.18.5 Standard error

The *qrerun* command will write a diagnostic message to standard error for each error occurrence.

### A.18.6 Exit status

Upon successful processing of all the operands presented to the *qrerun* command, the exit status will be a value of zero.

If the *grerun* command fails to process any operand, the command exits with a value greater than zero.

### A.18.7 Examples

> qrerun 3233

(Job 3233 will be re-run.)

#### **Related Topics**

- $qsub(1B)$  $qsub(1B)$
- $\bullet$  [qalter\(](#page-321-0)1B)

- pbs\_alterjob(3B)
- pbs\_rerunjob(3B)

## <span id="page-352-0"></span>**A.19 qrls**

*(Release hold on PBS batch jobs)*

### A.19.1 Synopsis

qrls [[{-h](#page-352-1) <HOLD LIST>|[-t](#page-353-0) <array\_range>}] <JOBID>[ <JOBID>] ...

### A.19.2 Description

The *qrls* command removes or releases holds which exist on batch jobs.

A job may have one or more types of holds which make the job ineligible for execution. The types of holds are USER, OTHER, and SYSTEM. The different types of holds may require that the user issuing the *qrls* command have special privileges. A user may always remove a USER hold on their own jobs, but only privileged users can remove OTHER or SYSTEM holds. An attempt to release a hold for which the user does not have the correct privilege is an error and no holds will be released for that job.

If no [-h](#page-352-2) option is specified, the USER hold will be released.

If the job has no execution\_time pending, the job will change to the queued state. If an execution\_ time is still pending, the job will change to the waiting state.

<span id="page-352-2"></span>If you run qrls on an array subjob, pbs\_server will correct the slot limit holds for the array to which it belongs.

### A.19.3 Options

<span id="page-352-1"></span>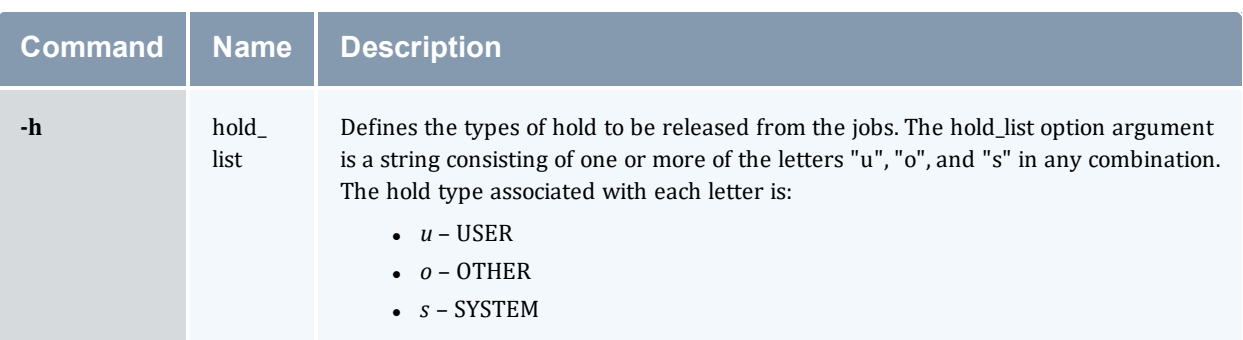

<span id="page-353-0"></span>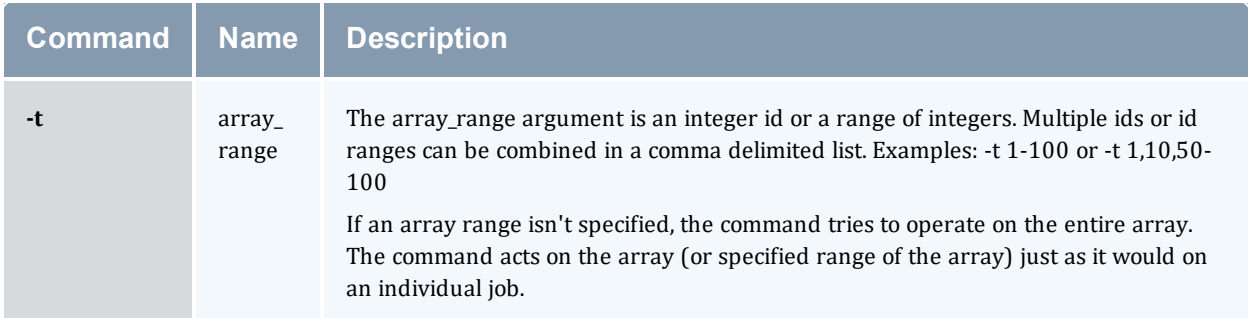

### A.19.4 Operands

The *qrls* command accepts one or more job\_identifier operands of the form:

```
sequence number[.server name][@server]
```
### A.19.5 Examples

```
> qrls -h u 3233 release user hold on job 3233
```
### A.19.6 Standard error

The *qrls* command will write a diagnostic message to standard error for each error occurrence.

### A.19.7 Exit status

Upon successful processing of all the operands presented to the *qrls* command, the exit status will be a value of zero.

If the *qrls* command fails to process any operand, the command exits with a value greater than zero.

#### **Related Topics**

- $qsub(1B)$  $qsub(1B)$
- $\bullet$  [qalter\(](#page-321-0)1B)
- $qhold(1B)$  $qhold(1B)$

- pbs\_alterjob(3B)
- pbs\_holdjob(3B)

Appendix A: Commands Overview

• pbs\_rlsjob(3B)

## **A.20 qrun**

*(Run a batch job)*

## A.20.1 Synopsis

qrun [[{-H](#page-355-0) <HOST>|[-a](#page-355-1)}] <JOBID>[ <JOBID>] ...

## A.20.2 Overview

The *qrun* command runs a job.

# A.20.3 Format

<span id="page-355-1"></span>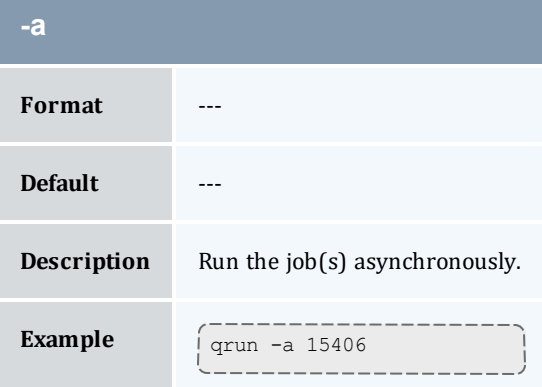

<span id="page-355-0"></span>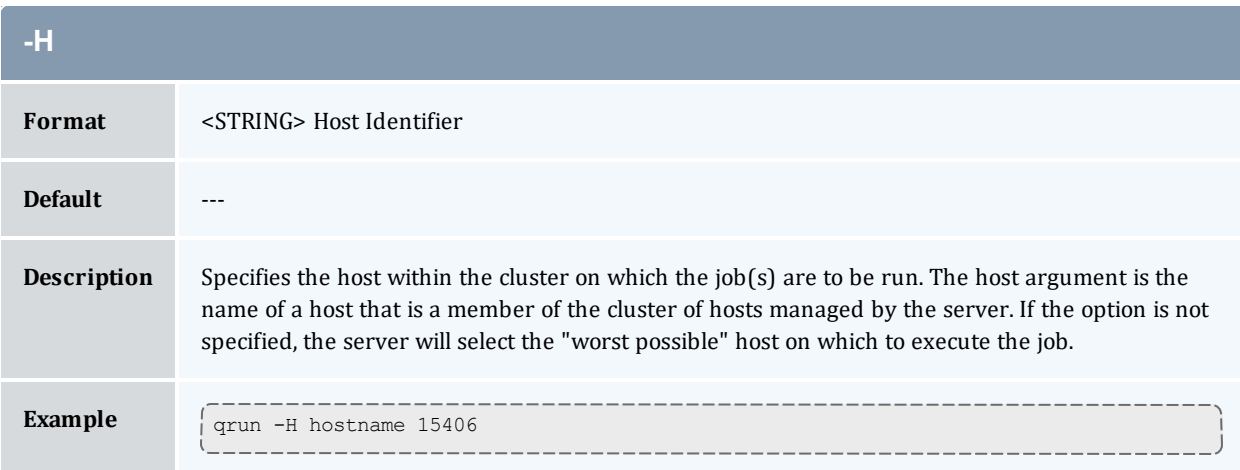

## A.20.4 Command details

The *qrun* command is used to force a batch server to initiate the execution of a batch job. The job is run regardless of scheduling position or resource requirements.

In order to execute *qrun*, the user must have PBS Operation or Manager privileges.

## A.20.5 Examples

> qrun 3233

(Run job 3233.)

## <span id="page-357-0"></span>**A.21 qsig**

*(Signal a job)*

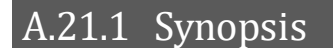

```
qsig [{-s <SIGNAL>}] <JOBID>[ <JOBID>] ...
-a]
```
### A.21.2 Description

The *qsig* command requests that a signal be sent to executing batch jobs. The signal is sent to the session leader of the job. If the  $-s$  option is not specified, SIGTERM is sent. The request to signal a batch job will be rejected if:

- The user is not authorized to signal the job.
- $\bullet$  The job is not in the running state.
- The requested signal is not supported by the system upon which the job is executing.

The *qsig* command sends a Signal Job batch request to the server which owns the job.

<span id="page-357-1"></span>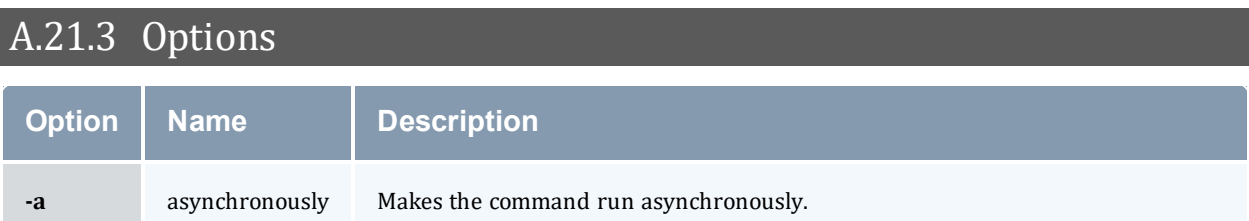

<span id="page-358-1"></span><span id="page-358-0"></span>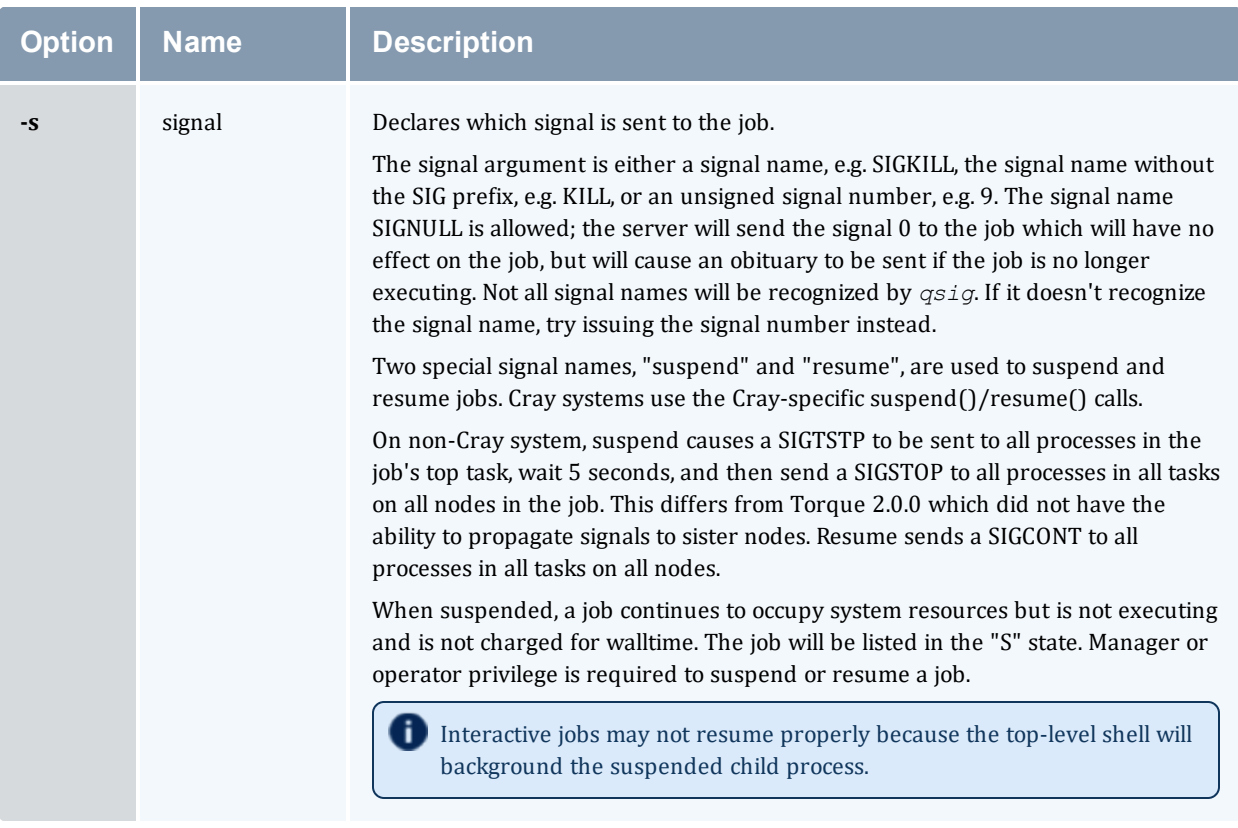

### A.21.4 Operands

The *qsig* command accepts one or more job\_identifier operands of the form:

```
sequence number[.server name][@server]
```
### A.21.5 Examples

```
> qsig -s SIGKILL 3233 send a SIGKILL to job 3233
> qsig -s KILL 3233 send a SIGKILL to job 3233
> qsig -s 9 3233 send a SIGKILL to job 3233
```
### A.21.6 Standard error

The  $qsiq$  command will write a diagnostic message to standard error for each error occurrence.

### A.21.7 Exit status

Upon successful processing of all the operands presented to the *qsig* command, the exit status will be a value of zero.

If the *qsig* command fails to process any operand, the command exits with a value greater than zero.

#### **Related Topics**

•  $qsub(1B)$  $qsub(1B)$ 

- pbs\_sigjob(3B)
- pbs\_resources\_ $*(7B)$  where  $*$  is system type
- PBS ERS
# <span id="page-360-4"></span>**A.22 qstat**

Show status of PBS batch jobs.

### A.22.1 Synopsis

```
qstat [-c] [-c] -f] -1]] [-W] site specific] [job identifier... |
destination...] [time]
qstat [-a|-i|-r|-e|--xml] [-c] [-n [-1]] [-s] [-G|-M] [-R] [-u user_
list]
[job identifier... | destination...]
qstat -Q [-f-1]] -c] [-W, S] site specific] [destination...]qstat -q [-c] [-G|-M] [destination...]
qstat -B [-c] [-f [-1]] [-W site_specific] [server_name...]
qstat -t [-c] [-C]
```
#### Description

The *qstat* command is used to request the status of jobs, queues, or a batch server. The requested status is written to standard out.

When requesting job status, synopsis format 1 or 2,  $q$ stat will output information about each job\_ identifier or all jobs at each destination. Jobs for which the user does not have status privilege are not displayed.

When requesting queue or server status, synopsis format 3 through 5, *qstat* will output information about each destination.

You can configure Torque with CFLAGS='DTXT' to change the alignment of text in qstat output. This noticeably improves  $qstat$  -r output.

# <span id="page-360-2"></span>A.22.2 Options

<span id="page-360-3"></span><span id="page-360-1"></span><span id="page-360-0"></span>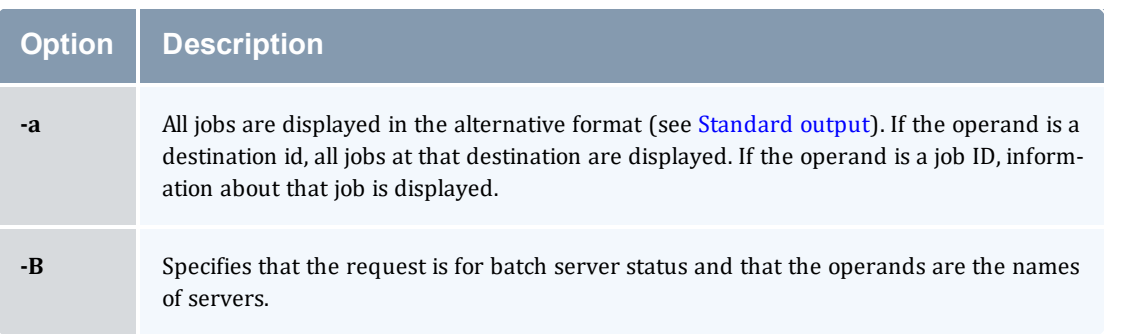

<span id="page-361-19"></span><span id="page-361-18"></span><span id="page-361-17"></span><span id="page-361-16"></span><span id="page-361-15"></span><span id="page-361-14"></span><span id="page-361-13"></span><span id="page-361-12"></span><span id="page-361-11"></span><span id="page-361-10"></span><span id="page-361-9"></span><span id="page-361-8"></span><span id="page-361-7"></span><span id="page-361-6"></span><span id="page-361-5"></span><span id="page-361-4"></span><span id="page-361-3"></span><span id="page-361-2"></span><span id="page-361-1"></span><span id="page-361-0"></span>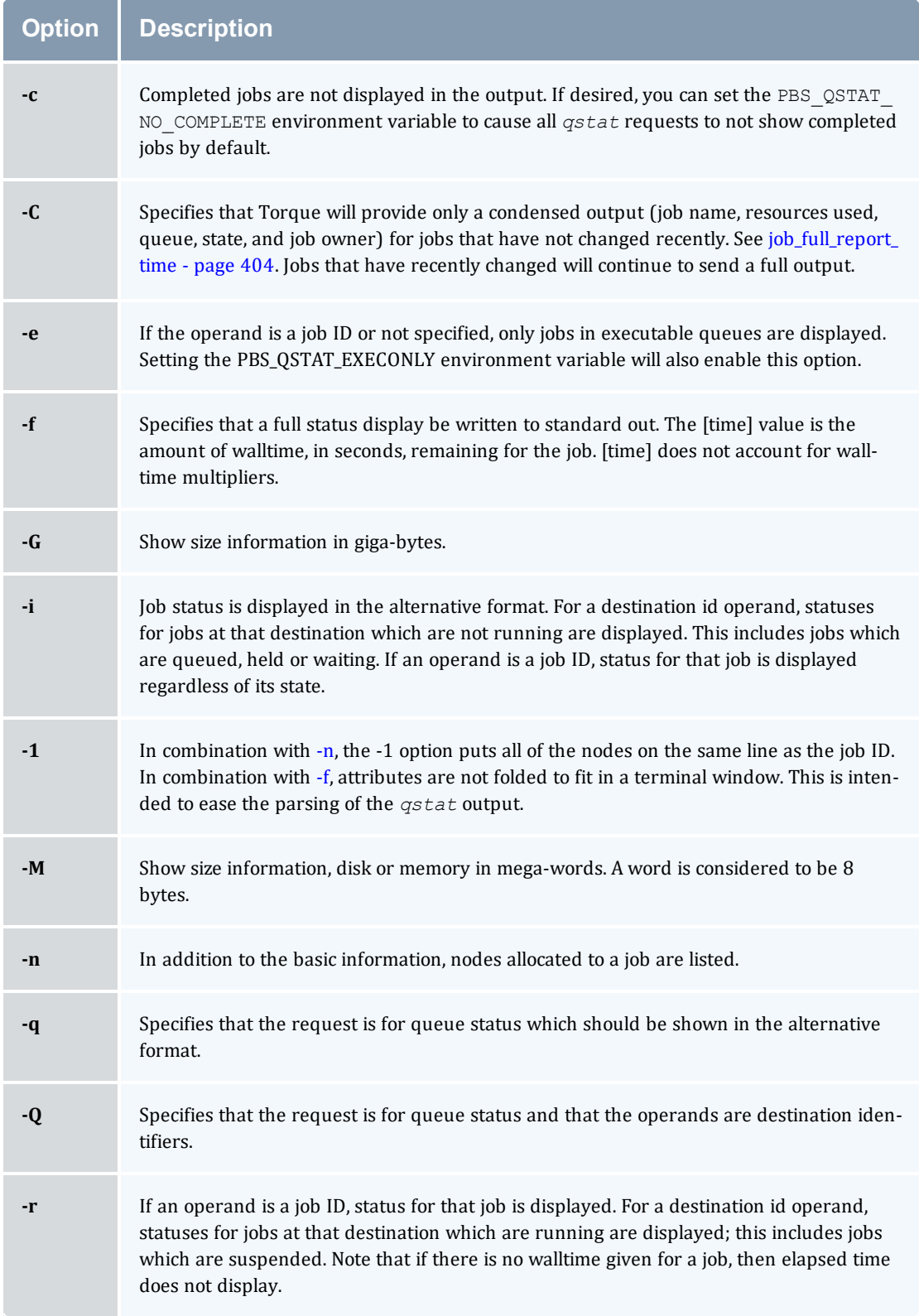

<span id="page-362-7"></span><span id="page-362-6"></span><span id="page-362-5"></span><span id="page-362-4"></span><span id="page-362-2"></span><span id="page-362-1"></span>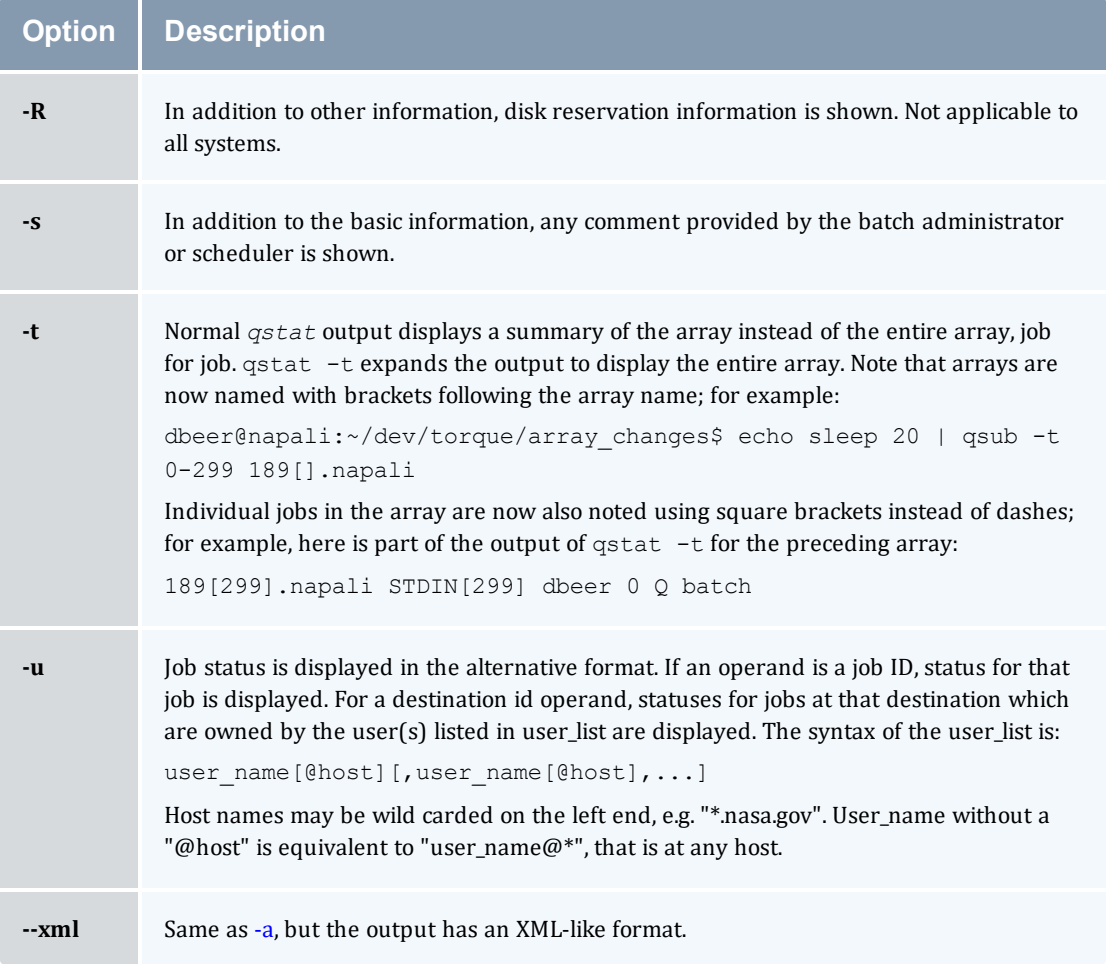

# <span id="page-362-3"></span><span id="page-362-0"></span>A.22.3 Operands

If neither the  $-Q$  nor the  $-B$  option is given, the operands on the qstat command must be either job identifiers or destinations identifiers.

If the operand is a job identifier, it must be in the following form:

```
sequence_number[.server_name][@server]
```
where sequence number.server name is the job identifier assigned at submittal time (see [qsub\)](#page-369-0). If the . server name is omitted, the name of the default server will be used. If @server is supplied, the request will be for the job identifier currently at that Server.

If the operand is a destination identifier, it is one of the following three forms:

- queue
- $\bullet$  @server
- queue@server

If queue is specified, the request is for status of all jobs in that queue at the default server. If the @server form is given, the request is for status of all jobs at that server. If a full destination identifier, queue@server, is given, the request is for status of all jobs in the named queue at the named server.

If the [-Q](#page-361-14) option is given, the operands are destination identifiers as specified above. If queue is specified, the status of that queue at the default server will be given. If queue@server is specified, the status of the named queue at the named server will be given. If @server is specified, the status of all queues at the named server will be given. If no destination is specified, the status of all queues at the default server will be given.

<span id="page-363-0"></span>If the  $-B$  option is given, the operand is the name of a server.

### A.22.4 Standard output

#### **Displaying job status**

If job status is being displayed in the default format and the [-f](#page-361-13) option is not specified, the following items are displayed on a single line, in the specified order, separated by white space:

- the job identifier assigned by PBS.
- $\bullet$  the job name given by the submitter.
- the job owner.
- the CPU time used.
- $\bullet$  the job state:

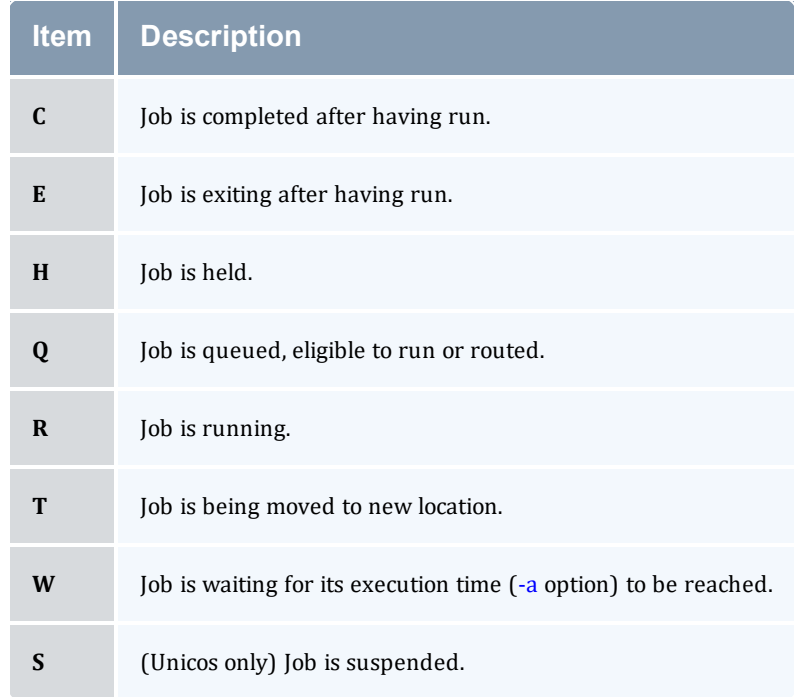

• the queue in which the job resides.

If job status is being displayed and the [-f](#page-361-13) option is specified, the output will depend on whether *qstat* was compiled to use a Tcl interpreter. See [Configuration](#page-366-0) for details. If Tcl is not being used, full display for each job consists of the header line:

Job Id: job identifier

Followed by one line per job attribute of the form:

```
attribute name = value
```
If any of the options [-a,](#page-360-2) [-i,](#page-361-15) [-r](#page-361-16), [-u](#page-362-5), [-n](#page-361-12), [-s](#page-362-6), [-G](#page-361-17), or [-M](#page-361-18) are provided, the alternative display format for jobs is used. The following items are displayed on a single line, in the specified order, separated by white space:

- the job identifier assigned by PBS
- $\bullet$  the job owner
- $\bullet$  the queue in which the job currently resides
- $\bullet$  the job name given by the submitter
- $\bullet$  the session id (if the job is running)
- If the number of nodes *requested* by the job (not the number of nodes in use)
- the number of CPUs or tasks *requested* by the job
- the amount of memory *requested* by the job
- <sup>l</sup> either the CPU time, if specified, or wall time *requested* by the job, (hh:mm)
- the job's current state
- $\bullet$  the amount of CPU time or wall time used by the job (hh:mm)

When any of the above options or the [-r](#page-361-16) option is used to request an alternative display format, a column with the requested memory for the job is displayed. If more than one type of memory is requested for the job, either through server or queue parameters or command line, only one value can be displayed. The value displayed depends on the order the memory types are evaluated with the last type evaluated being the value displayed. The order of evaluation is d[mem,](#page-111-0) mem, [pmem](#page-113-0), [pvmem,](#page-114-0) [vmem](#page-114-1).

If the  $-R$  option is provided, the line contains:

- the job identifier assigned by PBS
- $\bullet$  the job owner
- $\bullet$  the queue in which the job currently resides
- the number of nodes requested by the job
- the number of CPUs or tasks requested by the job
- the amount of memory requested by the job
- either the CPU time or wall time requested by the job
- the job's current state
- the amount of CPU time or wall time used by the job
- the amount of SRFS space requested on the big file system
- the amount of SRFS space requested on the fast file system
- $\bullet$  the amount of space requested on the parallel I/O file system

The last three fields may not contain useful information at all sites or on all systems

#### **Displaying queue status**

If queue status is being displayed and the [-f](#page-361-13) option was not specified, the following items are displayed on a single line, in the specified order, separated by white space:

- $\bullet$  the queue name
- If the maximum number of jobs that may be run in the queue concurrently
- $\bullet$  the total number of jobs in the queue
- the enable or disabled status of the queue
- the started or stopped status of the queue
- for each job state, the name of the state and the number of jobs in the queue in that state
- the type of queue, execution or routing

If queue status is being displayed and the [-f](#page-361-13) option is specified, the output will depend on whether *qstat* was compiled to use a Tcl interpreter. See the configuration section for details. If Tcl is not being used, the full display for each queue consists of the header line:

```
Queue: queue name
```
Followed by one line per queue attribute of the form:

 $attribute$  name = value

If the [-q](#page-361-19) option is specified, queue information is displayed in the alternative format: The following information is displayed on a single line:

- $\bullet$  the queue name
- $\bullet$  the maximum amount of memory a job in the queue may request
- the maximum amount of CPU time a job in the queue may request
- $\bullet$  the maximum amount of wall time a job in the queue may request
- $\bullet$  the maximum amount of nodes a job in the queue may request
- $\bullet$  the number of jobs in the queue in the running state
- $\bullet$  the number of jobs in the queue in the queued state
- the maximum number (limit) of jobs that may be run in the queue concurrently
- $\bullet$  the state of the queue given by a pair of letters:
	- <sup>o</sup> either the letter *E* if the queue is Enabled or *D* if Disabled

and

<sup>o</sup> either the letter *R* if the queue is Running (started) or *S* if Stopped.

#### **Displaying server status**

If batch server status is being displayed and the [-f](#page-361-13) option is not specified, the following items are displayed on a single line, in the specified order, separated by white space:

- $\bullet$  the server name
- the maximum number of jobs that the server may run concurrently
- $\bullet$  the total number of jobs currently managed by the server
- $\bullet$  the status of the server
- for each job state, the name of the state and the number of jobs in the server in that state

If server status is being displayed and the [-f](#page-361-13) option is specified, the output will depend on whether qstat was compiled to use a Tcl interpreter. See the configuration section for details. If Tcl is not being used, the full display for the server consists of the header line:

Server: server name

Followed by one line per server attribute of the form:

```
attribute_name = value
```
#### A.22.5 Standard error

<span id="page-366-0"></span>The *qstat* command will write a diagnostic message to standard error for each error occurrence.

#### A.22.6 Configuration

If *qstat* is compiled with an option to include a Tcl interpreter, using the [-f](#page-361-13) flag to get a full display causes a check to be made for a script file to use to output the requested information. The first location checked is  $$HOME/$ .  $a$ statrc. If this does not exist, the next location checked is administrator configured. If one of these is found, a Tcl interpreter is started and the script file is passed to it along with three global variables. The command line arguments are split into two variable named flags and operands . The status information is passed in a variable named objects . All of these variables are Tcl lists. The flags list contains the name of the command (usually "*qstat*") as its first element. Any other elements are command line option flags with any options they use, presented in the order given on the command line. They are broken up individually so that if two flags are given together on the command line, they are separated in the list. For example, if the user typed:

qstat -QfWbigdisplay

the flags list would contain

qstat -Q -f -W bigdisplay

The operands list contains all other command line arguments following the flags. There will always be at least one element in operands because if no operands are typed by the user, the default destination or server name is used. The objects list contains all the information retrieved from the server(s) so the Tcl interpreter can run once to format the entire output. This list has the same number of elements as the operands list. Each element is another list with two elements.

The first element is a string giving the type of objects to be found in the second. The string can take the values "server", "queue", "job" or "error".

The second element will be a list in which each element is a single batch status object of the type given by the string discussed above. In the case of "error", the list will be empty. Each object is again a list. The first element is the name of the object. The second is a list of attributes.

The third element will be the object text.

All three of these object elements correspond with fields in the structure batch\_status which is described in detail for each type of object by the man pages for pbs\_statjob(3), pbs\_statque(3), and pbs statserver(3). Each attribute in the second element list whose elements correspond with the attrl structure. Each will be a list with two elements. The first will be the attribute name and the second will be the attribute value.

#### A.22.7 Exit status

Upon successful processing of all the operands presented to the *qstat* command, the exit status will be a value of zero.

If the *qstat* command fails to process any operand, the command exits with a value greater than zero.

#### **Related Topics**

- $\bullet$  [qalter\(](#page-321-0)1B)
- $qsub(1B)$  $qsub(1B)$

#### **Non-Adaptive Computing topics**

- pbs\_alterjob $(3B)$
- pbs\_statjob $(3B)$
- pbs\_statque $(3B)$
- pbs\_statserver $(3B)$
- pbs\_submit $(3B)$
- pbs\_job\_attributes(7B)
- pbs\_queue\_attributes(7B)
- pbs\_server\_attributes(7B)
- qmgr query\_other\_jobs parameter (allow non-admin users to see other users' jobs
- pbs\_resources\_ $*(7B)$  where  $*$  is system type
- PBS ERS

# <span id="page-369-0"></span>**A.23 qsub**

Submit PBS job.

## A.23.1 Synopsis

```
qsub [-a date_time][-A account_string][-b secs][-c checkpoint_
options][-C directive_prefix][-d path][-D path][-e path][-f][-F][-h]
-i-I-j-k[-K-lresource_list][-L NUMA_resource_list][-m mail_options][-M user_list]
[-n node_exclusive][-N name][-o path][-p priority][-P user[:group]][-
q destination] [-r][-S path_to_shell(s)][-t array_request] [-T
-u[-v-V-w[-W additional
attributes][-x][-X][-z][script]
```
#### A.23.2 Description

To create a job is to submit an executable script to a batch server. The batch server will be the default server unless the [-q](#page-378-4) option is specified. The command parses a script prior to the actual script execution; it does not execute a script itself. All script-writing rules remain in effect, including the "*#!*" at the head of the file (see discussion of PBS\_DEFAULT under [Environment](#page-385-0) variables). Typically, the script is a shell script that will be executed by a command shell such as sh or csh.

Options on the *qsub* command allow the specification of attributes that affect the behavior of the job.

The *qsub* command will pass certain environment variables in the Variable List attribute of the job. These variables will be available to the job. The value for the following variables will be taken from the environment of the *qsub* command: HOME, LANG, LOGNAME, PATH, MAIL, SHELL, and TZ. These values will be assigned to a new name, which is the current name prefixed with the string "PBS O ". For example, the job will have access to an environment variable named PBS O HOME that has the value of the variable HOME in the *qsub* command environment.

In addition to the above, the following environment variables will be available to the batch job:

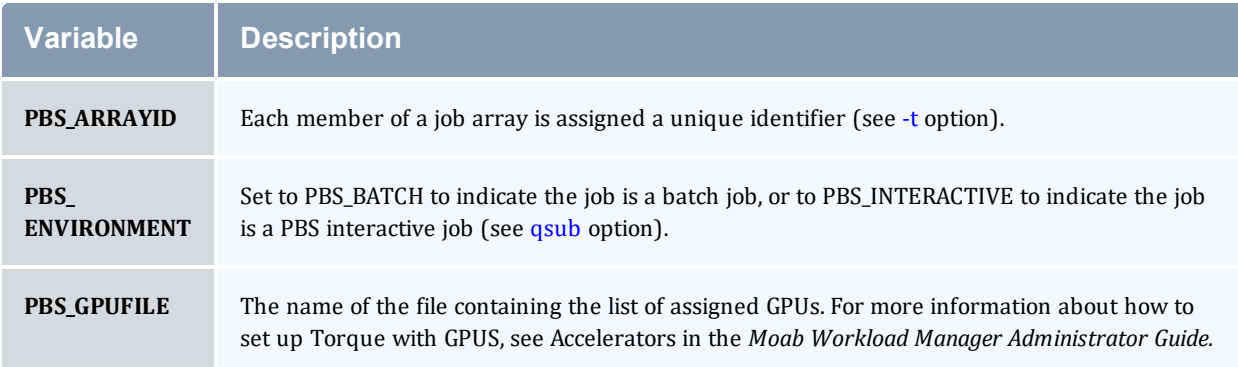

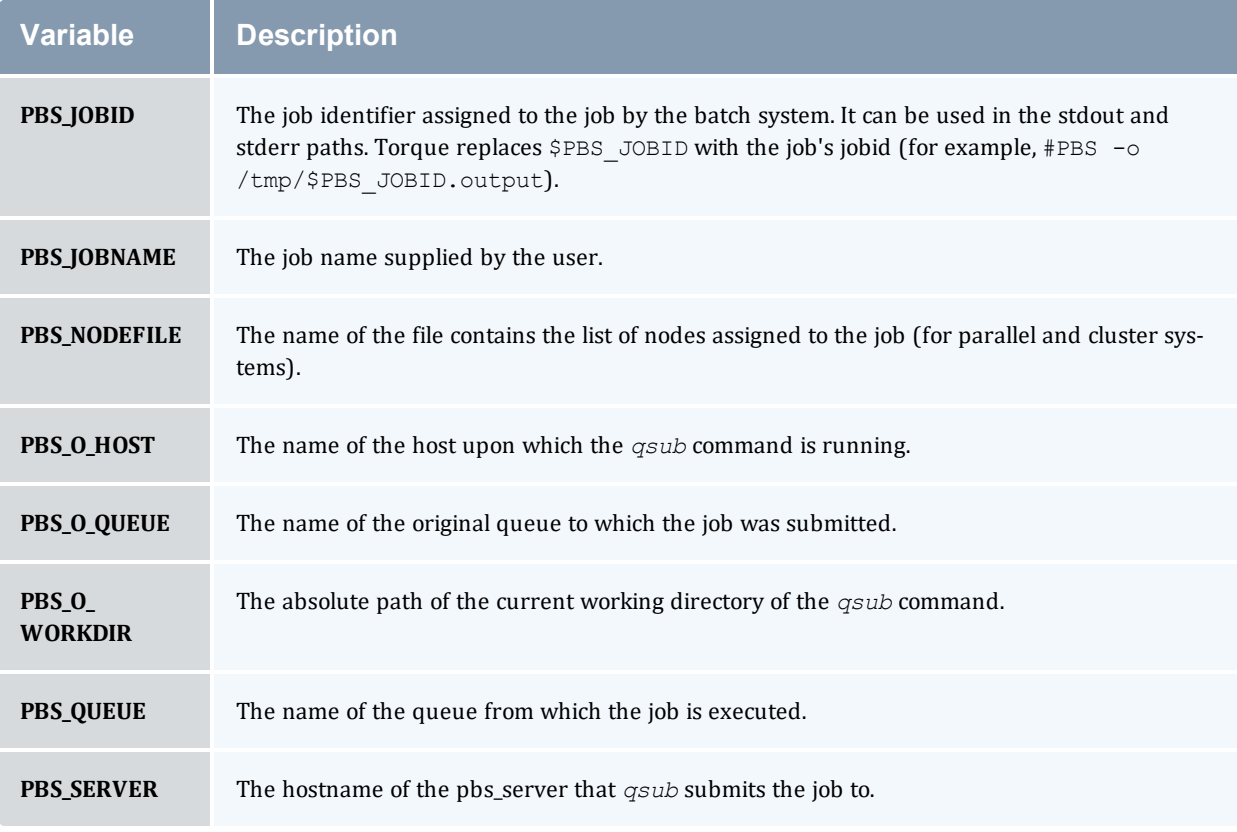

# A.23.3 Options

<span id="page-370-0"></span>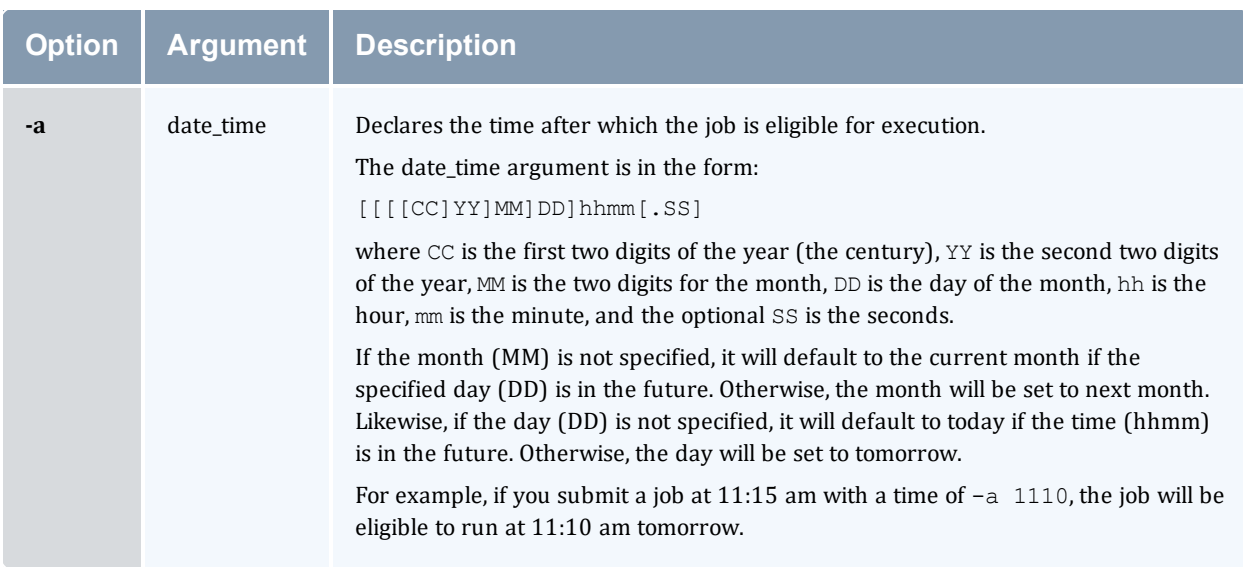

<span id="page-371-6"></span><span id="page-371-5"></span><span id="page-371-4"></span><span id="page-371-3"></span><span id="page-371-2"></span><span id="page-371-1"></span><span id="page-371-0"></span>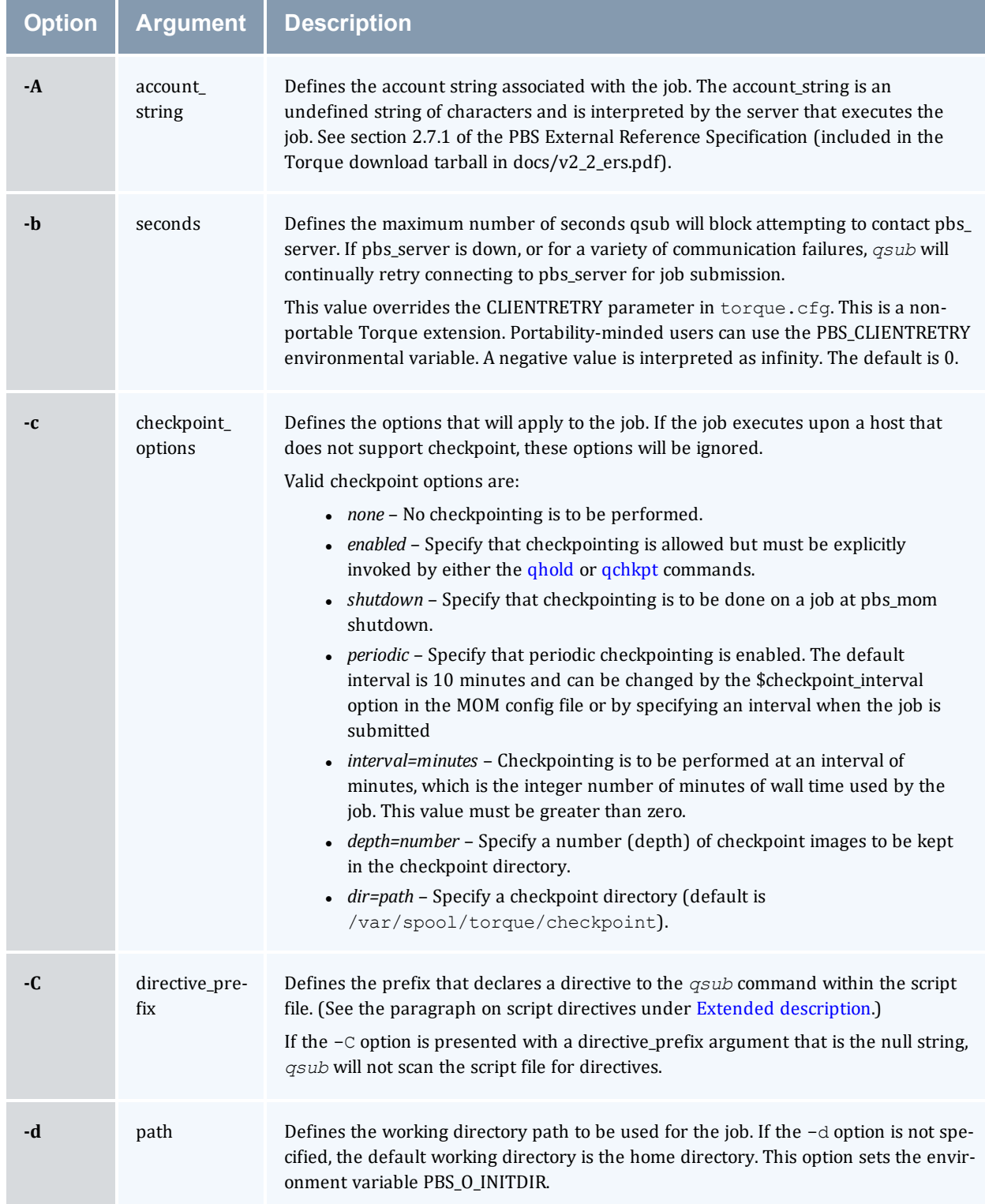

<span id="page-372-2"></span><span id="page-372-1"></span><span id="page-372-0"></span>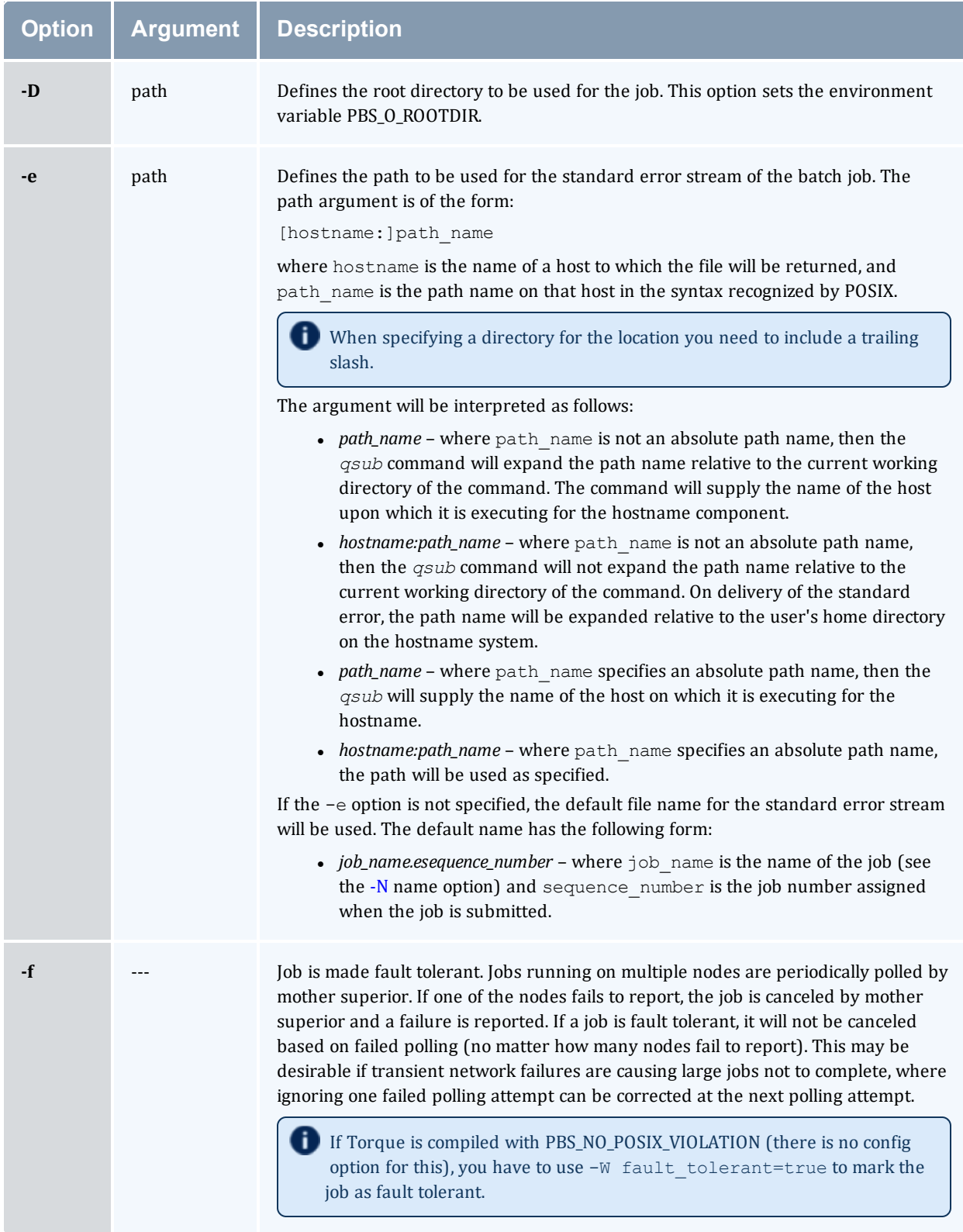

<span id="page-373-4"></span><span id="page-373-3"></span><span id="page-373-2"></span><span id="page-373-1"></span><span id="page-373-0"></span>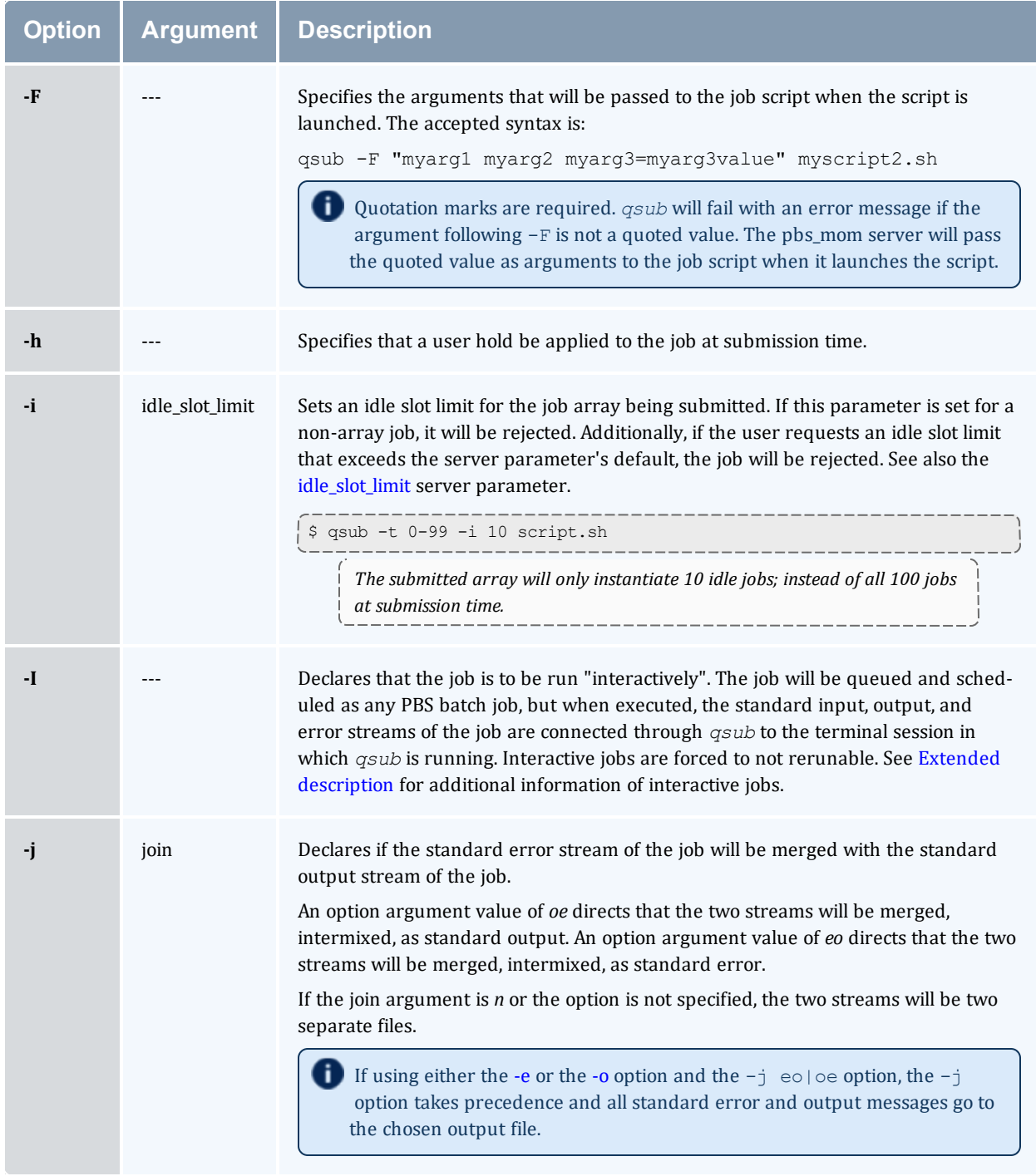

<span id="page-374-1"></span><span id="page-374-0"></span>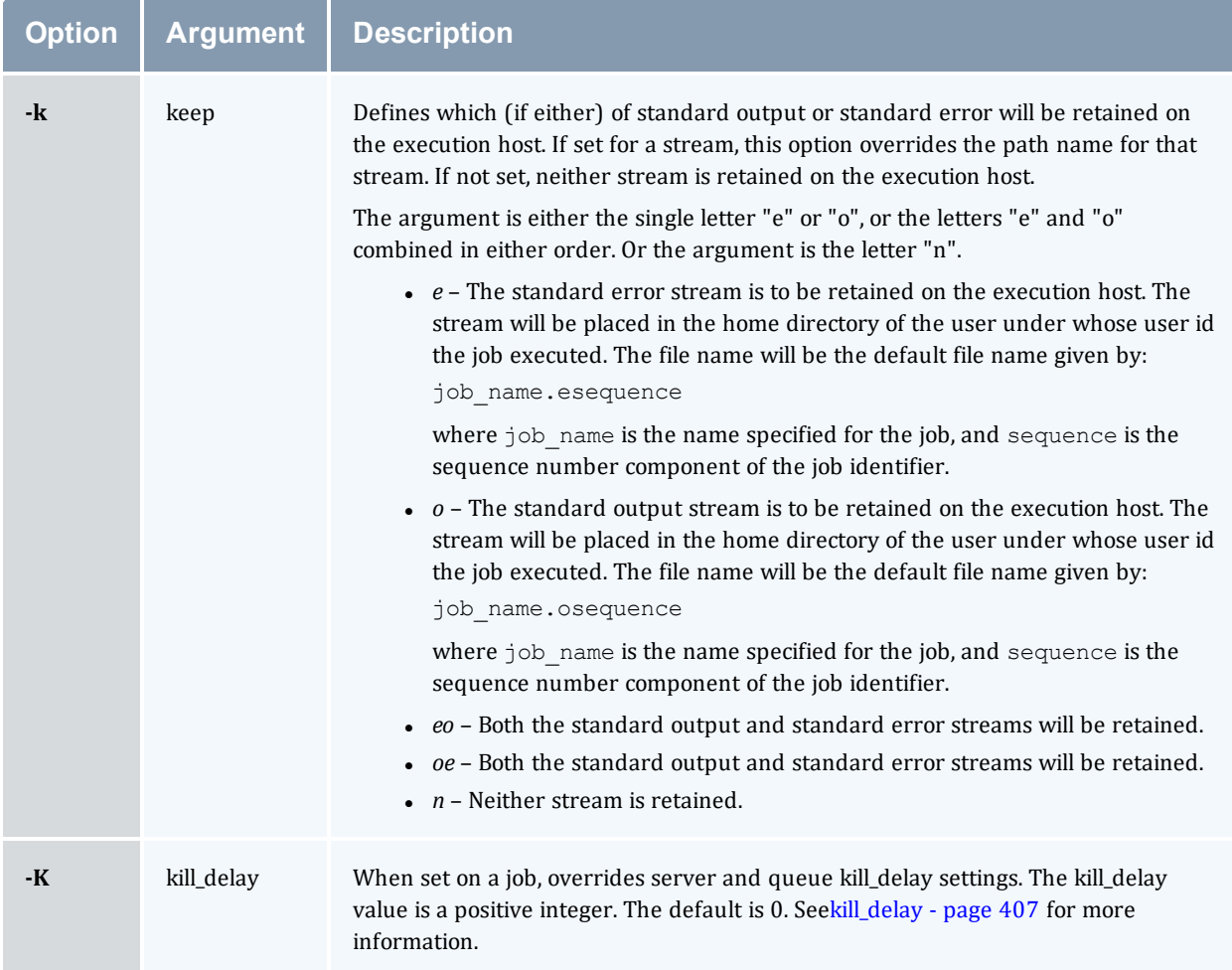

<span id="page-375-1"></span><span id="page-375-0"></span>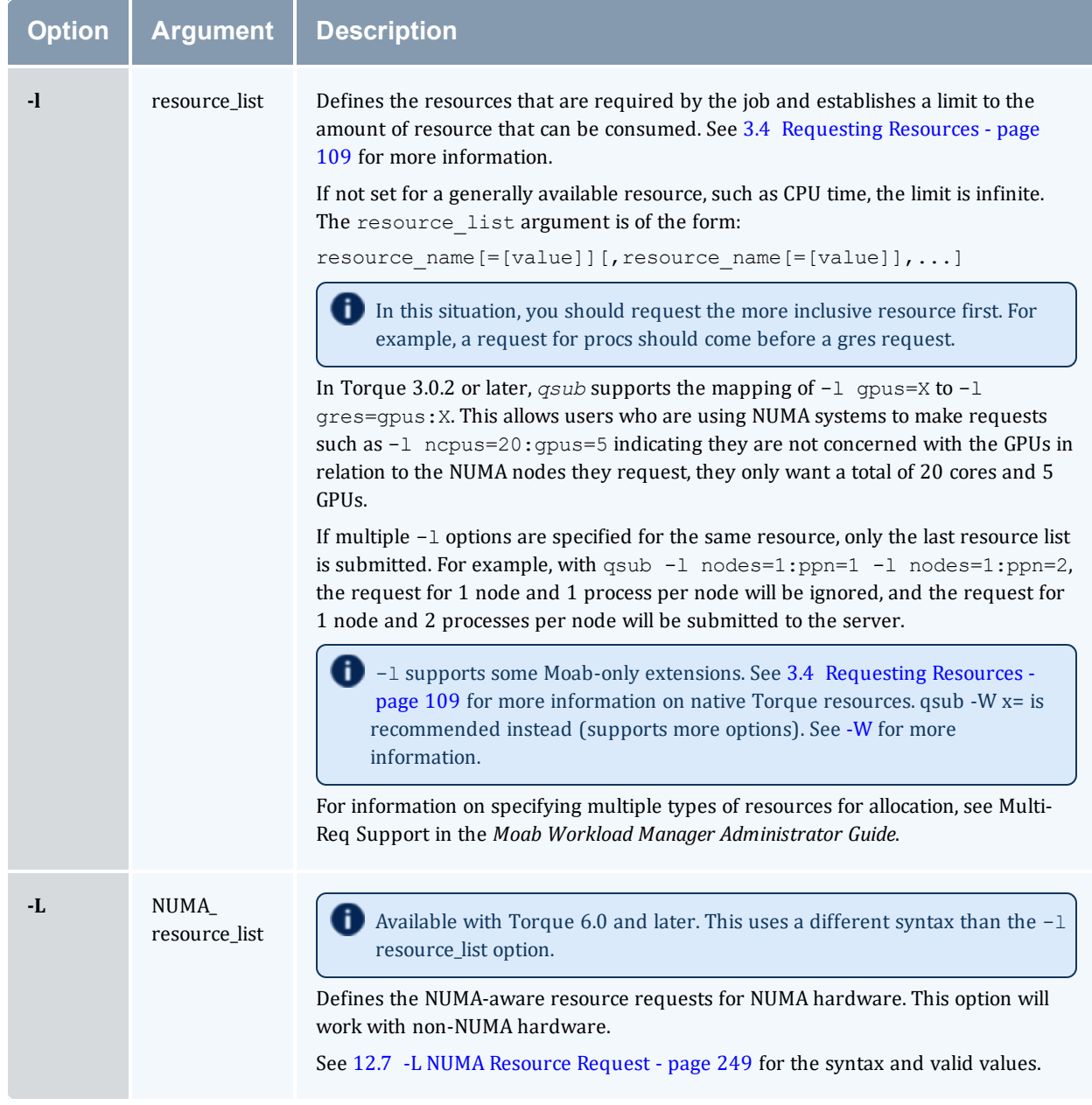

<span id="page-376-2"></span><span id="page-376-1"></span><span id="page-376-0"></span>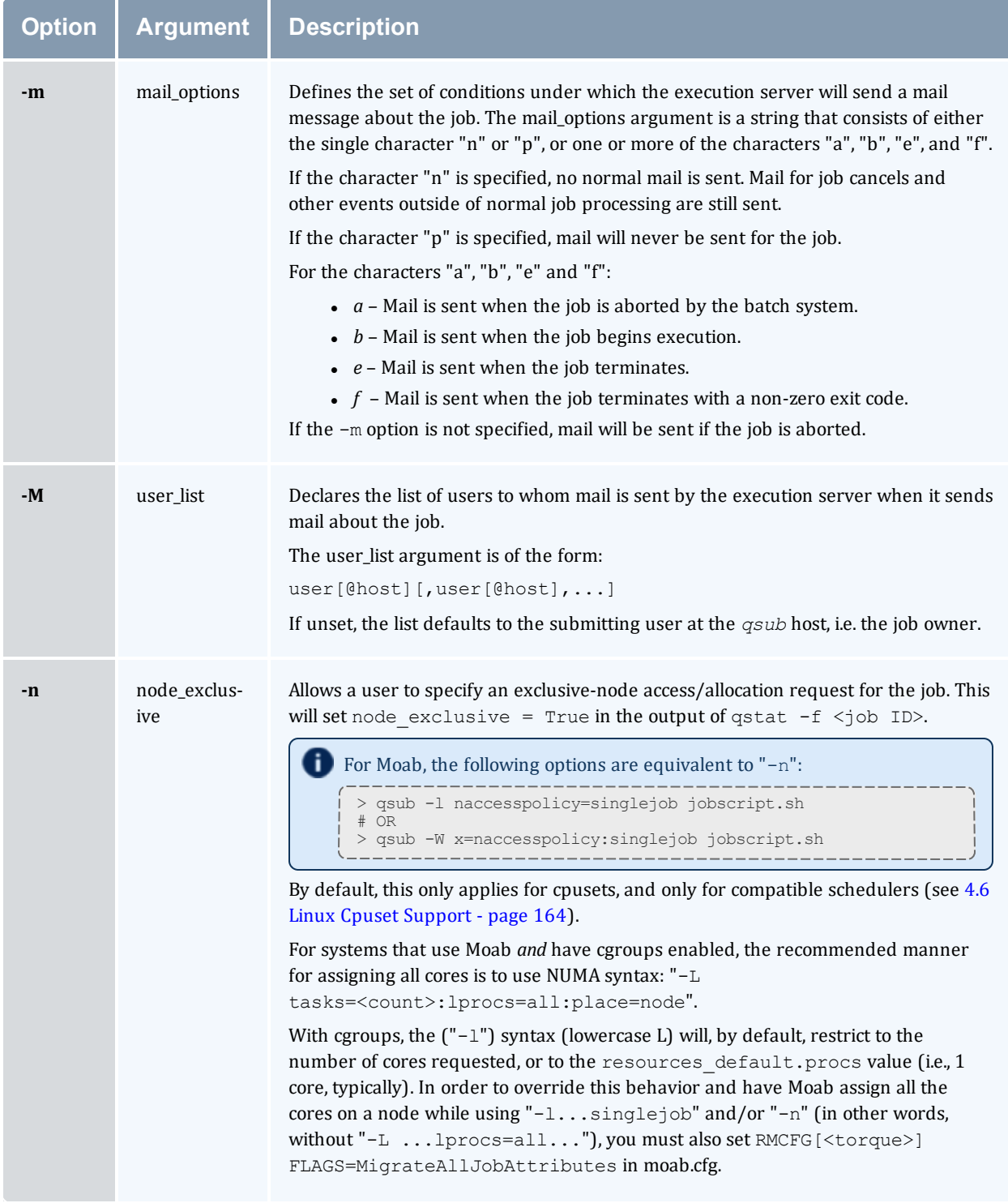

<span id="page-377-3"></span><span id="page-377-2"></span><span id="page-377-1"></span><span id="page-377-0"></span>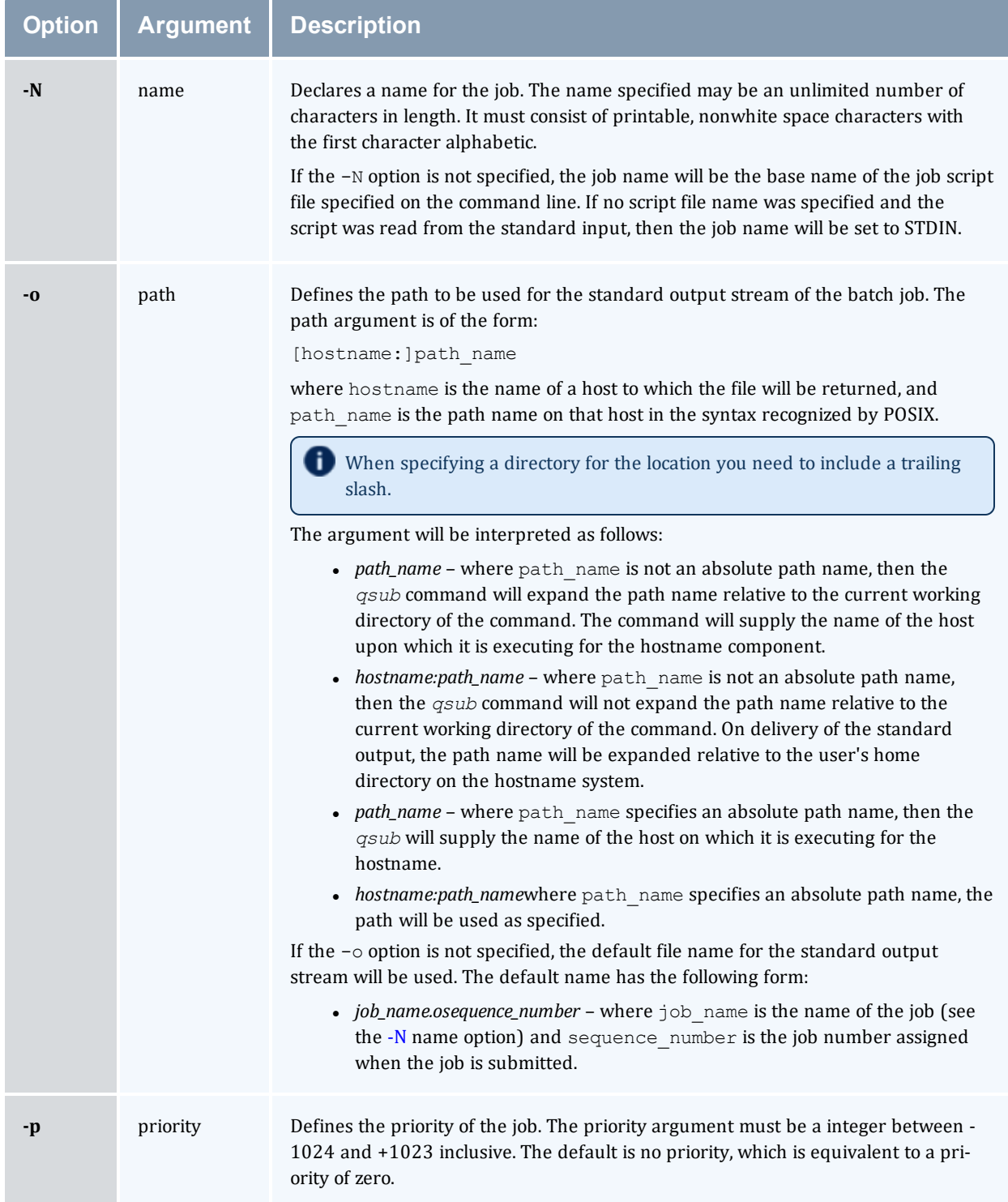

<span id="page-378-5"></span><span id="page-378-4"></span><span id="page-378-3"></span><span id="page-378-2"></span><span id="page-378-1"></span><span id="page-378-0"></span>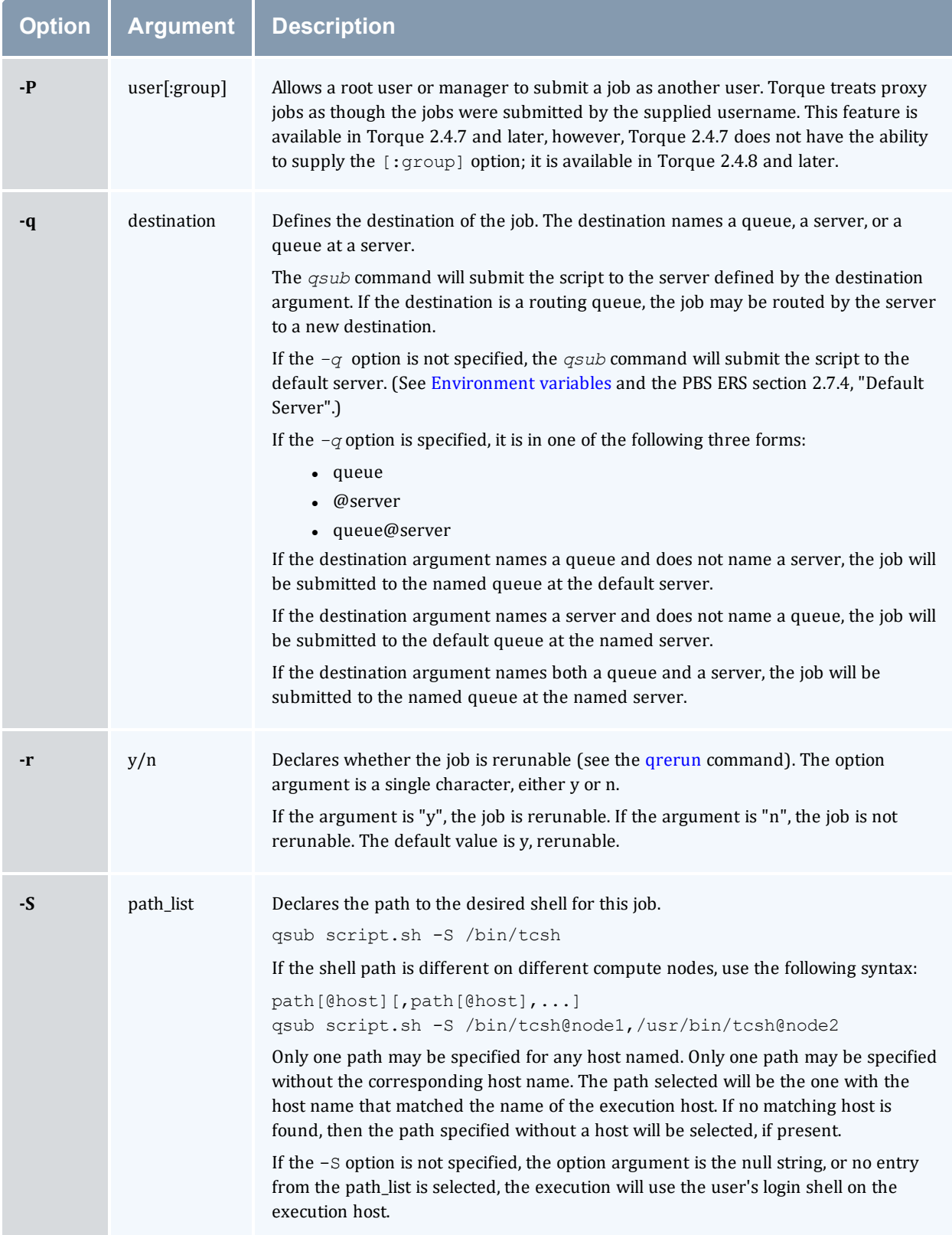

<span id="page-379-8"></span><span id="page-379-7"></span><span id="page-379-6"></span><span id="page-379-5"></span><span id="page-379-4"></span><span id="page-379-3"></span><span id="page-379-2"></span><span id="page-379-1"></span><span id="page-379-0"></span>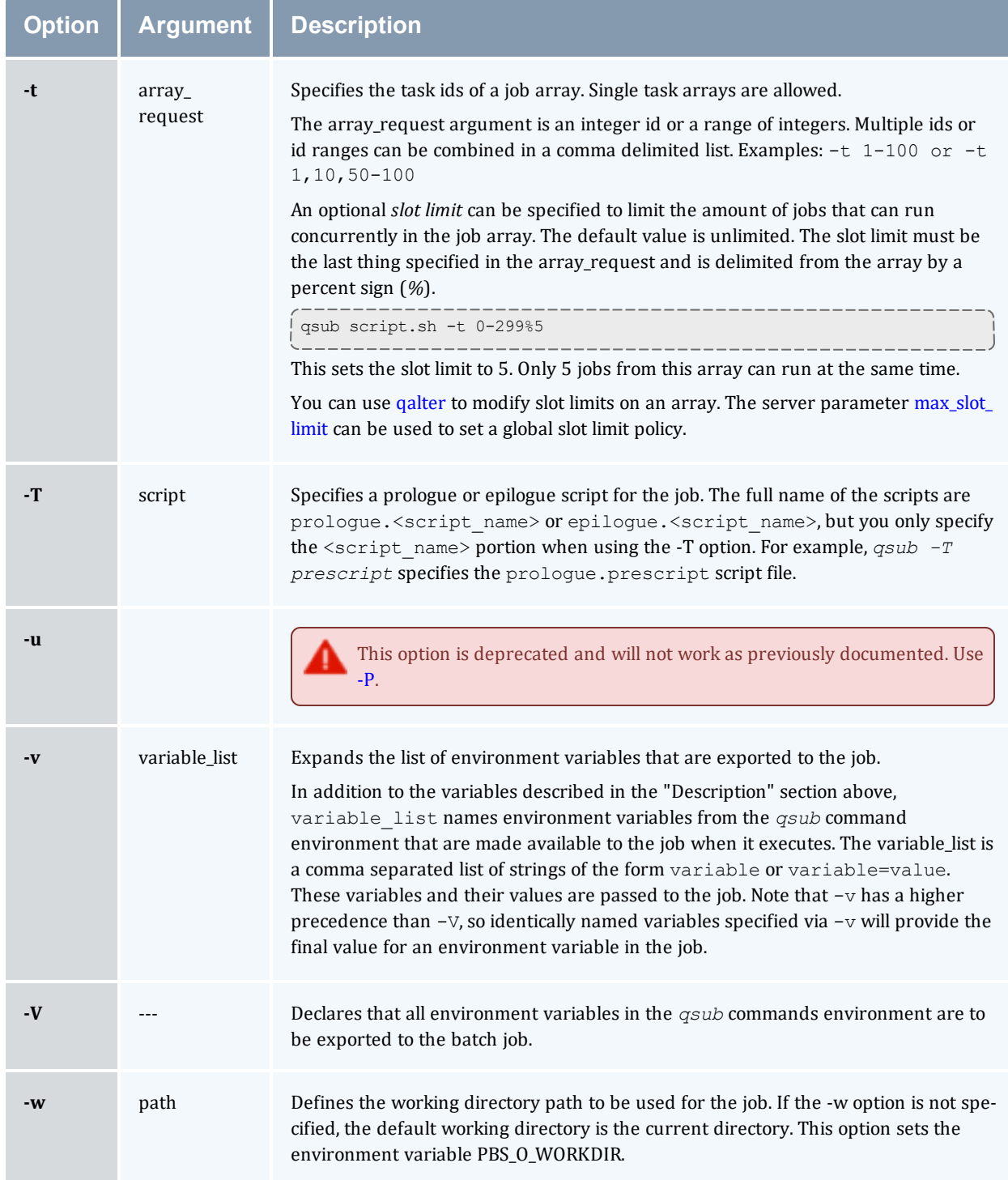

<span id="page-380-1"></span><span id="page-380-0"></span>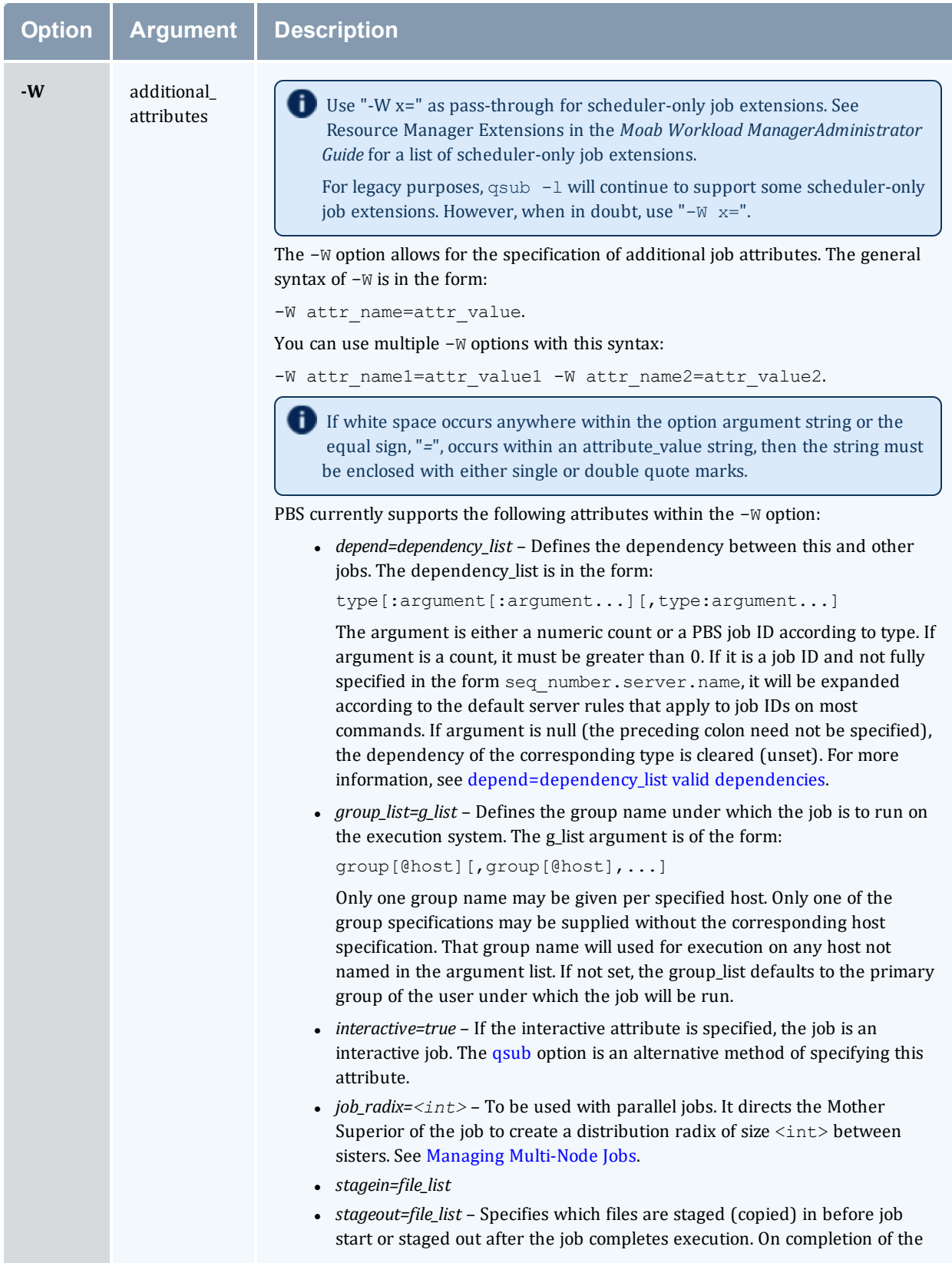

<span id="page-381-3"></span><span id="page-381-2"></span><span id="page-381-1"></span><span id="page-381-0"></span>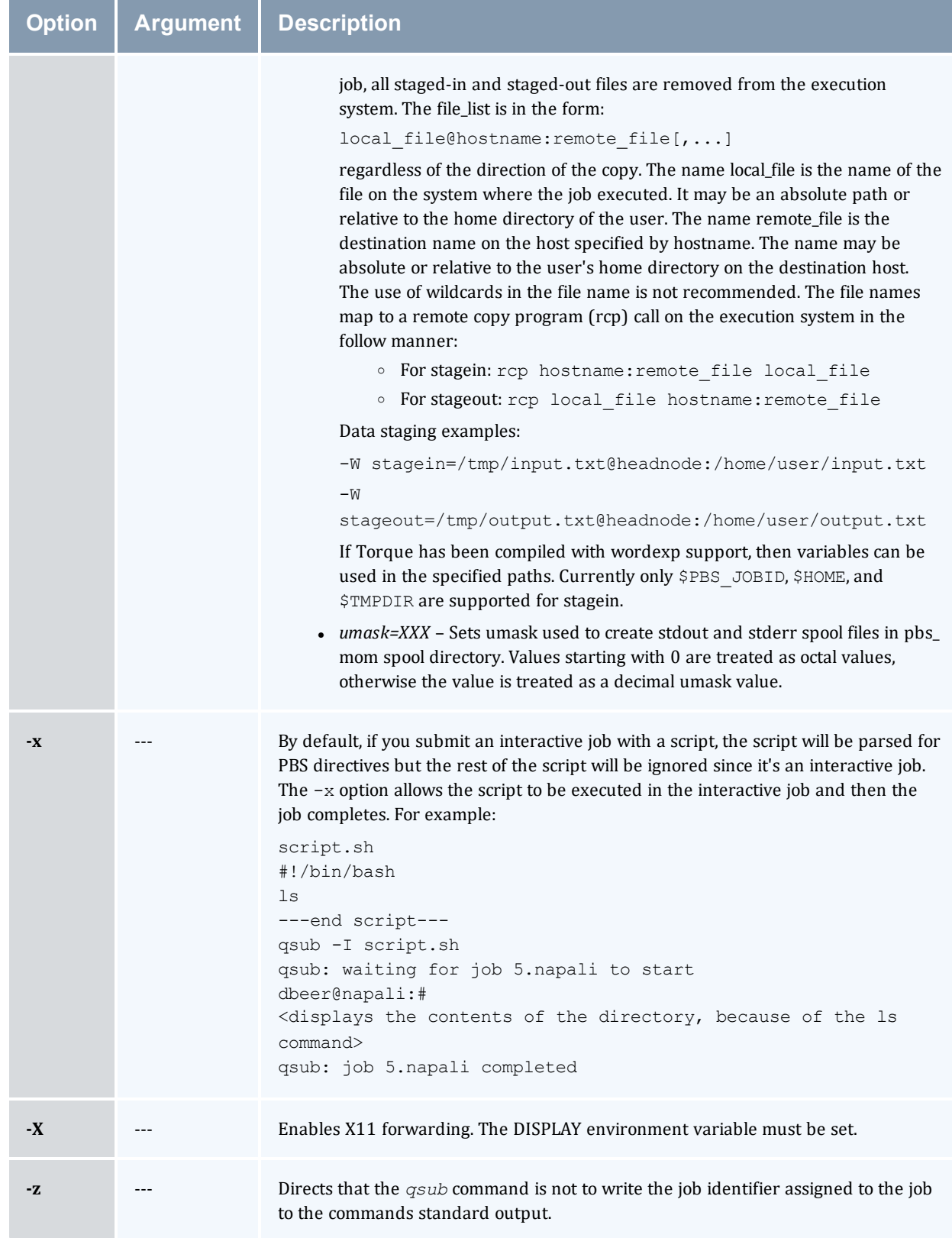

## <span id="page-382-0"></span>**depend=dependency\_list valid dependencies**

**T** For job dependencies to work correctly, you must set the [keep\\_completed](#page-406-1) server parameter.

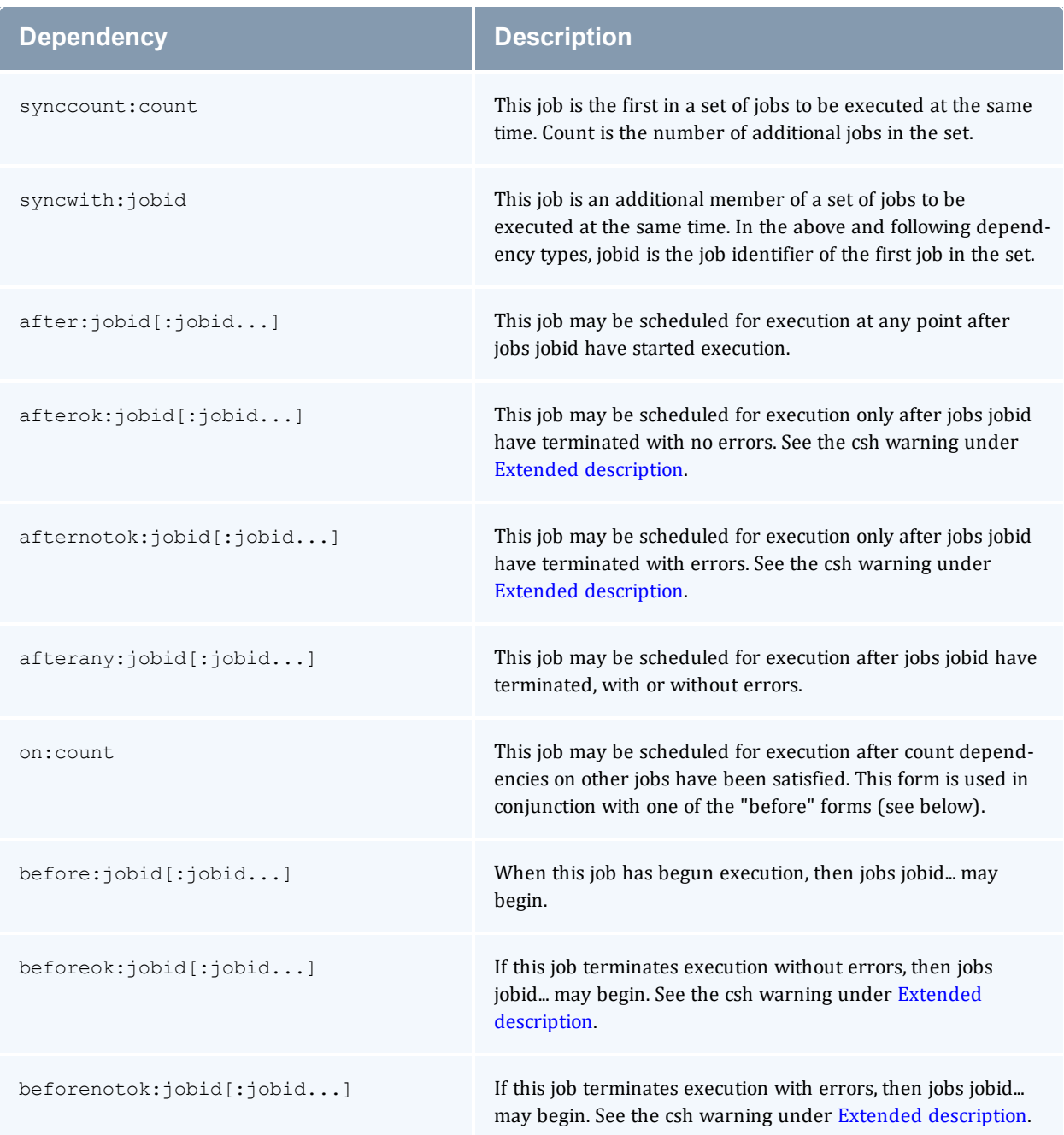

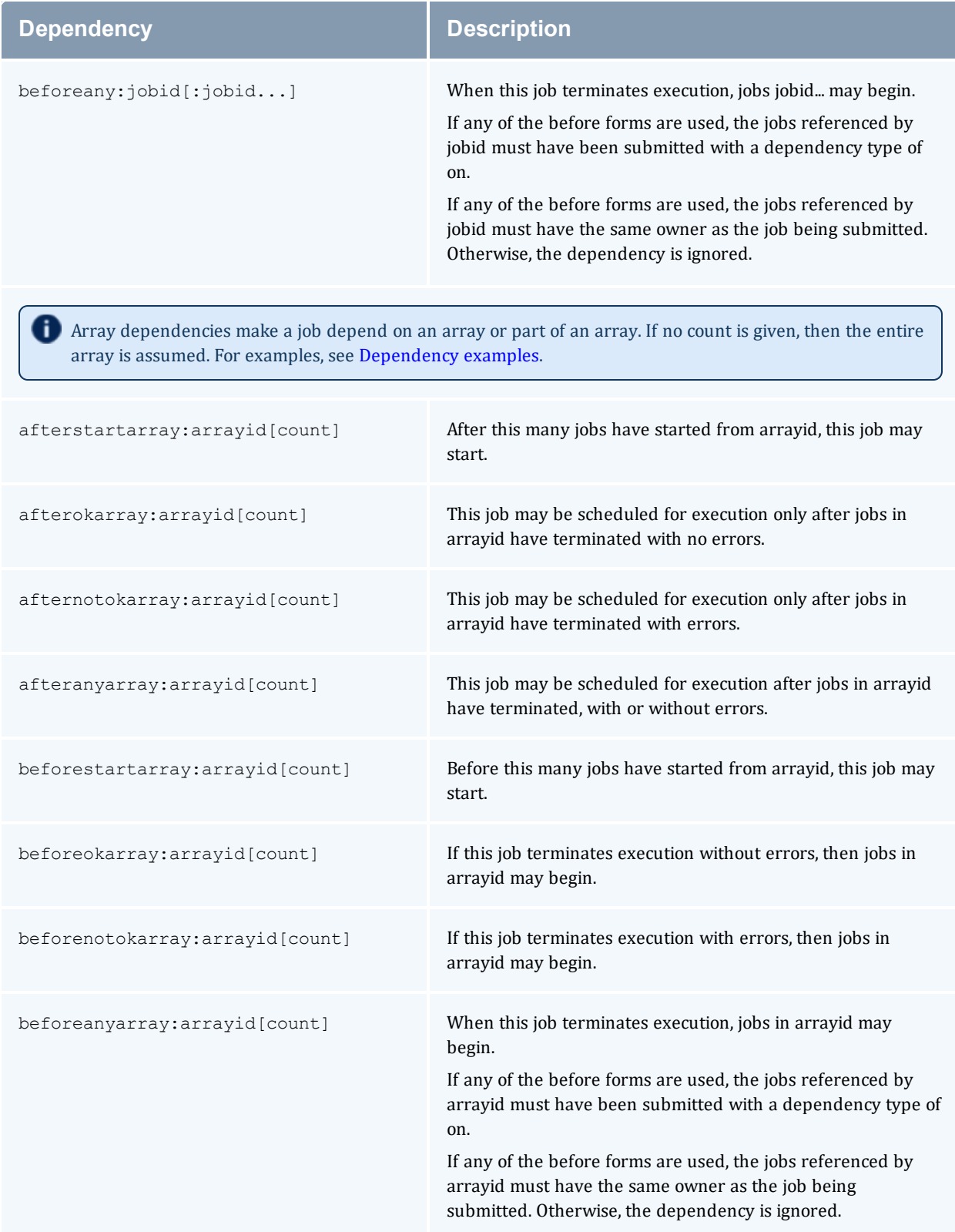

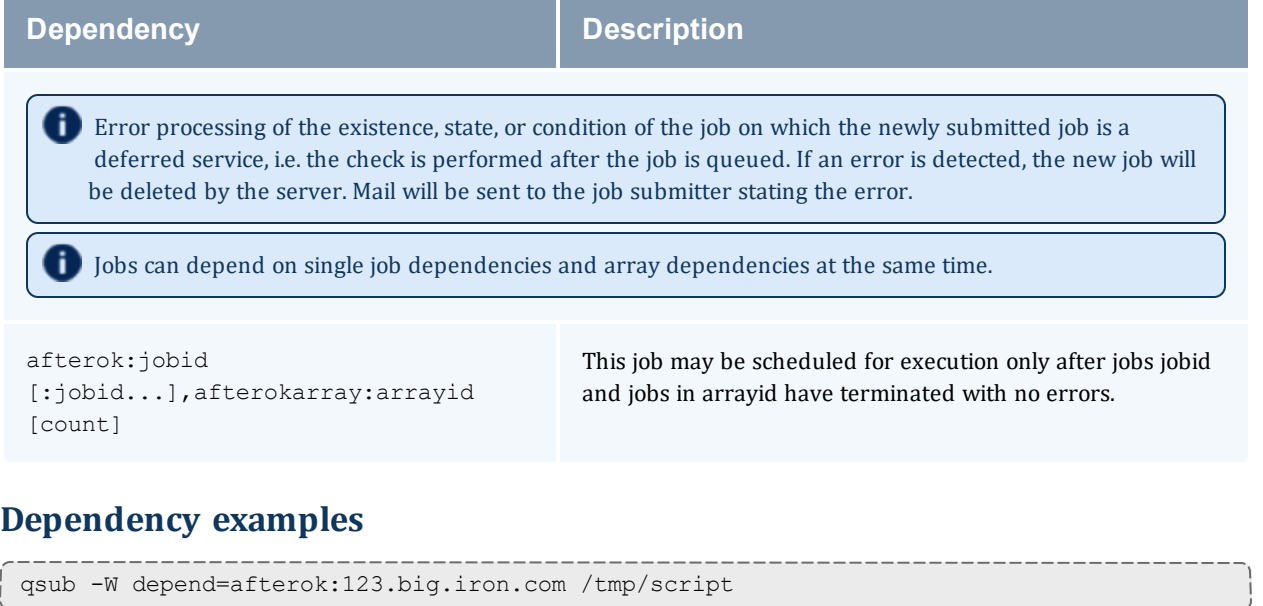

<span id="page-384-0"></span>qsub -W depend=before:234.hunk1.com:235.hunk1.com

/tmp/script

```
qsub script.sh -W depend=afterokarray:427[]
```
(This assumes every job in array 427 has to finish successfully for the dependency to be satisfied.)

qsub script.sh -W depend=afterokarray:427[][5]

(This means that 5 of the jobs in array 427 have to successfully finish in order for the dependency to be satisfied.)

qsub script.sh -W depend=afterok:360976,afterokarray:360977[]

(Job 360976 and all jobs in array 360977 have to successfully finish for the dependency to be satisfied.)

### A.23.4 Operands

The *qsub* command accepts a script operand that is the path to the script of the job. If the path is relative, it will be expanded relative to the working directory of the *qsub* command.

If the script operand is not provided or the operand is the single character "*-*", the *qsub* command reads the script from standard input. When the script is being read from Standard Input, *qsub* will copy the file to a temporary file. This temporary file is passed to the library interface routine pbs\_ submit. The temporary file is removed by qsub after pbs\_submit returns or upon the receipt of a signal that would cause qsub to terminate.

## A.23.5 Standard input

The *qsub* command reads the script for the job from standard input if the script operand is missing or is the single character "*-*".

### A.23.6 Input files

The script file is read by the *qsub* command. *qsub* acts upon any directives found in the script.

When the job is created, a copy of the script file is made and that copy cannot be modified.

#### A.23.7 Standard output

Unless the [-z](#page-381-3) option is set, the job identifier assigned to the job will be written to standard output if the job is successfully created.

## A.23.8 Standard error

<span id="page-385-0"></span>The *qsub* command will write a diagnostic message to standard error for each error occurrence.

#### A.23.9 Environment variables

The values of some or all of the variables in the *qsub* commands environment are exported with the job (see the  $-v$  and  $-V$  options).

The environment variable PBS\_DEFAULT defines the name of the default server. Typically, it corresponds to the system name of the host on which the server is running. If PBS\_DEFAULT is not set, the default is defined by an administrator established file.

The environment variable PBS\_DPREFIX determines the prefix string which identifies directives in the script.

The environment variable PBS\_CLIENTRETRY defines the maximum number of seconds *qsub* will block (see the [-b](#page-371-5) option). Despite the name, currently qsub is the only client that supports this option.

### A.23.10 torque.cfg

The torque.cfg file, located in PBS\_SERVER\_HOME (/var/spool/torque by default) controls the behavior of the *qsub* command. This file contains a list of parameters and values separated by whitespace. See Appendix K: "torque.cfg" [Configuration](#page-484-0) File - page 485 for more information on these parameters.

#### <span id="page-386-0"></span>A.23.11 Extended description

#### **Script Processing:**

A job script may consist of PBS directives, comments and executable statements. A PBS directive provides a way of specifying job attributes in addition to the command line options. For example:

```
:
#PBS -N Job_name
#PBS -l walltime=10:30,mem=320kb
#PBS -m be
#
step1 arg1 arg2
step2 arg3 arg4
```
The *qsub* command scans the lines of the script file for directives. An initial line in the script that begins with the characters "*#!*" or the character "*:*" will be ignored and scanning will start with the next line. Scanning will continue until the first executable line, that is a line that is not blank, not a directive line, nor a line whose first nonwhite space character is "*#*". If directives occur on subsequent lines, they will be ignored.

A line in the script file will be processed as a directive to *qsub* if and only if the string of characters starting with the first nonwhite space character on the line and of the same length as the directive prefix matches the directive prefix.

The remainder of the directive line consists of the options to *qsub* in the same syntax as they appear on the command line. The option character is to be preceded with the "*-*" character.

If an option is present in both a directive and on the command line, that option and its argument, if any, will be ignored in the directive. The command line takes precedence.

If an option is present in a directive and not on the command line, that option and its argument, if any, will be processed as if it had occurred on the command line.

The directive prefix string will be determined in order of preference from:

- The value of the [-C](#page-371-6) option argument if the option is specified on the command line.
- The value of the environment variable PBS\_DPREFIX if it is defined.
- The four character string #PBS.

If the [-C](#page-371-6) option is found in a directive in the script file, it will be ignored.

#### **C-Shell .logout File:**

The following warning applies for users of the c-shell, csh. If the job is executed under the csh and a .logout file exists in the home directory in which the job executes, the exit status of the job is that of the .logout script, not the job script. This may impact any inter-job dependencies. To preserve the job exit status, either remove the .logout file or place the following line as the first line in the .logout file:

set EXITVAL = \$status

and the following line as the last executable line in . logout:

exit \$EXITVAL

#### **Interactive Jobs:**

If the [qsub](#page-369-0) option is specified on the command line or in a script directive, or if the "interactive" job attribute declared true via the [-W](#page-380-1) option,  $-W$  interactive=true, either on the command line or in a script directive, the job is an interactive job. The script will be processed for directives, but will not be included with the job. When the job begins execution, all input to the job is from the terminal session in which *qsub* is running.

When an interactive job is submitted, the *qsub* command will not terminate when the job is submitted. *qsub* will remain running until the job terminates, is aborted, or the user interrupts *qsub* with an SIGINT (the control-C key). If *qsub* is interrupted prior to job start, it will query if the user wishes to exit. If the user response "yes", qsub exits and the job is aborted.

One the interactive job has started execution, input to and output from the job pass through *qsub*. Keyboard generated interrupts are passed to the job. Lines entered that begin with the tilde (*~*) character and contain special sequences are escaped by *qsub*. The recognized escape sequences are:

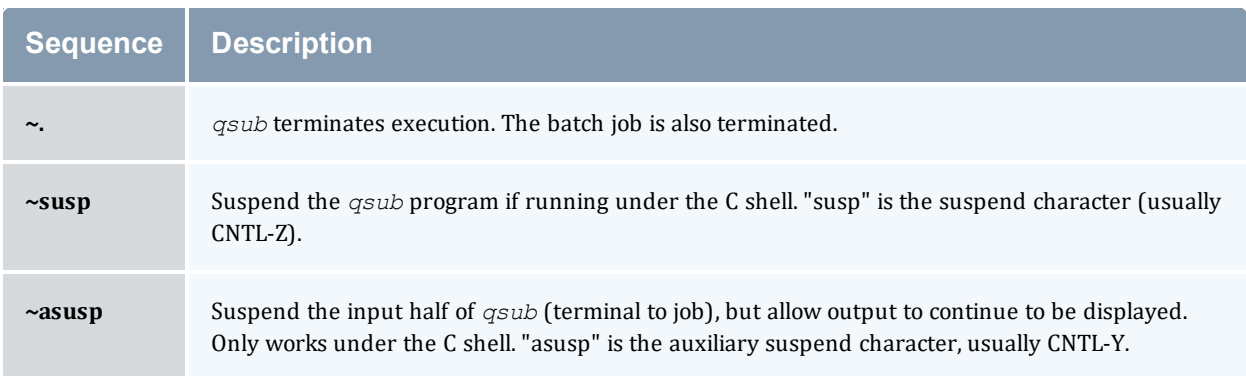

#### A.23.12 Exit status

Upon successful processing, the *qsub* exit status will be a value of zero.

If the *qsub* command fails, the command exits with a value greater than zero.

#### **Related Topics**

- $qalter(1B)$  $qalter(1B)$
- $\bullet$  [qdel](#page-333-0)(1B)
- $qhold(1B)$  $qhold(1B)$
- $qrls(1B)$  $qrls(1B)$
- $\cdot$  [qsig\(](#page-357-0)1B)
- $qstat(1B)$  $qstat(1B)$
- $\bullet$  [pbs\\_server](#page-309-0)(8B)

#### **Non-Adaptive Computing topics**

- $\bullet$  pbs\_connect(3B)
- pbs\_job\_attributes(7B)
- pbs\_queue\_attributes(7B)
- pbs\_resources\_irix5(7B)
- pbs\_resources\_sp2(7B)
- pbs\_resources\_sunos4(7B)
- pbs\_resources\_unicos8(7B)
- pbs\_server\_attributes(7B)
- $\bullet$  qselect(1B)
- $\bullet$  qmove(1B)
- $\bullet$  qmsg(1B)
- $\bullet$  qrerun(1B)

# **A.24 qterm**

Terminate processing by a PBS batch server.

## A.24.1 Synopsis

qterm [\[-l\]](#page-389-0) [[-t](#page-389-1) type] [server...]

#### A.24.2 Description

The *qterm* command terminates a batch server. When a server receives a terminate command, the server will go into the "Terminating" state. No new jobs will be allowed to be started into execution or enqueued into the server. The impact on jobs currently being run by the server depends

<span id="page-389-1"></span>In order to execute *qterm*, the user must have PBS Operation or Manager privileges.

<span id="page-389-0"></span>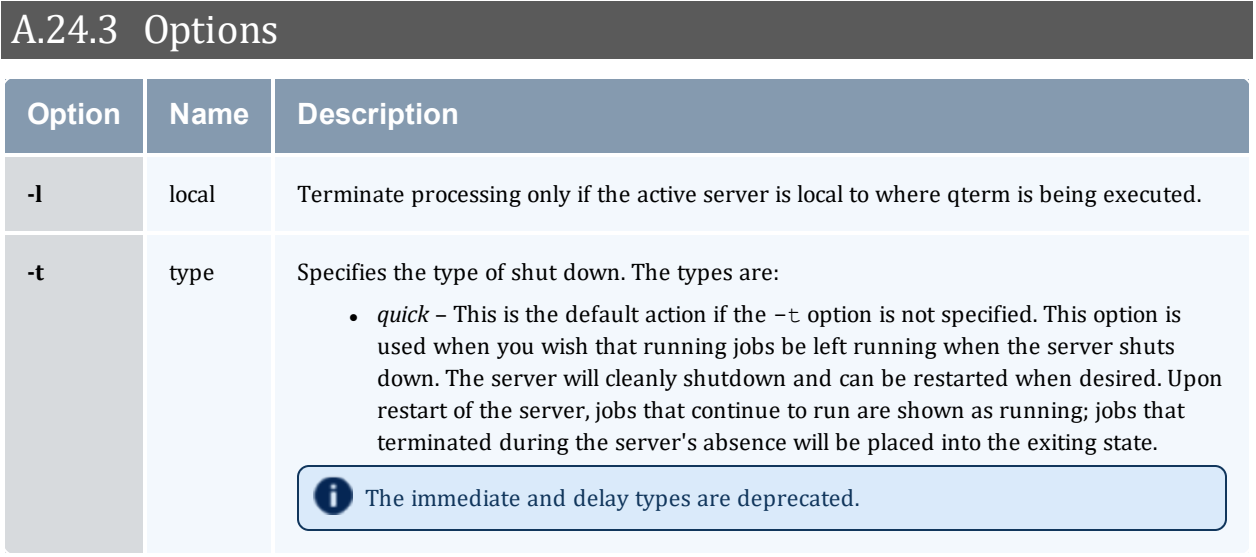

## A.24.4 Operands

The server operand specifies which servers are to shut down. If no servers are given, then the default server will be terminated.

# A.24.5 Standard error

The *qterm* command will write a diagnostic message to standard error for each error occurrence.

# A.24.6 Exit status

Upon successful processing of all the operands presented to the *qterm* command, the exit status will be a value of zero.

If the *qterm* command fails to process any operand, the command exits with a value greater than zero.

#### **Related Topics**

#### **Non-Adaptive Computing topics**

pbs\_server(8B)

qmgr(8B)

pbs\_resources\_aix4(7B)

pbs\_resources\_irix5(7B)

pbs\_resources\_sp2(7B)

pbs\_resources\_sunos4(7B)

pbs\_resources\_unicos8(7B)

# **A.25 trqauthd**

*(Torque authorization daemon)*

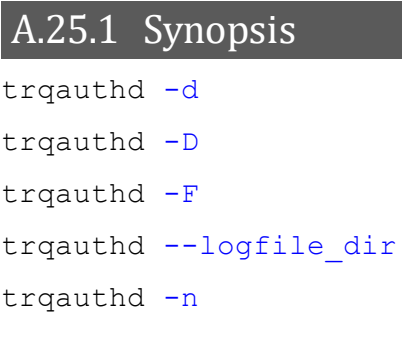

## A.25.2 Description

The *trqauthd* daemon, introduced in Torque 4.0.0, replaced the *pbs\_iff* authentication process. When users connect to *pbs\_server* by calling one of the Torque utilities or by using the Torque APIs, the new user connection must be authorized by a trusted entity which runs as root. The advantage of *trqauthd*'s doing this rather than *pbs\_iff* is that *trqauthd* is resident, meaning you do not need to be loaded every time a connection is made; multi-threaded; scalable; and more easily adapted to new functionality than *pbs\_iff*.

Beginning in Torque 4.2.6, *trqauthd* can remember the currently active *pbs\_server* host, enhancing high availability functionality. Previously, *trqauthd* tried to connect to each host in the TORQUE\_HOME/<server\_name> file until it could successfully connect. Because it now remembers the active server, it tries to connect to that server first. If it fails to connect, it will go through the <server\_name> file and try to connect to a host where an active *pbs\_server* is running.

Beginning in Torque 6.1.0, you have the option when starting trqauthd to disable trqauthd from logging anything. In addition, the -F (don't fork) option is available when running under systemd.

If you run trqauthd before starting pbs\_server, you will receive a warning that no servers are available. To avoid this message, start pbs\_server before running trqauthd.

# A.25.3 Options

<span id="page-391-0"></span>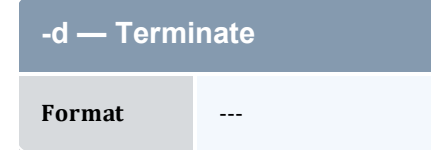

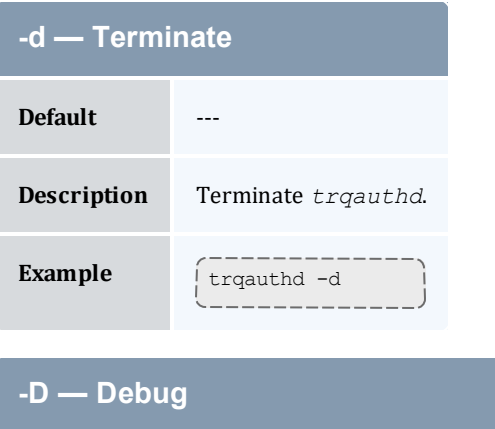

<span id="page-392-0"></span>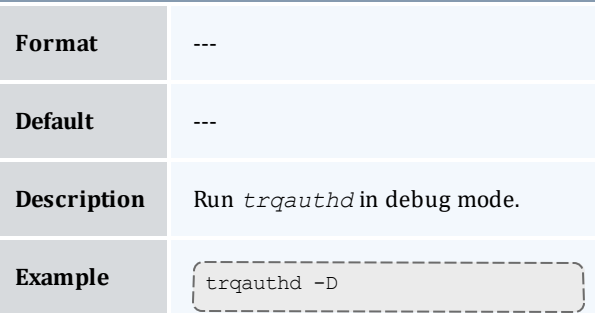

<span id="page-392-1"></span>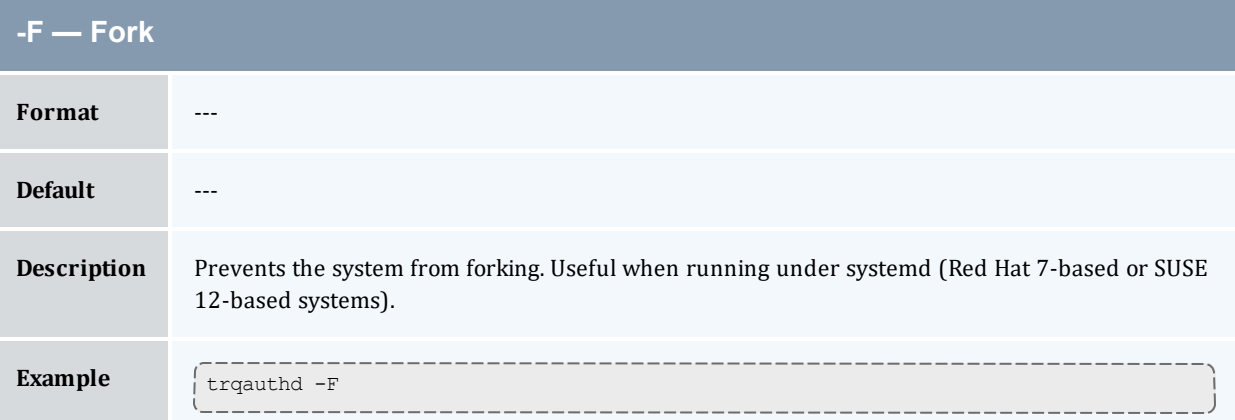

<span id="page-392-2"></span>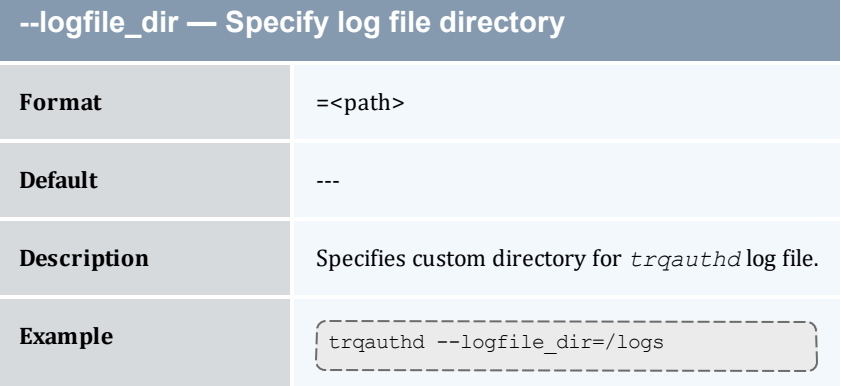

<span id="page-393-0"></span>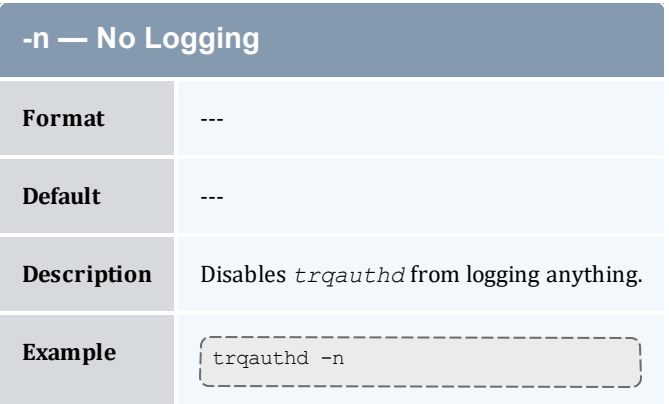

# **Appendix B: Server Parameters**

Torque server parameters are specified using the *[qmgr](#page-342-0)* command. The set subcommand is used to modify the server object. For example:

> qmgr -c 'set server default\_queue=batch'

#### **Parameters**

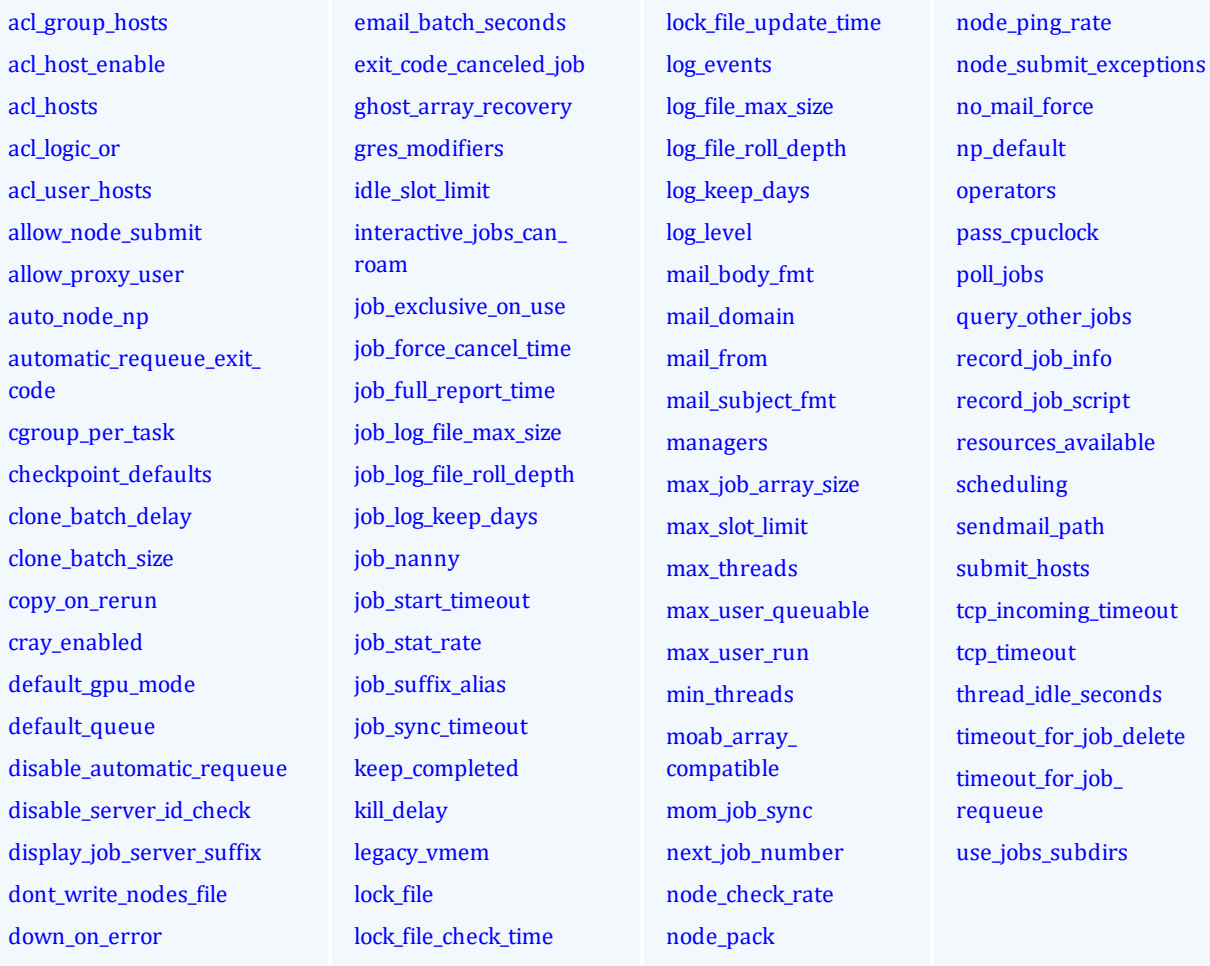

#### <span id="page-394-0"></span>**acl\_group\_hosts**

**Format** group@host[.group@host]...

**Default** ---

395

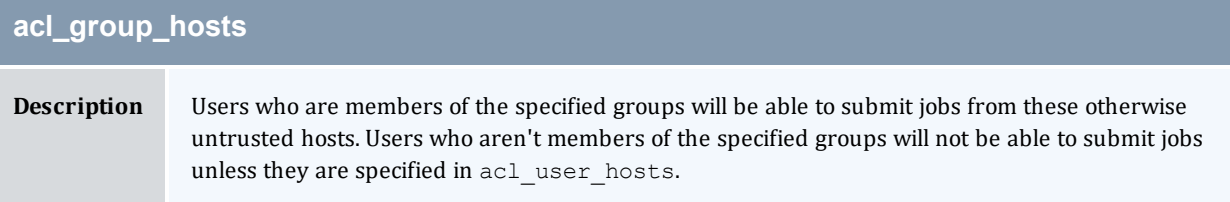

<span id="page-395-0"></span>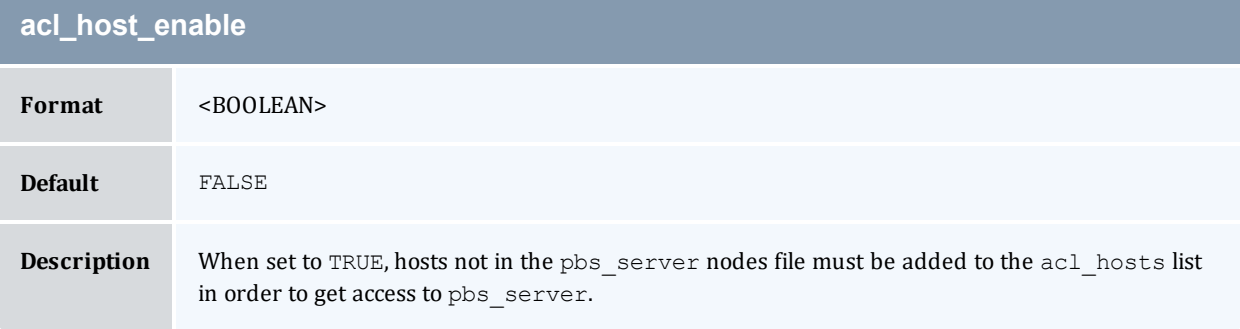

<span id="page-395-1"></span>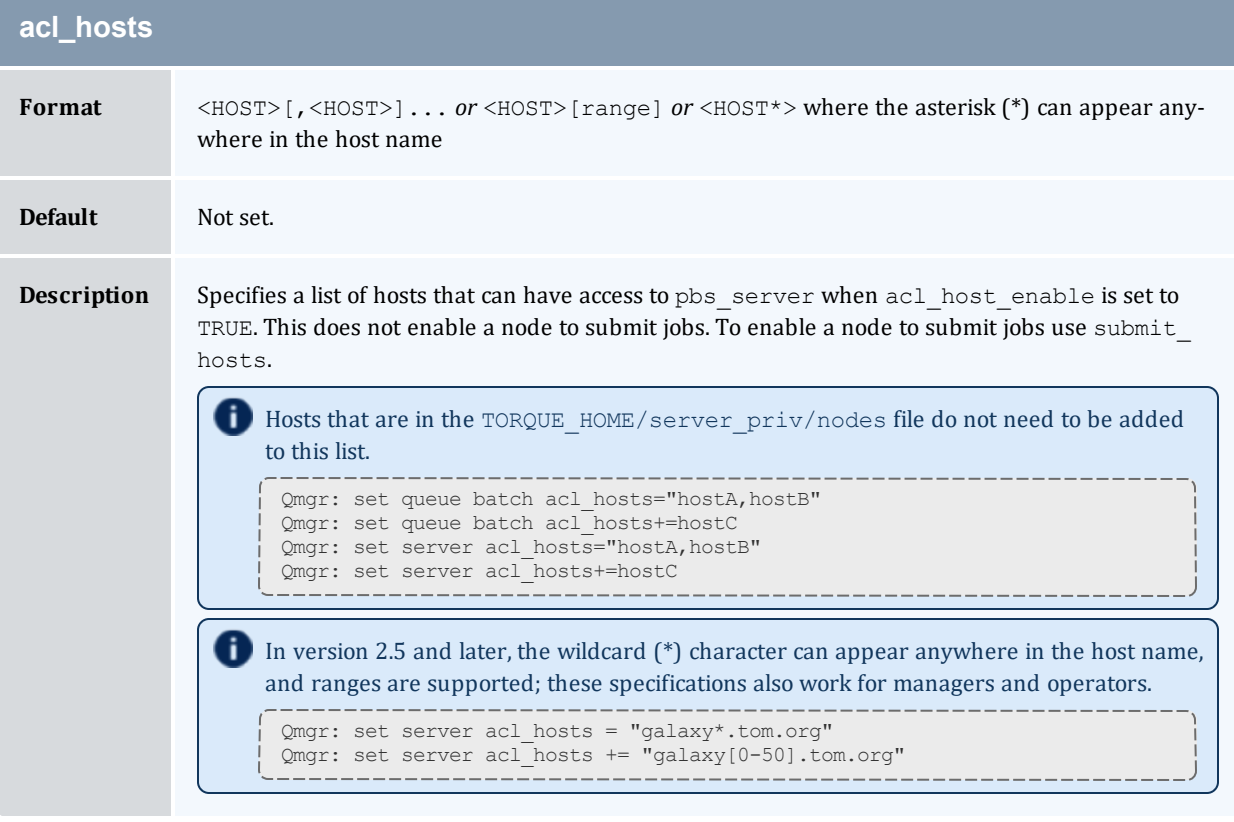

<span id="page-395-2"></span>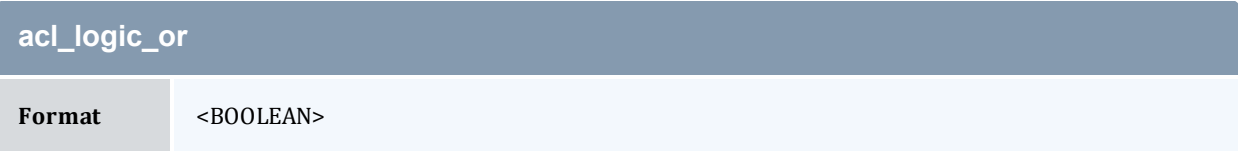
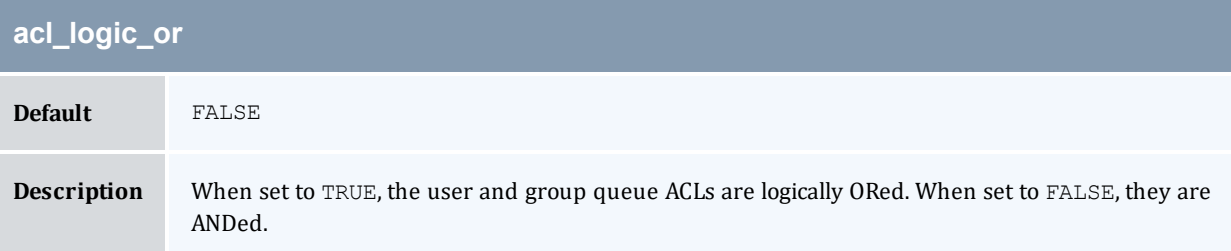

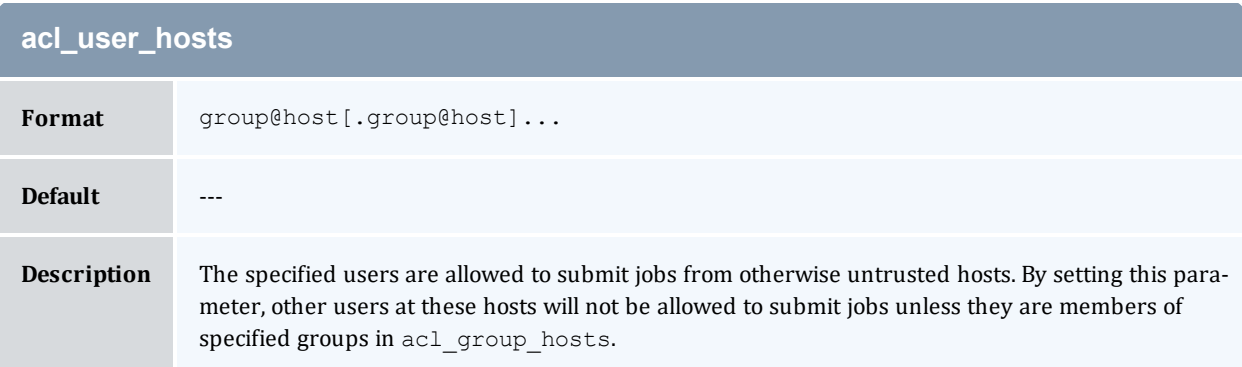

<span id="page-396-0"></span>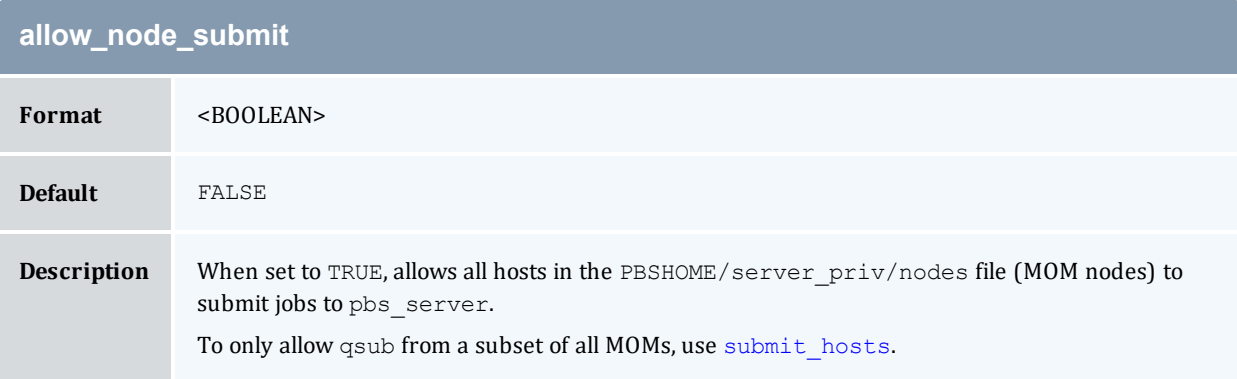

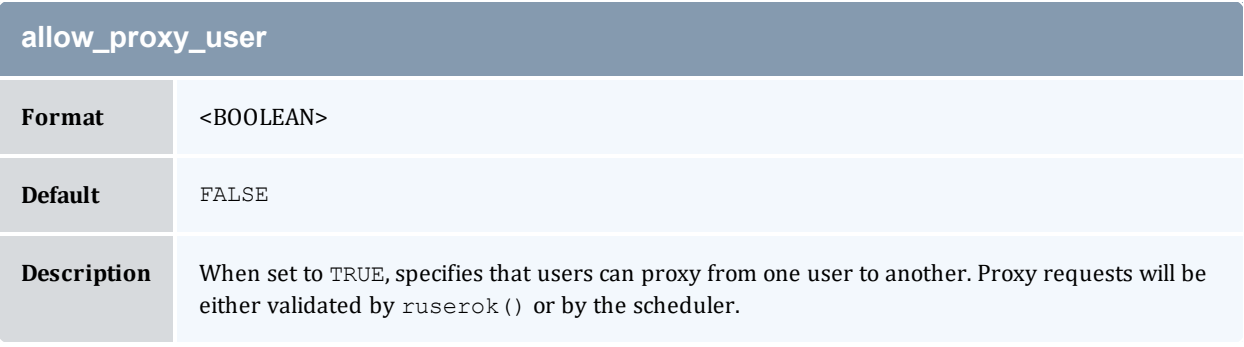

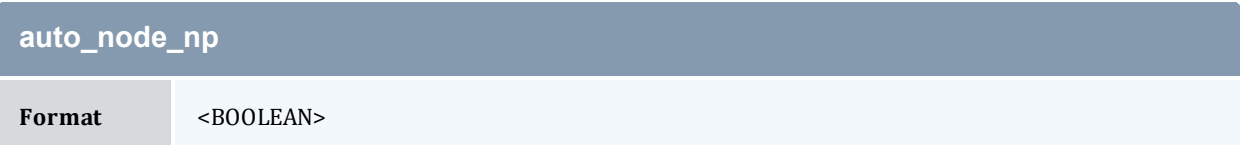

#### Appendix B: Server Parameters

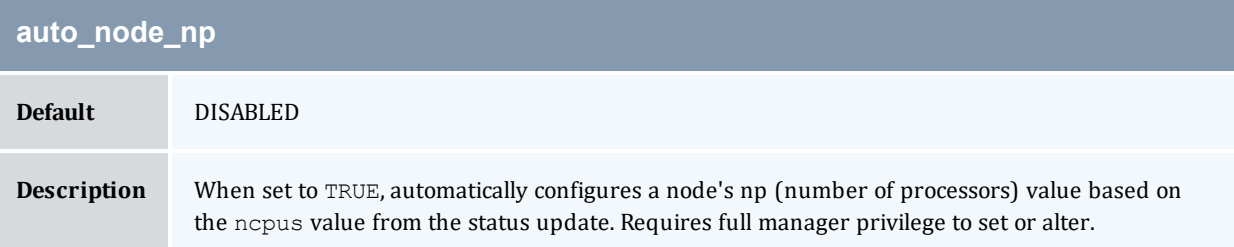

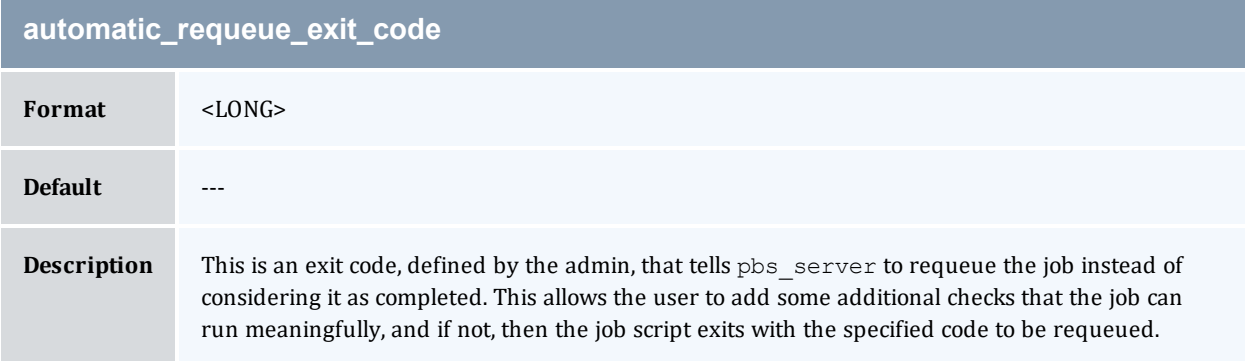

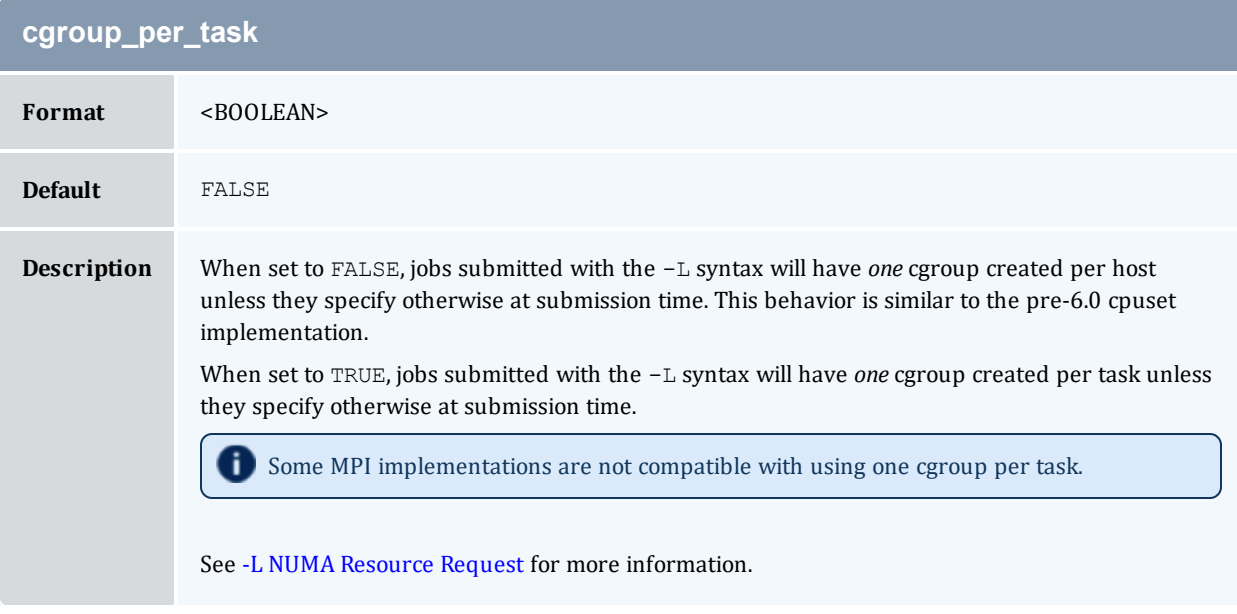

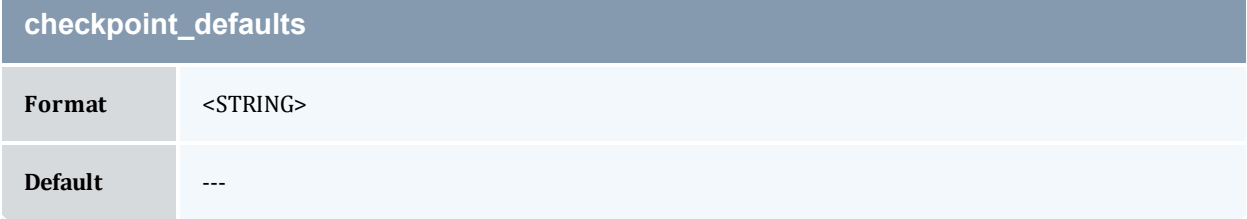

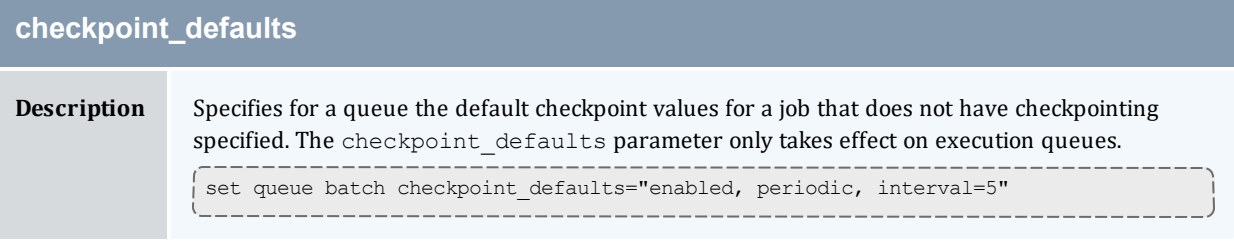

<span id="page-398-1"></span>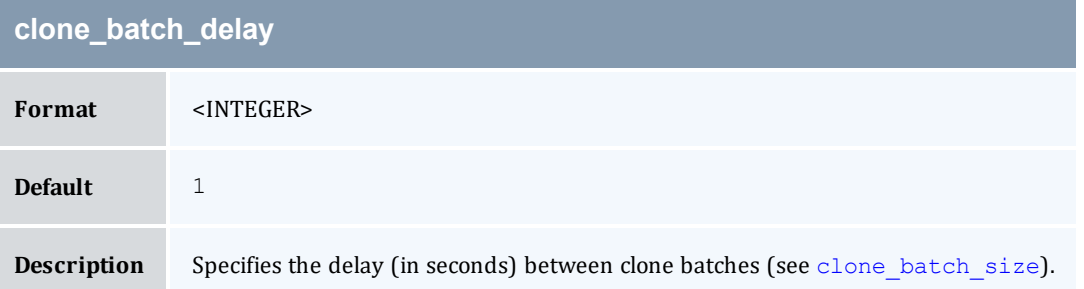

<span id="page-398-0"></span>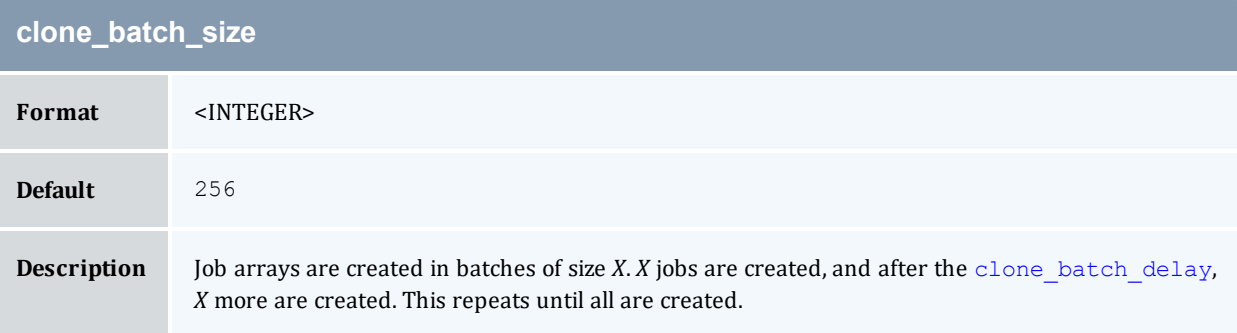

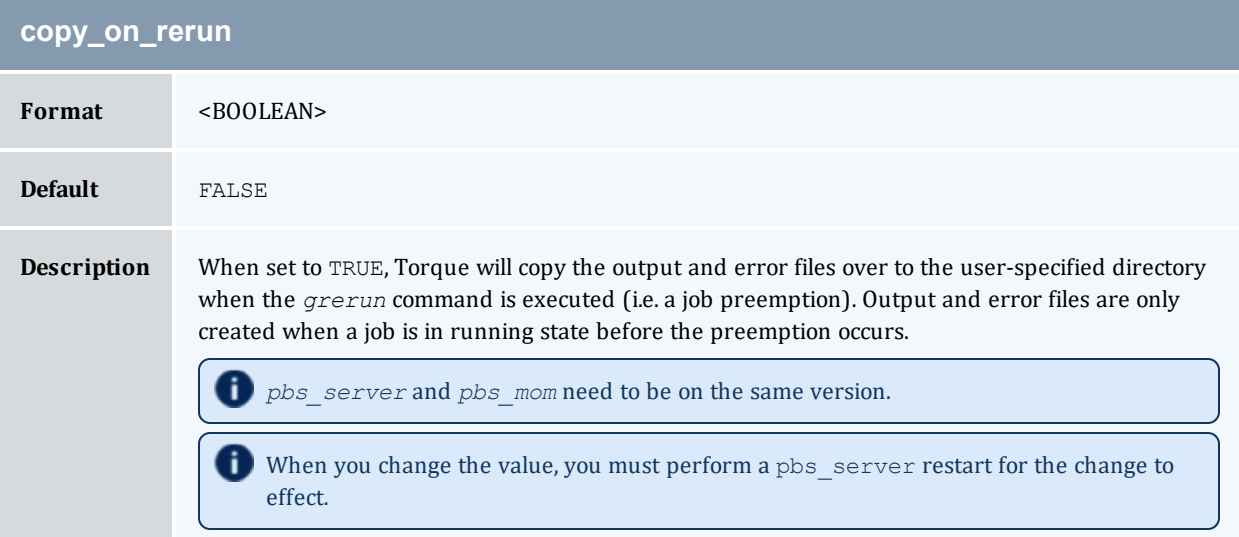

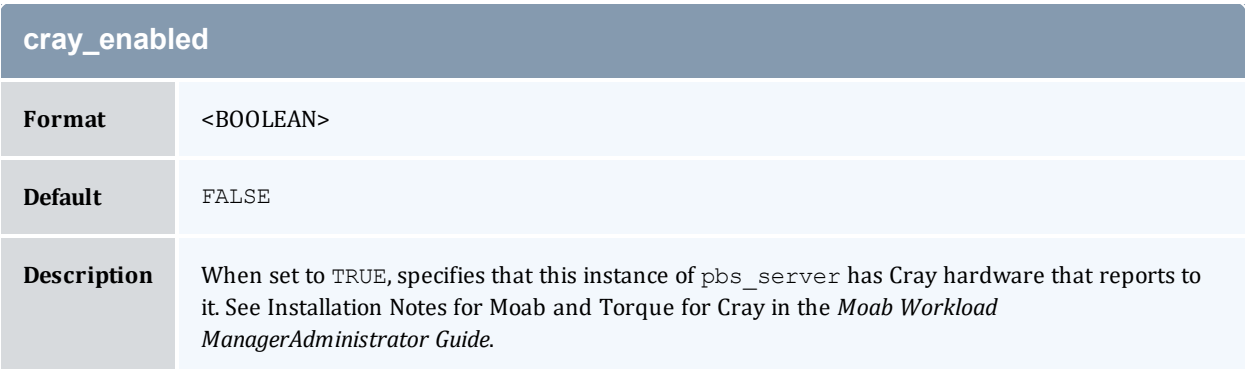

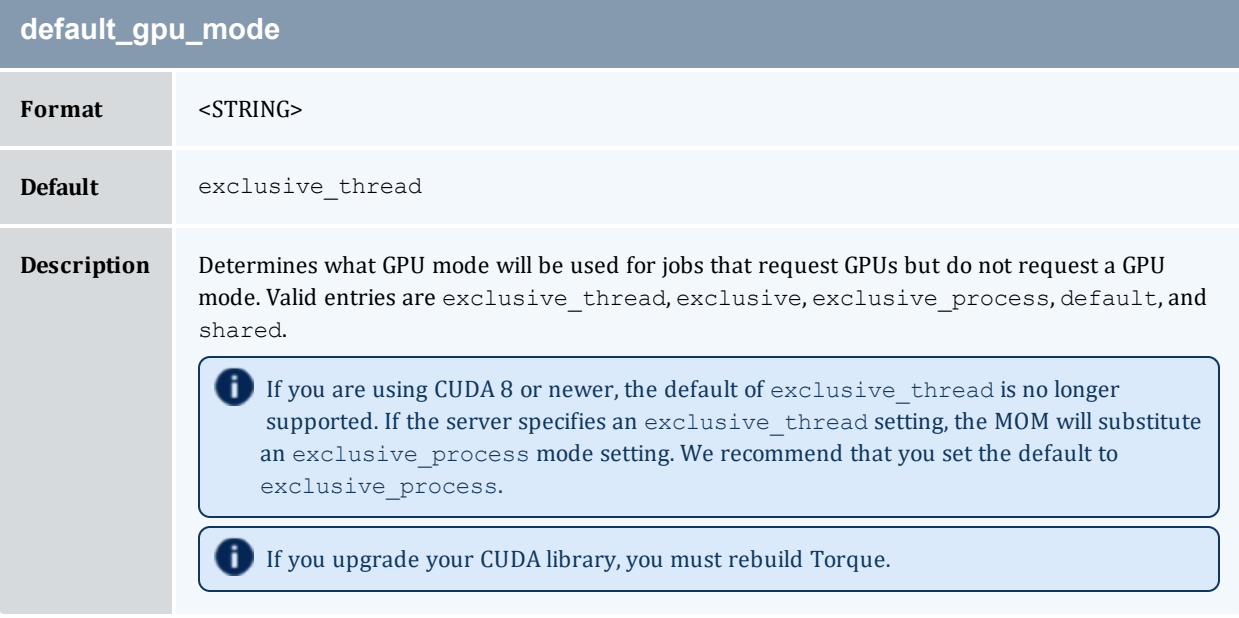

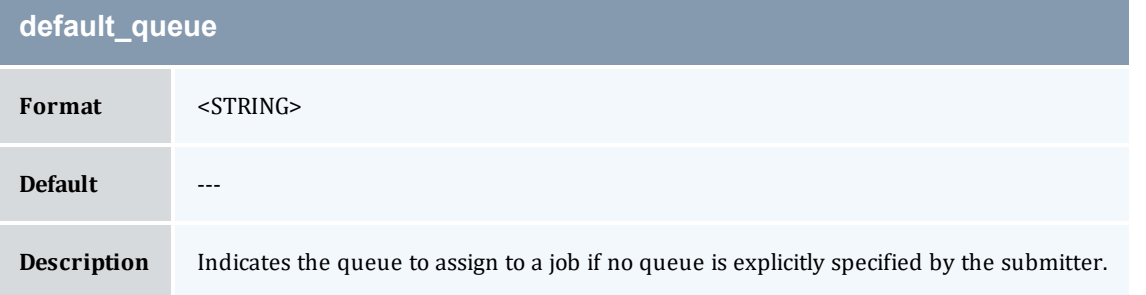

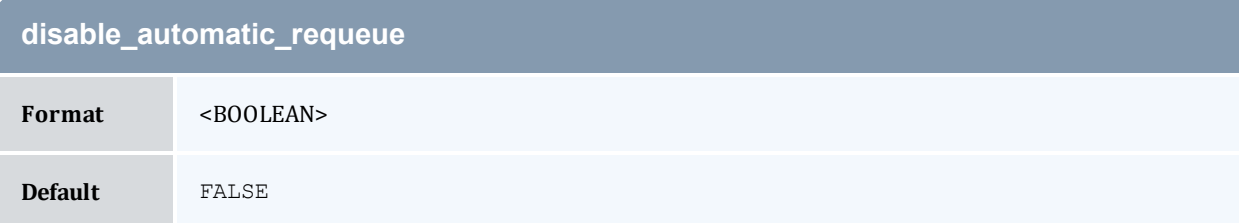

## **disable\_automatic\_requeue**

**Description** Normally, if a job cannot start due to a transient error, the MOM returns a special exit code to the server so that the job is requeued instead of completed. When this parameter is set, the special exit code is ignored and the job is completed.

# **disable\_server\_id\_check**

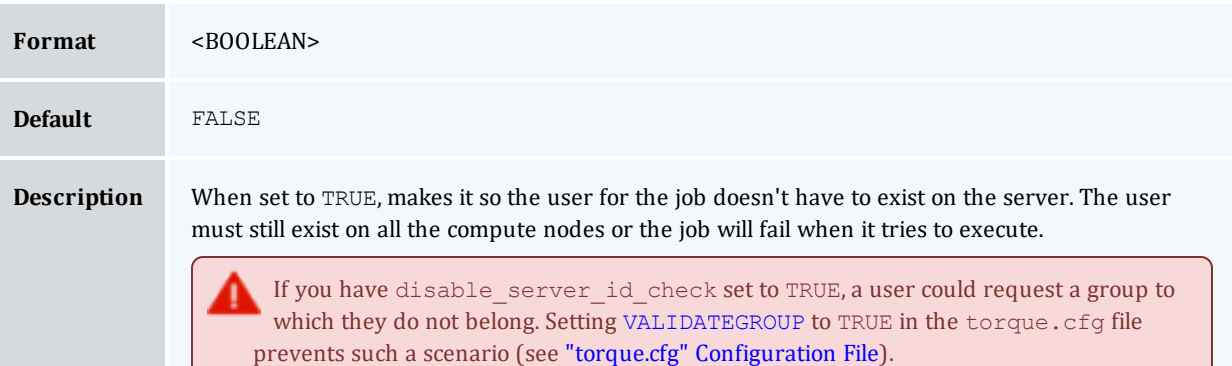

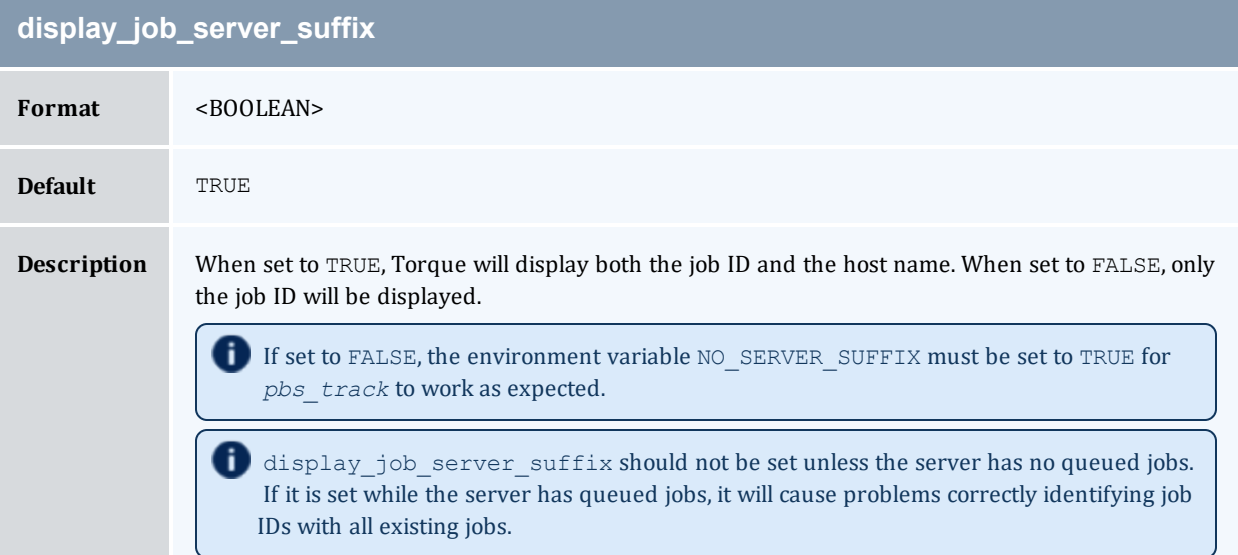

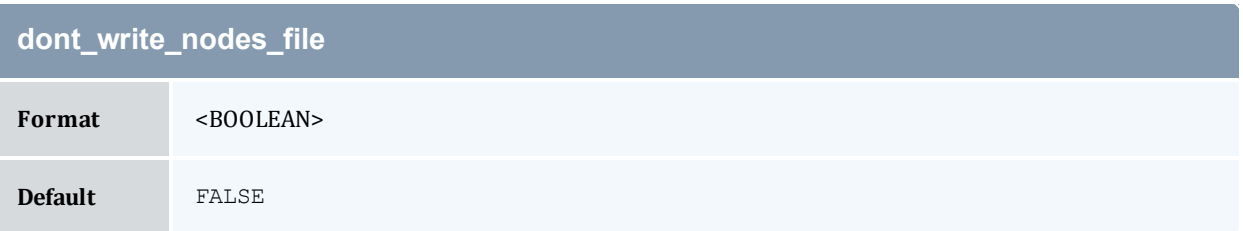

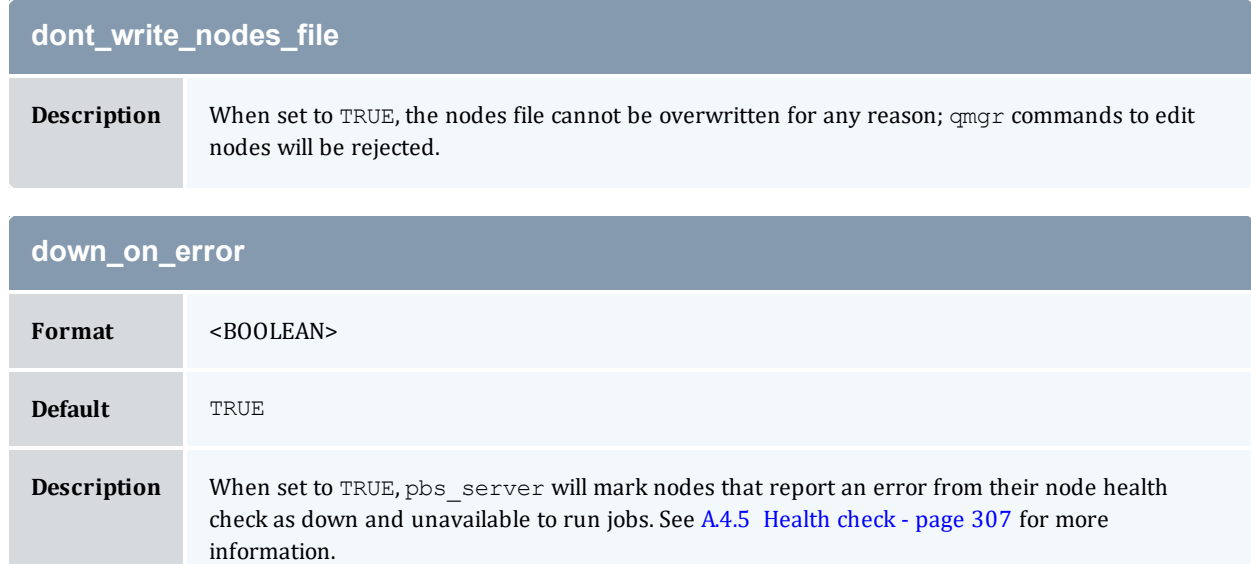

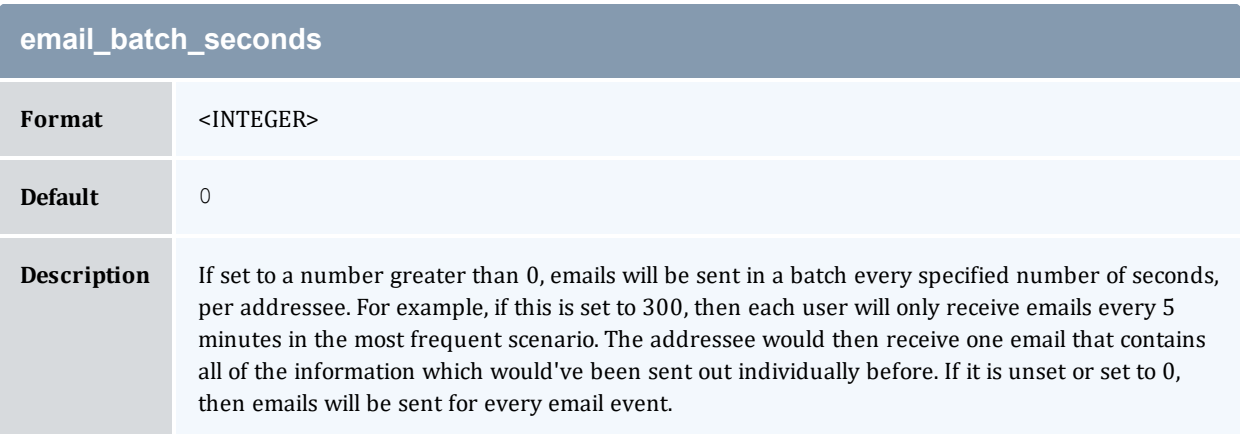

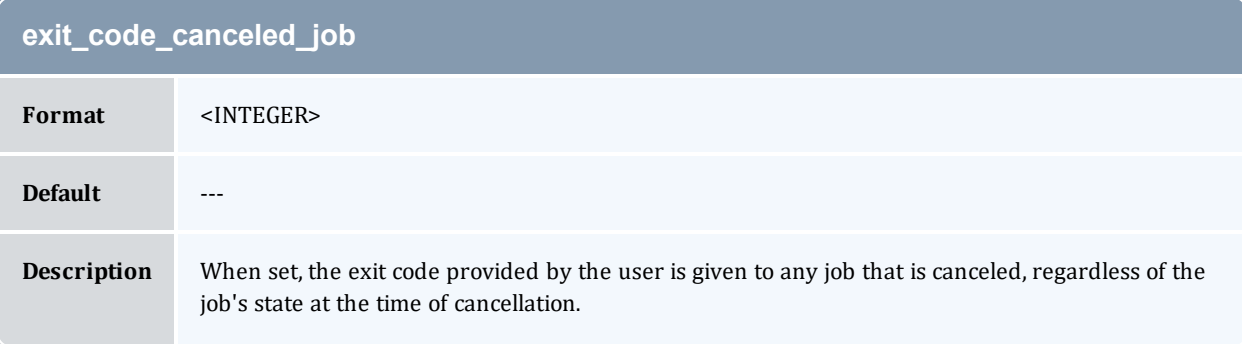

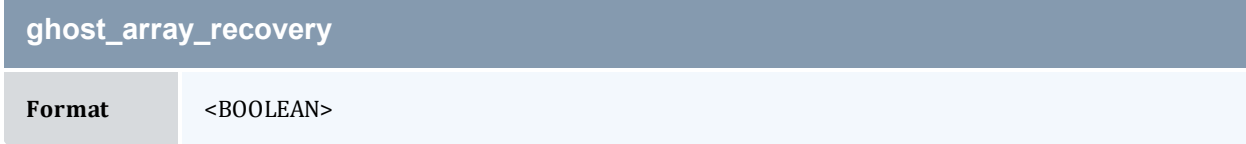

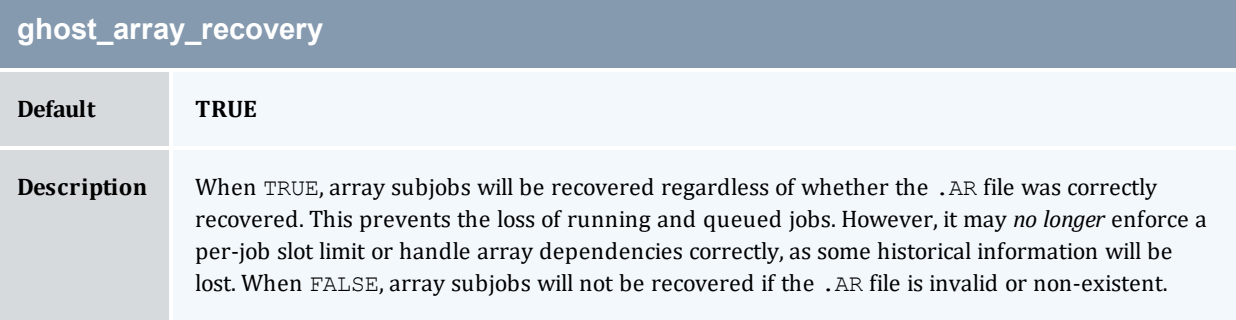

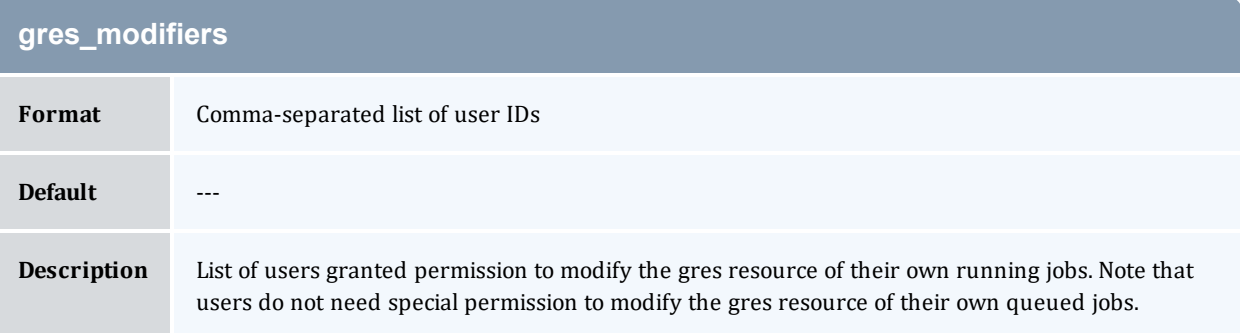

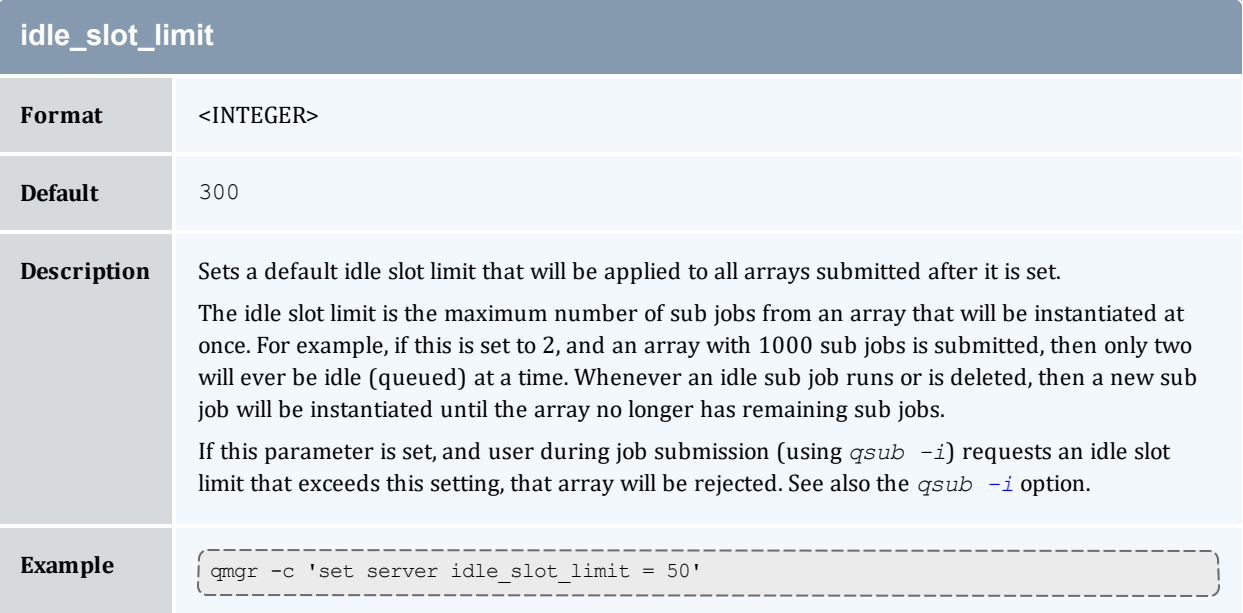

## **interactive\_jobs\_can\_roam**

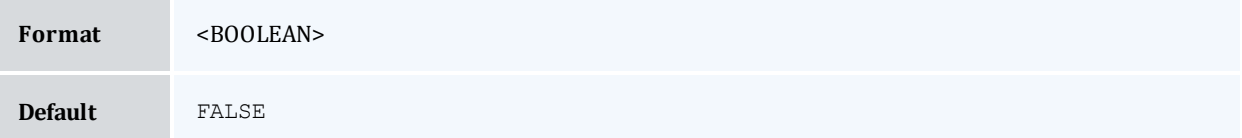

#### **interactive\_jobs\_can\_roam**

#### **Description** By default, interactive jobs run from the login node that they submitted from. When TRUE, interactive jobs may run on login nodes other than the one where the jobs were submitted from. See Installation Notes for Moab and Torque for Cray in the *Moab Workload Manager Administrator Guide*.

With interactive\_jobs\_can\_roam enabled, jobs will only go to nodes with the alps login property set in the nodes file.

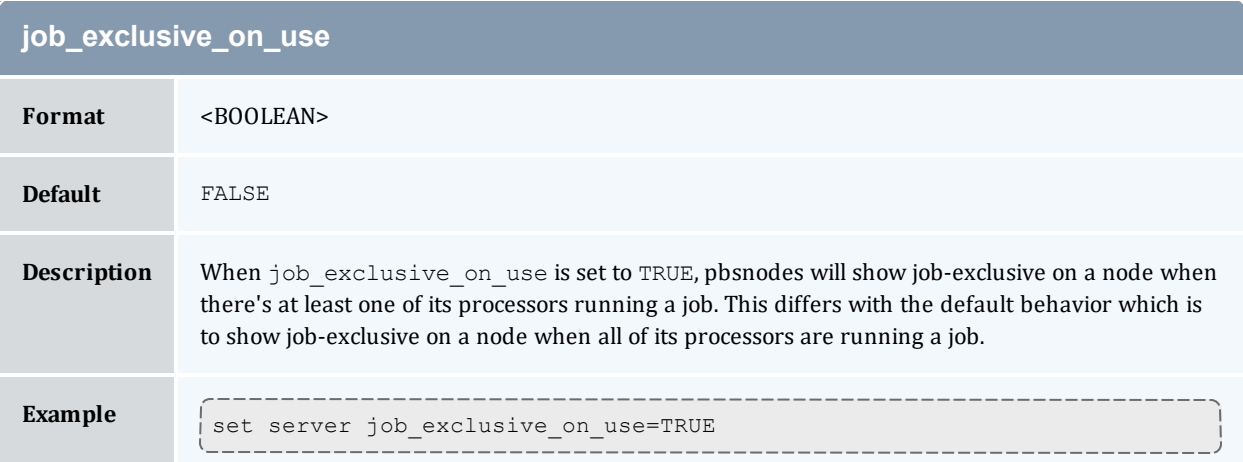

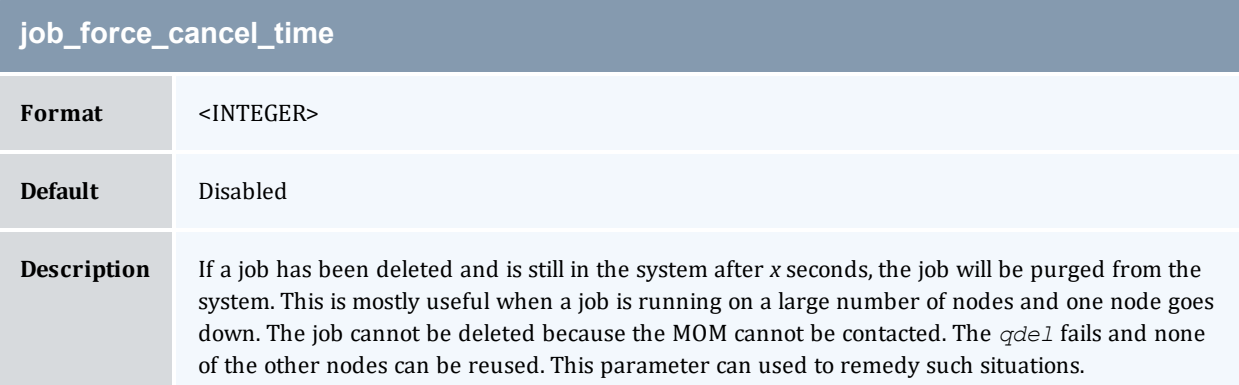

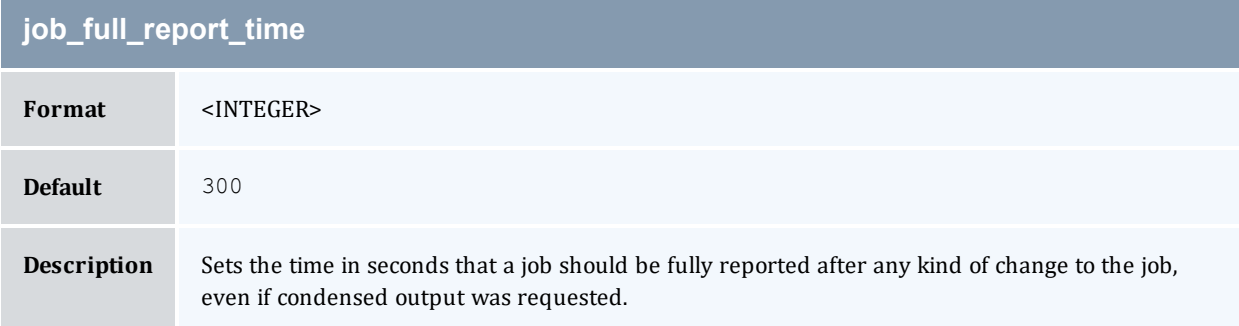

<span id="page-404-0"></span>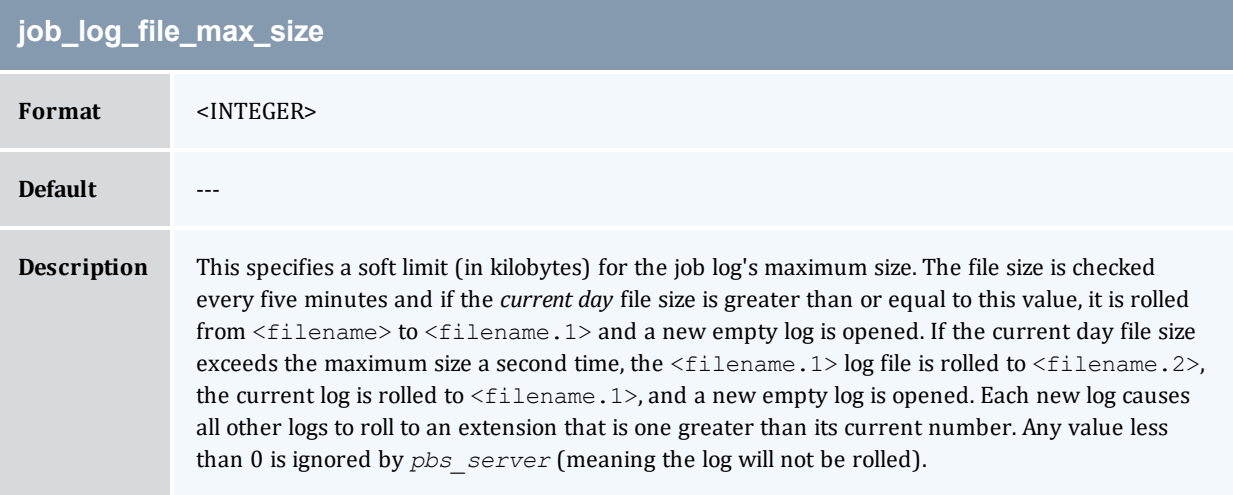

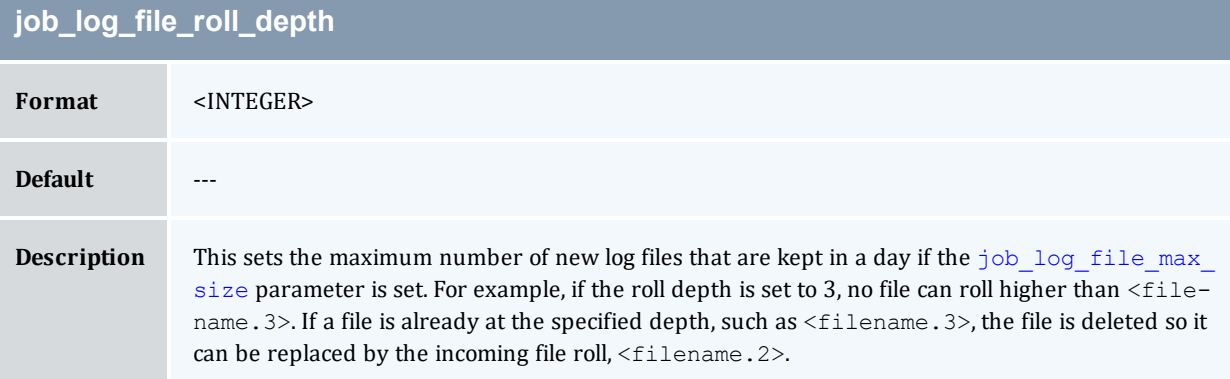

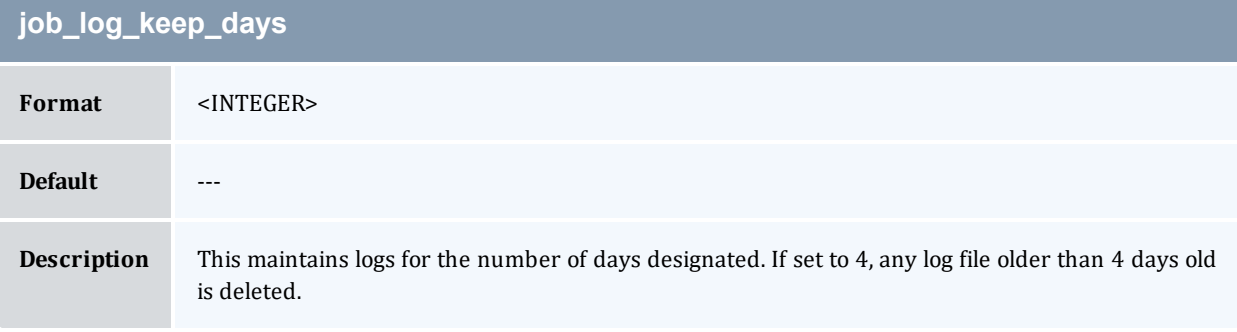

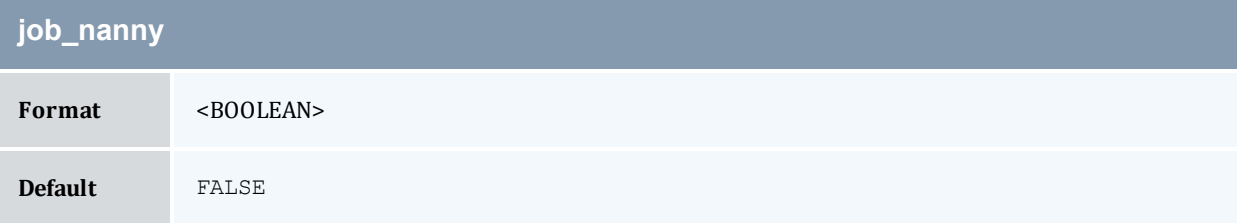

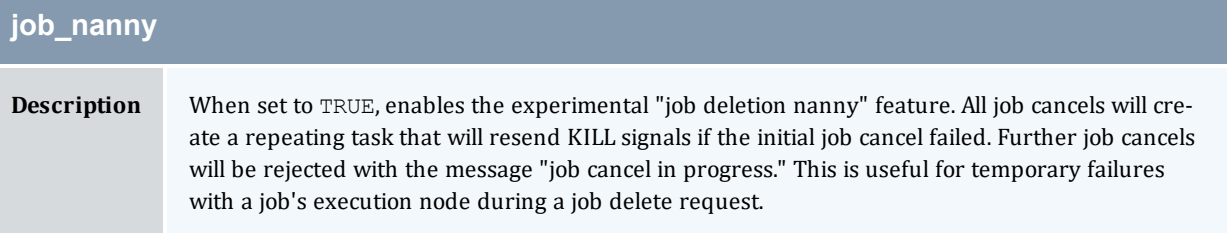

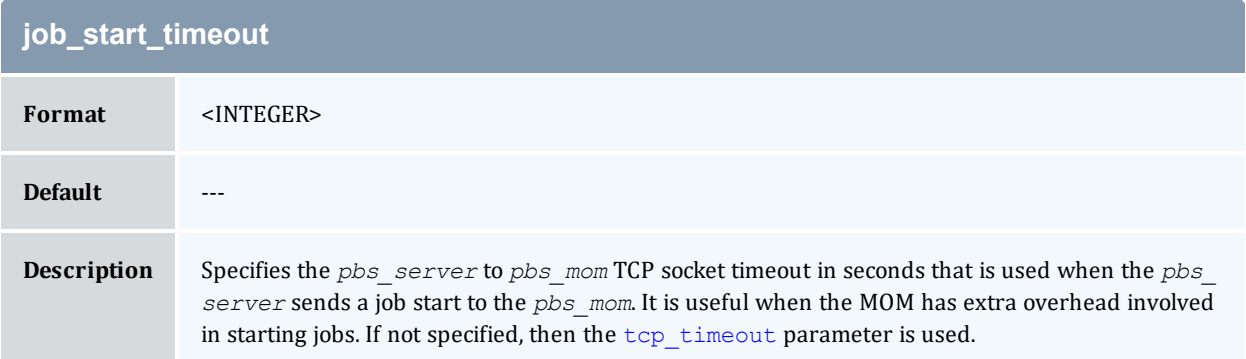

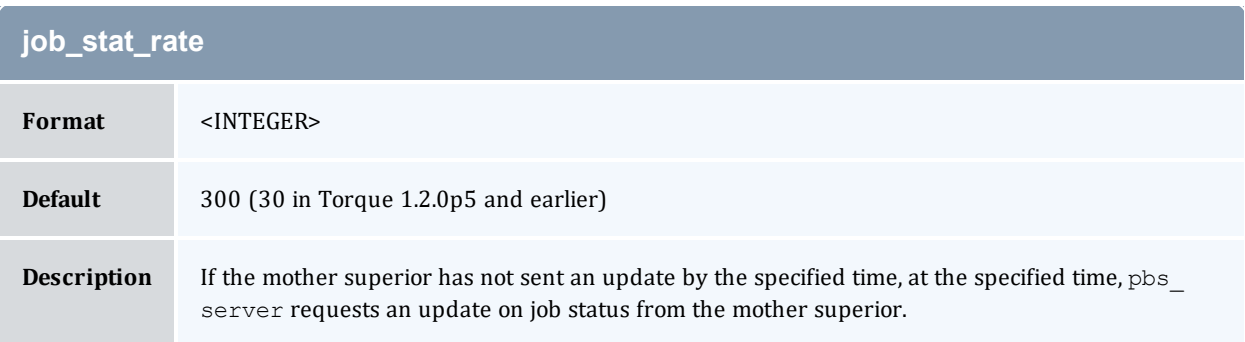

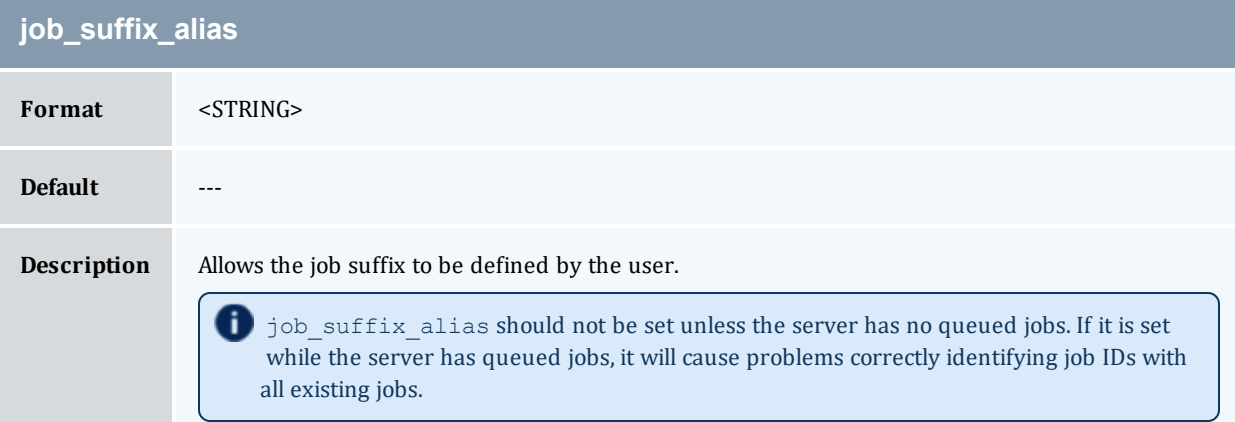

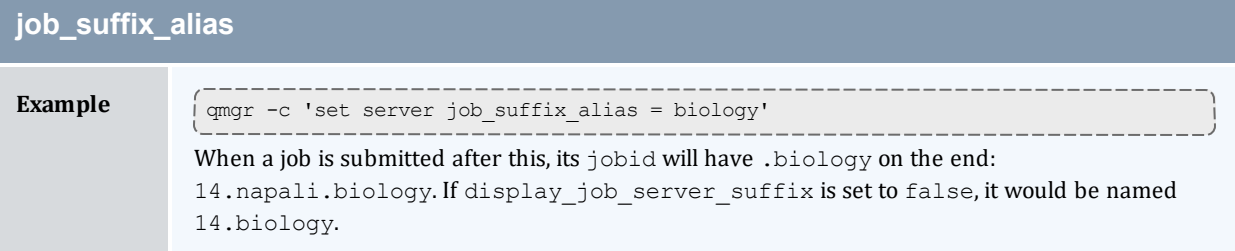

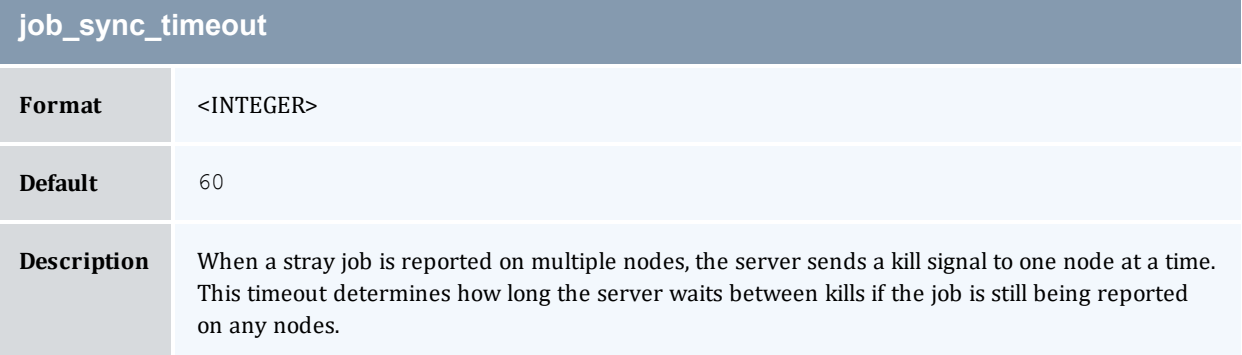

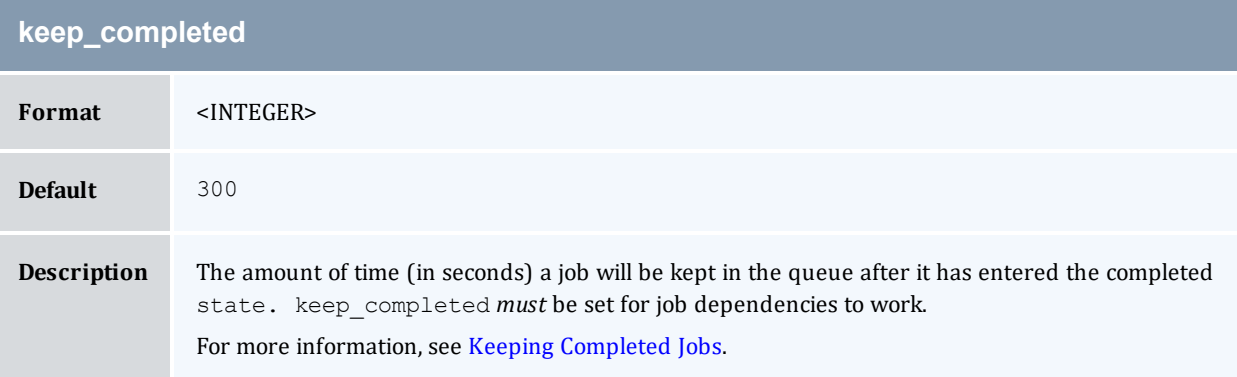

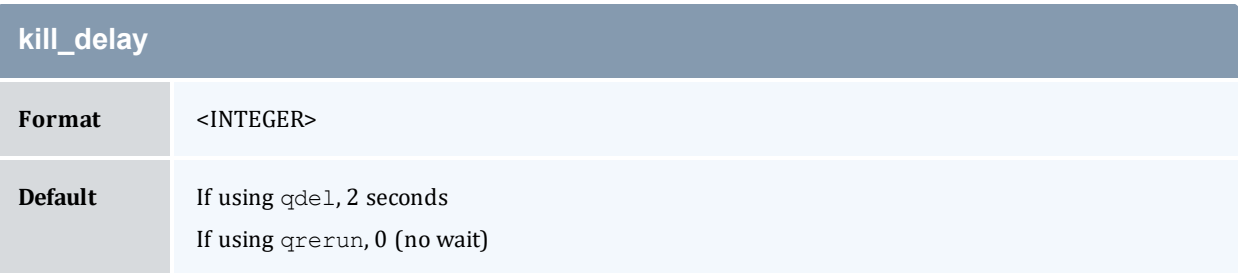

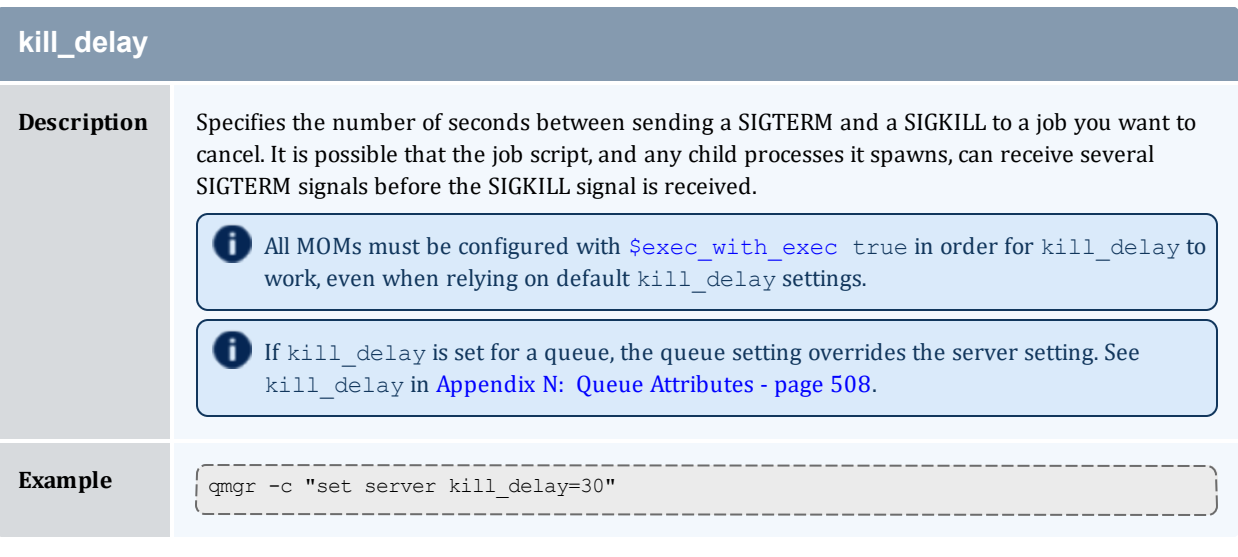

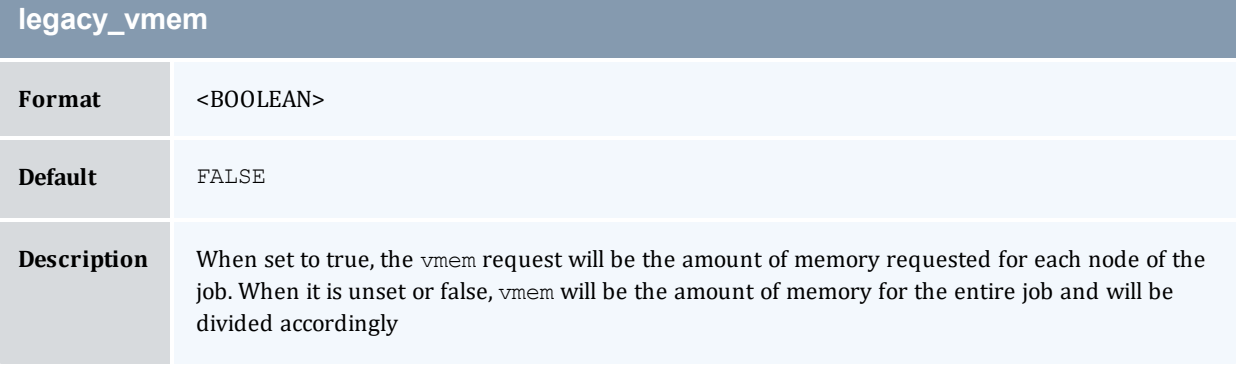

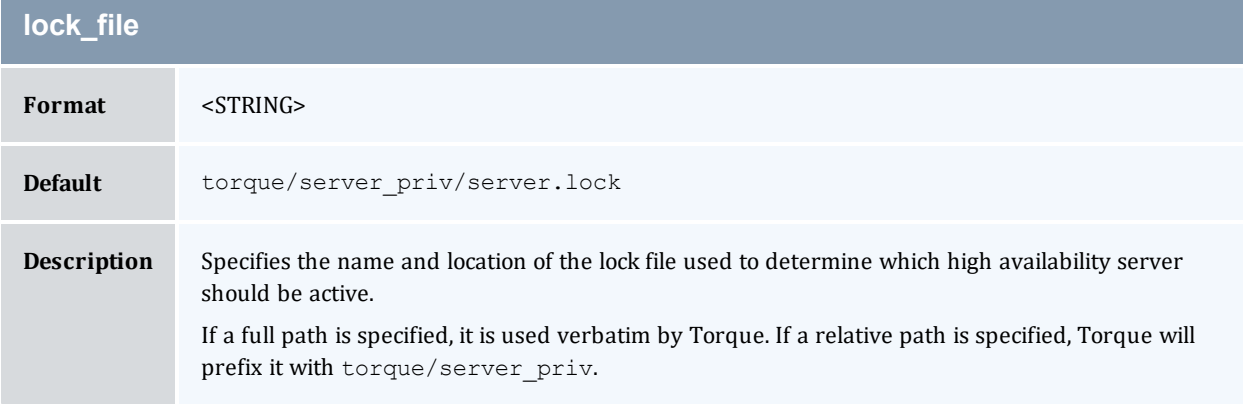

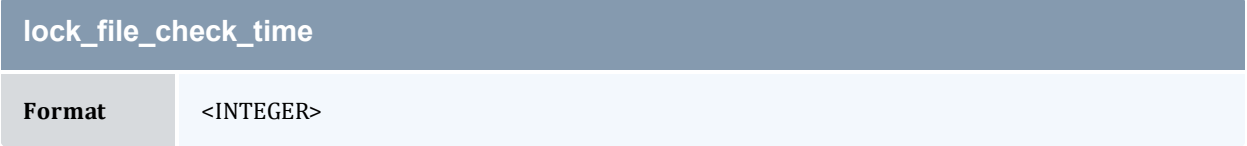

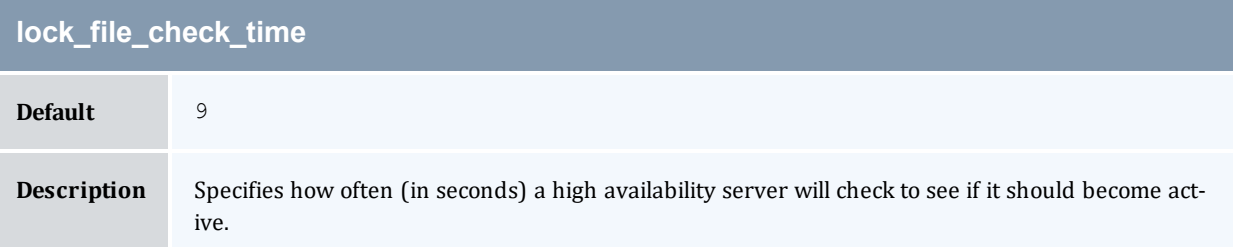

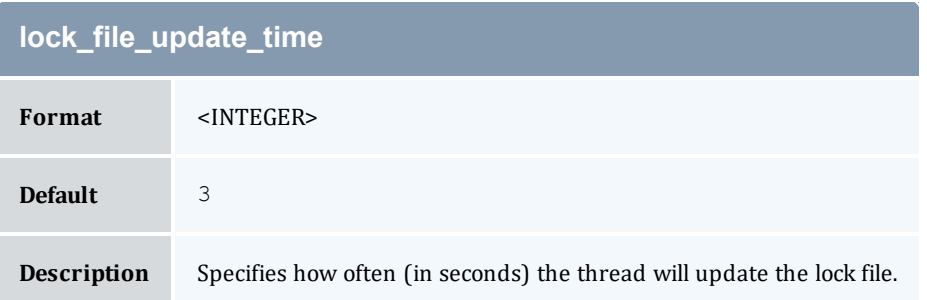

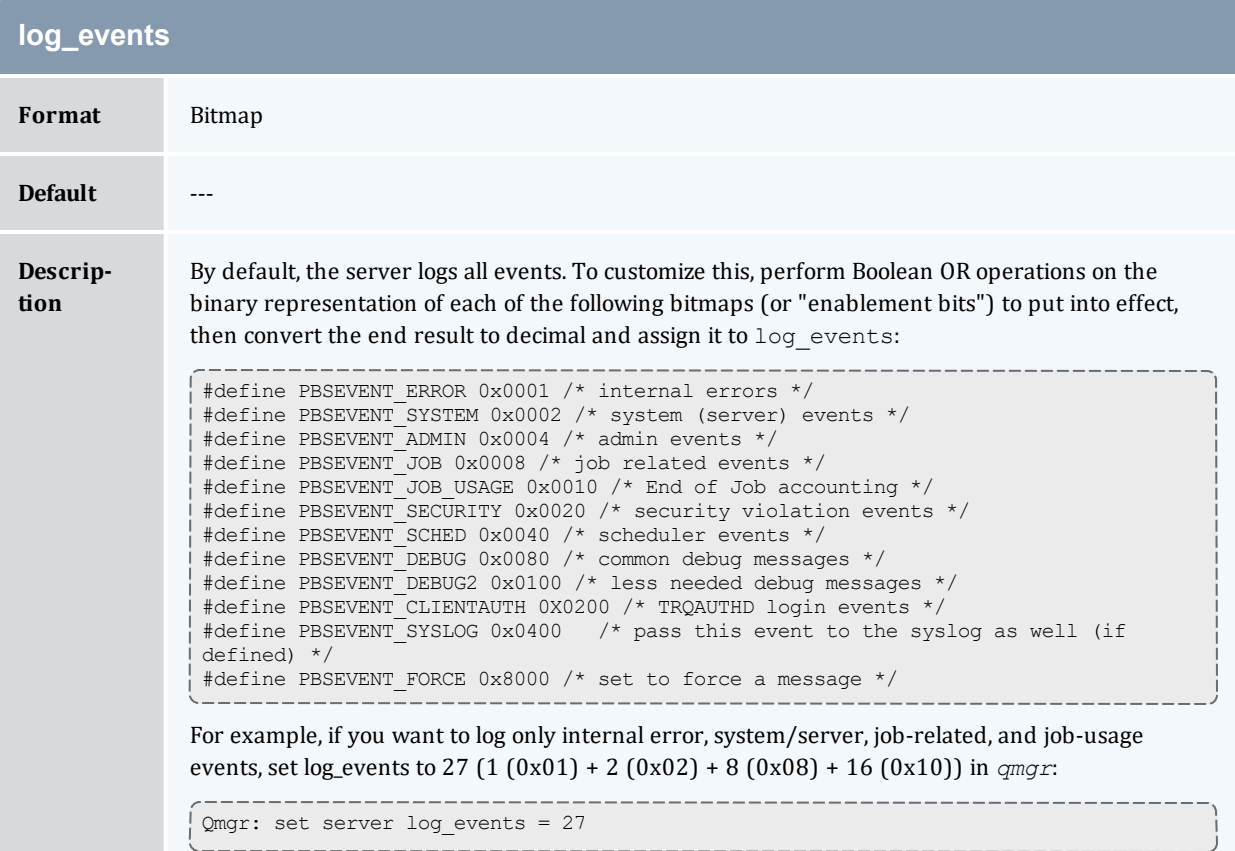

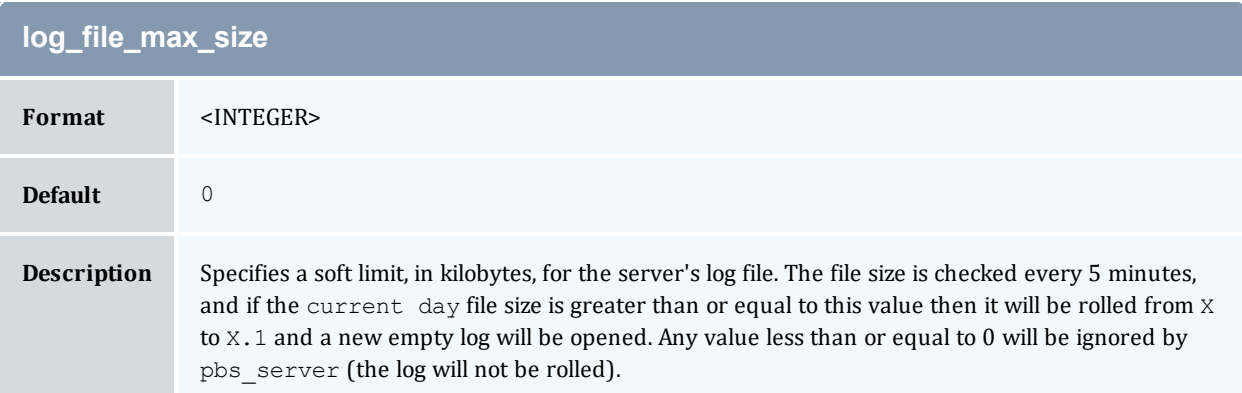

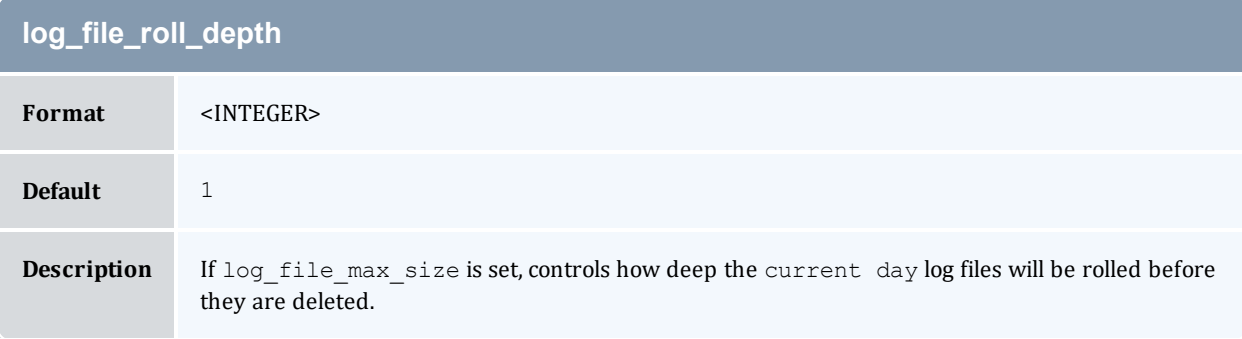

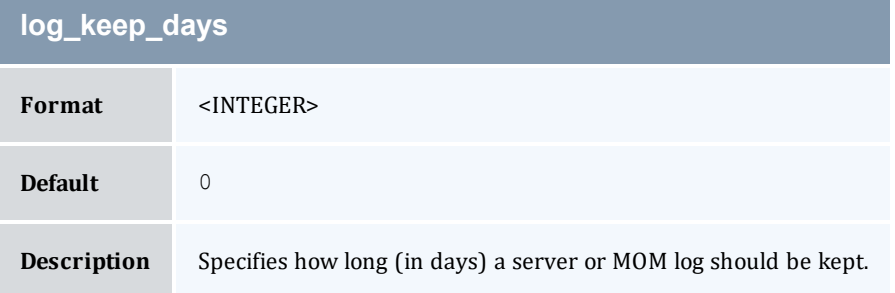

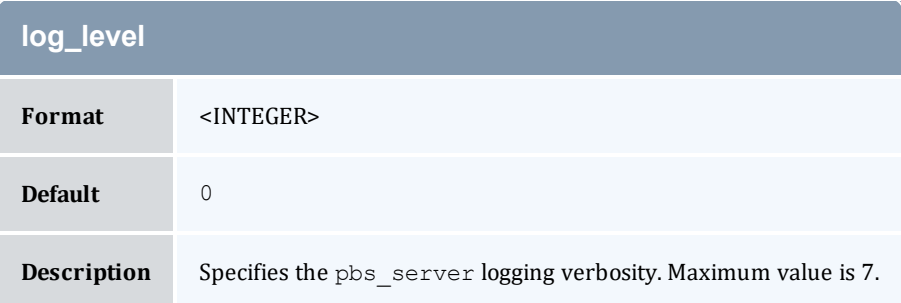

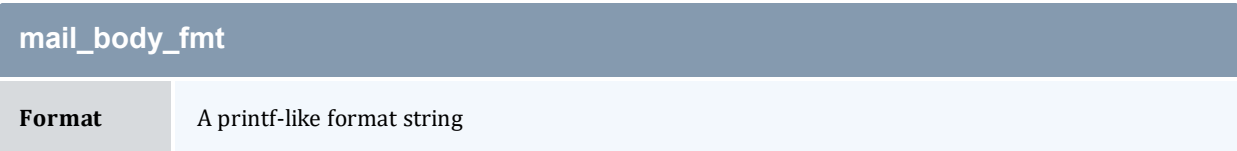

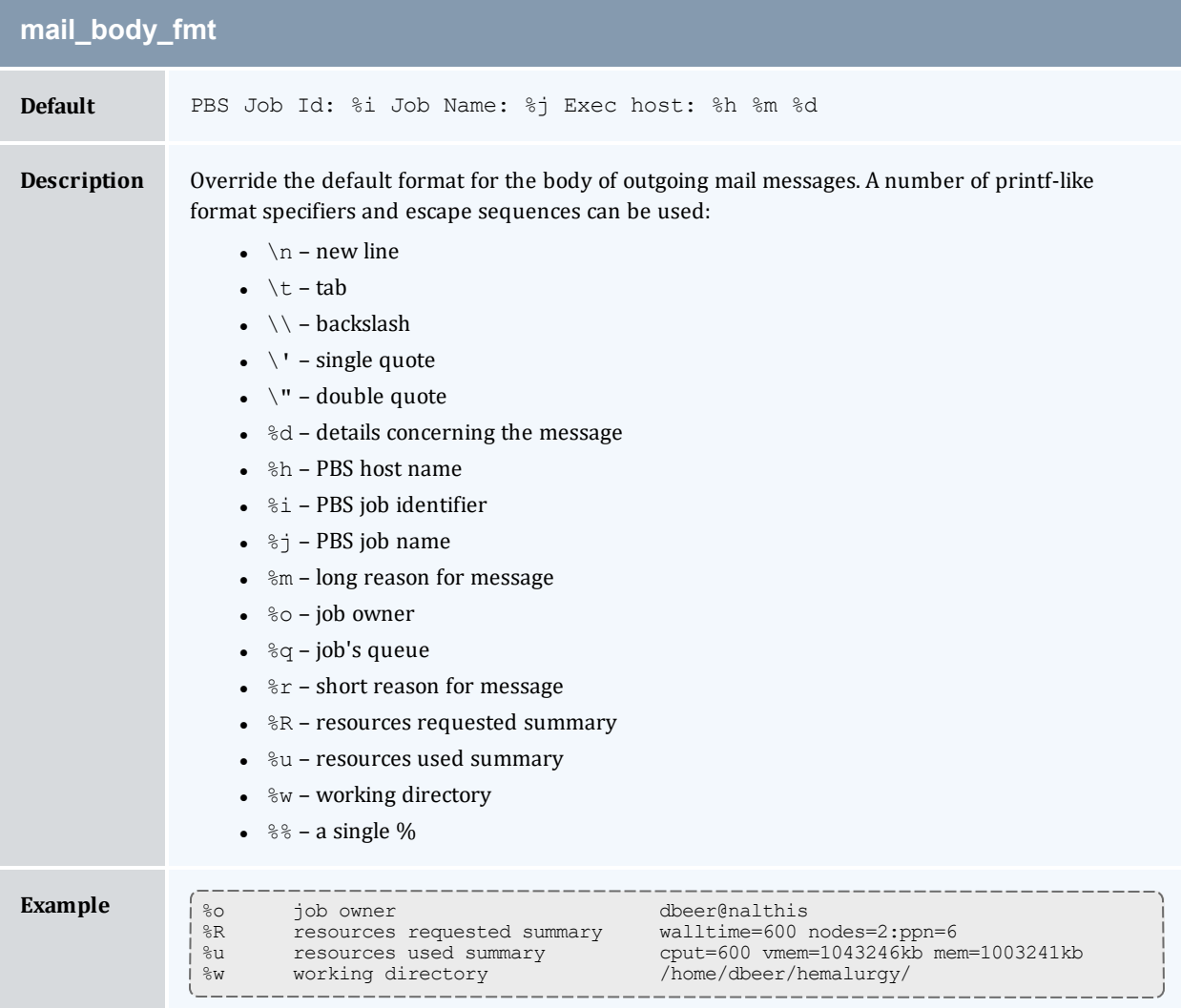

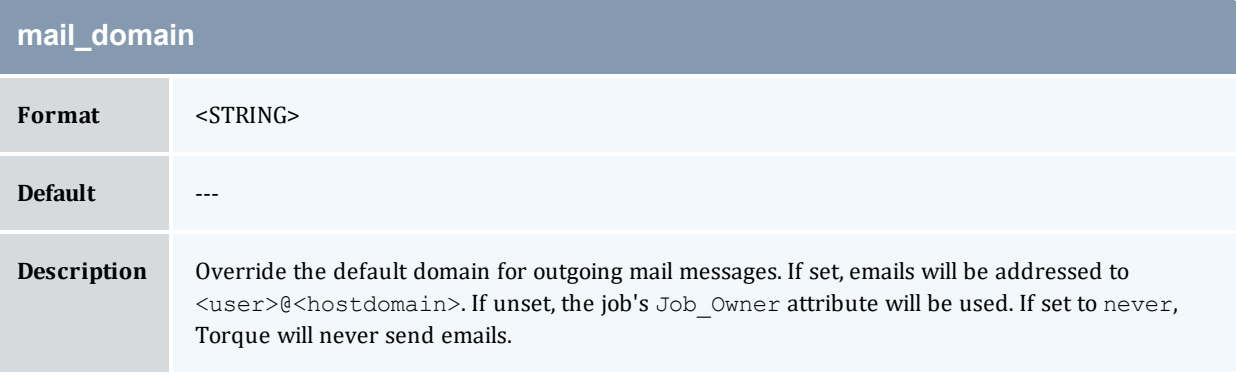

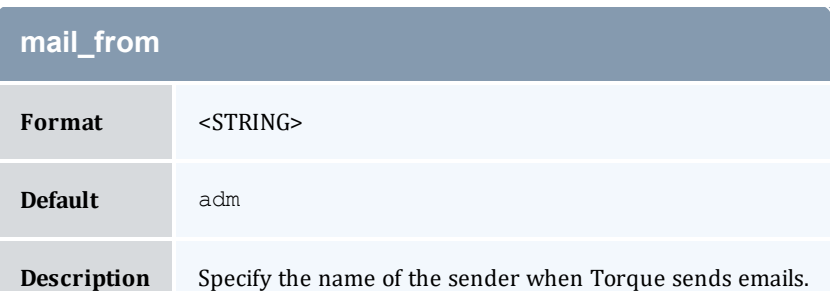

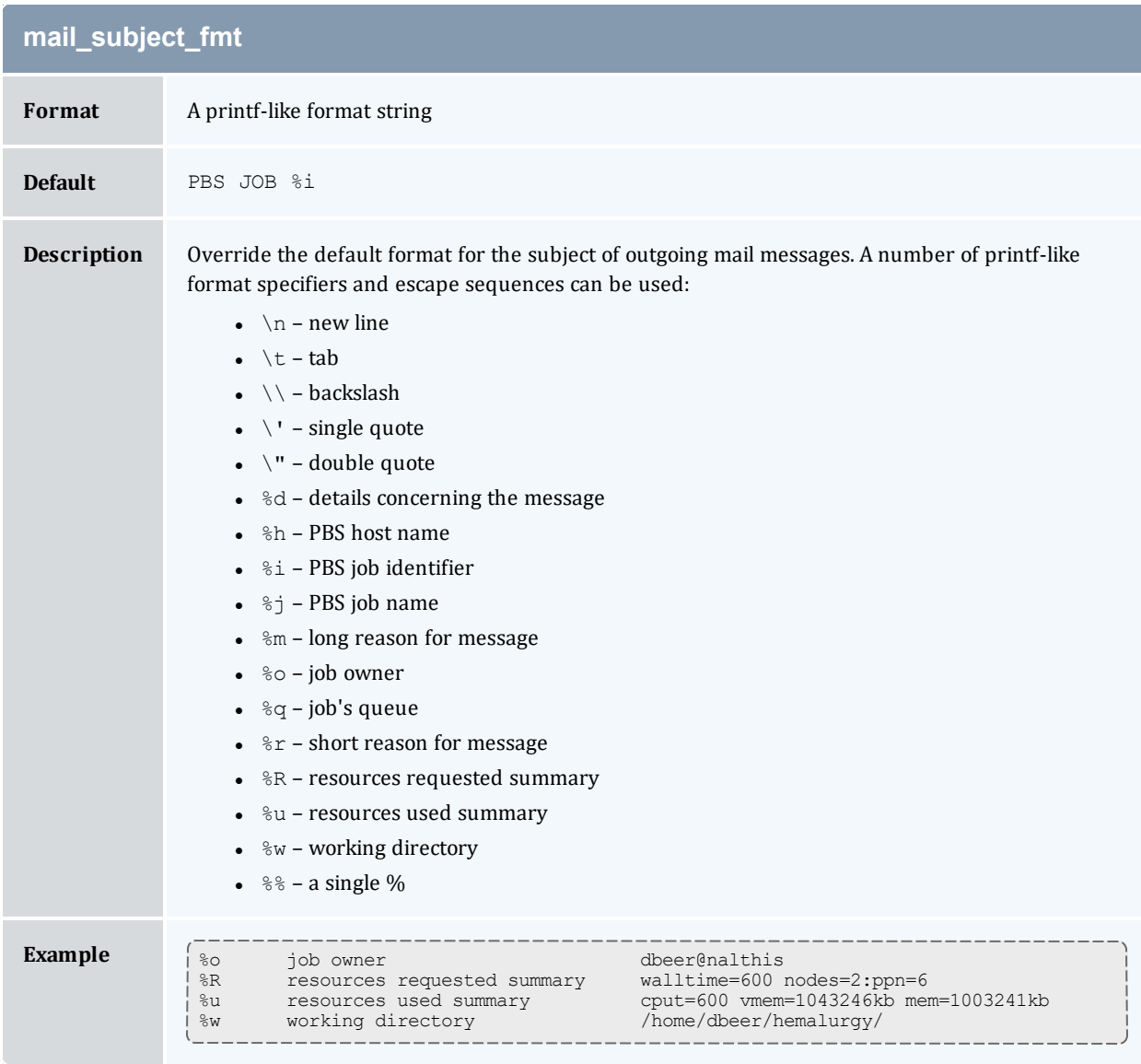

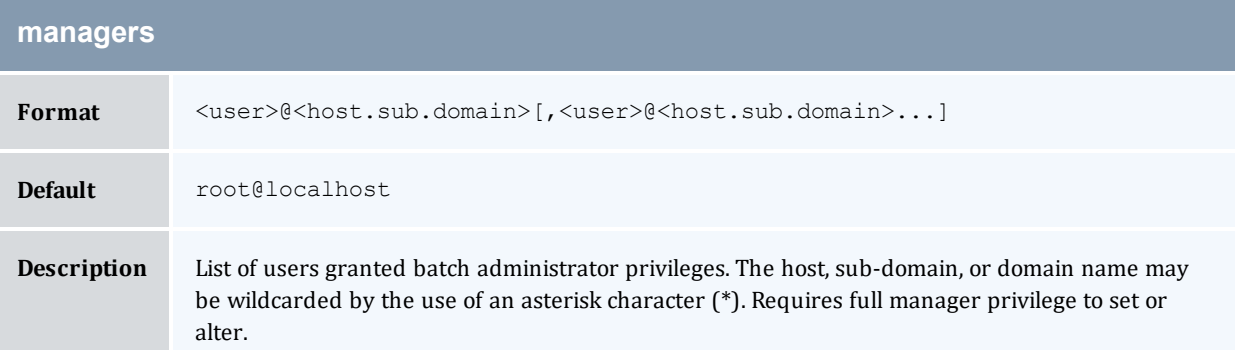

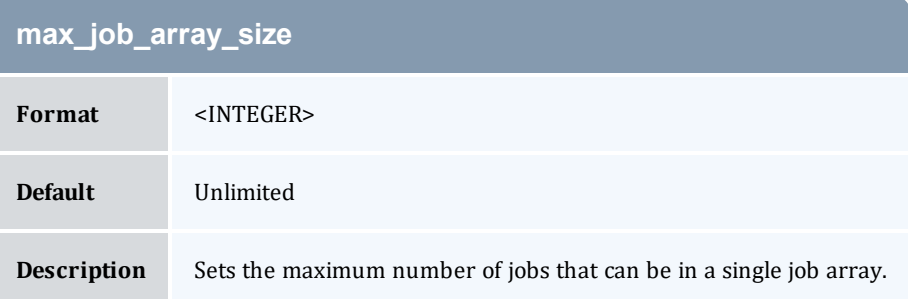

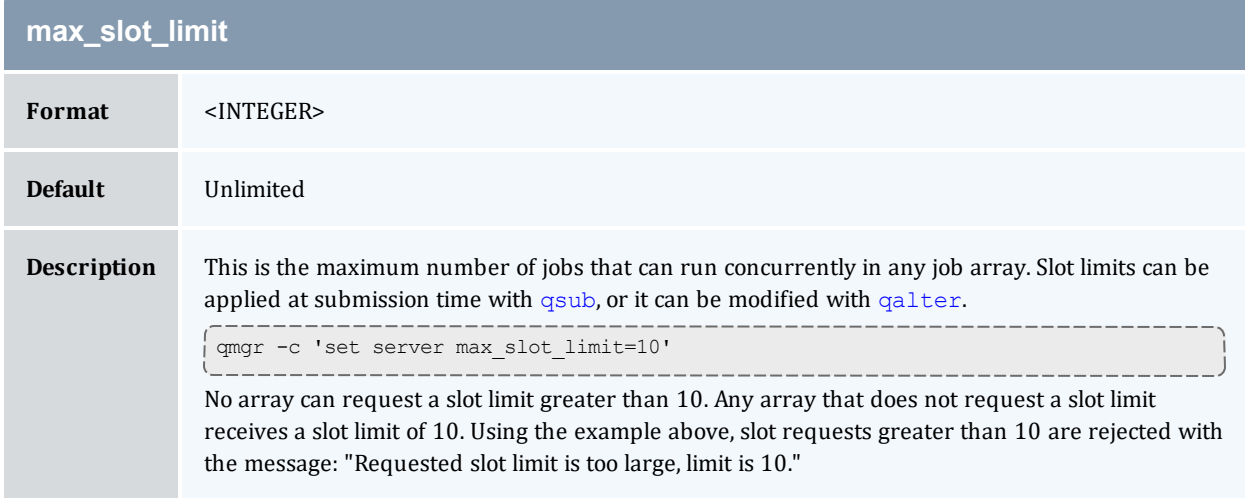

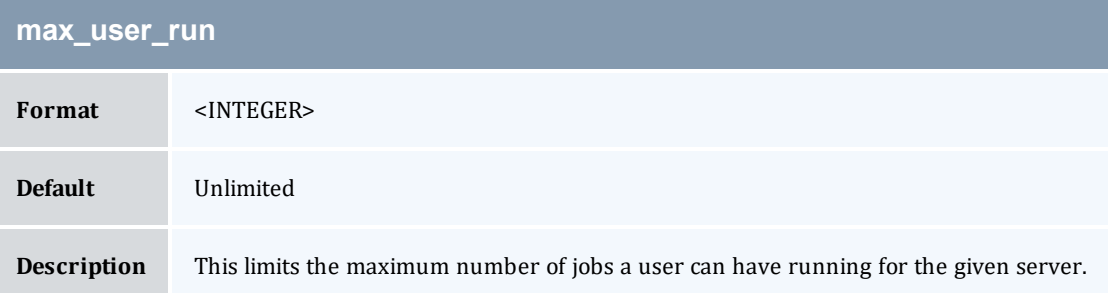

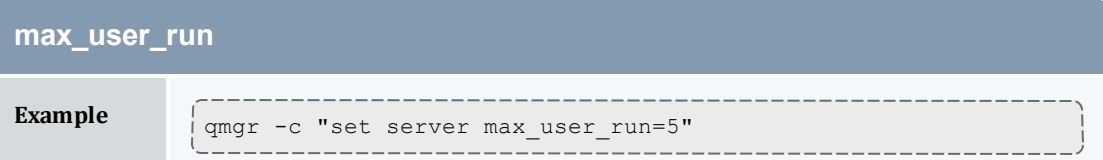

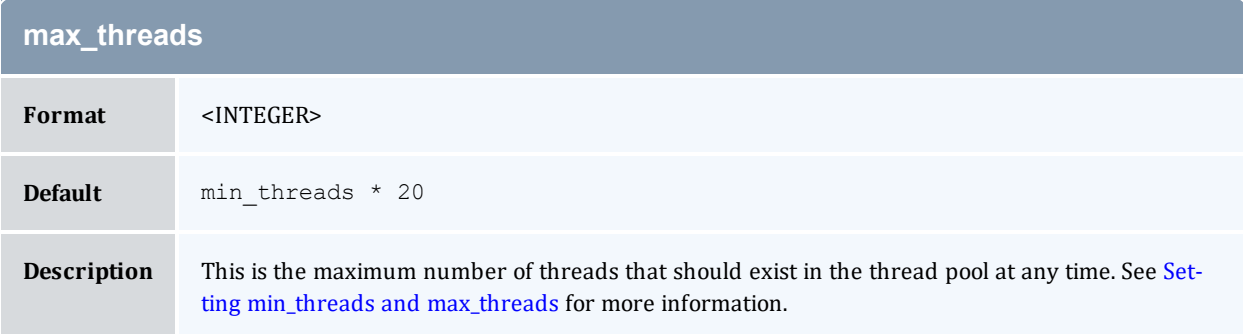

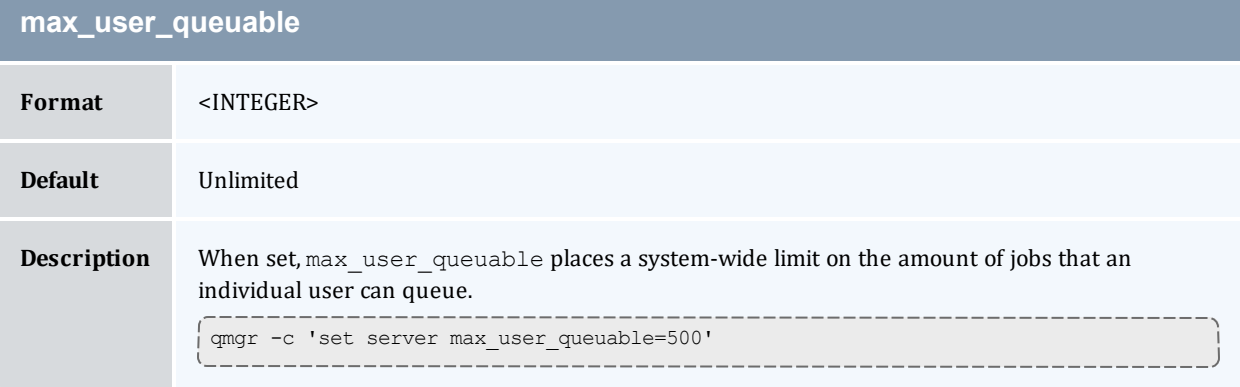

<span id="page-413-0"></span>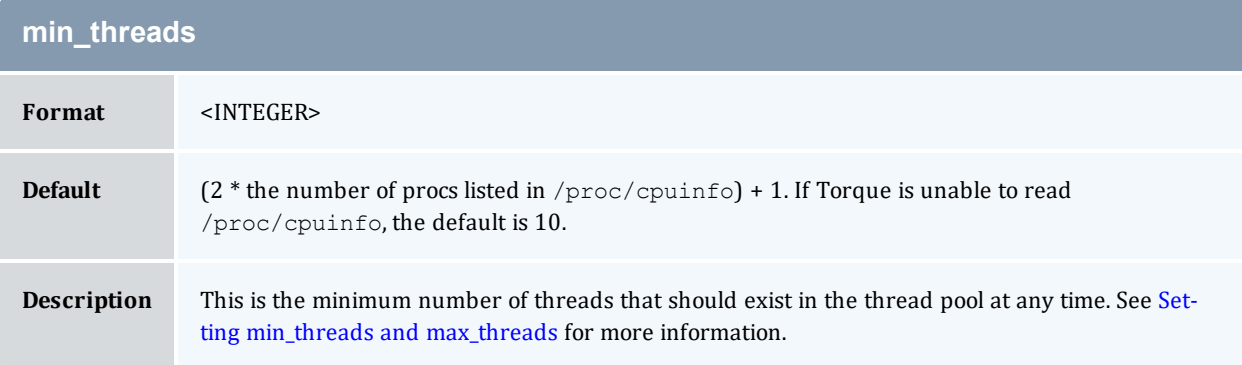

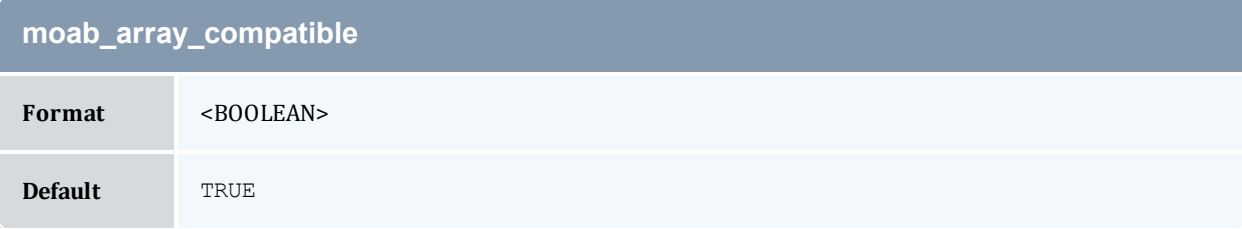

## **moab\_array\_compatible**

**Description** This parameter places a hold on jobs that exceed the slot [limit](#page-106-0) in a job array. When one of the active jobs is completed or deleted, one of the held jobs goes to a queued state.

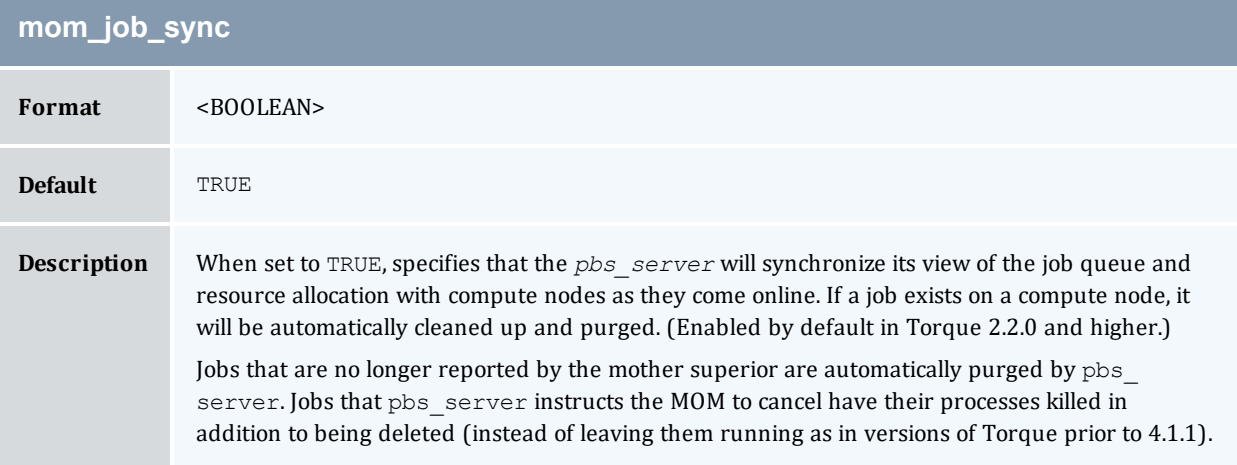

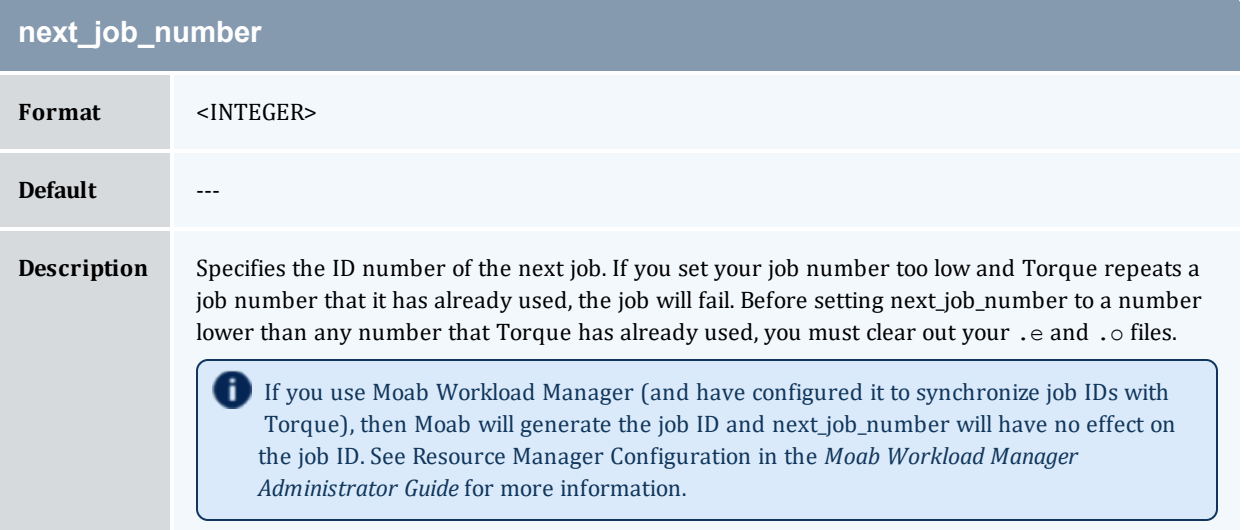

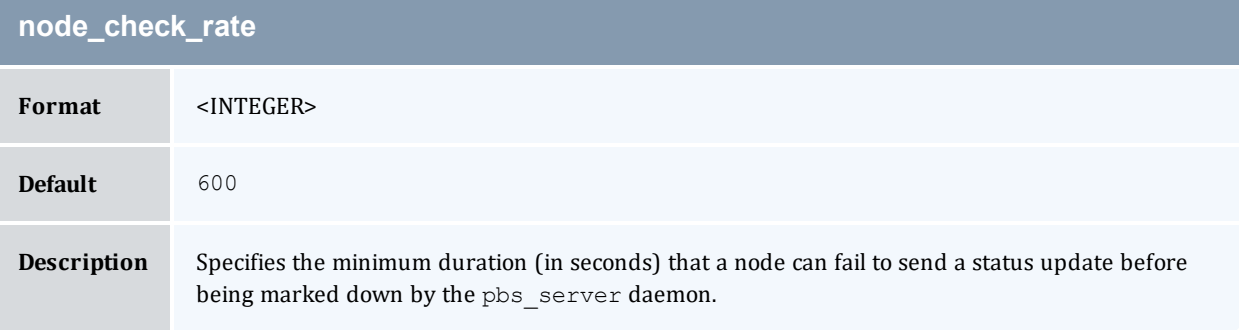

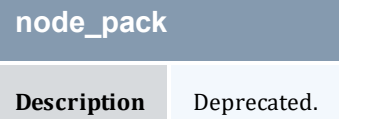

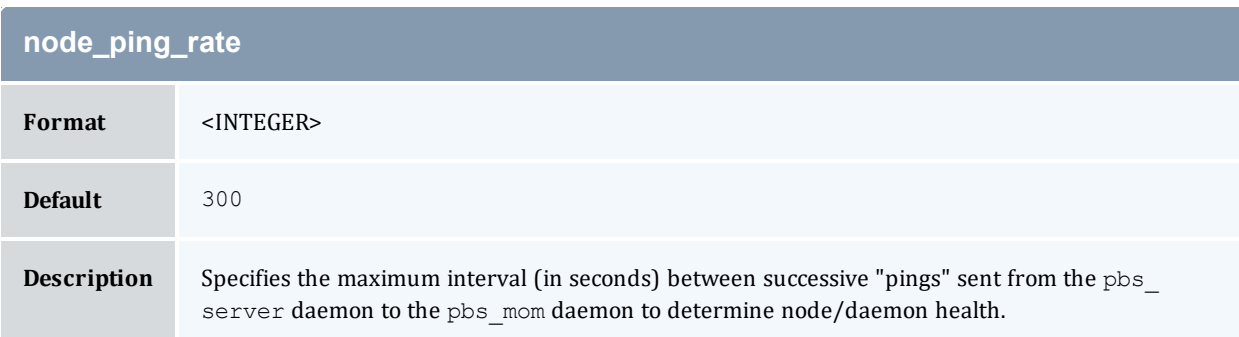

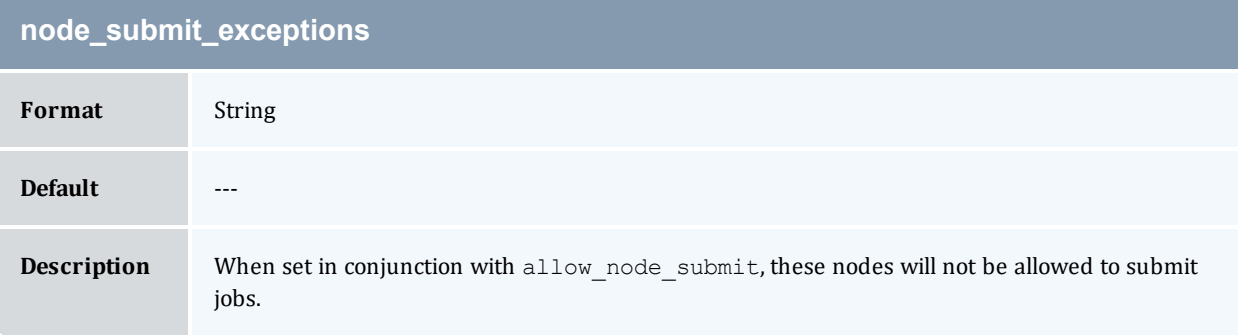

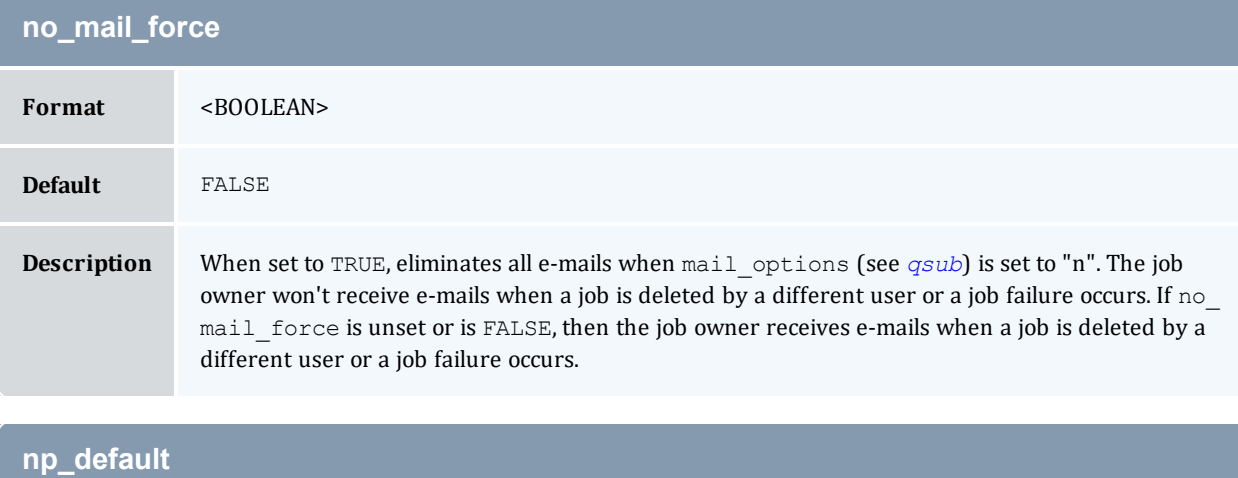

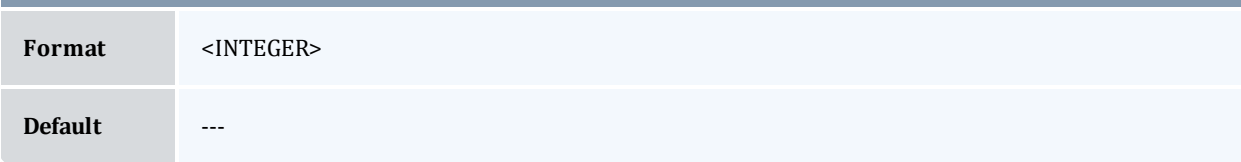

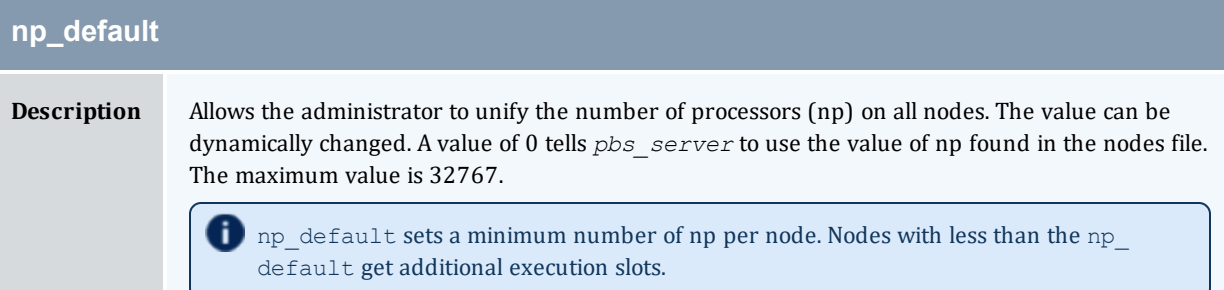

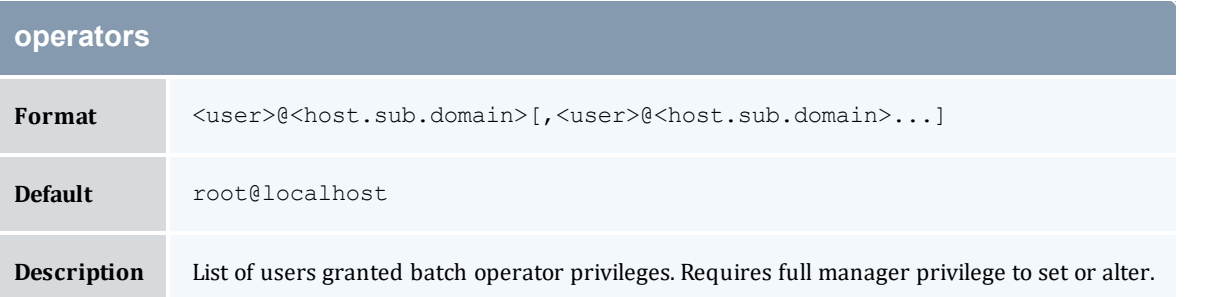

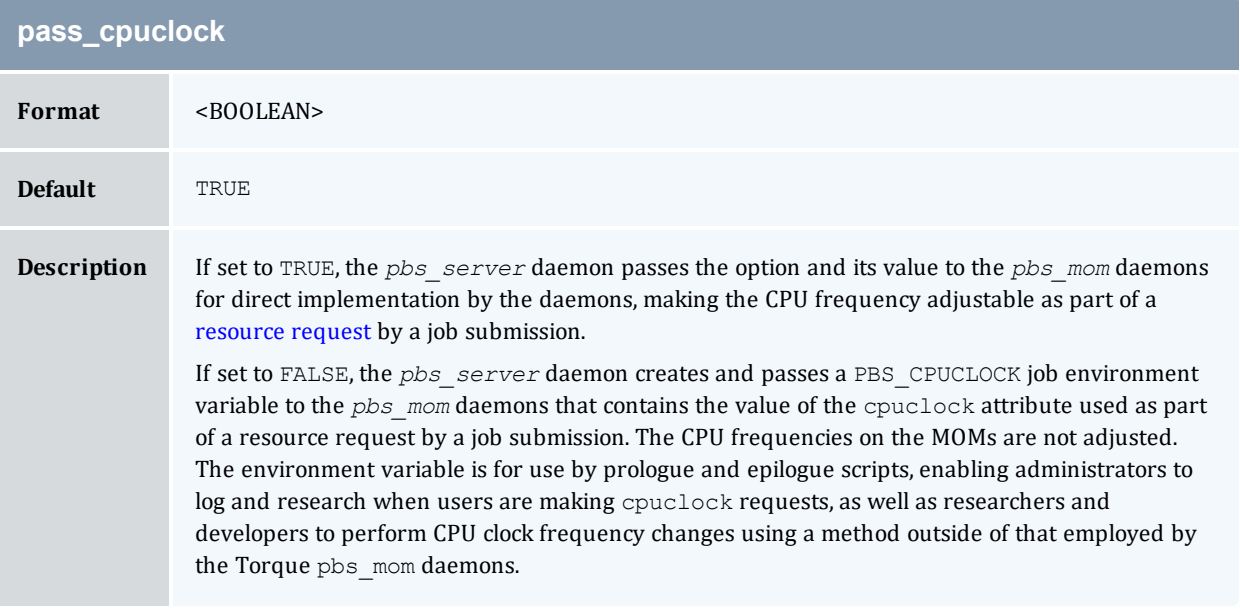

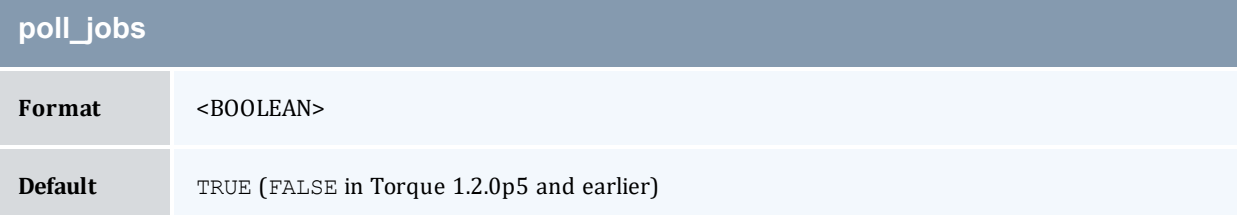

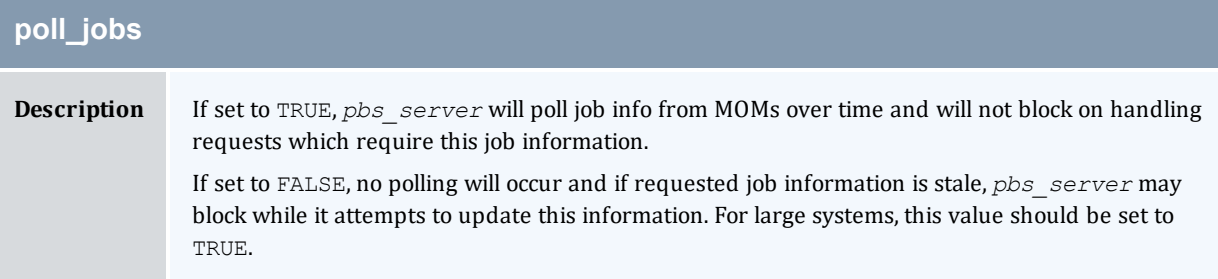

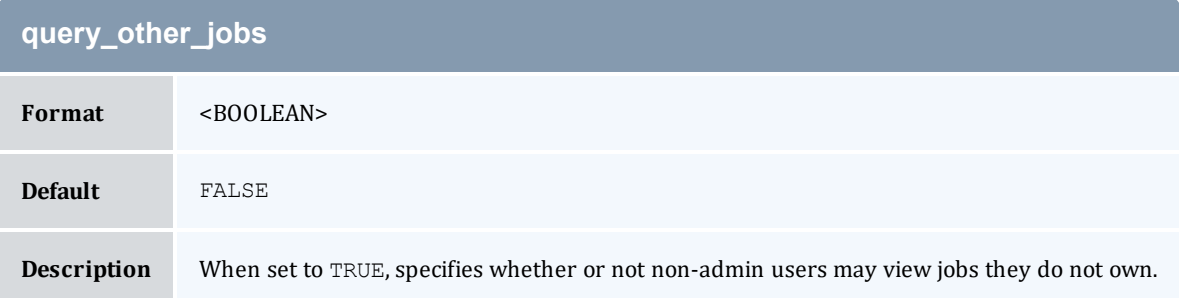

<span id="page-417-0"></span>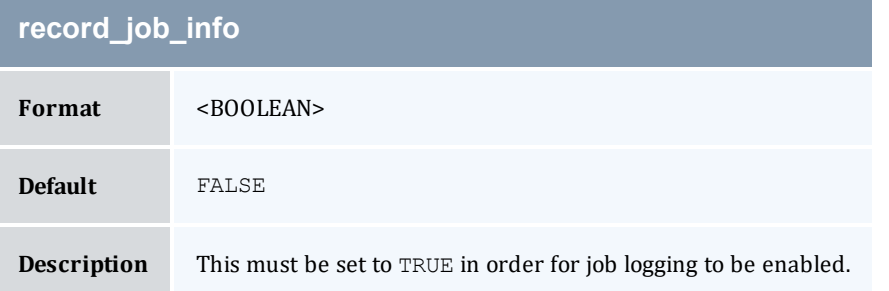

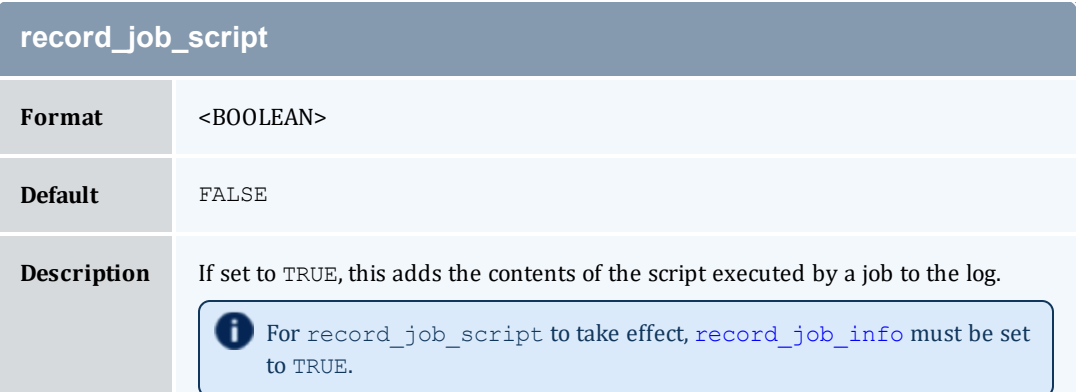

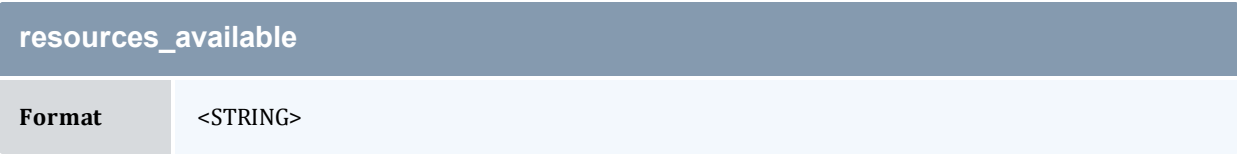

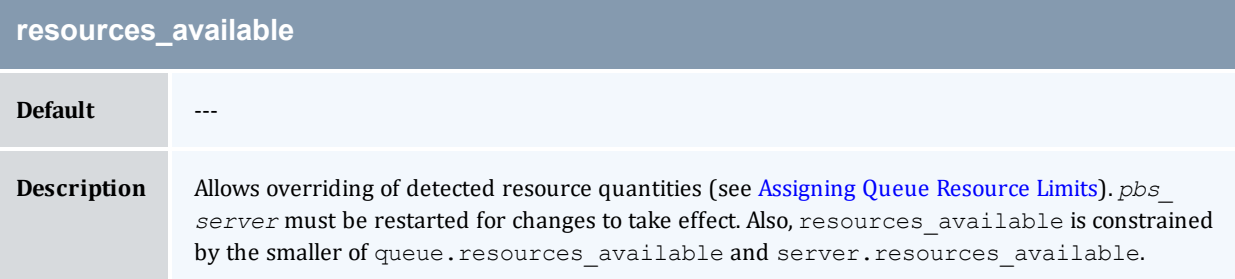

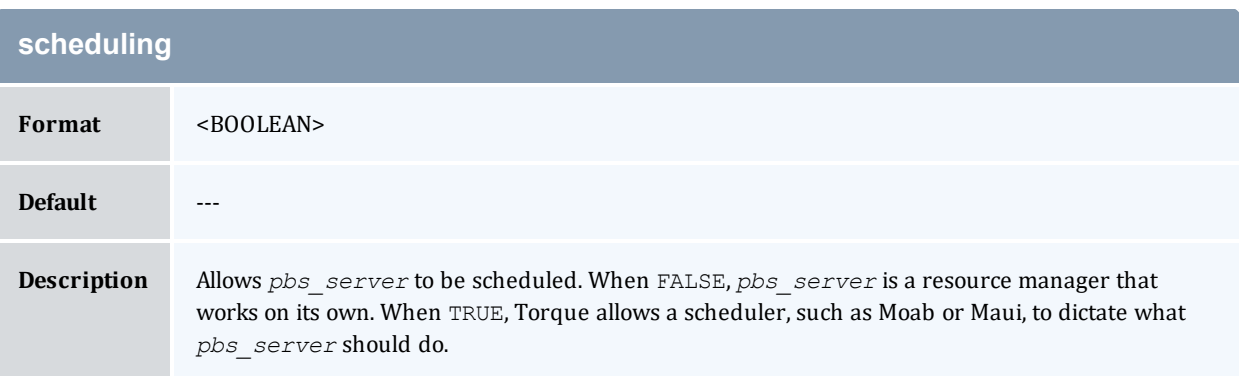

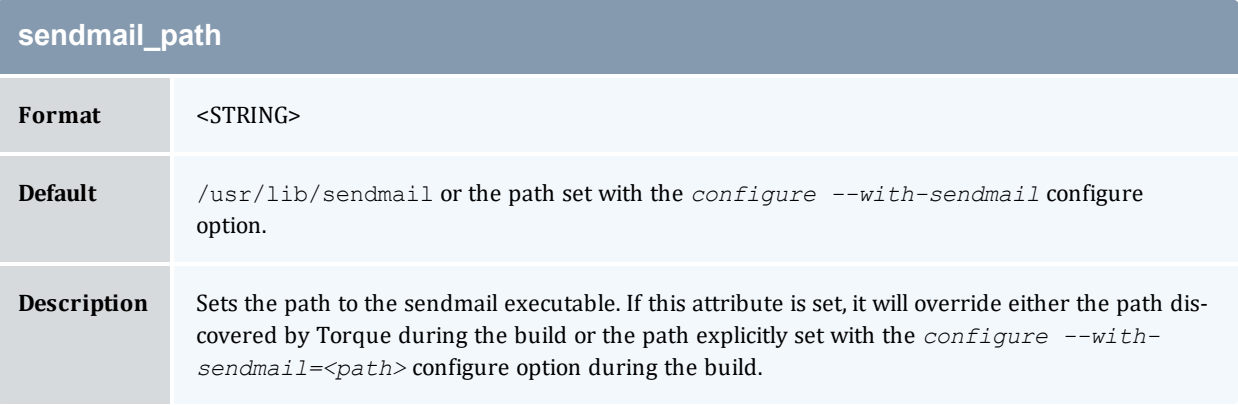

<span id="page-418-0"></span>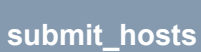

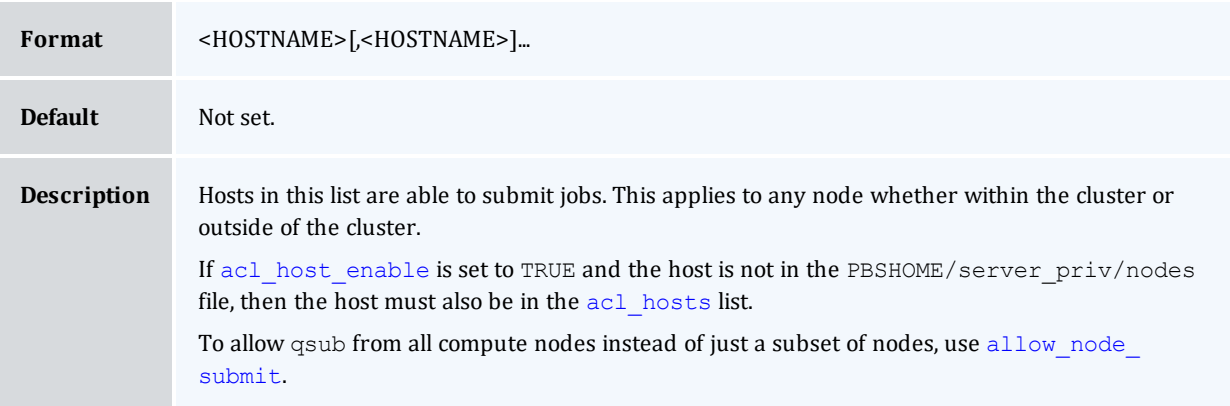

<span id="page-419-1"></span>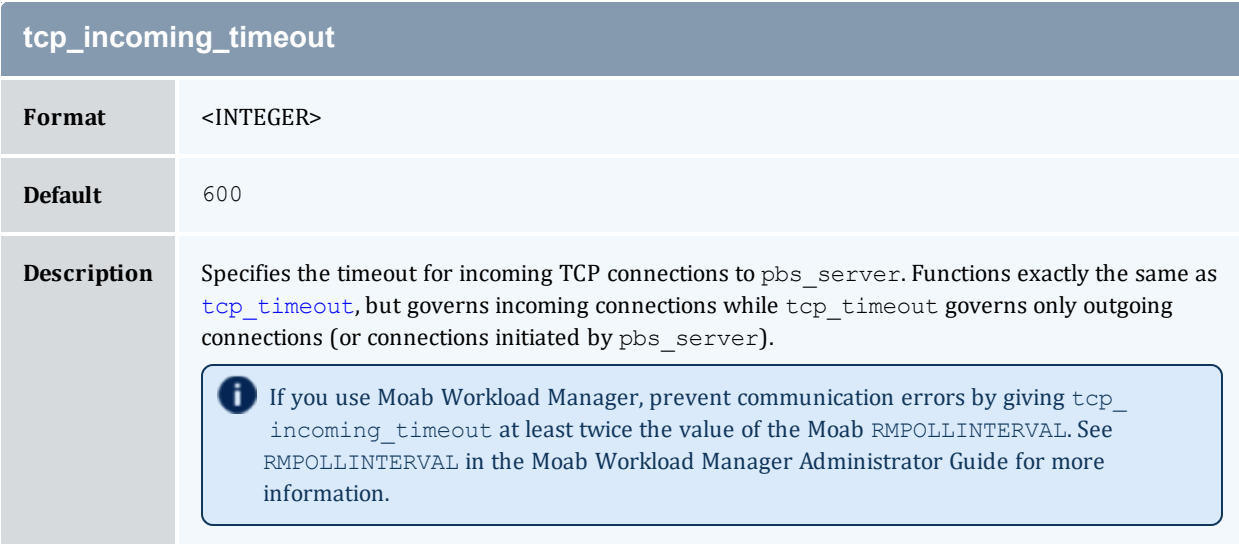

<span id="page-419-0"></span>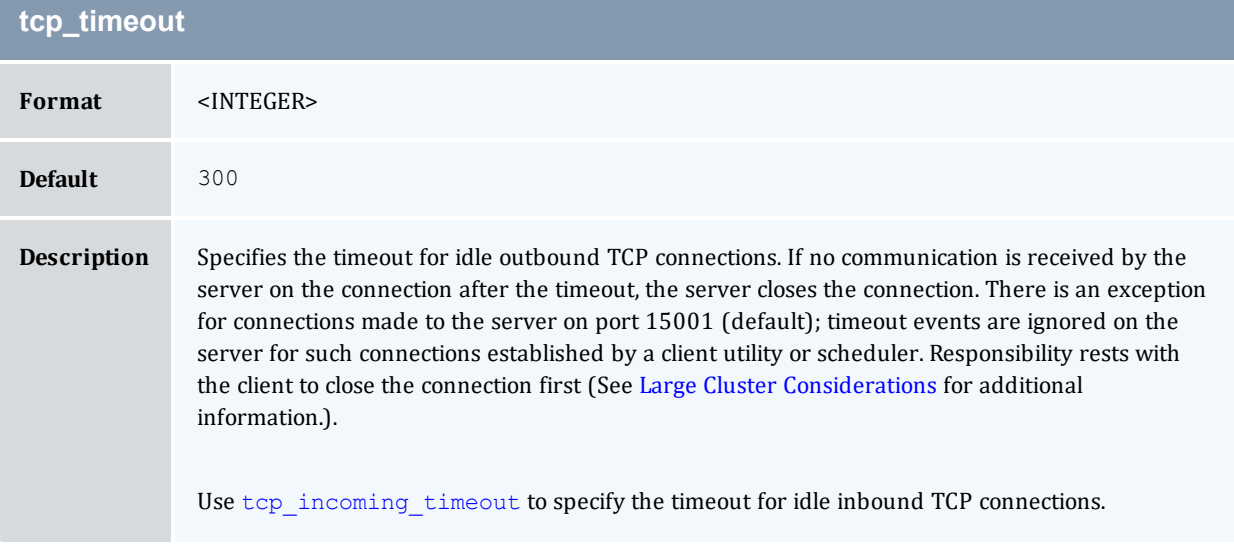

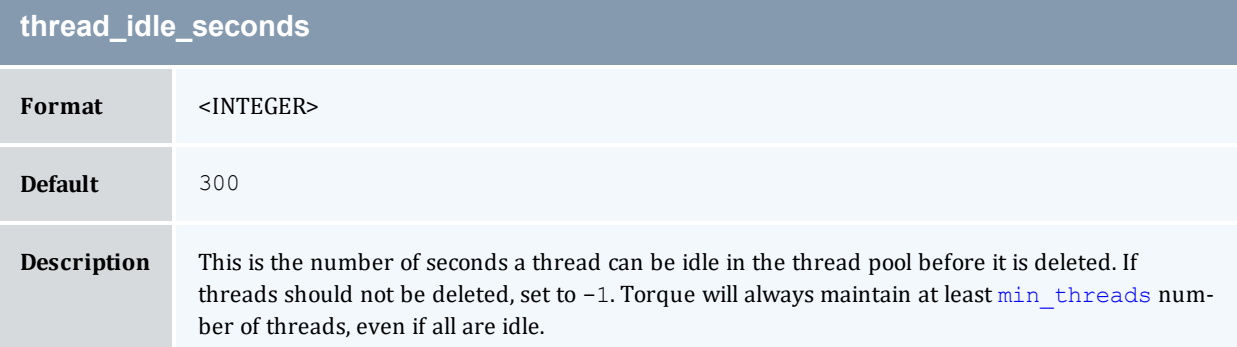

# **timeout\_for\_job\_delete**

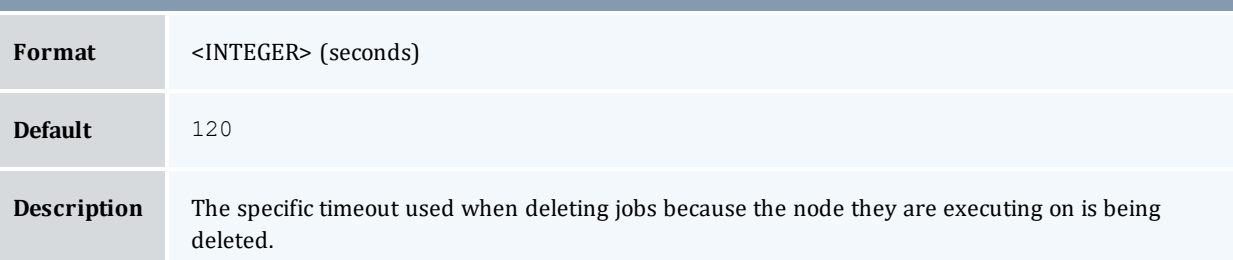

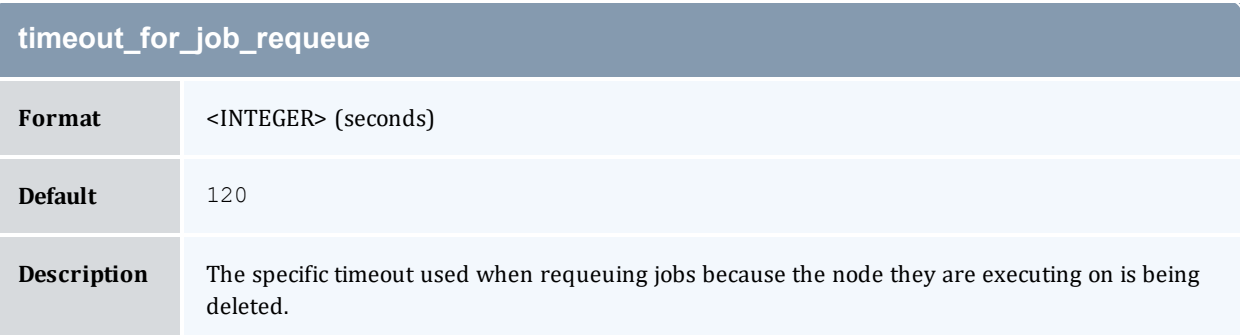

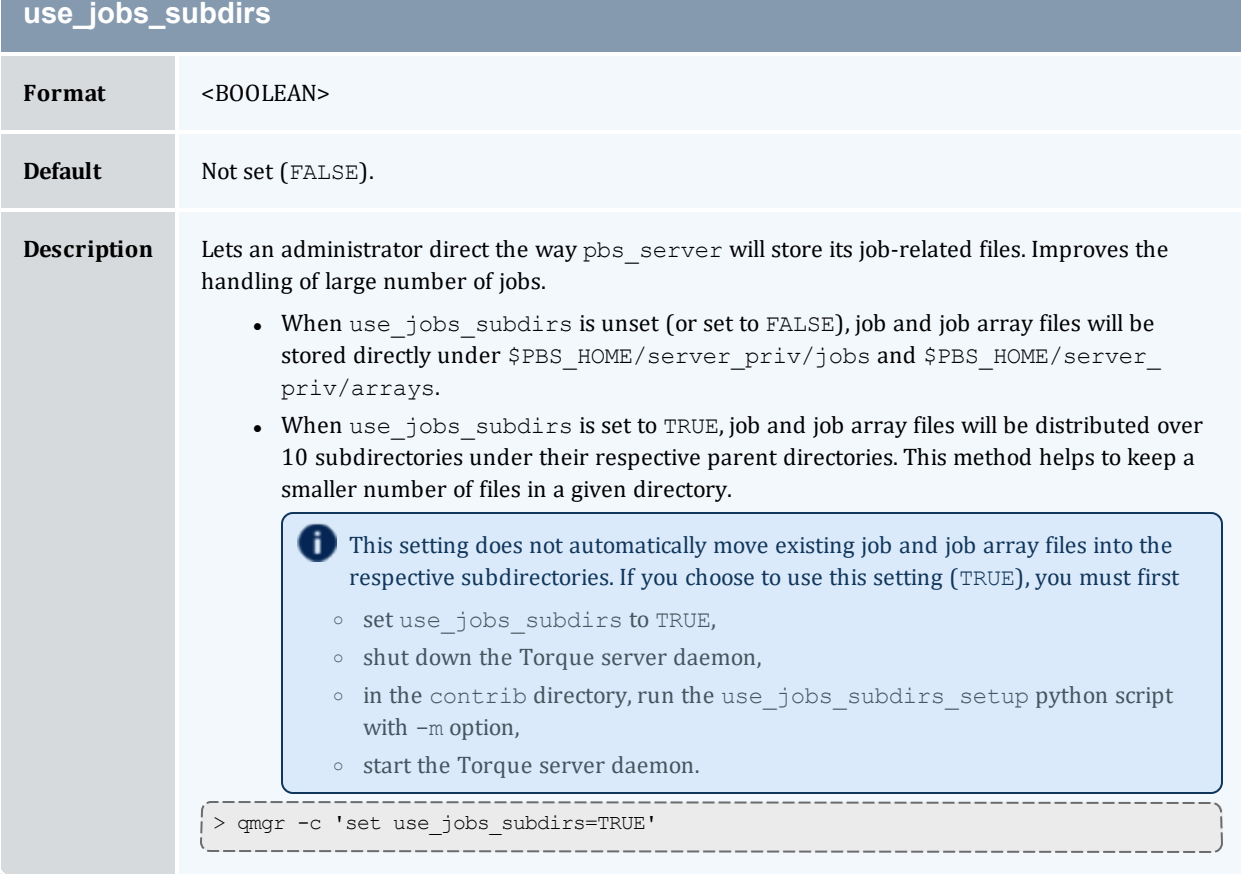

# **Appendix C: Node Manager (MOM) Configuration**

Under Torque, MOM configuration is accomplished using the mom  $\frac{p\text{div}}{\text{curl}}$  file located in the PBS directory on each execution server. You must create this file and insert any desired lines in a text editor (blank lines are allowed). When you modify the mom priv/config file, you must restart pbs\_mom.

The following examples demonstrate two methods of modifying the mom  $priv/confiq$  file:

```
> echo "\$loglevel 3" > /var/spool/torque/mom_priv/config
> vim /var/spool/torque/mom_priv/config
```
... \$loglevel 3

#### In this chapter:

C.1 MOM [Parameters](#page-422-0) [423](#page-422-0) C.2 Node Features and Generic [Consumable](#page-446-0) Resource Specification ..................[447](#page-446-0)

#### **Related Topics**

- Appendix A: [Commands](#page-292-0) Overview page 293
- [Appendix](#page-466-0) G: Prologue and Epilogue Scripts page 467
- [pbs\\_mom](#page-303-0) Options

# <span id="page-422-0"></span>**C.1 MOM Parameters**

These parameters go in the mom priv/config file. They control various behaviors for the MOMs.

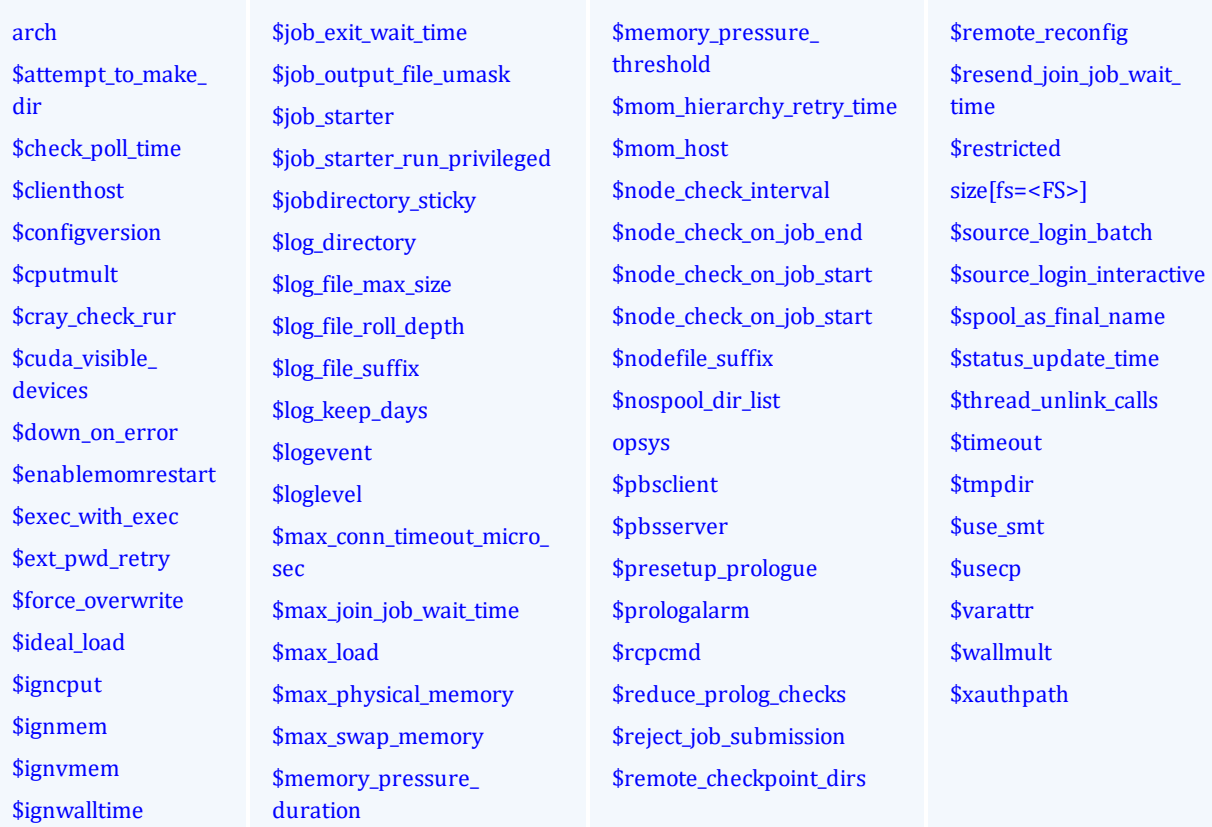

<span id="page-422-1"></span>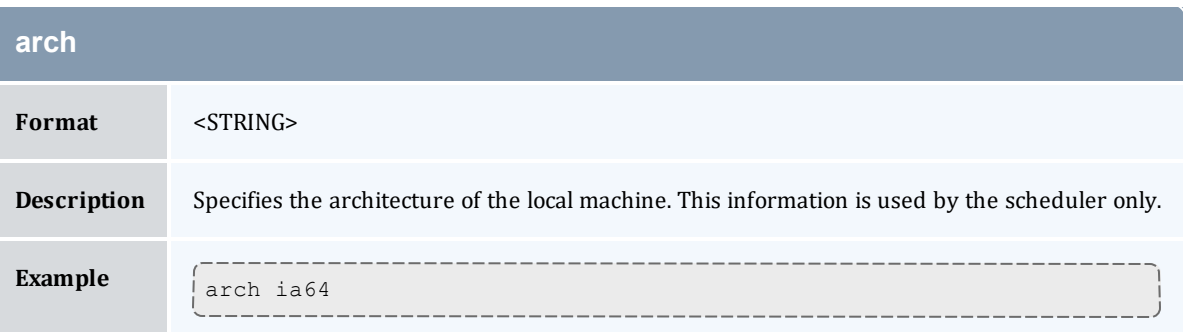

<span id="page-422-2"></span>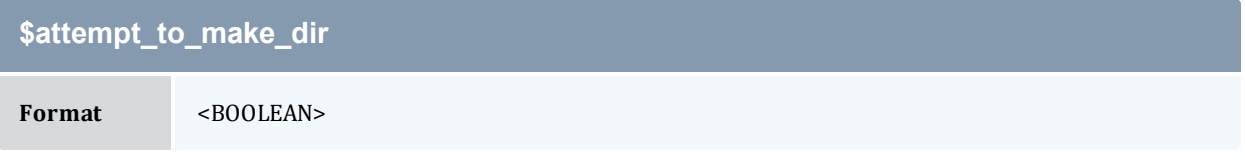

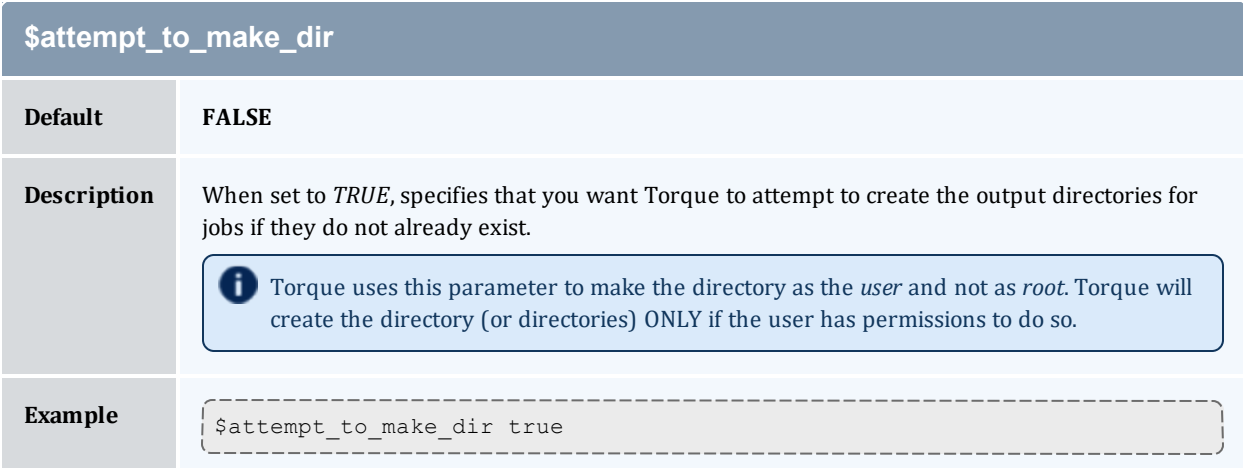

<span id="page-423-0"></span>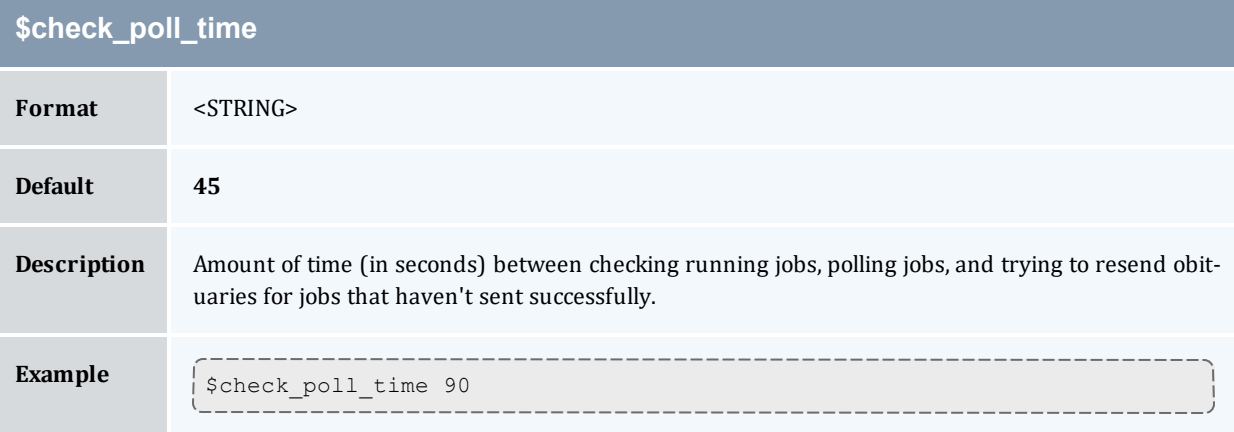

<span id="page-423-2"></span><span id="page-423-1"></span>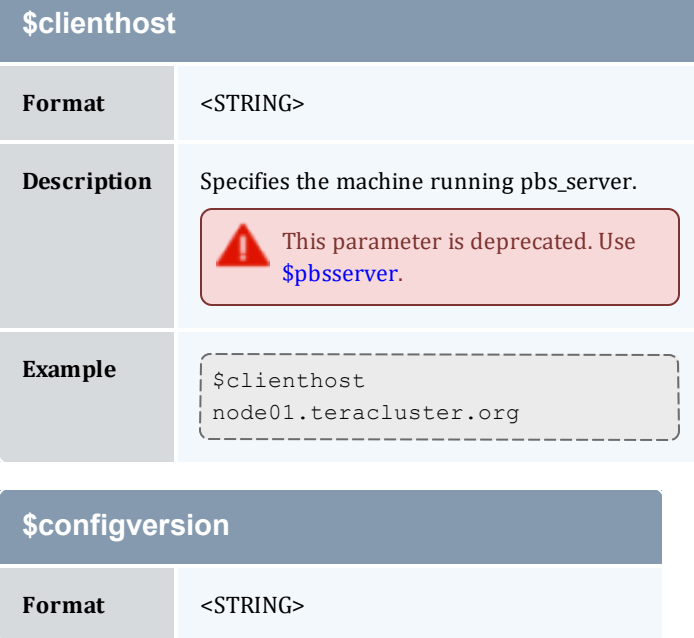

<span id="page-424-0"></span>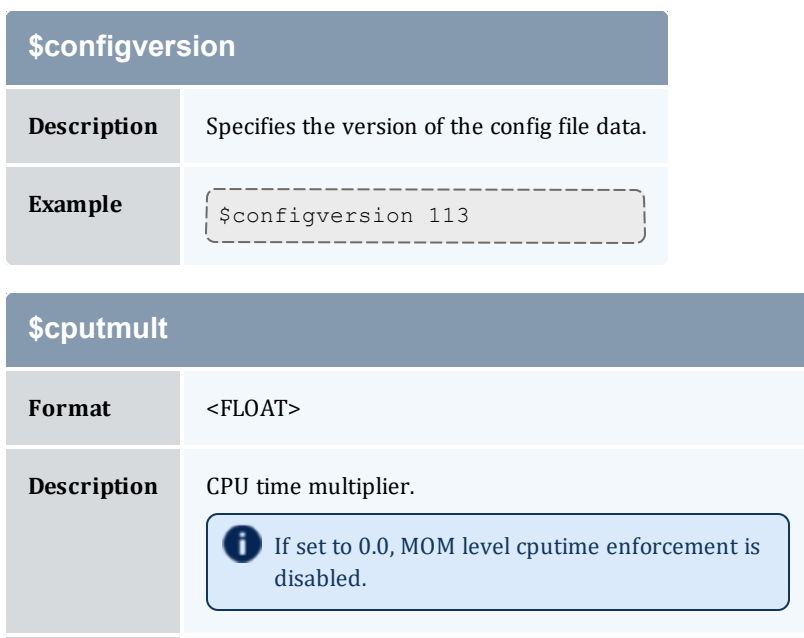

<span id="page-424-1"></span>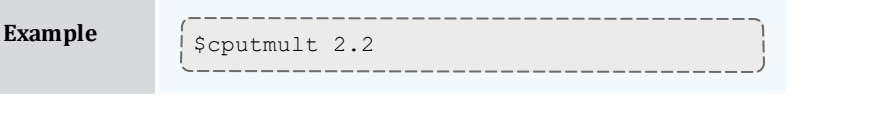

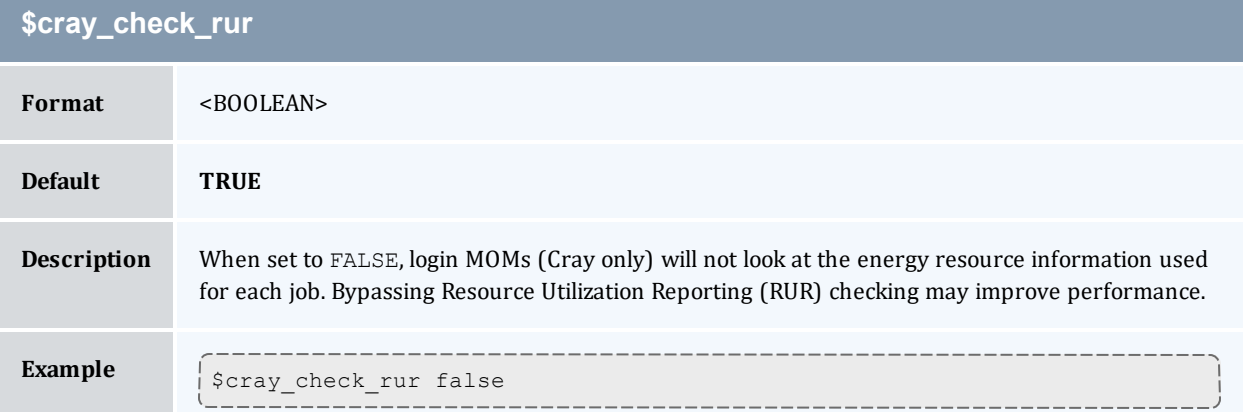

# <span id="page-424-2"></span>**\$cuda\_visible\_devices**

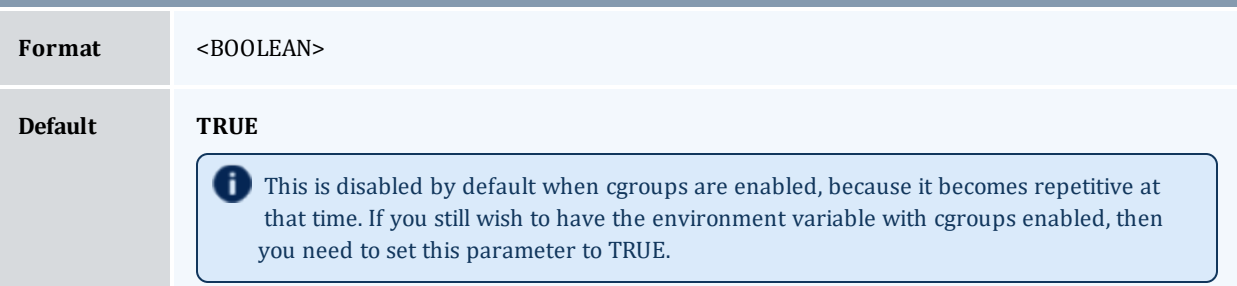

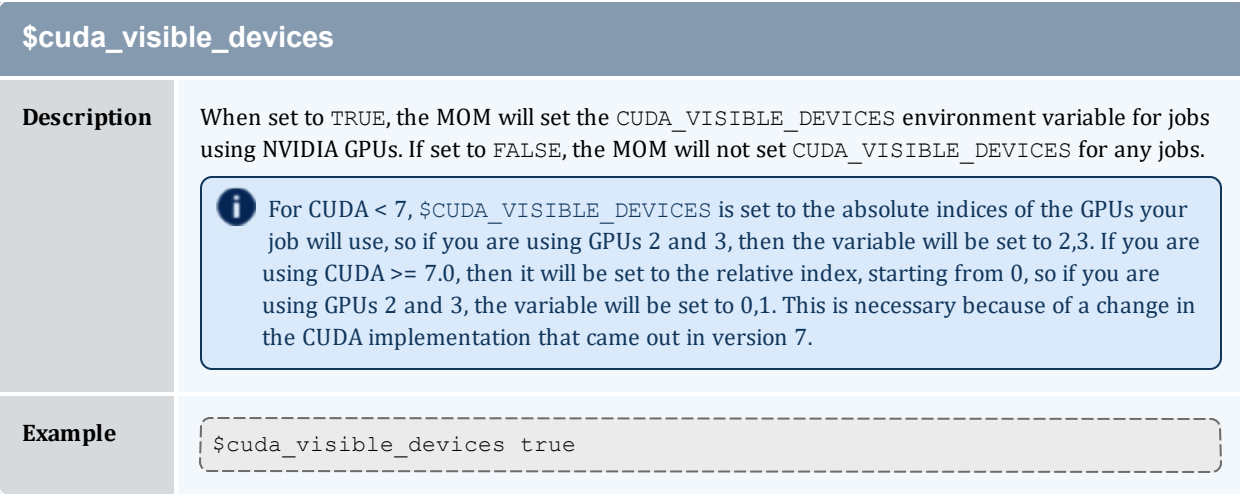

<span id="page-425-0"></span>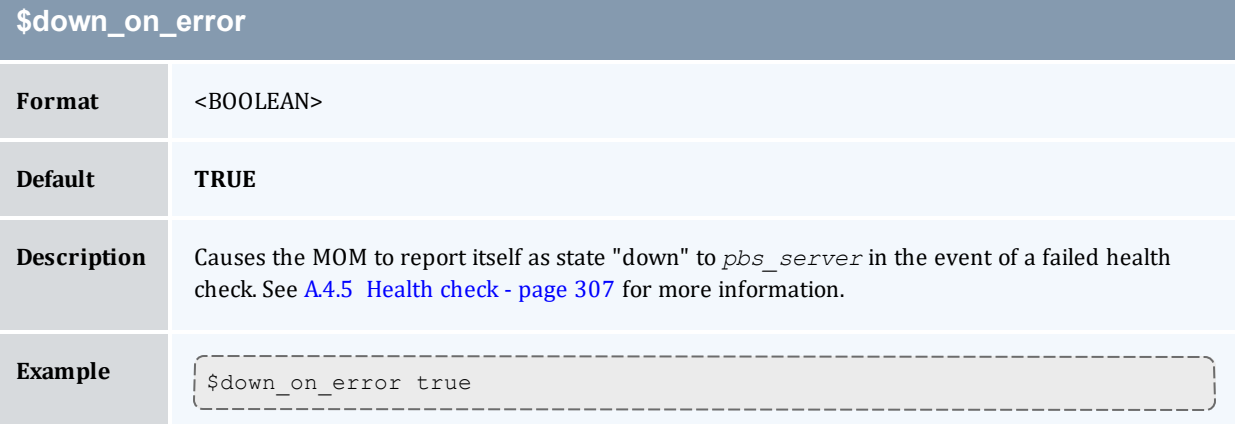

<span id="page-425-1"></span>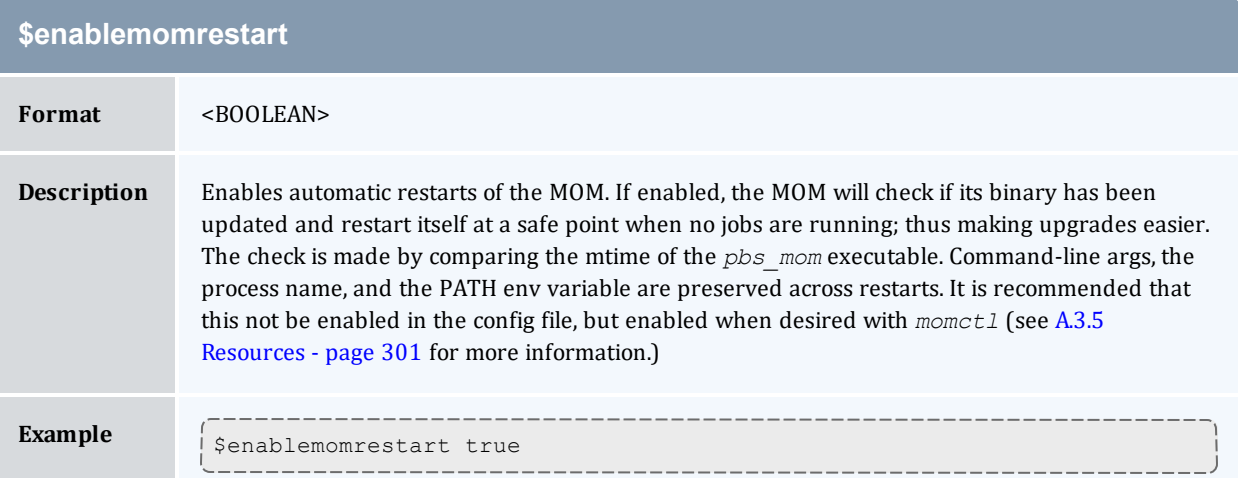

## Appendix C: Node Manager (MOM) Configuration

<span id="page-426-1"></span><span id="page-426-0"></span>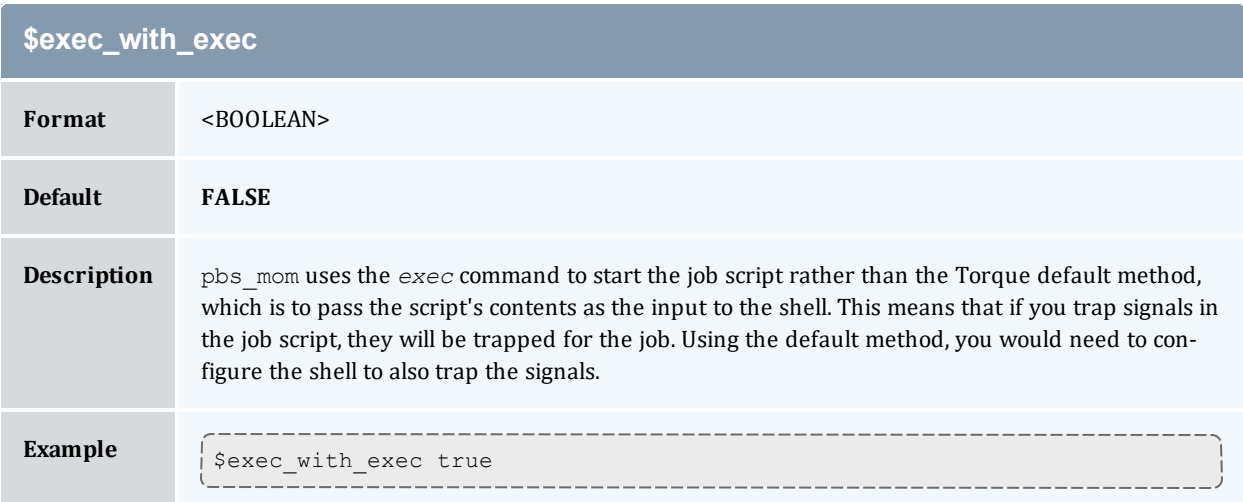

<span id="page-426-2"></span>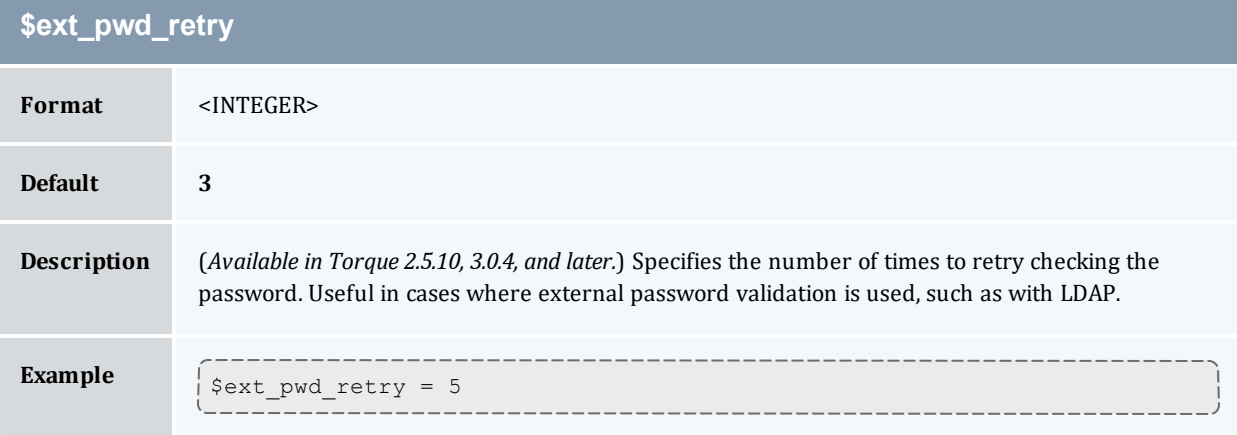

<span id="page-426-3"></span>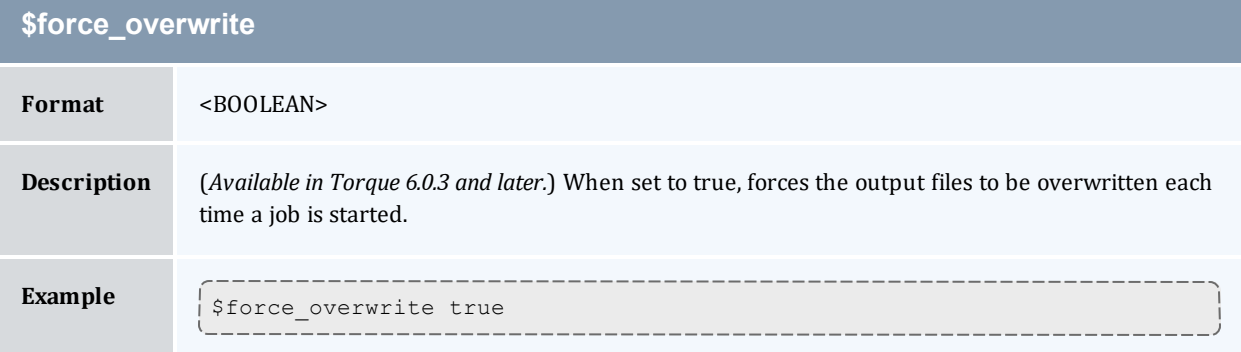

<span id="page-426-4"></span>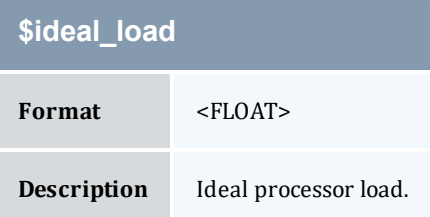

## Appendix C: Node Manager (MOM) Configuration

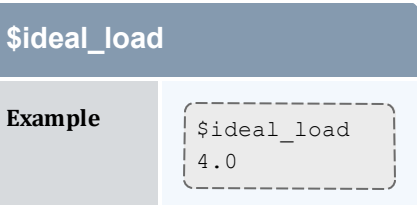

## <span id="page-427-0"></span>**\$igncput**

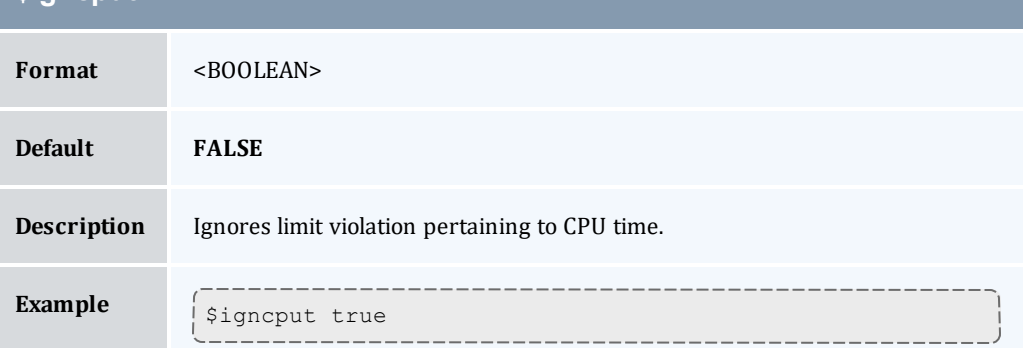

<span id="page-427-1"></span>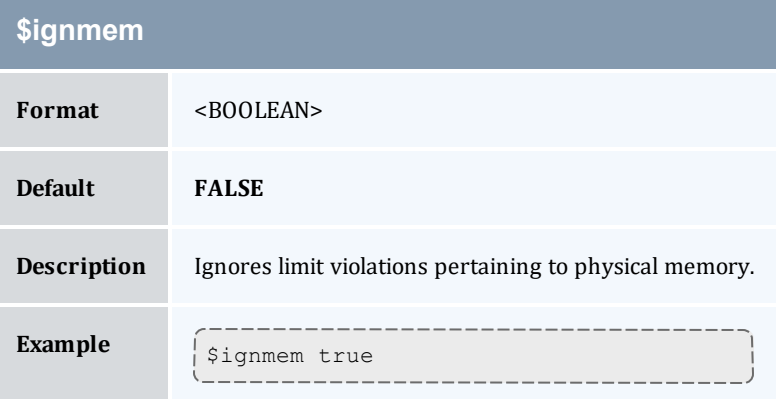

<span id="page-427-2"></span>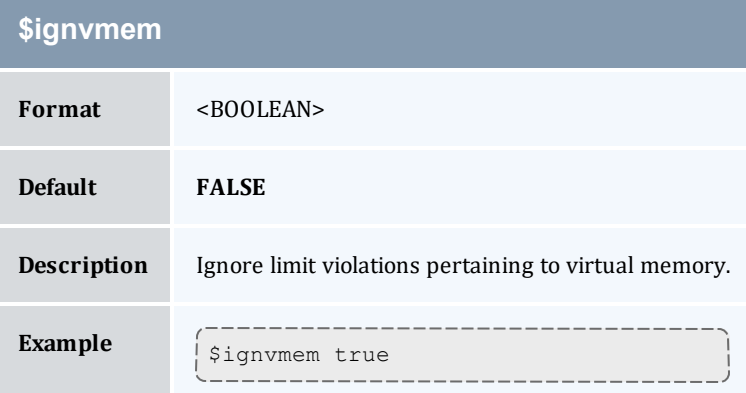

<span id="page-428-0"></span>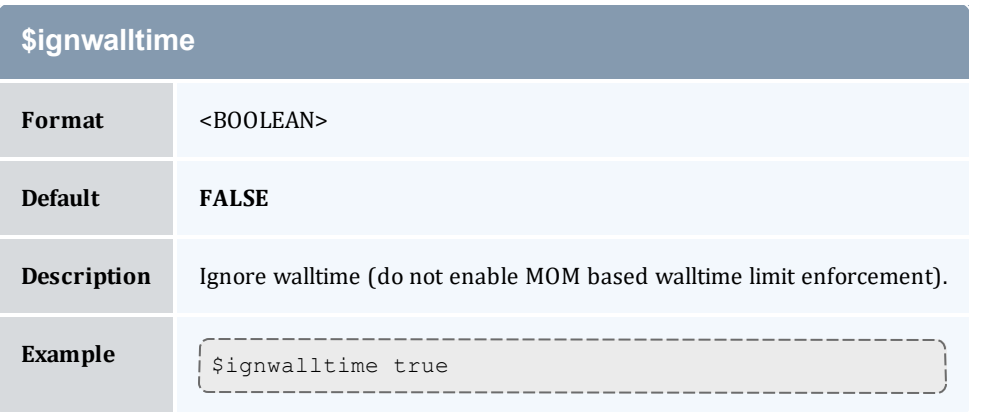

<span id="page-428-1"></span>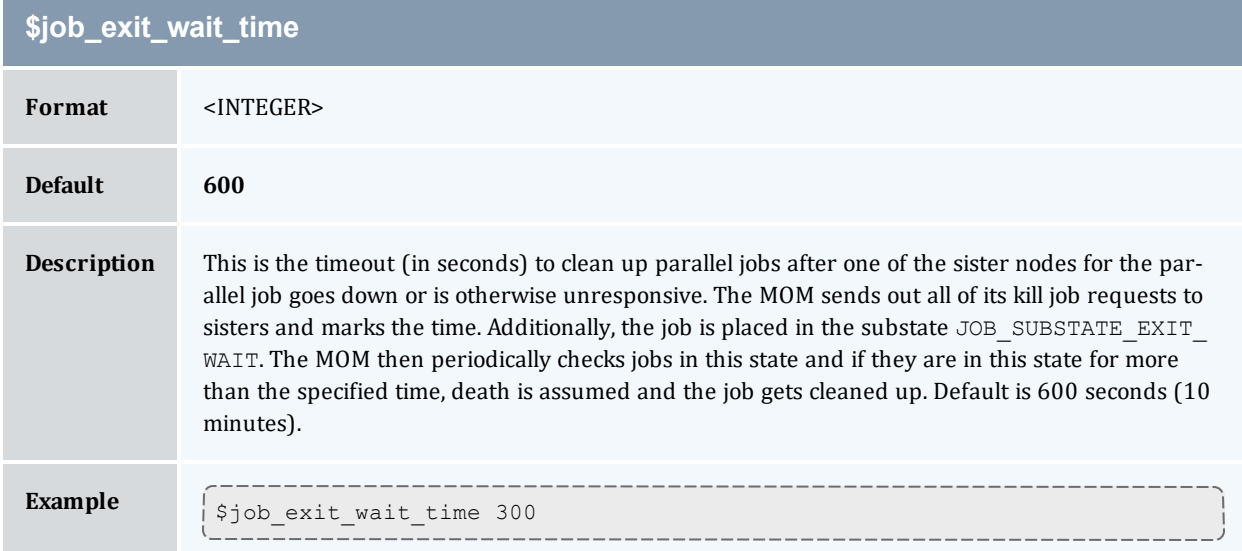

<span id="page-428-2"></span>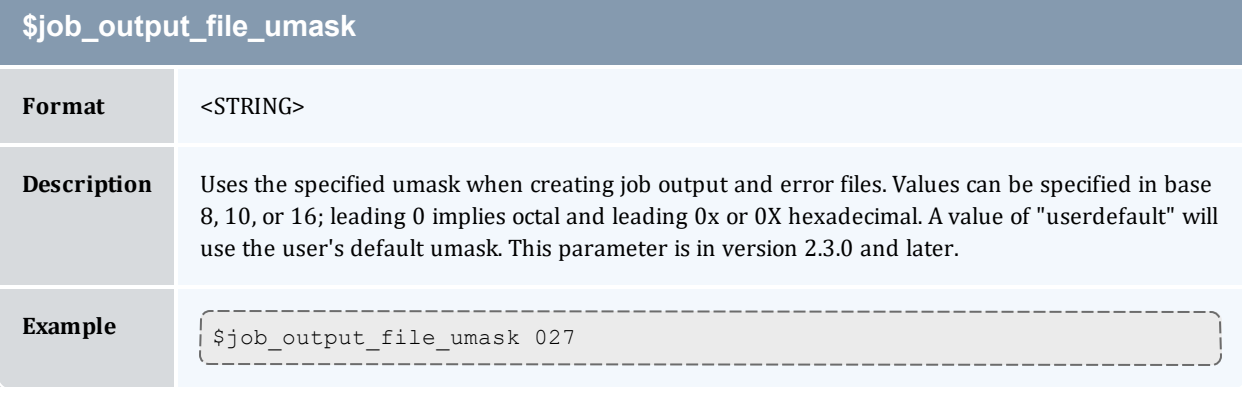

<span id="page-428-3"></span>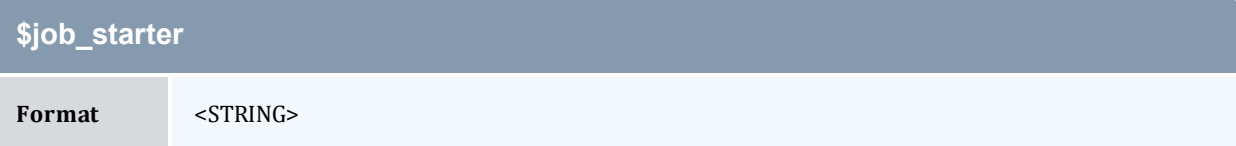

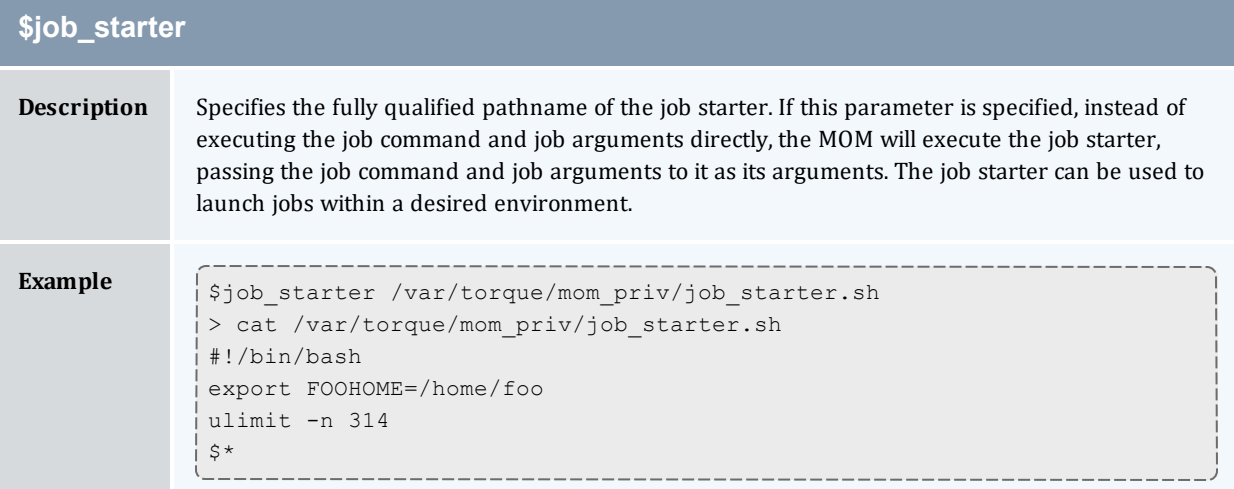

<span id="page-429-0"></span>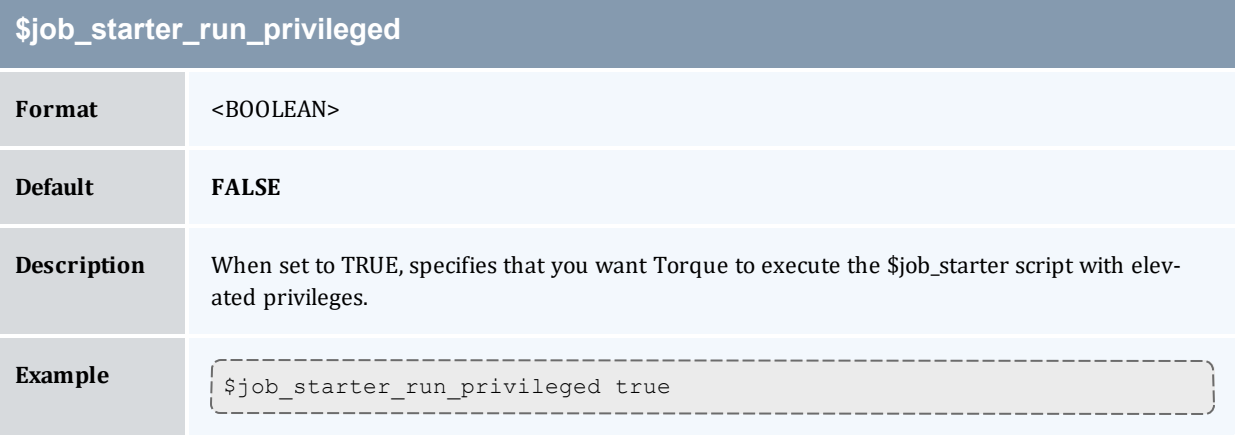

# <span id="page-429-1"></span>**\$jobdirectory\_sticky**

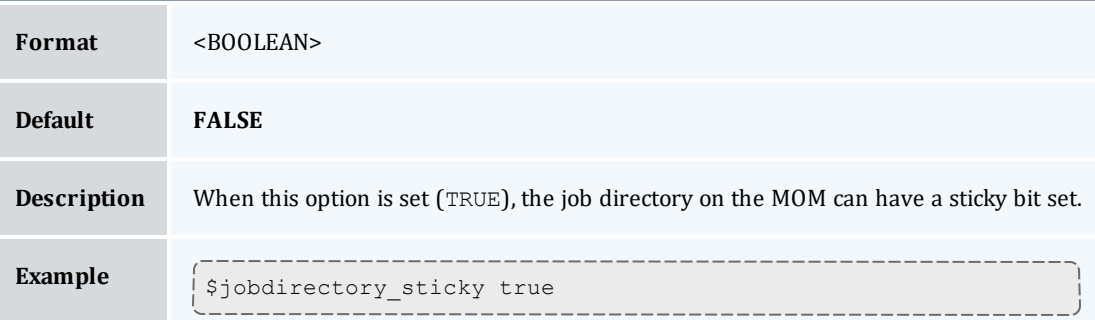

<span id="page-429-2"></span>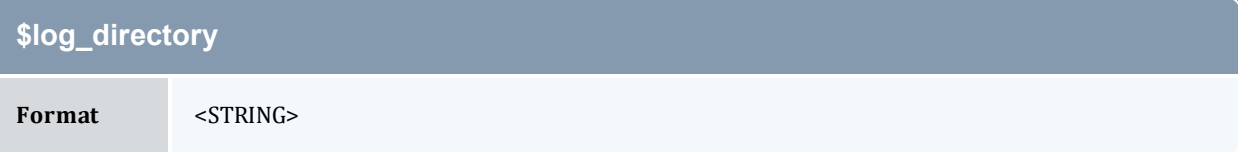

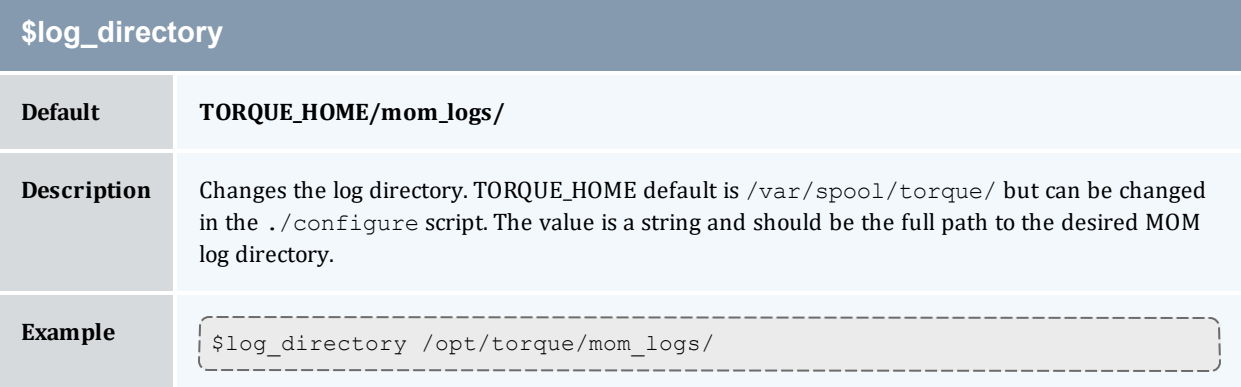

<span id="page-430-0"></span>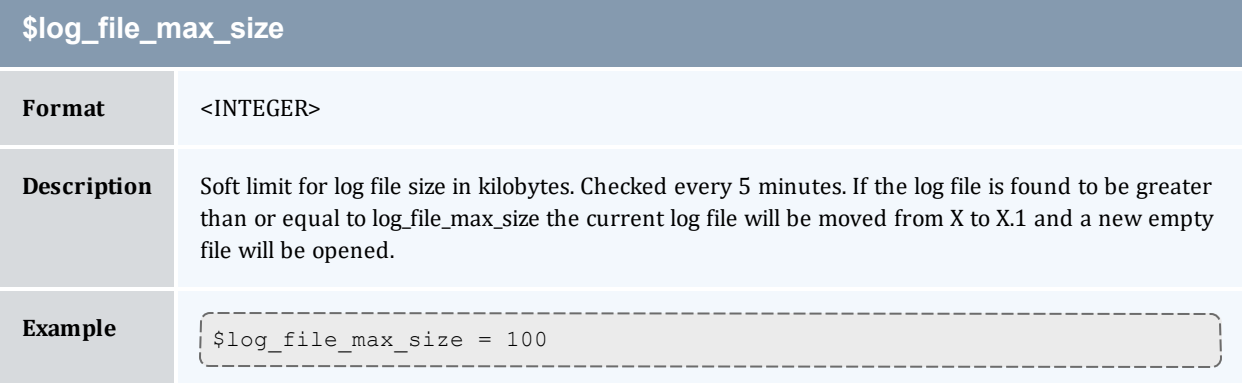

<span id="page-430-1"></span>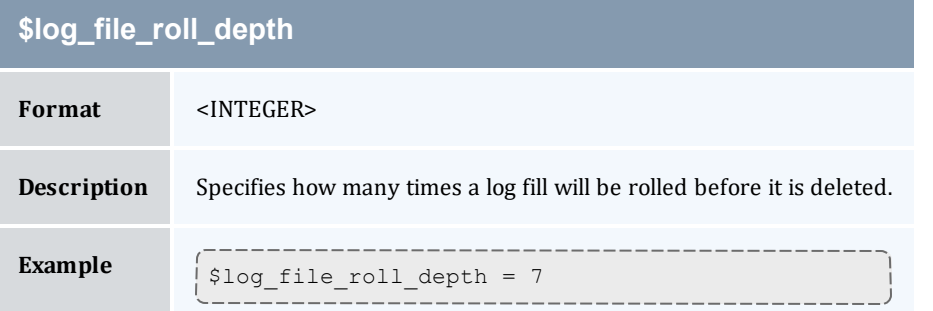

<span id="page-430-2"></span>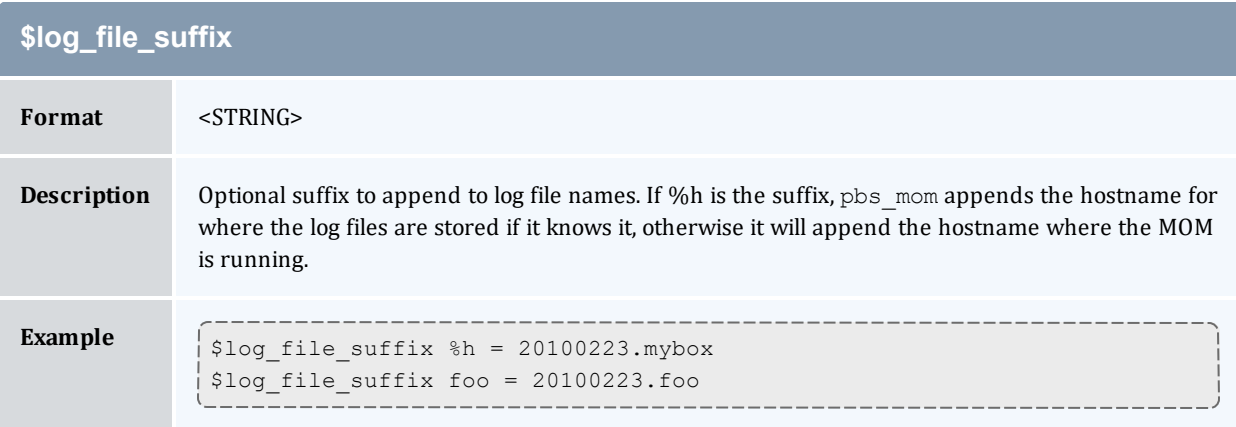

<span id="page-431-0"></span>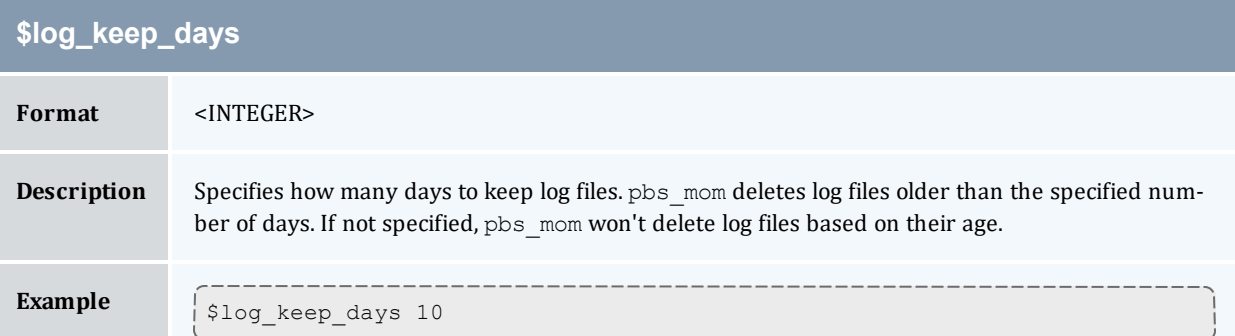

<span id="page-431-1"></span>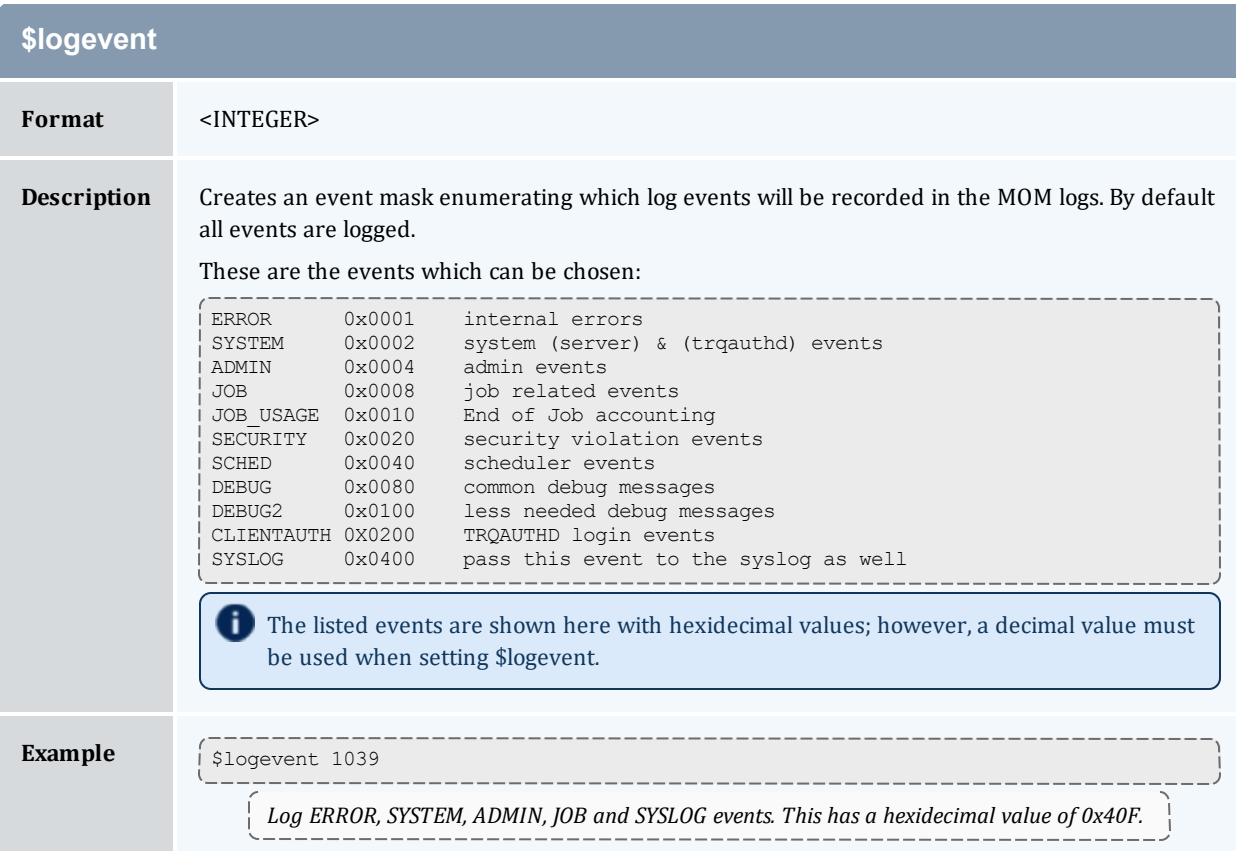

<span id="page-431-2"></span>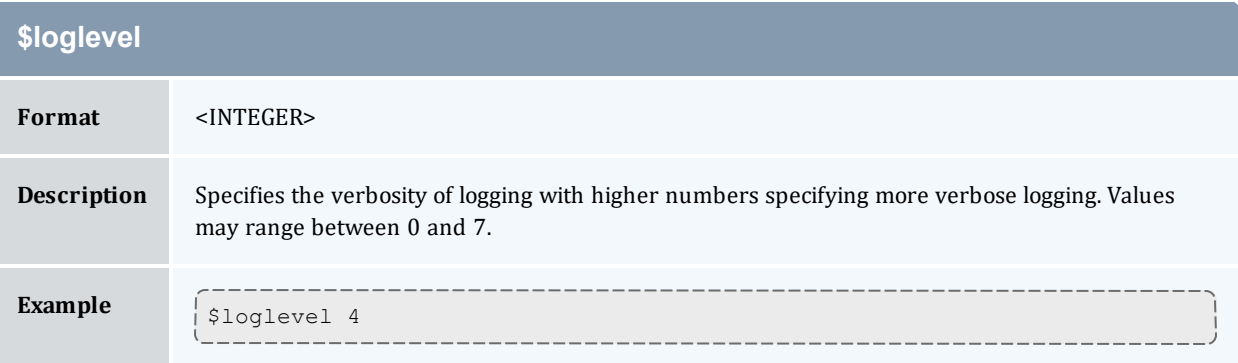
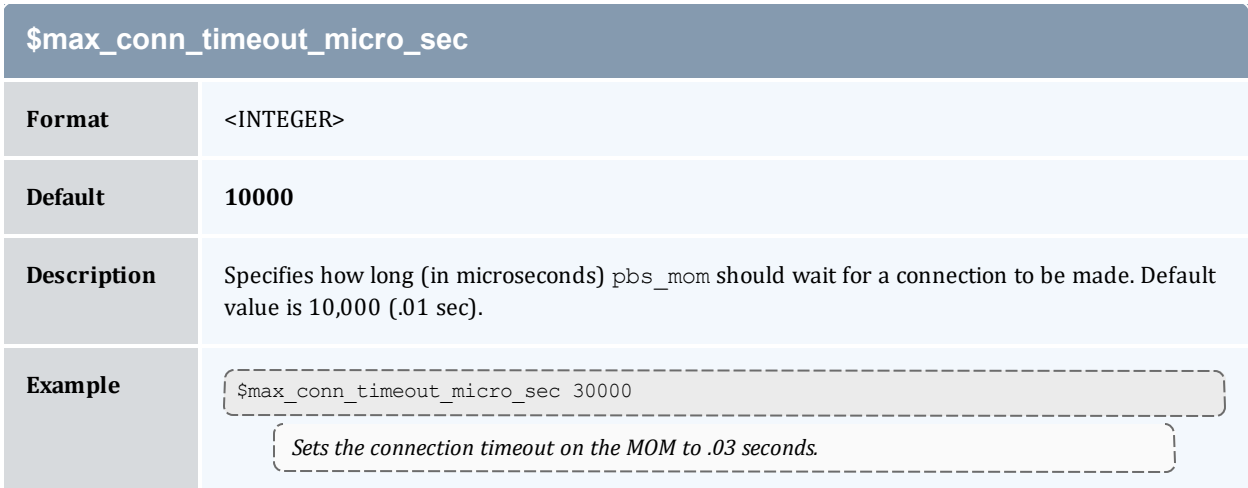

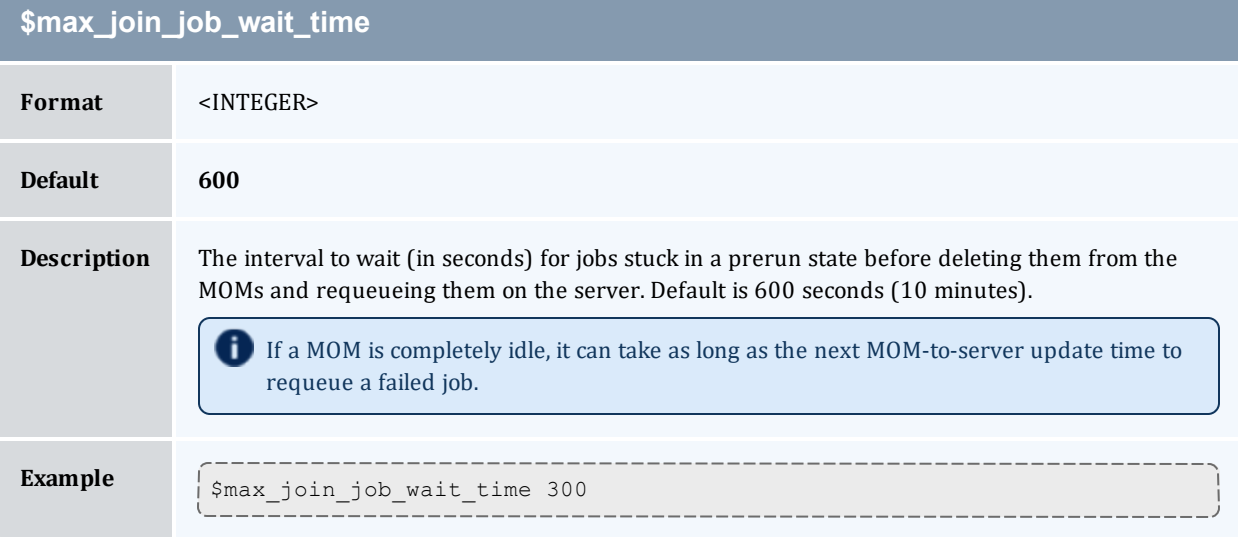

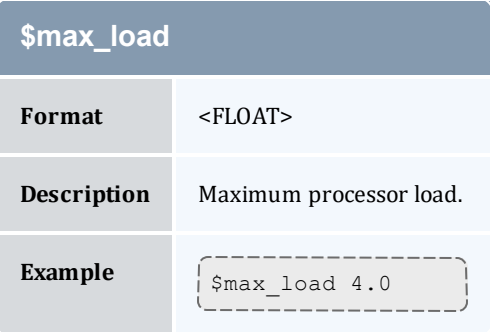

## **\$max\_physical\_memory**

**Format** <INTEGER> <unit>

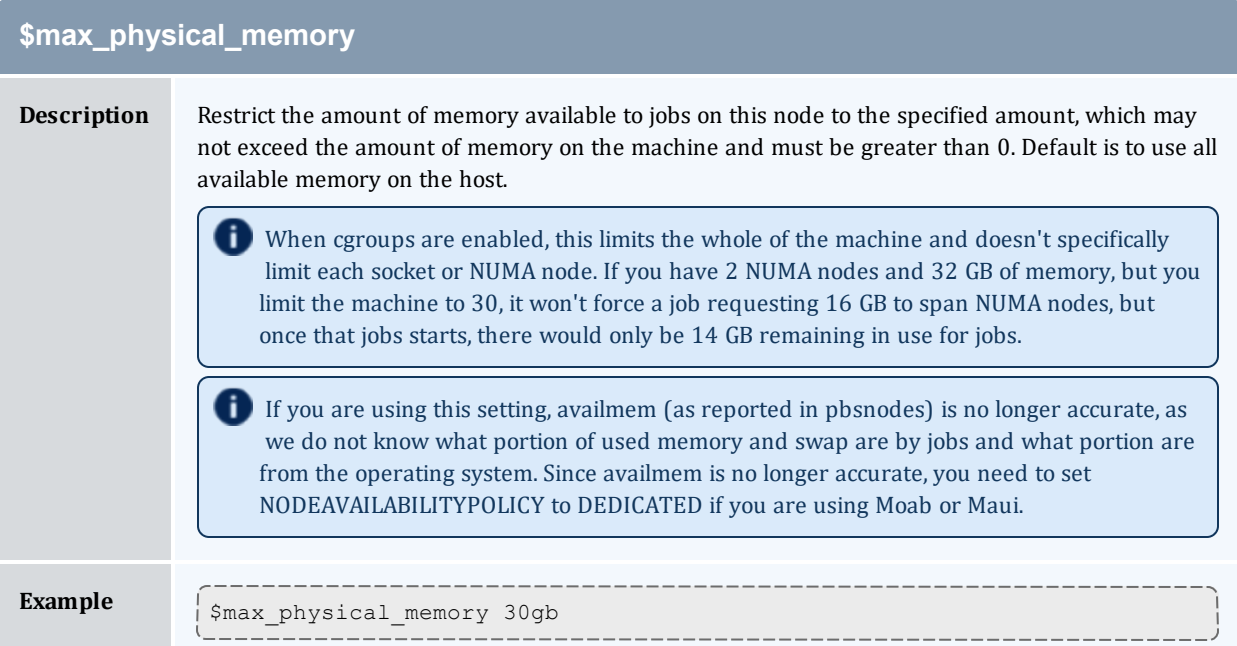

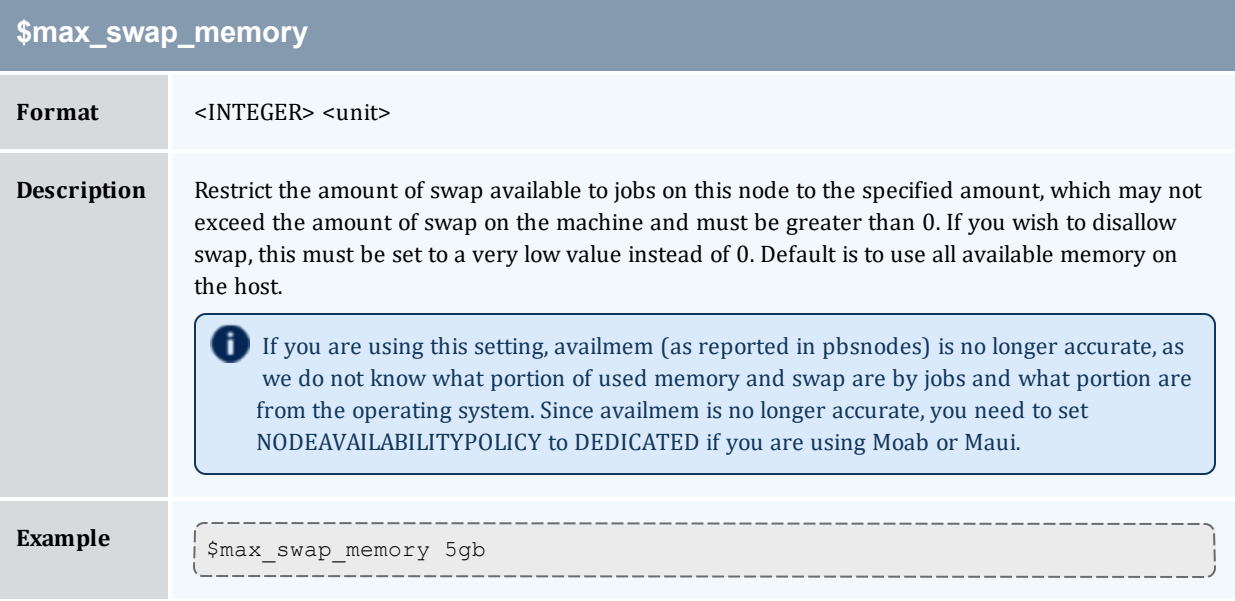

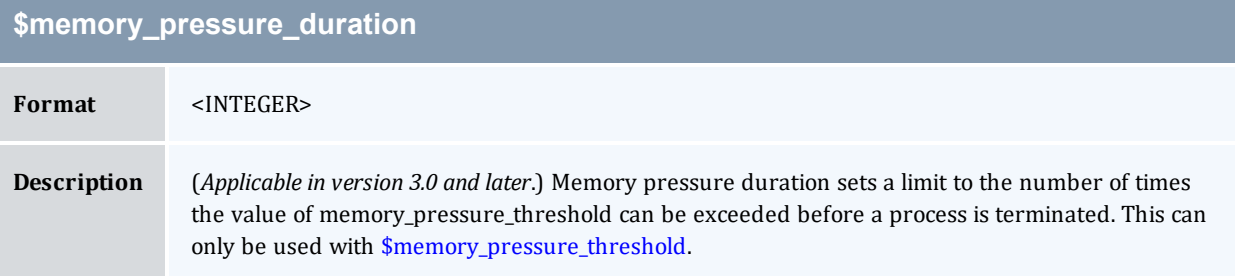

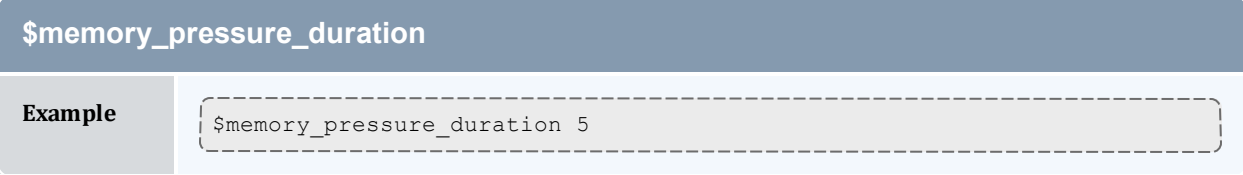

<span id="page-434-0"></span>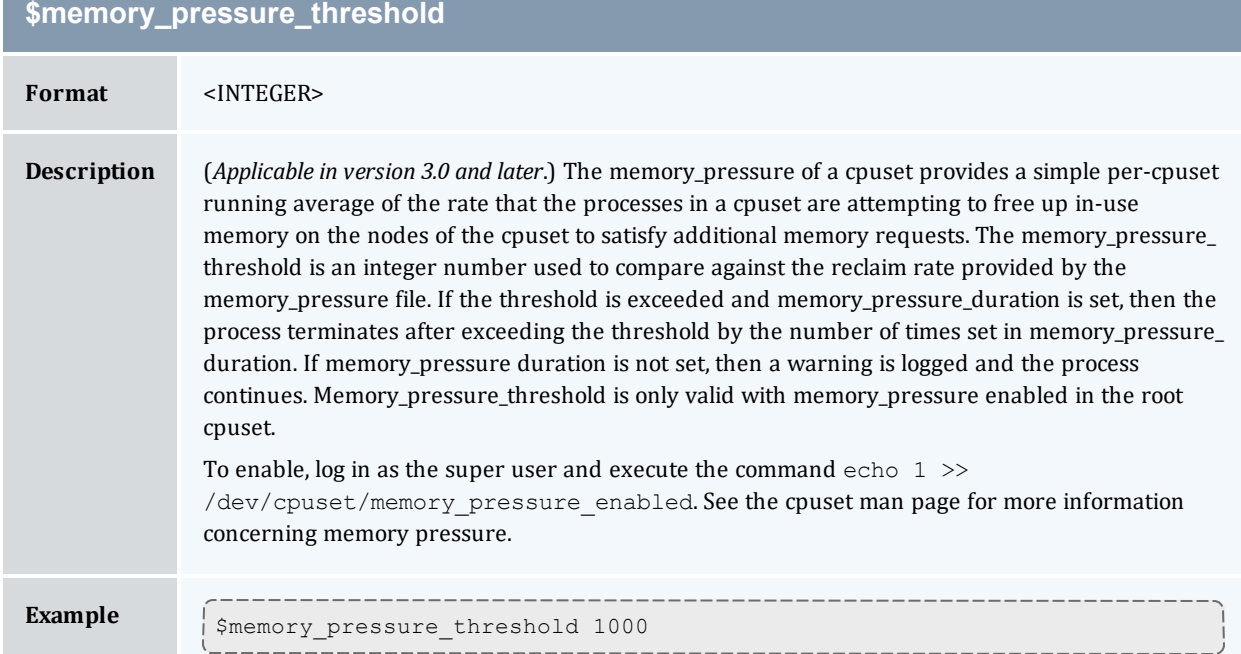

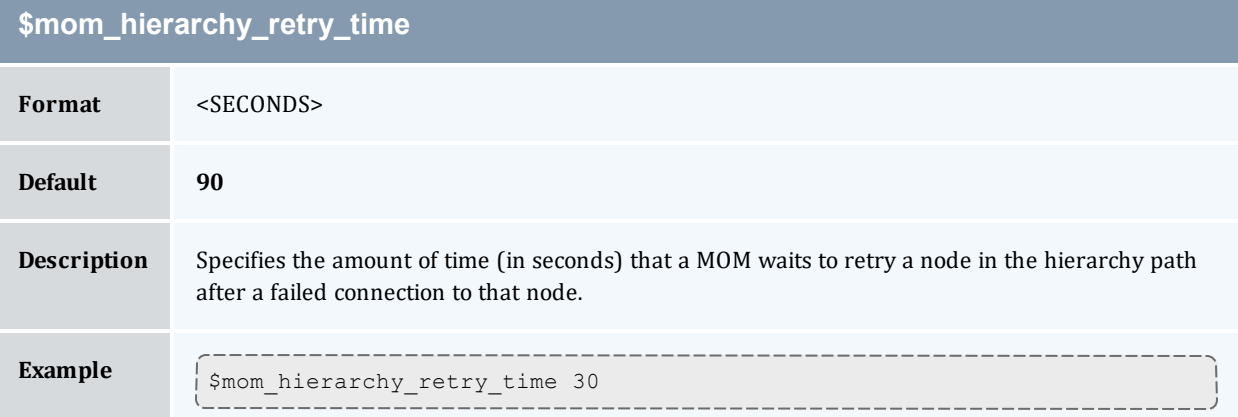

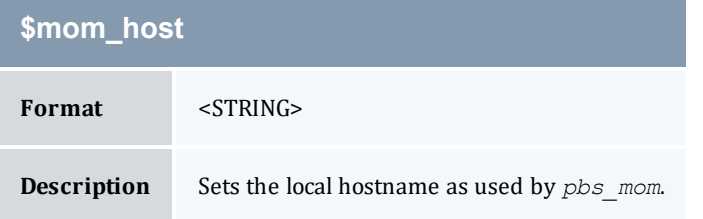

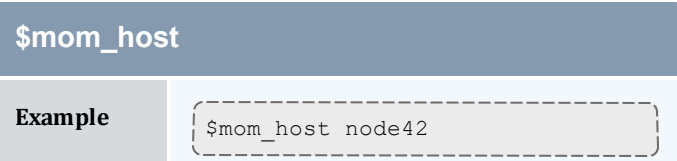

<span id="page-435-0"></span>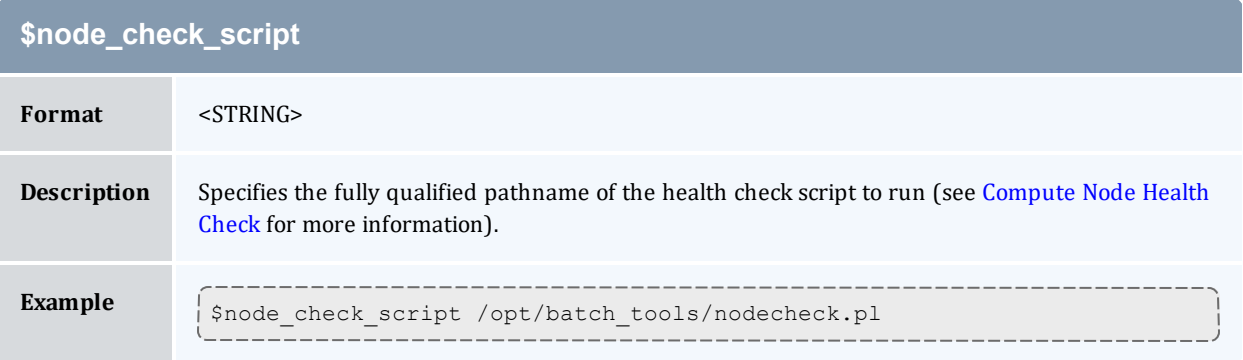

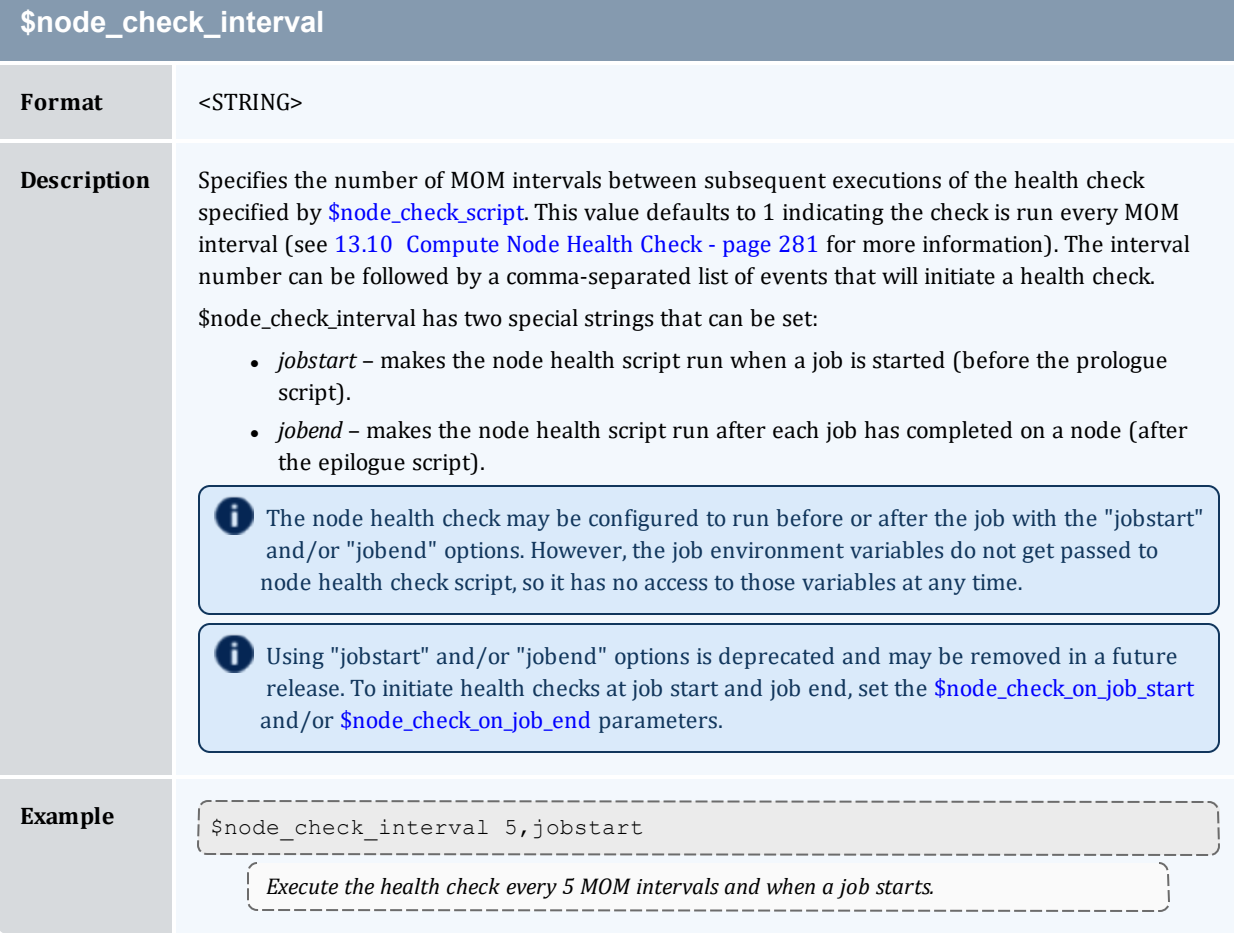

<span id="page-436-1"></span>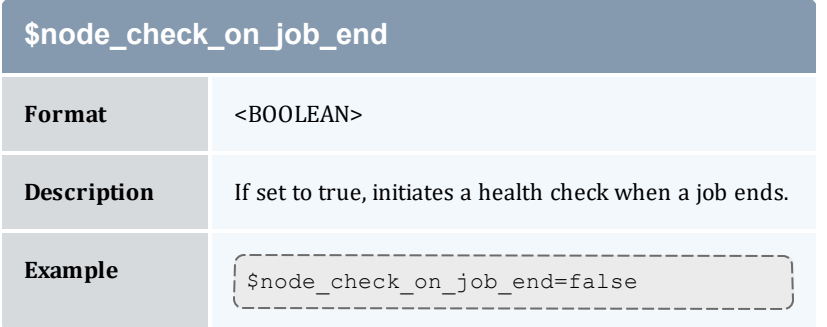

<span id="page-436-0"></span>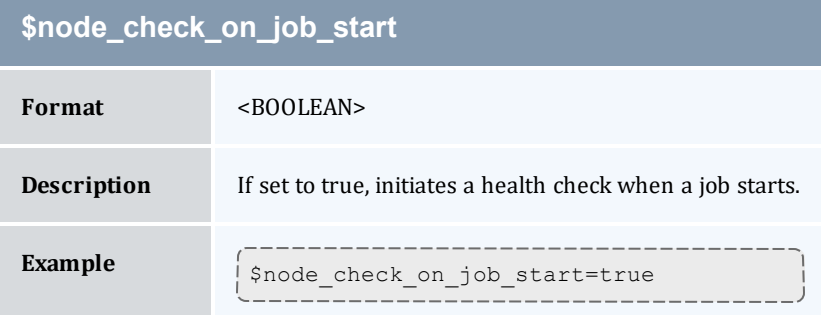

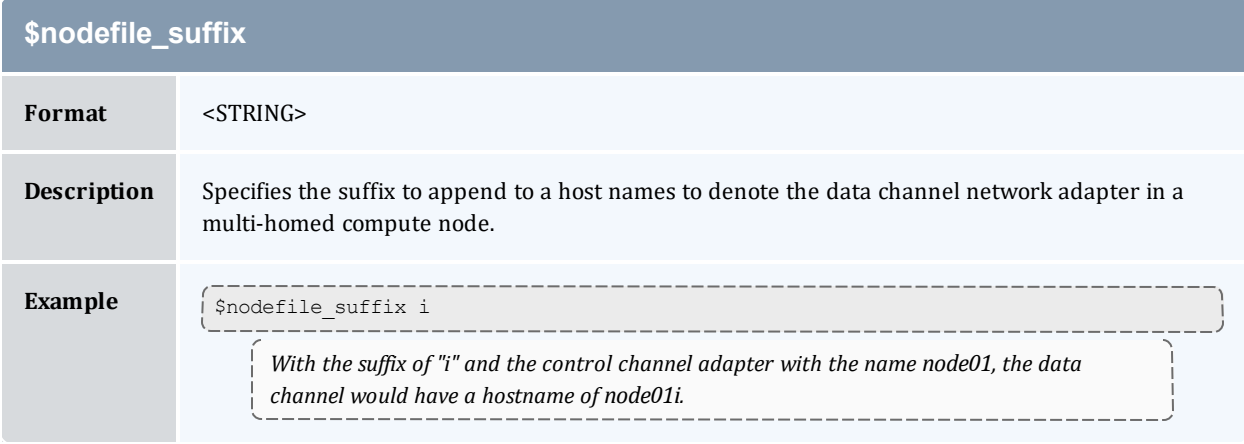

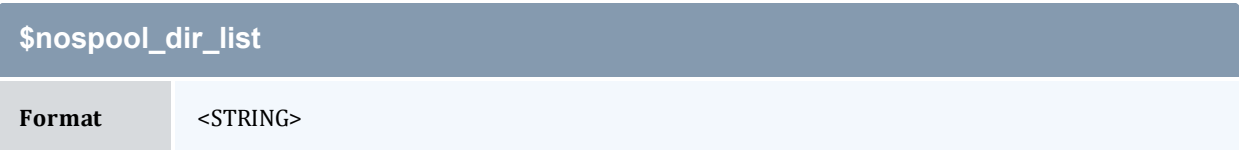

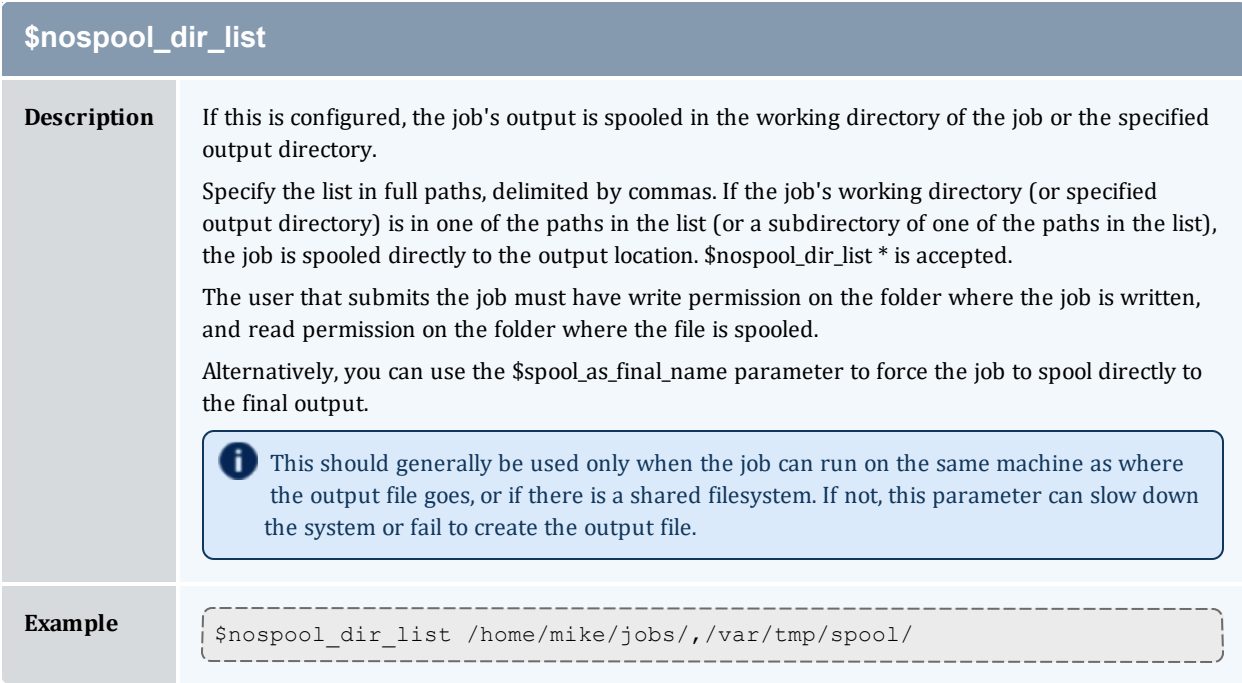

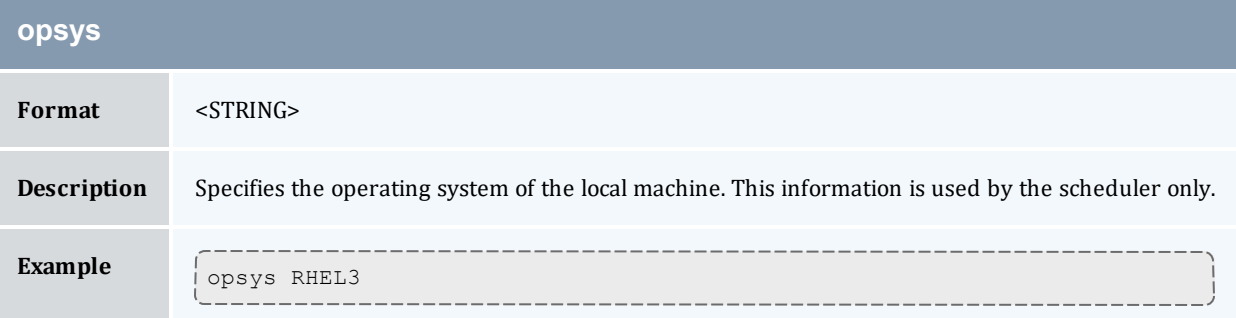

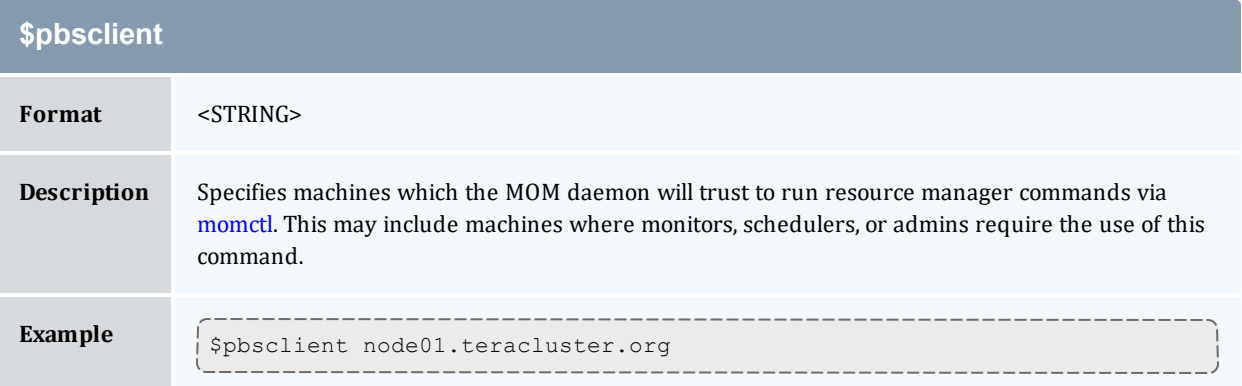

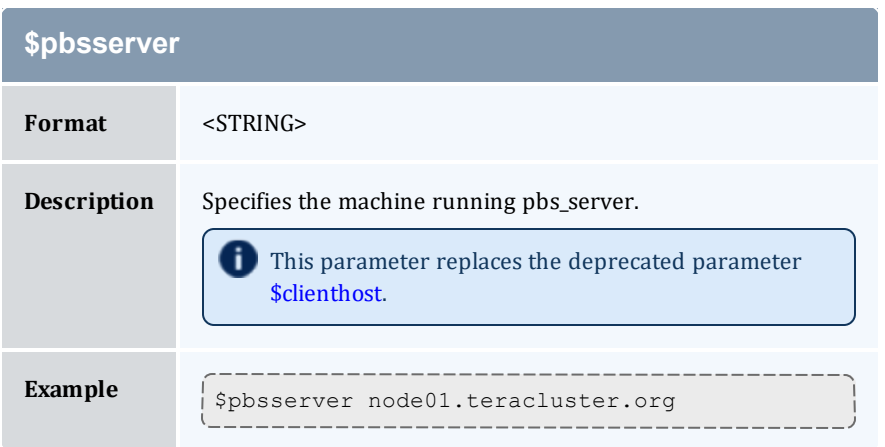

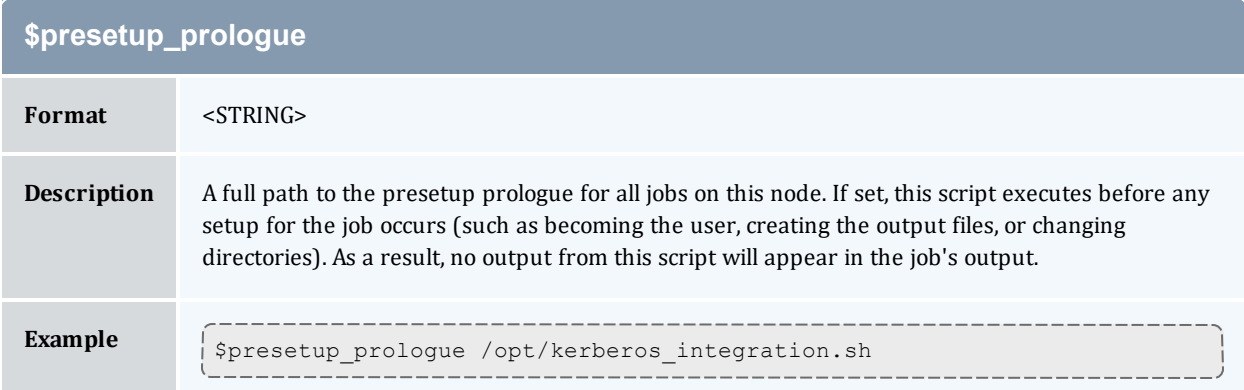

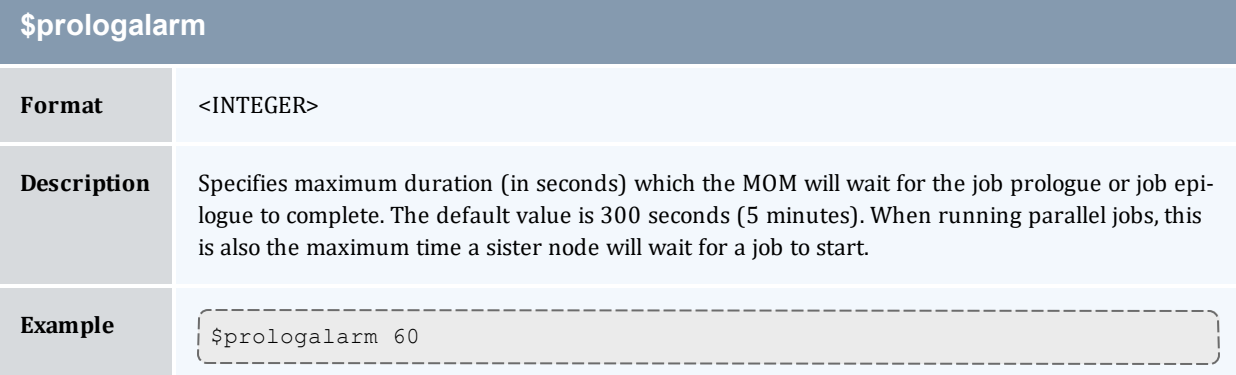

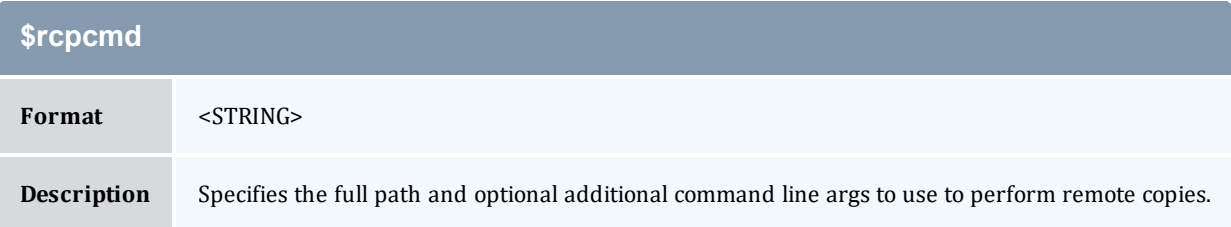

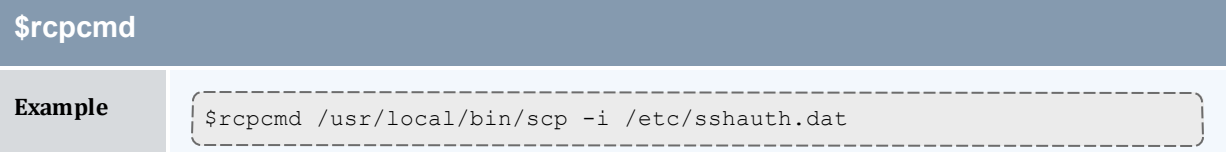

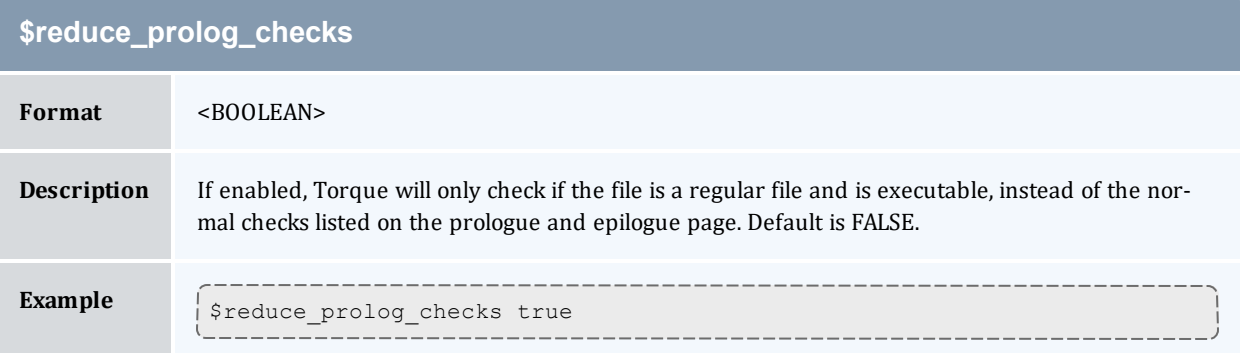

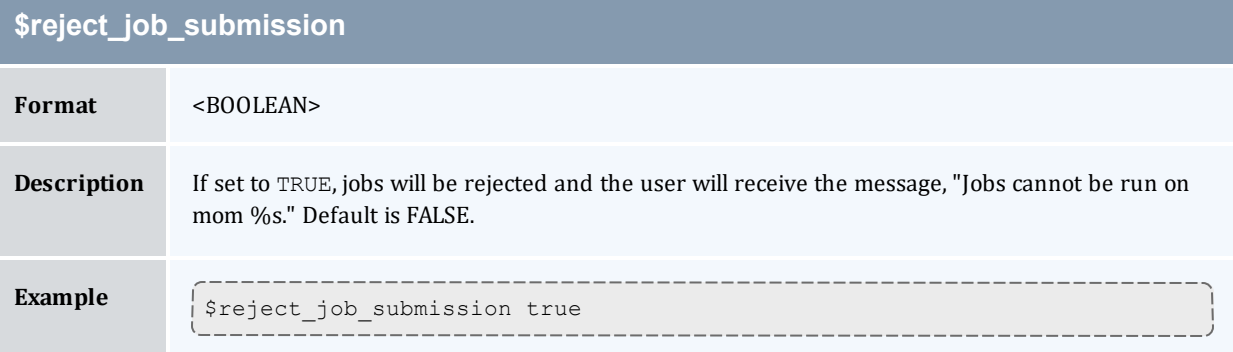

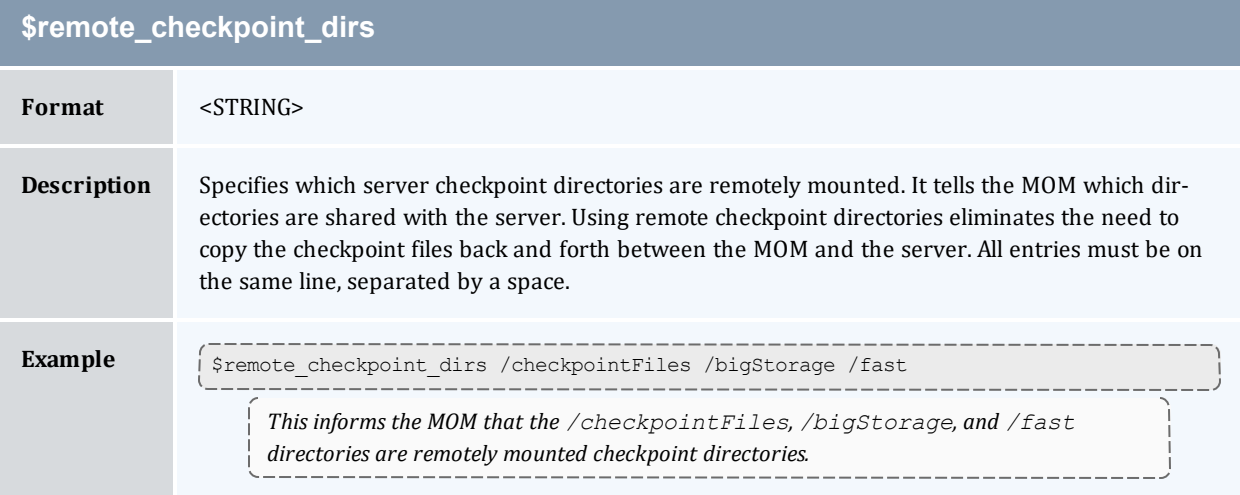

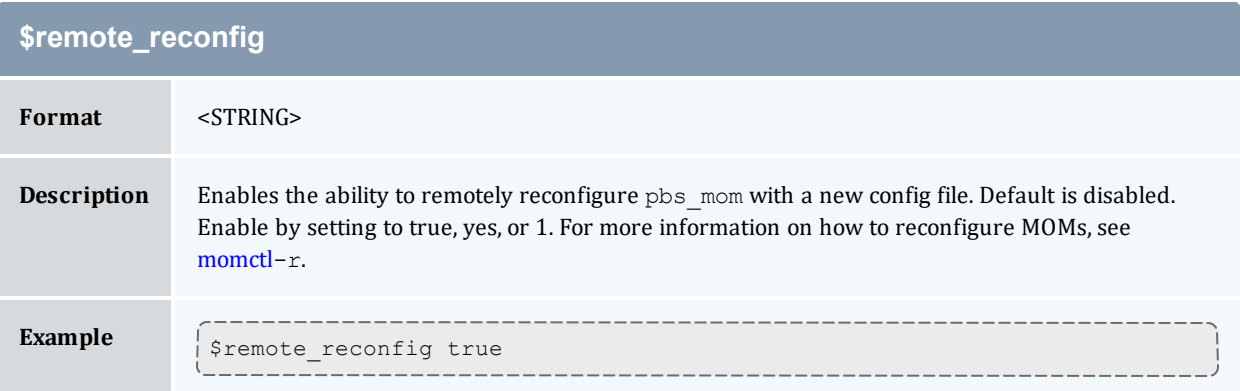

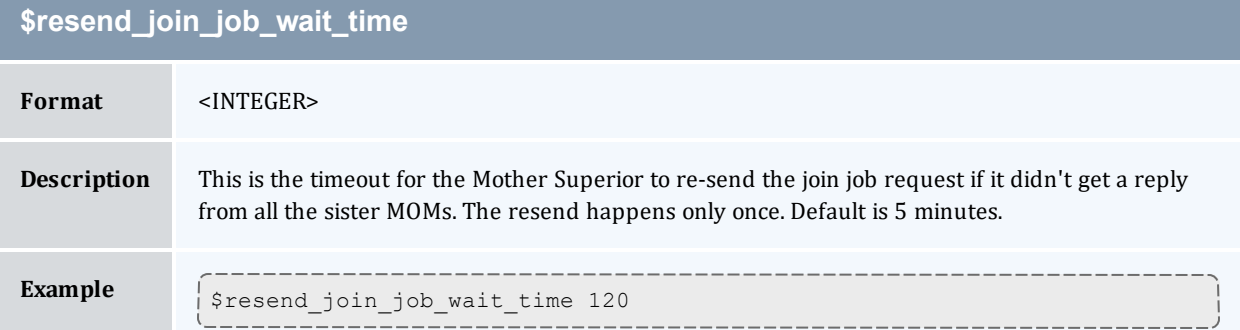

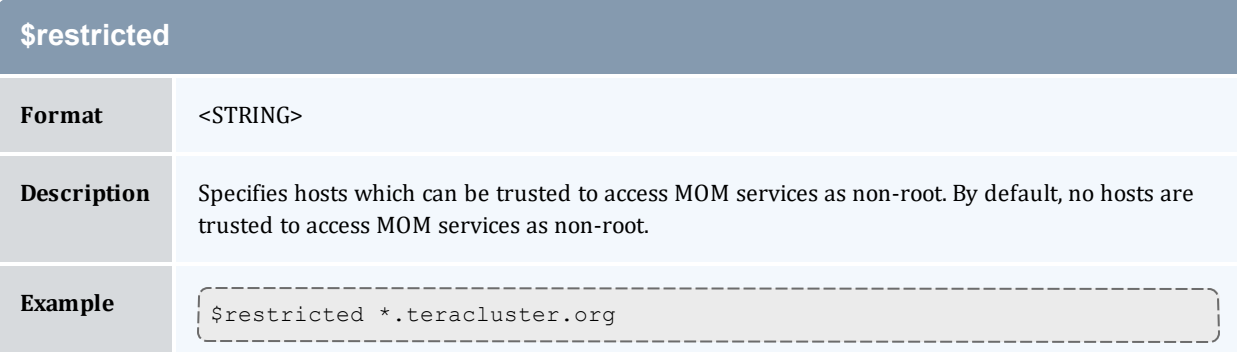

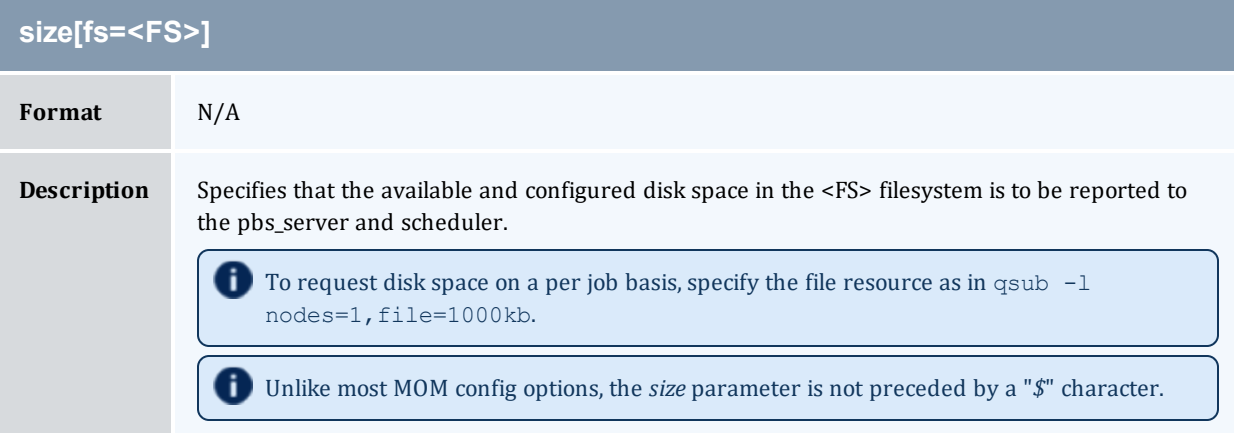

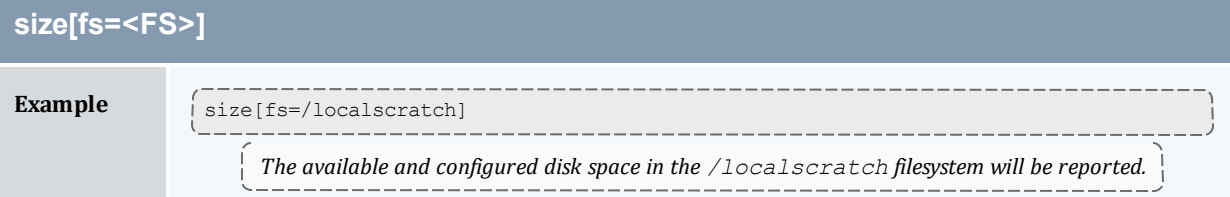

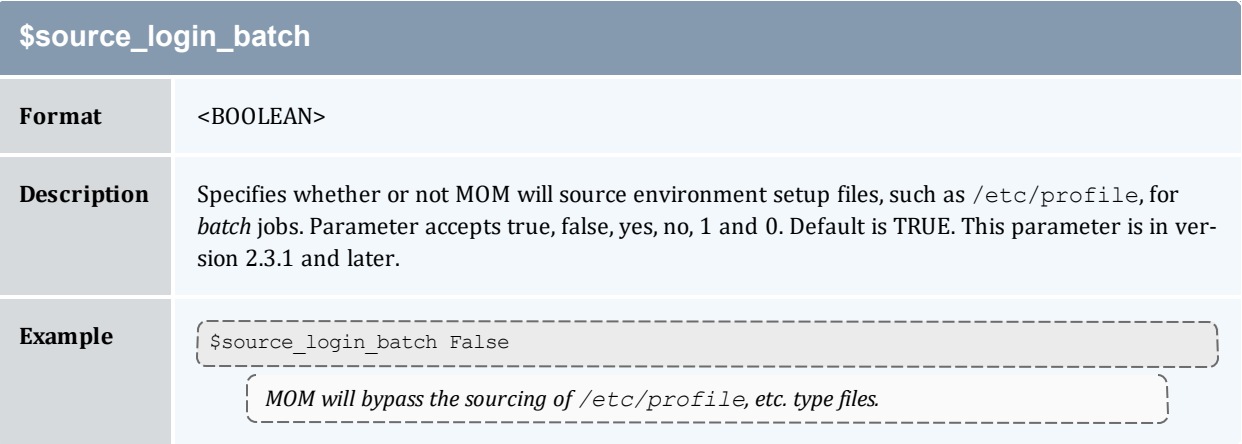

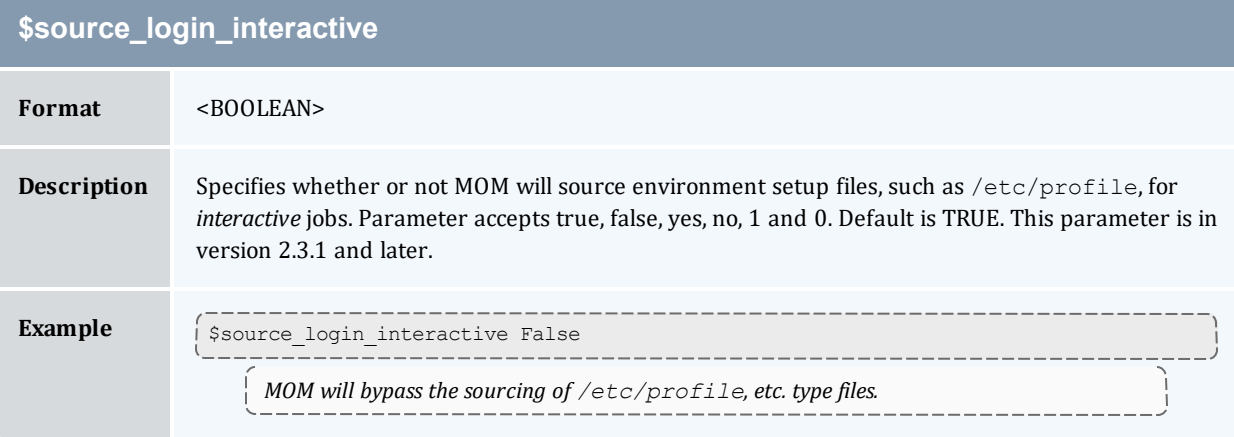

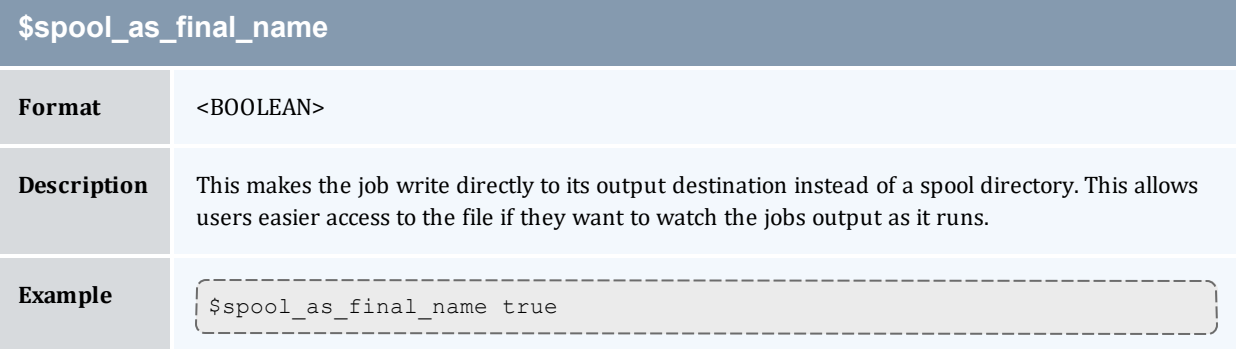

<span id="page-442-0"></span>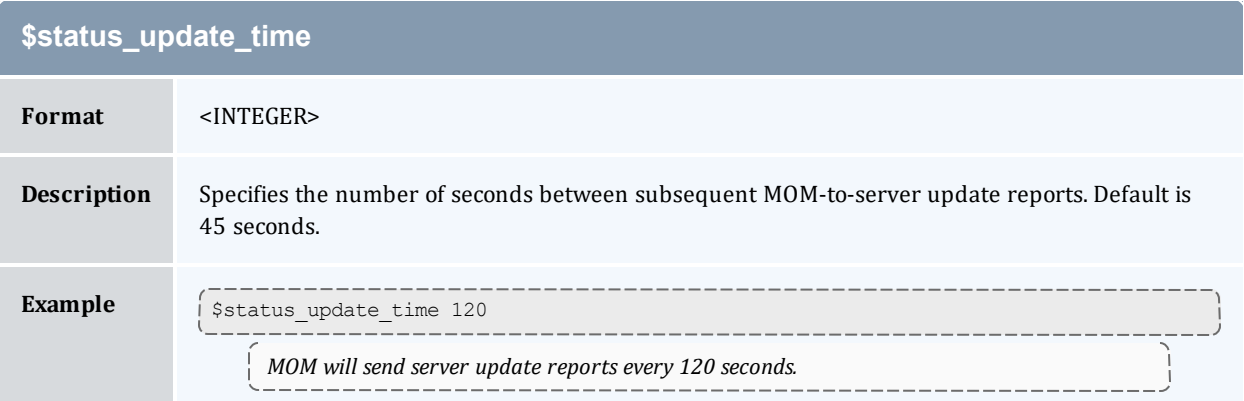

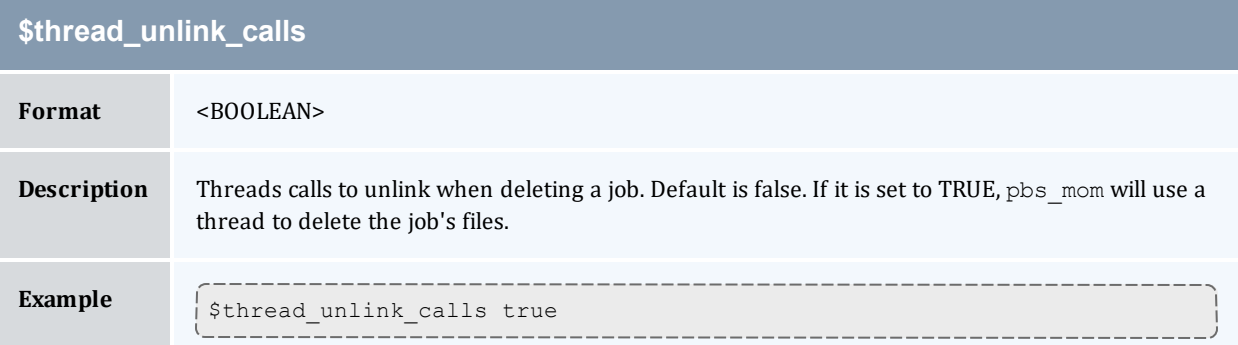

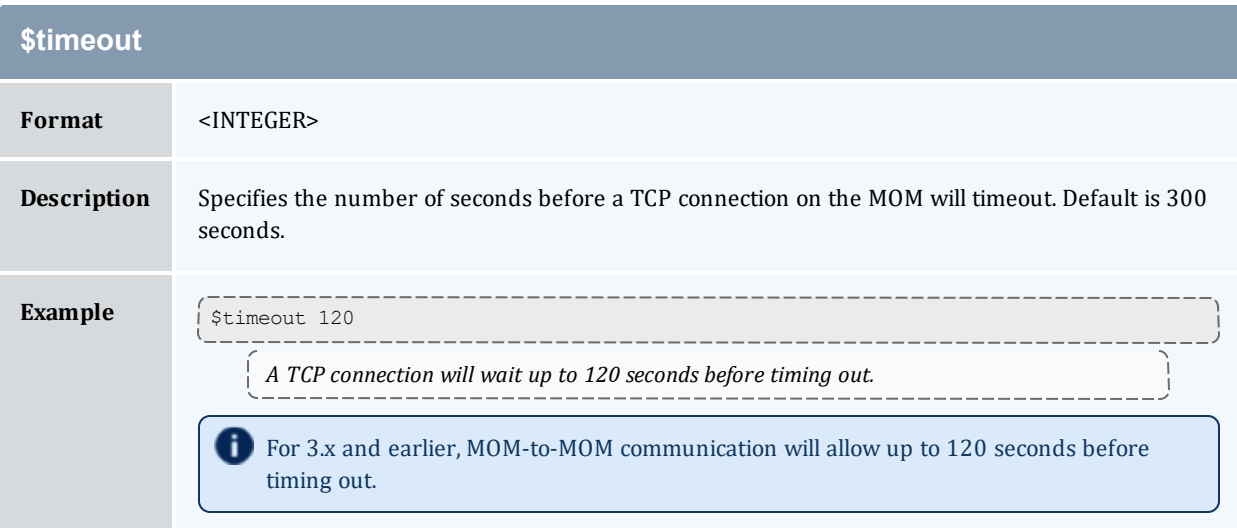

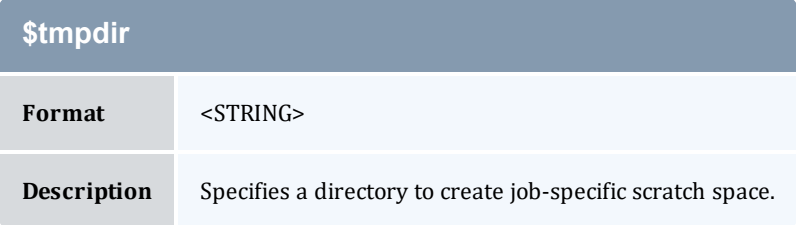

## **\$tmpdir Example**  $\int \frac{1}{\text{stmpdir}} \text{/localhost}$ \_\_\_\_\_\_\_\_\_\_\_\_

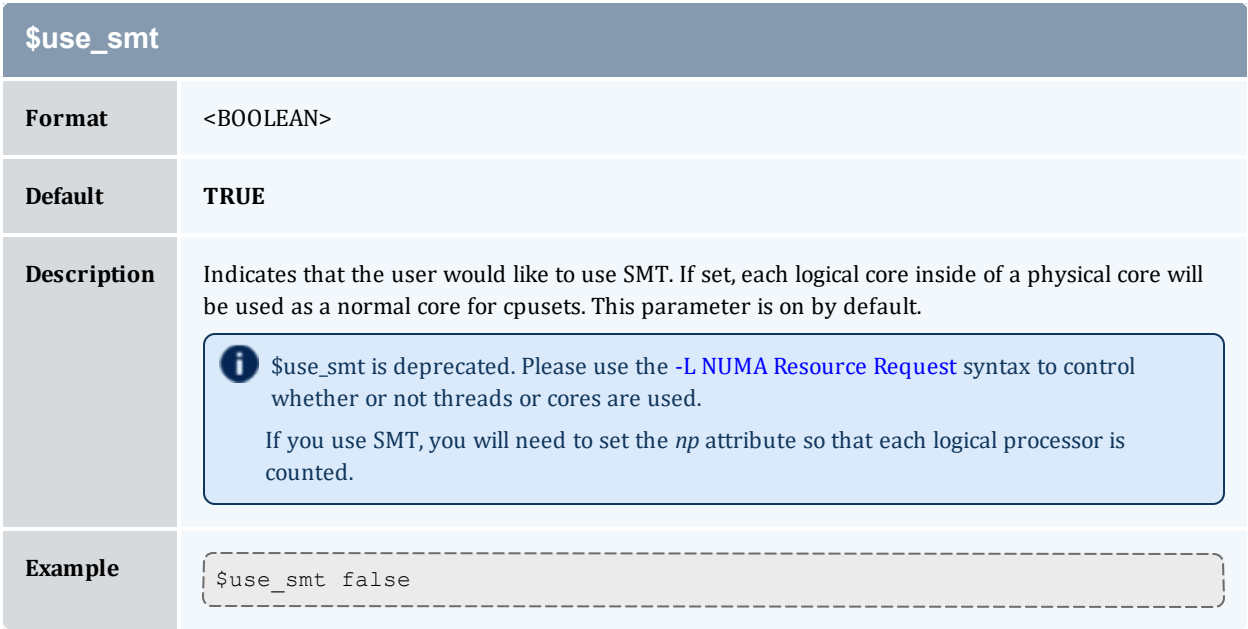

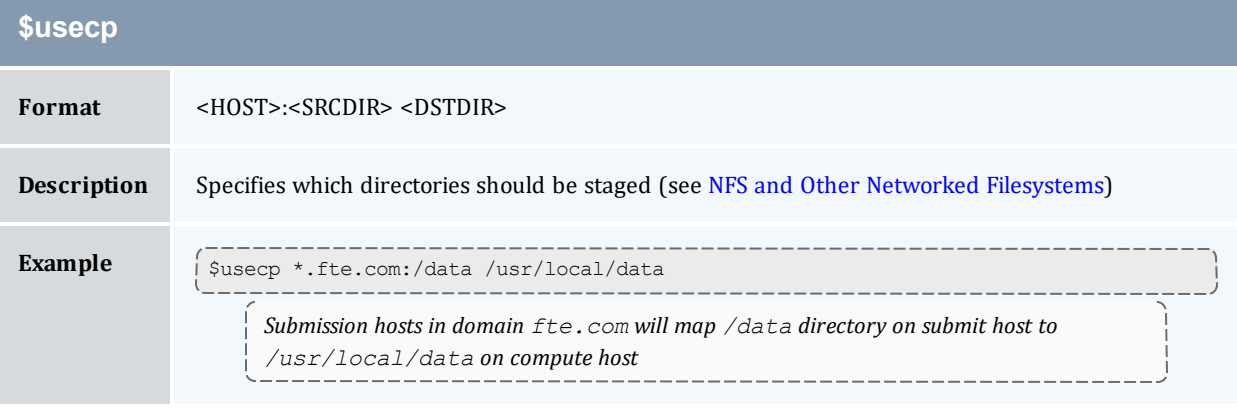

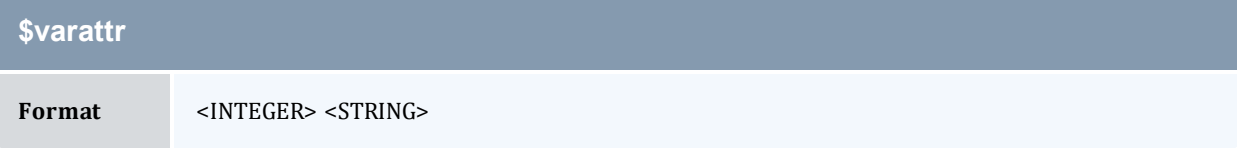

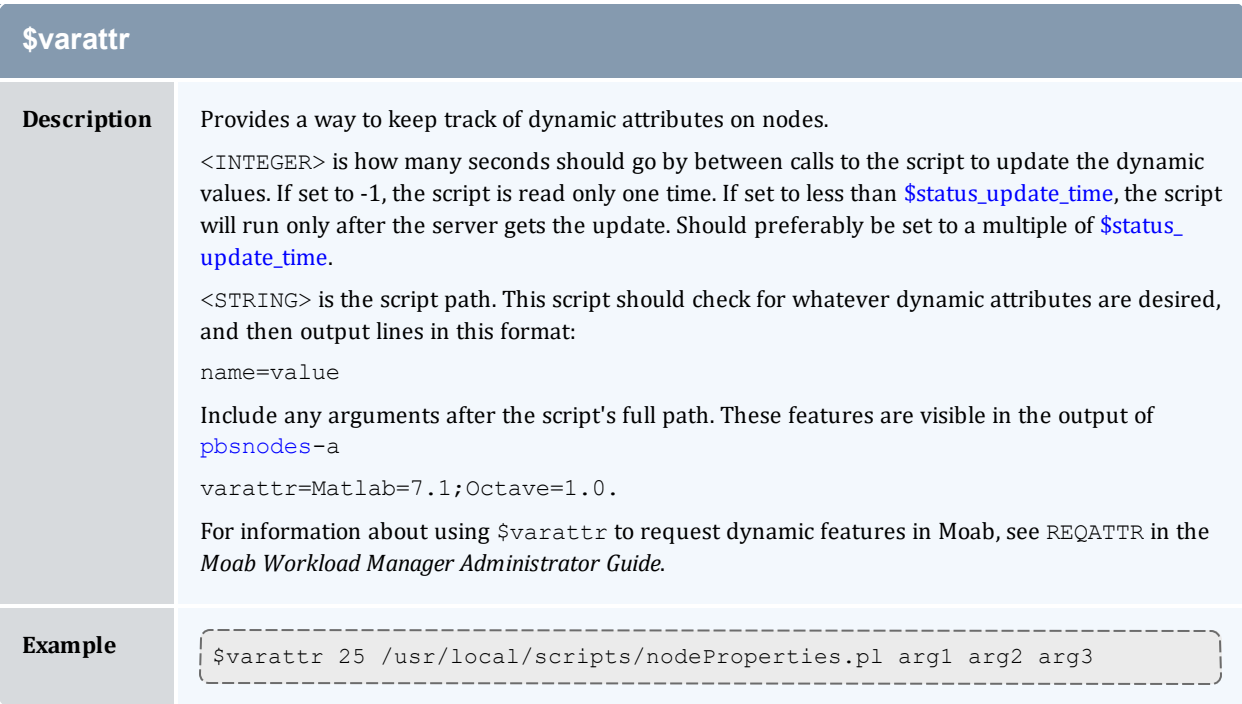

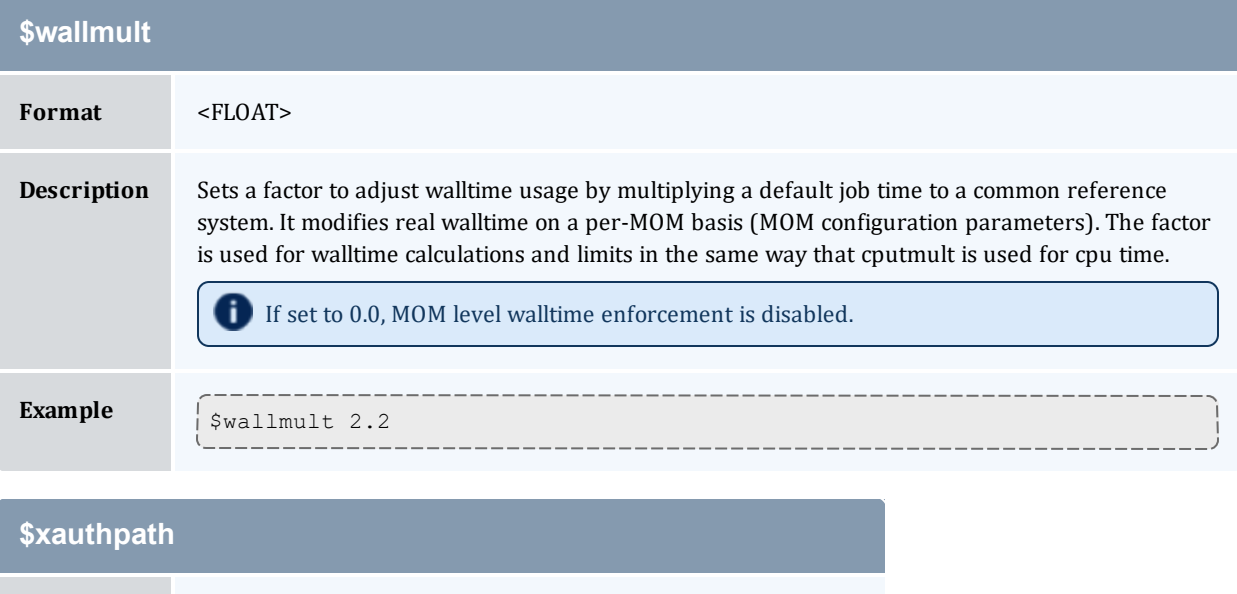

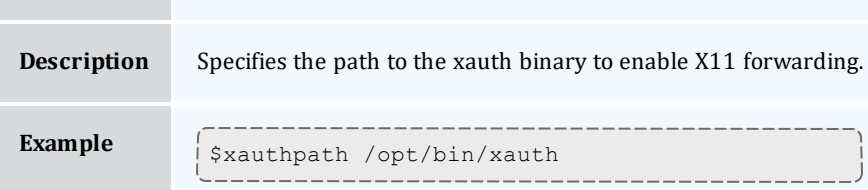

**Format** <STRING>

### **Related Topics**

<sup>l</sup> Appendix C: Node Manager (MOM) [Configuration](#page-421-0) - page 422

## **C.2 Node Features and Generic Consumable Resource Specification**

Node features (a.k.a. "node properties") are opaque labels which can be applied to a node. They are not consumable and cannot be associated with a value. (Use generic resources described below for these purposes). Node features are configured within the nodes file on the pbs server head node. This file can be used to specify an arbitrary number of node features.

Additionally, per node consumable generic resources may be specified using the format "<ATTR> <VAL>" with no leading dollar ("\$") character. When specified, this information is routed to the scheduler and can be used in scheduling decisions. For example, to indicate that a given host has two tape drives and one node-locked matlab license available for batch jobs, the following could be specified:

```
mom_priv/config:
```

```
$clienthost 241.13.153.7
tape 2
matlab 1
```
Dynamic consumable resource information can be routed in by specifying a path preceded by an exclamation point. (!) as in the example below. If the resource value is configured in this manner, the specified file will be periodically executed to load the effective resource value.

```
mom_priv/config:
```

```
$clienthost 241.13.153.7
tape !/opt/rm/gettapecount.pl
matlab !/opt/tools/getlicensecount.pl
```
### **Related Topics**

• Appendix C: Node Manager (MOM) [Configuration](#page-421-0) - page 422

Torque has a diagnostic script to assist you in giving Torque Support the files they need to support issues. It should be run by a user that has access to run all Torque commands and access to all Torque directories (this is usually root).

The script (contrib/diag/tdiag.sh) is available in Torque 2.3.8, Torque 2.4.3, and later. The script grabs the node file, server and MOM log files, and captures the output of  $\sigma$ mgr  $-c$  'p s'. These are put in a tar file.

The script also has the following options (this can be shown in the command line by entering ./tdiag.sh -h):

```
USAGE: ./torque diag [-d DATE] [-h] [-o OUTPUT FILE] [-t TORQUE HOME]
```
- DATE should be in the format YYYYmmdd. For example, " 20091130" would be the date for November 30th, 2009. If no date is specified, today's date is used.
- OUTPUT FILE is the optional name of the output file. The default output file is torque diag<today's date>.tar.gz. TORQUE\_HOME should be the path to your Torque directory. If no directory is specified, /var/spool/torque is the default.

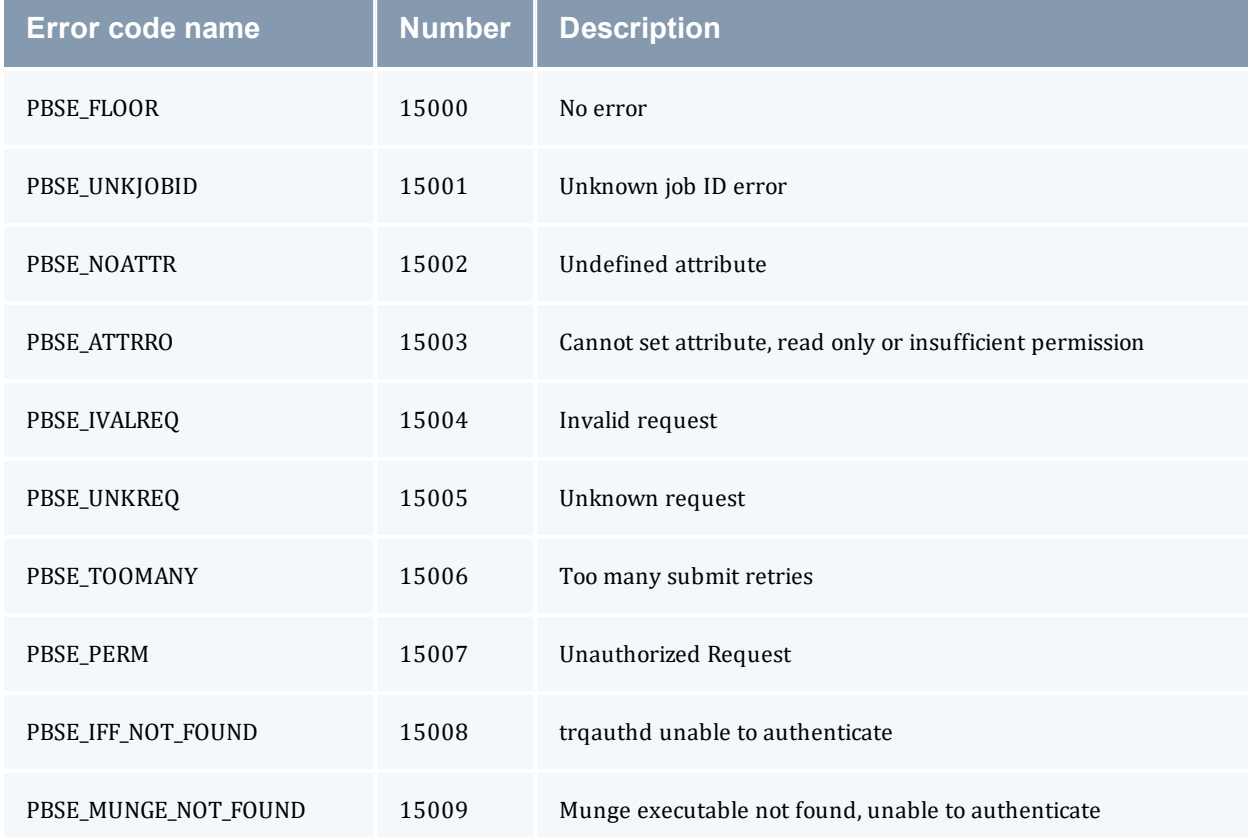

#### *Table D-1: Torque error codes*

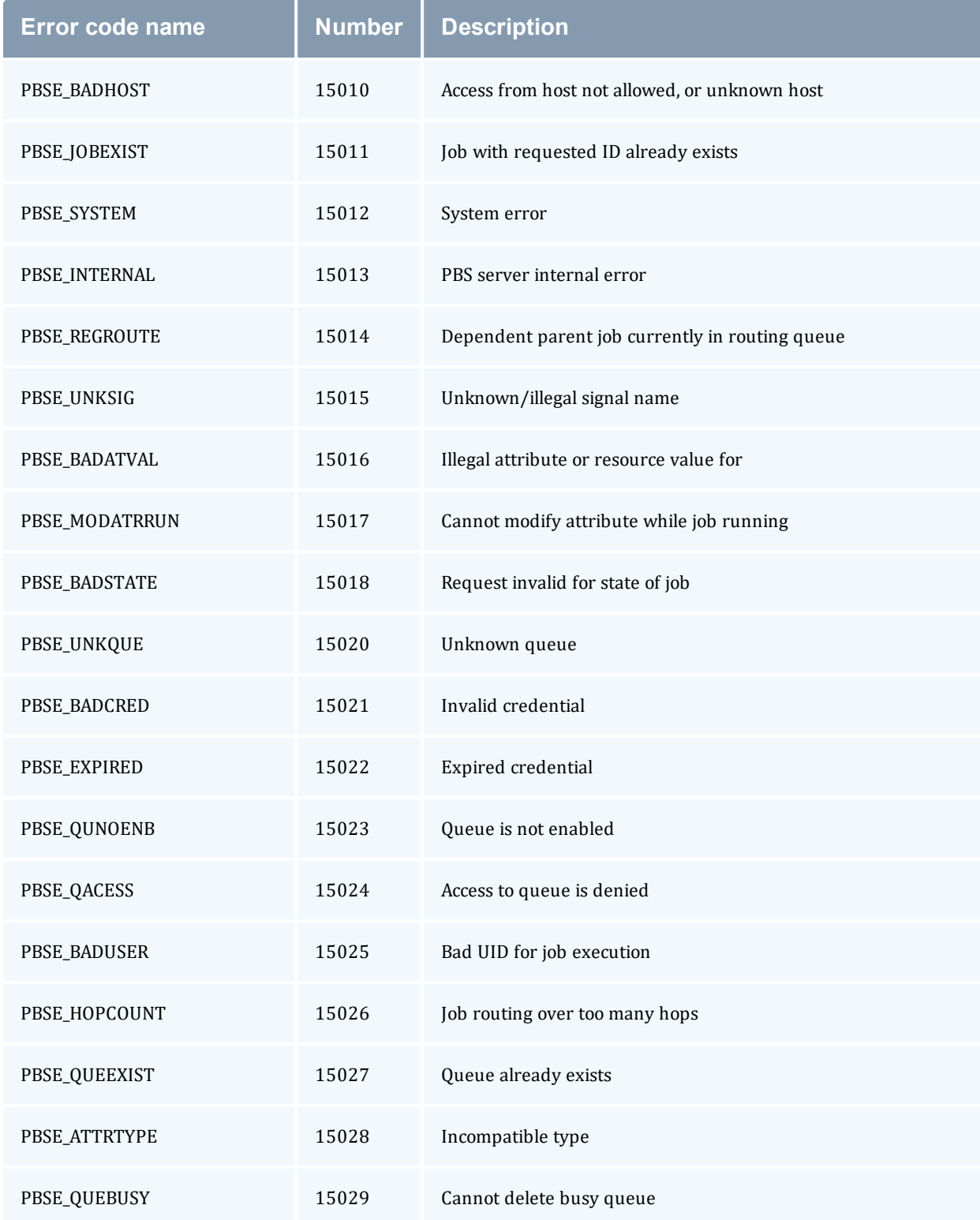

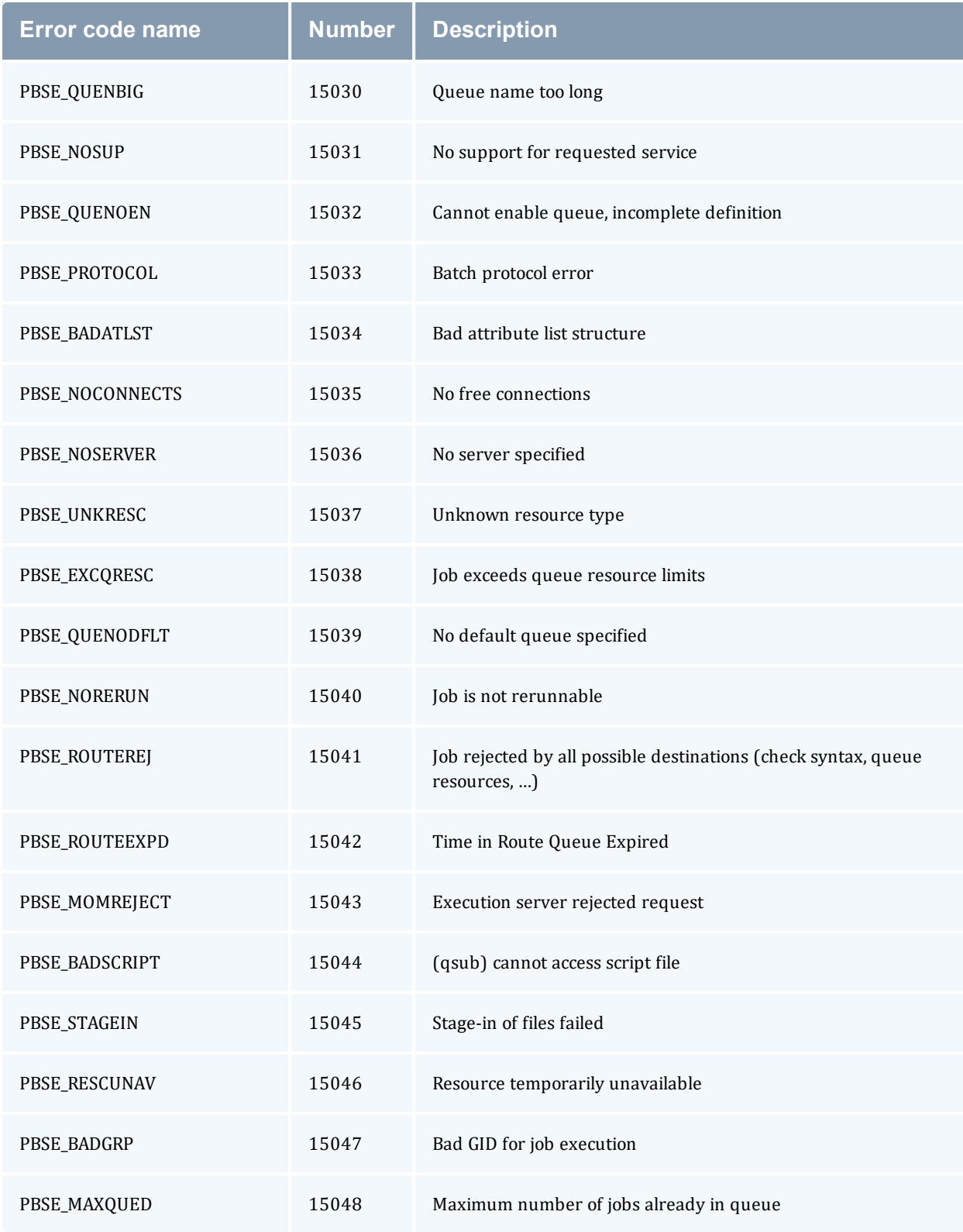

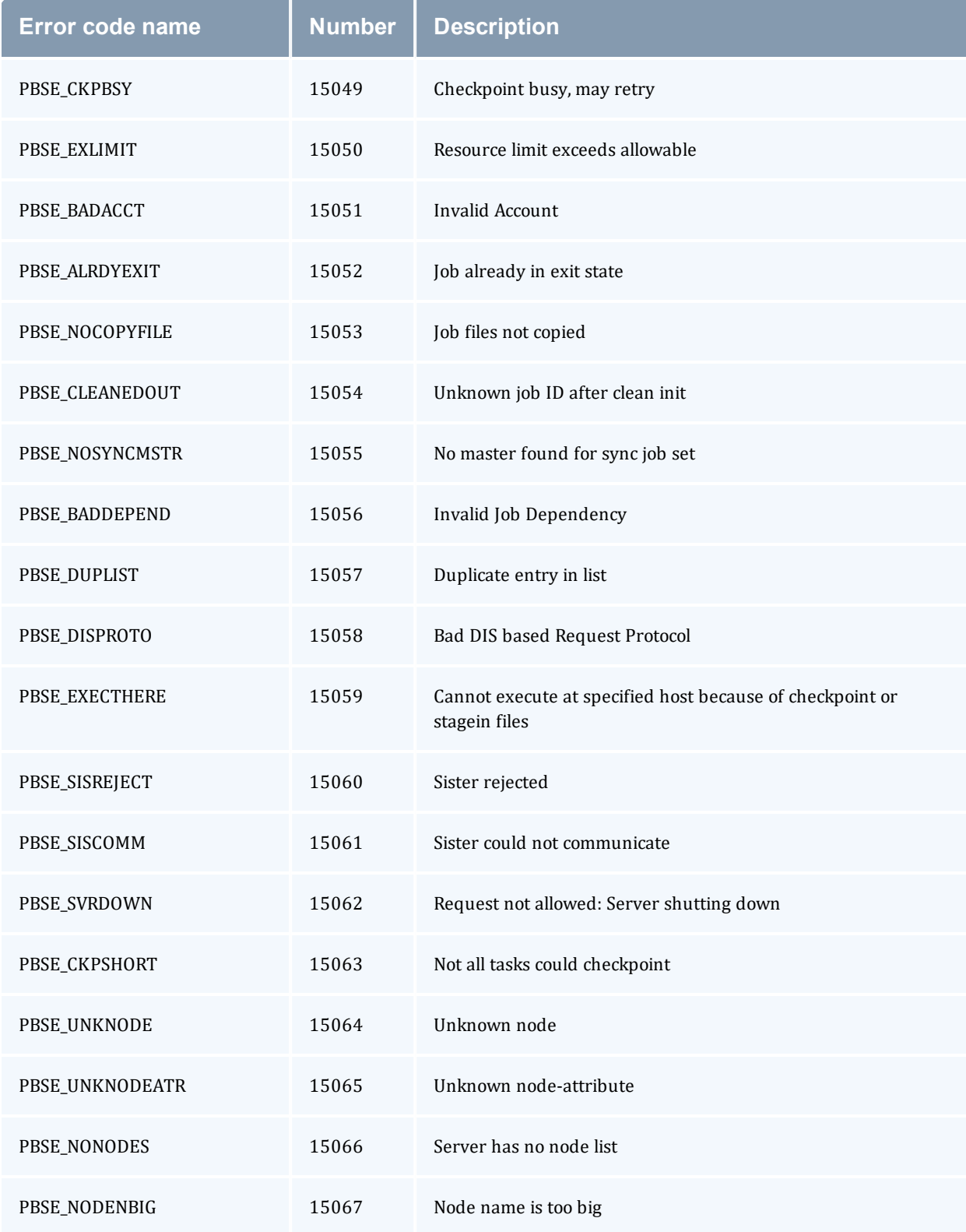

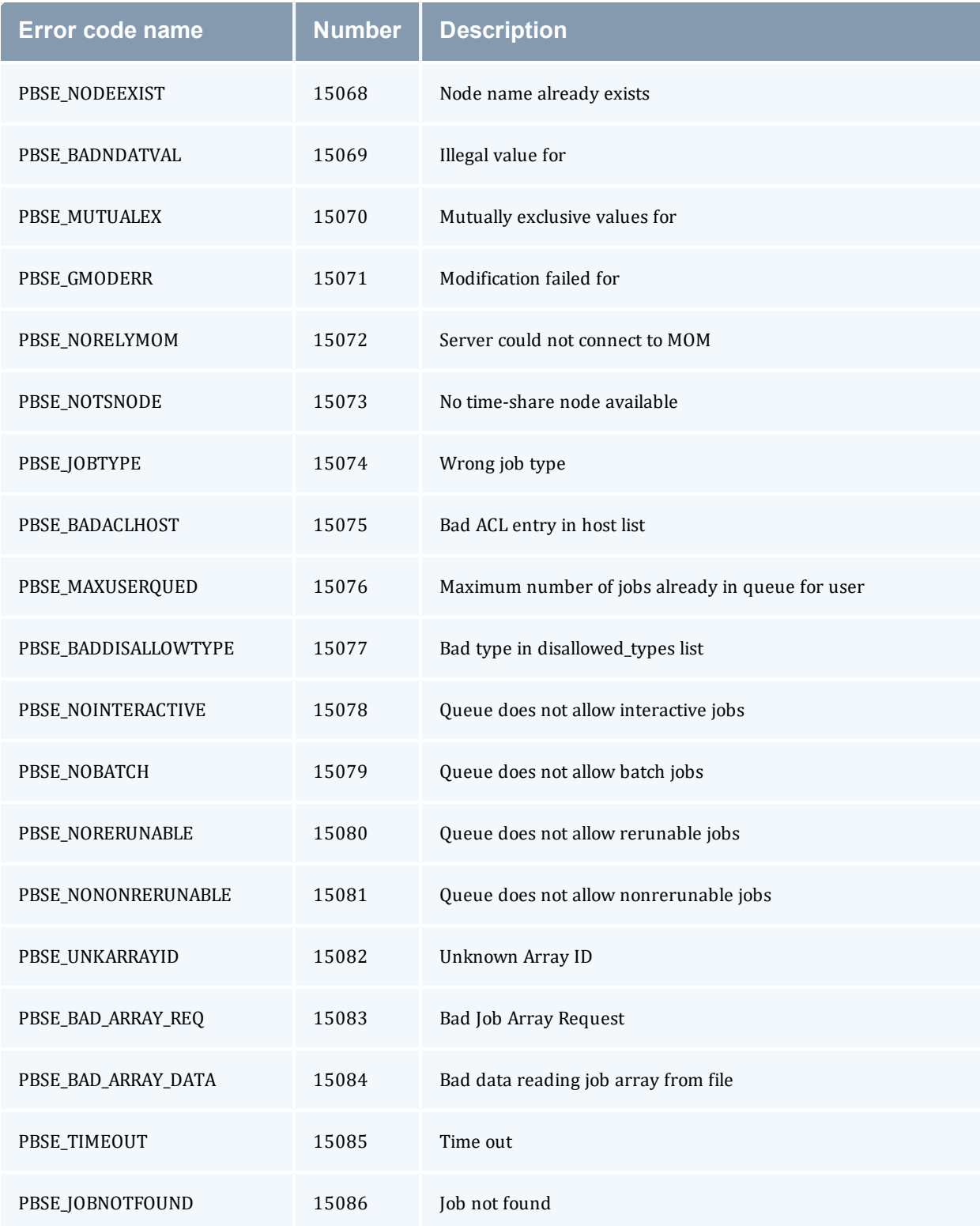

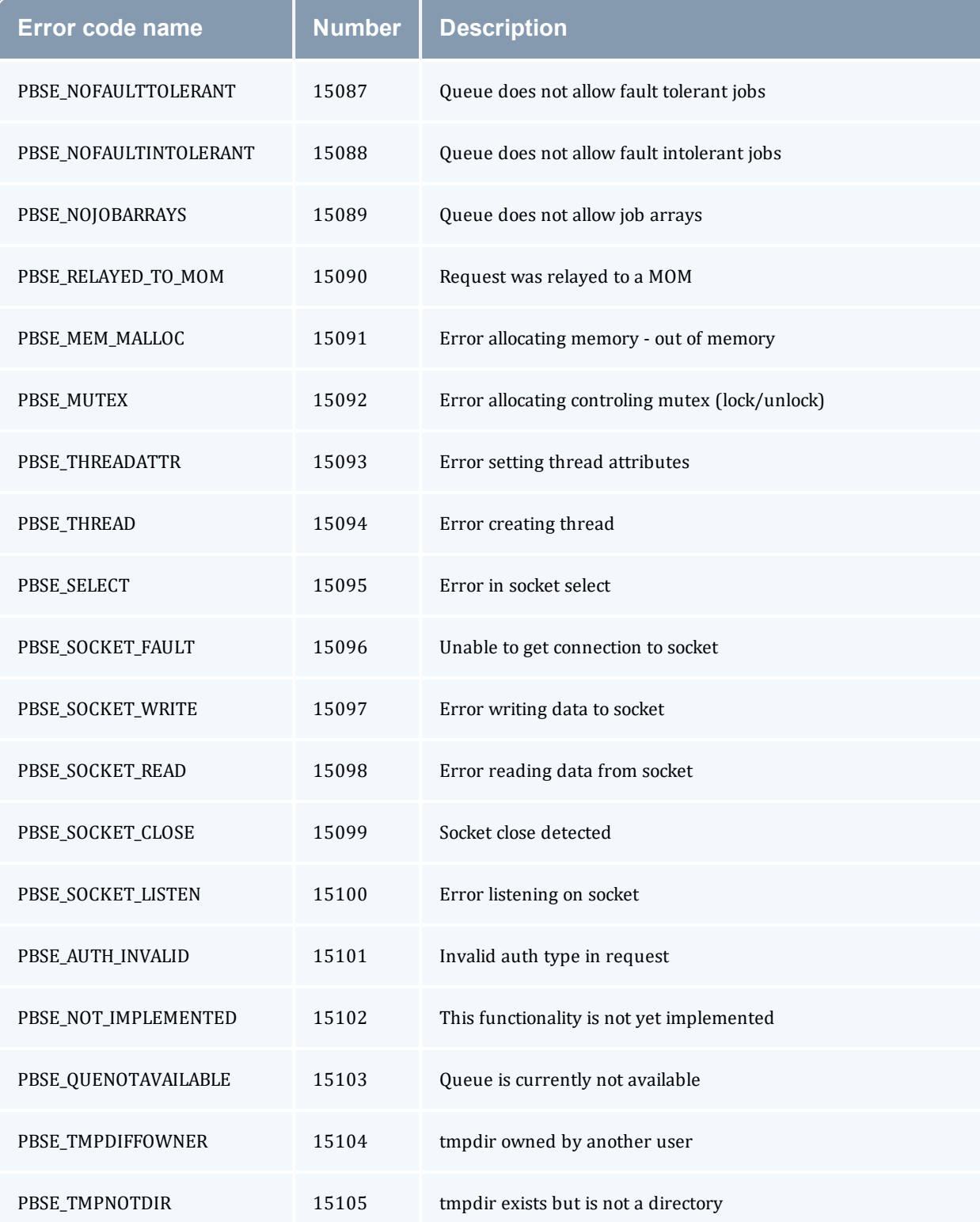

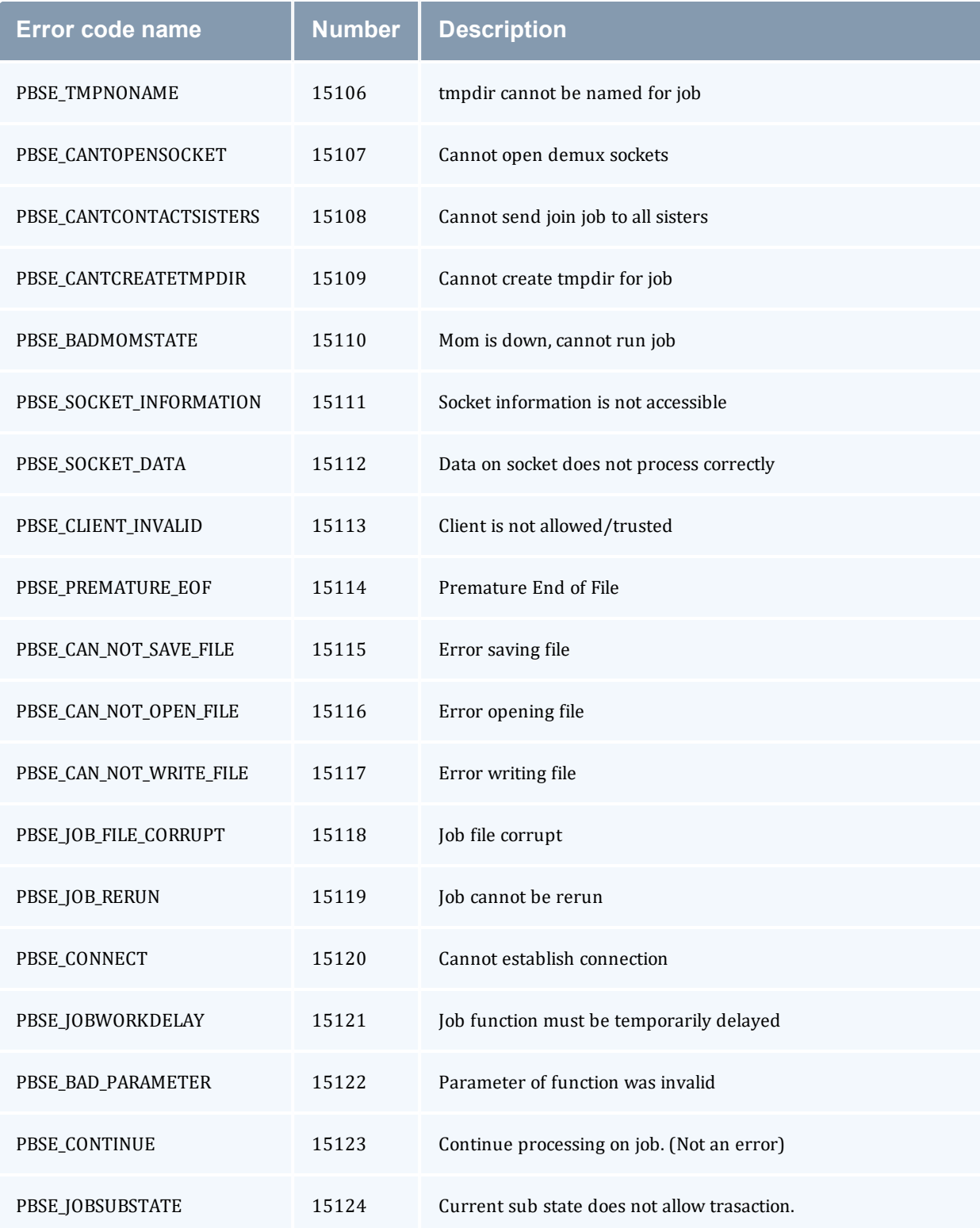

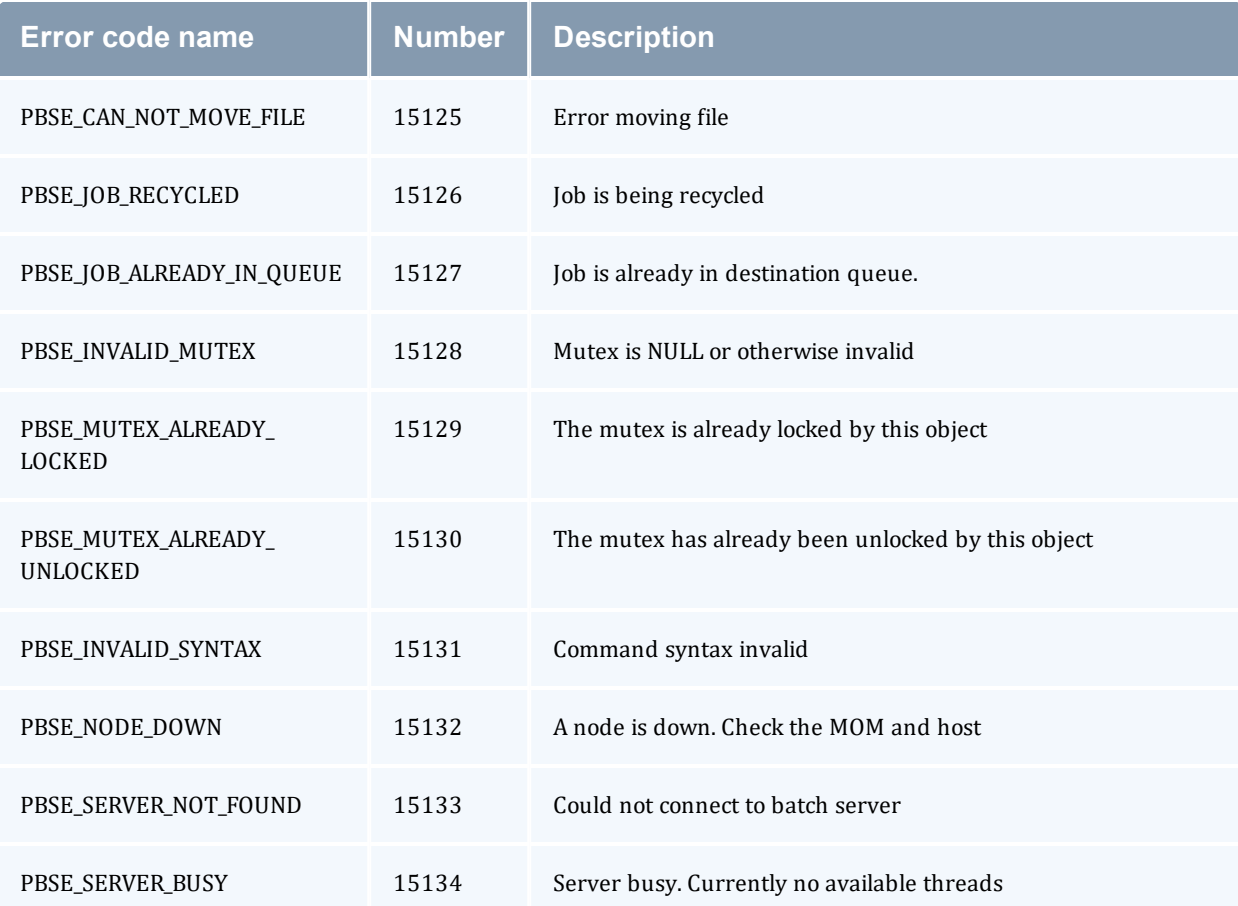

## **Appendix E: Preparing to Upgrade**

#### In this chapter:

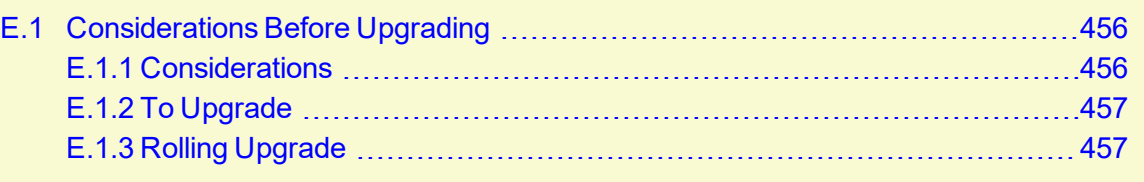

## <span id="page-455-0"></span>**E.1 Considerations Before Upgrading**

Torque is flexible in regards to how it can be upgraded. In most cases, a Torque "shutdown" followed by a *configure*, *make*, *make install* procedure as documented in this guide is all that is required (see [Installing](#page-26-0) Torque Resource Manager). This process will preserve existing configuration and in most cases, existing workload.

In this topic:

E.1.1 [Considerations](#page-455-1) - page 456

E.1.2 To [Upgrade](#page-456-0) - page 457

E.1.3 Rolling [Upgrade](#page-456-1) - page 457

### <span id="page-455-1"></span>E.1.1 Considerations

A few considerations are included below:

- If upgrading from OpenPBS, PBSPro, or Torque 1.0.3 or earlier, queued jobs whether active or idle will be lost. In such situations, job queues should be completely drained of all jobs.
- If not using the pbs  $\text{mom} r$  or  $-p$  flag (see [pbs\\_mom](#page-303-1) Options), running jobs may be lost. In such cases, running jobs should be allowed to be completed or should be requeued before upgrading Torque.
- I The server and the MOMs must run at the same major version, and the *pbs mom* version should never exceed the *pbs\_server* version, even down to the patch level. Problems can arise when running the MOM at a higher version. Most such combinations do not get tested, and unexpected failures and job losses may occur.
- When upgrading from early versions of Torque (pre-4.0) and Moab, you may encounter a problem where Moab core files are regularly created in /opt/moab. This can be caused by old Torque library files used by Moab that try to authorize with the old Torque pbs\_iff

authorization daemon. You can resolve the problem by removing the old version library files from /usr/local/lib.

### <span id="page-456-0"></span>E.1.2 To Upgrade

- 1. Build new release (do not install).
- 2. Stop all Torque daemons (see  $q$ term and mometl -s).
- 3. Install new Torque (use *make install*).
- <span id="page-456-1"></span>4. Start all Torque daemons.

## E.1.3 Rolling Upgrade

If you are upgrading to a new point release of your current version (for example, from 4.2.2 to 4.2.3) and not to a new major release from your current version (for example, from 4.1 to 4.2), you can use the following procedure to upgrade Torque without taking your nodes offline.

Because Torque version 4.1.4 changed the way that pbs\_server communicates with the MOMs, it is not recommended that you perform a rolling upgrade of Torque from version 4.1.3 to 4.1.4.

### **To perform a rolling upgrade in Torque**

1. Enable the pbs mom flag on the MOMs you want to upgrade. The enablemomrestart option causes a MOM to check if its binary has been updated and restart itself at a safe point when no jobs are running. You can enable this in the MOM configuration file, but it is recommended that you use *momctl* instead.

```
> momctl -q enablemomrestart=1 -h :ALL
   The enablemomrestart flag is enabled on all nodes.
```
2. Replace the pbs\_mom binary, located in /usr/local/bin by default. pbs\_mom will continue to run uninterrupted because the pbs\_mom binary has already been loaded in RAM.

 $>$  torque-package-mom-linux-x86 64.sh --install

The next time  $pbs$  mom is in an idle state, it will check for changes in the binary. If  $pbs$  mom detects that the binary on disk has changed, it will restart automatically, causing the new pbs\_ mom version to load.

After the pbs\_mom restarts on each node, the enablemomrestart parameter will be set back to false (0) for that node.

If you have cluster with high utilization, you may find that the nodes never enter an idle state so pbs mom never restarts. When this occurs, you must manually take the nodes offline and wait for the running jobs to complete before restarting pbs mom. To set the node to an offline state, which will allow running jobs to complete but will not allow any new jobs to be scheduled on that node, use pbsnodes -o <nodeName>. After the new MOM has started, you must make the node active again by running  $pbsnodes -c$  <nodeName>.

## <span id="page-458-0"></span>**Appendix F: Large Cluster Considerations**

Torque has enhanced much of the communication found in the original OpenPBS project. This has resulted in a number of key advantages including support for:

- larger clusters.
- more jobs.
- larger jobs.
- larger messages.

In most cases, enhancements made apply to all systems and no tuning is required. However, some changes have been made configurable to allow site specific modification. The configurable communication parameters are: [node\\_check\\_rate](#page-414-0), [node\\_ping\\_rate](#page-415-0), and [tcp\\_timeout](#page-419-0).

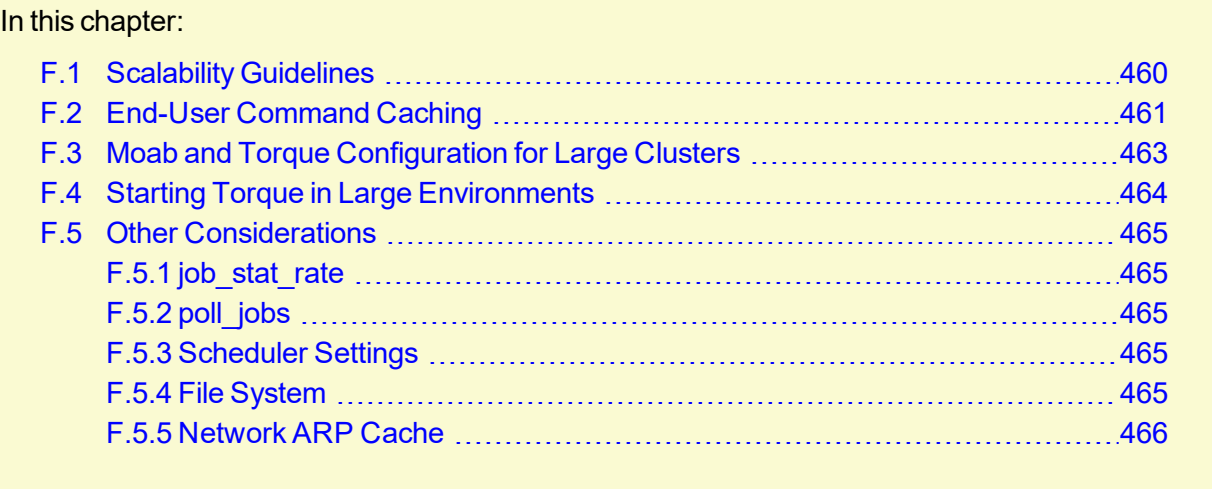

## <span id="page-459-0"></span>**F.1 Scalability Guidelines**

In very large clusters (in excess of 1,000 nodes), it may be advisable to tune a number of communication layer timeouts. By default, PBS MOM daemons timeout on inter-MOM messages after 60 seconds. In Torque 1.1.0p5 and higher, this can be adjusted by setting the timeout parameter in the mom priv/config file (see, Node Manager (MOM) [Configuration\)](#page-421-0). If 15059 errors (cannot receive message from sisters) are seen in the MOM logs, it may be necessary to increase this value.

Client-to-server communication timeouts are specified via the  $top$   $timeout$  server option using the  $qmqr$  command.

On some systems, *ulimit* values may prevent large jobs from running. In particular, the open file descriptor limit (i.e.,  $u$ limit  $-n$ ) should be set to at least the maximum job size in procs + 20. Further, there may be value in setting the fs.file-max in sysctl.conf to a high value, such as:

/etc/sysctl.conf: fs.file-max = 65536

#### **Related Topics**

## <span id="page-460-0"></span>**F.2 End-User Command Caching**

#### **qstat**

In a large system, users may tend to place excessive load on the system by manual or automated use of resource manager end user client commands. A simple way of reducing this load is through the use of client command wrappers which cache data. The example script below will cache the output of the command ' $qstat$  -f' for 60 seconds and report this info to end users.

```
#!/bin/sh
# USAGE: qstat $@
CMDPATH=/usr/local/bin/qstat
CACHETIME=60
TMPFILE=/tmp/qstat.f.tmp
if [ "$1" != "-f" ] ; then
  #echo "direct check (arg1=$1) "
  $CMDPATH $1 $2 $3 $4
   exit $?
fi
if [ -n "$2" ] ; then
  #echo "direct check (arg2=$2)"
  $CMDPATH $1 $2 $3 $4
   exit $?
fi
if [ -f $TMPFILE ] ; then
  TMPFILEMTIME=`stat -c %Z $TMPFILE`
else
  TMPFILEMTIME=0
fi
NOW=`date +%s`
AGE=$(($NOW - $TMPFILEMTIME))
#echo AGE=$AGE
for i in 1 2 3;do
  if [ "$AGE" -gt $CACHETIME ] ; then
     #echo "cache is stale "
     if [ -f $TMPFILE.1 ] ; then
      #echo someone else is updating cache
       sleep 5
       NOW=`date +%s`
       TMPFILEMTIME=`stat -c %Z $TMPFILE`
AGE=$(($NOW - $TMPFILEMTIME))
    else
```

```
 break;
     fi
   fi
done
if [ -f $TMPFILE.1 ] ; then
  #echo someone else is hung
  rm $TMPFILE.1
fi
if [ "$AGE" -gt $CACHETIME ] ; then
   #echo updating cache
   $CMDPATH -f > $TMPFILE.1
mv $TMPFILE.1 $TMPFILE
fi
#echo "using cache"
cat $TMPFILE
exit 0
```
The above script can easily be modified to cache any command and any combination of arguments by changing one or more of the following attributes:

- $\bullet$  script name
- value of \$CMDPATH
- value of \$CACHETIME
- value of \$TMPFILE

For example, to cache the command [pbsnodes](#page-317-0) -a, make the following changes:

- **Move original** *pbsnodes* command to pbsnodes.orig.
- Save the script as 'pbsnodes'.
- Change \$CMDPATH to pbsnodes.orig.
- Change  $$TMPFILE$  to /tmp/pbsnodes.a.tmp.

#### **Related Topics**

## <span id="page-462-0"></span>**F.3 Moab and Torque Configuration for Large Clusters**

There are a few basic configurations for Moab and Torque that can potentially improve performance on large clusters.

### **Moab configuration**

In the moab.cfg file, add:

- 1. RMPOLLINTERVAL 30,30 This sets the minimum and maximum poll interval to 30 seconds.
- 2. RMCFG[<name>] FLAGS=ASYNCSTART This tells Moab not to block until it receives a confirmation that the job starts.
- 3. RMCFG[<name>] FLAGS=ASYNCDELETE This tells Moab not to block until it receives a confirmation that the job was deleted.

### **Torque configuration**

- 1. Follow the Starting Torque in large [environments](#page-463-0) recommendations.
- 2. Increase job\_start\_timeout on *pbs\_server*. The default is 300 (5 minutes), but for large clusters the value should be changed to something like  $600$  (10 minutes). Sites running very large parallel jobs might want to set this value even higher.
- 3. Use a node health check script on all MOM nodes. This helps prevent jobs from being scheduled on bad nodes and is especially helpful for large parallel jobs.
- 4. Make sure that  $ulimit -n$  (maximum file descriptors) is set to unlimited, or a very large number, and not the default.
- 5. For clusters with a high job throughput it is recommended that the server parameter  $\max$ threads be increased from the default. The default is  $(2 * number of cores + 1) * 10$ .
- 6. Versions 5.1.3, 6.0.2, and later: if you have the server send emails, set email batch seconds appropriately. Setting this parameter will prevent *pbs\_server* from forking too frequently and increase the server's performance. See [email\\_batch\\_seconds](#page-401-0) for more information on this server parameter.

#### **Related Topics**

## <span id="page-463-0"></span>**F.4 Starting Torque in Large Environments**

If running Torque in a large environment, use these tips to help Torque start up faster.

### **Fastest possible start up**

- 1. Create a MOM hierarchy, even if your environment has a one-level MOM hierarchy (meaning all MOMs report directly to *pbs\_server*), and copy the file to the mom\_priv directory on the MOMs. See 2.16 Setting Up the MOM Hierarchy [\(Optional\)](#page-67-0) - page 68 for more information.
- 2. Start pbs\_server with the -n option. This specifies that *pbs\_server* won't send the hierarchy to the MOMs unless a MOM requests it. See [-n](#page-310-0) for more information.
- 3. Start the MOMs normally.

#### **If no daemons are running**

- 1. Start *pbs\_server* with the -c [option](#page-310-1).
- 2. Start *pbs* mom without the -w [option.](#page-305-0)

#### **If MOMs are running and just restarting pbs\_server**

1. Start *pbs* server without the -c option.

### **If restarting a MOM or all MOMs**

1. Start *pbs mom* without the -w option. Starting it with -w causes the MOMs to appear to be down.

#### **Related Topics**

## <span id="page-464-0"></span>**F.5 Other Considerations**

In this topic:

F.5.1 job stat rate - page 465

F.5.2 [poll\\_jobs](#page-464-2) - page 465

F.5.3 [Scheduler](#page-464-3) Settings - page 465

F.5.5 [Network](#page-465-0) ARP Cache - page 466

### <span id="page-464-1"></span>F.5.1 job\_stat\_rate

In a large system, there may be many users, many jobs, and many requests for information. To speed up response time for users and for programs using the API the  $\phi$  b stat rate can be used to tweak when the pbs\_server daemon will query MOMs for job information. By increasing this number, a system will not be constantly querying job information and causing other commands to block.

## <span id="page-464-2"></span>F.5.2 poll\_jobs

The  $pol1$  jobs parameter allows a site to configure how the pbs\_server daemon will poll for job information. When set to TRUE, the pbs server will poll job information in the background and not block on user requests. When set to FALSE, the pbs server may block on user requests when it has stale job information data. Large clusters should set this parameter to TRUE.

## <span id="page-464-3"></span>F.5.3 Scheduler Settings

If using Moab, there are a number of parameters which can be set on the scheduler which may improve Torque performance. In an environment containing a large number of short-running jobs, the JOBAGGREGATIONTIME parameter (see Moab Parameters in the *Moab Workload Manager Administrator Guide*) can be set to reduce the number of workload and resource queries performed by the scheduler. This parameter allows sites with bursty job submissions to process job events in groups decreasing total job scheduling cycles and allowing the scheduler to make more intelligent choices by aggregating job submissions and choosing between the jobs. If the  $pbs$  server daemon is heavily loaded and PBS API timeout errors (i.e. "Premature end of message") are reported within the scheduler, the TIMEOUT attribute of the RMCFG parameter may be set with a value of between 30 and 90 seconds.

### <span id="page-464-4"></span>F.5.4 File System

Torque can be configured to disable file system blocking until data is physically written to the disk by using the --disable-filesync argument with *configure*. While having filesync enabled is

more reliable, it may lead to server delays for sites with either a larger number of nodes, or a large number of jobs. Filesync is enabled by default.

## <span id="page-465-0"></span>F.5.5 Network ARP Cache

For networks with more than 512 nodes it is mandatory to increase the kernel's internal ARP cache size. For a network of  $\sim$ 1000 nodes, we use these values in /etc/sysctl.conf on all nodes and servers:

```
/etc/sysctl.conf
# Don't allow the arp table to become bigger than this
net.ipv4.neigh.default.gc_thresh3 = 4096
# Tell the gc when to become aggressive with arp table cleaning.
# Adjust this based on size of the LAN.
net.ipv4.neigh.default.gc_thresh2 = 2048
# Adjust where the gc will leave arp table alone
net.ipv4.neigh.default.gc_thresh1 = 1024
# Adjust to arp table gc to clean-up more often
net.ipv4.neigh.default.gc_interval = 3600
# ARP cache entry timeout
net.ipv4.neigh.default.gc_stale_time = 3600
```
(The exact syntax to set the ARP cache size may vary according to OS version.) Use  $s$ ysctl -p to reload this file.

An alternative approach is to have a static  $/etc/etchers$  file with all hostnames and MAC addresses and load this by  $\alpha$ rp  $-f$  /etc/ethers. However, maintaining this approach is quite cumbersome when nodes get new MAC addresses (due to repairs, for example).

#### **Related Topics**

# **Appendix G: Prologue and Epilogue Scripts**

Torque provides administrators the ability to run scripts before and/or after each job executes. With such a script, a site can prepare systems, perform node health checks, prepend and append text to output and error log files, cleanup systems, and so forth.

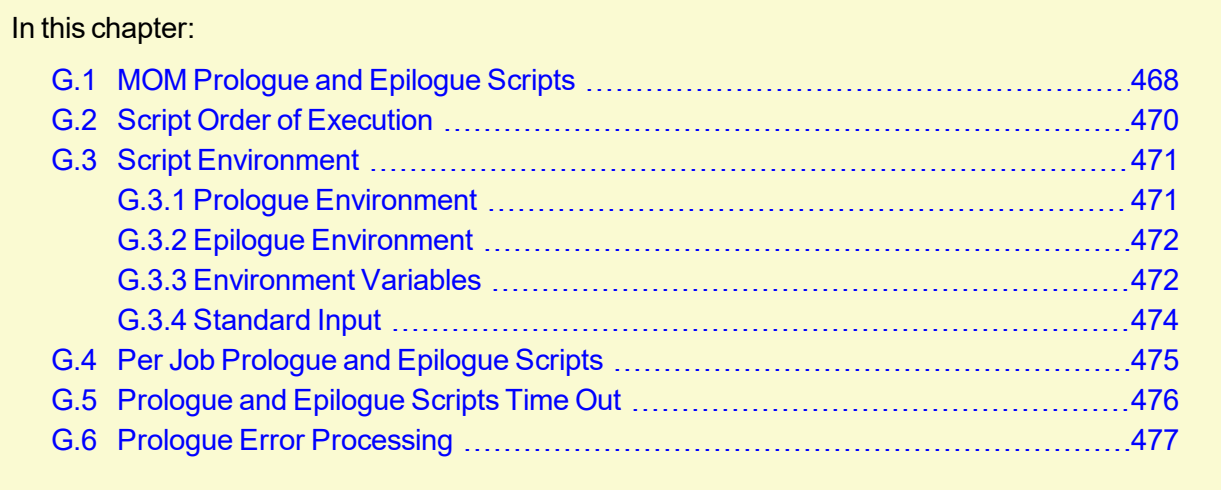

## <span id="page-467-0"></span>**G.1 MOM Prologue and Epilogue Scripts**

The following table shows which MOM runs which script. All scripts must be in the TORQUE HOME/mom\_priv/ directory and be available on every compute node. The "Mother Superior" is the pbs\_mom on the first node allocated for a job. While it is technically a sister node, it is not a "Sister" for the purposes of the following table.

The initial working directory for each script is TORQUE\_HOME/mom\_priv/.

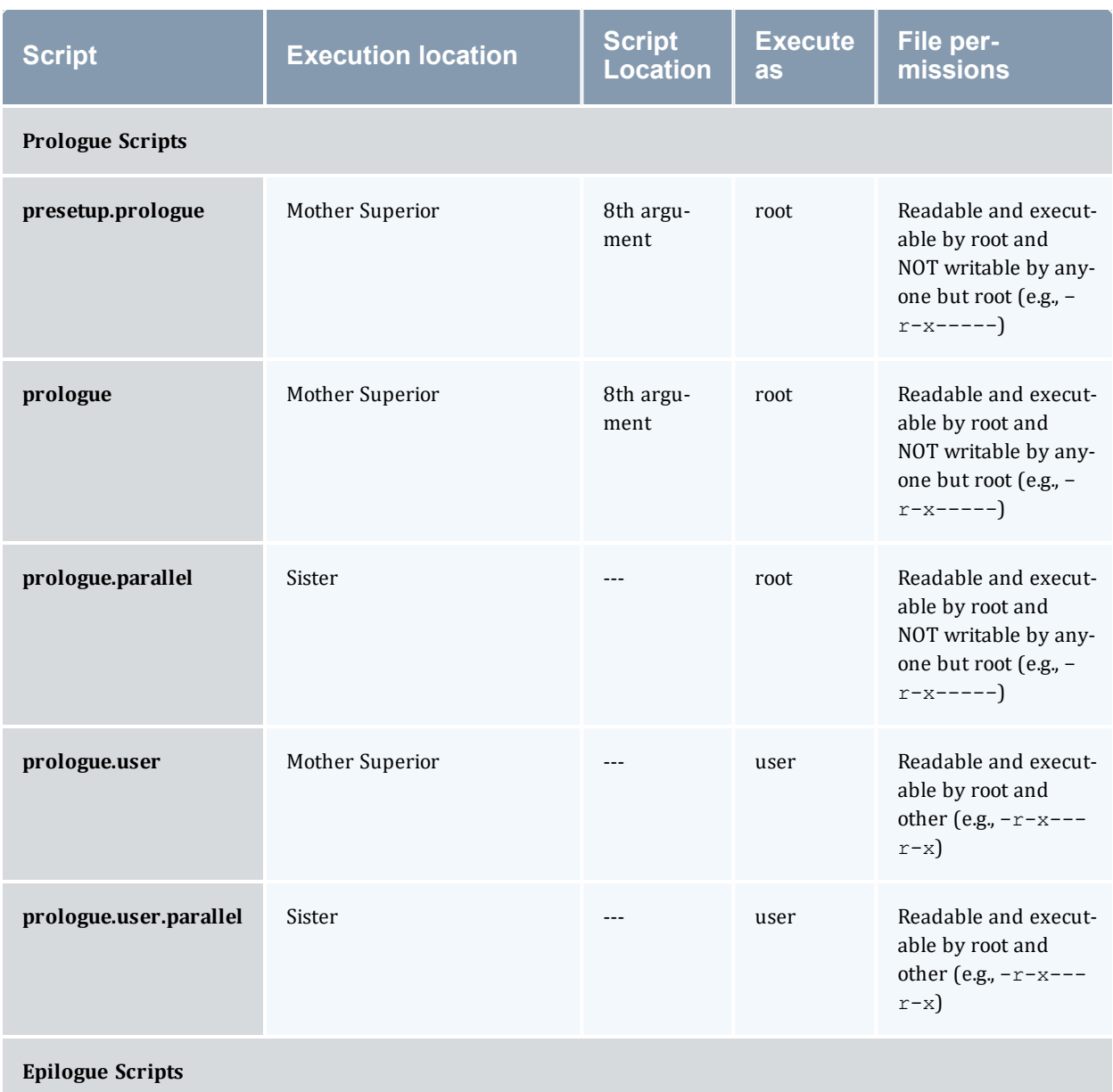
#### Appendix G: Prologue and Epilogue Scripts

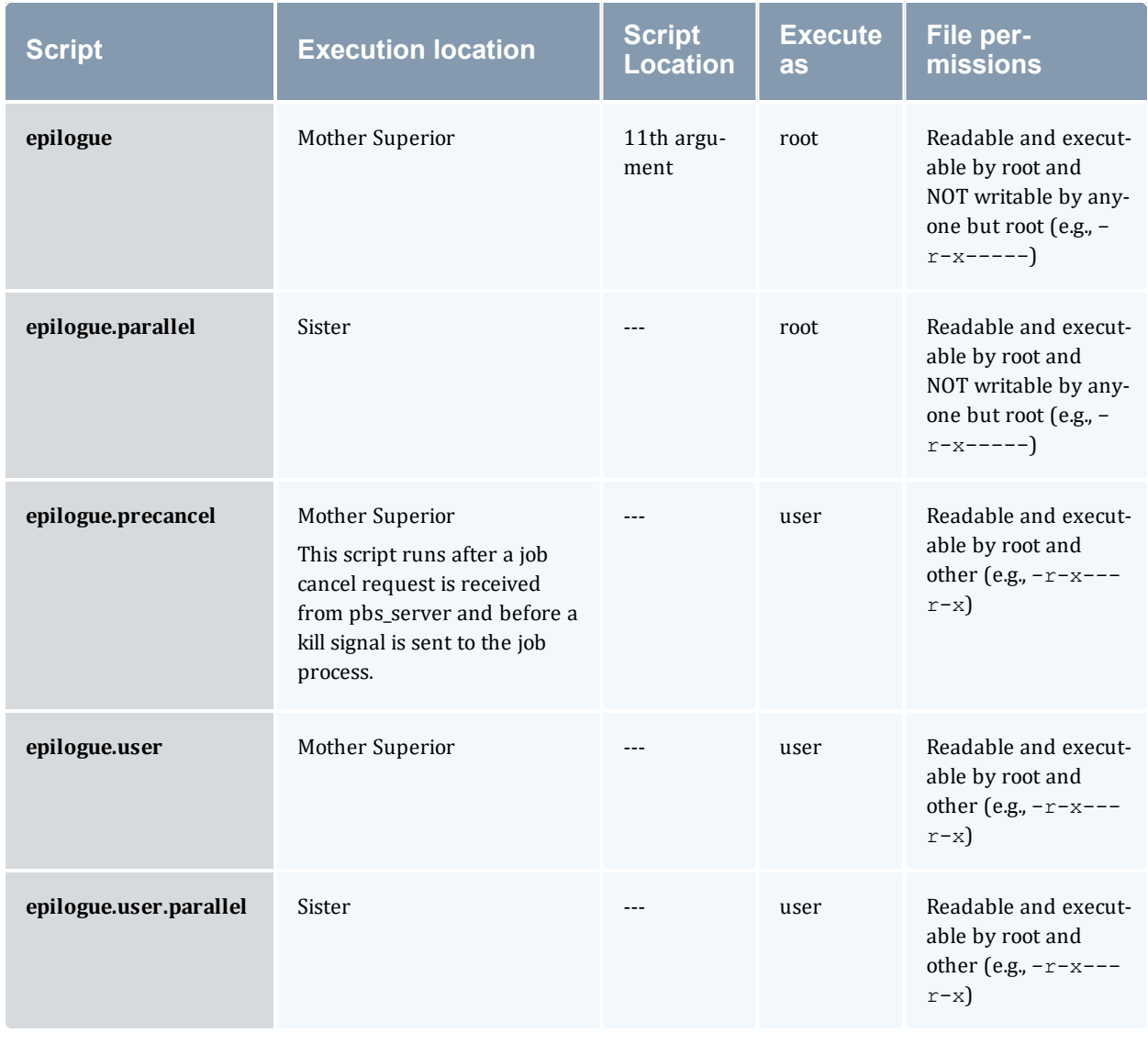

epilogue.parallel is available in version 2.1 and later.

# **G.2 Script Order of Execution**

When jobs start, the order of script execution is  $p_{\text{role}}$  followed by  $p_{\text{role}}$ , user. On job exit, the order of execution is epilogue.user followed by epilogue unless a job is canceled. In that case, epilogue.precancel is executed first. epilogue.parallel is executed only on the Sister nodes when the job is completed.

The epiloque and prologue scripts are controlled by the system administrator. However, beginning in Torque version 2.4 a user epilogue and prologue script can be used on a per job basis. (See Per Job [Prologue](#page-474-0) and Epilogue Scripts for more information.)

The node health check may be configured to run before or after the job with the "jobstart" and/or "jobend" options. However, the job environment variables do not get passed to node health check script, so it has no access to those variables at any time.

**Root squashing is now supported for epiloque and prologue scripts.** 

#### **Related Topics**

# **G.3 Script Environment**

The prologue and epilogue scripts can be very simple. On most systems, the script must declare the execution shell using the #!<SHELL> syntax (for example, "#!/bin/sh"). In addition, the script may want to process context sensitive arguments passed by Torque to the script.

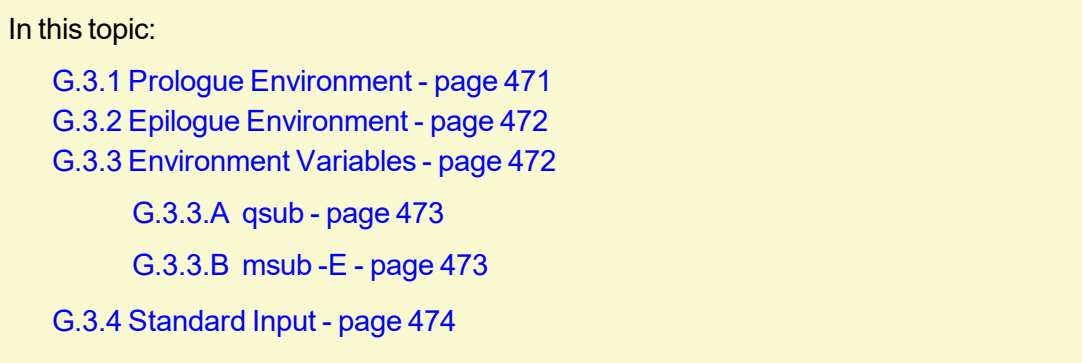

## <span id="page-470-0"></span>G.3.1 Prologue Environment

The following arguments are passed to the presetup.prologue, prologue, prologue.user, and prologue.parallel scripts:

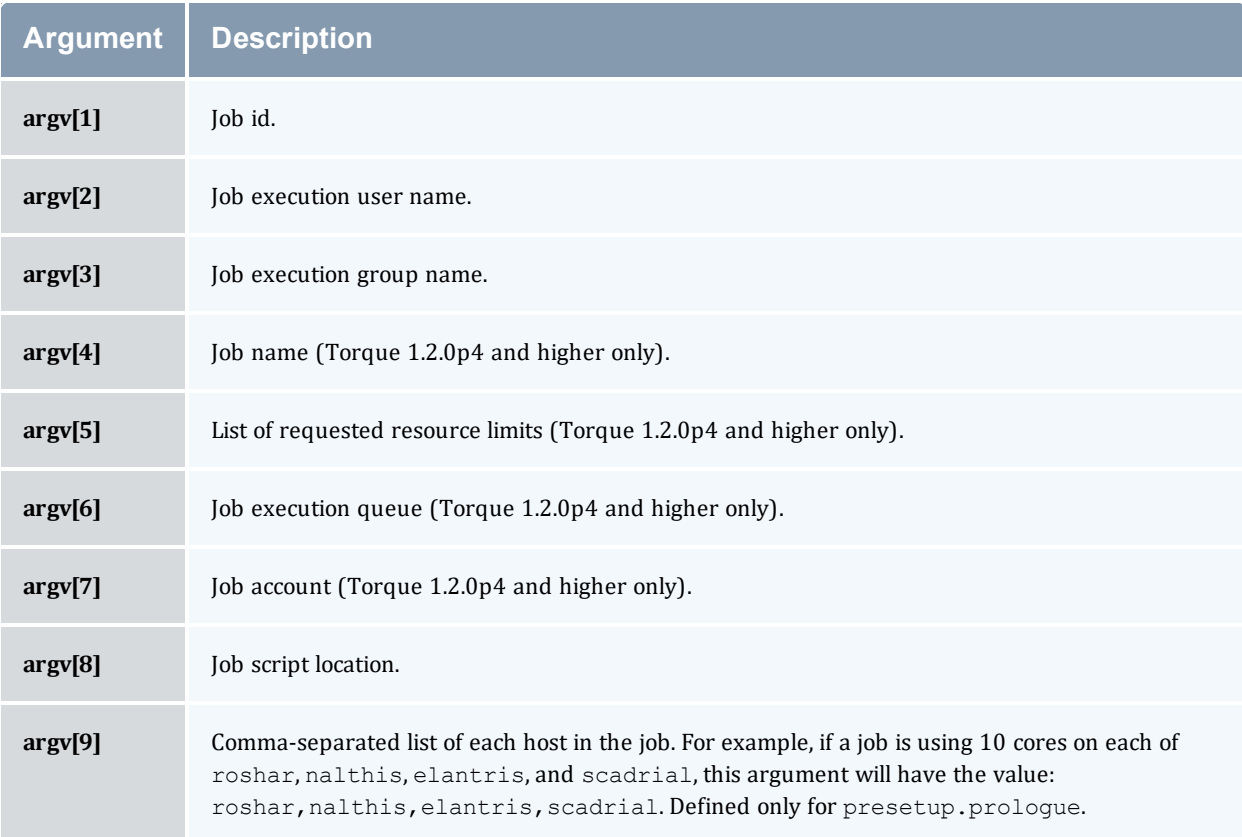

### <span id="page-471-0"></span>G.3.2 Epilogue Environment

Torque supplies the following arguments to the epilogue, epilogue.user, epilogue.precancel, and epilogue.parallel scripts:

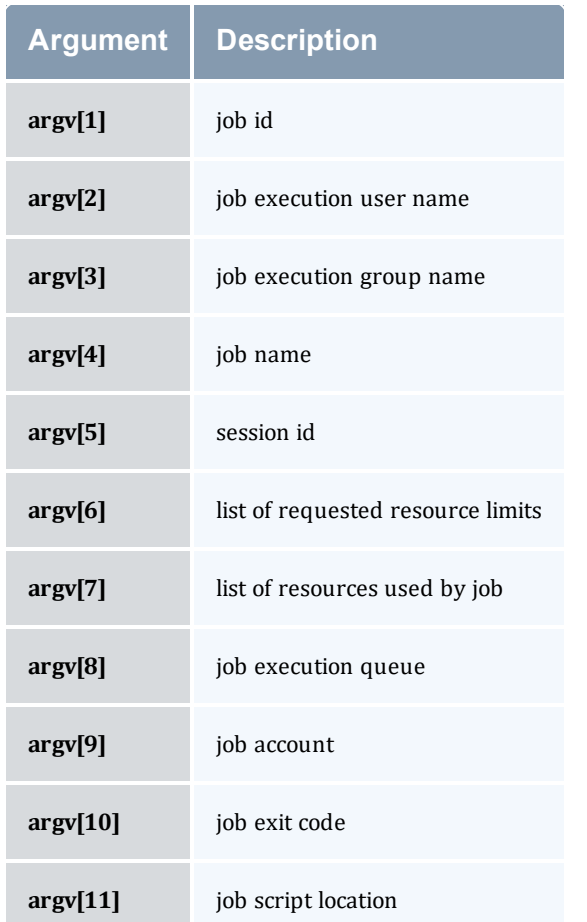

The epilogue.precancel script is run after a job cancel request is received by the MOM and before any signals are sent to job processes. If this script exists, it is run whether the canceled job was active or idle.

The cancel job command  $(qde1)$  will take as long to return as the epiloque.precancel script takes to run. For example, if the script runs for 5 minutes, it takes 5 minutes for *qdel* to return.

### <span id="page-471-1"></span>G.3.3 Environment Variables

For all scripts, the environment passed to the script is empty. When submitting a job through qsub or msub -E Torque defines variables.

### <span id="page-472-0"></span>G.3.3.A qsub

When submitting a job through qsub, Torque defines the following variables.

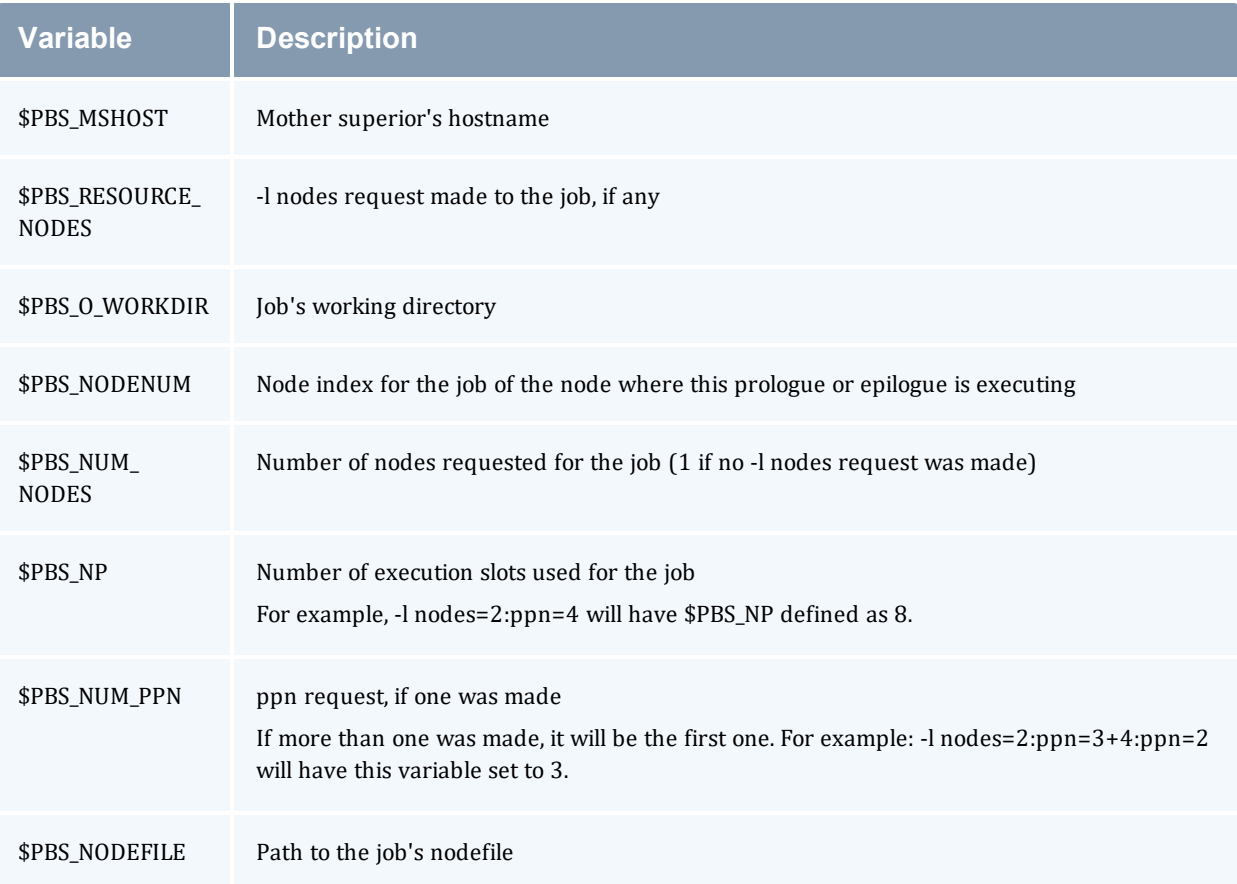

### <span id="page-472-1"></span>G.3.3.B msub -E

If you submit the job using *msub -E*, these Moab environment variables are available:

- MOAB\_CLASS
- MOAB\_GROUP
- MOAB\_JOBARRAYINDEX
- MOAB\_JOBARRAYRANGE
- MOAB\_JOBID
- MOAB\_JOBNAME
- MOAB\_MACHINE
- MOAB\_NODECOUNT
- MOAB\_NODELIST
- MOAB PARTITION
- MOAB\_PROCCOUNT
- MOAB OOS
- MOAB\_TASKMAP
- MOAB USER

<span id="page-473-0"></span>See msub in the *Moab Workload Manager* Administrator Guide for more information.

### G.3.4 Standard Input

Standard input for both scripts is connected to a system dependent file. Currently, for all systems this is /dev/null.

Except for epilogue scripts of an interactive job, prologue.parallel, epilogue.precancel, and epilogue.parallel, the standard output and error are connected to output and error files associated with the job.

For an interactive job, since the pseudo terminal connection is released after the job completes, the standard input and error point to /dev/null.

For prologue.parallel and epilogue.parallel, the user will need to redirect stdout and stderr manually.

#### **Related Topics**

# <span id="page-474-0"></span>**G.4 Per Job Prologue and Epilogue Scripts**

Torque supports per job prologue and epilogue scripts when using the  $qsub -1$  $qsub -1$  option. The syntax is:

```
qsub -1 prologue=<prologue script path> epilogue=<epilogue script
path> <script>.
```
The path can be either relative (from the directory where the job is submitted) or absolute. The files must be owned by the user with at least execute and read privileges, and the permissions must not be writeable by group or other.

/home/usertom/dev/

```
-r-x------ 1 usertom usertom 24 2009-11-09 16:11 prologue_script.sh
-r-x----1 usertom usertom 24 2009-11-09 16:11 epilogue script.sh
```
#### *Example G-1:*

```
$ qsub -l prologue=/home/usertom/dev/prologue_
script.sh,epilogue=/home/usertom/dev/epilogue_script.sh job14.pl
```
This job submission executes the prologue script first. When the prologue script is complete, job14.pl runs. When job14.pl completes, the epilogue script is executed.

#### **Related Topics**

# **G.5 Prologue and Epilogue Scripts Time Out**

Torque takes preventative measures against prologue and epilogue scripts by placing an alarm around the scripts execution. By default, Torque sets the alarm to go off after 5 minutes of execution. If the script exceeds this time, it will be terminated and the node will be marked down. This timeout can be adjusted by setting the  $$prod\space qalarm$  parameter in the mom priv/config file.

While Torque is executing the epiloque, epiloque.user, or epiloque.precancel scripts, the job will be in the *E* (exiting) state.

If an epilogue.parallel script cannot open the .OU or .ER files, an error is logged but the script is continued.

#### **Related Topics**

# **G.6 Prologue Error Processing**

If the prologue script executes successfully, it should exit with a zero status. Otherwise, the script should return the appropriate error code as defined in the table below. The pbs\_mom will report the script's exit status to pbs\_server which will in turn take the associated action. The following table describes each exit code for the prologue scripts and the action taken.

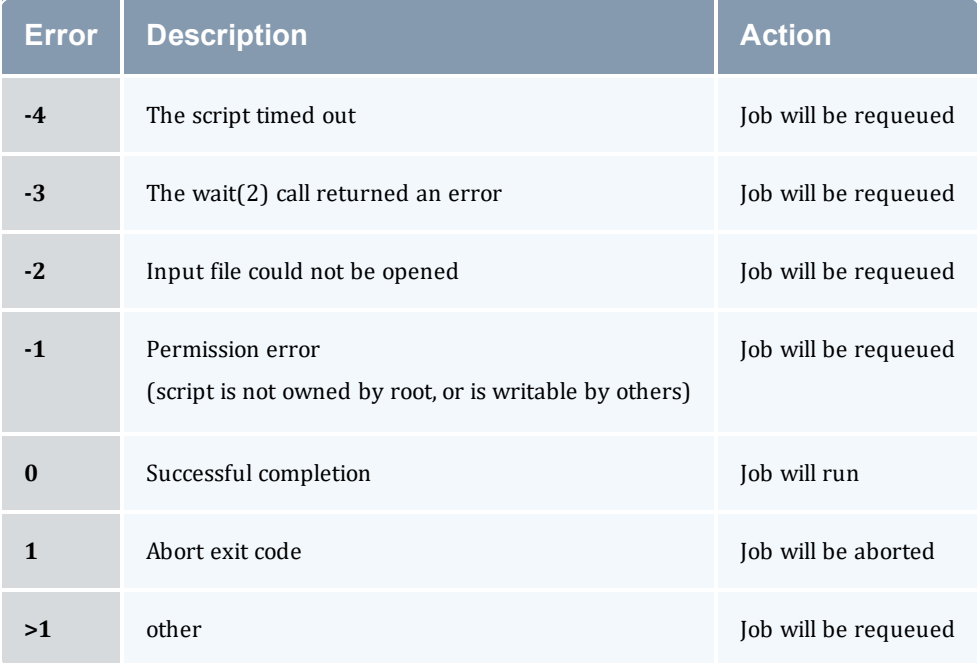

#### *Example G-2:*

Following are example prologue and epilogue scripts that write the arguments passed to them in the job's standard out file:

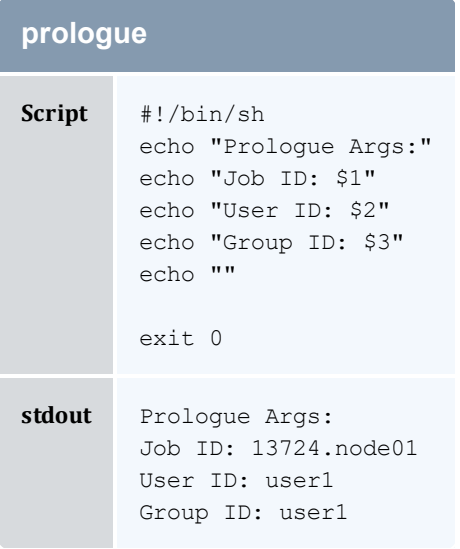

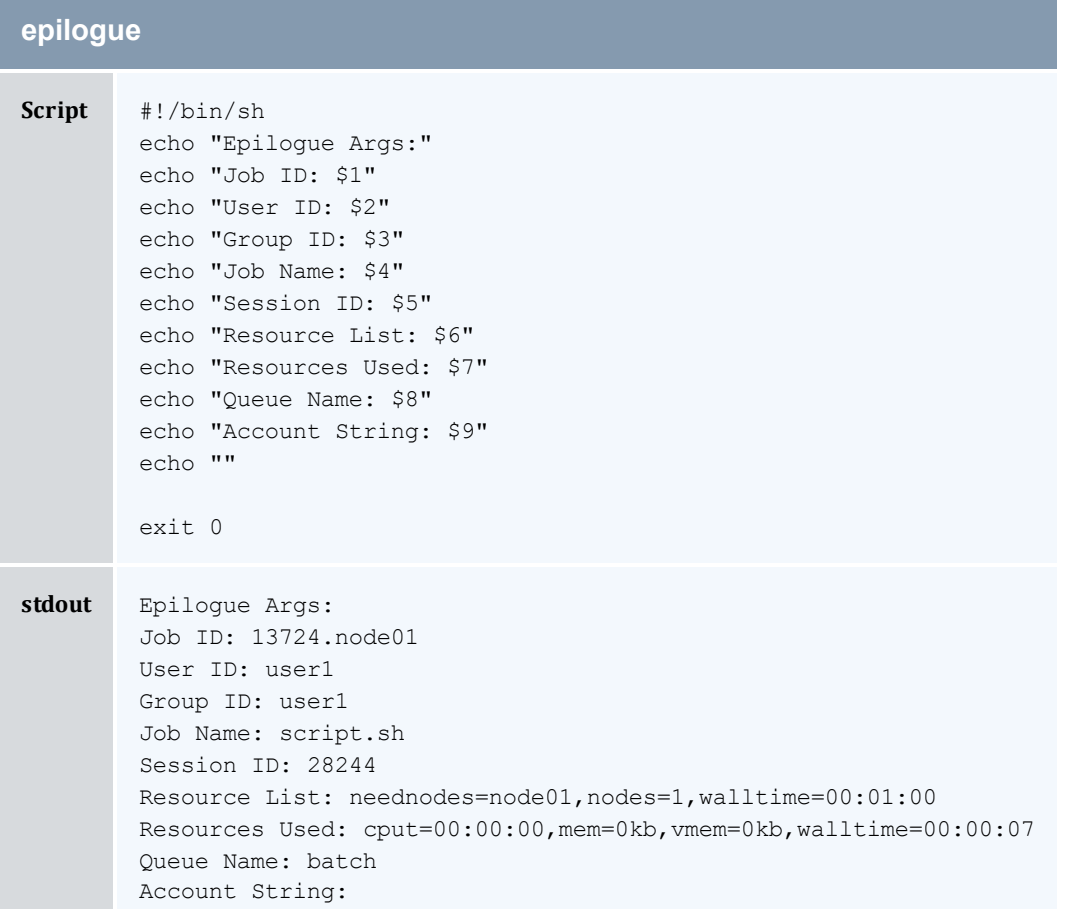

#### *Example G-3:*

The Ohio Supercomputer Center contributed the following scripts:

"prologue creates a unique temporary directory on each node assigned to a job before the job begins to run, and epilogue deletes that directory after the job completes.

Having a separate temporary directory on each node is probably not as good as having a good, high performance parallel filesystem.

```
prologue
#!/bin/sh
# Create TMPDIR on all the nodes
# Copyright 1999, 2000, 2001 Ohio Supercomputer Center
# prologue gets 3 arguments:
# 1 -- jobid
# 2 -- userid
# 3 -- grpid
#
jobid=$1
user=$2
```
#### Appendix G: Prologue and Epilogue Scripts

```
group=$3
nodefile=/var/spool/pbs/aux/$jobid
if [ -r $nodefile ] ; then
    nodes=$(sort $nodefile | uniq)
else
    nodes=localhost
fi
tmp=/tmp/pbstmp.$jobid
for i in $nodes ; do
   ssh $i mkdir -m 700 $tmp \&\& chown $user.$group $tmp
done
exit 0
```

```
epilogue
```

```
#!/bin/sh
# Clear out TMPDIR
# Copyright 1999, 2000, 2001 Ohio Supercomputer Center
# epilogue gets 9 arguments:
# 1 -- jobid# 2 -- userid
# 3 -- grpid
# 4 -- job name# 5 -- sessionid
# 6 -- resource limits
# 7 -- resources used
# 8 -- queue
# 9 -- account
#
jobid=$1
nodefile=/var/spool/pbs/aux/$jobid
if [ -r $nodefile ] ; then
    nodes=$(sort $nodefile | uniq)
else
     nodes=localhost
fi
tmp=/tmp/pbstmp.$jobid
for i in $nodes ; do
    ssh $i rm -rf $tmp
done
exit 0
```
**i** prologue, prologue.user, and prologue.parallel scripts can have dramatic effects on job scheduling if written improperly.

#### **Related Topics**

## **Appendix H: Running Multiple Torque Servers and MOMs on the Same Node**

#### In this chapter:

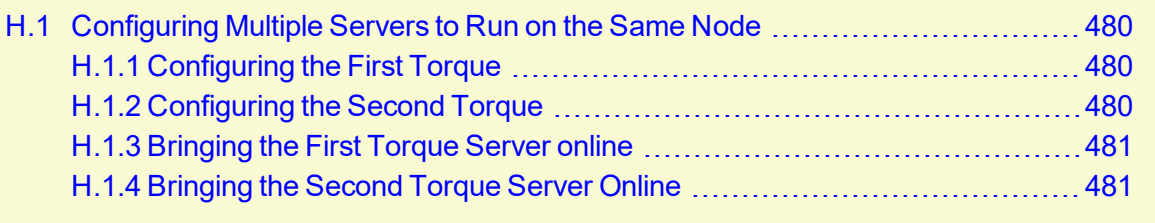

# <span id="page-479-0"></span>**H.1 Configuring Multiple Servers to Run on the Same Node**

Torque can be configured to allow multiple servers and MOMs to run on the same node. This example will show how to configure, compile and install two different Torque servers and MOMs on the same node.

#### In this topic:

H.1.1 [Configuring](#page-479-1) the First Torque - page 480

H.1.2 [Configuring](#page-479-2) the Second Torque - page 480

H.1.3 [Bringing](#page-480-0) the First Torque Server online - page 481

H.1.4 [Bringing](#page-480-1) the Second Torque Server Online - page 481

### <span id="page-479-1"></span>H.1.1 Configuring the First Torque

./configure --with-server-home=/usr/spool/torque1 --bindir=/usr/spool/torque1/bin - sbindir=/usr/spool/torque1/sbin

Then make and make install will place the first Torque into  $/usr/spool/torquel$  with the executables in their corresponding directories.

### <span id="page-479-2"></span>H.1.2 Configuring the Second Torque

./configure --with-server-home=/usr/spool/torque2 --bindir=/usr/spool/torque2/bin - sbindir=/usr/spool/torque2/sbin

<span id="page-480-0"></span>Then make and make install will place the second Torque into  $/usr/spool/torque2$  with the executables in their corresponding directories.

### H.1.3 Bringing the First Torque Server online

Each command, including pbs\_server and pbs\_mom, takes parameters indicating which servers and ports to connect to or listen on (when appropriate). Each of these is documented in their corresponding man pages.

In this example the first Torque server will accept batch requests on port 35000 and communicate with the MOMs on port 35001. The first Torque MOM will try to connect to the server on port 35000 and it will listen for requests from the server on port 35001. (Each of these command arguments is discussed in further details on the corresponding man page. In particular,  $-t$ create is only used the first time a server is run.)

```
> pbs_server -p 35000 -M 35001 -t create
> pbs_mom -S 35000 -M 35001
```
Afterwards, when using a client command to make a batch request it is necessary to specify the server name and server port (35000):

```
> pbsnodes -a -s node01:35000
```
Submitting jobs can be accomplished using the  $-\alpha$  option ([queue][@host[:port]]):

```
> qsub -q @node01:35000 /tmp/script.pbs
```
### H.1.4 Bringing the Second Torque Server Online

In this example the second Torque server will accept batch requests on port 36000, communicate with the MOMS on port 36001, and communicate via TCP on port 36002. The second Torque MOM will try to connect to the server on port 36000, it will listen for requests from the server on port 36001 and will communicate via TCP on port 36002.

```
> pbs server -p 36000 -M 36001 -R 36002 -t create
> pbs_mom -S 36000 -M 36001 -R 36002
```
Afterward, when using a client command to make a batch request it is necessary to specify the server name and server port (36002):

```
> pbsnodes -a -s node01:36000
> qsub -q @node01:36000 /tmp/script.pbs
```
# **Appendix I: Security Overview**

The authorization model for Torque changed in version 4.0.0 from pbs iff to a daemon called trgauthd. The job of the trgauthd daemon is the same as  $pbs$  iff. The difference is that trqauthd is a resident daemon whereas  $pbs$  iff is invoked by each client command.  $pbs$  iff is not scalable and is prone to failure under even small loads. trqauthd is very scalable and creates the possibility for better security measures in the future.

### **trqauthd Authorization Theory**

The key to security of  $trq$  authd is the assumption that any host which has been added to the Torque cluster has been secured by the administrator. trgauthd does not do authentication, just authorization of users. Given that the host system is secure the following is the procedure by which trqauthd authorizes users to pbs\_server.

- 1. Client utility makes a connection to pbs server on a dynamic port.
- 2. Client utility sends a request to  $t$  request to with the user name and port.
- 3. trqauthd verifies the user ID and then sends a request to pbs server on a privileged port with the user ID and dynamic port to authorize the connection.
- 4. trqauthd reports results of the server to client utility.

trqauthd uses Unix domain sockets for communication from the client utility. Unix domain sockets have the ability to verify that a user is who they say they are by using security features that are part of the file system.

# <span id="page-482-0"></span>**Appendix J: Job Submission Filter ("qsub Wrapper")**

When a "submit filter" exists, Torque will send the command file (or contents of STDIN if piped to *qsub*) to that script/executable and allow it to evaluate the submitted request based on specific site policies. The resulting file is then handed back to *qsub* and processing continues. Submit filters can check user jobs for correctness based on site policies. They can also modify user jobs as they are submitted. Some examples of what a submit filter might evaluate and check for are:

- Memory Request Verify that the job requests memory and rejects if it does not.
- Iob event notifications Check if the job does one of the following and rejects it if it:
	- <sup>o</sup> explicitly requests no notification.
	- <sup>o</sup> requests notifications but does not provide an email address.
- Walltime specified Verify that the walltime is specified.
- <sup>l</sup> Global Walltime Limit Verify that the walltime is below the global max walltime.
- Test Walltime Limit If the job is a test job, this check rejects the job it if it requests a walltime longer than the testing maximum.

The script below reads the original submission request from STDIN and shows how you could insert parameters into a job submit request:

```
#!/bin/sh
# add default memory constraints to all requests
# that did not specify it in user's script or on command line
echo "#PBS -l mem=16MB"
while read i
do
echo $i
done
```
The same command line arguments passed to *qsub* will be passed to the submit filter and in the same order. Exit status of -1 will cause *qsub* to reject the submission with a message stating that it failed due to administrative policies.

The submit filter must be executable and must be available on each of the nodes where users may submit jobs. Because the submit filter is likely to run multiple times for each job submission, all operations in the submit filter must be idempotent, i.e., they must produce the same results if called more than once with the same input parameters.

By default, the submit filter must be located at  $/\text{usr}/\text{local}/\text{sbin}/\text{torque}$  submitfilter. At run time, if the file does not exist at this new preferred path then qsub will fall back to the old hard-coded path. The submit filter location can be customized by setting the *SUBMITFILTER* parameter inside the file (see "torque.cfg" [Configuration](#page-484-0) File), as in the following example:

torque.cfg:

```
SUBMITFILTER /opt/torque/submit.pl
...
```
Initial development courtesy of Oak Ridge National Laboratories.

# <span id="page-484-0"></span>**Appendix K: "torque.cfg" Configuration File**

Administrators can configure the torque.cfg file (located in PBS\_SERVER\_HOME (/var/spool/torque by default)) to alter the behavior of the qsub command on specific host machines where the file resides. This file contains a list of parameters and values separated by whitespace. This only affects qsub, and only on each specific host with the file.

### **Configuration Parameters**

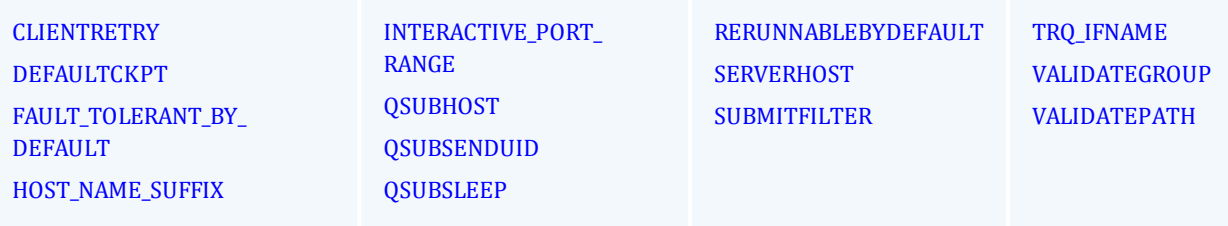

<span id="page-484-1"></span>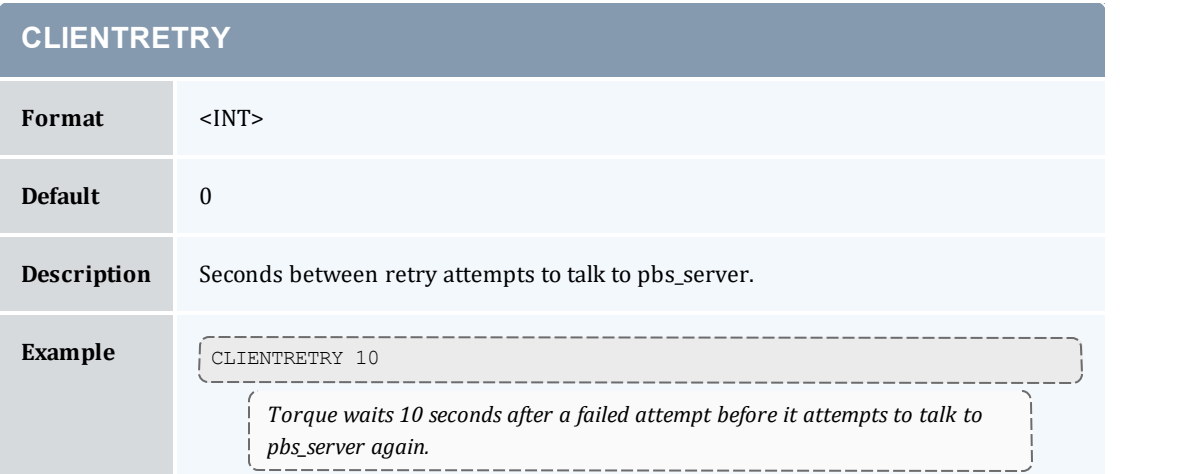

<span id="page-484-2"></span>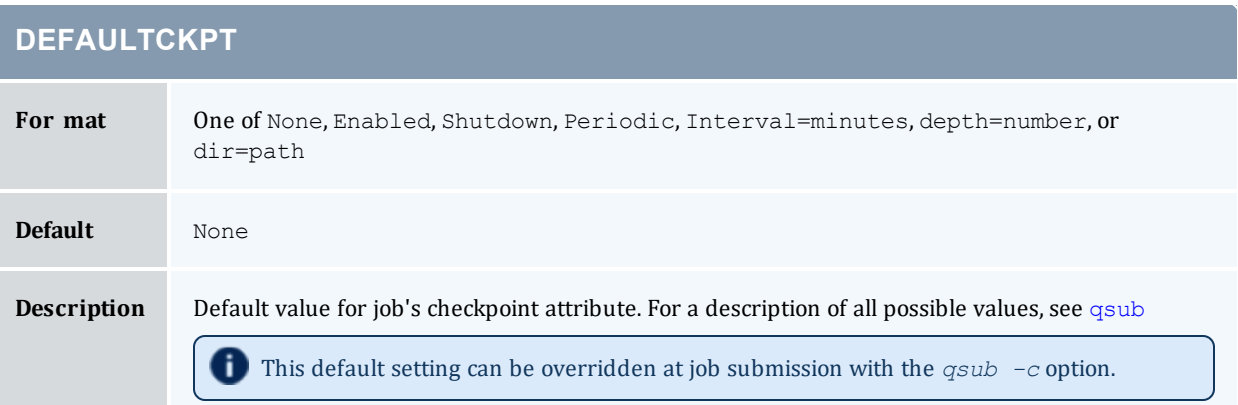

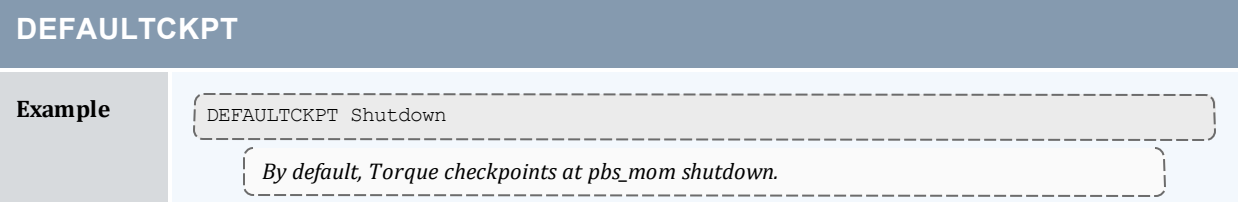

# <span id="page-485-0"></span>**FAULT\_TOLERANT\_BY\_DEFAULT Format** <BOOLEAN> **Default** FALSE **Description** Sets all jobs to fault tolerant by default. (See qsub -f for more information on fault tolerance.) **Example**  $\int_{FAULT}^{------------}-BFAULT T GIERANT BY DEFAULT TRUE$ *Jobs are fault tolerant by default. They will not be canceled based on failed polling, no matter how many nodes fail to report.*

<span id="page-485-1"></span>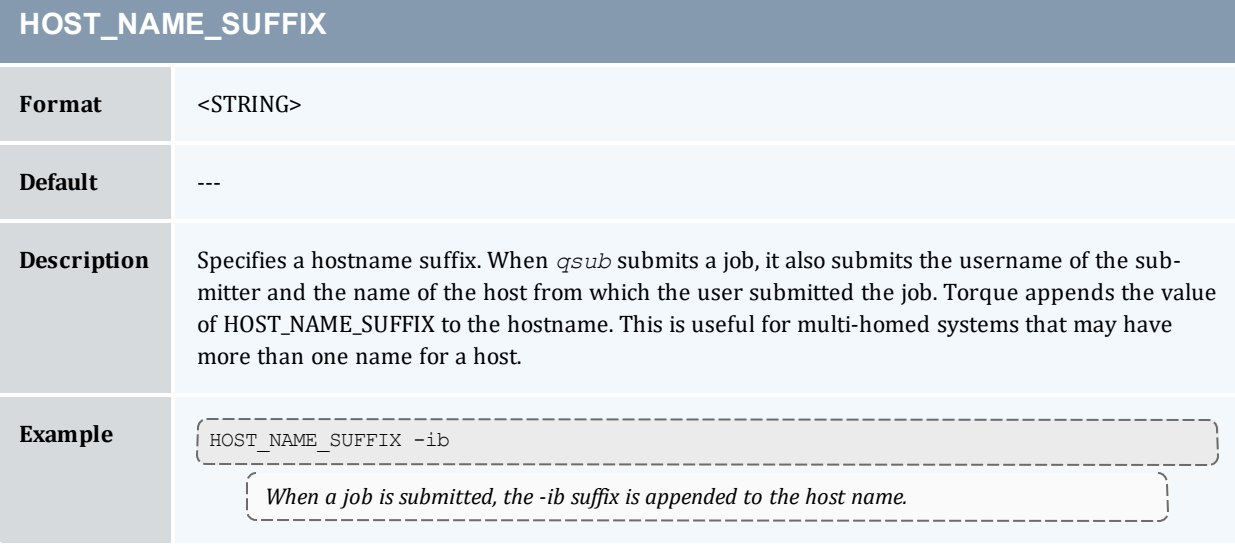

### <span id="page-485-2"></span>**INTERACTIVE\_PORT\_RANGE**

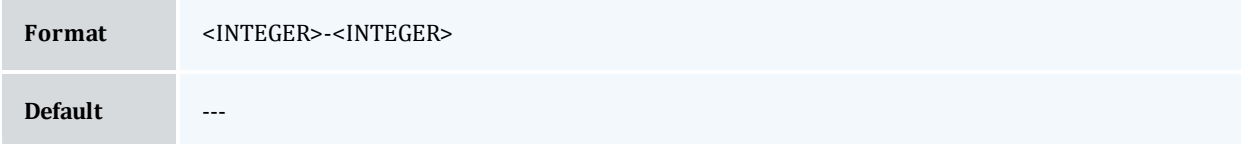

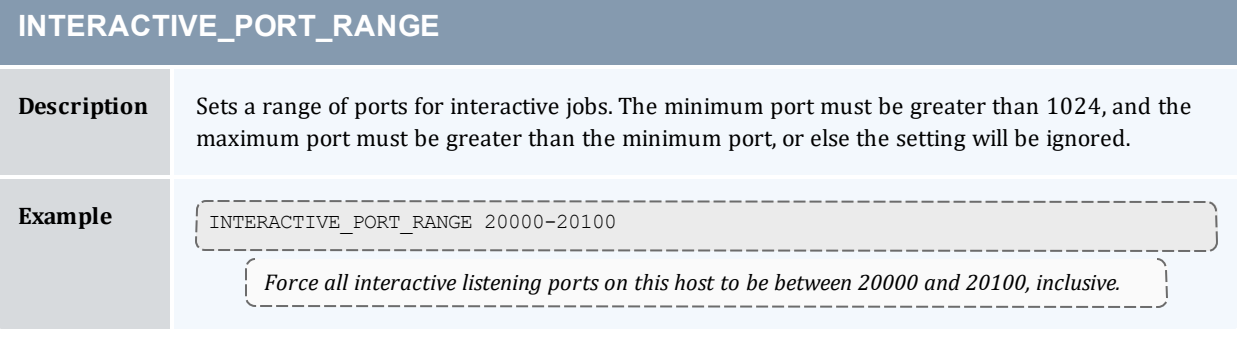

<span id="page-486-0"></span>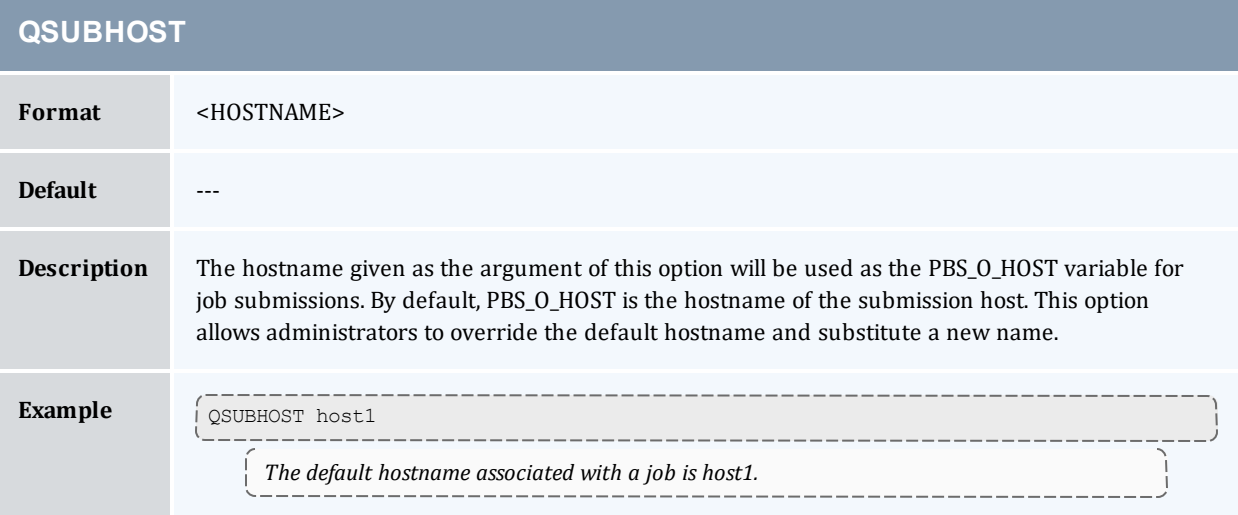

<span id="page-486-1"></span>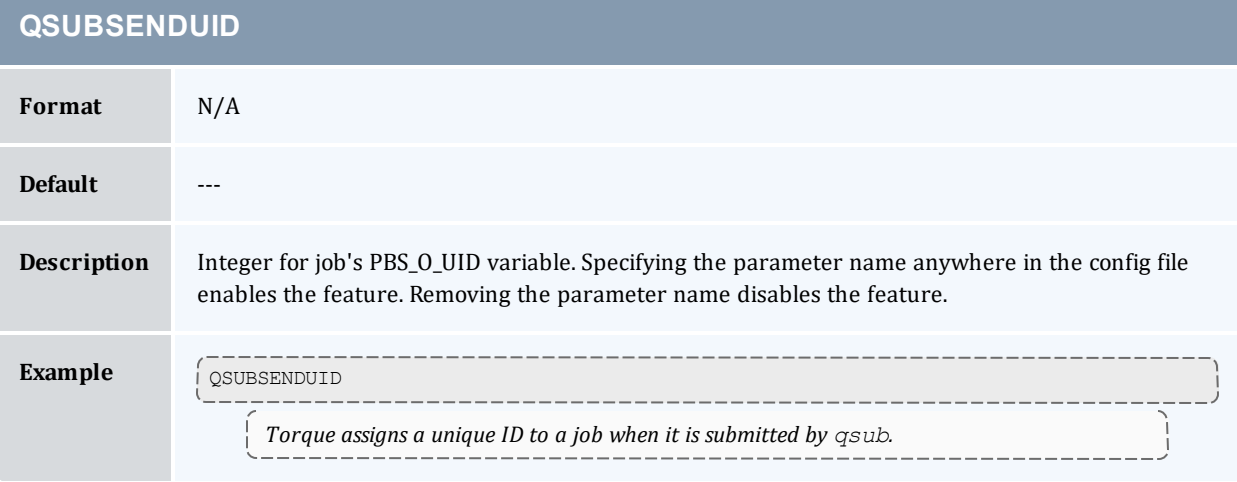

<span id="page-486-2"></span>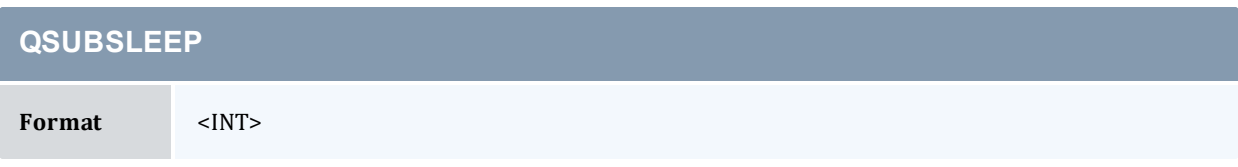

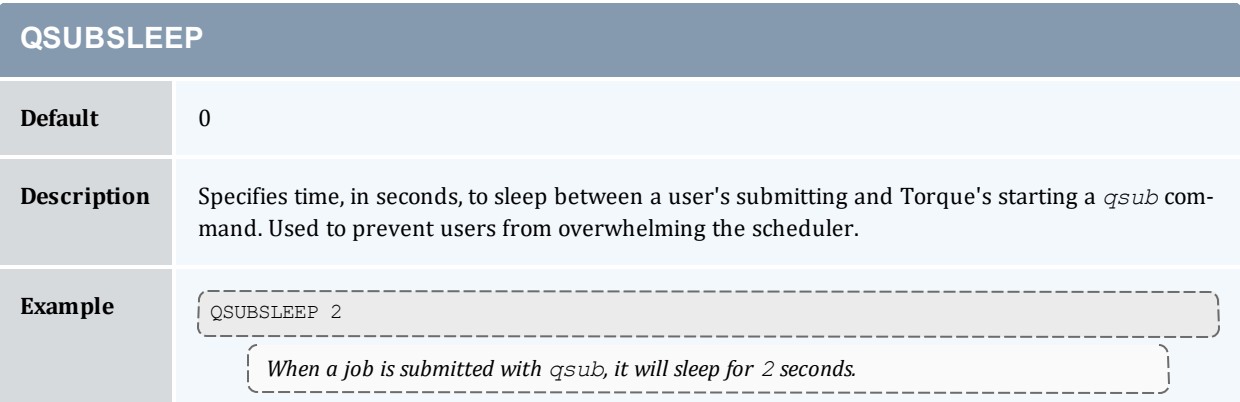

<span id="page-487-0"></span>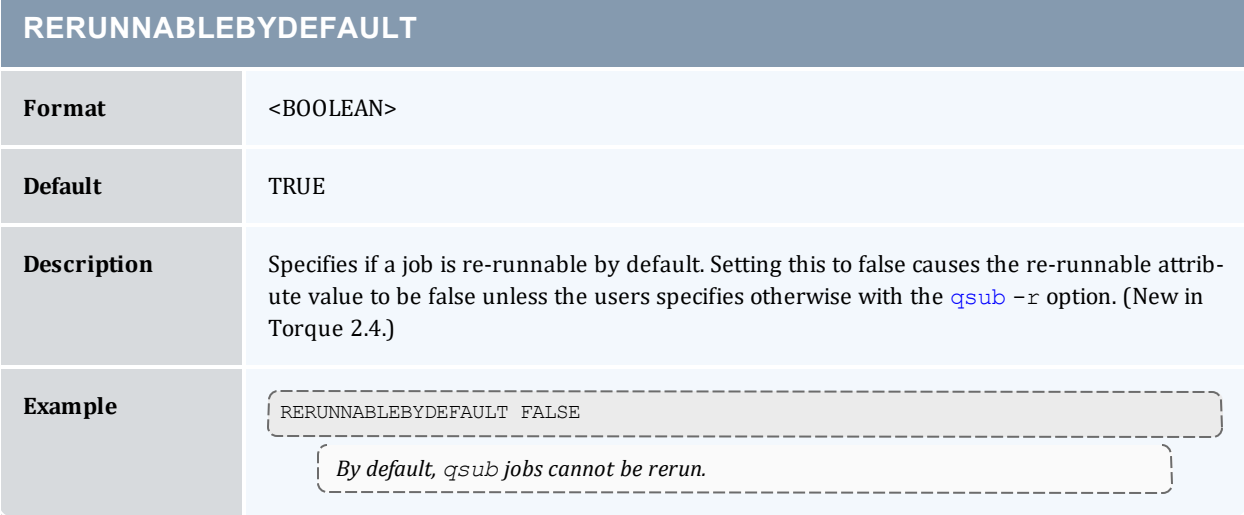

<span id="page-487-1"></span>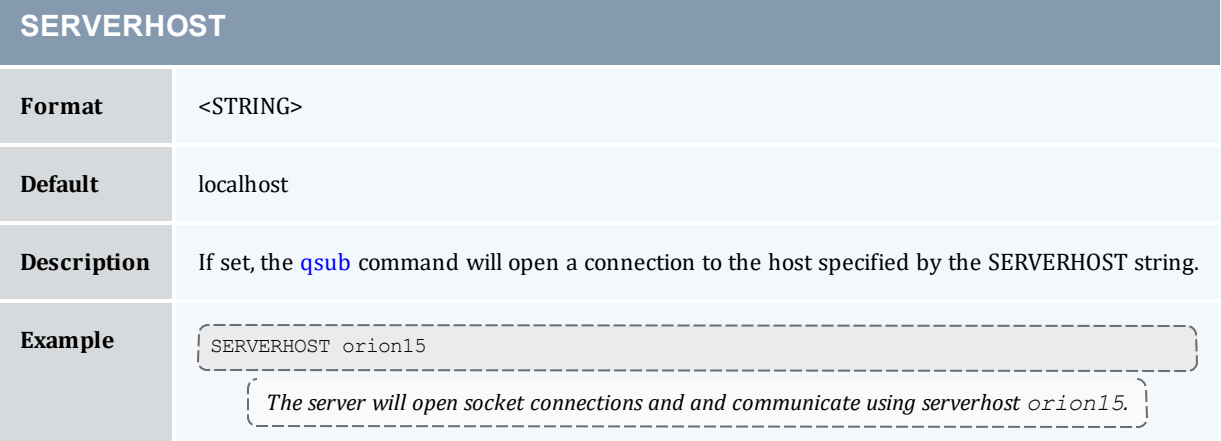

<span id="page-487-2"></span>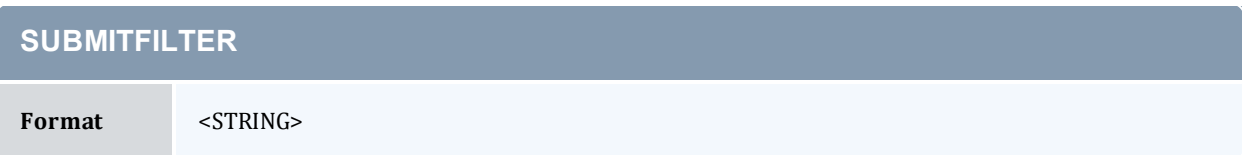

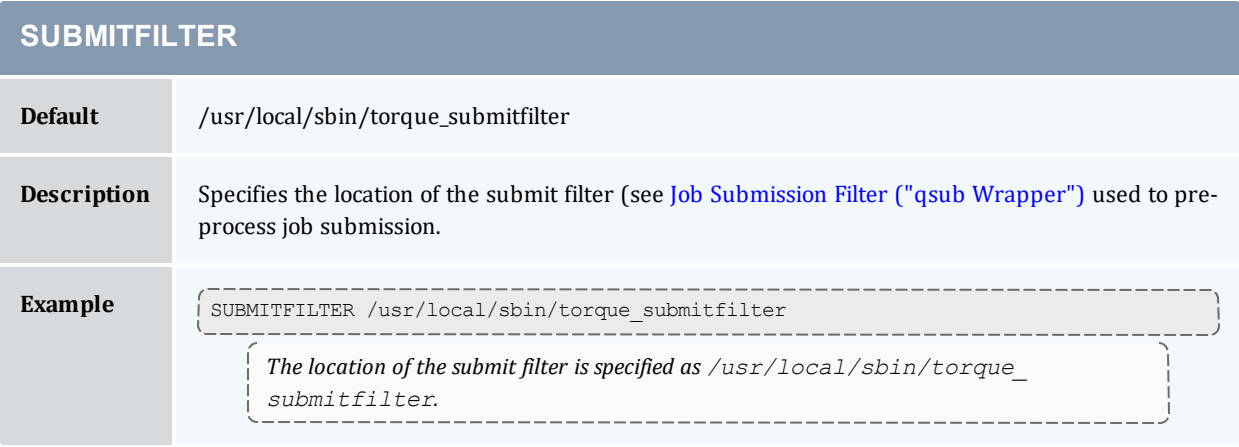

<span id="page-488-0"></span>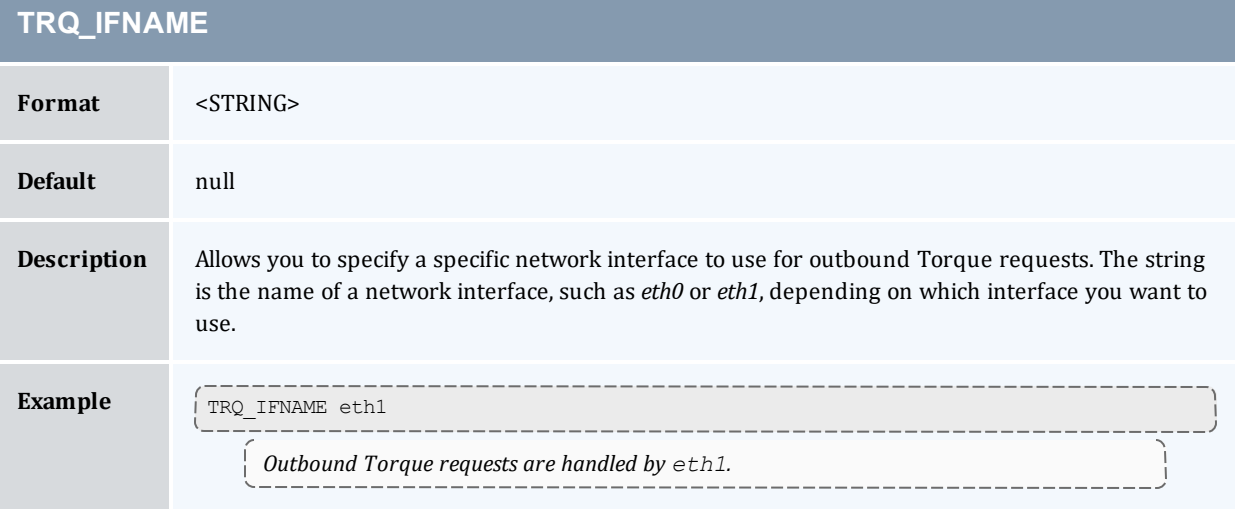

<span id="page-488-1"></span>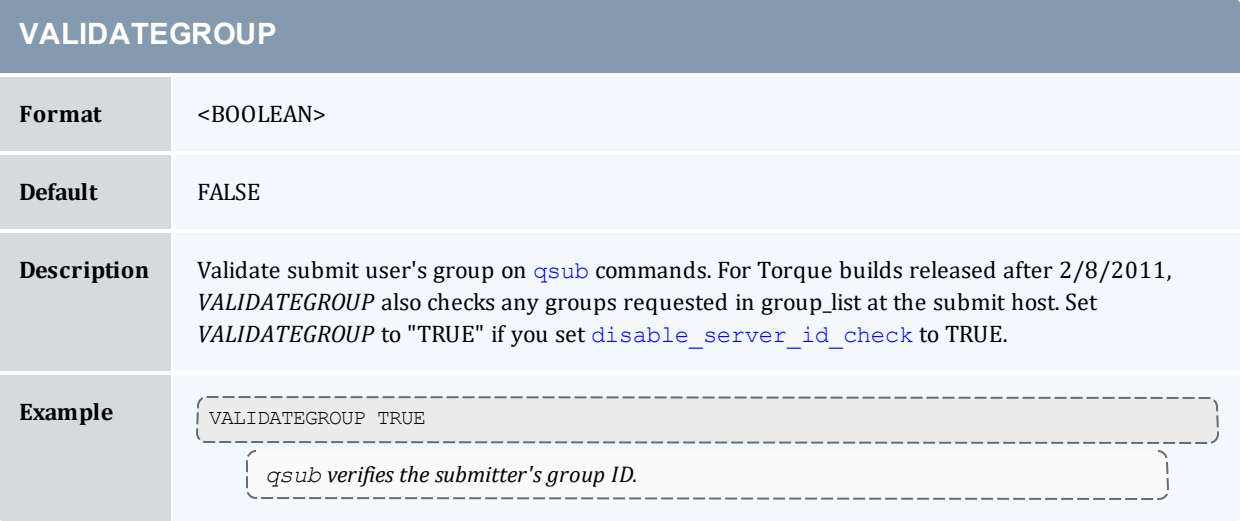

<span id="page-489-0"></span>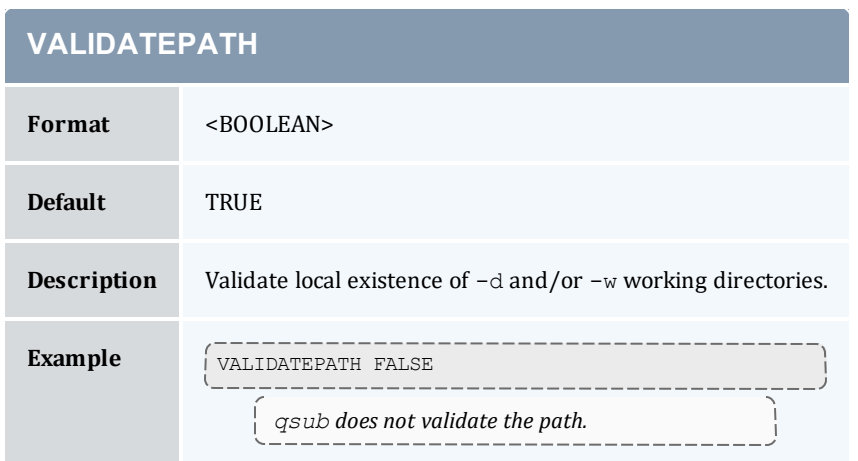

# **Appendix L: Torque Quick Start**

### In this chapter:

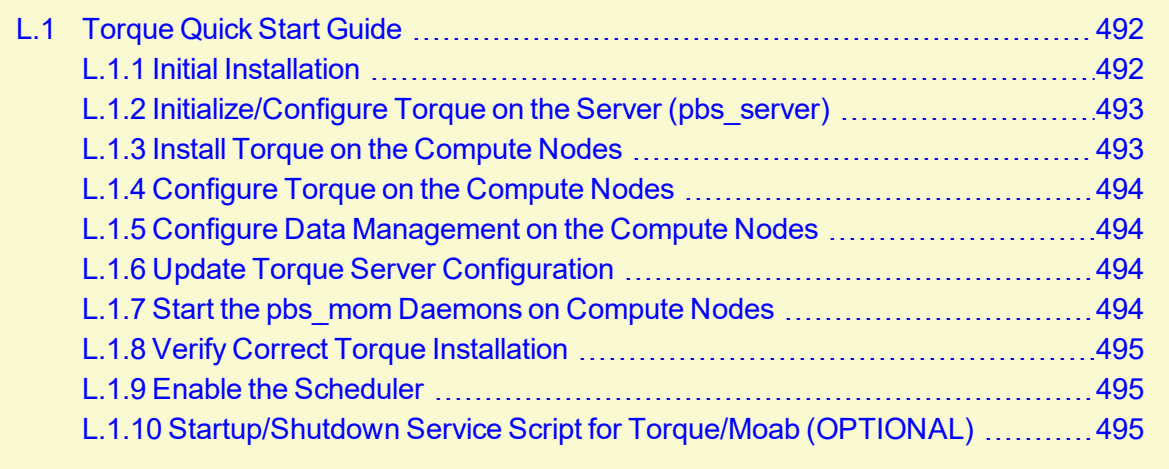

# <span id="page-491-0"></span>**L.1 Torque Quick Start Guide**

#### In this topic:

- L.1.1 Initial [Installation](#page-491-1) page 492
- L.1.2 [Initialize/Configure](#page-492-0) Torque on the Server (pbs\_server) page 493
- L.1.3 Install Torque on the [Compute](#page-492-1) Nodes page 493
- L.1.4 [Configure](#page-493-0) Torque on the Compute Nodes page 494
- L.1.5 Configure Data [Management](#page-493-1) on the Compute Nodes page 494
- L.1.6 Update Torque Server [Configuration](#page-493-2) page 494
- L.1.7 Start the [pbs\\_mom](#page-493-3) Daemons on Compute Nodes page 494
- L.1.8 Verify Correct Torque [Installation](#page-494-0) page 495
- L.1.9 Enable the [Scheduler](#page-494-1) page 495
- L.1.10 [Startup/Shutdown](#page-494-2) Service Script for Torque/Moab (OPTIONAL) page 495

### <span id="page-491-1"></span>L.1.1 Initial Installation

Torque is now hosted at [https://github.com](https://github.com/) under the adaptivecomputing organization. To download source, you will need to use the [git](https://help.github.com/articles/set-up-git) utility. For example:

[root]# git clone https://github.com/adaptivecomputing.com/torque.git -b 6.1.3 6.1.3

To download a different version, replace each 6.1.3 with the desired version. After downloading a copy of the repository, you can list the current branches by typing  $q$ it branch -a from within the directory of the branch you cloned.

If you're checking source out from git, read the README.building-40 file in the repository.

Extract and build the distribution on the machine that will act as the "Torque server" - the machine that will monitor and control all compute nodes by running the pbs\_server daemon. See the example below:

```
> tar -xzvf torque.tar.gz
> cd torque
> ./configure
> make
> make install
```
OSX 10.4 users need to change the #define \_TDARWIN in src/include/pbs\_config.h to *#define \_\_TDARWIN\_8*.

After installation, verify you have PATH environment variables configured for /usr/local/bin/ and /usr/local/sbin/. Client commands are installed to /usr/local/bin and server binaries are installed to /usr/local/sbin.

In this document, TORQUE HOME corresponds to where Torque stores its configuration files. The default is /var/spool/torque.

### <span id="page-492-0"></span>L.1.2 Initialize/Configure Torque on the Server (pbs\_server)

• Once installation on the Torque server is complete, configure the pbs\_server daemon by executing the command torque.setup <USER> found packaged with the distribution source code, where <USER> is a username that will act as the Torque admin. This script will set up a basic batch queue to get you started. If you experience problems, make sure that the most recent Torque executables are being executed, or that the executables are in your current PATH.

If you are upgrading from Torque 2.5.9, run pbs\_server -u before running torque.setup.

[root]# pbs\_server -u

- If doing this step manually, be certain to run the command  $pbs$  server  $-t$  create to create the new batch database. If this step is not taken, the pbs\_server daemon will be unable to start.
- Proper server configuration can be verified by following the steps listed in 2.25 [Testing](#page-86-0) Server [Configuration](#page-86-0) - page 87.

### <span id="page-492-1"></span>L.1.3 Install Torque on the Compute Nodes

To configure a compute node do the following on each machine (see page 19, Section 3.2.1 of *PBS Administrator's Manual* for full details):

• Create the self-extracting, distributable packages with make packages (See the INSTALL file for additional options and features of the distributable packages) and use the parallel shell command from your cluster management suite to copy and execute the package on all nodes (i.e. xCAT users might do prcp torque-package-linux-i686.sh main:/tmp/; psh main /tmp/torque-package-linux-i686.sh --install). Optionally, distribute and install the clients package.

### <span id="page-493-0"></span>L.1.4 Configure Torque on the Compute Nodes

- For each compute host, you must configure the MOM daemon to trust the pbs  $s$  server host. The recommended method for doing this is to create the TOROUE HOME/server name file with the server hostname in it. Alternatively, you may add a \$pbsserver line to the TORQUE\_HOME/mom\_priv/config file. (Versions older than 2.0.0p5 require this method).
- Additional config parameters may be added to TORQUE\_HOME/mom\_priv/config (see Appendix C: Node Manager (MOM) [Configuration](#page-421-0) - page 422 for details).
- See 2.8 [Specifying](#page-40-0) Compute Nodes page 41 for more information about configuring  $pbs$ server to identify compute nodes.

### <span id="page-493-1"></span>L.1.5 Configure Data Management on the Compute Nodes

Data management allows jobs' data to be staged in/out or to and from the server and compute nodes.

• For shared filesystems (i.e., NFS, DFS, AFS, etc.) use the  $\epsilon_{\text{usecp}}$  parameter in the mom priv/config files to specify how to map a user's home directory.

(Example: \$usecp gridmaster.tmx.com:/home /home)

• For local, non-shared filesystems, rcp or scp must be configured to allow direct copy without prompting for passwords (key authentication, etc.)

### <span id="page-493-2"></span>L.1.6 Update Torque Server Configuration

On the Torque server, append the list of newly configured compute nodes to the TORQUE\_ HOME/server\_priv/nodes file:

```
server priv/nodes
computenode001.cluster.org
computenode002.cluster.org
computenode003.cluster.org
```
### <span id="page-493-3"></span>L.1.7 Start the pbs\_mom Daemons on Compute Nodes

• Next start the pbs\_mom daemon on each compute node by running the pbs\_mom executable.

Run the trqauthd daemon to run client commands (see [Configuring](#page-50-0) trqauthd for Client Commands). This enables running client commands.

### <span id="page-494-0"></span>L.1.8 Verify Correct Torque Installation

The pbs\_server daemon was started on the Torque server when the torque.setup file was executed or when it was manually configured. It must now be restarted so it can reload the updated configuration changes.

```
# shutdown server
> qterm # shutdown server
# start server
> pbs_server
# verify all queues are properly configured
> qstat -q
# view additional server configuration
> qmgr -c 'p s'
# verify all nodes are correctly reporting
> pbsnodes -a
# submit a basic job
>echo "sleep 30" | qsub
# verify jobs display
> qstat
```
At this point, the job will not start because there is no scheduler running. The scheduler is enabled in the next step below.

### <span id="page-494-1"></span>L.1.9 Enable the Scheduler

Selecting the cluster scheduler is an important decision and significantly affects cluster utilization, responsiveness, availability, and intelligence. The default Torque scheduler, pbs\_sched, is very basic and will provide poor utilization of your cluster's resources. Other options, such as Maui Scheduler or Moab Workload Manager are highly recommended. If using Maui/Moab, see Moab-Torque Integration Guide in the *Moab Workload Manager Administrator Guide*. If using pbs\_sched, start this daemon now.

<span id="page-494-2"></span>If you are installing ClusterSuite, Torque and Moab were configured at installation for interoperability and no further action is required.

### L.1.10 Startup/Shutdown Service Script for Torque/Moab (OPTIONAL)

Optional startup/shutdown service scripts are provided as an example of how to run Torque as an OS service that starts at bootup. The scripts are located in the contrib/init.d/ directory of the Torque tarball you downloaded. In order to use the script you must:

- Determine which init.d script suits your platform the best.
- Modify the script to point to Torque's install location. This should only be necessary if you used a non-default install location for Torque (by using the --prefix option of ./configure).
- Place the script in the  $/etc/init.d/$  directory.
- Use a tool like chkconfig to activate the start-up scripts or make symbolic links (S99moab) and K15moab, for example) in desired runtimes (/etc/rc.d/rc3.d/ on Red Hat, etc.).

#### **Related Topics**

• 2.13 Advanced [Configuration](#page-53-0) - page 54

# <span id="page-496-0"></span>**Appendix M: BLCR Acceptance Tests**

This section contains a description of the testing done to verify the functionality of the BLCR implementation.

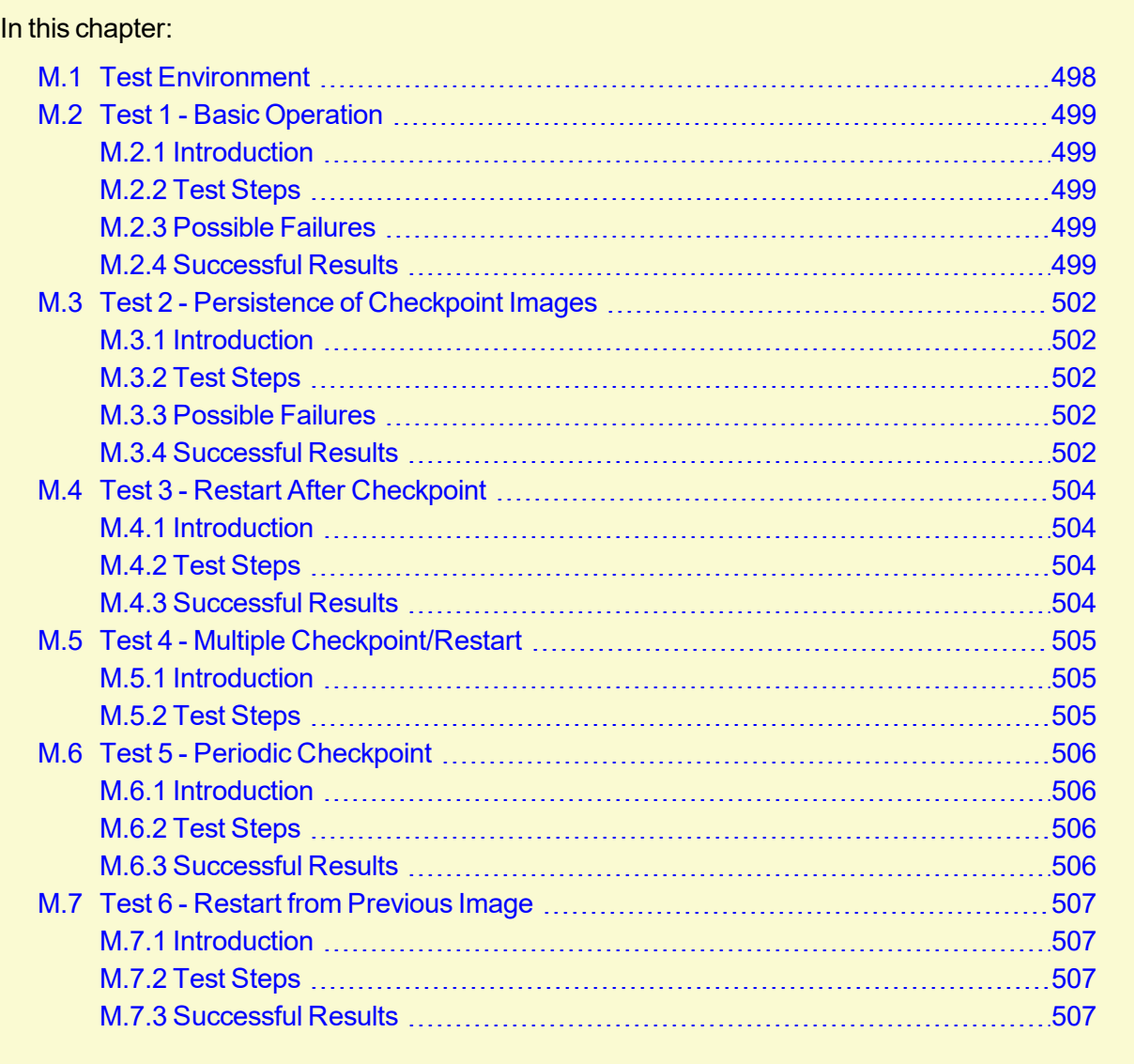

# <span id="page-497-0"></span>**M.1 Test Environment**

All these tests assume the following test program and shell script, test.sh.

```
#include
int main( int argc, char *argv[] )
{
int i;
     for (i=0; i<100; i++)
    {
        printf("i = %d \n\in \mathcal{N};
         fflush(stdout);
        sleep(1);
     }
}
#!/bin/bash
/home/test/test
```
#### **Related Topics**

• Appendix M: BLCR [Acceptance](#page-496-0) Tests - page 497

## <span id="page-498-0"></span>**M.2 Test 1 - Basic Operation**

In this topic:

M.2.1 [Introduction](#page-498-1) - page 499

M.2.2 Test [Steps](#page-498-2) - page 499

M.2.3 [Possible](#page-498-3) Failures - page 499

M.2.4 [Successful](#page-498-4) Results - page 499

### <span id="page-498-1"></span>M.2.1 Introduction

<span id="page-498-2"></span>This test determines if the proper environment has been established.

### M.2.2 Test Steps

Submit a test job and the issue a hold on the job.

```
> qsub -c enabled test.sh
999.xxx.yyy
> qhold 999
```
### <span id="page-498-3"></span>M.2.3 Possible Failures

Normally the result of *qhold* is nothing. If an error message is produced saying that *qhold* is not a supported feature then one of the following configuration errors might be present.

- The Torque images may have not be configured with  $--$ enable-blcr
- BLCR support may not be installed into the kernel with insmod.
- The config script in mom\_priv may not exist with \$checkpoint script defined.
- The config script in mom\_priv may not exist with \$restart script defined.
- . The config script in mom\_priv may not exist with \$checkpoint run exe defined.
- The scripts referenced in the config file may not exist.
- <span id="page-498-4"></span>• The scripts referenced in the config file may not have the correct permissions.

### M.2.4 Successful Results

If no configuration was done to specify a specific directory location for the checkpoint file, the default location is off of the Torque directory, which in my case is /var/spool/torque/checkpoint.

Otherwise, go to the specified directory for the checkpoint image files. This was done by either specifying an option on job submission, i.e.  $-c$  dir=/home/test or by setting an attribute on the execution queue. This is done with the command  $q_{\text{mqr}} - c$  'set queue batch checkpoint\_dir=/home/test'.

Doing a directory listing shows the following.

```
# find /var/spool/torque/checkpoint
/var/spool/torque/checkpoint
/var/spool/torque/checkpoint/999.xxx.yyy.CK
/var/spool/torque/checkpoint/999.xxx.yyy.CK/ckpt.999.xxx.yyy.1205266630
# find /var/spool/torque/checkpoint |xargs ls -l
-r-------- 1 root root 543779 2008-03-11 14:17
/var/spool/torque/checkpoint/999.xxx.yyy.CK/ckpt.999.xxx.yyy.1205266630
/var/spool/torque/checkpoint:
total 4
drwxr-xr-x 2 root root 4096 2008-03-11 14:17 999.xxx.yyy.CK
/var/spool/torque/checkpoint/999.xxx.yyy.CK:
total 536
-r-------- 1 root root 543779 2008-03-11 14:17 ckpt.999.xxx.yyy.1205266630
```
Doing a qstat  $-f$  command should show the job in a held state, *job\_state* = *H*. Note that the attribute checkpoint name is set to the name of the file seen above.

If a checkpoint directory has been specified, there will also be an attribute *checkpoint\_dir* in the output of  $q$ stat  $-f$ .

```
$ qstat -f
Job Id: 999.xxx.yyy
    Job_Name = test.sh
    Job_Owner = test@xxx.yyy
    resources_used.cput = 00:00:00
    resources_used.mem = 0kb
    resources_used.vmem = 0kb
    resources_used.walltime = 00:00:06
    job_state = H
    queue = batch
    server = xxx.yyy
    Checkpoint = u
    ctime = Tue Mar 11 14:17:04 2008
   Error Path = xxx.yyy:/home/test/test.sh.e999
   exec host = test/0
    Hold_Types = u
    Join_Path = n
   Keep Files = nMail Points = a
    mtime = Tue Mar 11 14:17:10 2008
    Output_Path = xxx.yyy:/home/test/test.sh.o999
    Priority = 0
    qtime = Tue Mar 11 14:17:04 2008
    Rerunable = True
    Resource_List.neednodes = 1
    Resource_List.nodect = 1
    Resource_List.nodes = 1
    Resource_List.walltime = 01:00:00
```

```
session id = 9402 substate = 20
    Variable List = PBS O HOME=/home/test, PBS O LANG=en US.UTF-8,
        PBS O LOGNAME=test,
        PBS_O_PATH=/usr/local/perltests/bin:/home/test/bin:/usr/local/s
bin:/usr/local/bin:/usr/sbin:/usr/bin:/sbin:/bin:/usr/games,
         PBS_O_SHELL=/bin/bash,PBS_SERVER=xxx.yyy,
         PBS_O_HOST=xxx.yyy,PBS_O_WORKDIR=/home/test,
        PBS O QUEUE=batch
     euser = test
     egroup = test
    hashname = 999.xxx.yyy
    queue_rank = 3
    queue_type = E comment = Job started on Tue Mar 11 at 14:17
    exit_status = 271
    submit_args = test.sh
    start_time = Tue Mar 11 14:17:04 2008
     start_count = 1
     checkpoint_dir = /var/spool/torque/checkpoint/999.xxx.yyy.CK
    checkpoint<sup>name = ckpt.999.xxx.yyy.1205266630</sup>
```
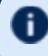

The value of Resource List. \* is the amount of resources requested.

#### **Related Topics**

• Appendix M: BLCR [Acceptance](#page-496-0) Tests - page 497

## <span id="page-501-0"></span>**M.3 Test 2 - Persistence of Checkpoint Images**

In this topic:

M.3.1 [Introduction](#page-501-1) - page 502

M.3.2 Test [Steps](#page-501-2) - page 502

M.3.3 [Possible](#page-501-3) Failures - page 502

M.3.4 [Successful](#page-501-4) Results - page 502

### <span id="page-501-1"></span>M.3.1 Introduction

This test determines if the checkpoint files remain in the default directory after the job is removed from the Torque queue.

Note that this behavior was requested by a customer but in fact may not be the right thing to do as it leaves the checkpoint files on the execution node. These will gradually build up over time on the node being limited only by disk space. The right thing would seem to be that the checkpoint files are copied to the user's home directory after the job is purged from the execution node.

### <span id="page-501-2"></span>M.3.2 Test Steps

Assuming the steps of Test 1 (see Test 1 - Basic [Operation](#page-498-0)), delete the job and then wait until the job leaves the queue after the completed job hold time. Then look at the contents of the default checkpoint directory to see if the files are still there.

```
> qsub -c enabled test.sh
999.xxx.yyy
> qhold 999
> qdel 999
> sleep 100
> qstat
>
> find /var/spool/torque/checkpoint
... files ...
```
### <span id="page-501-3"></span>M.3.3 Possible Failures

<span id="page-501-4"></span>The files are not there, did Test 1 actually pass?

### M.3.4 Successful Results

The files are there.

### **Related Topics**

<sup>l</sup> Appendix M: BLCR [Acceptance](#page-496-0) Tests - page 497

# <span id="page-503-0"></span>**M.4 Test 3 - Restart After Checkpoint**

#### In this topic:

M.4.1 [Introduction](#page-503-1) - page 504

M.4.2 Test [Steps](#page-503-2) - page 504

M.4.3 [Successful](#page-503-3) Results - page 504

### <span id="page-503-1"></span>M.4.1 Introduction

<span id="page-503-2"></span>This test determines if the job can be restarted after a checkpoint hold.

### M.4.2 Test Steps

Assuming the steps of Test 1 (see Test 1 - Basic [Operation](#page-498-0)), issue a  $qrls$  command. Have another window open into the /var/spool/torque/spool directory and tail the job.

### <span id="page-503-3"></span>M.4.3 Successful Results

After the *qrls*, the job's output should resume.

#### **Related Topics**

• Appendix M: BLCR [Acceptance](#page-496-0) Tests - page 497
# **M.5 Test 4 - Multiple Checkpoint/Restart**

In this topic:

M.5.1 [Introduction](#page-504-0) - page 505

M.5.2 Test [Steps](#page-504-1) - page 505

## <span id="page-504-0"></span>M.5.1 Introduction

<span id="page-504-1"></span>This test determines if the checkpoint/restart cycle can be repeated multiple times.

## M.5.2 Test Steps

Start a job and then while tailing the job output, do multiple  $q$ hold/ $q$ rls operations.

```
> qsub -c enabled test.sh
999.xxx.yyy
> qhold 999
> qrls 999
> qhold 999
> qrls 999
> qhold 999
> qrls 999
```
Successful results.

After each *qrls*, the job's output should resume. Also tried while true; do qrls 999; qhold 999; done and this seemed to work as well.

#### **Related Topics**

• Appendix M: BLCR [Acceptance](#page-496-0) Tests - page 497

# **M.6 Test 5 - Periodic Checkpoint**

#### In this topic:

M.6.1 [Introduction](#page-505-0) - page 506

M.6.2 Test [Steps](#page-505-1) - page 506

M.6.3 [Successful](#page-505-2) Results - page 506

## <span id="page-505-0"></span>M.6.1 Introduction

<span id="page-505-1"></span>This test determines if automatic periodic checkpoint will work.

## M.6.2 Test Steps

Start the job with the option  $-c$  enabled, periodic, interval=1 and look in the checkpoint directory for checkpoint images to be generated about every minute.

```
> qsub -c enabled,periodic,interval=1 test.sh
999.xxx.yyy
```
## M.6.3 Successful Results

After each *qrls*, the job's output should resume. Also tried "while true; do *qrls* 999; *qhold* 999; done" and this seemed to work as well.

#### **Related Topics**

• Appendix M: BLCR [Acceptance](#page-496-0) Tests - page 497

# **M.7 Test 6 - Restart from Previous Image**

In this topic:

M.7.1 [Introduction](#page-506-0) - page 507

M.7.2 Test [Steps](#page-506-1) - page 507

M.7.3 [Successful](#page-506-2) Results - page 507

## <span id="page-506-0"></span>M.7.1 Introduction

<span id="page-506-1"></span>This test determines if the job can be restarted from a previous checkpoint image.

## M.7.2 Test Steps

Start the job with the option  $-c$  enabled, periodic, interval=1 and look in the checkpoint directory for checkpoint images to be generated about every minute. Do a  $qhold$  on the job to stop it. Change the attribute checkpoint name with the  $q$ alter command. Then do a  $q$ rls to restart the job.

```
> qsub -c enabled,periodic,interval=1 test.sh
999.xxx.yyy
> qhold 999
> qalter -W checkpoint name=ckpt.999.xxx.yyy.1234567
> qrls 999
```
## <span id="page-506-2"></span>M.7.3 Successful Results

The job output file should be truncated back and the count should resume at an earlier number.

#### **Related Topics**

• Appendix M: BLCR [Acceptance](#page-496-0) Tests - page 497

# **Appendix N: Queue Attributes**

This appendix provides information on the different queue attributes.

### In this chapter:

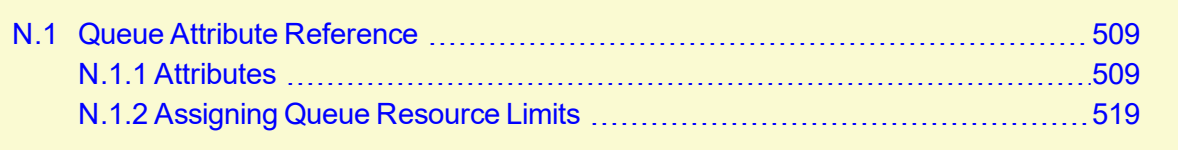

# <span id="page-508-0"></span>**N.1 Queue Attribute Reference**

In addition to information on the different queue attributes, this appendix lists some queue resource limits. See N.1.2 [Assigning](#page-518-0) Queue Resource Limits - page 519.

For Boolean attributes, *T*, *t*, *1*, *Y*, and *y* are all synonymous with "TRUE," and *F*, *f*, *0*, *N*, and *n* all mean "FALSE."

#### In this topic:

- N.1.1 [Attributes](#page-508-1) page 509
- N.1.2 [Assigning](#page-518-0) Queue Resource Limits page 519

## <span id="page-508-1"></span>N.1.1 Attributes

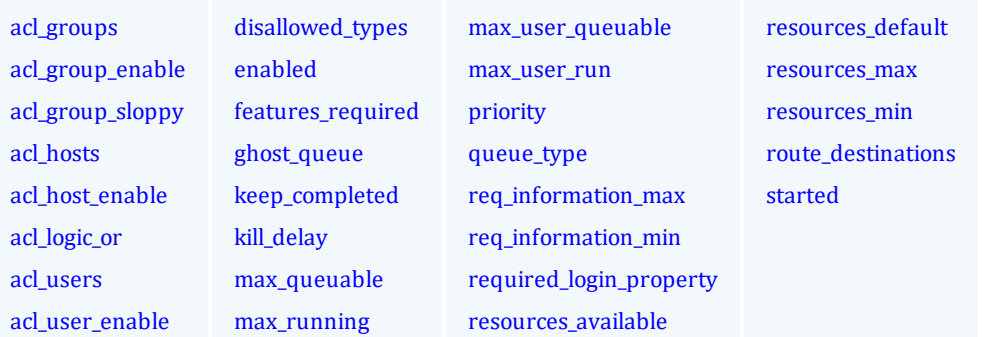

<span id="page-508-2"></span>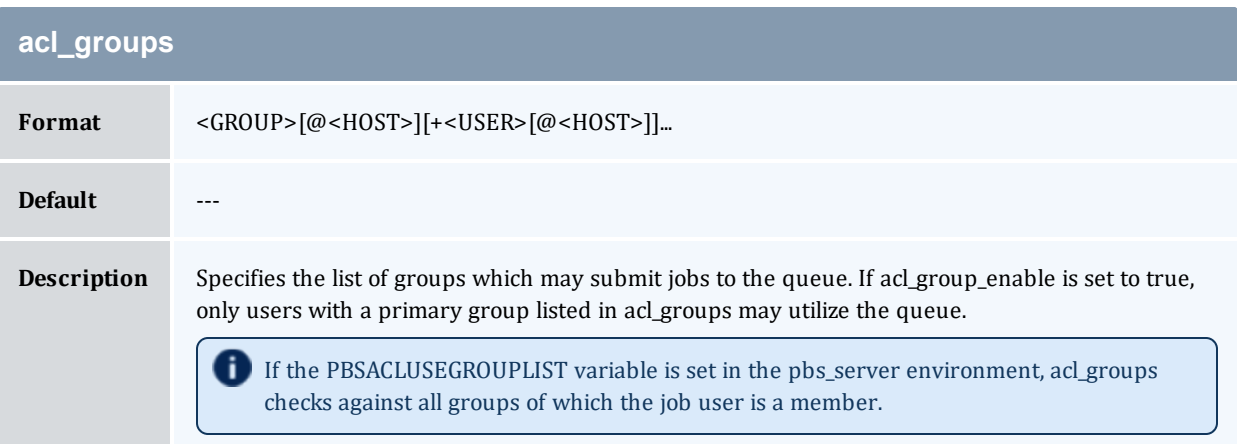

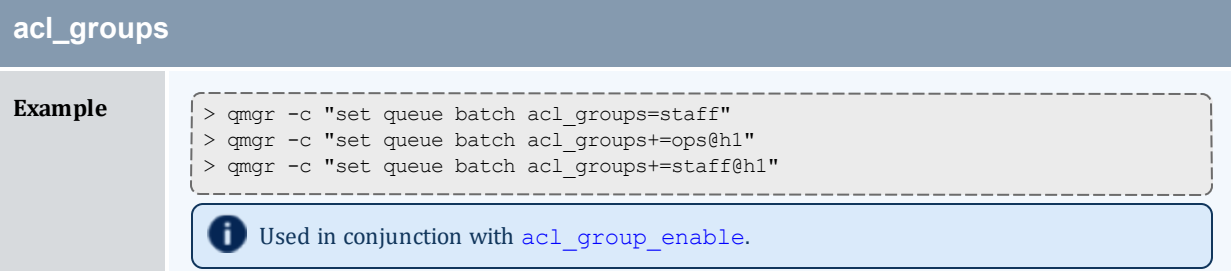

<span id="page-509-0"></span>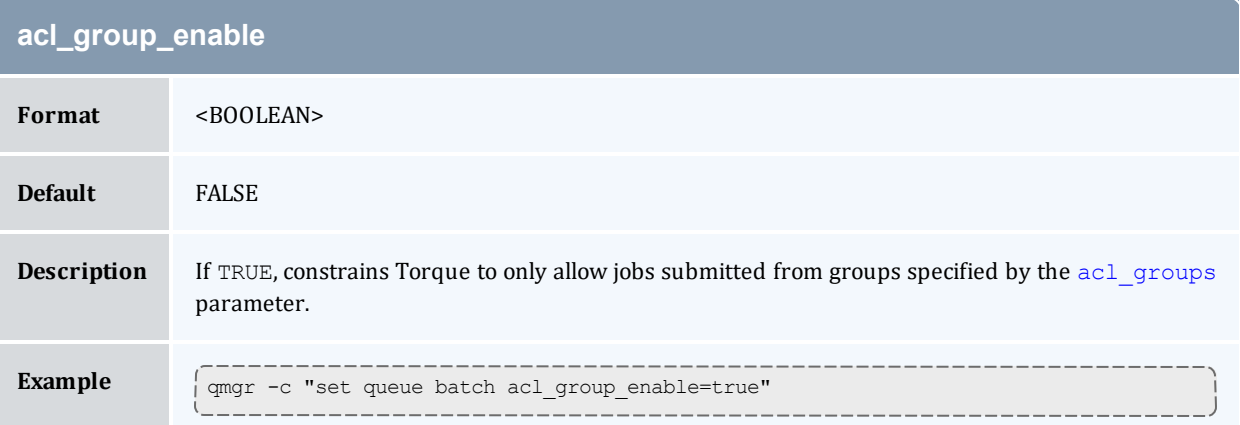

<span id="page-509-1"></span>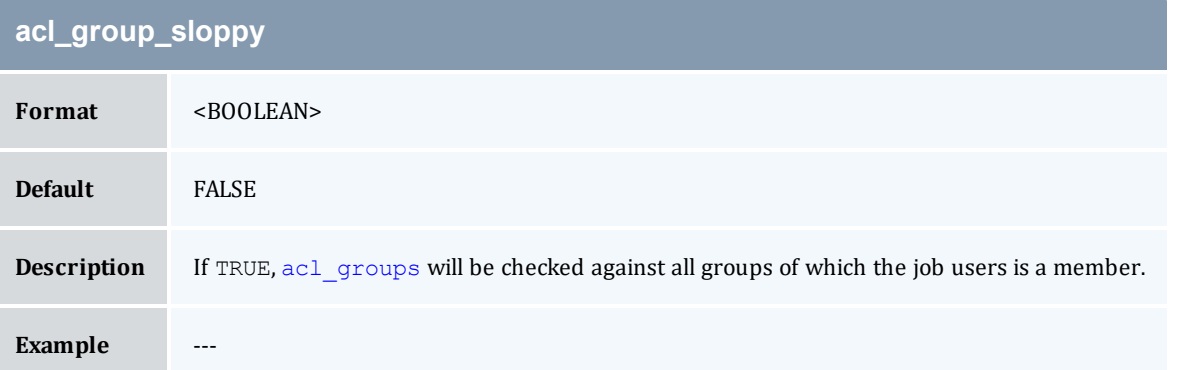

<span id="page-509-2"></span>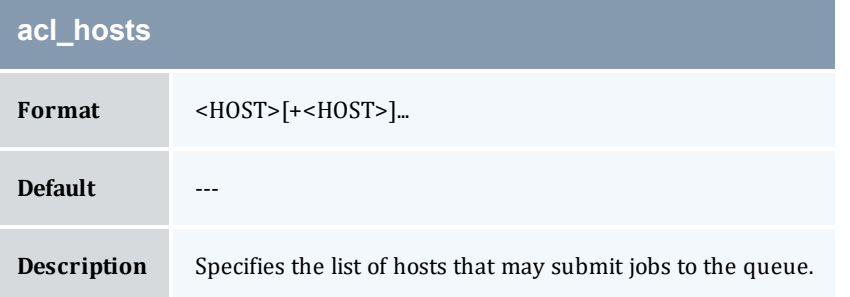

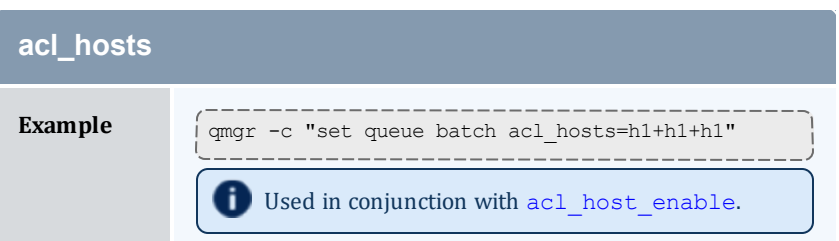

<span id="page-510-0"></span>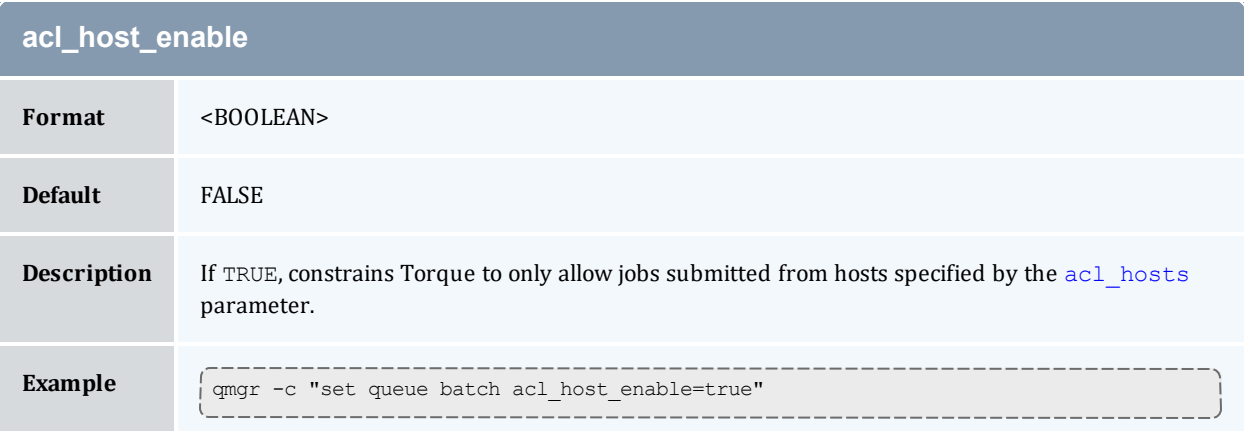

<span id="page-510-1"></span>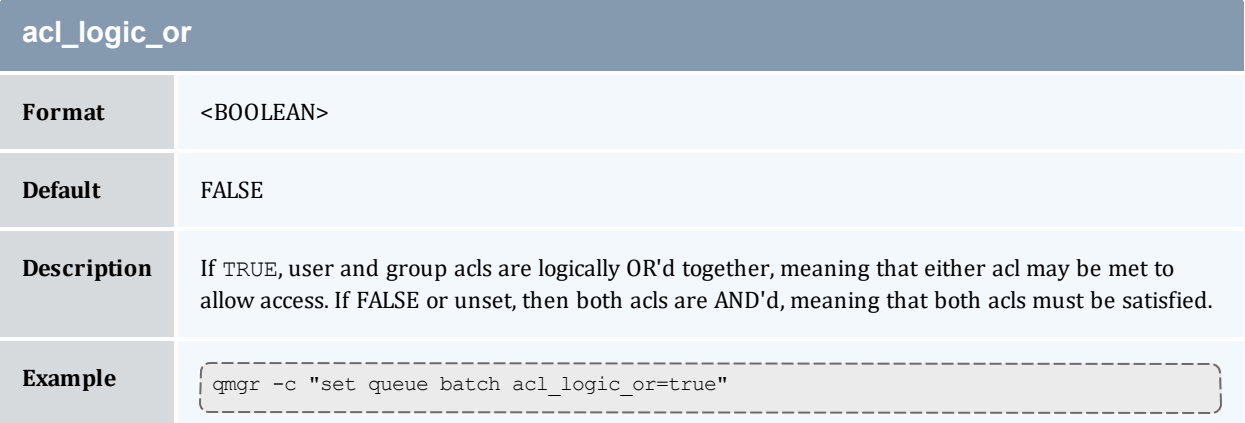

<span id="page-510-2"></span>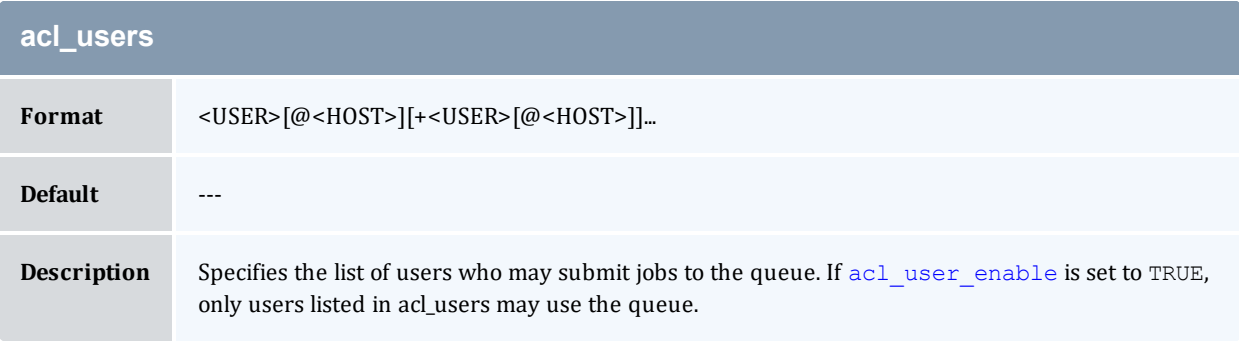

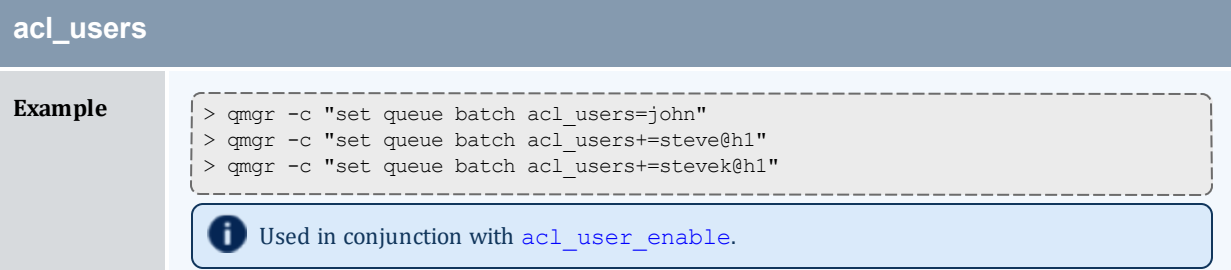

<span id="page-511-0"></span>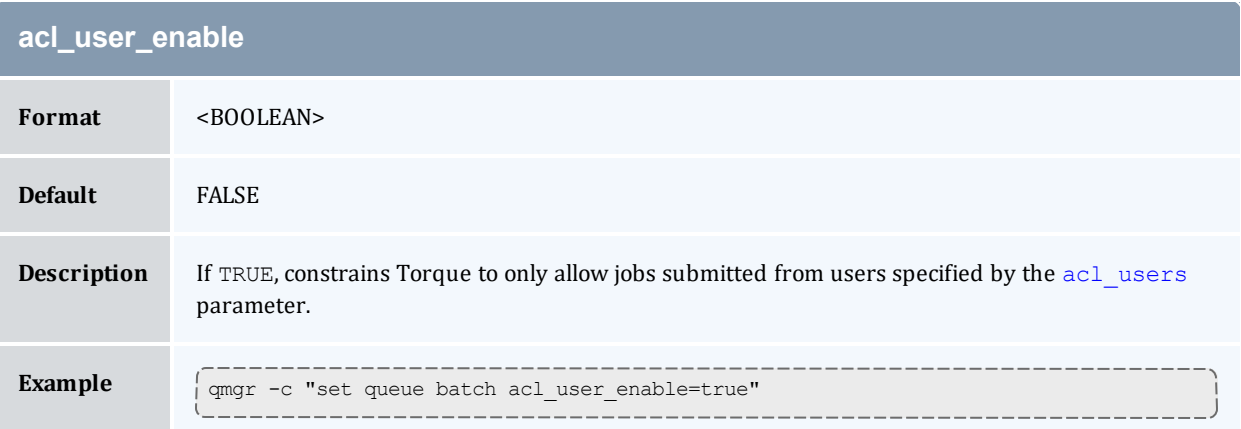

<span id="page-511-1"></span>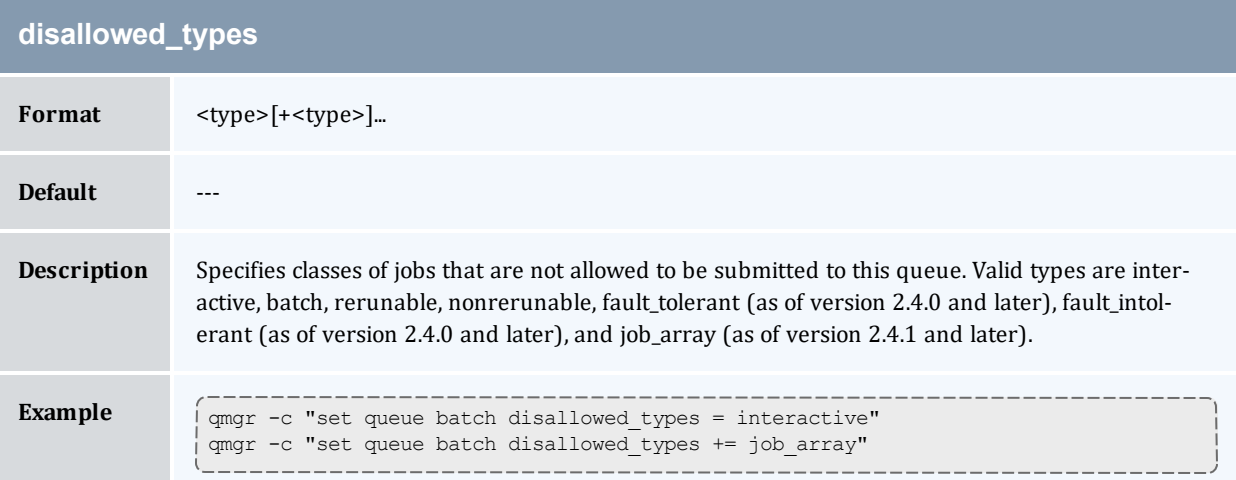

<span id="page-511-2"></span>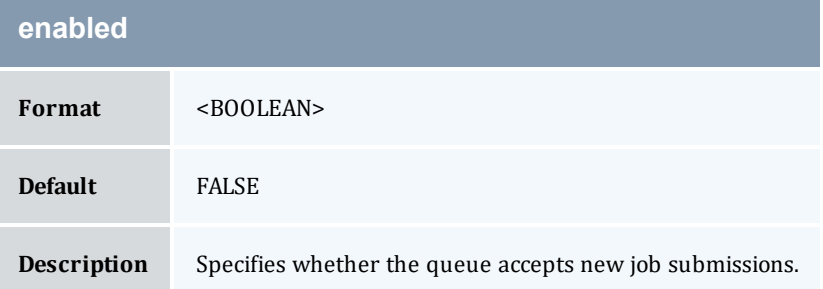

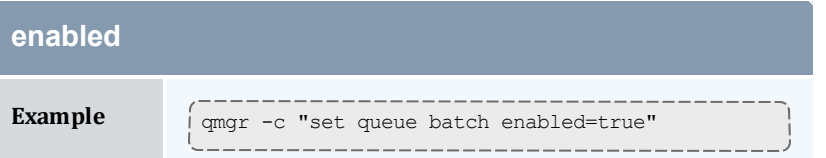

<span id="page-512-0"></span>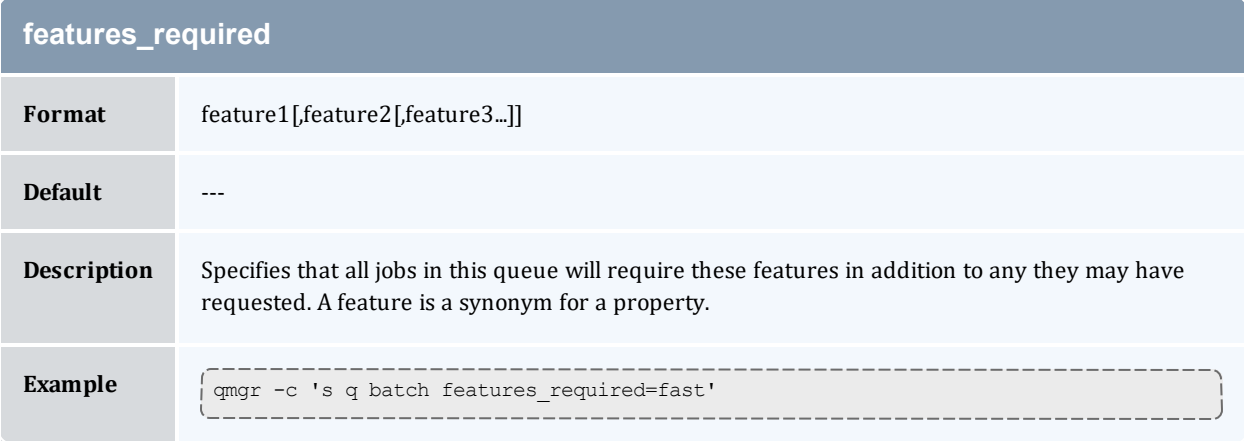

<span id="page-512-1"></span>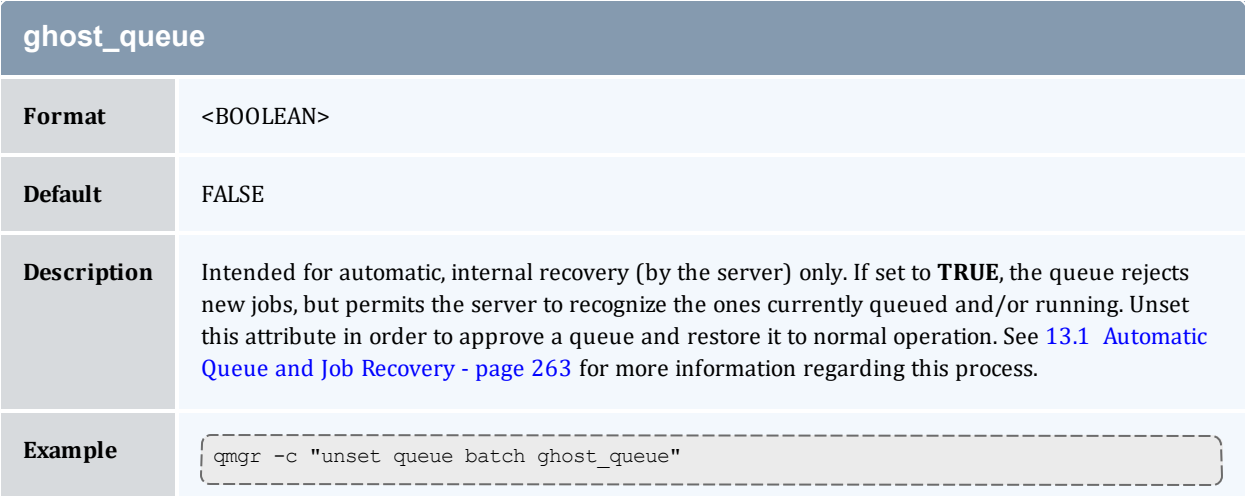

<span id="page-512-2"></span>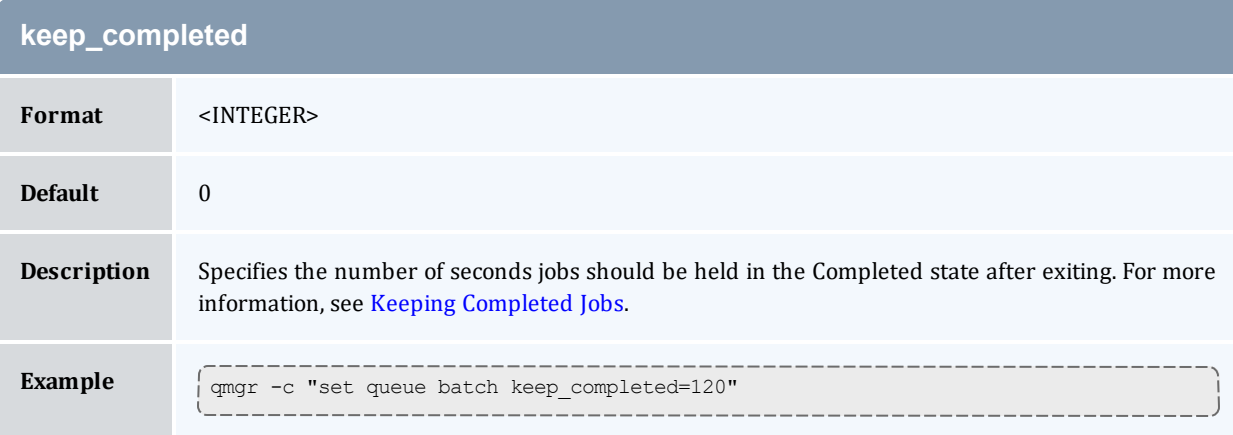

#### <span id="page-513-0"></span>Appendix N: Queue Attributes

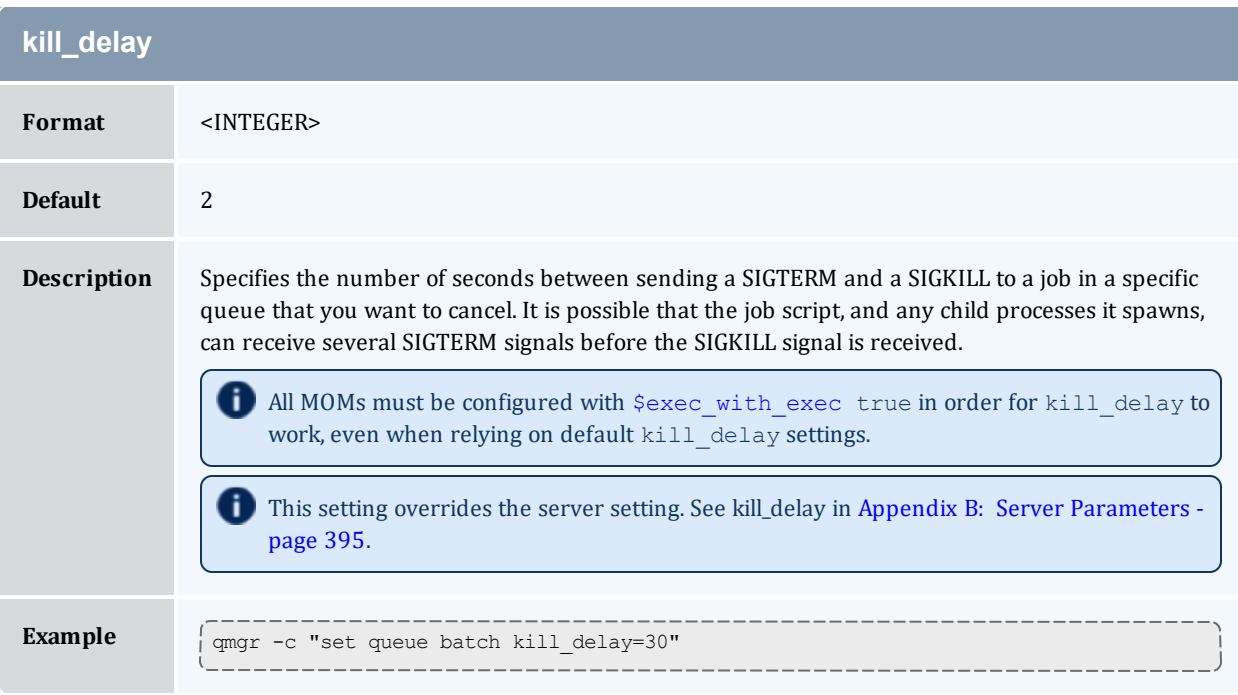

<span id="page-513-1"></span>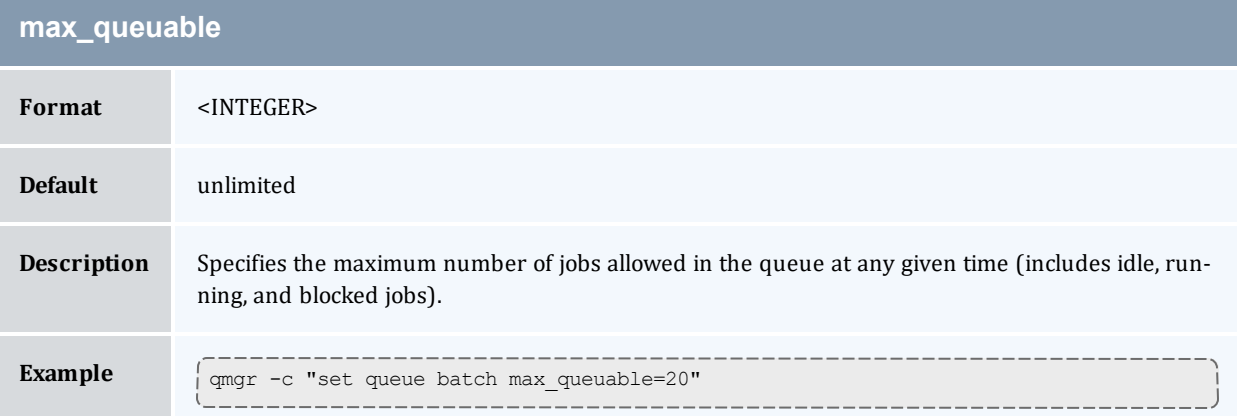

<span id="page-513-2"></span>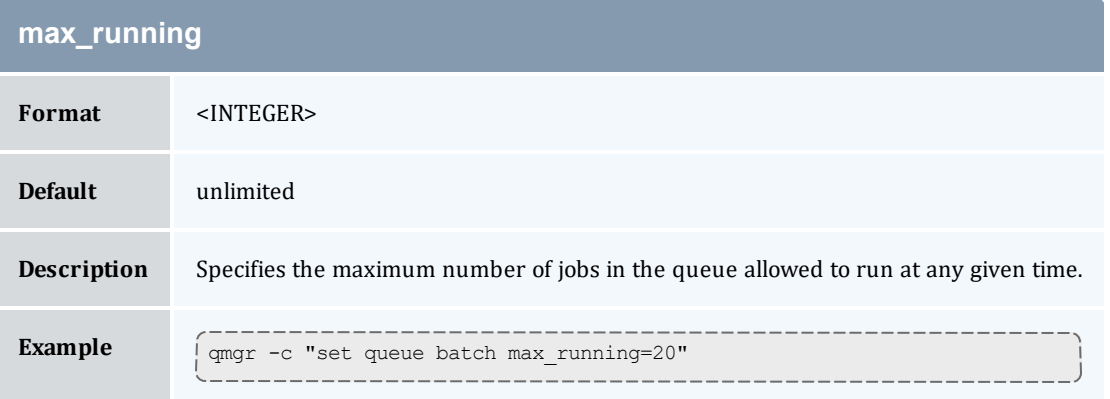

#### Appendix N: Queue Attributes

<span id="page-514-0"></span>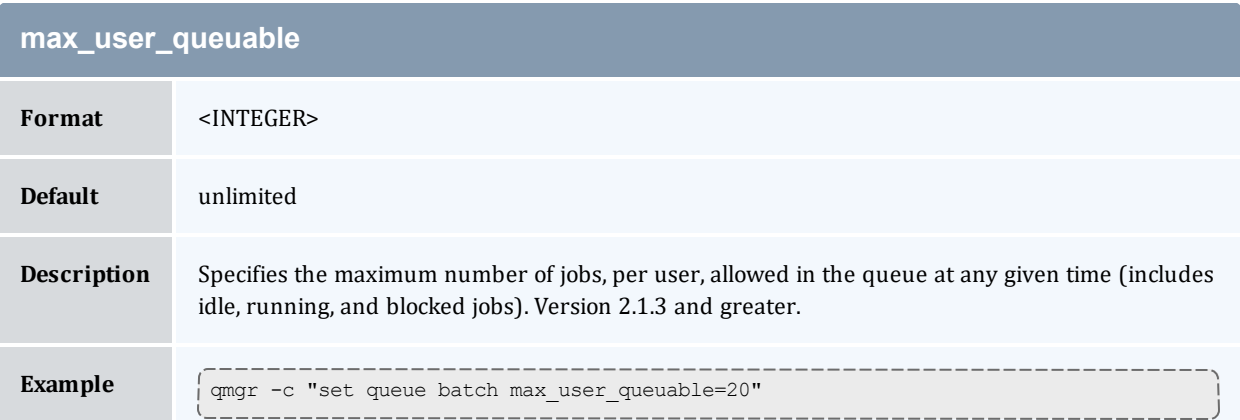

<span id="page-514-1"></span>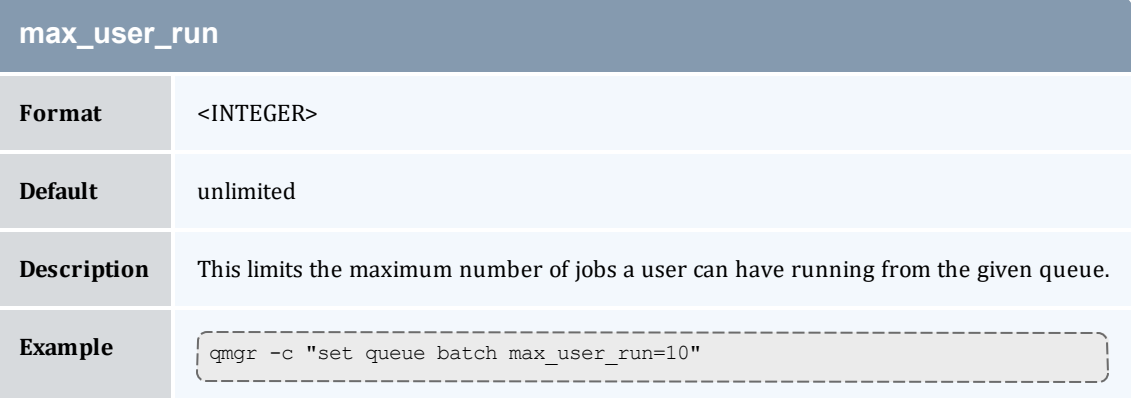

<span id="page-514-2"></span>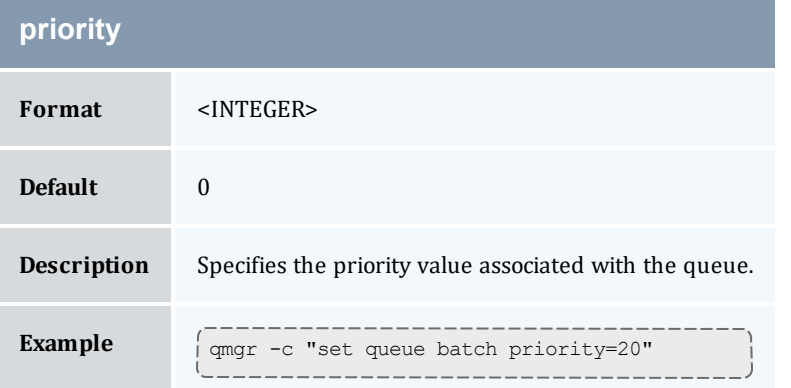

<span id="page-514-3"></span>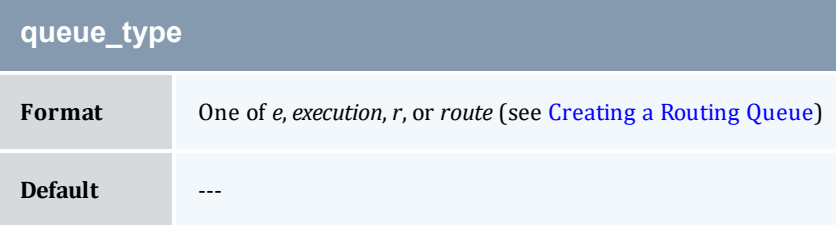

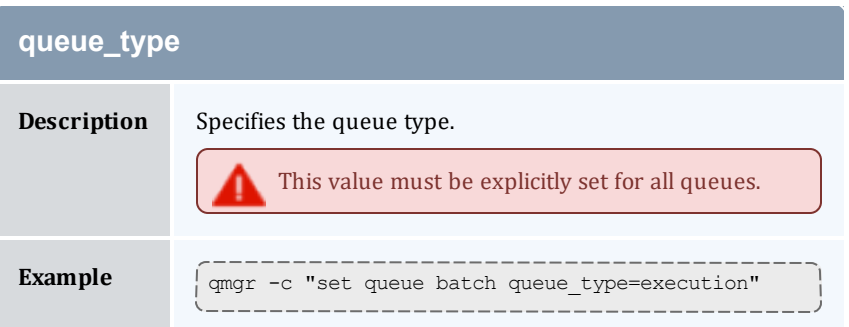

<span id="page-515-0"></span>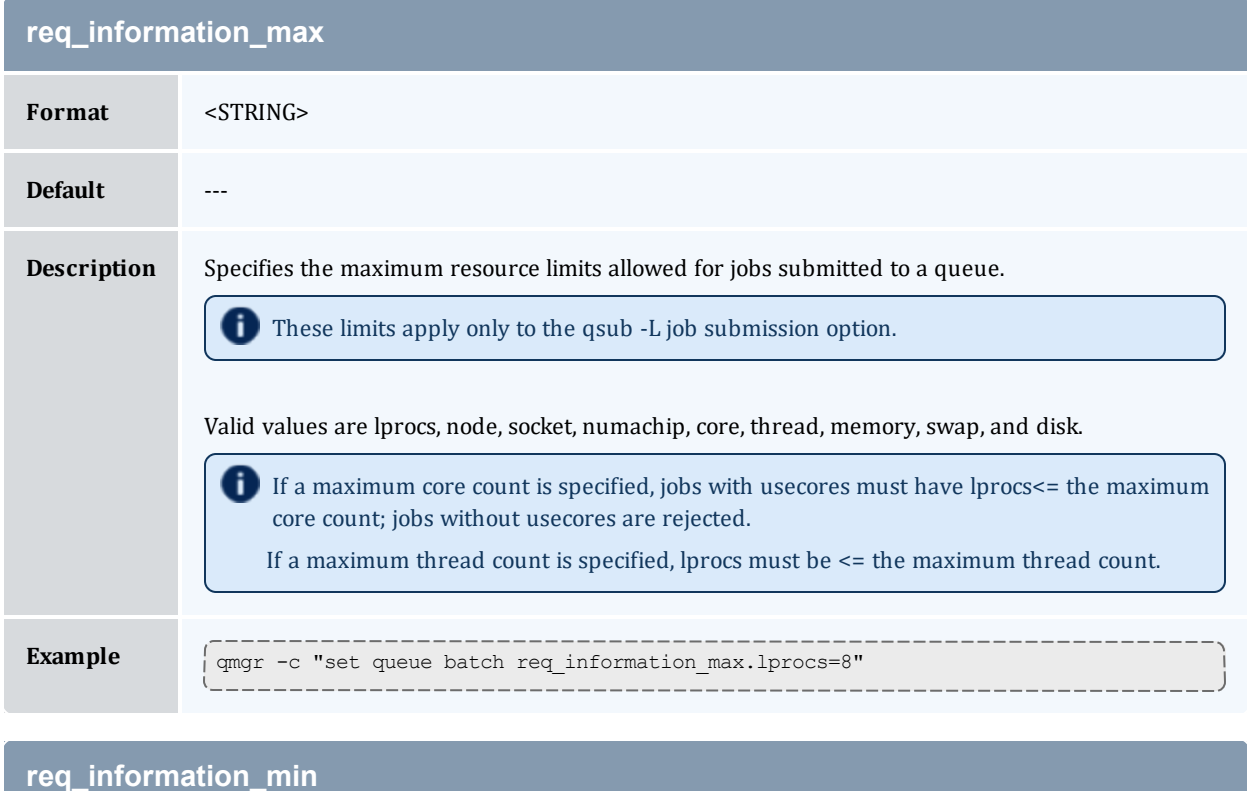

<span id="page-515-1"></span>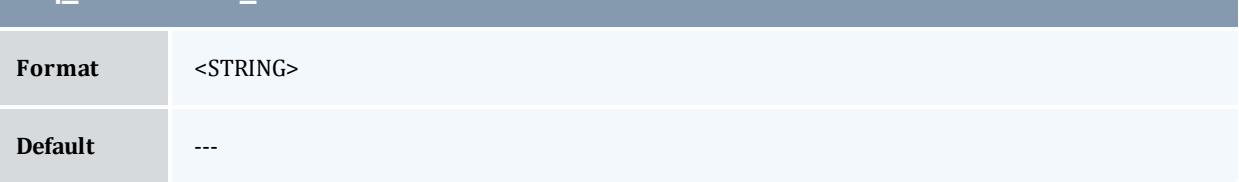

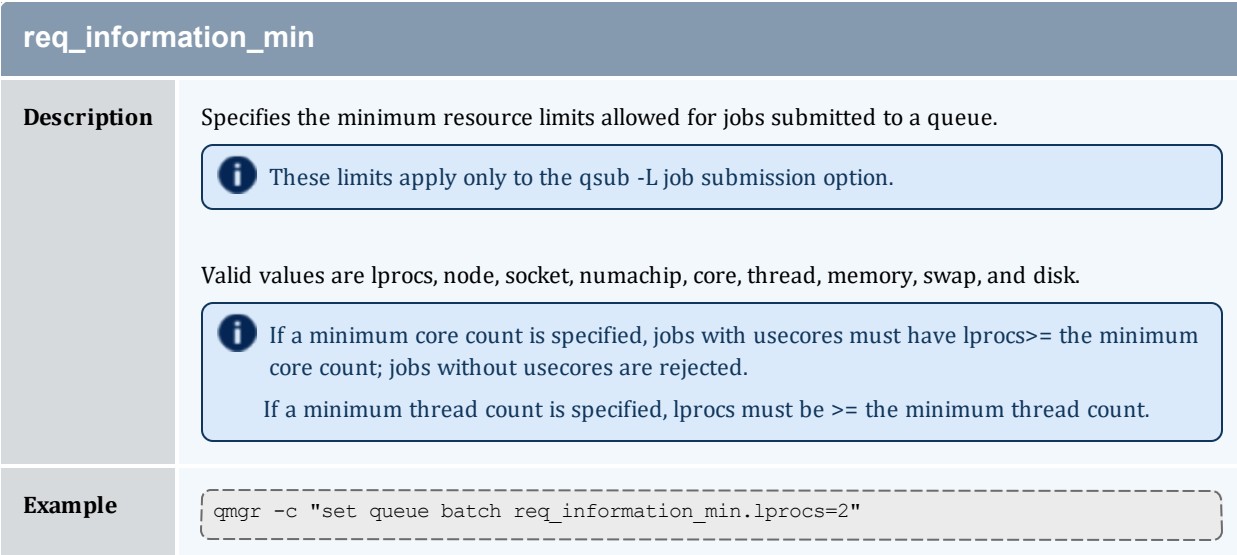

and the control of the control of the

**STAR** 

<span id="page-516-0"></span>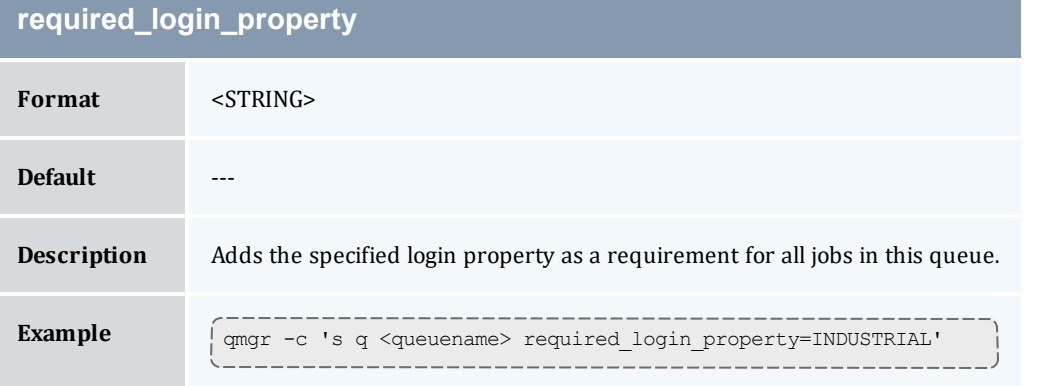

<span id="page-516-1"></span>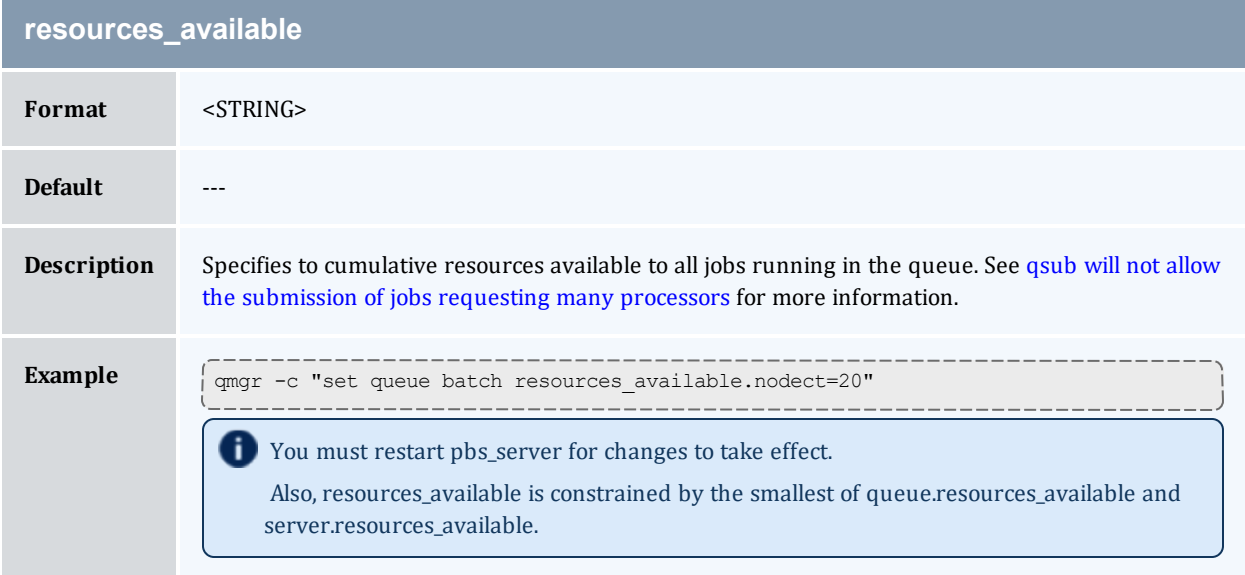

<span id="page-517-0"></span>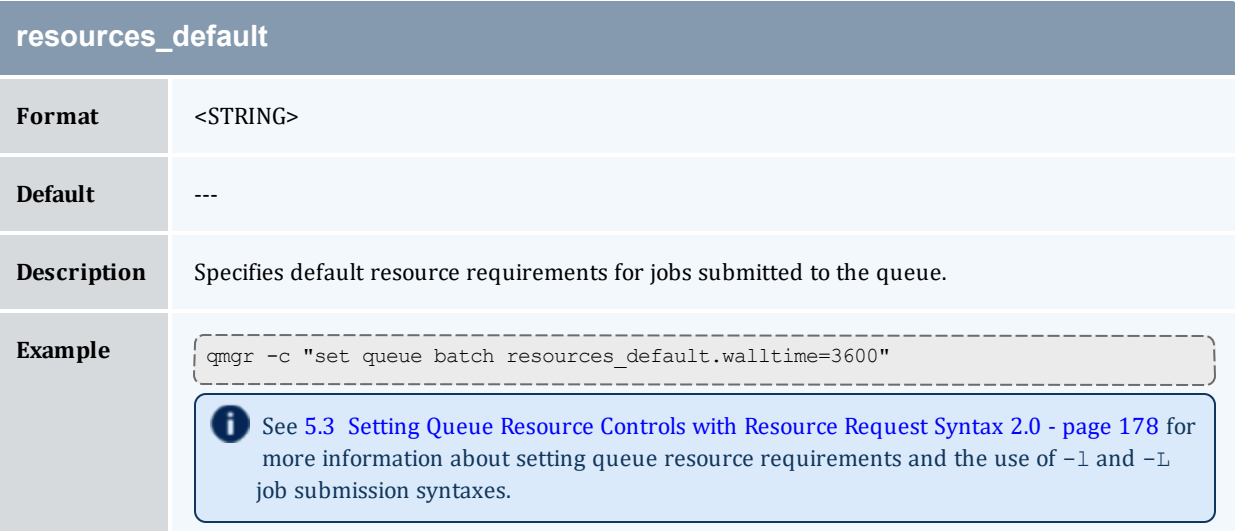

<span id="page-517-1"></span>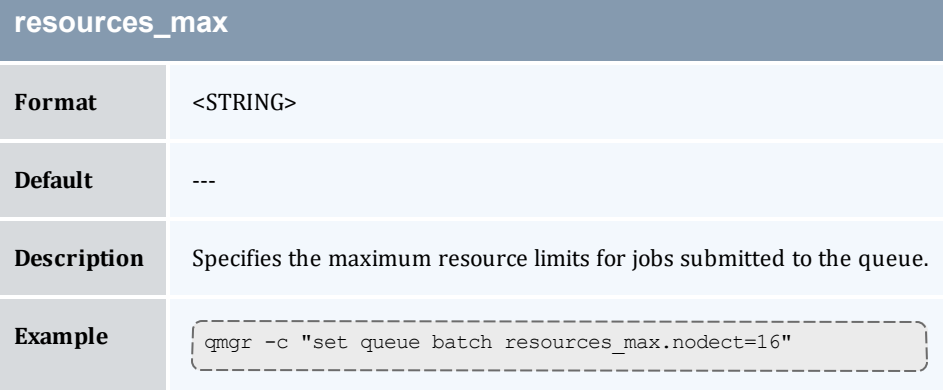

<span id="page-517-2"></span>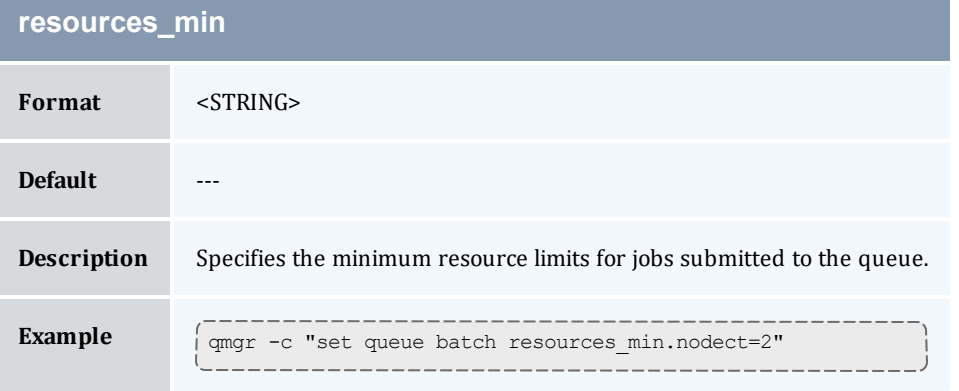

<span id="page-517-3"></span>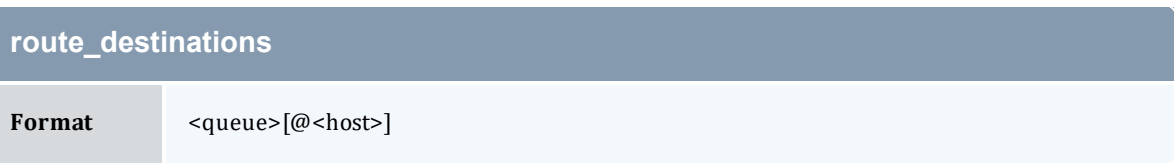

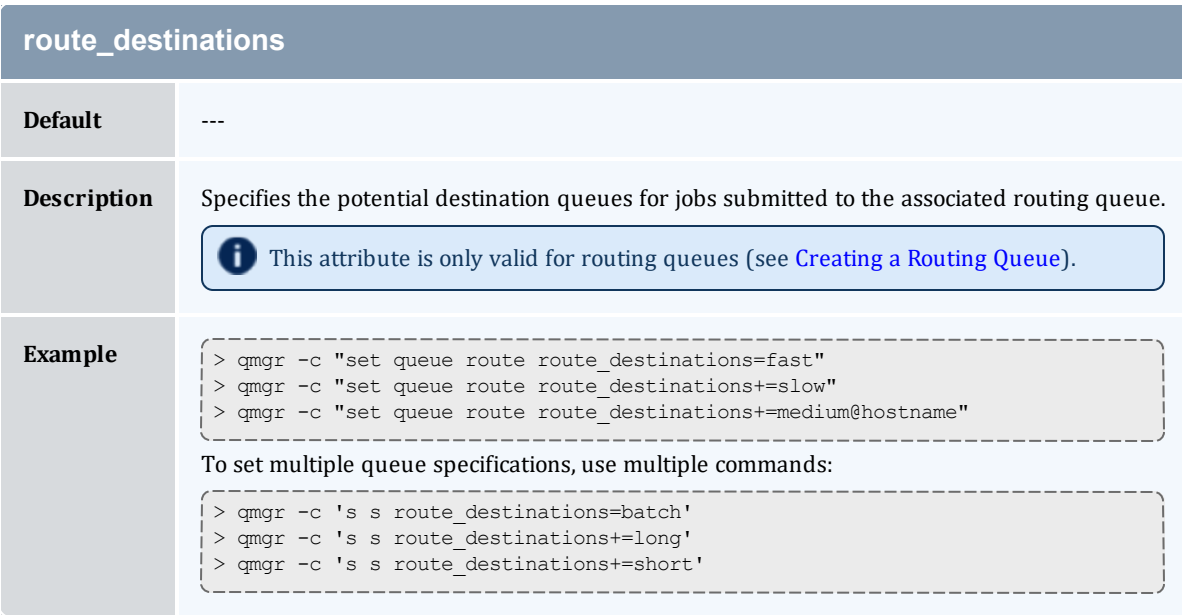

<span id="page-518-1"></span>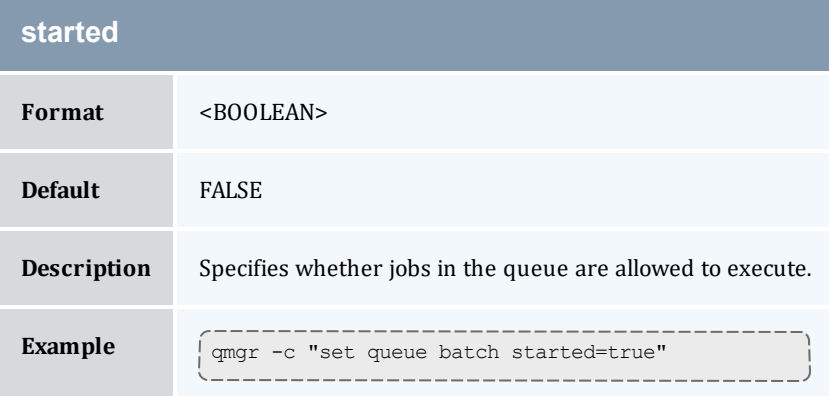

# <span id="page-518-0"></span>N.1.2 Assigning Queue Resource Limits

Administrators can use resources limits to help direct what kind of jobs go to different queues. There are four queue attributes where resource limits can be set: resources available, resources default, resources max, and resources min. The list of supported resources that can be limited with these attributes are *arch*, *mem*, *ncpus*, *nodect*, *nodes*, *pmem*, *procct*, *pvmem*, *vmem*, and *walltime*.

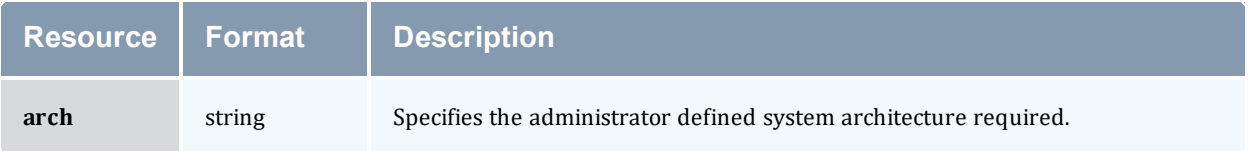

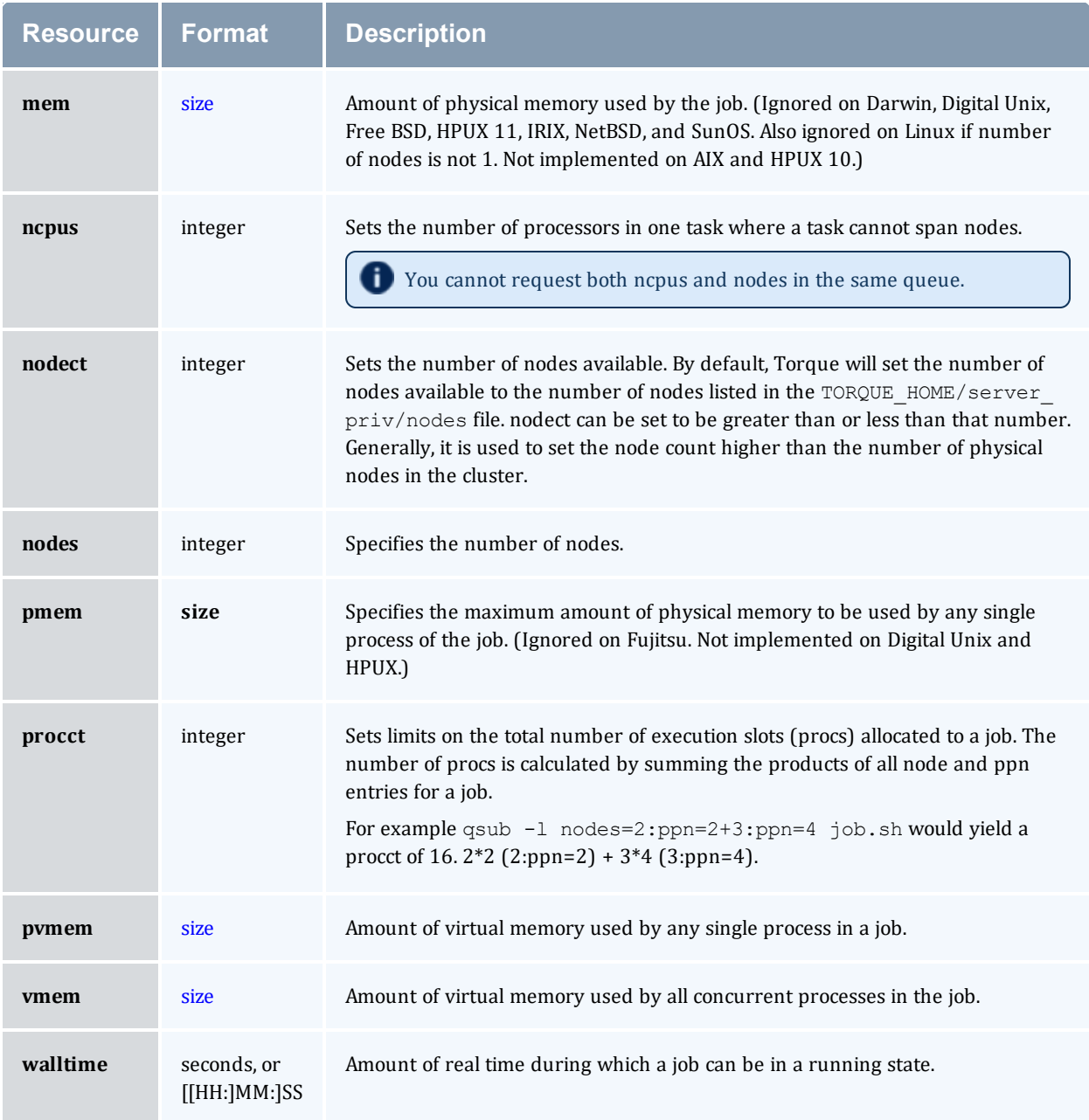

#### <span id="page-519-0"></span>*size*

The size format specifies the maximum amount in terms of bytes or words. It is expressed in the form integer [suffix]. The suffix is a multiplier defined in the following table ("b" means bytes [the default] and "w" means words]. The size of a word is calculated on the execution server as its word size.

#### Appendix N: Queue Attributes

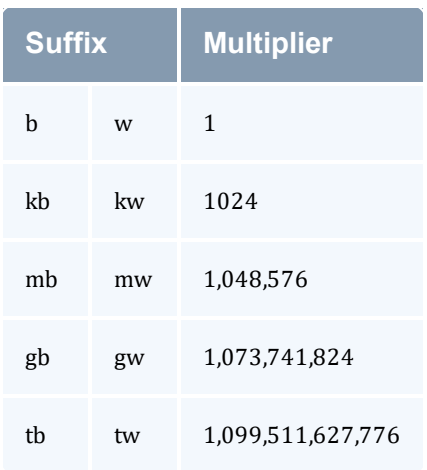

## **Related Topics**

<sup>l</sup> 5.1 Queue [Configuration](#page-175-0) - page 176